# **TeSys T FDT 容器的 DTM** 联机帮助

1672614ZH-02 08/2022

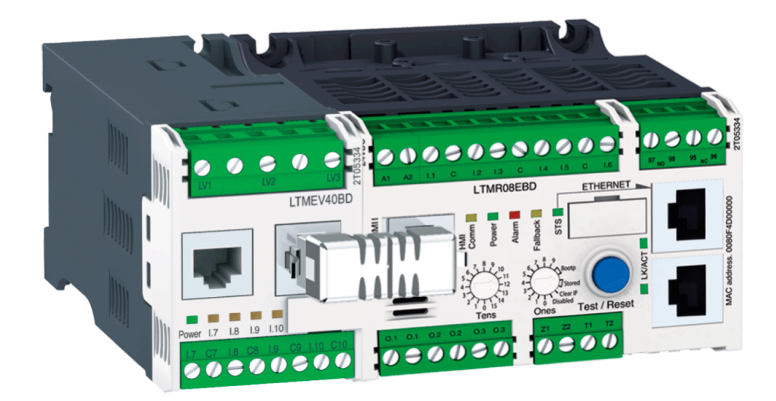

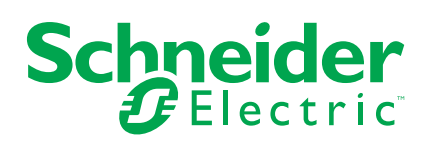

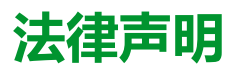

施耐德电气品牌以及本指南中涉及的施耐德电气及其附属公司的任何商标均是施耐德 电气或其附属公司的财产。所有其他品牌均为其各自所有者的商标。本指南及其内容 受适用版权法保护,并且仅供参考使用。未经施耐德电气事先书面许可,不得出于任 何目的,以任何形式或方式(电子、机械、影印、录制或其他方式)复制或传播本指 南的任何部分。

对于将本指南或其内容用作商业用途的行为,施耐德电气未授予任何权利或许可,但 以"原样"为基础进行咨询的非独占个人许可除外。

施耐德电气的产品和设备应由合格人员进行安装、操作、保养和维护。

由于标准、规格和设计会不时更改,因此本指南中包含的信息可能会随时更改,恕不 另行通知。

在适用法律允许的范围内,对于本资料信息内容中的任何错误或遗漏,或因使用此处 包含的信息而导致或产生的后果,施耐德电气及其附属公司不会承担任何责任或义 务。

Schneider Electric 和 TeSys 是 Schneider Electric 有限公司、其子公司和附属公司的 商标和财产。所有其他商标均为其各自所有人的财产。

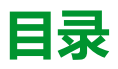

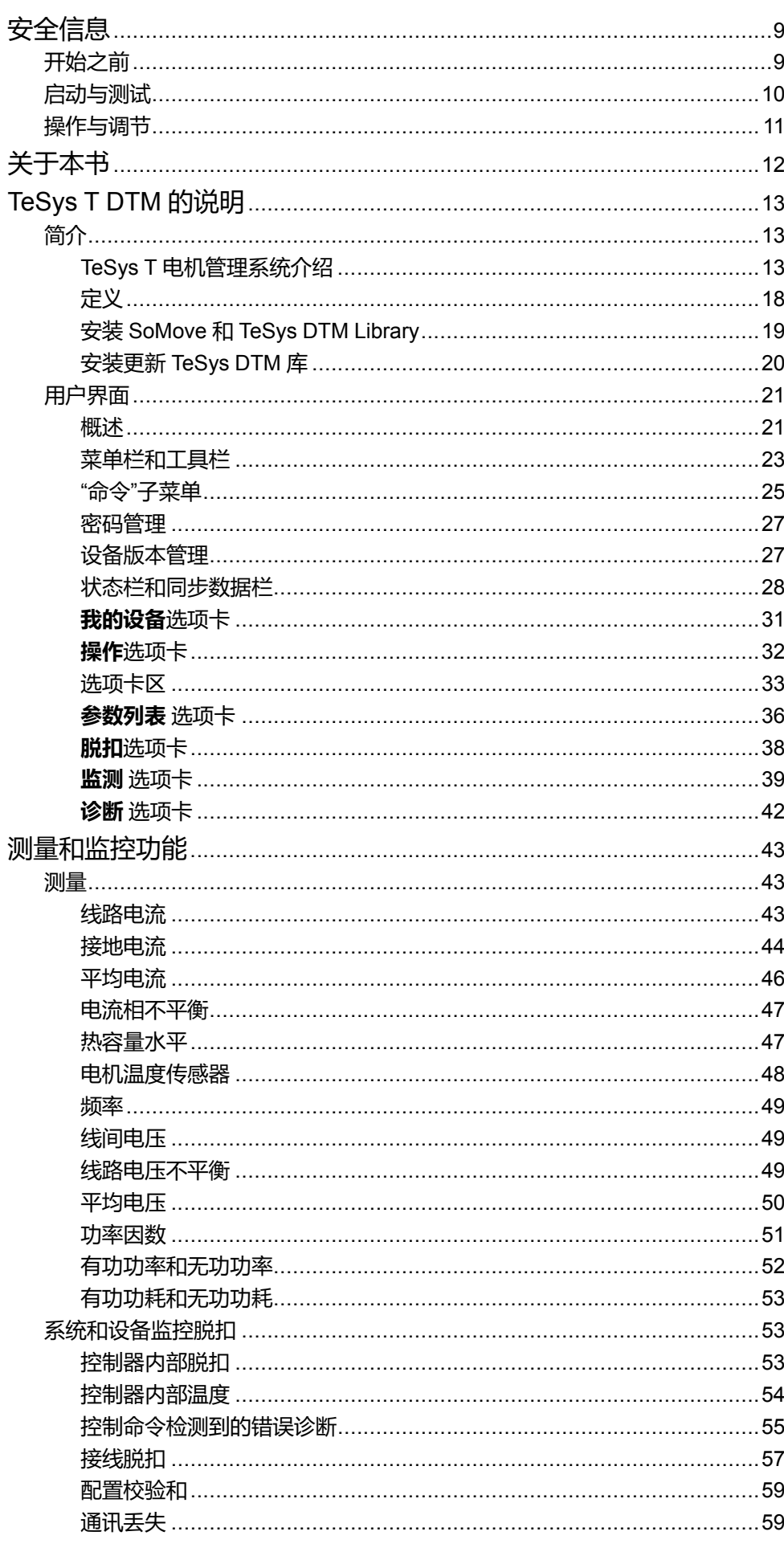

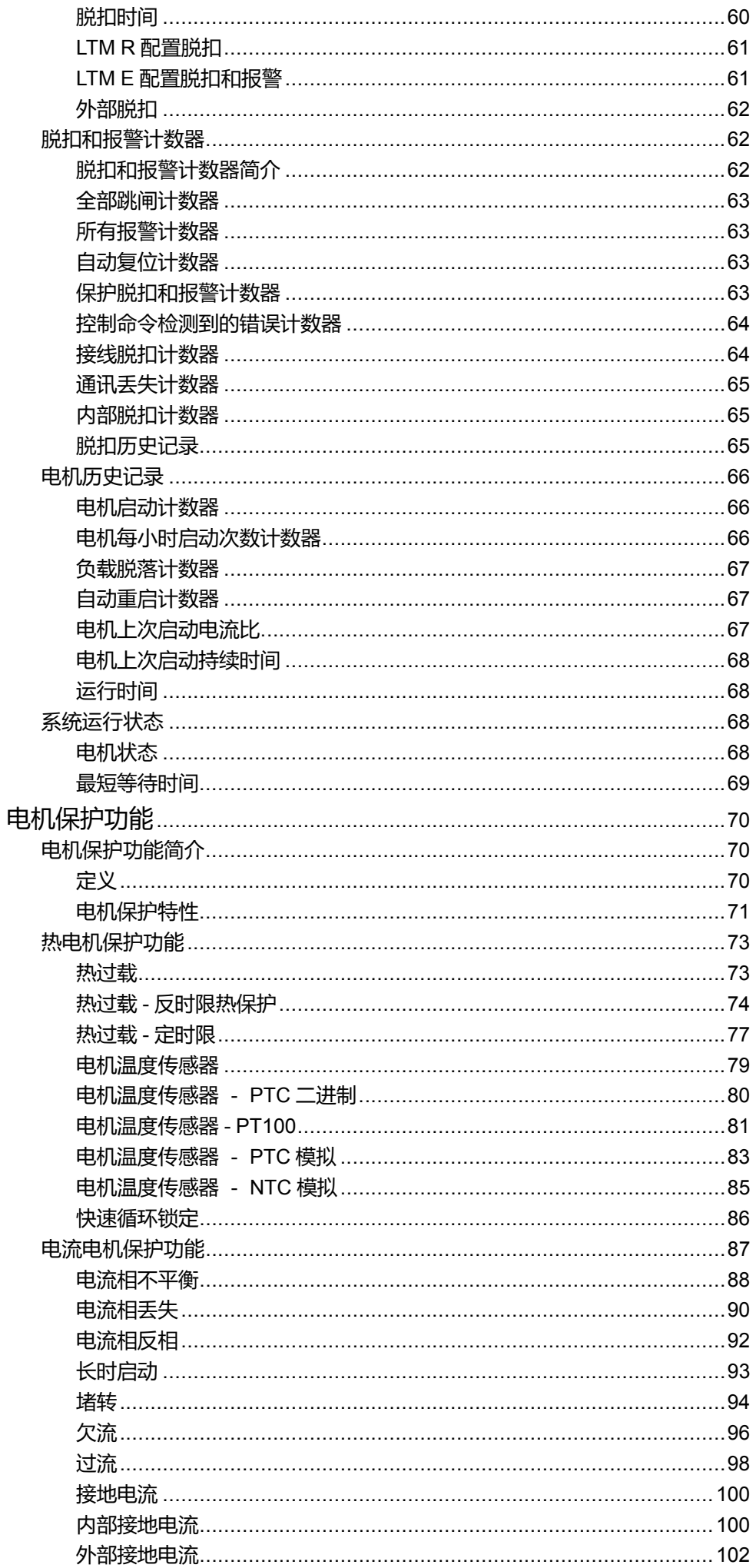

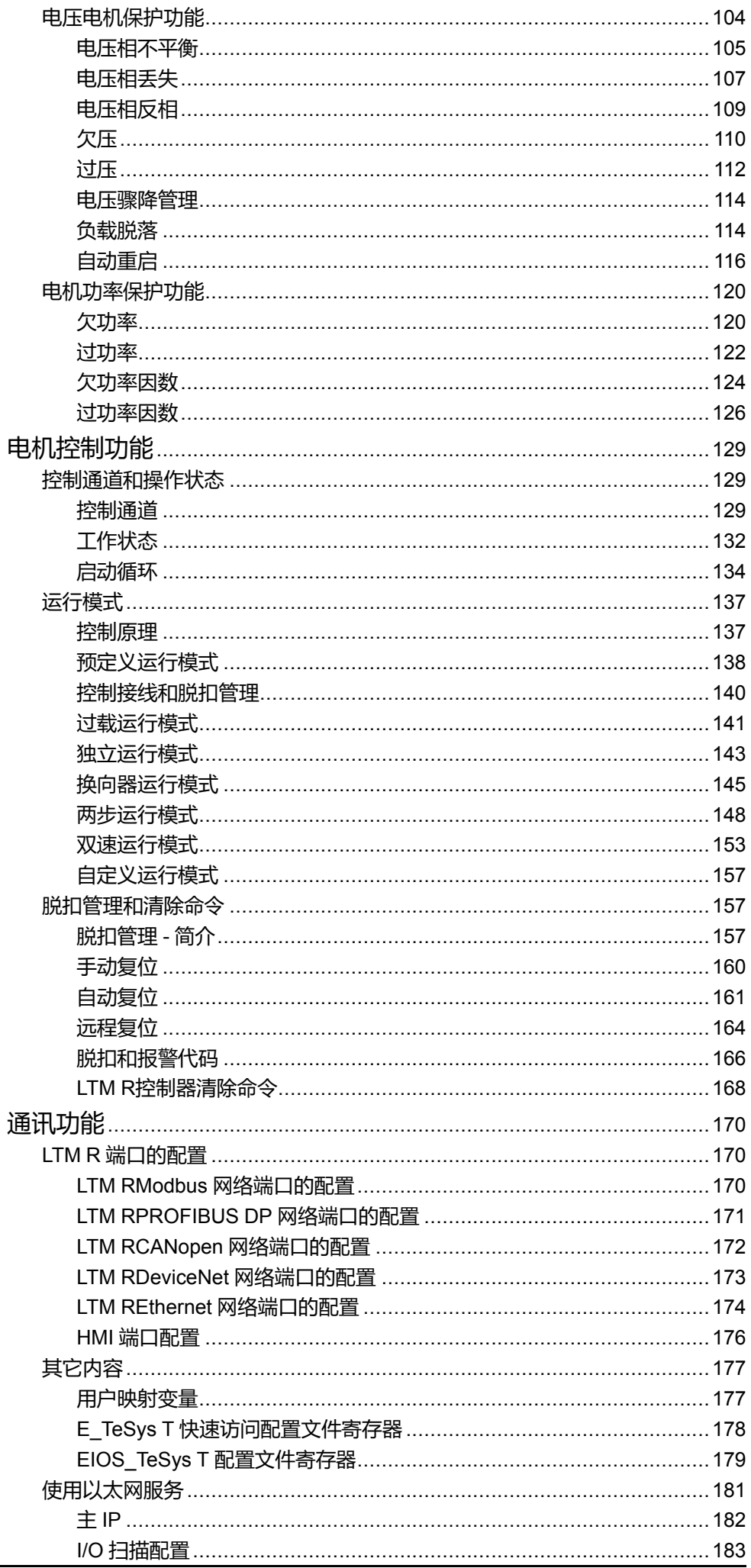

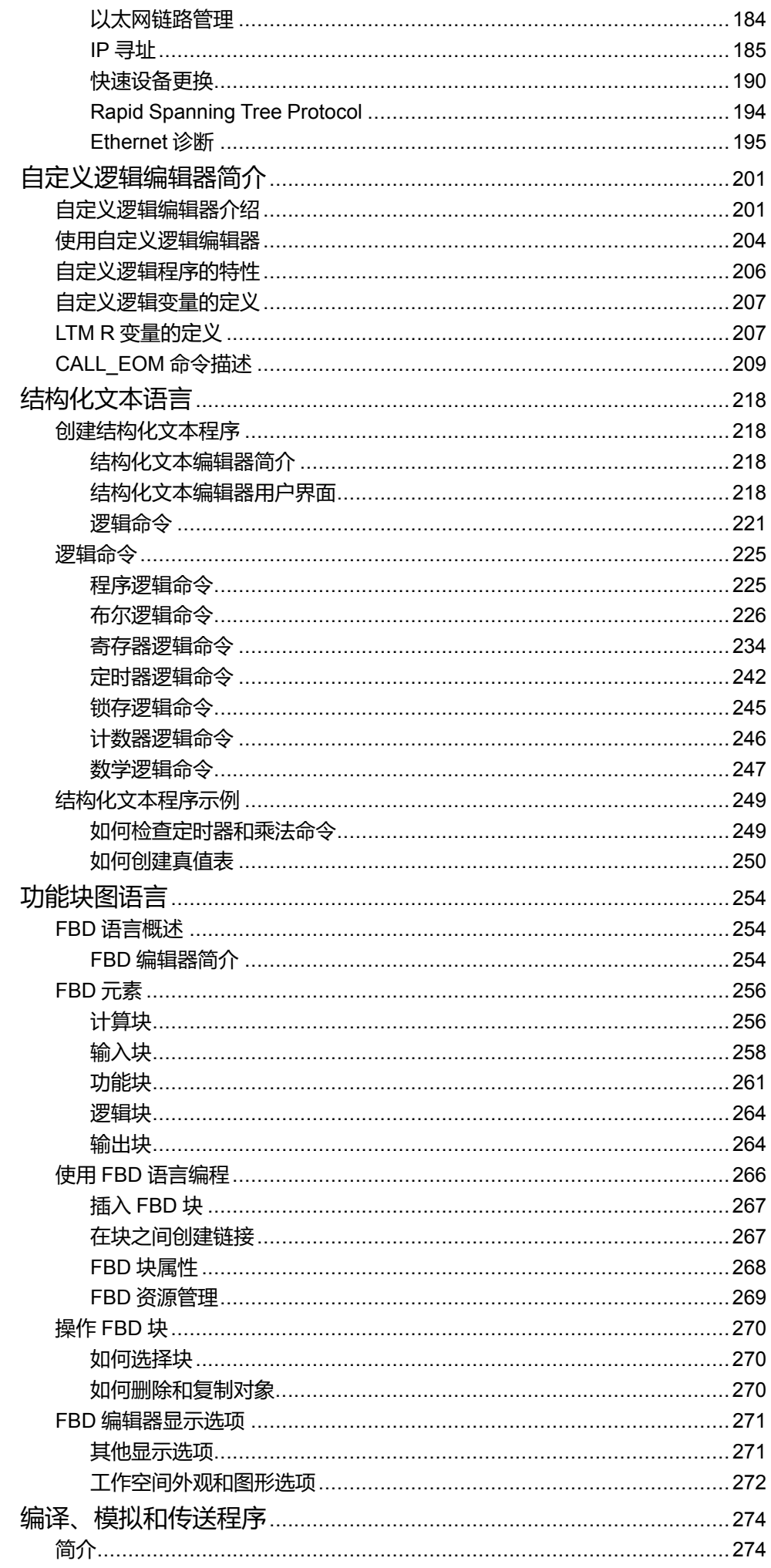

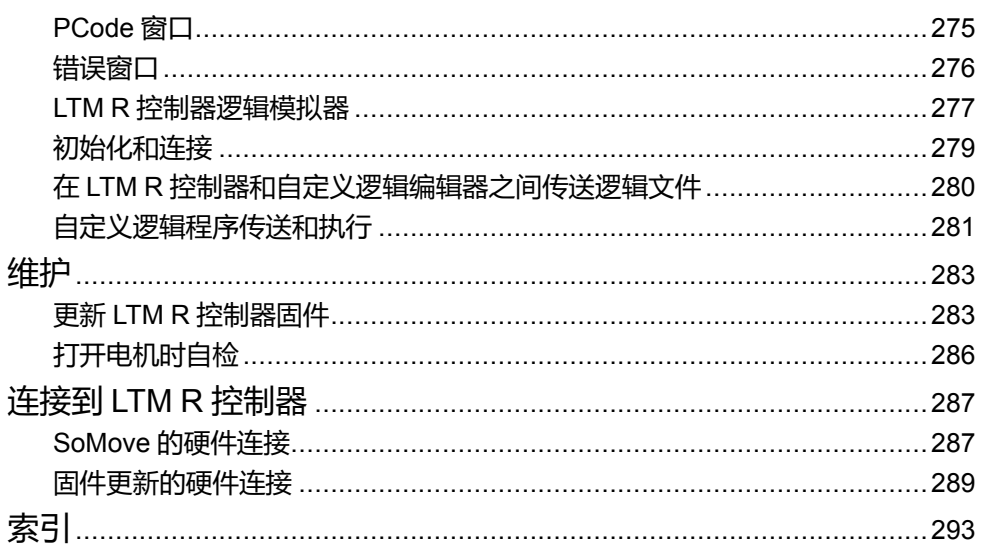

<span id="page-8-0"></span>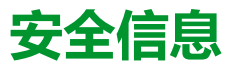

#### **重要信息**

在试图安装、操作、维修或维护设备之前,请仔细阅读下述说明并通过查看来熟悉 设备。下述特定信息可能会在本文其他地方或设备上出现,提示用户潜在的危险, 或者提醒注意有关阐明或简化某一过程的信息。

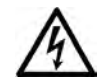

在"危险"或"警告"标签上添加此符号表示存在触电危险,如果不遵守使用说明, 会导致人身伤害。

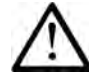

这是提醒注意安全的符号。提醒用户可能存在人身伤害的危险。请遵守所有带此符号 的安全注意事项,以避免可能的人身伤害甚至死亡。

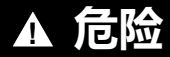

**危险**表示若不加以避免,将**会导致**严重人身伤害甚至死亡的危险情况。

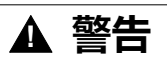

**警告**表示若不加以避免,可能**会导致**严重人身伤害甚至死亡的危险情况。

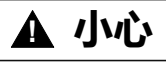

**小心**表示若不加以避免,可能**会导致**轻微或中度人身伤害的危险情况。

**注意**

**注意**用于表示与人身伤害无关的危害。

#### **请注意**

电气设备的安装、操作、维修和维护工作仅限于有资质的人员执行。施耐德电气不 承担由于使用本资料所引起的任何后果。

有资质的人员是指掌握与电气设备的制造和操作及其安装相关的技能和知识的人 员,他们经过安全培训能够发现和避免相关的危险。

# <span id="page-8-1"></span>**开始之前**

不得将本产品在缺少有效作业点防护的机器上使用。如果机器上缺少有效的作业点 防护,则有可能导致机器的操作人员严重受伤。

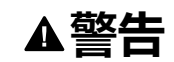

**未加以防护的机器可以导致人员严重受伤**

• 不得将此软件及相关自动化设备用在不具有作业点防护的包装设备上。

• 在操作期间,不得将手放入机器。

**未按说明操作可能导致人身伤亡或设备损坏等严重后果。**

此自动化设备及相关软件用于控制多种工业过程。根据所需控制功能、所需防护级 别、生产方法、异常情况、政府法规等因素的不同,适用于各种应用的自动化设备 的类型或型号会有所差异。对于一些应用而言,例如:当需要后备冗余时,可能需 要一个以上的处理器。

只有用户能够知道在机器安装、操作与维护期间所出现的各种条件与因素;因此, 只有用户能够确定可以正确使用的自动化设备及相关安全设备与联锁装置。当为某 一种应用选择自动化与控制设备及相关软件时,用户应当参阅适用的地方与全国性 标准及法规。Accident Prevention Manual (美国全国公认)同样提供有非常有用 的信息。

对于包装机等一些应用而言,必须提供作业点防护等额外的操作人员防护。如果操 作人员的手部及其他身体部位能够自由进入夹点部位,并且可导致人员严重受伤, 则必须提供这种防护。软件产品无法防止操作人员受伤。因此,既不能取代软件, 也不能将软件取代作业点防护。

在使用设备之前,确保与作业点防护相关的适当安全设备与联锁装置已经安装并且 运行。与作业点防护相关的所有联锁装置与安全设备必须与相关自动化设备及软件 程序配合使用。

**注:** 关于作业点安全设备与联锁装置的配合使用内容不在本"定义功能块" (DFB) 的讨论范围内。

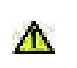

**警告**:本产品会使您接触到包括铅和铅化合物在内的化学物质,根据加利福尼亚州有关规 定,已知这些物质会导致癌症和出生缺陷或其他生殖危害。有关详细信息,请访问 [www.](www.P65Warnings.ca.gov) [P65Warnings.ca.gov](www.P65Warnings.ca.gov)。

<span id="page-9-0"></span>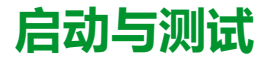

安装之后,在使用电气控制与自动化设备进行常规操作之前,应当由合格的工作人 员对系统进行一次启动测试,以验证设备正确运行。必须安排这种检测,并且提供 足够长的时间进行彻底并且令人满意的测试。

### **小心**

#### **设备操作危险**

- 验证已经完成所有安装与设置步骤。
- 在进行运行测试之前,将所有元器件上用于运送的挡块或其他临时性支撑物 拆下。
- 从设备上拆下工具、仪表及碎片。

**不遵循上述说明可能导致人身伤害或设备损坏。**

执行设备文档中所建议的所有启动测试。保存所有设备文档以供日后参考使用。

#### **必须在虚拟与真实的环境中进行软件测试。**

验证所完成的系统无任何短路与地线,除非这些地线已按照地方法规(例如:依照 美国National Electrical Code )进行安装。如果必须进行高电位电压测试,请遵循 设备文档中的建议,防止设备意外损坏。

在对设备通电之前:

- 从设备上拆下工具、仪表及碎片。
- 关闭设备柜门。
- 拆除引入电源线中的地线。
- 执行制造商所建议的所有启动测试。

<span id="page-10-0"></span>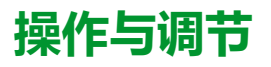

下列预防措施来自于NEMA Standards Publication ICS 7.1-1995(以英文版本为 准):

- 无论在设计与制造设备或者在选择与评估部件时有多么认真,如果对此类设备 造作不当,将会导致危险出现。
- 有时会因为对设备调节不当而导致设备运行不令人满意或不安全。在进行功能 调节时,始终以制造商的说明书为向导。进行调节的工作人员应当熟悉设备制 造商的说明书以及与电气设备一同使用的机器。
- 操作人员应当只能进行操作人员实际所需的运行调节。应当限制访问其他控 件,以免对运行特性进行擅自更改。

# <span id="page-11-0"></span>**关于本书**

### **文档范围**

本联机帮助介绍 TeSys T 电机管理系统的 TeSys T DTM。

本联机帮助的目的是:

- 介绍 TeSys T 电机管理系统的测量、监控、保护和控制功能。
- 介绍 TeSys T DTM 中嵌入的自定义逻辑编辑器,该编辑器允许自定义 TeSys T 电机管理系统的控制功能。
- 提供实施和支持符合应用需求的解决方案需要的所有信息。

本联机帮助介绍了成功实施系统的 4 个关键部分:

- 安装 TeSys DTM 库
- 输入和设置参数
- 监控设备的状态
- 维护和升级 TeSys T DTM 库

本联机帮助适用于 TeSys T DTM 用户:

- 设计工程师
- 系统集成人员
- 系统操作员
- 维护工程师

#### **有效性说明**

本文档已随 SoMove Lite V1.9.2.0 和 TeSys DTM 库 2.7.6.0 的发行而更新。

某些功能的可用性是要视 LTM R 控制器的版本而定。

本联机帮助中提供的特性应该与在线内容相同。依据我们的持续改进政策,我们将 不断修订内容,使其更加清楚明了,更具准确性。如果您发现联机帮助和在线信息 之间存在差异,请使用在线信息作为您的参考。

### **相关的文件**

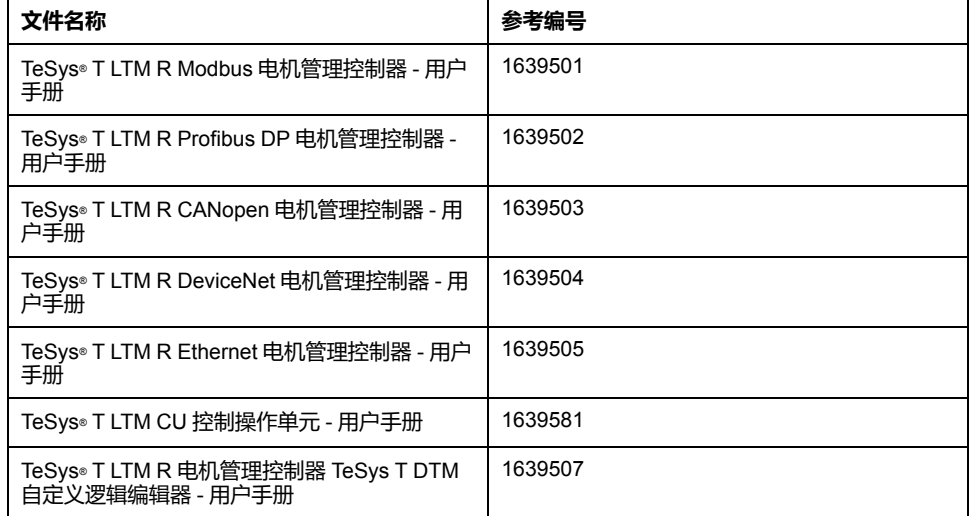

您可以从我们的网站下载这些技术出版物和其它技术信息,网址是:[www.se.com/](https://www.se.com/ww/en/download/) [ww/en/download/](https://www.se.com/ww/en/download/) .

# <span id="page-12-0"></span>**TeSys T DTM 的说明**

<span id="page-12-1"></span>**简介**

#### **概述**

本节介绍将 TeSys T 电机管理系统与 SoMove 和 TeSys T DTM 一起使用的先决条 件。

### <span id="page-12-2"></span>**TeSys T 电机管理系统介绍**

#### **产品概述**

TeSys T 电机管理系统可保护、控制和监控单相和三相交流感应电机。

该系统非常灵活,并采用模块化设计,可根据业内各种应用的需求进行配置。该系 统旨在满足具有开放式通讯和全局架构的集成保护系统的需求。

高度准确的传感器和固态全方位电机保护,确保了更好地利用电机。完善的监控功 能可以分析电机的运行状况、加快响应速度,以帮助防止系统停机。

该系统提供诊断和统计功能以及可配置的报警和脱扣,可以更好地预测组件维护, 并提供数据以持续改进整个系统。

**受支持的机器领域示例**

电机管理系统支持下列机器领域:

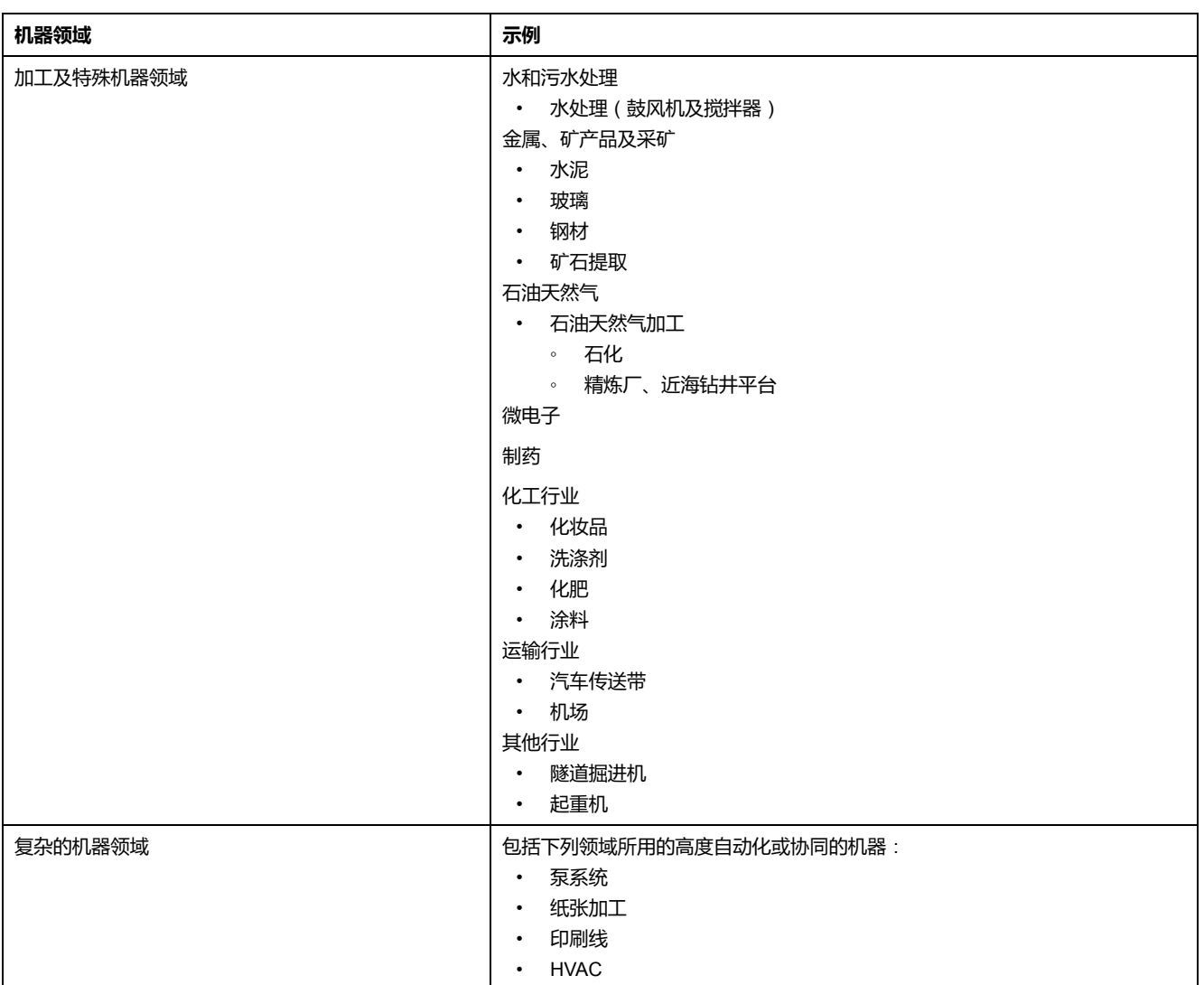

## **受支持的行业**

#### 电机管理系统支持下列行业及相关的业务细分领域:

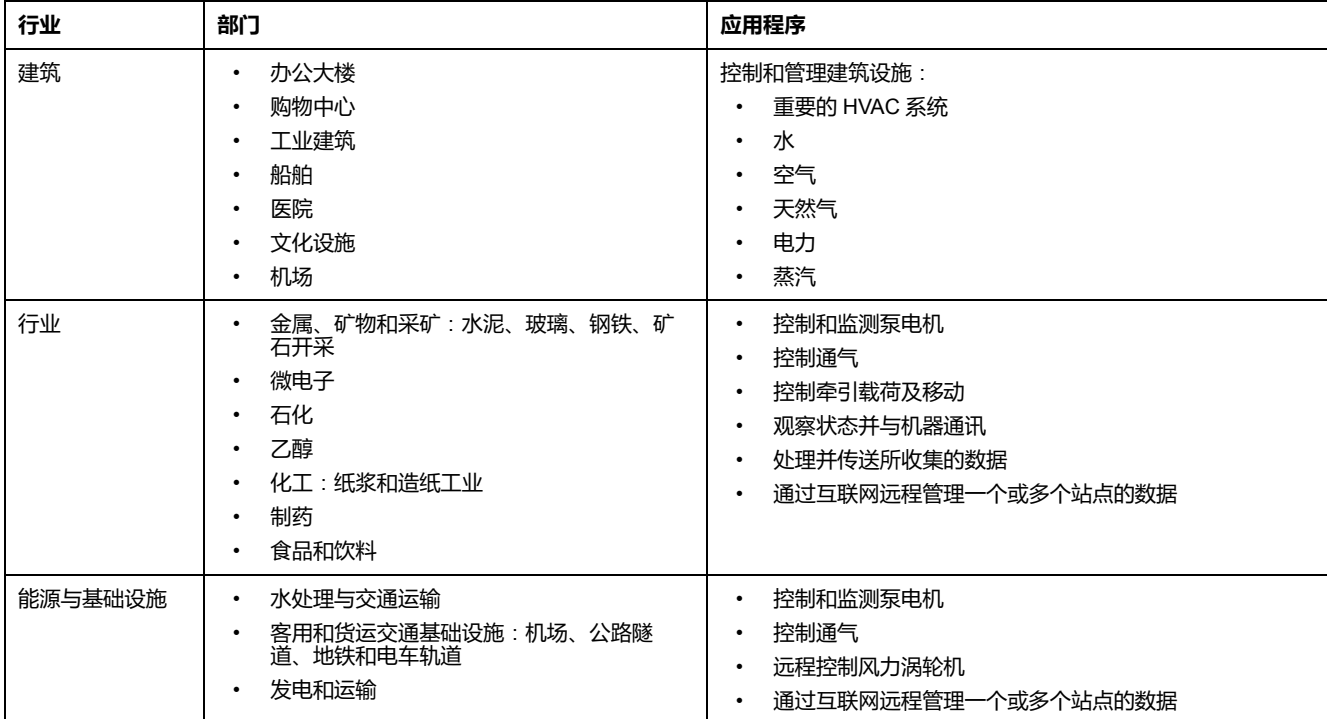

#### **TeSys T 电机管理系统**

该系统的硬件组件是 LTM R 控制器、LTM E 扩展模块和 LTM CU 控制操作单元。 可通过以下设备配置和控制该系统:

- 使用 HMI (人工界面)设备: Magelis® XBT 或 TeSys® T LTM CU
- 使用运行 FDT 容器或带有 TeSys T 的SoMove 的 PC DTM
- 使用通过通讯网络连接到系统的 PLC
- 使用 Ethernet 控制器的 LTM R Ethernet 网络服务器

诸如外部电机负载电流互感器和接地电流互感器之类的组件可扩增系统的范围。

#### **LTM R 控制器**

基于微处理器的 LTM R 控制器是系统的中央组件,可保护、控制和监测单相或三 相交流感应电机。

LTM R 控制器根据现场总线协议进行运转:

- Modbus(参考代码 = M)
- Profibus DP(参考代码 = P)
- CANopen(参考代码 = C)
- DeviceNet(参考代码 = D)
- Ethernet (参考代码 = E)
- 下表列出采用上述某一通讯协议的 6 个 LTM R 控制器模块。要获取完整的参考 号,请用·取代相关协议的参考代码。

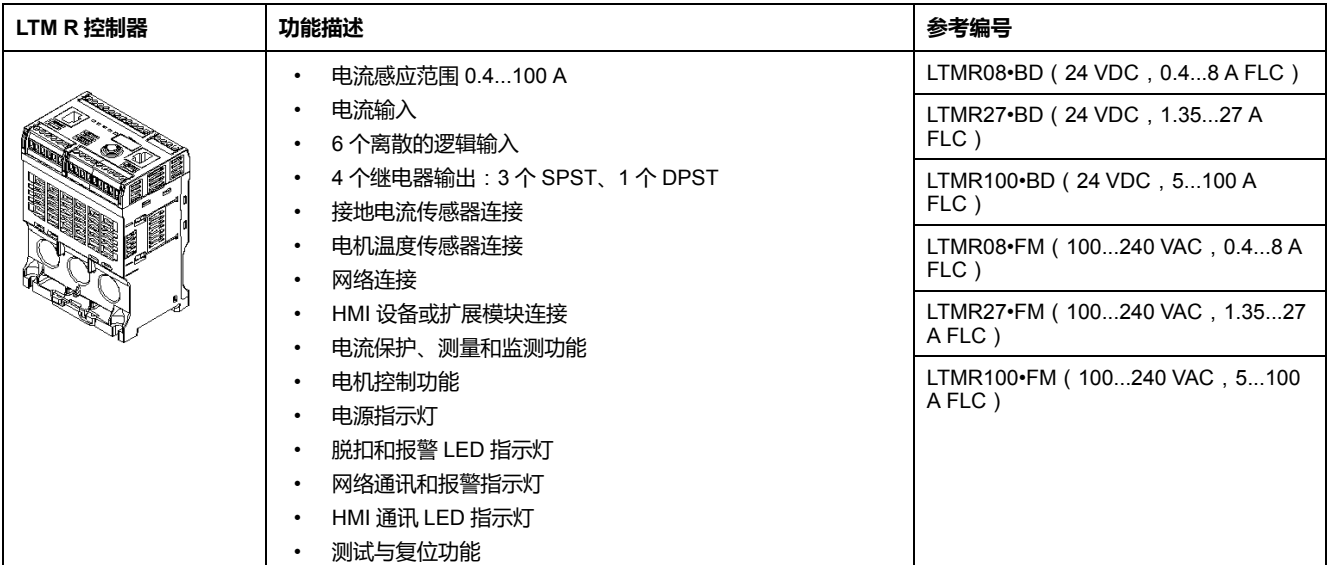

### **LTM E 扩展模块**

LTM E 扩展模块有两种型号,具有电压监测功能和 4 个额外的逻辑输入。LTM E 扩展模块由 LTM R 控制器通过连接器电缆供电。

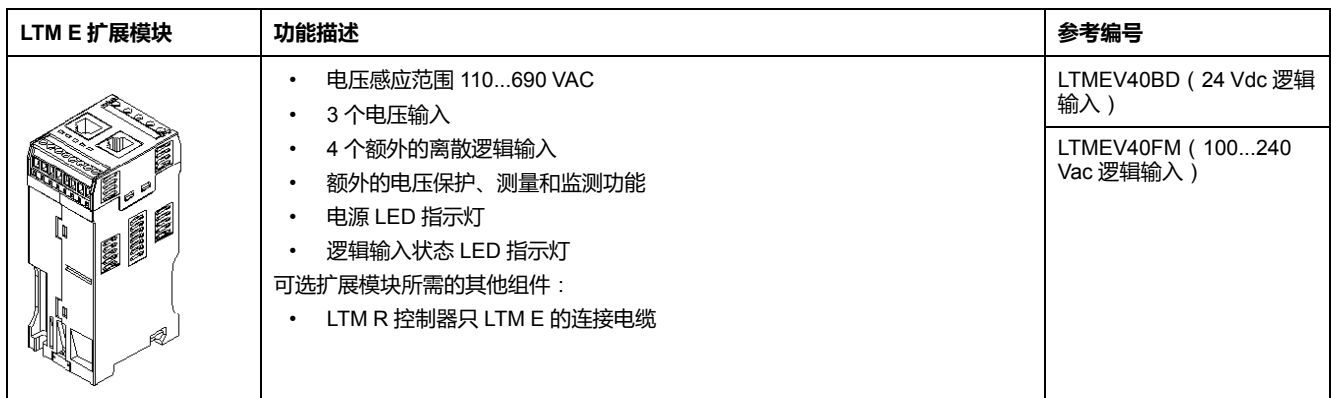

#### **HMI 设备**:**Magelis XBTN410**

该系统采用的是带有液晶显示屏的 Magelis® XBTN410 HMI 设备。

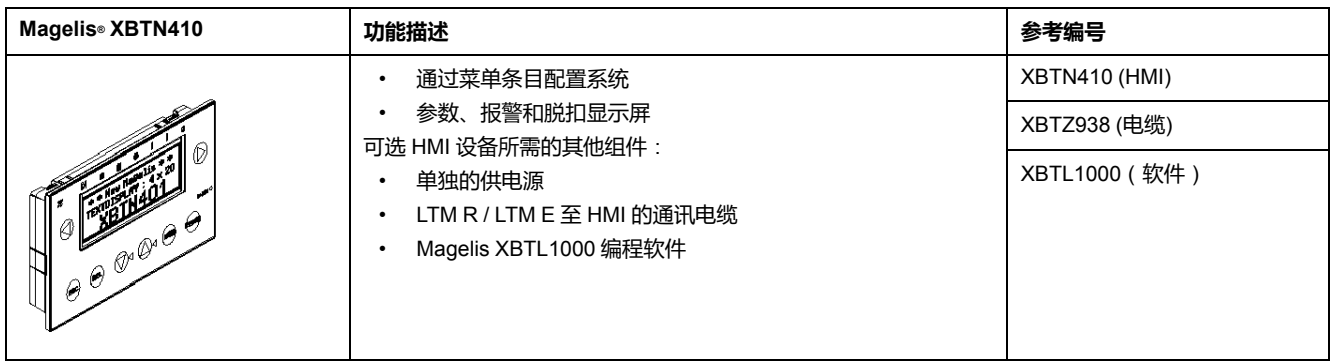

#### **HMI 设备**:**LTM CU 控制操作单元**

该系统采用的是带有液晶显示屏和上下文导航键的 TeSys® T LTM CU 控制操作单 元 HMI 设备。LTM CU 由 LTM R 进行内部供电。有关更多信息,请参阅 *TeSys T LTM CU* 控制操作单元用户手册。

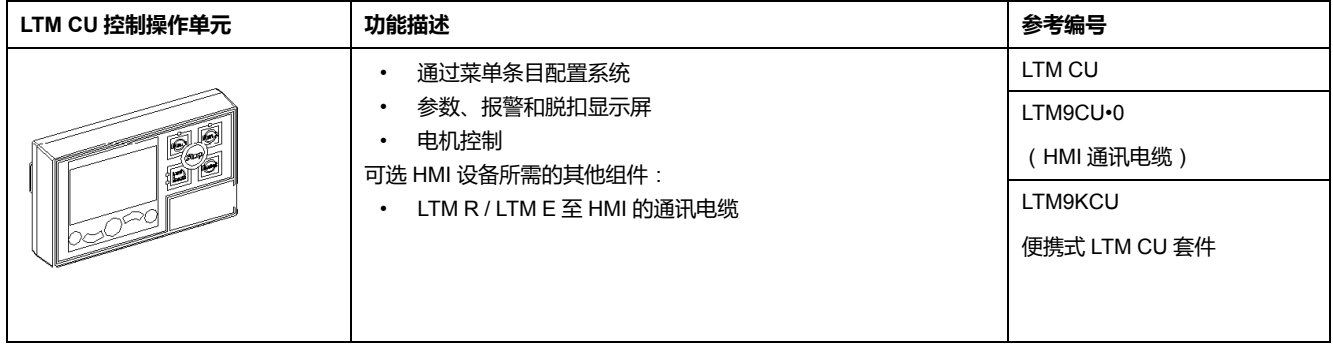

#### **带有 TeSys T DTM 的 SoMove**

SoMove 软件是一款基于 Microsoft® Windows® 的应用程序,它使用开放 FDT/DTM 技术。

SoMove 包含许多 DTMs。存在一个用于 DTM 电机管理系统的特定 TeSys T。

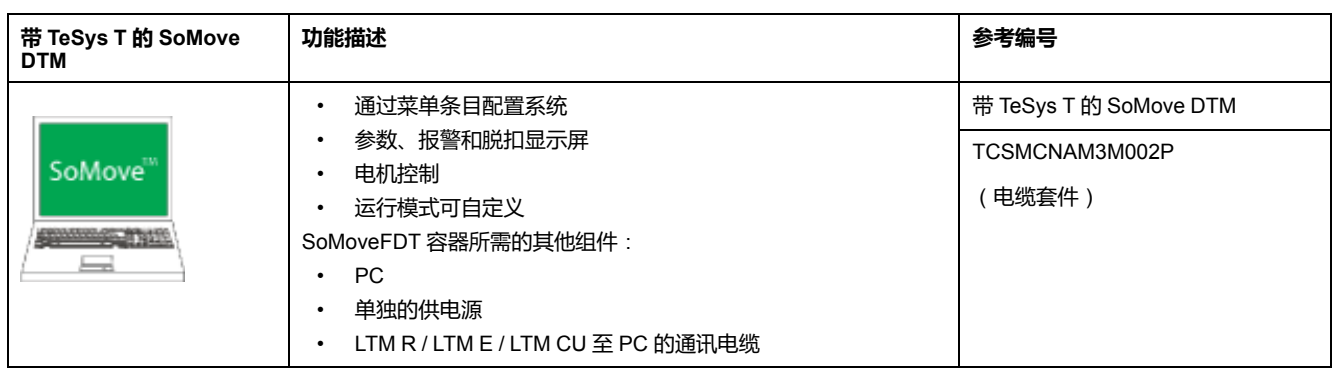

#### **负载电流互感器**

外部负载电流互感器与电机配套使用,可将电流范围扩大到满负载电流 100 安培 以上。

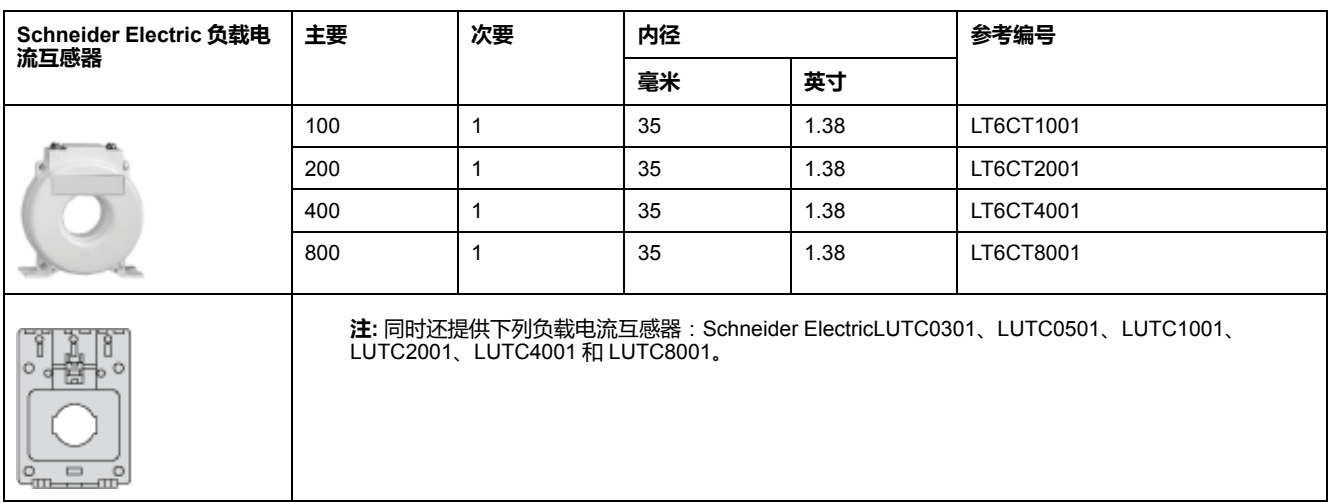

接线片-接线片套件配有汇流条和接线片端子,可调整经过布线窗口的通路,为电 路提供线路和负载端接。

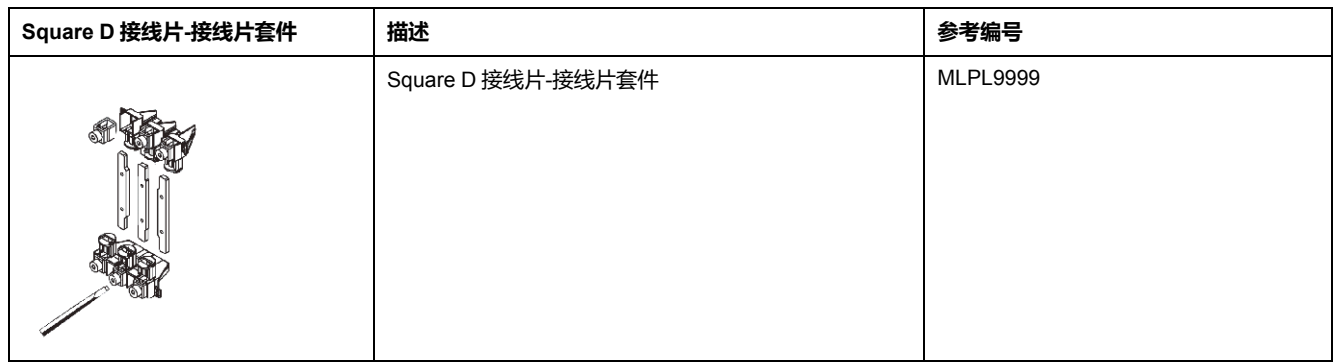

**接地电流互感器**

外部接地电流互感器测量接地电流脱扣条件。

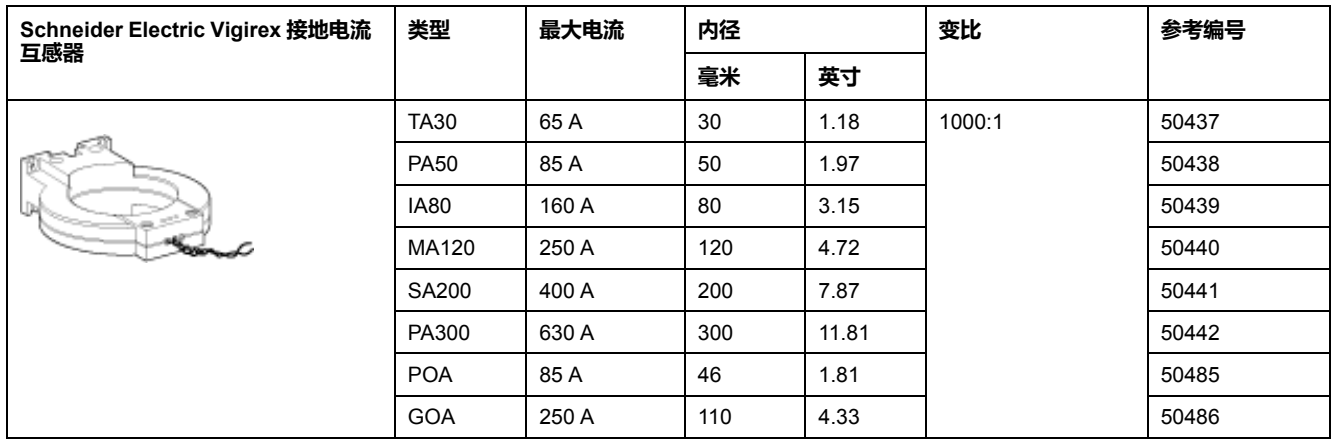

# <span id="page-17-0"></span>**定义**

**FDT**(**现场设备工具**)

FDT 技术:

- 标准化现场设备和主机系统间的通讯和配置接口
- 提供公共环境访问设备功能

有关 FDT 技术的更多信息,请访问以下网站: <http://www.fdtgroup.org/index.php>

#### **FDT 容器**

FDT 容器是采用 FDT 技术的软件。它被用于:

- 安装 DTM 库以便添加新设备
- 修改已经安装的 DTM 库来更新现有设备

#### **DTM**(**设备类型管理器**)

DTM 是一个软件模块,安装在特定设备的 FDT container 中。它通过统一的结构 来:

- 访问设备参数
- 配置和操作设备
- 诊断问题

TeSys T 或 TeSys U DTM 可以处于扩展模式下或基本模式下,具体取决于所使用 的 FDT container:

- 扩展模式仅适用于 SoMove, 允许访问 DTM 的所有功能。
- 基本模式适用于其他兼容的 FDT containers, 允许访问 DTM 的某些功能。

#### **DTM 库**

DTM 库是一组与 FDT 容器协作的 DTMs。

TeSys DTM 库包括:

- TeSys T DTM
- TeSys U DTM

#### **SoMove 项目文件**

SoMove 项目文件是预定设备的配置文件,可离线创建并保存,以供将来使用。 项目文件包含以下信息:

- 设备类型
- 选定特征,比如固件版本
- 所有的参数设置

**注:**

- 项目文件中不包含自定义程序。
- 该文件保存的扩展名为 *\*.psx*。

有关如何创建一个项目的更多信息,请参见 *SoMove Lite*在线帮助。

### <span id="page-18-0"></span>**安装 SoMove 和 TeSys DTM Library**

#### **概述**

SoMove 的安装包括一些 DTM, 比如 TeSys DTM 库。

TeSys DTM 库包括:

- TeSys T DTM
- TeSys U DTM

这些DTM会在SoMove 安装过程中自动安装。

#### **下载SoMove**

SoMove 可在Schneider Electric[www.se.com](https://www.se.com.)字段输入 SoMove Lite 从 **网站 (**www.schneider-electric.com) 上下载。

### **安装 SoMove**

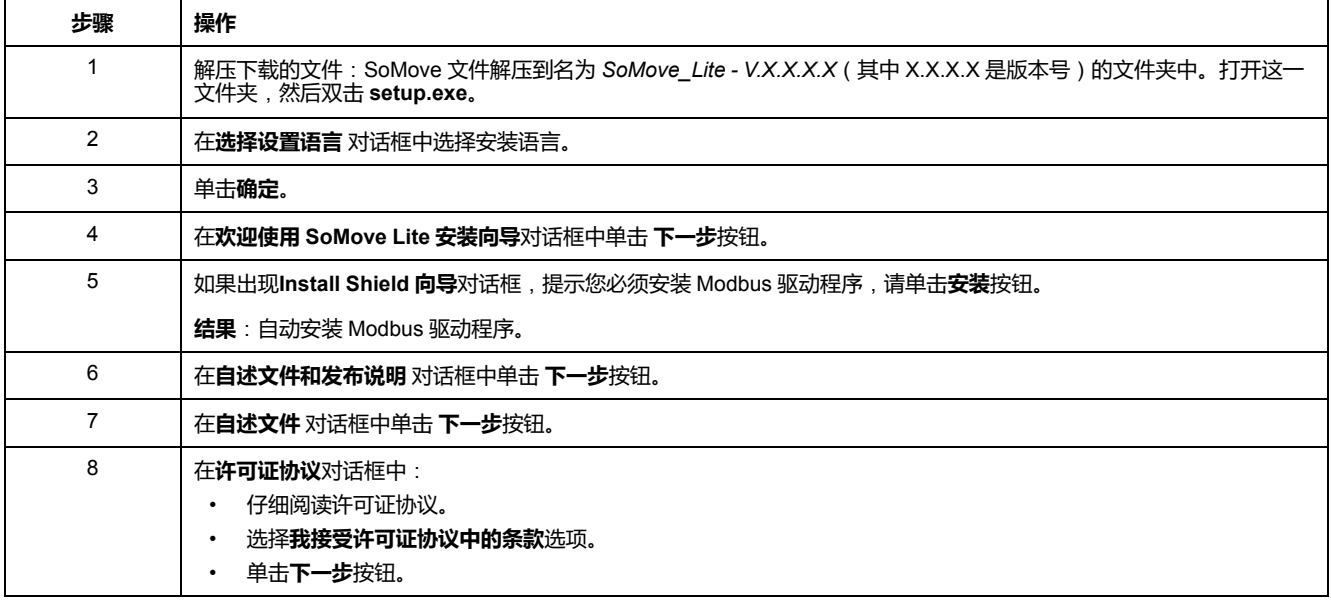

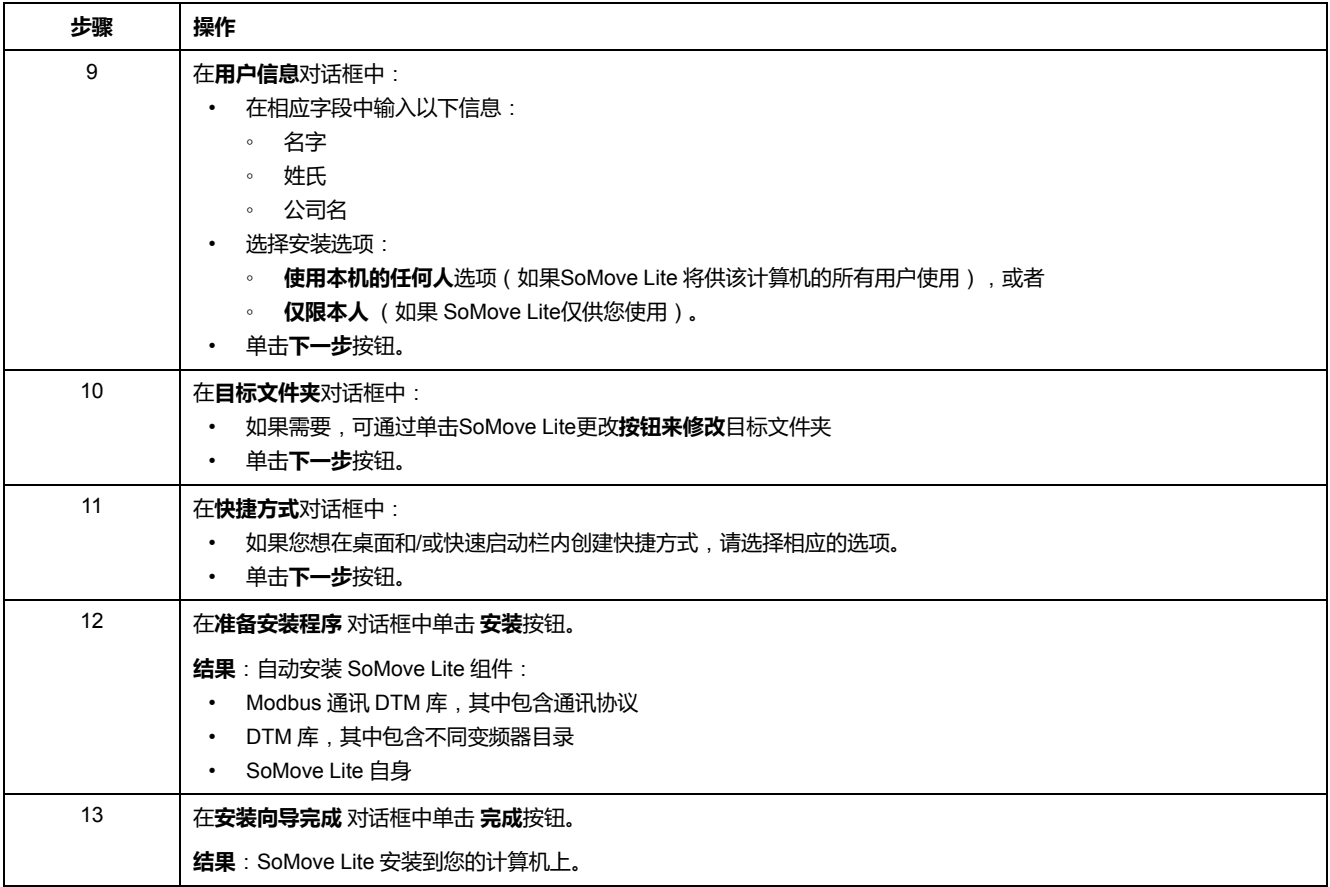

## <span id="page-19-0"></span>**安装更新 TeSys DTM 库**

**概述**

TeSys DTM 库包括:

- TeSys T DTM
- TeSys U DTM

这些DTM会在SoMove 安装过程中自动安装。

#### **下载TeSysDTMLibrary**

TeSysDTMLibrary 可在Schneider Electri[cwww.se.com](https://www.se.com.)字段输入 TeSysDTMLibrary 从 **网站(**www.schneider-electric.com) 上下载。

#### **安装更新 TeSys DTM 库**

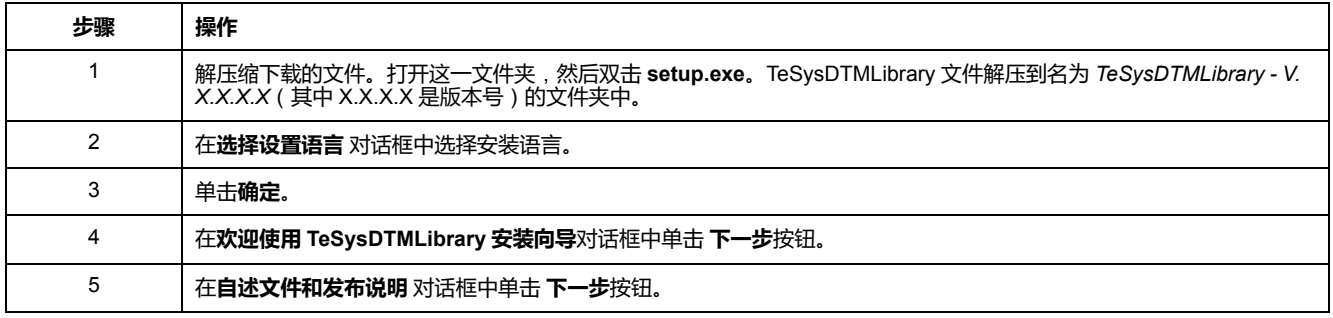

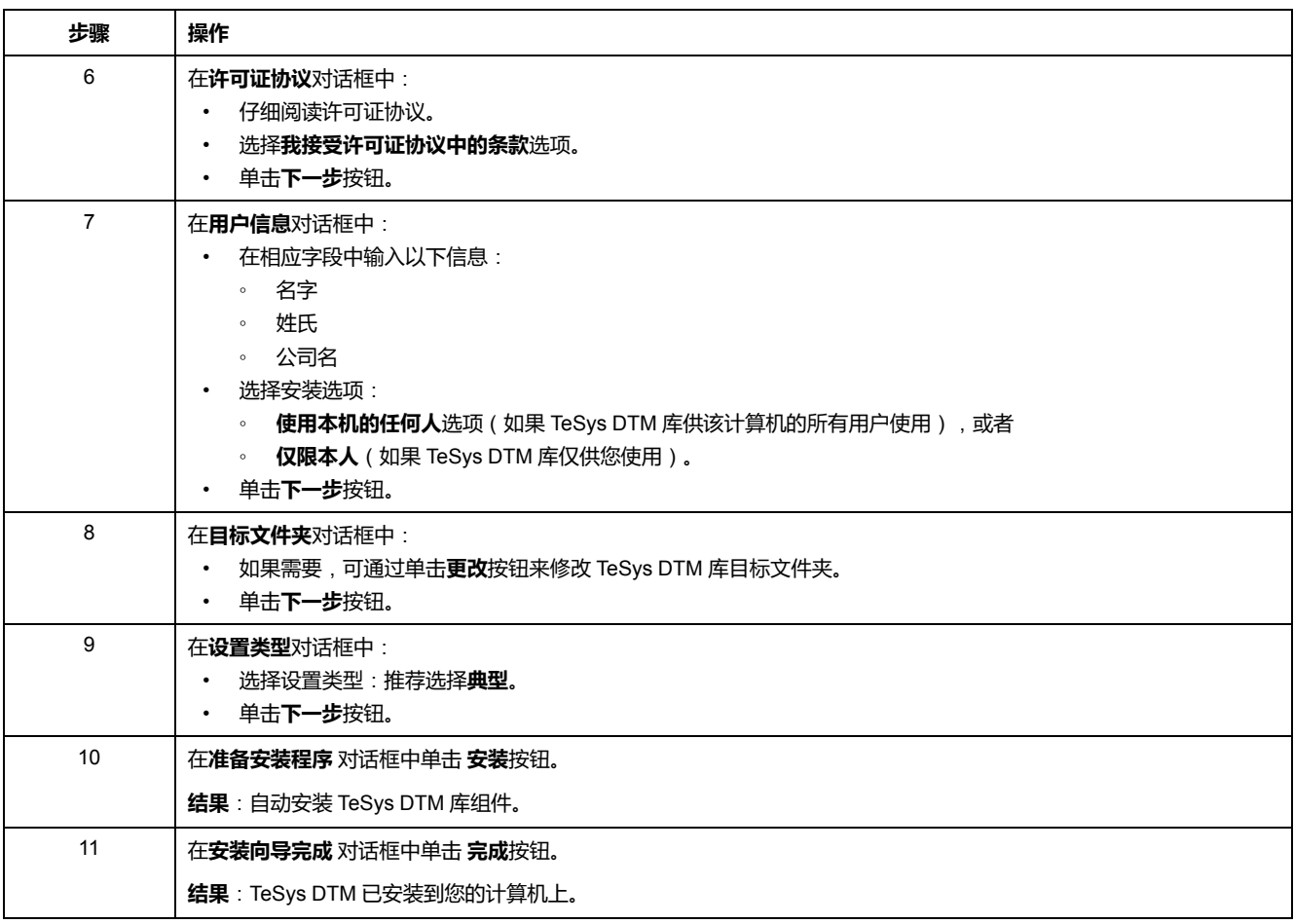

# <span id="page-20-0"></span>**用户界面**

**概述**

本节描述带 TeSys T DTM 的 SoMove 中提供的不同的菜单和选项卡。

<span id="page-20-1"></span>**概述**

**概述**

TeSys T DTM 可处于扩展模式下或基本模式,具体取决于使用的 FDT container:

- 扩展模式仅适用于 SoMove,允许访问 DTM 的所有功能。
- 基本模式适用于其他兼容的 FDT containers, 允许访问 DTM 的某些功能。

### **扩展模式展示**

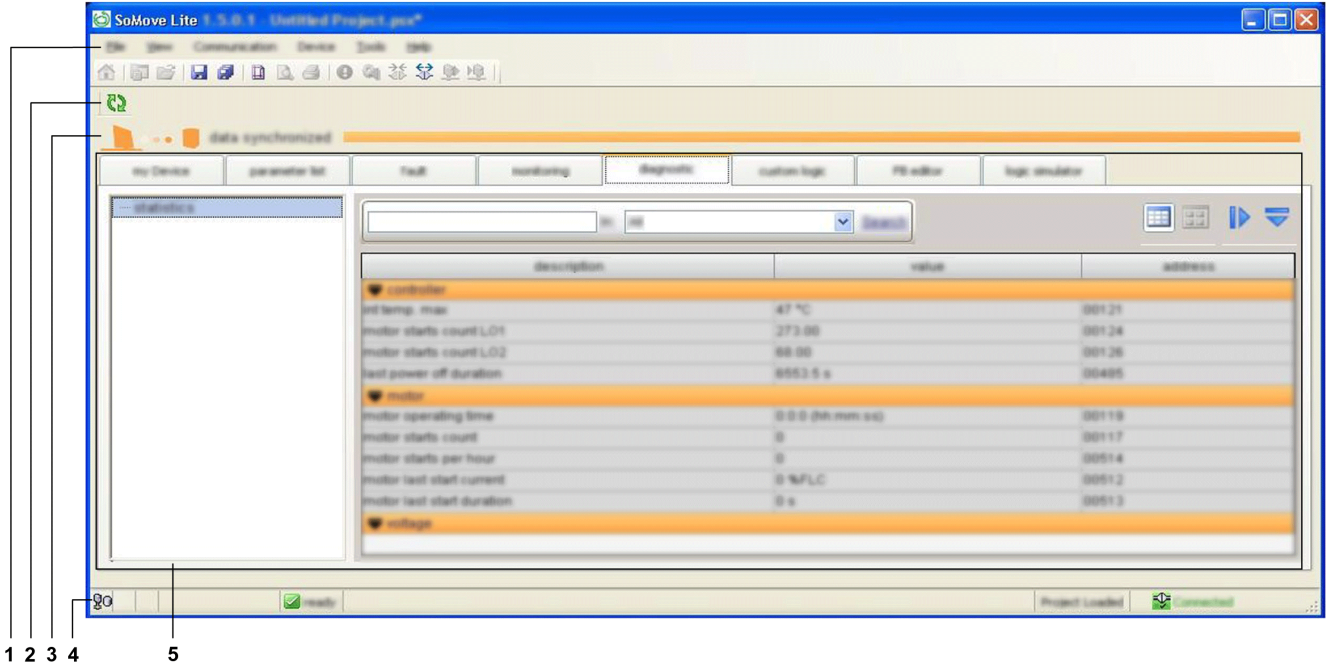

#### 工作区分为以下几个区:

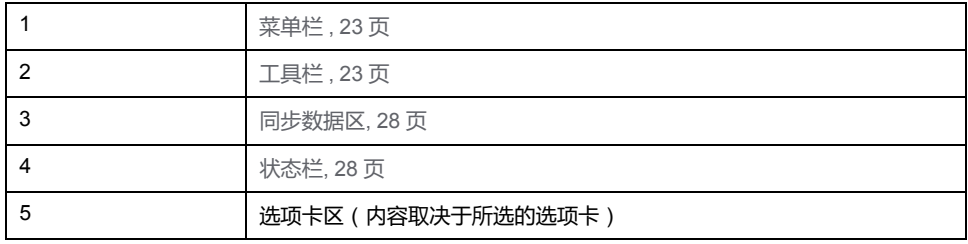

### **基本模式展示**

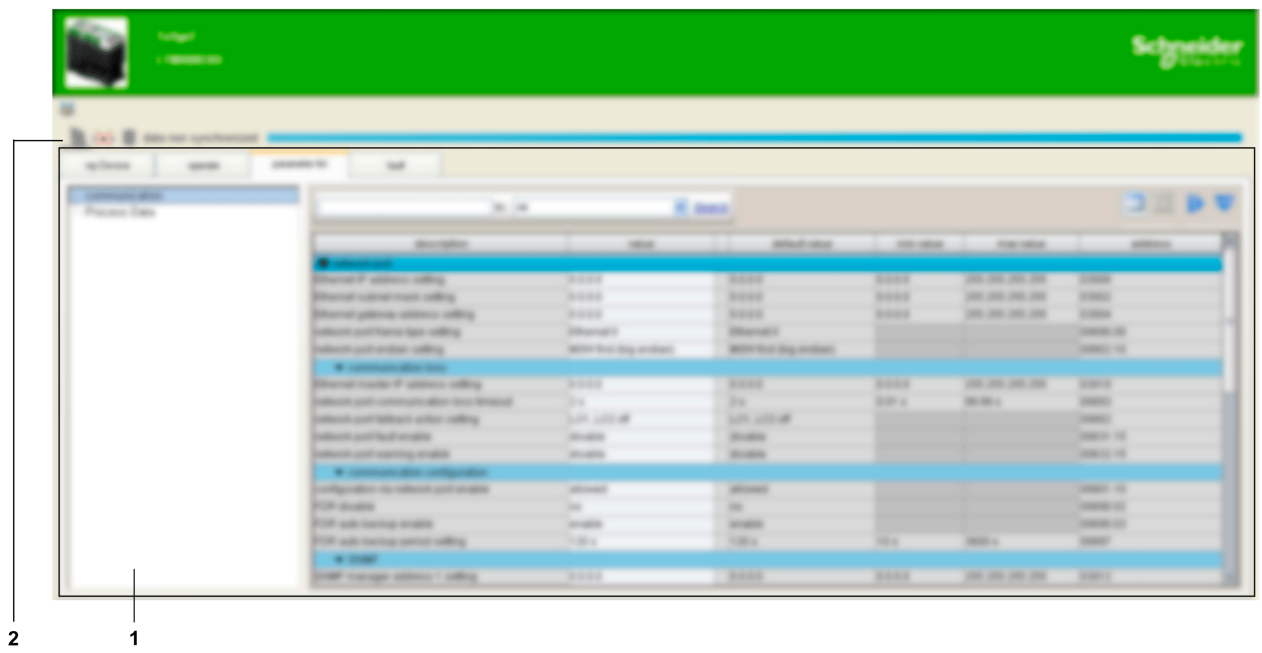

工作区分为以下几个区:

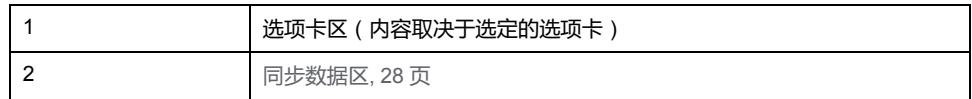

#### **选项卡区**

下表显示可用于基本模式与扩展模式的选项卡区。

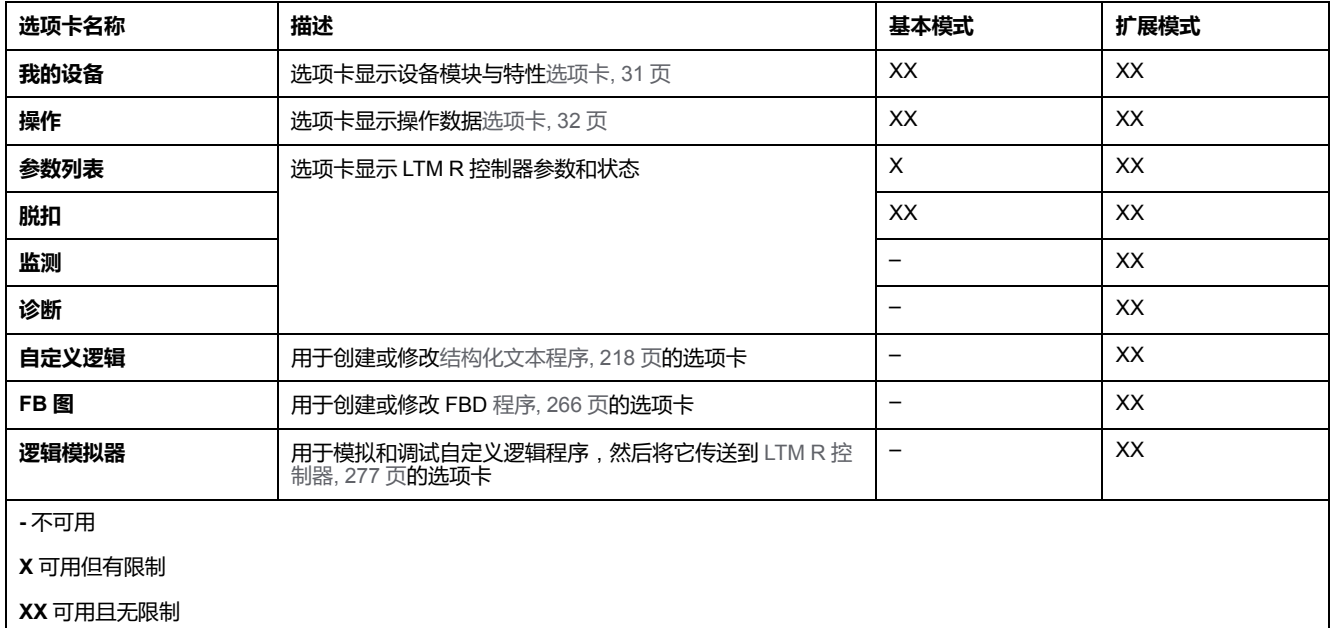

## <span id="page-22-0"></span>**菜单栏和工具栏**

**菜单栏**

这些功能仅对使用 SoMove 的扩展模式可用。菜单栏位于工作区的顶部,如下所 宗:

File View Communication Device Tools Help

此处仅介绍了特定于 LTM R 控制器的功能:

- 设备菜单,包含与连接模式一致的 TeSys TDTM 特定功能。
- **文件**菜单,其中的 SoMove **配置恢复**功能适用于 TeSys T DTM。

其他菜单是通用的,在*SoMove Lite*联机帮助中介绍。

#### **工具栏**

工具栏位于工作区顶部菜单栏的正下方,因具体的 DTM 而异:

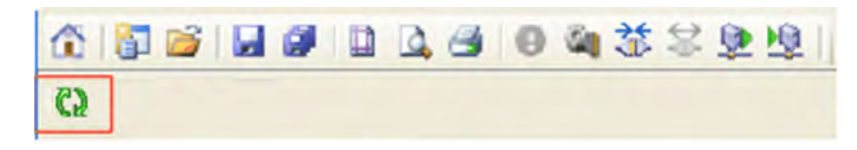

用户可通过工具栏的按钮直接访问主功能,无需使用菜单栏。

工具栏"刷新"按钮 用于从连接的 LTM R 控制器刷新所有参数。

### **断开模式中的"设备"菜单**

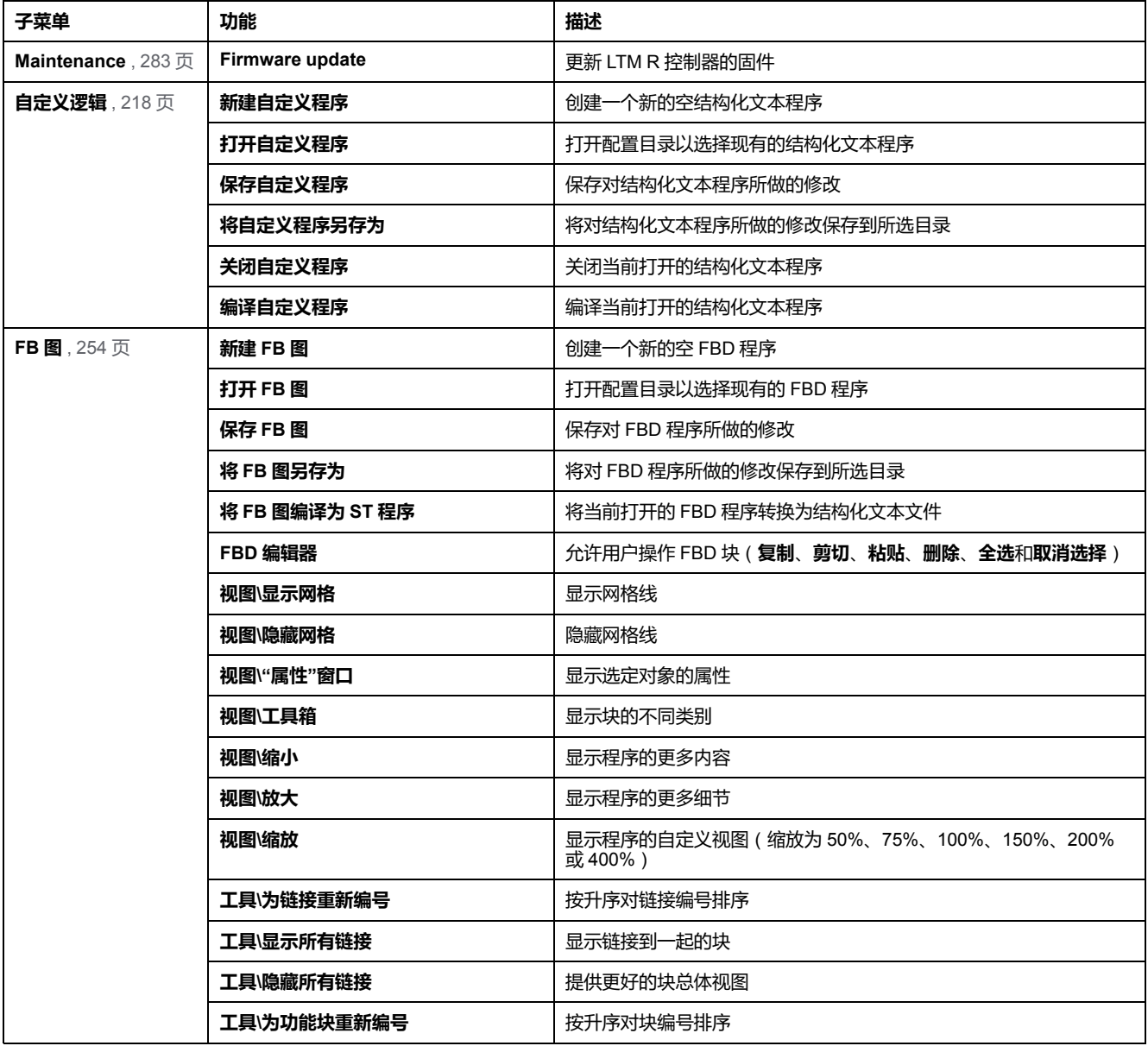

### **连接模式中的"设备"菜单**

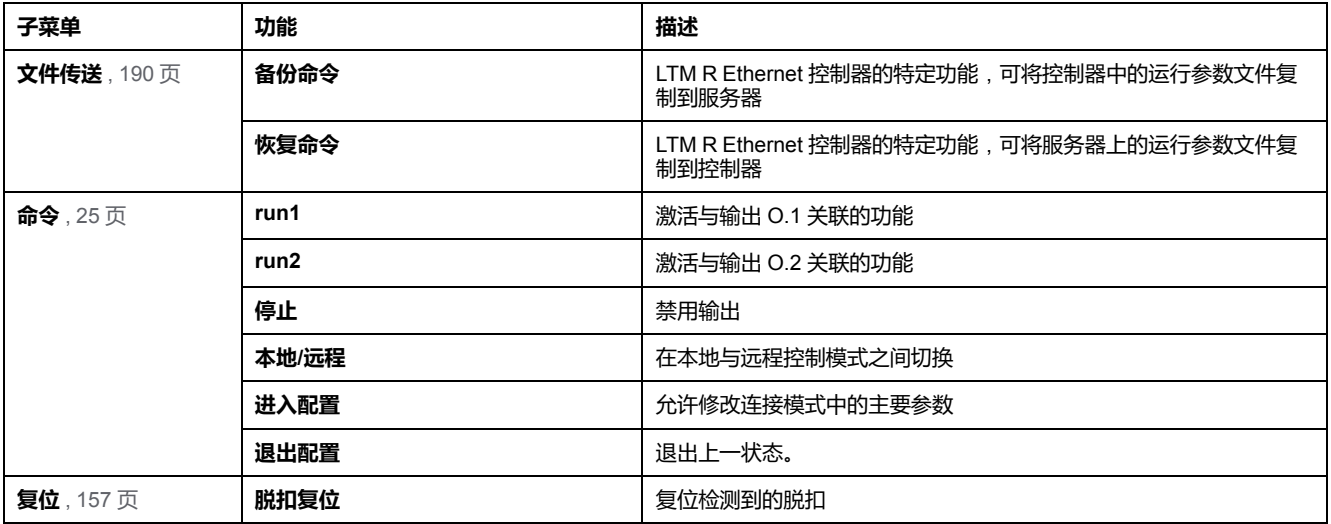

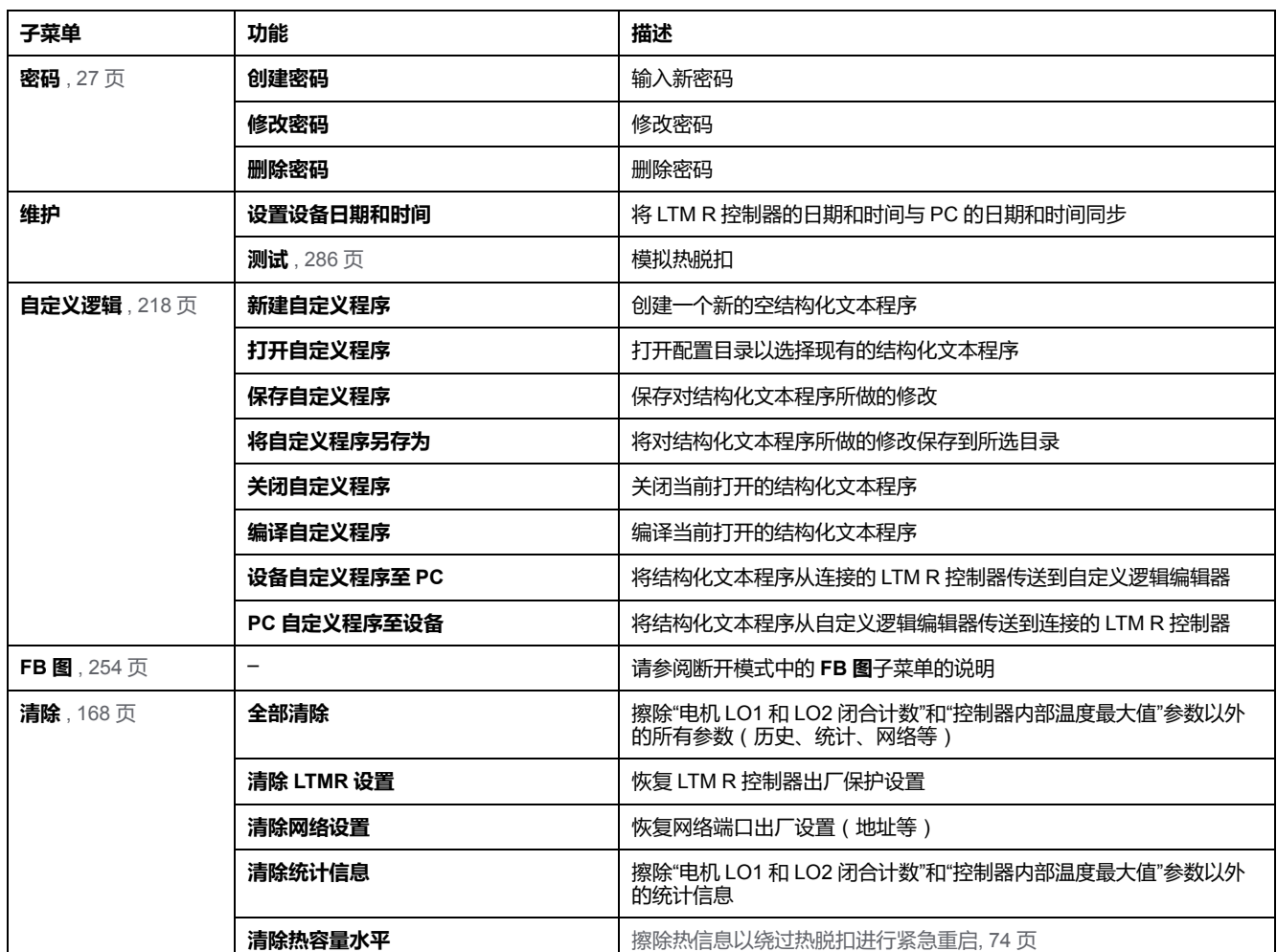

#### **配置恢复**

配置恢复功能允许使用 PowerSuite 2 中的 TeSys TDTM 加载 SoMove 项目文件。

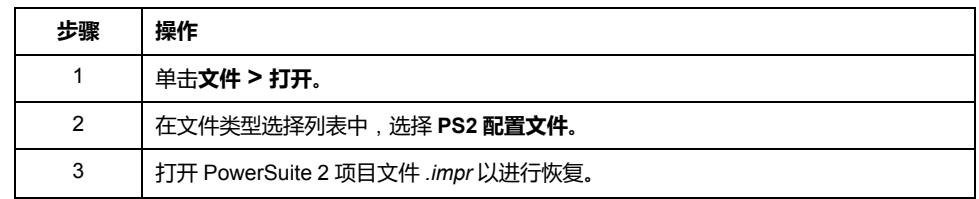

**注:** 如果无法从 PowerSuite 2 项目文件检索一些参数,则可在恢复过程中完成 PowerSuite 2 项目文件中缺少的信息。

有关此功能的更详细信息,请参阅 *SoMove Lite* 联机帮助。

# <span id="page-24-0"></span>**"命令"子菜单**

**概述**

此功能对使用 SoMove 的扩展模式可用。使用**命令**子菜单功能可以:

- 控制 LTM R 控制器逻辑输出
- 在本地和远程模式间选择
- 进入配置模式

### **输出控制功能**

控制功能 **run1**、**run2** 和**停止**用于控制 LTM R 控制器的输出 O.1 和 O.2。

这些功能的结果取决于以下参数:

- 电机运行模式
- 设备状态
- 控制模式
- 通道设置

[下表列出了每个运行模式的功能](#page-136-0):, 137 页

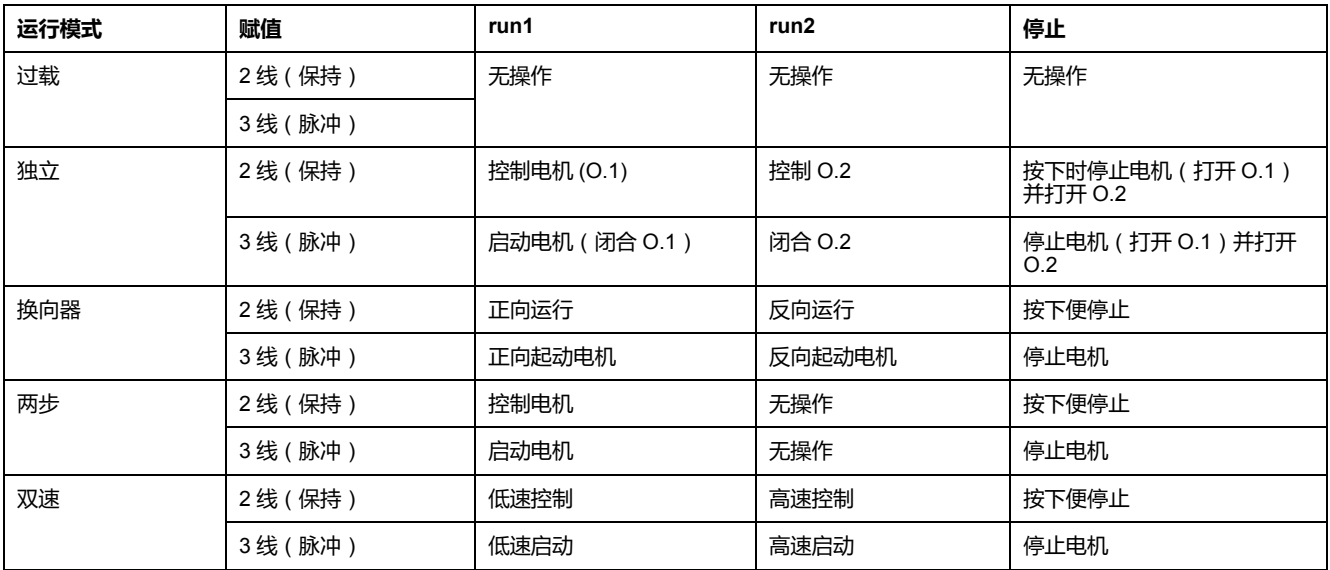

### **本地和远程控制功能**

**loc/rem** 控制功能用于在本地和远程控制模式之间切换。 此功能与运行模式无关。

#### <span id="page-25-0"></span>**配置模式**

在断开模式中,可随时修改主要参数。

在连接模式中,可使用**进入配置**命令进入配置模式以:

- 设置 LTM R 控制器的主参数,
- 上载自定义逻辑文件。

配置模式中具有**退出配置**命令。

**注:** 如果设置了错误的参数,设备将忽略**退出配置**命令并保持处于配置模式。 LTM R 配置脱扣位已设置 [, 61](#page-60-0) 页。

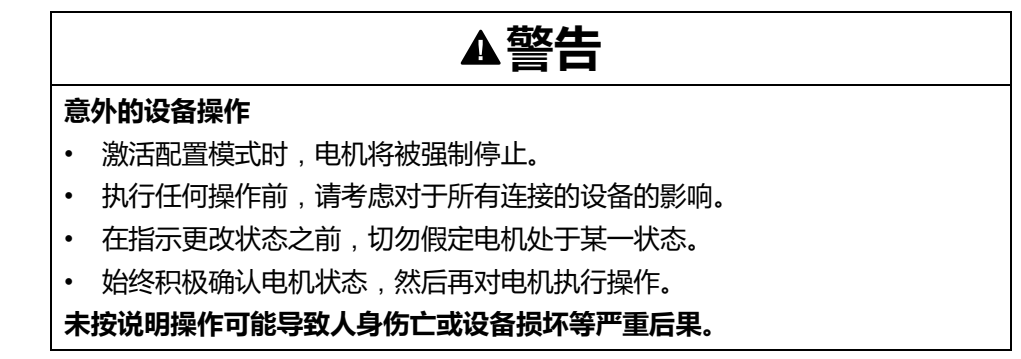

### <span id="page-26-0"></span>**密码管理**

#### **概述**

在连接模式下,此功能对使用 SoMove 的扩展模式可用。它允许创建密码,避免 非授权人员修改LTM R 参数。设置密码后,未经授权的用户可查看显示出的信 息,但不能编辑参数值。

密码必须为从 0001 至 9999 的整数。

执行 SoMove **存储到设备**功能时,也需要密码。

### **创建密码**

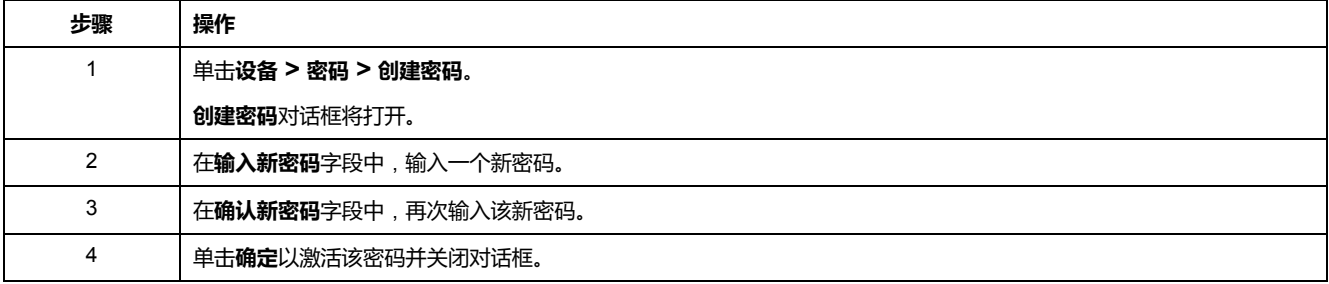

### **修改密码**

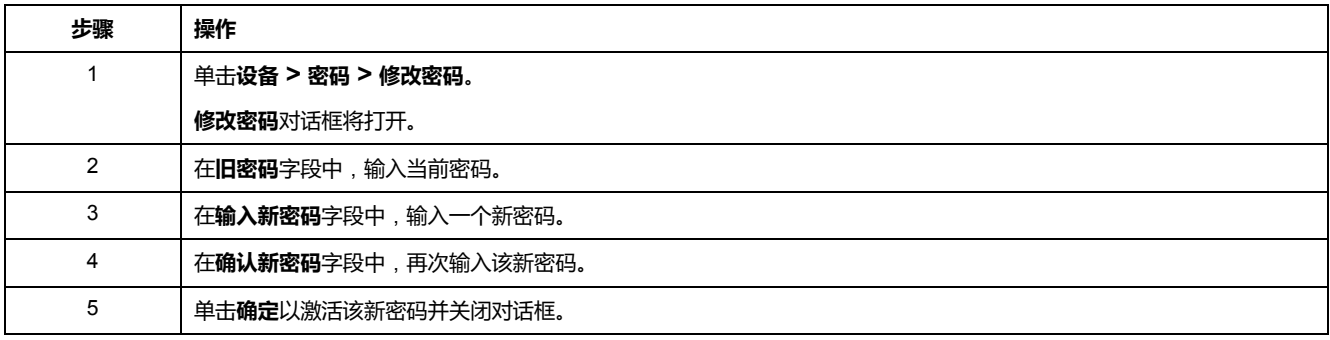

### **删除密码**

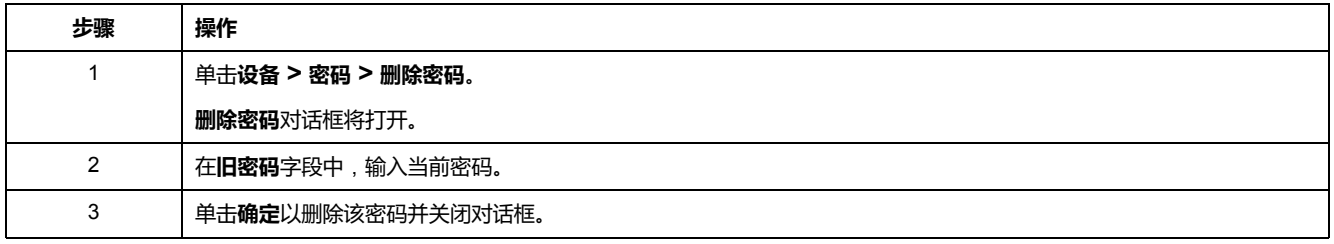

# <span id="page-26-1"></span>**设备版本管理**

#### **概述**

此功能对于基本模式或者使用 SoMove 的扩展模式可用。

项目是针对 LTM R 控制器和 LTM E 扩展模块中的特定固件版本创建的。

当 TeSys T 设备的固件版本与项目中设置的固件版本相同时,才可将项目存储到该 设备。

如果不是这种情况,则必须修改在项目中设置的固件版本,且必须转换项目内容以 与 TeSys T 设备的固件版本匹配。

#### **"编辑拓扑结构"窗口**

此过程描述如何修改项目中的设备固件:

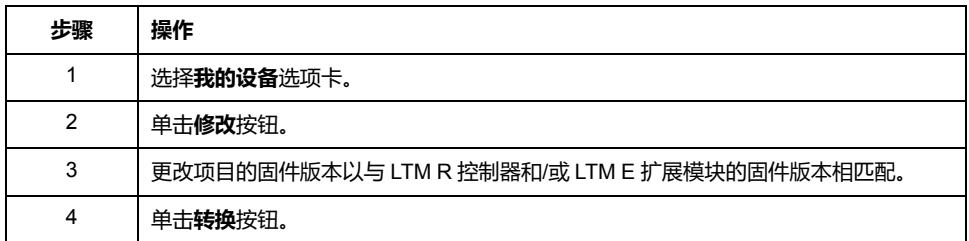

**注:** 如果在执行**存储到设备**命令时固件版本不匹配,则**编辑拓扑结构**窗口将打 开并选定连接的设备固件版本。

#### **"配置转换"窗口**

转换固件设备和项目内容后,**配置转换**窗口将显示出哪些参数已在应用程序中更 新。

转换项目后会对参数产生 3 种可能效果:

- 删除了参数。
- 添加了参数,并自动选中该参数的出厂设置。
- 将参数更改为出厂设置。当该参数超过其最小值或最大值时,将会出现此情 况。

**注:** 始终检查通过转换而修改的参数,以满足应用需求。

如果修改参数并且该参数在基本模式下不可用,则需要使用带有SoMove 的扩 展模式对其修改。

### <span id="page-27-0"></span>**状态栏和同步数据栏**

#### **目标**

- 同步数据栏位于工作区上方,显示出 LTM R 控制器和 PC 之间的数据同步状 态。
- 状态栏位于工作区底部,显示 LTM R 控制器的当前状态和与 SoMove 相关的 信息。有关 SoMove 的状态栏图标的更多信息,请参阅 *SoMove Lite* 联机帮 助。

### **扩展模式描述**

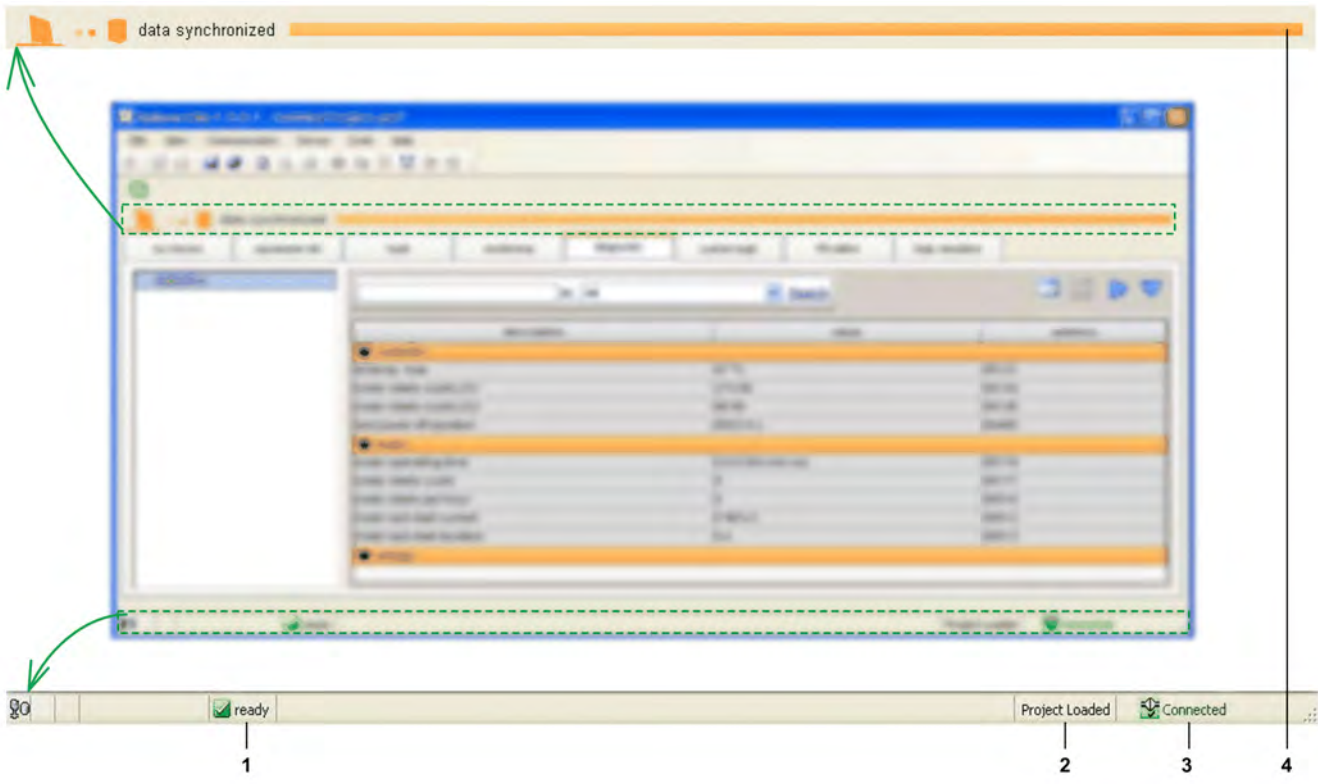

- **1** LTM R 控制器状态
- **2** 项目状态
- **3** 连接状态
- **4** 同步数据栏

### **基本模式描述**

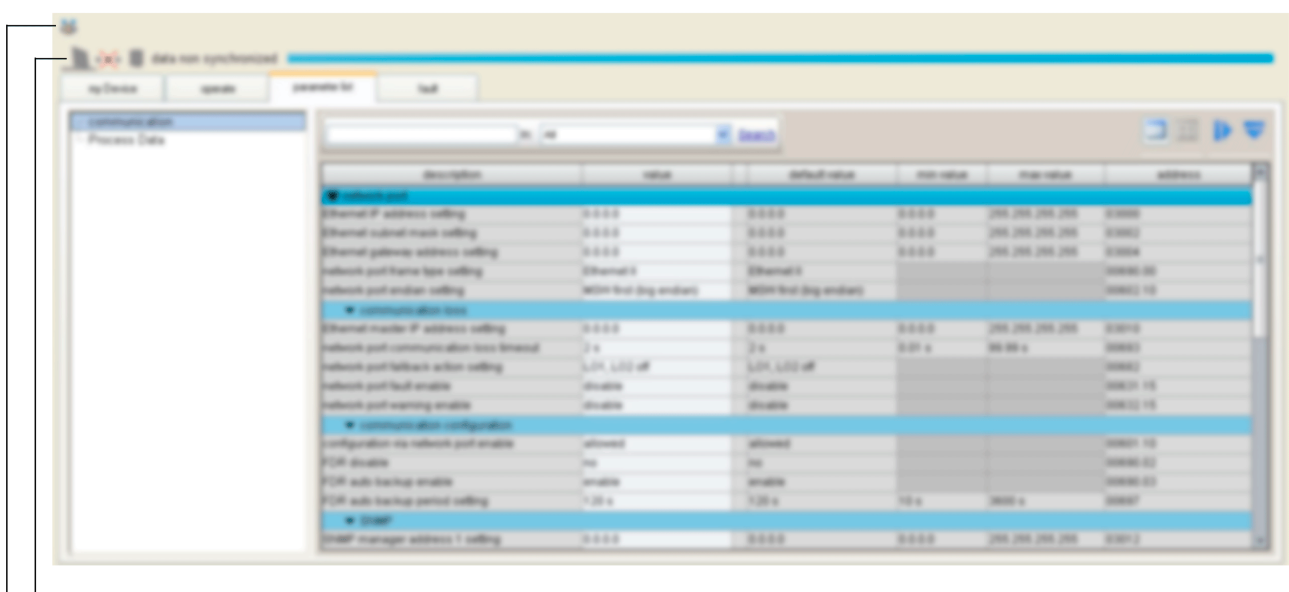

- $\begin{array}{c|c} | & | \\ 1 & 2 \end{array}$
- **1** 连接状态
- **2** 同步数据栏

### **LTM R 控制器状态**

此栏对于基本模式或者使用 SoMove 的扩展模式可用。

TeSys T DTM 显示 LTM R 控制器的状态。该状态仅在连接模式下有效。 LTM R 控制器状态可为以下之一:

- **in config.**:LTM R [控制器处于配置模式](#page-25-0), 26 页。
- **trip**:LTM R 控制器处于脱扣状态。
- **trip**:LTM R 控制器检测到脱扣。**trip** [选项卡](#page-37-0), 38 页中提供了脱扣的详细信 息。
- **running**:LTM R 控制器检测到电机正在运行。
- **starting**:LTM R 控制器控制的电机正在启动。
- **alarm**:LTM R 控制器检测到报警。**trip** [选项卡](#page-37-0), 38 页中提供了报警的详细信 息。
- **ready**:LTM R 控制器未检测到脱扣。
- **Not ready**:LTM R 控制器处于临时中间状态。

#### **项目状态**

此栏仅对使用 SoMove 的扩展模式可用。

SoMove 项目的状态可能是:

- **Project Loaded**:项目显示在工作区中。
- **No Project Open**:项目工作区为空。

有关更多信息,请参阅 *SoMove Lite* 联机帮助中有关断开模式下的工作的章节。

#### **连接状态**

#### 此栏对于基本模式或者使用 SoMove 的扩展模式可用。

连接状态指示出 LTM R 控制器和 PC 之间的连接模式:

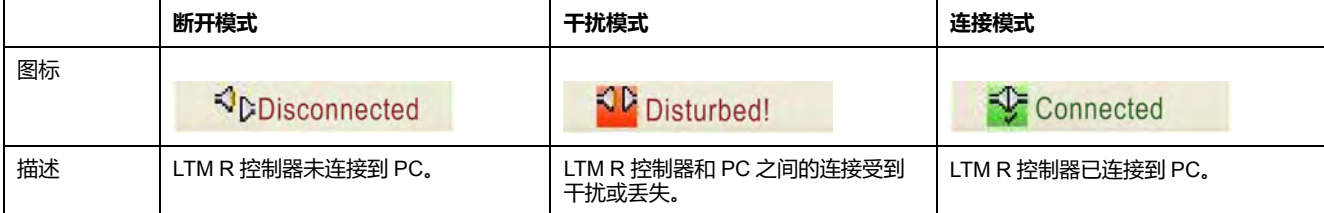

### **同步数据区**

此栏对于基本模式或者使用 SoMove 的扩展模式可用。 当 LTM R 控制器处于连接模式时,显示出的数据将被自动同步。 同步数据区域指示出 LTM R 控制器和 PC 之间的参数的同步状态:

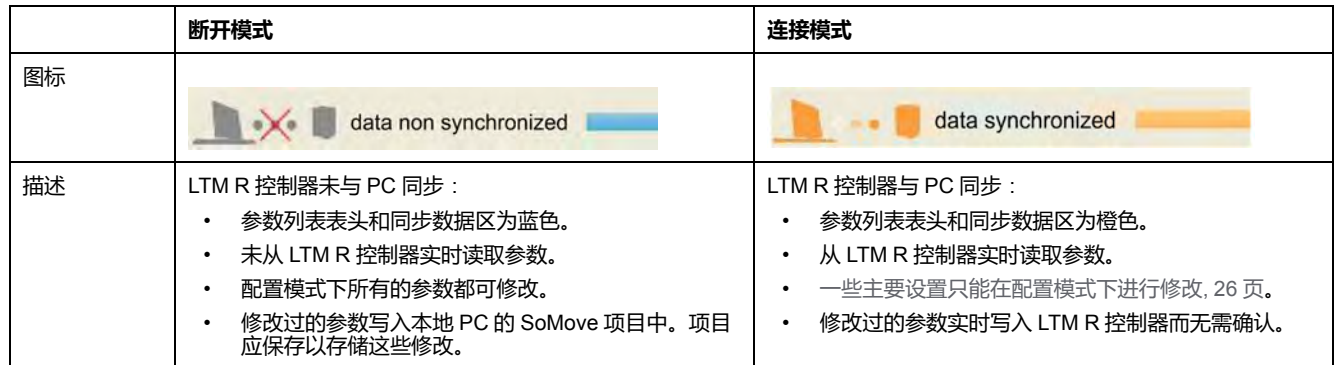

## <span id="page-30-0"></span>**我的设备选项卡**

#### **概述**

此选项卡对于基本模式或者使用 SoMove 的扩展模式可用。 **my Device**选项卡显示出选定 LTM R 控制器的主要特性和模块。

#### **描述**

此图展示关于 TeSys T 电机管理系统的信息。

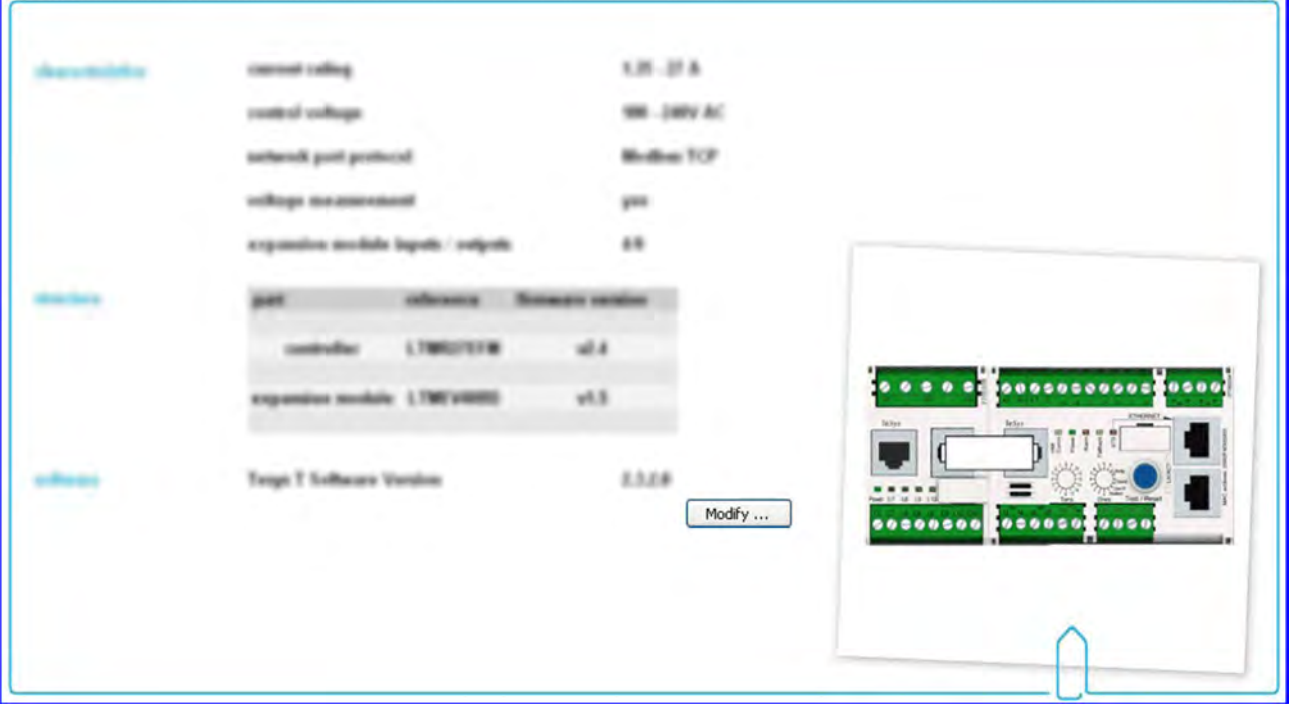

### **显示的信息**

**my Device** 选项卡显示出有关 TeSys T 电机管理系统的以下信息:

- 特性:
	- 以安培表示的电流额定值
	- 控制电压:以伏特表示的 LTM R 控制器电源
	- 网络端口协议
	- 显示电压测量值
	- 扩展模块中的逻辑输入/输出数
- TeSys T 电机管理系统的结构:
	- 每个模块的参考号
	- 每个模块的固件版本
	- **修改**按钮,用[于转换当前项目固件以与连接的产品固件相匹配](#page-26-1), 27 页
- 软件:
	- TeSys T DTM 的版本
- 可视元素:
	- 表示与选定类型相对应的 LTM R 控制器的图片。

# <span id="page-31-0"></span>**操作选项卡**

#### **概述**

此选项卡对于基本模式或者使用 SoMove 的扩展模式可用。 **operate**选项卡用于设置和显示 LTM R 控制器操作数据。

#### **描述**

工作区分为 3 个区:

- 监控:在操作选项卡中观察的参数列表
- 输入/输出端子:用于模拟输入/输出上的活动
- 设置:用于在线更改参数

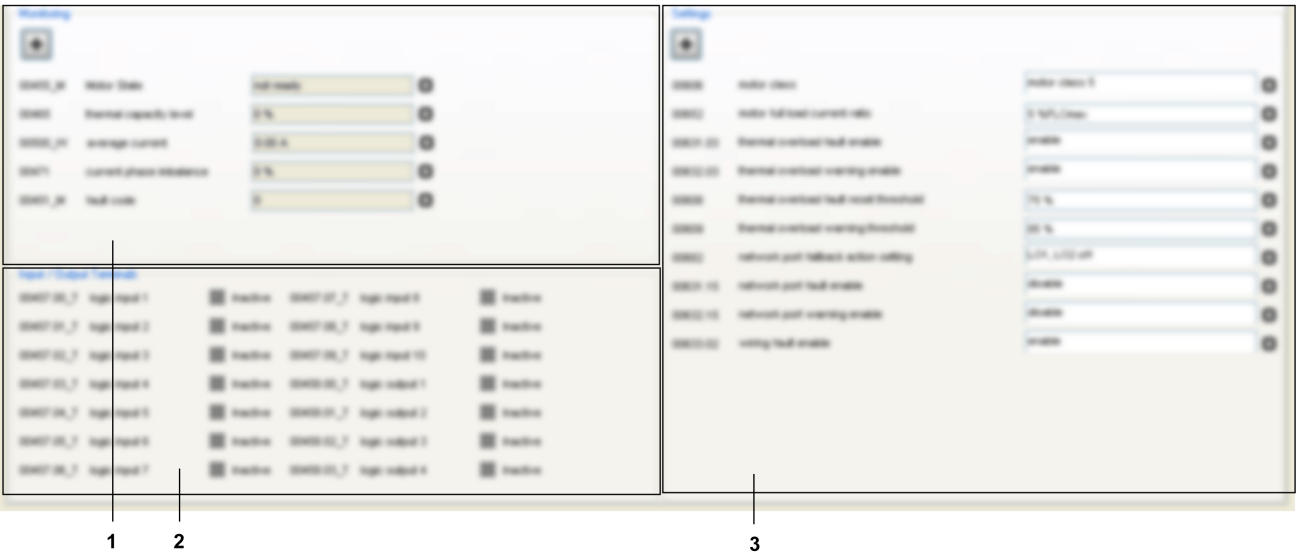

- **1** 监控区域
- **2** 输入/输出端子区域
- **3** 设置区域

#### **监视参数**

在监视区中添加参数:

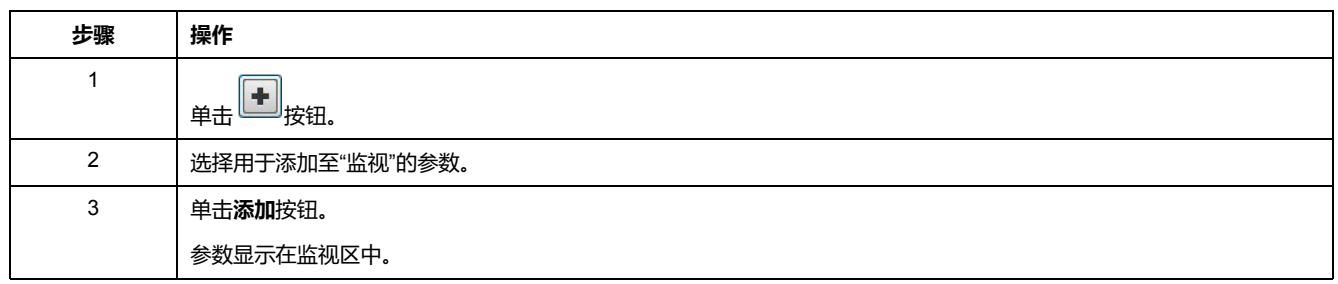

如要从监视区域删除某一参数,请单击位于参数前部的 \* 按钮进行删除。

#### **输入/输出端子状态**

下表显示 LTM R 控制器的输入/输出状态。

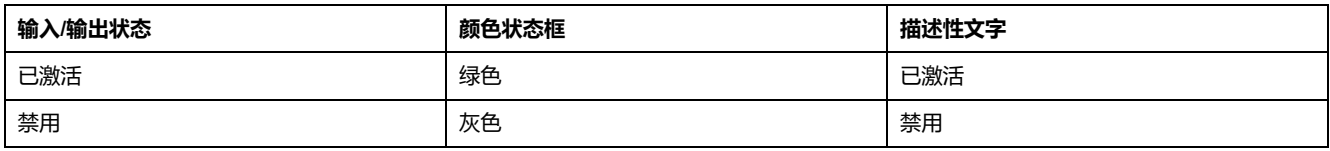

#### **设置参数**

#### 在设置区中添加参数:

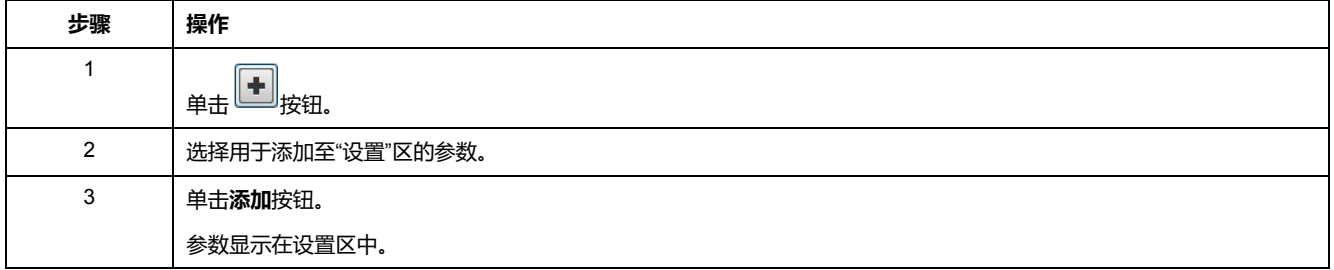

如要从设置区域删除某一参数,请单击位于参数前部的 \* 按钮进行删除。

## <span id="page-32-0"></span>**选项卡区**

#### **概述**

#### 以下选项卡以相同的方式显示信息。

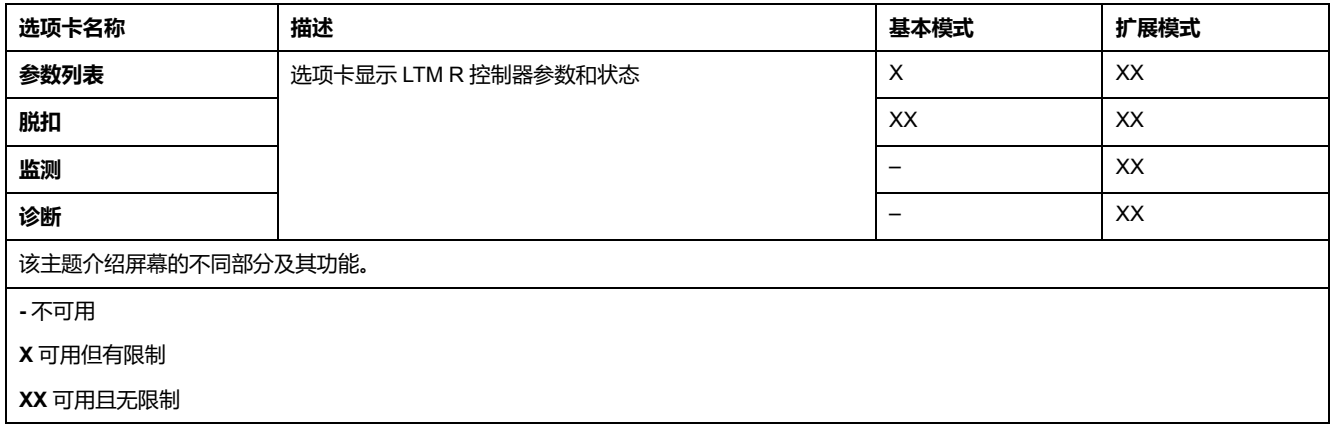

### **描述**

#### 下图例示出这些选项卡中的常见信息:

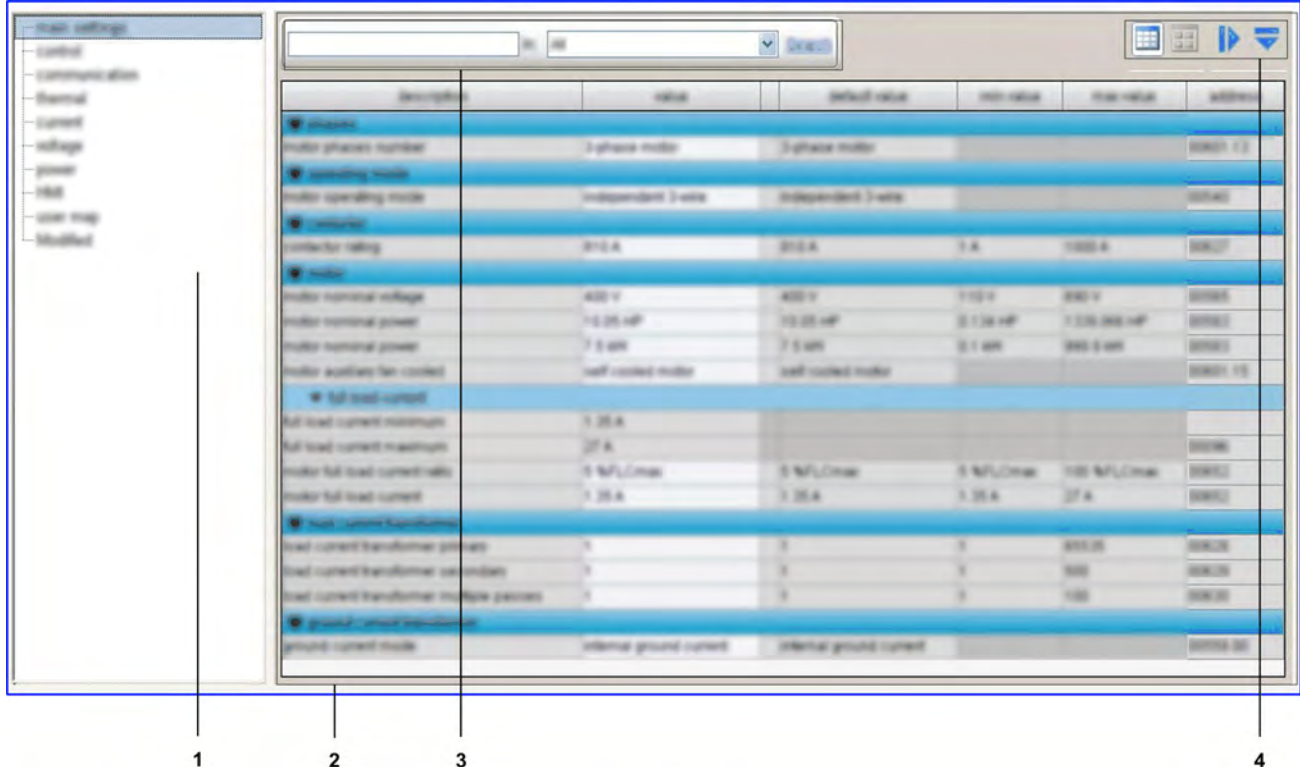

**1** 树状视图,其中包含用于访问不同参数表的项目和子项。

- **2** 包含参数表的显示区域。
- **3** 搜索功能。
- **4** 显示区域工具栏。

#### **树状视图**

树状视图由带子项或不带子项的项目组成。选择树状视图中的一个项目或子项更显 右侧的显示区域。显示的表中包含分成系列和子系列的相应参数。

#### **显示区域工具栏**

#### 显示区域视图可通过显示区域右上角提供的以下按钮进行修改:

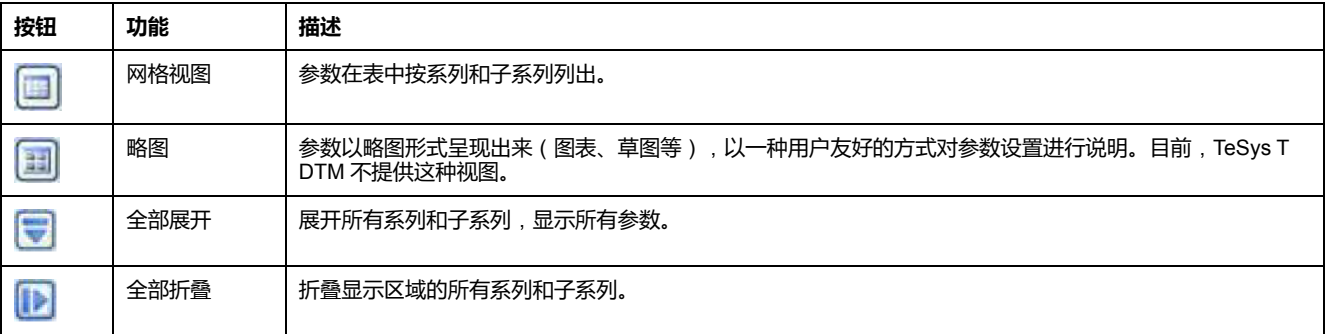

### **网格视图下的显示区域**

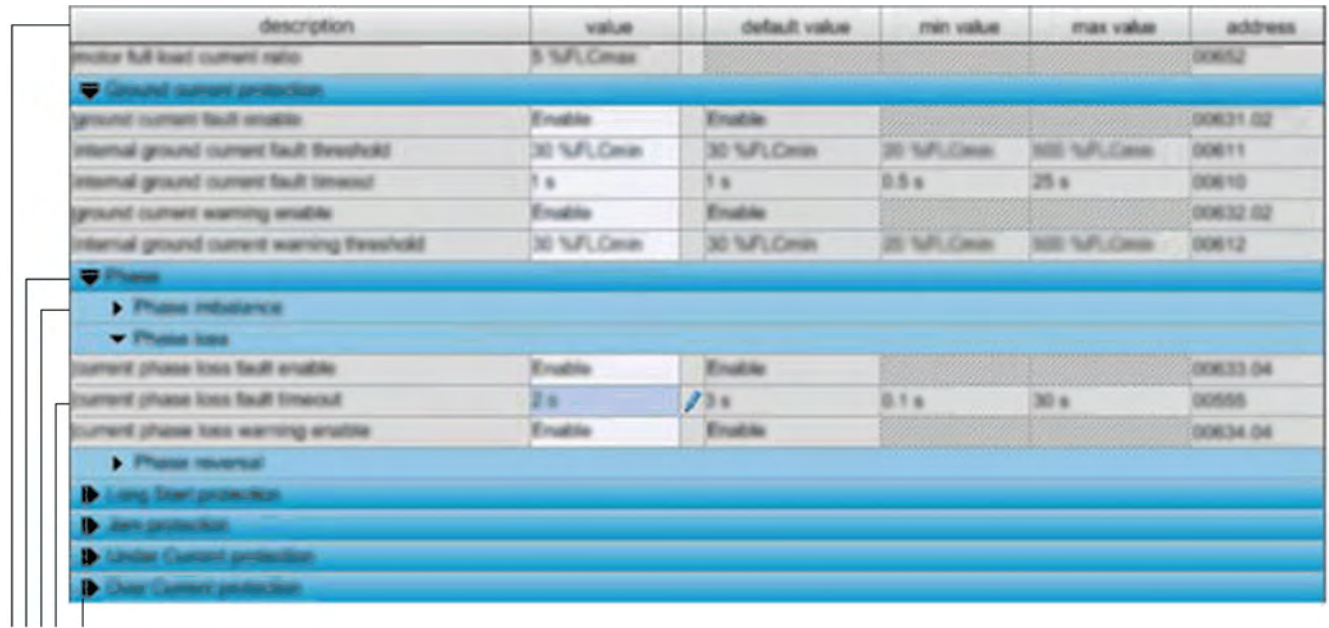

1234 5

- **1** 列标题。
- **2** 参数系列。
- **3** 参数子系列。
- **4** 参数:
	- 每个参数一行,参数的一些属性显示在该行的不同单元格中。
	- 空白单元格的内容可进行修改,灰色单元格为只读。
- **5** 折叠/展开图标:要折叠或展开参数系列或子系列,请单击相应彩色行的箭头。

### **对参数进行排序**

根据列数值对参数进行排序:

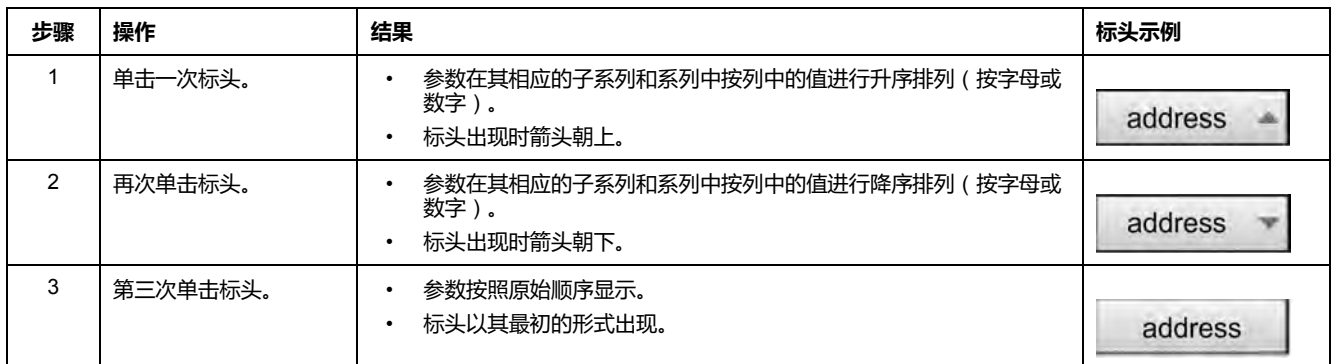

### **修改列顺序**

要修改显示屏中的列顺序:

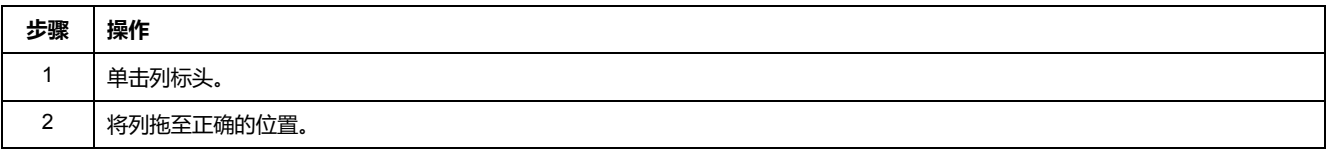

### **搜索功能**

要在显示的表格中找到特定文本:

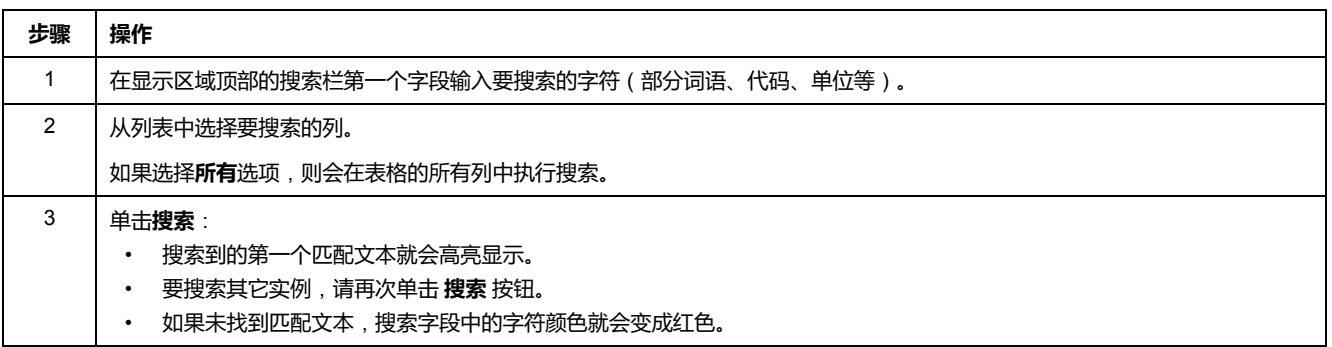

## <span id="page-35-0"></span>**参数列表 选项卡**

#### **概述**

#### 此选项卡对于具有限制的基本模式或者使用 SoMove 的扩展模式可用。 **parameter list**选项卡用于设置和显示 LTM R 控制器设置参数。 只有白色输入字段中的参数值才可修改。

### **描述**

[有关选项卡的完整说明](#page-32-0),请参阅选项卡区描述, 33 页。

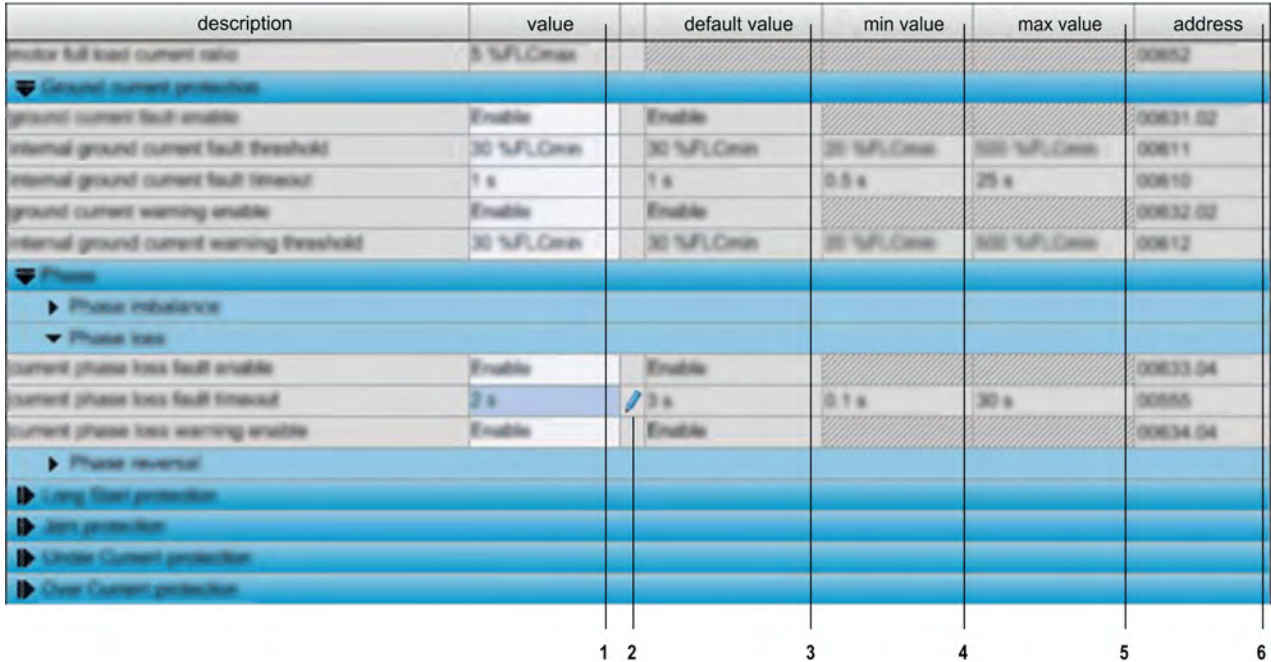

**1** 参数值列。

2 修改列: 如果对应值与出厂设置不同, 则将出现一只笔。

**3** 可修改参数出厂设置列。

**4** 数值参数最小值列。

**5** 数值参数最大值列。

**6** 地址列:显示参数寄存器和相关的位编号。
### **设置数字值**

可通过 2 种方式为参数设置数字值:

- 直接输入数字值
- 通过微调按钮选择值

通过直接输入来设置数字值:

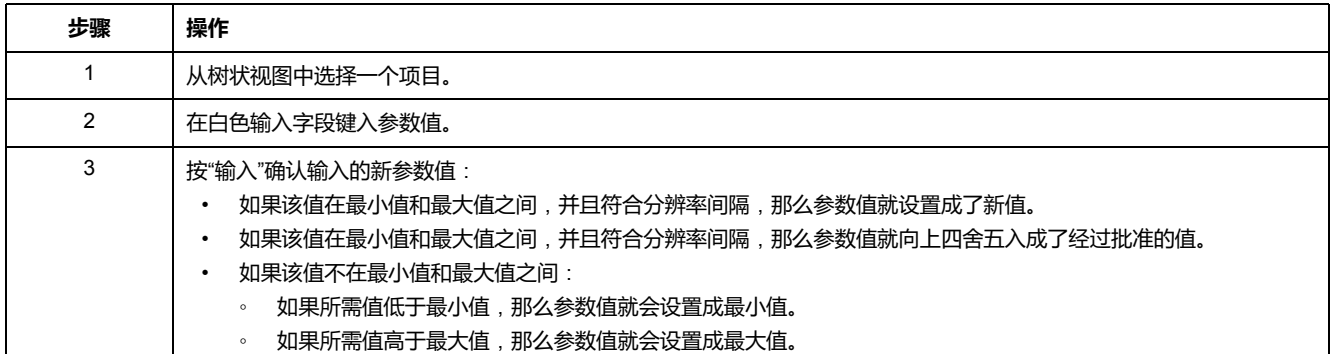

#### 通过微调按钮设置数字值:

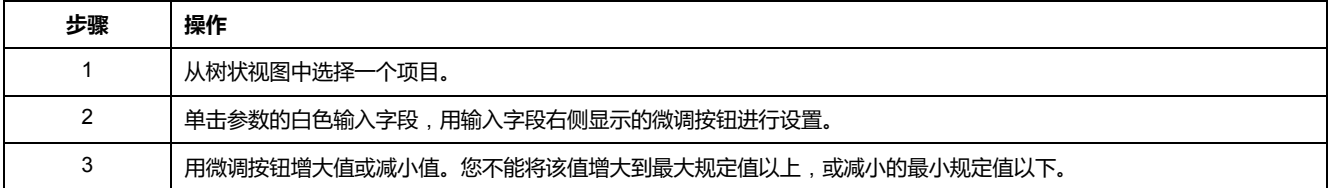

## **编辑字符串**

设置字符串参数:

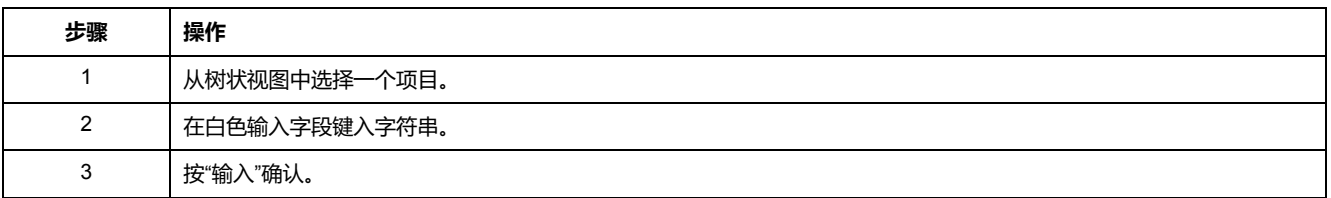

# **在列表中选择值**

在列表中选择一个值:

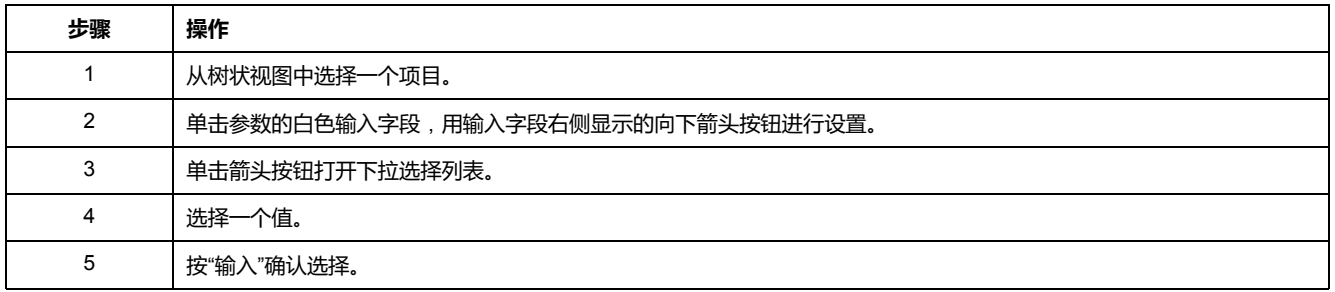

# **设置用户映射地址**(**仅限扩展模式**)

要设置用户映射地址:

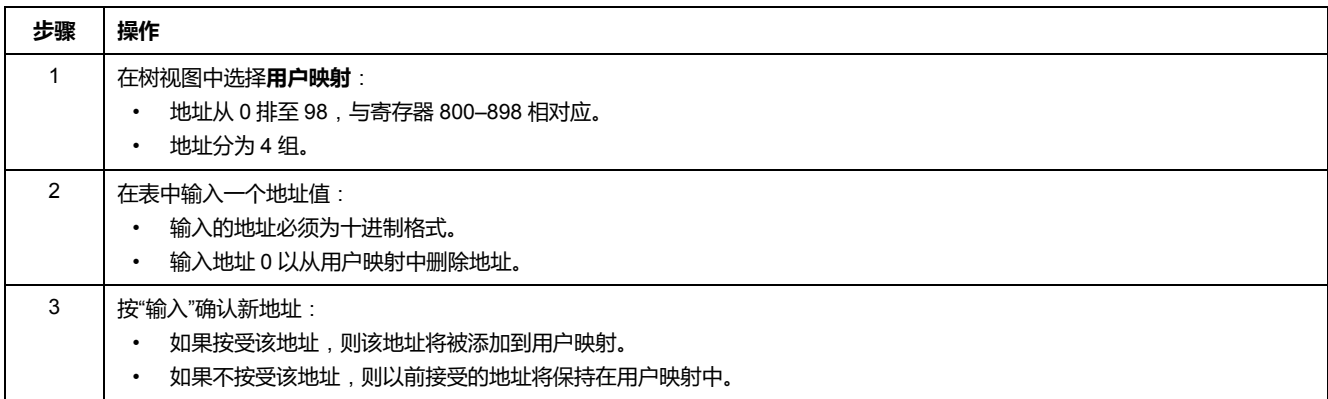

**注:** 有关用户映射变量的更多信息,请参考相关章节。

#### **设置过程通道模式**

对于 LTM R Ethernet 控制器,您可以选择配置文件:

- E\_TeSysT Fast Access
- EIOS\_TeSysT

每个配置文件中包含数量有限的寄存器列表,其值在 IO 扫描仪控制器的变量表中 直接返回。

- E\_TeSysT Fast Access 寄存器E\_TeSys T [快速访问配置文件寄存器](#page-177-0), 178 页
- EIOS TeSysT 寄存器EIOS TeSys T [配置文件寄存器](#page-178-0), 179 页 在控制器的 I/O 扫描配置中将参数**设备 ID** 设置为 1。

# **脱扣选项卡**

**概述**

此选项卡对于基本模式或者使用 SoMove 的扩展模式可用。 **trip** 选项卡显示检测到的与连接的 LTM R [控制器](#page-52-0), 53 页相关的脱扣或报警。 该选项卡中的数据仅在连接模式下很重要。

**描述**

[有关选项卡的完整说明](#page-32-0),请参阅选项卡区描述, 33 页。

该选项卡显示以下内容:

- LTM R 控制器中检测到的脱扣和报警的状态:
	- 脱扣和报警状态
	- [脱扣和报警计数器](#page-61-0), 62 页
- [检测到的脱扣历史记录](#page-64-0), 65 页

**树状视图中的状态项**

显示区域中的表显示出可由 LTM R 控制器检测到的脱扣和报警。在连接模式中, 它实时显示连接的 LTM R 控制器所检测到的脱扣和报警的状态。

不同的列提供以下信息:

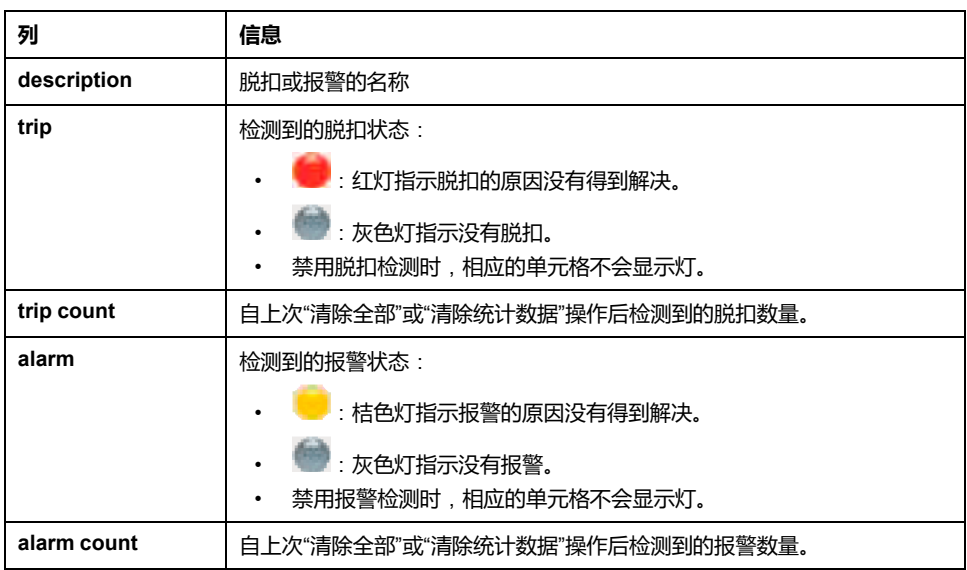

# **树视图中的脱扣历史记录条目**

LTM R 控制器存储最近检测到的 5 个脱扣。每条记录中都包含脱扣发生时的监控 数据,这有助于调查脱扣原因。脱扣 N-0 包含最近的脱扣记录,脱扣 N-4 包含所 保留的时间最久的脱扣记录。

对于每个脱扣,都将显示以下信息:

- 脱扣代码及其描述
- 检测脱扣的日期和时间
- 发生脱扣时重要设置的值
- [检测到脱扣时记录的测量值](#page-64-0), 65 页

# **监测 选项卡**

**概述**

此选项卡对使用 SoMove 的扩展模式可用。 **监控**选项卡用于实时监控连接的 LTM R 控制器的状态和测量值。 该选项卡中的数据仅在连接模式下很重要。

### **描述**

[有关选项卡的完整说明](#page-32-0),请参阅选项卡区描述, 33 页。 下表列出了**监测** 选项卡的树状视图中的可用项目及其功能:

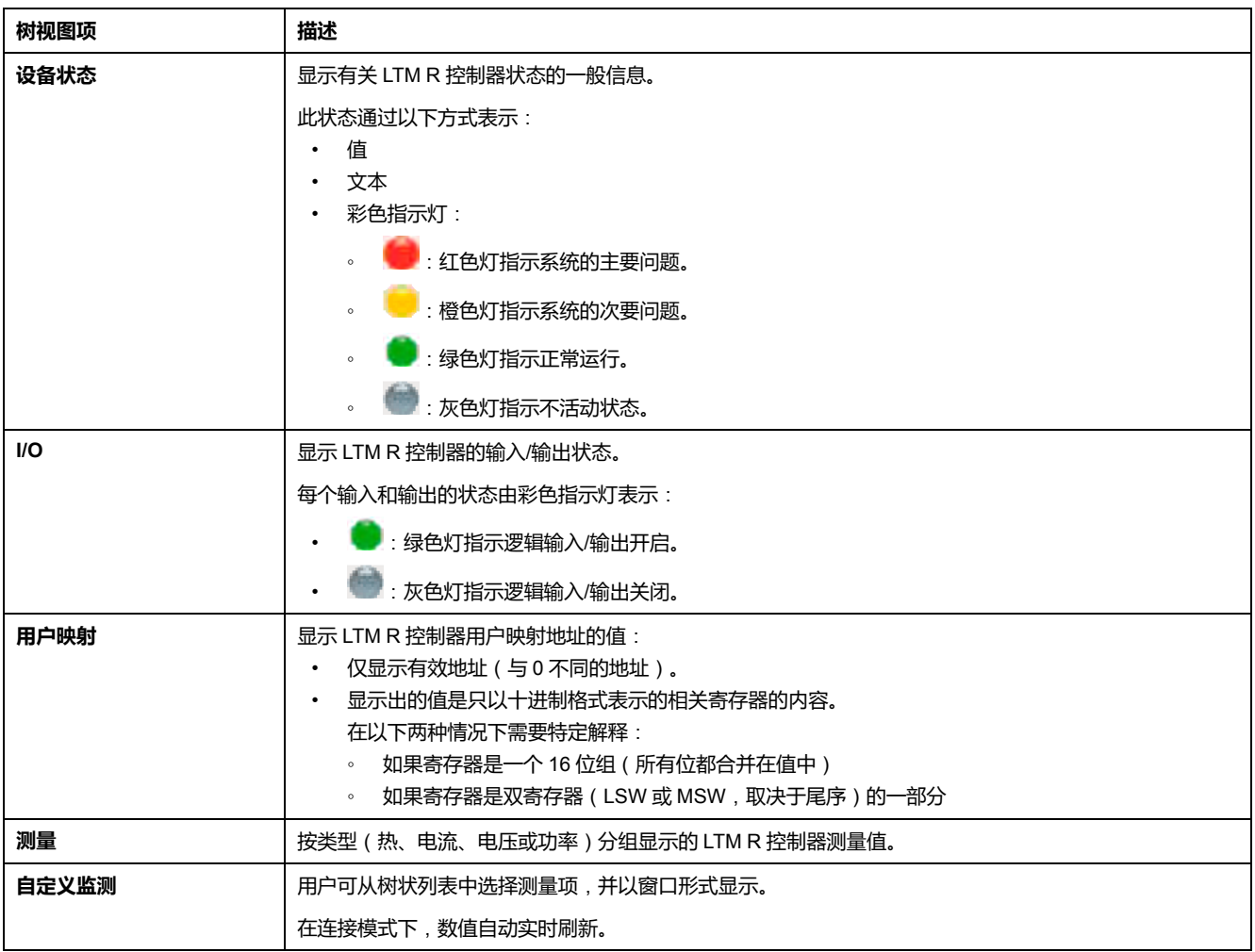

# **自定义监测**

您可以在树状视图中选择多个参数,在显示区域以窗口形式显示相应的值。

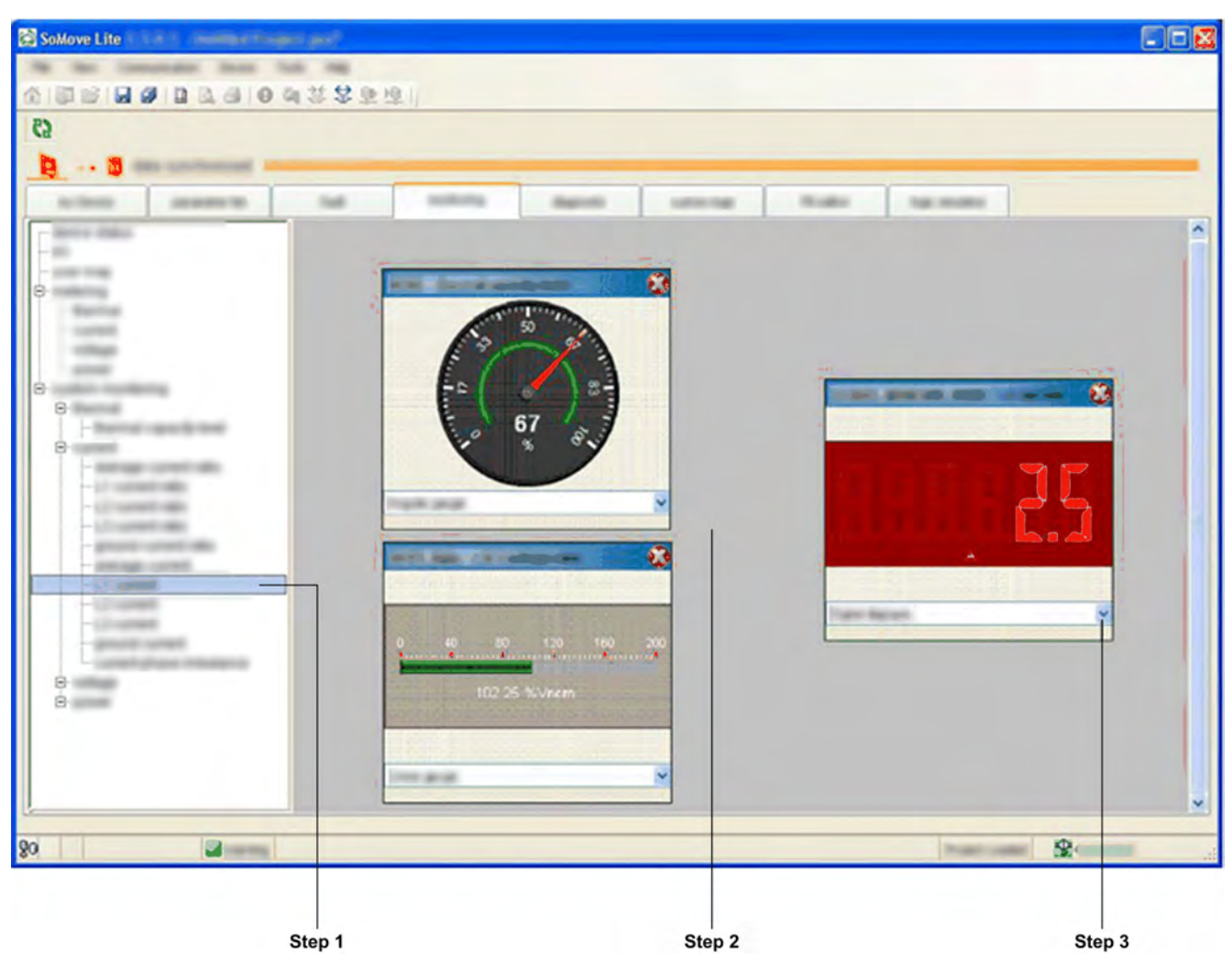

在**custom monitoring** 显示区域以窗口形式显示所选参数的过程如下:

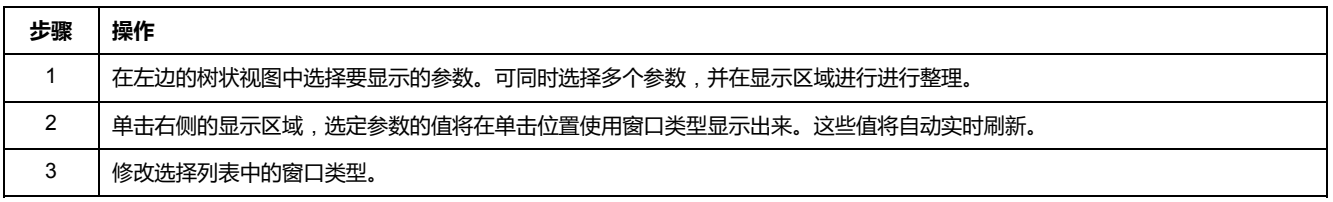

# **窗口类型**

根据所选参数,可以 3 种窗口显示:

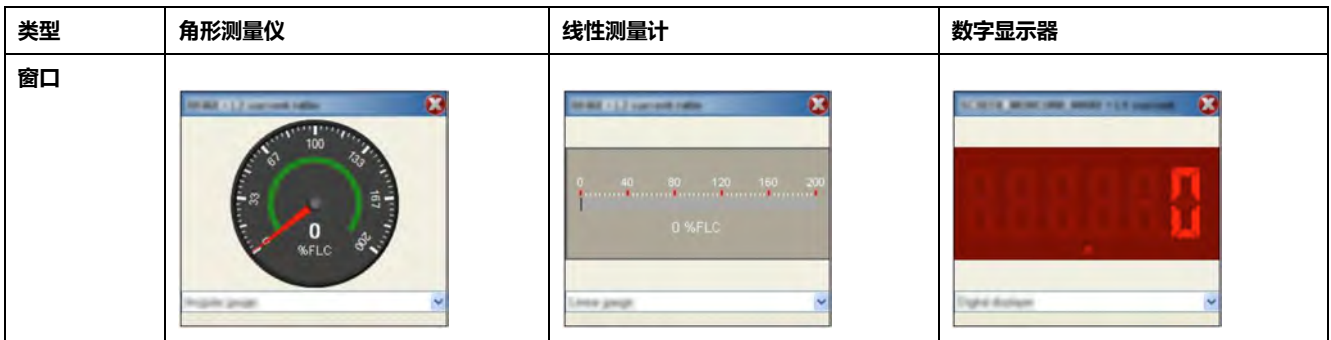

# **诊断 选项卡**

### **概述**

此选项卡对使用 SoMove 的扩展模式可用。 **diagnostic** 选项卡显示连接的 LTM R 控制器的统计信息。 该选项卡中的数据仅在连接模式下很重要。

## **描述**

#### [有关此选项卡的全局描述](#page-32-0),请参考选项卡区域描述, 33 页。

此表列出了**诊断**选项卡及其功能中的树视图项:

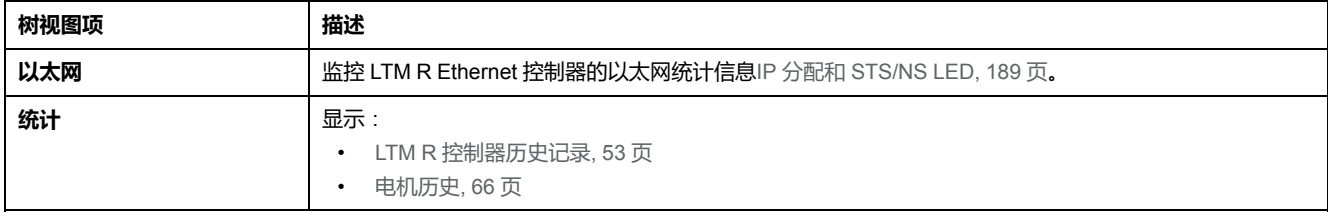

# <span id="page-42-0"></span>**测量和监控功能**

#### **概述**

LTM R 控制器可以进行测量、计量和监控,以支持电流、温度和接地电流脱扣保 护功能。连接LTM E扩展模块时,LTM R控制器还提供电压和功率测量功能。

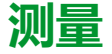

# **概述**

LTM R控制器通过这些测量来执行保护、控制、健康及逻辑功能。本节中进一步详 细说明了每个测量。

测量可通过以下设备进行:

- 运行带有 SoMove 的 TeSys T 的 PC DTM
- HMI 设备
- 连接网络端口的 PLC

# **线路电流**

**描述**

LTM R 控制器测量线路电流,并以安培为单位和满载电流 (FLC) 百分比的形式提 供每个相位的值。

线路电流功能从 3 个 CT 输入返回相位电流的 rms 值 (以安培为单位):

- L1:相位 1 电流
- L2:相位 2 电流
- L3:相位 3 电流

LTM R 控制器最多可计算到线路电流的第 7 个谐波的 rms。 单相电流从 L1 和 L3 上进行测量。

### <span id="page-42-1"></span>**线路电流特性**

线路电流功能具有以下特性:

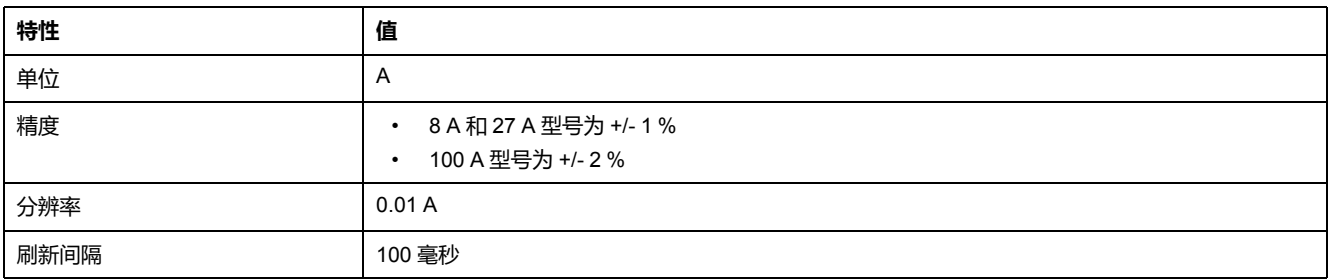

### **线路电流比**

L1、L2 和 L3 线路电流比参数以 FLC 的百分比形式提供相位电流。

## **线路电流比公式**

相位线路电流值与 FLC 参数设置对比,FLC 设置为 FLC1 或 FLC2,其中一个当 时有效。

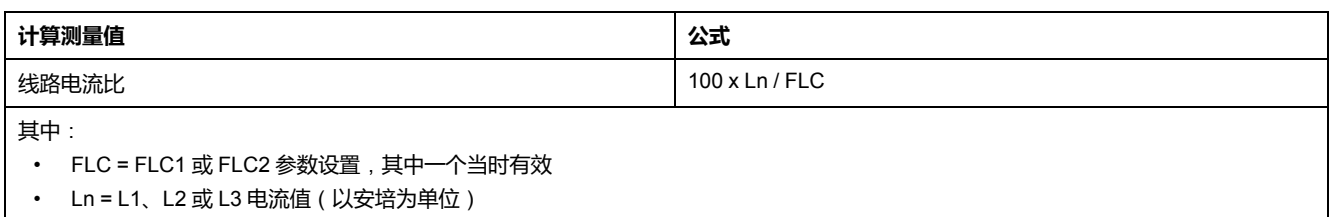

# **线路电流比特性**

#### 线路电流比功能具有以下特性:

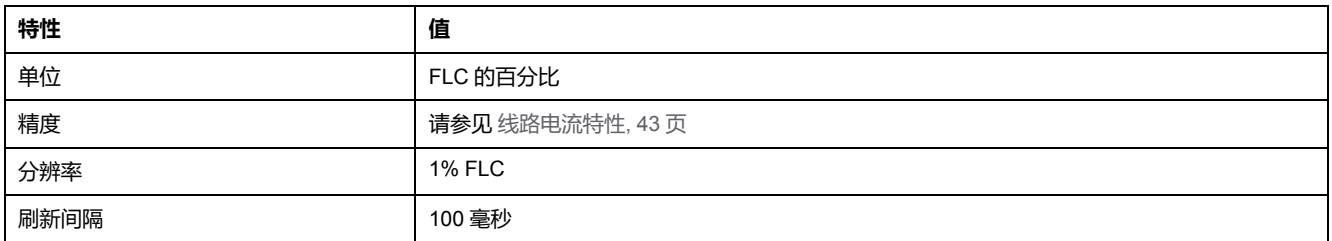

# **接地电流**

### **描述**

LTM R 控制器测量接地电流,并以安培为单位和 FLCmin 百分比的形式提供值。

- 内部接地电流 (Igr∑) 由 LTM R 控制器通过负载电流互感器测得的 3 个线路电 流计算所得。若电流低于FLCmin的 10 % , 则报告为 0。
- 外部接地电流 (Igr) 由连接 Z1 和 Z2 端子的外部接地电流传感器测量得出。

## **可配置参数**

#### 控制通道配置具备以下可配置的参数设置:

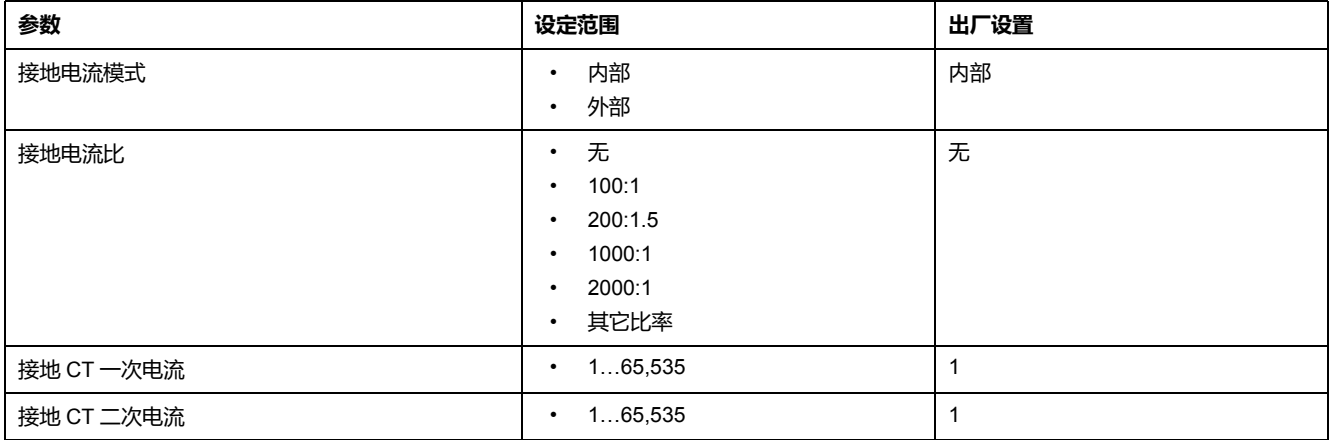

# **外部接地电流公式**

外部接地电流值取决于以下参数设置:

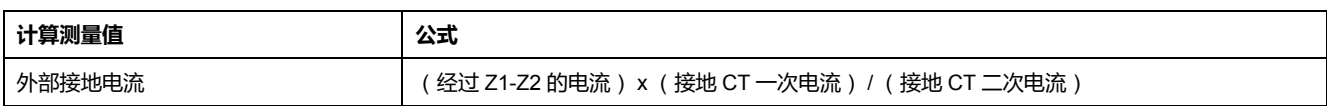

# **接地电流特性**

接地电流功能具有以下特性:

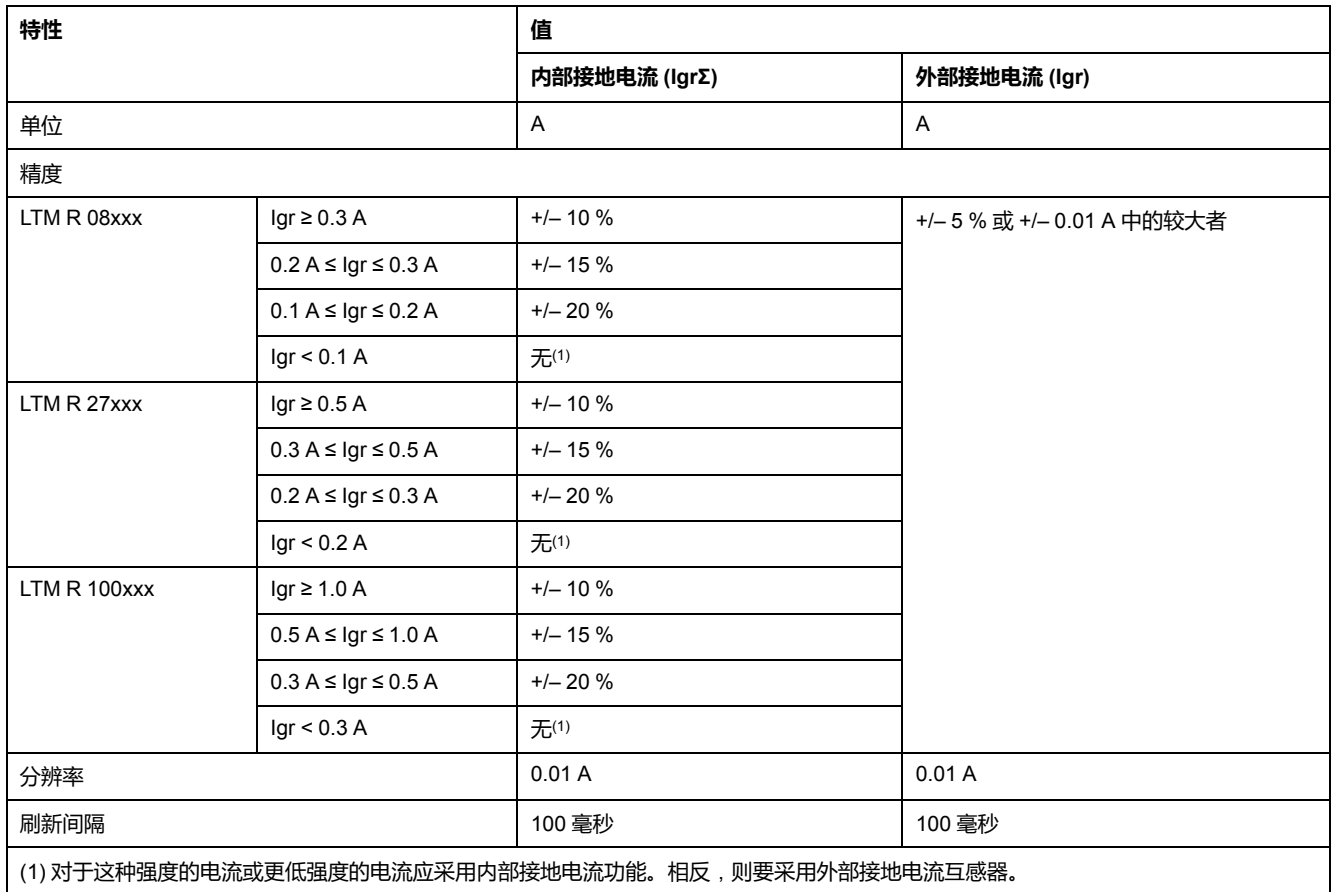

# **接地电流比**

"接地电流比"参数以FLCmin百分比的形式提供接地电流值。

# **接地电流比公式**

接地电流值与FLCmin进行比较。

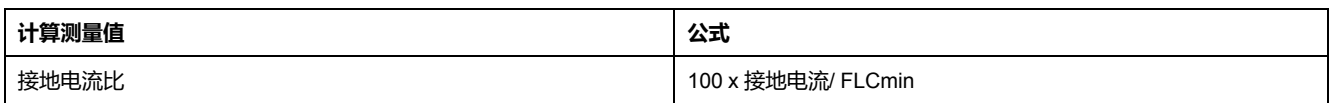

# **接地电流比特性**

接地电流比功能具有以下特性:

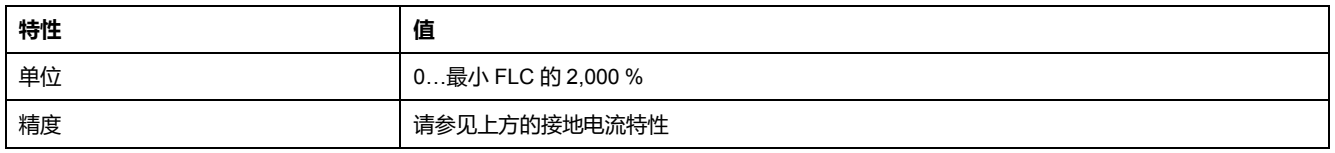

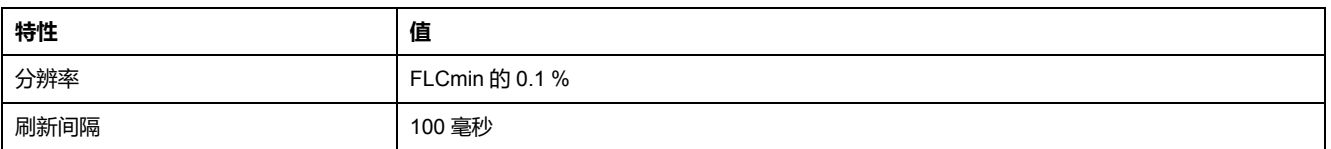

# **平均电流**

**描述**

LTM R 控制器计算平均电流, 并以安培为单位和 FLC 的百分比形式提供相位值。 平均电流功能返回平均电流 rms 值。

# **平均电流公式**

LTM R 控制器通过测得的线路电流计算平均电流。测得的值通过以下公式内部相 加:

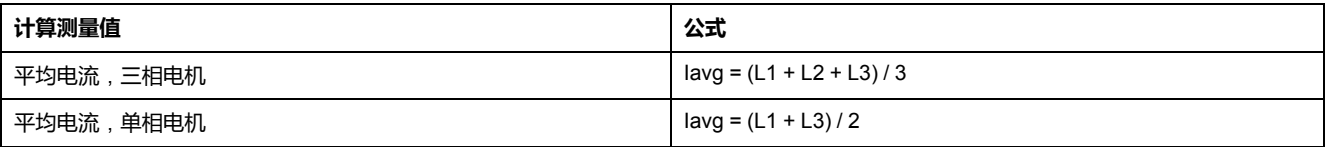

# **平均电流特性**

平均电流功能具有以下特性:

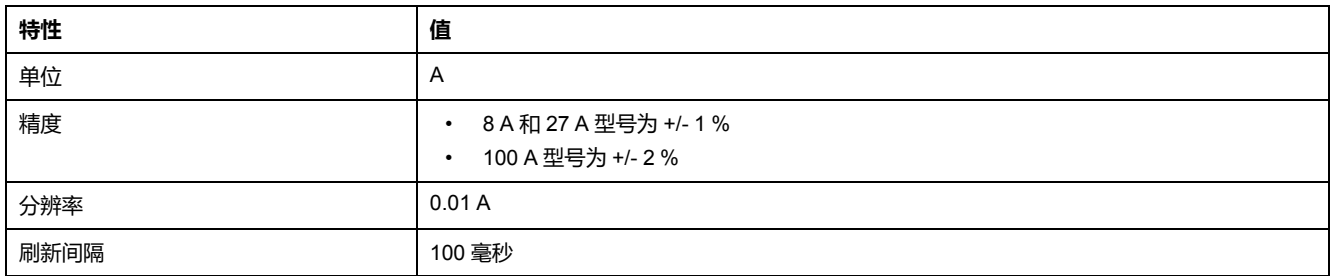

# **平均电流比**

"平均电流比"参数以 FLC 的百分比形式提供平均电流值。

## **平均电流比公式**

相位平均电流值与 FLC 参数设置对比,FLC 设置为 FLC1 或 FLC2,其中一个当 时有效。

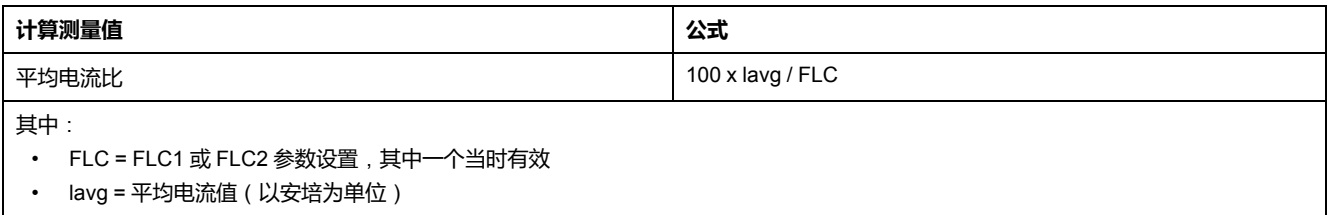

# **平均电流比特性**

#### 平均电流比功能具有以下特性:

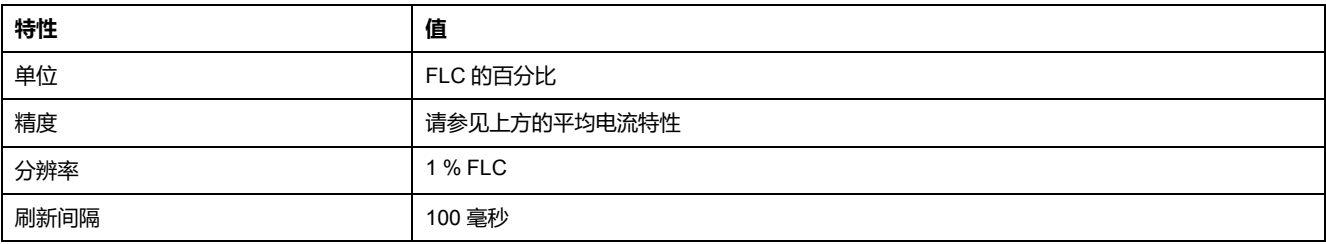

# **电流相不平衡**

### **描述**

#### 电流相不平衡功能测量平均电流和单独相位电流之间的最大偏差百分比。

**公式**

#### 电流相位不平衡测量基于以下公式计算所得的不平衡比率:

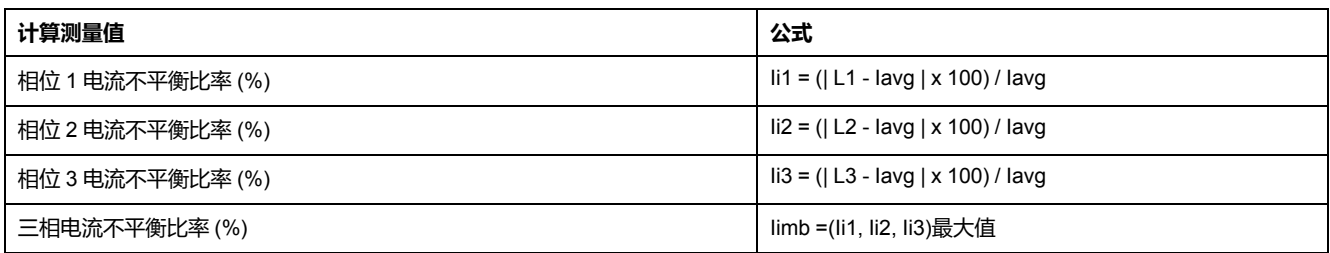

## **特性**

#### 线路电流不平衡功能具有以下特性:

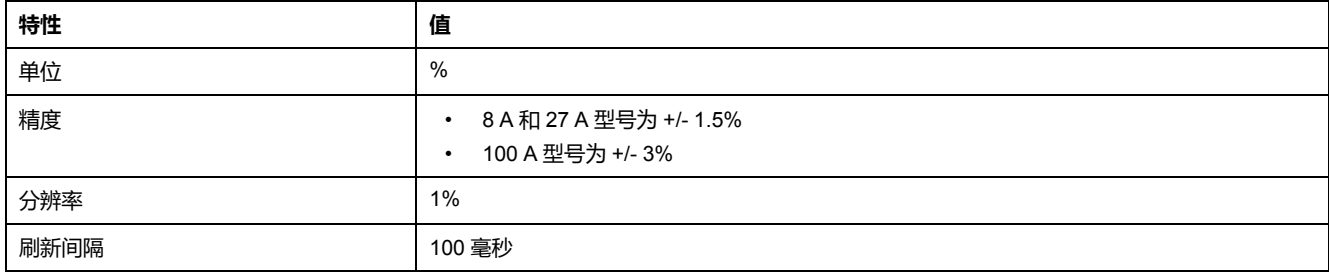

# **热容量水平**

#### **描述**

热容量水平功能采用两种模型计算使用的热容量:一个用于电机的铜定子和转子绕 组,另一种用于电机的铁机架。报告利用热容量最大的热模型。

同时,该功能还估算和显示:

- 触发热过载故障前的剩余时间 (请参[见脱扣时间](#page-59-0), 60 页), 以及
- 热过载脱扣触发后直至清除脱扣状态的剩余时间(请参阅[最短等待时间](#page-68-0), 69 [页](#page-68-0))。

## **脱扣电流特性**:

热容量水平功能采用以下选定脱扣电流特性之一 (TCC):

- 定时限
- 反时限热保护(出厂设置)

**热容量水平模型**

铜制和铁制模型都采用最大的测量相位电流和"电机脱扣等级"参数值来生成未标定 的热像。报告的热容量水平通过标定 FLC 的热像进行计算。

# **热容量水平特性**

热容量水平功能具有以下特性:

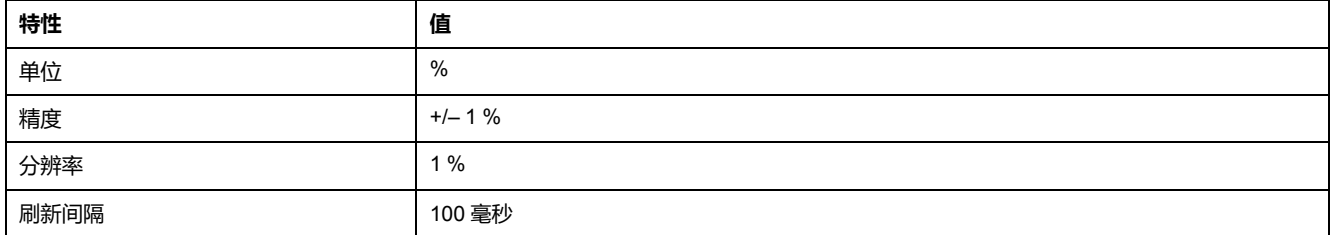

# **电机温度传感器**

**描述**

电机温度传感器功能显示:

- ohms 或 PTC 电阻温度传感器测量的电阻值(单位为 NTC)。
- °C 温度传感器测量的温度值(单位为 °F 或 PT100)。

请参数产品文档,了解所使用的特定的温度传感器。仅可以使用以下 4 种类型的温 度传感器:

- PTC 二进制
- PT100
- PTC 模拟
- NTC 模拟

# **特性**

#### 电机温度传感器的功能具有以下特性:

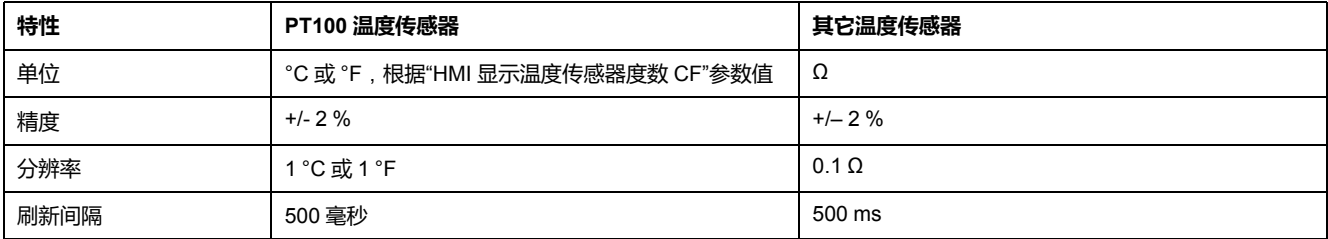

# **频率**

### **描述**

频率功能提供根据线路电压测量测得的值。若频率不稳定(变化范围为 +/– 2 Hz), 报告的值为 0 直至频率稳定下来。

如果不存在 LTM E 扩展模块,则频率值为 0。

# **特性**

频率功能包含以下特性:

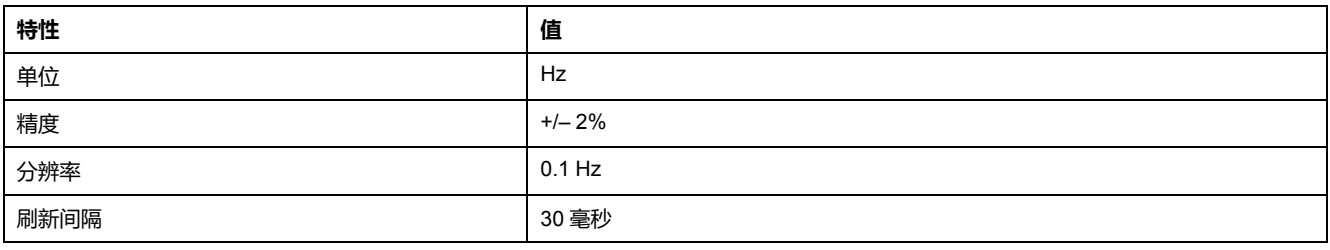

# **线间电压**

## **描述**

线间电压提供相间电压的 rms 值 (V1 到 V2, V2 到 V3 以及 V3 到 V1):

- L1-L2 电压:相位 1 与相位 2 间的电压
- L2-L3 电压:相位 2 与相位 3 间的电压
- L3-L1 电压:相位 3 与相位 1 间的电压

扩展模块最多可计算到线间电压的第 7 个谐波的 rms。

单相电压从 L1 和 L3 上进行测量。

## **特性**

线间电压功能具有以下特性:

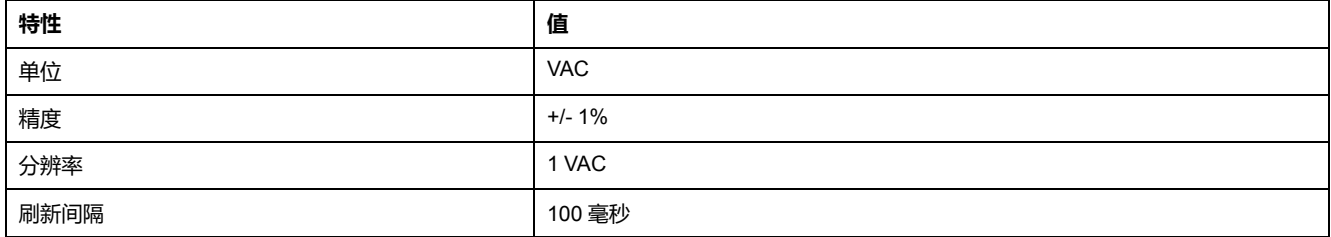

# **线路电压不平衡**

### **描述**

线路电压不平衡功能显示平均电压和单独相位电压之间的最大偏差百分比。

# **公式**

#### 线路电压不平衡测量基于以下公式进行计算:

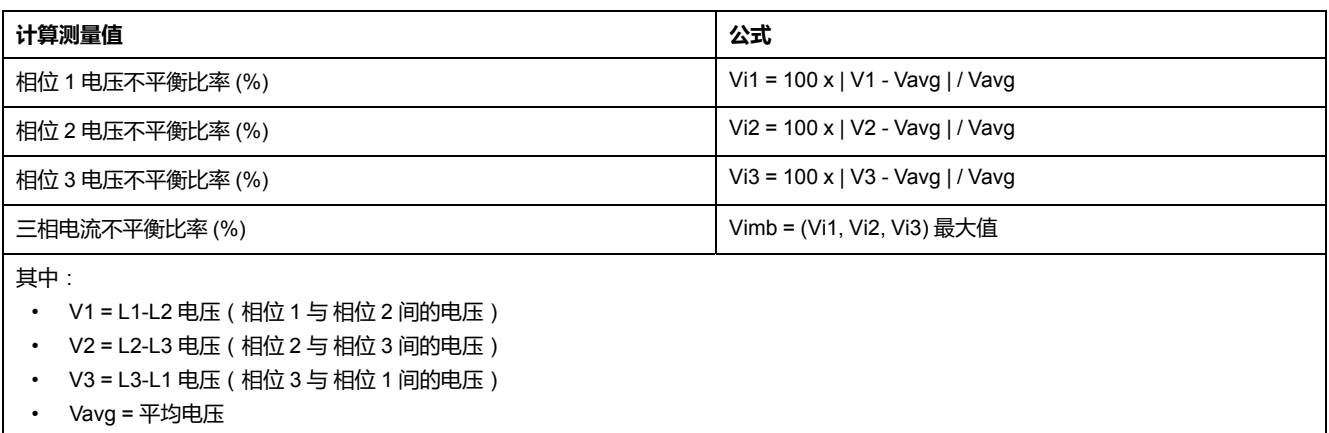

# **特性**

#### 线路电压不平衡功能具有以下特性:

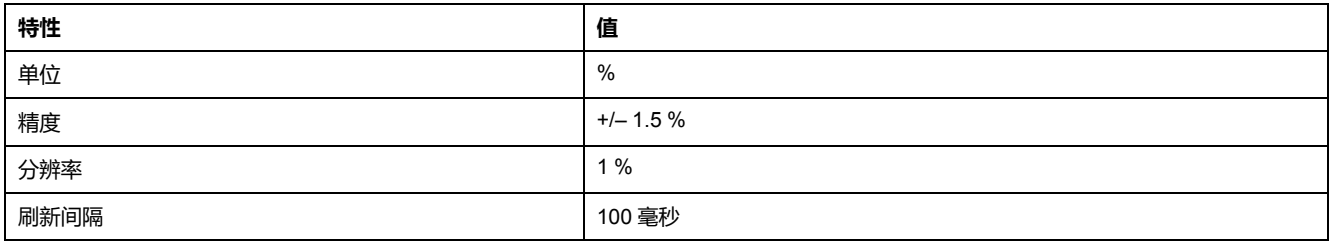

# **平均电压**

**描述**

LTM R 控制器计算平均电压并提供以伏特为单位的值。平均电压功能返回平均电 压 rms 值。

## **公式**

LTM R 控制器利用测得的线间电压来计算平均电压。测得的值通过以下公式内部 相加:

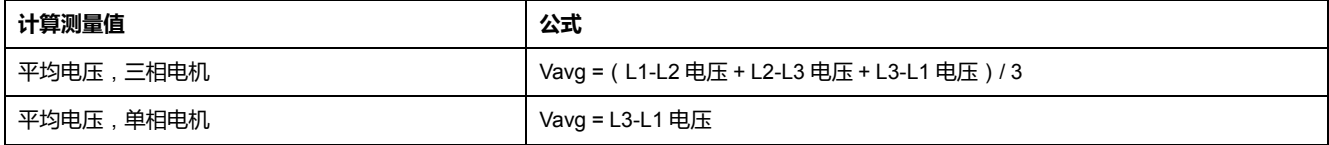

## **特性**

平均电压功能具有以下特性:

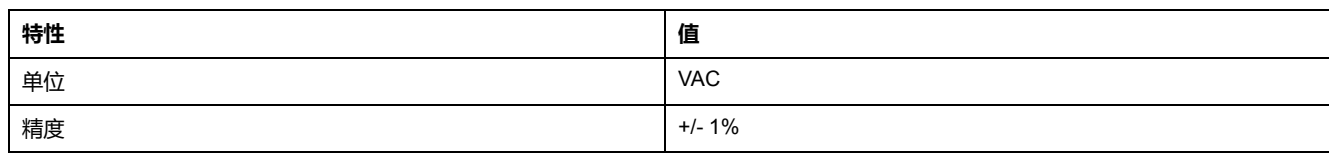

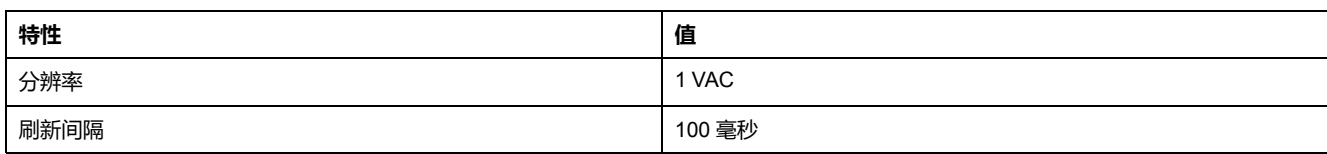

# **功率因数**

**描述**

功率因数功能显示相电流与相电压之间的相移。

**公式**

功率因数参数(亦称余弦 phi 或 cos ϕ)表示有功功率与表观功率之比的绝对值。

下图举例说明了稍微滞后于平均 rms 电压正弦曲线的平均 rms 电流正弦曲线,以 及 2 条曲线之间的相角差:

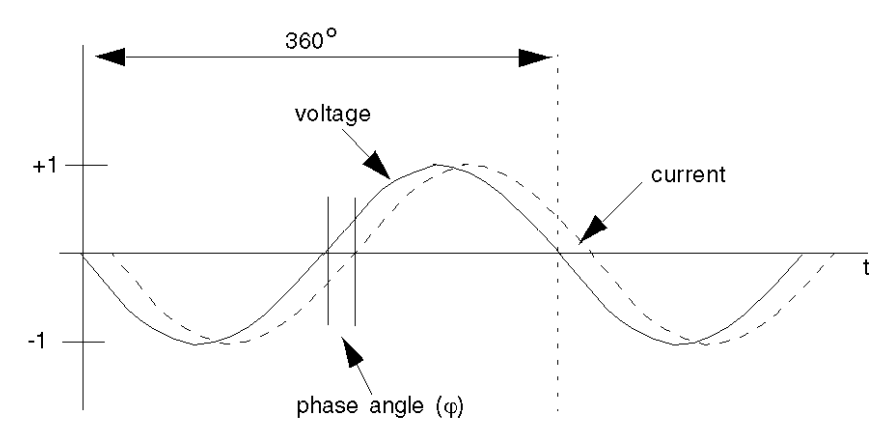

测得相角 (φ) 后,便可以用相角的余弦 (φ)-直角边 a(有功功率)比斜边 h(表观 功率)来计算出功率因数:

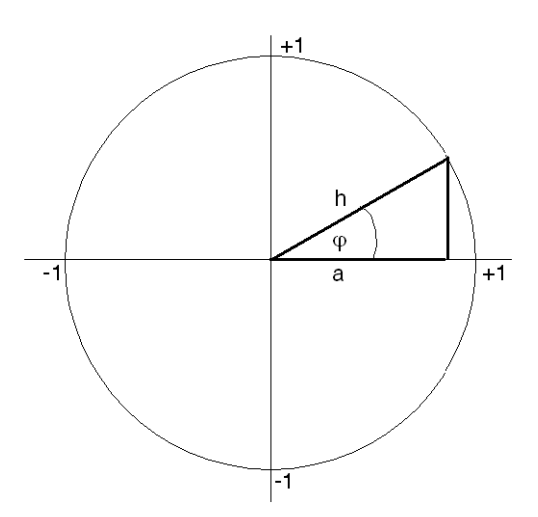

**特性**

有功功率功能具有以下特性:

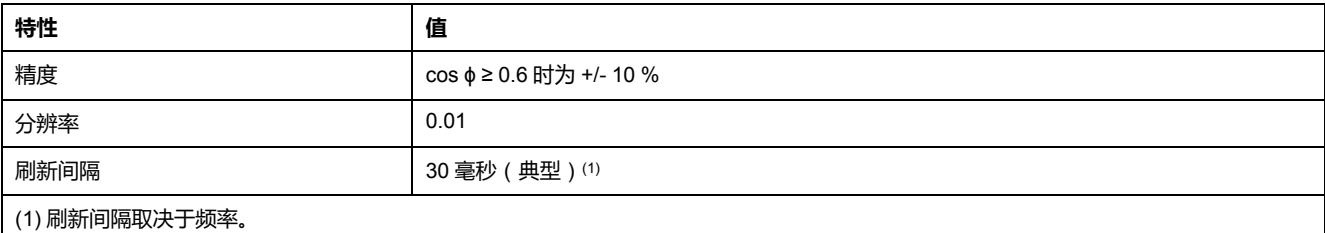

# **有功功率和无功功率**

**描述**

有功功率和无功功率的计算依据如下:

- L1、 L2、L3 的平均 rms 相位电压
- L1、 L2、L3 的平均 rms 相位电流
- 功率因数
- 相位数

# **公式**

#### 有功功率,又称真实功率,测量平均 rms 功率。由以下公式得出:

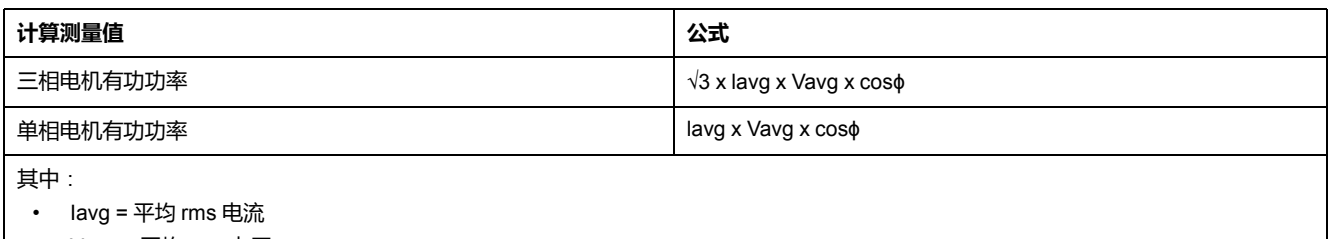

• Vavg = 平均 rms 电压

#### 无功功率测量由以下公式得出:

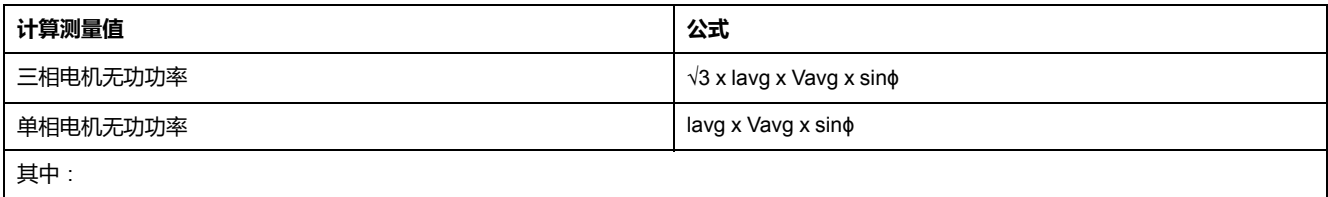

• Iavg = 平均 rms 电流

• Vavg = 平均 rms 电压

# **特性**

#### 有功功率和无功功率功能包含以下特性:

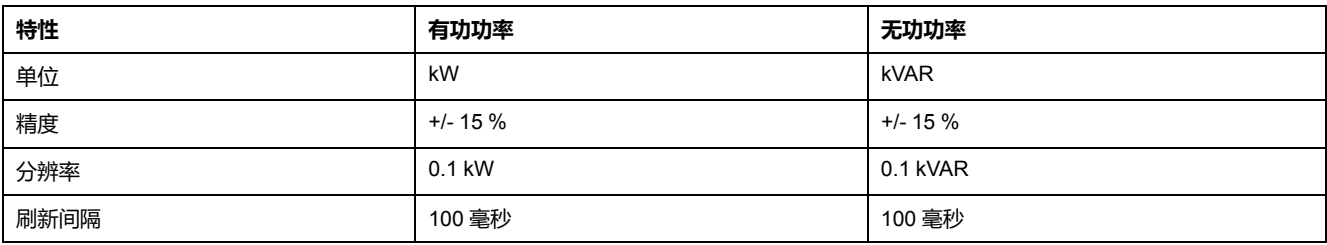

# **有功功耗和无功功耗**

**描述**

有功功耗和无功功耗功能显示负载所输送、使用或消耗的累计总有功电能和无功电 能。

### **特性**

有功功耗和无功功耗功能包含以下特性:

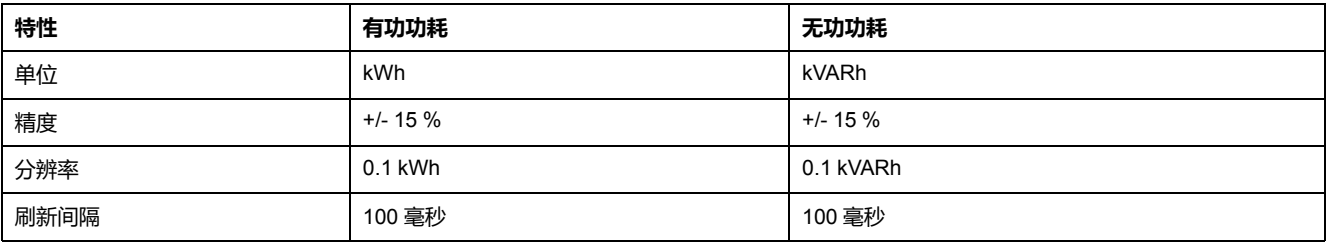

# <span id="page-52-0"></span>**系统和设备监控脱扣**

# **概述**

LTM R 控制器和 LTM E 扩展模块检测影响 LTM R 控制器正常工作能力的脱扣 (内 部控制器检查及通讯、接线和配置脱扣检查)。

可通过下列方式来访问系统与设备监控脱扣记录:

- 运行带有 TeSys T DTM 的 SoMove 的 PC
- HMI 设备
- 连接网络端口的 PLC

# <span id="page-52-1"></span>**控制器内部脱扣**

### **描述**

LTM R 控制器会检测并记录设备本身的内部脱扣。内部脱扣可以是严重的或次要 的。严重和次要脱扣会改变输出继电器的状态。给 LTM R 控制器重新上电或许能 清除内部脱扣。

出现内部脱扣时,"控制器内部脱扣"参数便会设定。

## **严重内部脱扣**

遇到严重脱扣时,LTM R 控制器无法可靠地执行自有编程,只能尝试自行关闭。 一旦出现严重脱扣,便无法与 LTM R 控制器通讯了。严重内部脱扣包括:

- 堆栈上溢脱扣
- 堆栈下溢脱扣
- 警戒时钟超时
- 固件校验和脱扣
- CPU 故障
- 内部温度脱扣(达到 100 °C / 212 °F)

• RAM 测试脱扣

### **次要内部脱扣**

次要内部脱扣表明提供给 LTM R 控制器的数据不可靠, 保护可能会受到损害。遇 到次要脱扣时,LTM R 控制器会继续尝试监控状态和进行通讯,但不会尝试任何 启动命令。出现次要脱扣时,LTM R 控制器会继续检测和报告严重脱扣,但不再 检测和报告其他的次要脱扣。次要内部脱扣包括:

- 内部网络通讯检测到的错误
- EEPROM 脱扣
- A/D 超出范围检测到错误
- 复位按钮被卡住
- 内部温度脱扣(达到 85 °C / 185 °F)
- 配置脱扣无效(配置冲突)
- 检测到逻辑功能操作不当 (例如尝试写入只读参数)

# **控制器内部温度**

**描述**

LTM R 控制器监控其控制器内部温度,并报告报警、次要脱扣和严重脱扣情况。 脱扣检测不可禁用。报警检测可启用或禁用。

控制器保留着内部达到的最高温度的记录。

#### **特性**

#### 控制器内部温度测量值具有以下特性:

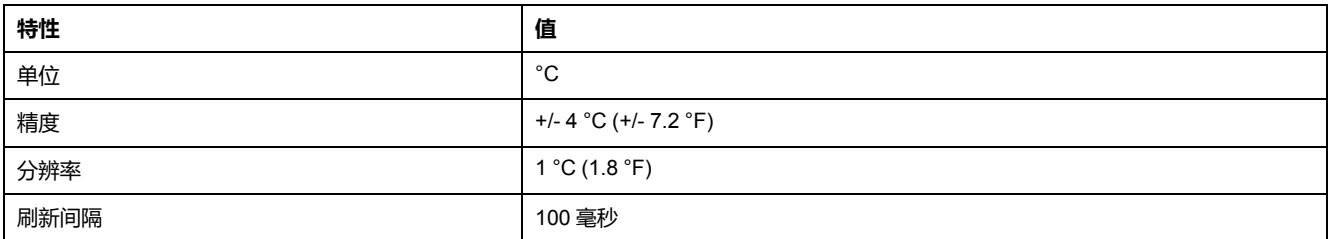

### **参数**

#### 控制器内部温度功能包括一个可编辑的参数:

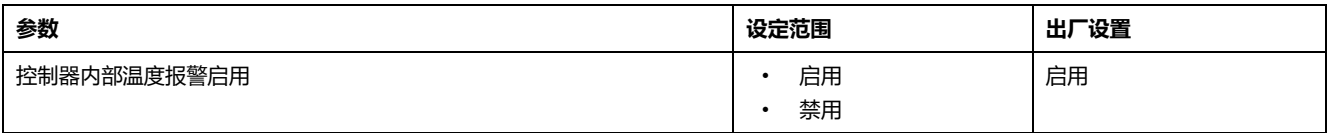

#### 控制器内部温度功能包括下列固定报警和脱扣阈值:

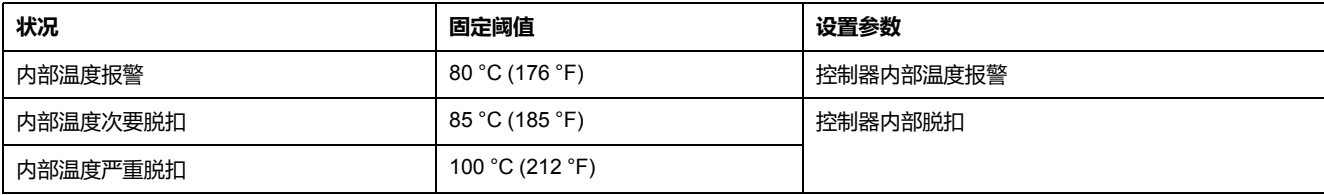

当 LTM R 控制器内部温度降至 80 °C (176 °F) 以下时,报警条件将停止。

### **结构图**

控制器内部温度报警和脱扣:

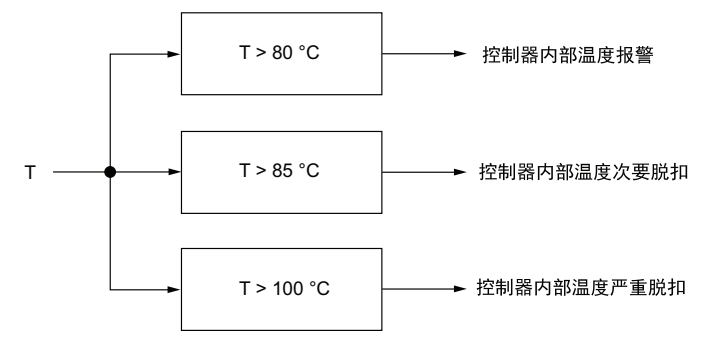

#### **T** 温度

**T > 80 °C (176 °F)** 固定报警阈值

**T > 85 °C (185 °F)** 固定次要脱扣阈值

**T > 100 °C (212 °F)** 固定严重脱扣阈值

#### **控制器内部最高温度**

控制器内部最高温度参数包括内部最高温度(用 °C 表示),由 LTM R 控制器的内 部温度传感器检测。一旦 LTM R 控制器检测到内部温度大于当前值,它便会更新 该值。

用"清除所有命令"恢复出厂设置,或者用"清除统计数据命令"复位统计数据时,不 会清除内部最高温度值。

# <span id="page-54-0"></span>**控制命令检测到的错误诊断**

**描述**

LTM R 控制器执行诊断测试,以检测和监控控制命令的正确功能。

控制命令诊断功能有 4 个:

- 启动命令检查
- 运行检查返回
- 停止命令检查
- 停止检查返回

### **参数设置**

这 4 个诊断功能要作为一组来启用和禁用。可配置的参数设置有:

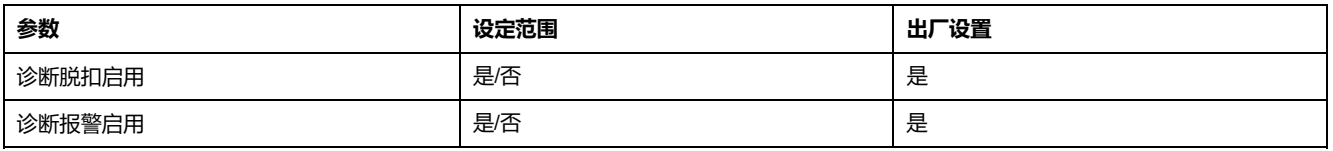

### **启动命令检查**

启动命令检查在启动命令之后开始,它会让 LTM R 控制器监控主回路,确保电流 通过。

• 延迟 1 秒钟后如未检测到电流,"启动命令检查"便报告启动命令脱扣或报警。

• 如果点击处于运行状态,则"启动命令检查"条件结束;而 LTM R 控制器可检测 电流是否等于或大于 FLCmin 的 10%。

#### **运行检查返回**

运行检查返回会让 LTM R 控制器持续监控主回路,确保电流通过。

- 在没有停止命令的情况下,连续 0.5 秒钟以上未检测到相位平均电流, "运行 检查返回"便报告脱扣或报警。
- 在执行停止命令时,结束"运行检查返回"。

### **停止命令检查**

停止命令检查在停止命令之后开始,它会让 LTM R 控制器监控主回路,确保无电 流通过。

- 延迟 1 秒钟后如检测到电流,"停止命令检查"便报告脱扣或报警。
- 如果 LTM R 控制器检测到电流小于等于 FLCmin 的 5%, 则结束"运行检查返 回"。

#### **停止检查返回**

停止检查返回会让 LTM R 控制器持续监控主回路,确保无电流通过。

- 在发出停止命令后,检测到相位平均电流连续存在超过 0.5 秒钟,则"停止检 查返回"便报告停止检查返回脱扣或报警。
- 在执行运行命令时,结束"停止检查返回"条件。

#### **时序**

#### 下图举例说明了启动命令检查和停止命令检查的时序:

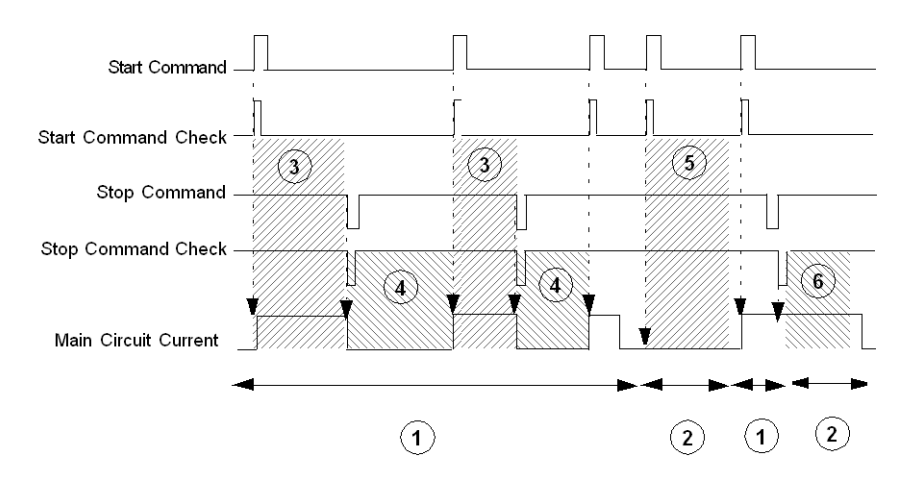

**1** 正常操作

**2** 脱扣或报警条件

- **3** LTM R 控制器监控主回路,以便检测电流
- **4** LTM R 控制器监控主回路,以便检测没有电流

5 如 1 秒钟后, LTM R 控制器未检测到电流, 便报告启动命令检查脱扣和/或报警 **6** 如 1 秒钟后,LTM R 控制器检测到电流,便报告停止命令检查脱扣和/或报警

#### 下图举例说明了运行核对和停止核对的时序:

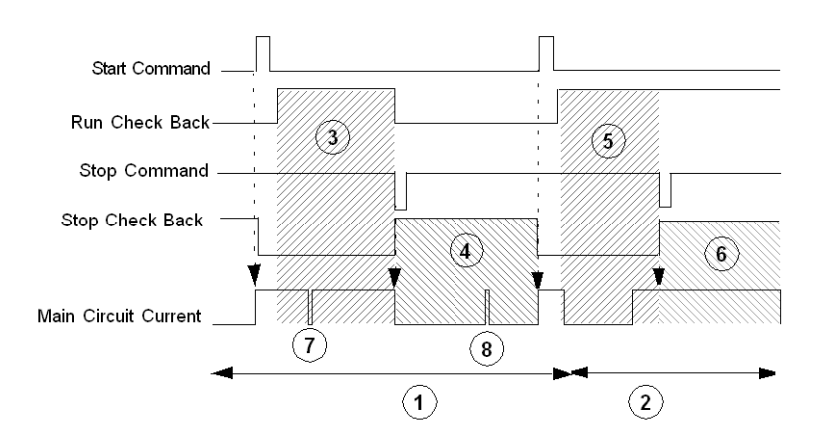

#### **1** 正常操作

**2** 脱扣或报警条件

**3** 电机进入运行状态后,LTM R 控制器持续监控主回路以检测电流,直至发出停止 命令或是该功能被禁用

**4** LTM R 控制器持续监控主回路以检测没有电流,直至发出启动命令或是该功能被 禁用

**5** 在没有停止命令的情况下,连续 0.5 秒钟以上未检测到电流,LTM R 控制器便报 告运行检查返回脱扣和/或报警

**6** 在没有启动命令的情况下,连续 0.5 秒钟以上检测到电流,LTM R 控制器便报告 停止检查返回脱扣或报警

**7** 0.5 秒钟内没有电流流过

**8** 0.5 秒钟内有电流流过

## <span id="page-56-0"></span>**接线脱扣**

**描述**

LTM R 控制器检查外部接线连接,检测到外部接线错误或冲突时便报告脱扣。LTM R 控制器可以检测 4 种接线脱扣:

- CT 反转脱扣
- 相配置脱扣
- 电机温度传感器接线脱扣(短路或断路)

### **启用脱扣检测**

使用以下参数启用接线诊断:

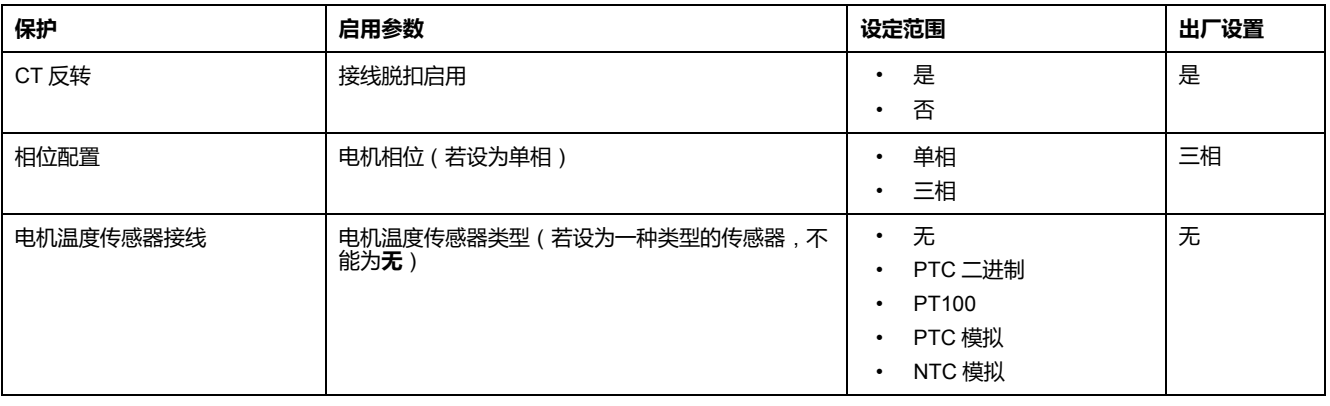

### **CT 反转脱扣**

若使用单独的外部负载 CT 的话,必须都安装在同一方向。LTM R 控制器检查 CT 接线,如果其中一个电流互感器与其它电流互感器对比时,检测到其接线方向相反 就会报告脱扣。

该功能可启用和禁用。

#### **相配置脱扣**

LTM R 控制器检查 3 个电机相位的规定电流, 然后检查"电机相位"参数设置。如果 LTM R 控制器配置为单相运行, 则 LTM R 控制器在相位 2 中检测到电流时就会报 告脱扣。

该功能在LTM R控制器配置为单相运行时启用。无配置参数。

#### **电机温度传感器脱扣**

若LTM R控制器配置为电机温度传感器保护,LTM R控制器将为温度感应元件提供 短路和断路检测。

LTM R 控制器计算 T1 和 T2 端子电阻时会发出脱扣信号的情况:

- 低于固定短路检测阈值,或
- 超过固定断路检测阈值。

脱扣必须按照配置的复位模式进行复位:手动、自动或远程。

短路和断路检测阈值无脱扣时间延时。检测到短路或断路时无任何报警。

所有操作状态下都可以对电机温度感应元件进行短路和断路检测。

该保护在采用并配置温度传感器后启用,并且不可以禁用。

电机温度传感器的功能具有以下特性:

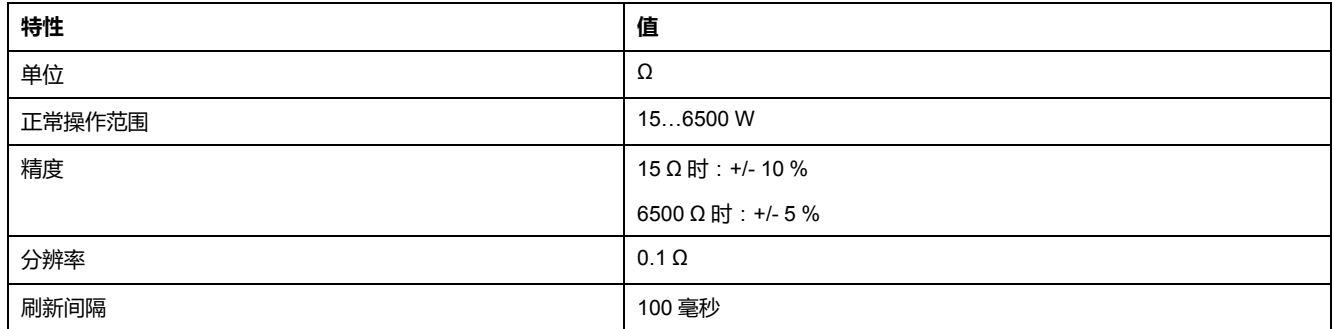

断路和短路检测功能的固定阈值为:

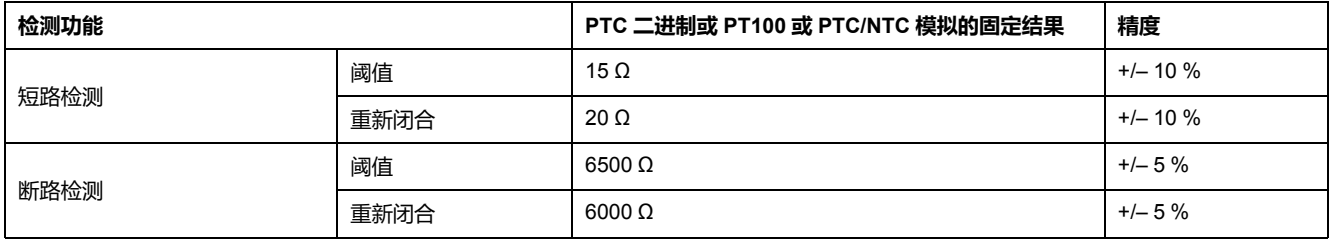

# **配置校验和**

### **描述**

LTM R 控制器根据所有的配置寄存器计算参数校验和。报告 EEPROM 脱扣代码 (64)。

# **通讯丢失**

### **描述**

LTM R 控制器通过下列方式监测通讯情况:

- 网络端口
- HMI 端口

### **网络端口参数设置**

#### LTM R 控制器监测网络通讯,并在网络通讯丢失时创建脱扣和报警报告。

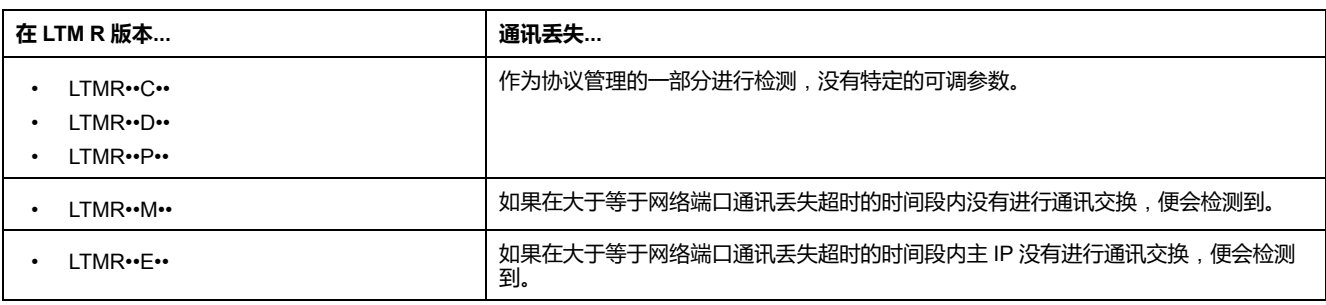

#### 网络端口通讯具有下列可配置的设置:

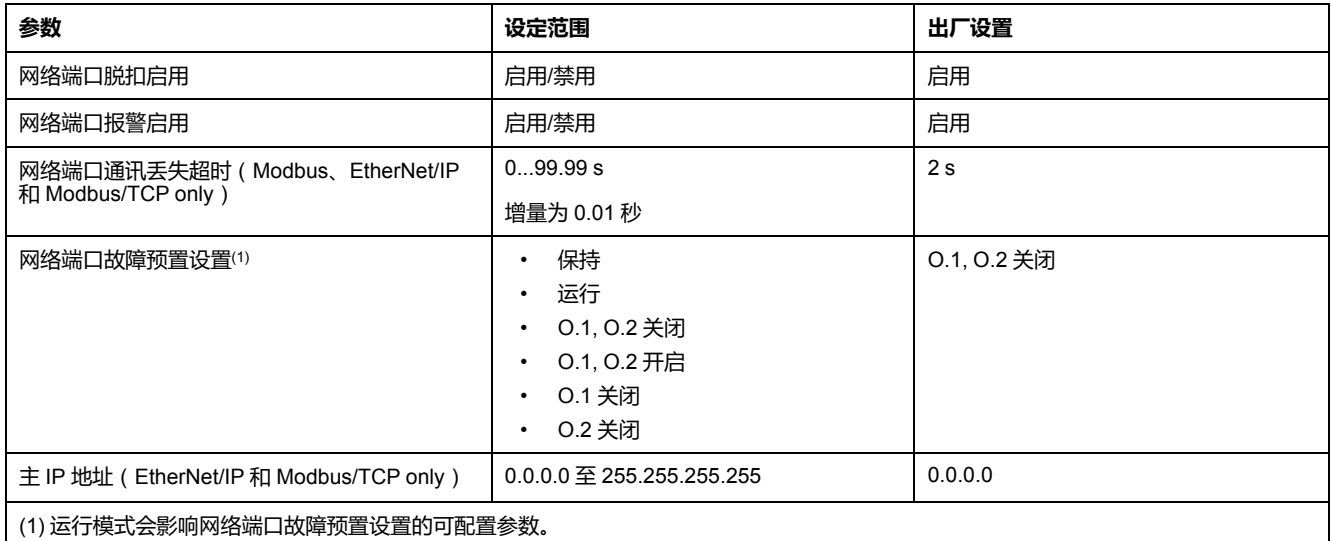

### **HMI 端口参数设置**

LTM R 控制器监测 HMI 端口通讯, 如果超过 7 秒钟没有收到 HMI 端口的有效通 讯,便报告报警和脱扣。

HMI 端口通讯具有下列固定和可配置设置:

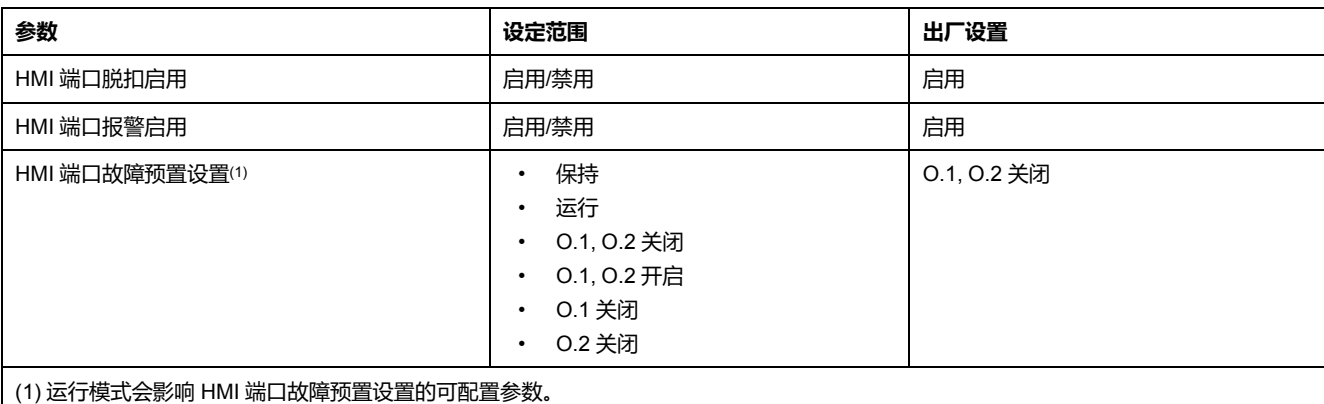

## **故障预置条件**

当 LTM R 控制器与网络或 HMI 的通讯中断时,LTM R 控制器会进入故障预置状 态。当通讯恢复时,LTM R 控制器不再应用故障预置条件。

当 LTM R 控制器处于故障预置条件时,逻辑输出 O.1 和 O.2 的操作由以下因素确 定:

- 运行模式(请见 [运行模式](#page-136-0), 137 页)。
- "网络端口故障预置设置"和"HMI 端口故障预置设置"参数。

故障预置设置的选择项可能包括:

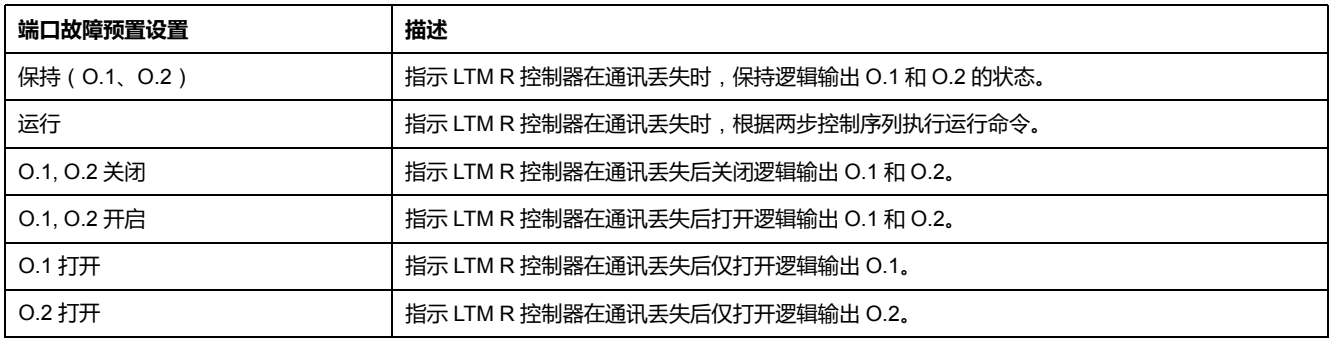

下表列出了每个运行模式的可用故障预置选项:

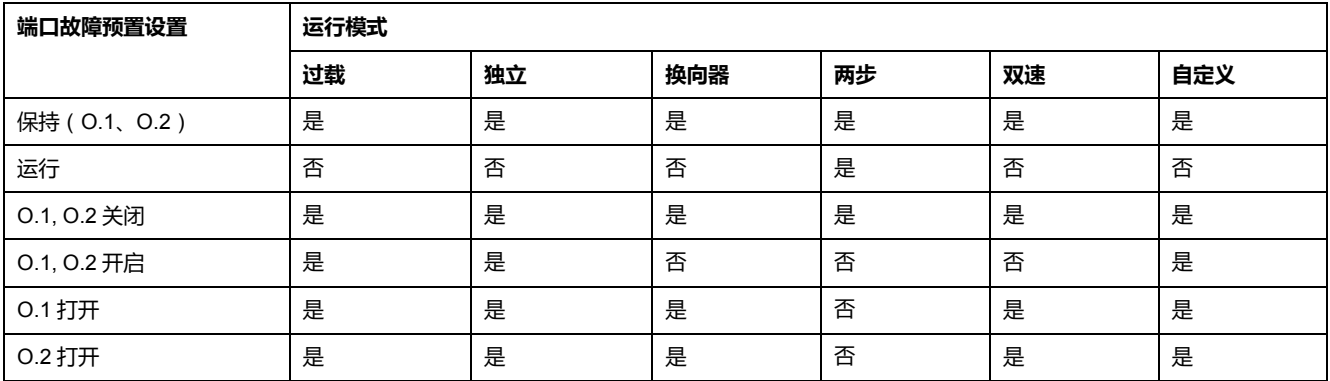

**注:** 在您选择网络或 HMI 故障预置设置时,您的选择项必须识别有效控制源。

# <span id="page-59-0"></span>**脱扣时间**

#### **描述**

当存在热过载情况时,LTM R 控制器会在脱扣时间参数中报告脱扣发生前的脱扣 时间。

如果 LTM R 控制器没有出现热过载状况,为避免脱扣状态的发生,LTM R 控制器 报告的脱扣时间为 9999。

如果电机配有辅助风扇且已设定"电机辅助风扇冷却"参数,冷却周期会缩短 4 倍。

### **特性**

脱扣时间功能具有以下特性:

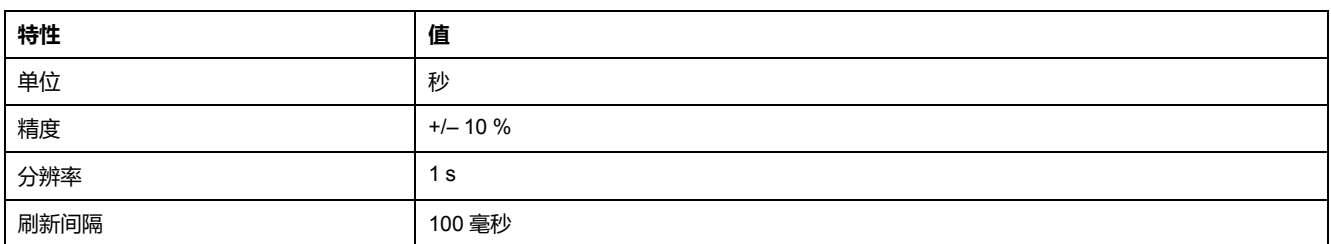

# **LTM R 配置脱扣**

**描述**

LTM R 控制器检查配置模式中的"负载 CT"参数组。

当"负载 CT 一次"、"负载 CT 二次"和"负载 CT 多通路"参数不一致时,将检测到 LTM R 配置脱扣,并生成系统和设备监控脱扣。当参数正确时,将立即清除脱扣 条件。只要参数不一致,LTM R 控制器就保持处于配置模式。

## **LTM E 配置脱扣和报警**

**描述**

LTM R 控制器检查 LTM E 扩展模块的出现。如果缺少该模块, 就会生成系统与设 备监控脱扣。

**LTM E 配置脱扣**

LTM E 配置脱扣:

- 如果启用了基于 LTM E 的保护脱扣,但不存在 LTM E 扩展模块,便会引起 LTM E 配置脱扣。
- 它没有任何延时设置。
- 如果保护脱扣无需启用 LTM E, 或者 LTM R 已经过通电循环且存在合适的 LTM E,该脱扣条件便会清除。

### **LTM E 配置报警**

LTM E 配置报警:

- 如果启用了基于 LTM E 的保护报警, 但不存在 LTM E 扩展模块, 便会引起 LTM E 配置报警。
- 如果保护报警无需启用 LTM E, 或者 LTM R 已经过通电循环且存在合适的 LTM E, 该报警条件便会清除。

# **外部脱扣**

### **描述**

LTM R 控制器具备外部脱扣功能,可以检测连接到它上面的外部系统是否出现了 错误。

在自定义逻辑命令寄存器 1 上设置位可触发外部脱扣(请参见下表)。该外部脱扣 根据系统中不同的参数使控制器进入脱扣状态。

外部脱扣只有在清除了寄存器中的外部脱扣位后才可复位。

# **外部脱扣参数设置**

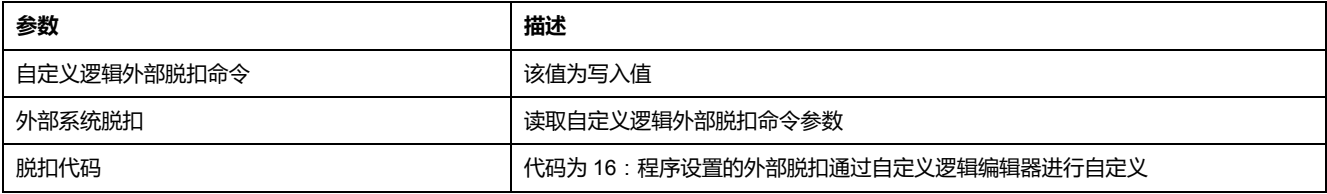

# <span id="page-61-0"></span>**脱扣和报警计数器**

# **概述**

LTM R 控制器计算并记录发生的脱扣和报警次数。此外,它还会计算尝试自动复 位的次数。掌握该信息有助于保持系统性能和进行维护。

可通过下列方式来访问脱扣和报警计数器:

- 运行带有 SoMove 的 TeSys T DTM 的 PC
- HMI 设备
- 连接网络端口的 PLC

# **脱扣和报警计数器简介**

#### **检测报警**

如果启用了报警检测功能,一旦 LTM R 控制器所监测的值高出或低于阈值设置, 它便会立即检测到报警。

### **检测脱扣**

必须存在一定的前提条件,LTM R 控制器才会检测到脱扣。这些条件可能包括

- 必须启用脱扣检测功能,
- 所监测的值(如电流、电压或热阻)必须高出或低于阈值设置,
- 所监测的值必须在指定的时间段内持续高出或低于阈值设置。

#### **计数器**

发生脱扣时,LTM R 控制器至少会增加 2 个计数器的值:

• 特定脱扣检测功能的计数器,以及

• 所有脱扣的计数器。

发生报警时,LTM R 控制器会增加一个计数器(用于所有报警)的值。然而,如 果 LTM R 控制器检测到热过载报警,它还会增加热过载报警计数器的值。

计数器的值从 0 至 65,535,每检测到一次脱扣、报警或发生复位事件时,它的值 便加 1。当计数器的值达到 65,535 时,便不再增加。

如果脱扣自动复位,LTM R 控制器只增加自动复位计数器的值。断电时,计数器 会进行保存。

#### **清除计数器**

执行"清除统计数据命令"或"清除所有命令",所有脱扣和报警计数器都将复位至 0。

## **全部跳闸计数器**

**描述**

"脱扣计数"参数包含自上次执行"清除所有统计数据命令"以来发生的脱扣次数。 当 LTM R 控制器检测到任何脱扣时,"脱扣计数"参数的值便加 1。

### **所有报警计数器**

**描述**

"报警计数"参数包含自上次执行"清除所有统计数据命令"以来发生的报警次数。 当 LTM R 控制器检测到任何报警时,"报警计数"参数的值便加 1。

# **自动复位计数器**

**描述**

"自动复位计数"参数包含 LTM R 控制器尝试自动复位脱扣失败的次数。该参数用于 三个自动复位脱扣组。

如果尝试自动复位时成功 ( 指的是 60 秒钟内同一脱扣没有再次发生 ) ,该计数器 便复位至零。如果手动或远程复位脱扣,计数器的值不会增加。

有关脱扣管理的更多信息,请参[阅脱扣管理和清除命令](#page-156-0), 157 页。

## **保护脱扣和报警计数器**

**保护脱扣计数**

保护脱扣计数器包括:

- 电流相不平衡脱扣计数
- 电流相丢失脱扣计数
- 电流相反相脱扣计数
- 接地电流脱扣计数
- 堵转脱扣计数
- 长时启动脱扣计数
- 电机温度传感器脱扣计数
- 过功率因数脱扣计数
- 过流脱扣计数
- 过功率脱扣计数
- 过压脱扣计数
- 热过载脱扣计数
- 过功率因数脱扣计数
- 欠电流脱扣计数
- 欠功率脱扣计数
- 欠压脱扣计数
- 电压相不平衡脱扣计数
- 
- 电压相丢失脱扣计数
- 电压相反相脱扣计数

# **保护报警计数**

"热过载报警计数"参数包含热过载保护功能的报警总数。 出现任何报警(包括热过载报警)时,LTM R 控制器都会递增"报警计数"参数。

# **控制命令检测到的错误计数器**

## **描述**

当 LTM R 控制器检测到以下任何控制命令错误时,就会发生诊断脱扣:

- 启动命令检查检测到的错误
- 停止命令检查检测到的错误
- 停止检查返回检测到的错误
- 运行检查返回检测到的错误

有关这些控制命令功能的信息,请参阅 [控制命令检测到的错误诊断](#page-54-0), 55 页。

# **接线脱扣计数器**

## **描述**

"接线脱扣计数"参数包含自上次执行"清除统计数据命令"以来发生的以下接线脱扣 总数:

- 由下列情形触发的接线脱扣:
	- CT 反转脱扣
	- 相配置脱扣
	- 电机温度传感器接线脱扣
- 电压相反相脱扣
- 电流相反相脱扣

每次发生上述三种脱扣中的一种,LTM R 控制器就会将"接线脱扣计数"参数的值加 1。有关连接错误和相关脱扣的信息,请参阅 [接线脱扣](#page-56-0), 57 页。

# **通讯丢失计数器**

# **描述**

检测到以下通讯功能的脱扣:

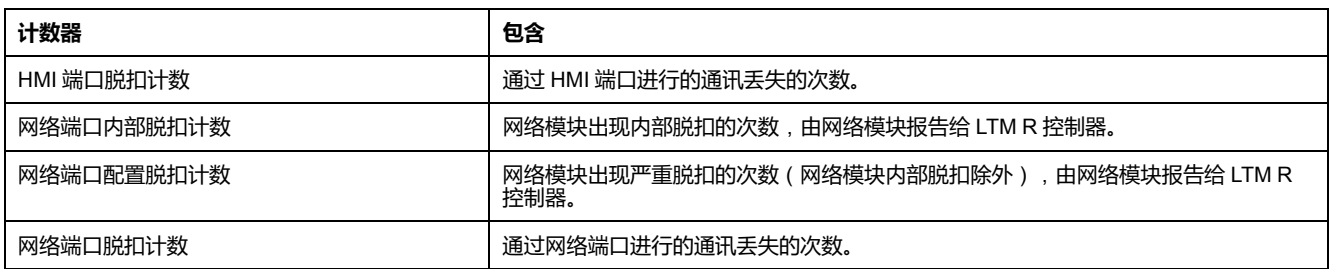

# **内部脱扣计数器**

## **描述**

#### 针对以下内部脱扣检测脱扣次数:

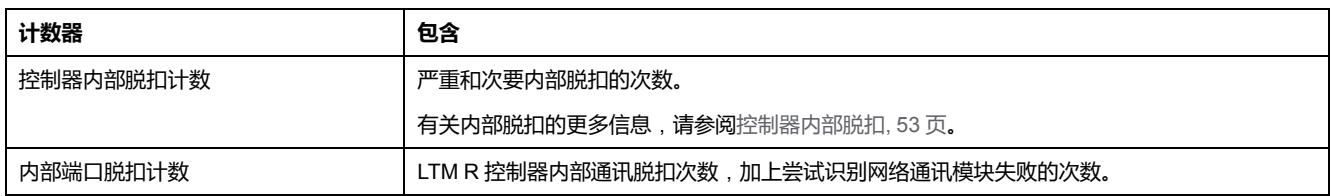

# <span id="page-64-0"></span>**脱扣历史记录**

## **脱扣历史记录**

LTM R 控制器存储 LTM R 控制器数据的历史记录,这些数据在检测到的最后 5 个 脱扣时记录。脱扣 n-0 包含最近的脱扣记录,脱扣 n-4 包含所保留的时间最久的脱 扣记录。

每个脱扣记录均包括:

- 脱扣代码
- 日期和时间
- 设定值
	- 电机满载电流比(FLCmax 的百分比)
- 测量值
	- 热容量水平
	- 平均电流比
	- L1、L2、L3 电流比
	- 接地电流比
	- 满载电流最大值
	- 电流相不平衡
	- 电压相不平衡
	- 功率因数
	- 频率
	- 电机温度传感器
	- 平均电压
	- L3-L1 电压,1-L2 电压,L2-L3 电压
	- 有功功率

# <span id="page-65-0"></span>**电机历史记录**

**概述**

LTM R 控制器跟踪并保存电机运行统计数据。

电机统计数据可通过以下设备获得:

- 运行带有 SoMove 的 TeSys T DTM 的 PC
- HMI 设备
- 连接网络端口的 PLC。

# **电机启动计数器**

**描述**

LTM R 控制器跟踪电机启动, 并以统计形式记录数据, 以便检索进行操作分析。 **跟踪的统计数据如下:** 

- 电机启动计数
- 电机 LO1 关闭计数(逻辑输出 O.1 启动)
- 电机 LO2 关闭计数(逻辑输出 O.2 启动)

"清除统计数据"命令使"电机启动计数"参数复位至 0。

**注:** "电机 LO1 闭合计数"和"电机 LO2 闭合计数"参数无法复位至 0 , 这是因为 这些参数共同表明一段时间内继电器输出的使用状况。

# **电机每小时启动次数计数器**

#### **描述**

LTM R 控制器跟踪过去一小时内的电机启动次数,并将该数字记录在"每小时电机 启动计数"参数中。

LTM R 控制器每隔 5 分钟合计启动次数, 精度为 1 个间隔 ( +0/- 5 分钟), 也就 是说该参数包含过去 60 分钟或过去 55 分钟的总启动次数。

该功能用作维护功能,避免电机热应变。

# **特性**

#### 电机每小时启动次数功能具有以下特性:

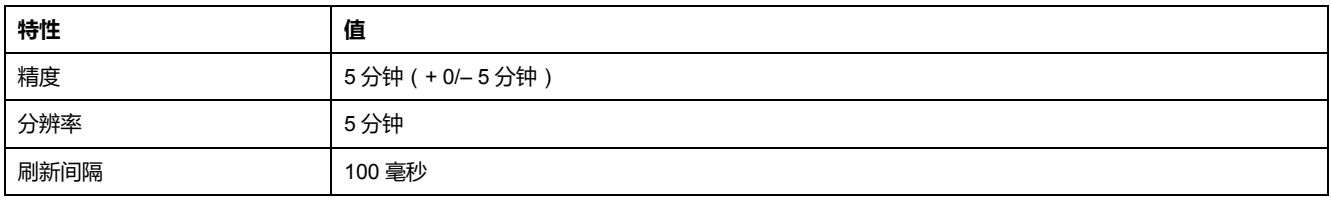

# **负载脱落计数器**

### **描述**

"负载脱落计数"参数包含自上次执行"清除统计数据命令"以来负载脱落保护功能的 激活次数。

有关负载脱落保护功能的信息,请参见 [负载脱落](#page-113-0), 114 页。

# **自动重启计数器**

**描述**

有 3 种类型的计数统计:

- 自动重启立即计数
- 自动重启延时计数
- 自动重启手动计数

有关自动重启保护功能的信息,请参[见自动重启](#page-115-0), 116 页。

# **电机上次启动电流比**

**描述**

LTM R 控制器测量电机上次启动期间达到的最大电流水平,并在"电机上次启动电 流比"参数中报告该值,以便分析系统以进行维护。 该值可能还有助于配置长时启动保护功能中的长时启动阈值设置。 该值未存储在非易失性存储器内:它在重新加电时丢失了。

### **特性**

#### 电机上次启动电流比功能具有以下特性:

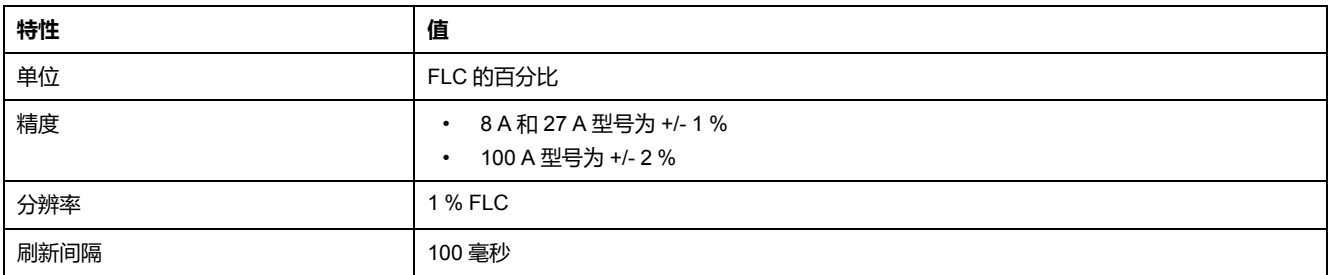

# **电机上次启动持续时间**

## **描述**

LTM R 控制器跟踪上次电机启动的持续时间,并报告"电机上次启动持续时间"参数 中的值,用于分析系统以进行维护。

该值可能还有助于配置长时启动和定时限脱扣过载保护功能中的长时启动延时超时 设置。

该值未存储在非易失性存储器内:它在重新加电时丢失了。

# **特性**

电机上次启动持续时间功能具有以下特性:

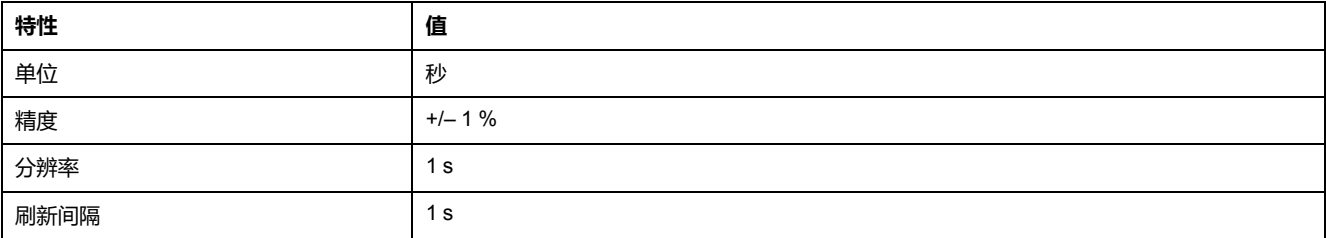

# **运行时间**

## **描述**

LTM R 控制器跟踪电机运行时间,并将数值载入"运行时间"参数。该信息用于帮助 安排电机维护计划,如润滑、检查和更换等。

# **系统运行状态**

## **概述**

LTM R 控制器监控电机运行状态以及电机重启的最短等待时间。

可通过下列方式来了解电机状态:

- 运行带有 SoMove 的 TeSys T DTM 的 PC
- HMI 设备
- 连接网络端口的 PLC

# **电机状态**

### **描述**

LTM R 控制器通过设置相应的布尔参数跟踪电机状态并报告以下状态:

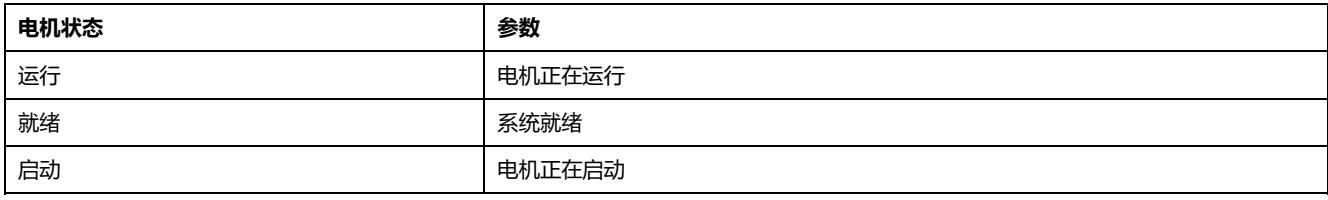

# <span id="page-68-0"></span>**最短等待时间**

### **描述**

LTM R 控制器根据以下事件之一跟踪重新启动电机的剩余时间:

- [自动复位](#page-160-0), 161 页
- [热过载](#page-72-0), 73 页
- [快速循环锁定](#page-85-0), 86 页
- [负载脱落](#page-113-0), 114 页
- [自动重启](#page-115-0), 116 页
- 瞬变时间。

如果激活了不止一个计时器,该参数会显示数值最大(即脱扣响应或控制功能复位 的等待时间最短)的计时器。

**注:** 即使 LTM R 的电源关闭了,至少可追踪 30 分钟的时间。

## **特性**

#### 最短等待时间功能具有以下特性:

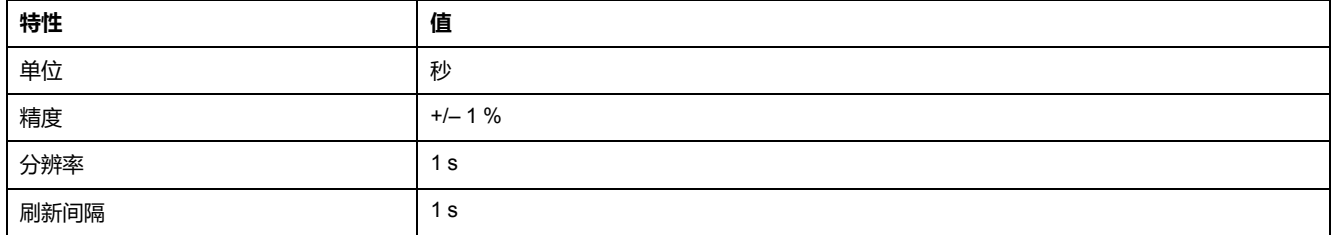

# <span id="page-69-0"></span>**电机保护功能**

**概述**

本章介绍LTM R控制器提供的电机保护功能。

# **电机保护功能简介**

**概述**

本节向您介绍 LTM R 控制器提供的电机保护功能,包括保护参数和特性。

# **定义**

### **预定义功能和数据**

LTM R 控制器监视电流、接地电流以及电机温度传感器参数。当LTM R控制器连接 至扩展模块时,它还可以监视电压和功率参数。在保护功能中 LTM R 控制器使用 这些参数来检测脱扣和警告状况。在预定义运行模式下,LTM R 控制器对脱扣和 警告状况的响应是固定的。逻辑输出 O.4 在发生脱扣时激活,而逻辑输出 O.3 在 发出报警时激活。有关预定义运行模式的更多信息,请参见 [运行模式](#page-136-0), 137 页。

您可以配置这些电机保护功能,检测是否存在不良运行状况,这些状况如果不解决 的话,会损坏电机和设备。

所有的电机保护功能都包括脱扣检测,大多数的保护功能也包括报警检测。

### **自定义功能和数据**

除了采用预定义运行模式中的保护功能和参数外,您也可以采用 TeSys T DTM 中 的自定义逻辑编辑器创建一个新的自定义运行模式。要创建自定义运行模式,请选 择任一预定义运行模式,然后对其代码进行编辑,以满足您的应用要求。

使用自定义逻辑编辑器,您可以通过以下方式创建自定义运行模式:

- 修改 LTM R 控制器对保护脱扣或报警的响应
- 根据预定义参数或新创建的参数添加新功能

### **脱扣**

脱扣是一种严重的不良运行状况。可对脱扣相关参数进行配置,用于大多数保护功 能中。

LTM R 控制器对脱扣的响应如下:

- 输出 O.4 触点:
	- 触点 95-96 打开
	- 触点 97-98 闭合
- 脱扣状态位在脱扣参数中进行设置
- HMI 屏幕上显示文本信息(若连接 HMI 的话)
- 如已连接,TeSys T DTM 中会显示脱扣状态指示灯

LTM R 控制器计算并记录每种保护功能的脱扣次数。

发生脱扣后,仅解决原有状况并不能清除脱扣。若要清除脱扣,必须复位 LTM R 控制器。请参阅 [脱扣管理](#page-156-1) - 简介, 157 页。

报警是一种不太严重但仍然是不希望出现的运行状况。报警表明可能需要采取校正 措施来预防问题状况的发生。如果报警搁置不解决的话,就会导致脱扣状况。可对 报警相关参数进行配置,用于大多数保护功能中。

LTM R 控制器对报警的响应如下:

- 输出 O.3 闭合
- 报警状态位在报警参数中进行设置
- HMI 屏幕上显示文本信息(若连接的话)
- 报警状态指示灯会显示在 TeSys T 中 DTM

**注:** 在一些保护功能中,报警检测与脱扣检测的阀值相同。而在其他保护功能 中,报警检测具有单独的报警阀值。

当测量值不再超出报警阀值的情况下(正负 5% 滞后),LTM R 控制器就会清除报 警.

# **电机保护特性**

**工作**

下图描述了典型电机保护功能的操作情况。该图与下面的图以电流为例。但是,同 样的原理也适用于电压。

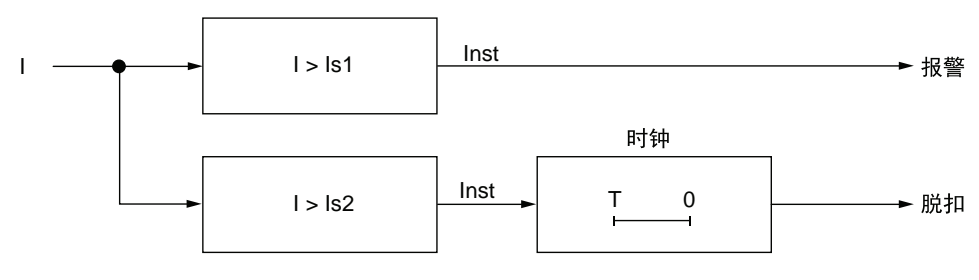

**I** 监控参数测量

**Is1** 报警阈值设置

**Is2** 脱扣阈值设置

**T** 脱扣超时设置

**Inst** 瞬时报警/脱扣检测

**设置**

一些保护功能包含可配置设置,其中有:

- 脱扣阈值:设置会引发保护功能脱扣的监控参数的限制值。
- 报警阈值:设置会引发保护功能报警的监控参数的限制值。
- 脱扣超时:引发保护功能脱扣前必须完成的延时。超时行为取决于脱扣电流特 征参数文件。
- 脱扣曲线特征 (TCC): LTM R控制器的所有保护功能都具有定时限脱扣特征, 热过载反时限热保护功能除外,它同时具有反时限脱扣和定时限脱扣曲线特 征,说明说下。

**定时限 TCC**:无论测得的强度值(电流)如何,脱扣超时的持续时间始终保持常 数, 如下图所示 :

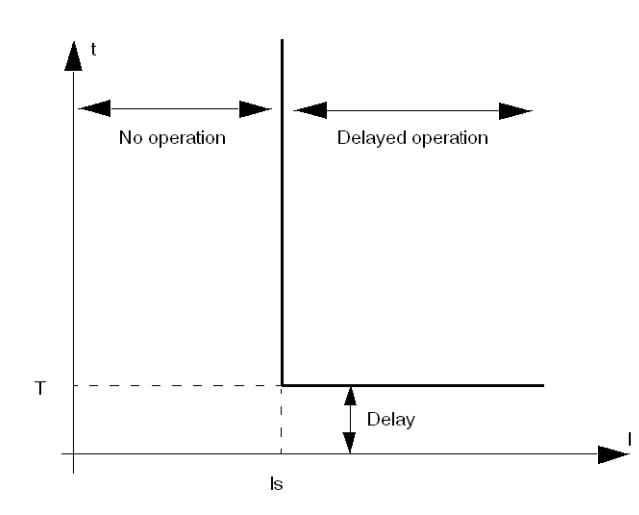

**反时限 TCC**:延时持续时间与测得的数量值(此处为热容量)成反比。随着测得 的数量值增大,造成危害的可能性也增大,因此导致延时持续时间缩短,如下图所 示:

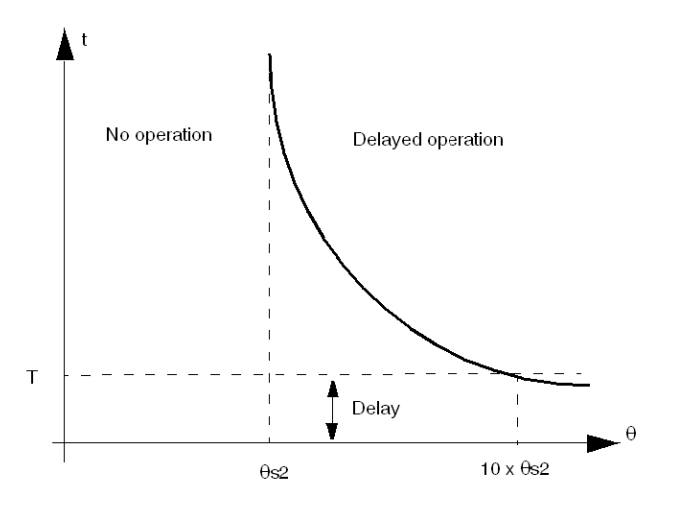

**滞后**

为了增强稳定性,电机保护功能在脱扣或报警响应复位前,采用加上或减去设置的 阈值限制值所得的滞后值。滞后值按百分比计算,通常为阈值限制值的 5%,通过

- 减去阈值获得上限阈值,
- 加上阈值获得下限阈值。
下图介绍了滞后应用于上限阈值时测量过程 (Inst) 的逻辑结果:

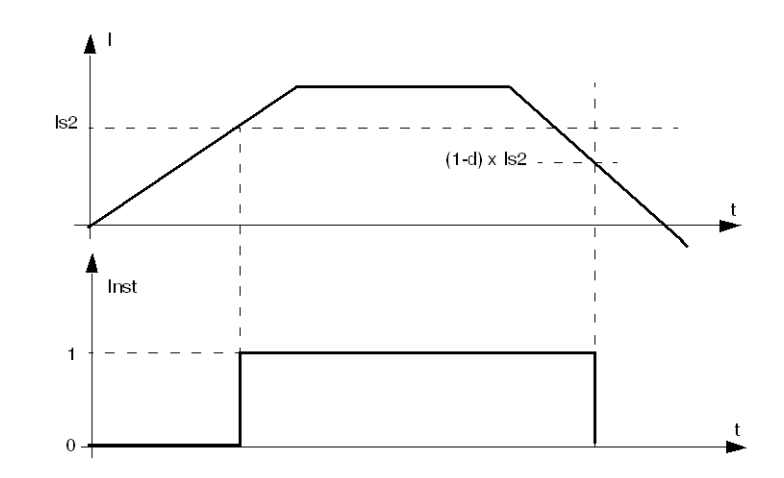

**d** 滞后百分比

# **热电机保护功能**

**概述**

本节介绍 LTM R 控制器提供的热电机保护功能。

**热过载**

**概述**

通过选择以下设置之一,可以将 LTM R 控制器配置为提供热保护:

- [反时限热保护](#page-73-0), 74 页(出厂设置)
- [定时限](#page-76-0), 77 页

每个设置代表一条脱扣特征曲线。LTM R 控制器会将所选设置存入其"热过载模式" 参数。一次只可激活一个设置。有关各设置的操作和配置信息,请参阅随后的主 题。

### **参数设置**

热过载功能具有下列可配置的参数设置,这些设置适用于每个脱扣电流特性:

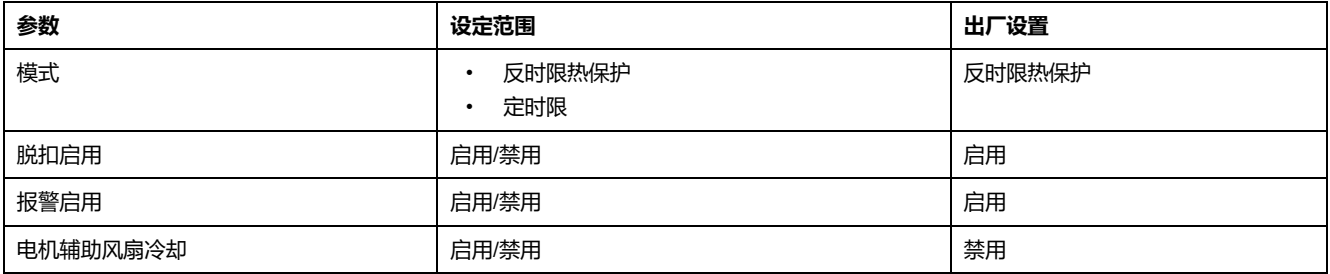

# <span id="page-73-0"></span>**热过载 - 反时限热保护**

## **描述**

如果您将"热过载模式"参数设为**反时限热保护**并选择了一个电机脱扣等级,LTM R 控制器会监控电机所采用的热容量,并在遇到下列情形时发出相应的信号:

- 报警(所采用的热容量超出已配置的报警阈值时),
- 脱扣(采用的热容量大于 100 % 时)。

# **小心**

#### **电机过热危险**

"电机脱扣等级"参数必须设为电机的加热特性。在设置该参数之前,请参阅电机 制造商的说明。

#### **不遵循上述说明可能导致人身伤害或设备损坏。**

热过载报警没有延时。

LTM R 控制器计算所有运行状态下的热容量水平。LTM R 控制器断电时,LTM R 会将上次测量的电机热状态值保留 30 分钟,以便再次通电时估计电机的热状态。

脱扣和报警监控可以单独启用和禁用。

- 如果所采用的热容量比报警阈值低 5 %,LTM R 控制器便会清除热过载报警。
- 当所采用的热容量低于脱扣复位阈值,而脱扣复位超时已过去,用户可以将热 过载脱扣复位。

## **紧急重启复位**

遇到紧急情况时,您可以利用 PLC 或 HMI 发出的"清除热容量水平命令",让过载 的电机重启。该命令会将电机所采用的热容量值复位为 0,并忽略电机重启之前其 热模型必需的冷却周期。

该命令还会复位"快速循环锁定超时",以便立即重启,而不锁定。

"清除所有命令"并不执行"清除热容量水平"命令。

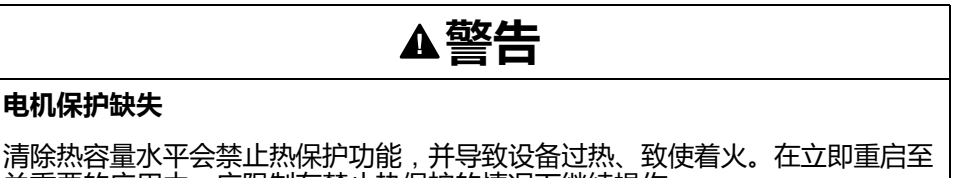

清除热容量; 关重要的应用中,应限制在禁止热保护的情况下继续操作。

#### **未按说明操作可能导致人身伤亡或设备损坏等严重后果。**

清除热容量水平命令不会复位脱扣响应。而

- 只有对 LTM R 控制器采取外部措施 ( 如减轻电机负载 ) ,才可清除脱扣条 件,
- 只有"脱扣复位模式"参数中配置的有效复位措施发出的复位命令,将复位脱扣 响应。

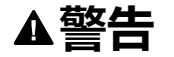

#### **意外的设备操作**

如果 2 线控制电路采用了 LTM R 控制器,复位命令可能会使电机重启。

设备的操作必须遵循国家/地区和当地的安全法规和守则。

**未按说明操作可能导致人身伤亡或设备损坏等严重后果。**

热过载反时限热保护功能以电机的一个热模型为基础,它融合了两个热图像:

- 铜基图像代表的是电机和转子绕组的热状态,而
- 铁基图像代表的是电机机架的热状态。

在利用所测得的电路以及输入电机脱扣等级设置来计算电机所采用的热容量时, LTM R 控制器只考虑最高的热状态(铁或铜),如下所述:

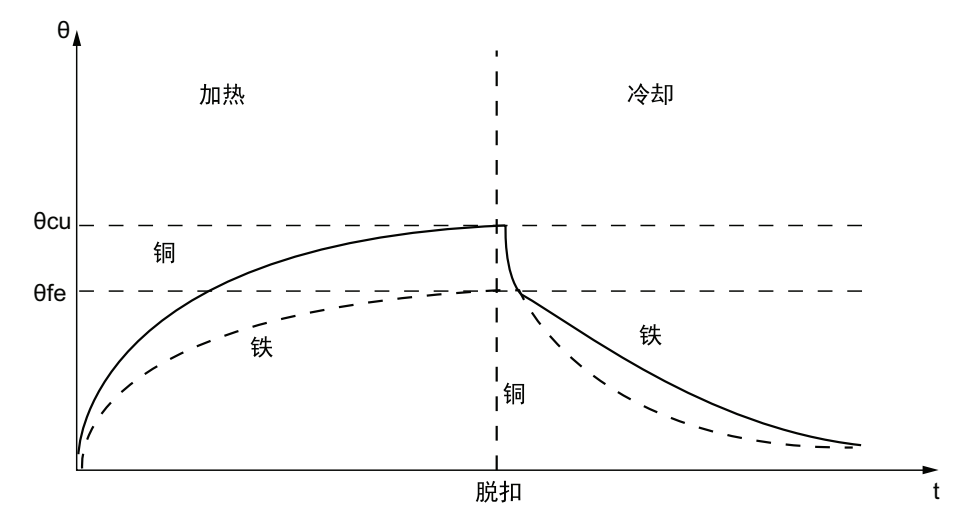

**θ** 热量值

**θfe** 铁脱扣阈值

**θcu** 铜脱扣阈值

**t** 时间

如果选择了反时限热保护脱扣模式,"热容量水平"参数(指示因负载电流而采用的热容量)会在电机启动和运行时 逐渐增加。当 LTM R 控制器检测到热容量水平 (θ) 超出脱扣阈值 (θ s) 时,它便会触发热过载脱扣,如下所述:

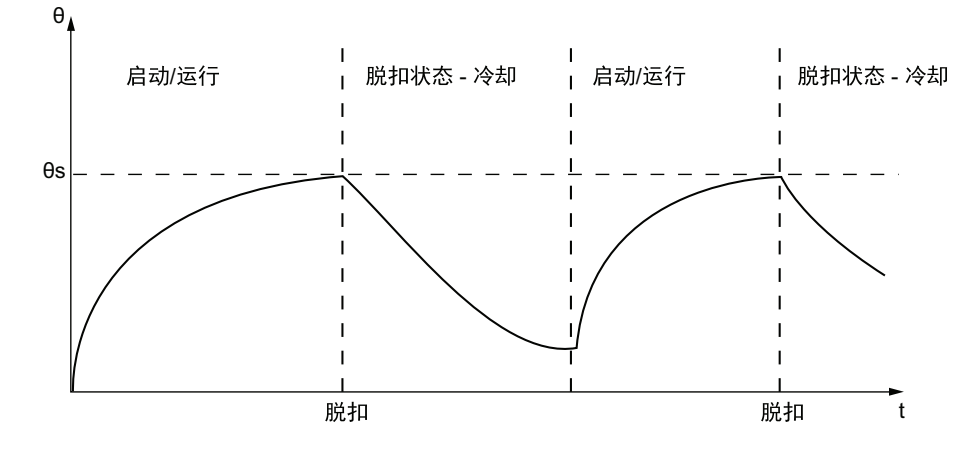

**功能特性**

热过载反时限热保护功能包括以下功能:

- 1 个电机脱扣等级设置:
	- 电机脱扣等级
- 4 个可配置的阈值:
	- 电机满载电流比 (FLC1)
	- 电机高速满载电流比 (FLC2)
	- 热过载报警阈值
	- 热过载脱扣复位阈值
- 1 个延时:
	- 脱扣复位超时
- 2 个功能输出:
	- 热过载报警
	- 热过载脱扣
- 2 种计数统计:
	- 热过载脱扣计数
	- 热过载报警计数
- 1 个用于电机外部辅助冷却风扇的设置:
	- 电机辅助风扇冷却
- 1 个所用热容量的测量值:
	- 热容量水平

**注:** 对于配置为 2 速预定义运行模式的 LTM R 控制器,使用了 2 个脱扣阈值: FLC1 和 FLC2。

**结构图**

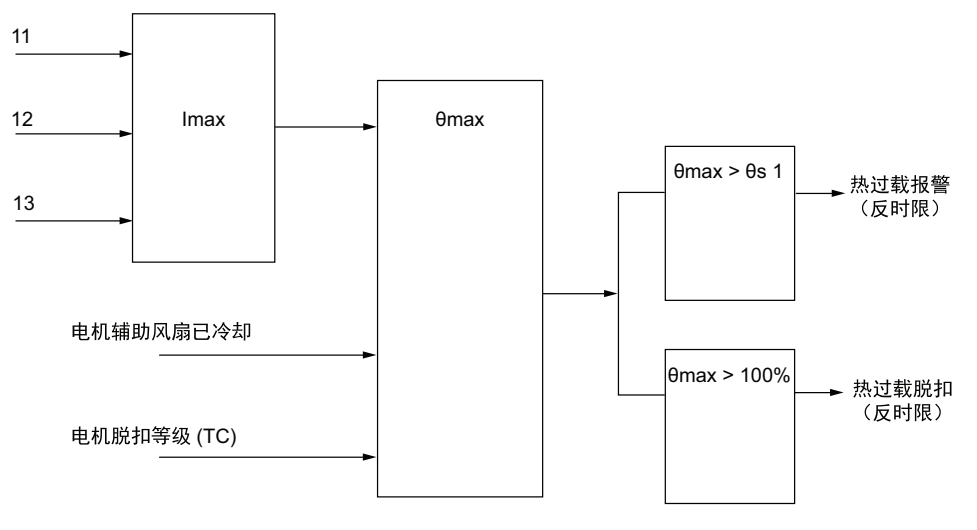

**Imax** 最大电流

**θmax** 热容量水平

**θs1** 热过载报警阈值

### **参数设置**

热过载反时限热保护功能具有以下可配置的参数设置:

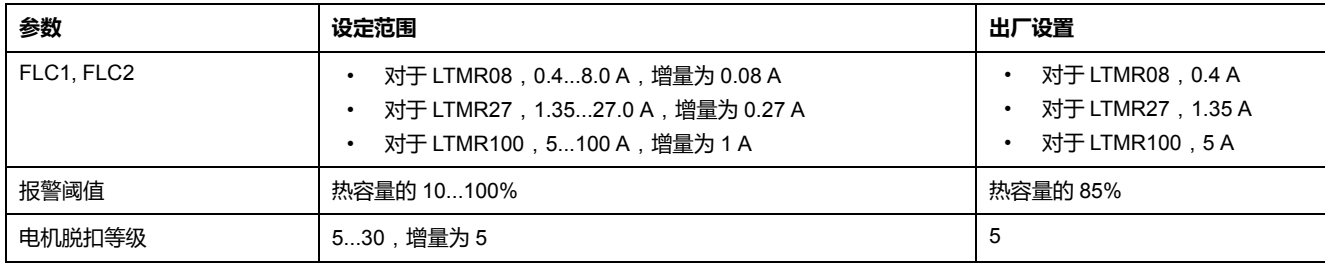

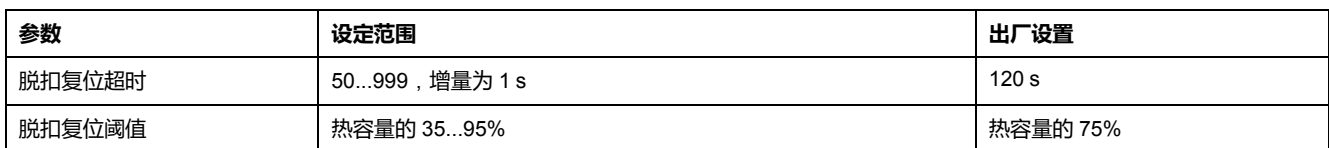

#### 热过载反时限热保护功能具有以下不可配置的参数设置:

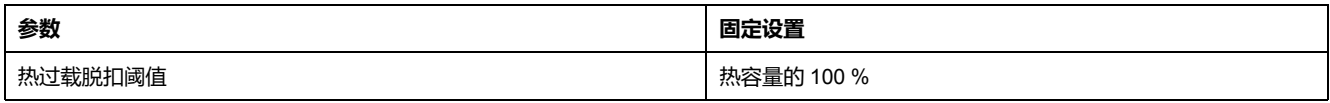

## **技术特性**

#### 热过载反时限热保护功能具有以下特性:

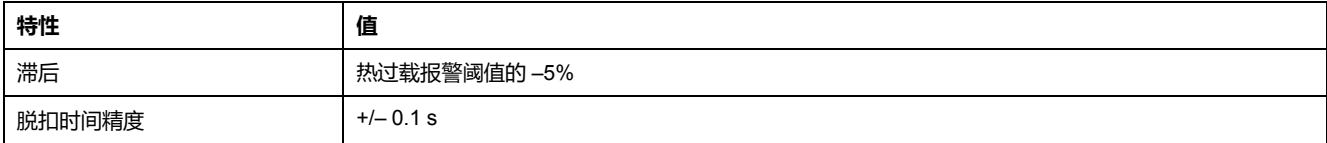

# <span id="page-76-0"></span>**热过载 - 定时限**

**描述**

当您将"热过载模式"参数设置为**定时限**时,LTM R 发出信号:

- 报警(测得的最大相电流超过可配置的阈值(OC1 或 OC2)时)。
- 报警(最大相电流持续超过同一阈值(OC1 或 OC2)且达到设定时间延长 时)。

在启动命令发出后、保护功能激活和脱扣超时之前,热过载定时限脱扣会有一个不 变量的延时,如下所述:

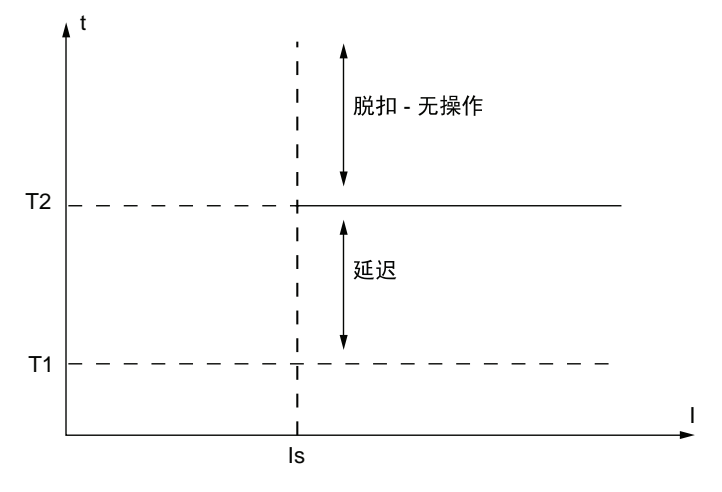

**Is** 脱扣和报警阈值(OC1 或 OC2)

**T1** 启动命令

**T2** 已过去的延时

热过载定时限报警没有延时。

脱扣和报警监控可以单独启用和禁用。

启动后,在"长时启动脱扣超时"设置定义的延时内,禁用定时限保护功能。如将 LTM R 控制器配置为过载预定义运行模式,该控制器会将电流由关闭改为打开, 从而开始启动。启动时,电机可以利用这一延时输出必要的电流,以克服电机静止 时的惯性。

**注:** 配置该保护功能时,需要配置长时启动保护功能,包括"长时启动脱扣超时" 参数。

### **功能特性**

热过载定时限功能包括以下特性:

- 2 个可配置的阈值设置;其中一个设置 (OC1) 用于单速电机,双速电机则需要 两个设置:
	- OC1(电机满载电流比) 或
	- OC2(电机高速满载电流比)
- 1 个延时:
	- 。 过流时间 (O-Time, 由"热过载定时限脱扣超时"参数设定)
- 2 个功能输出:
	- 热过载报警
	- 热过载脱扣
- 2 种计数统计:
	- 热过载脱扣计数
	- 热过载报警计数

# **结构图**

热过载报警和脱扣:

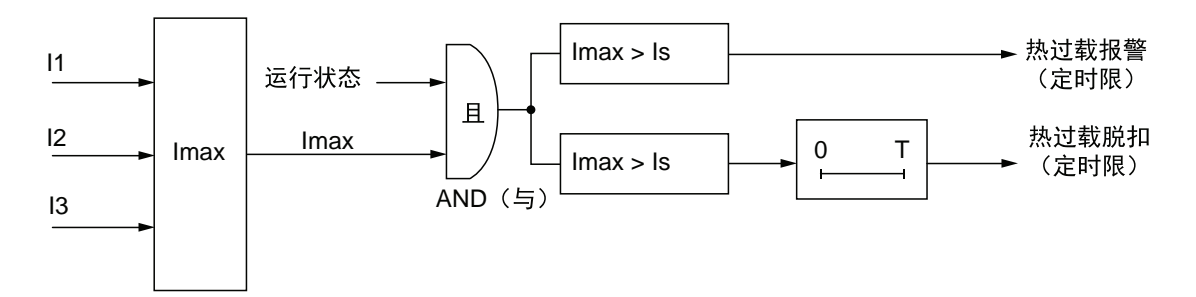

- **I1** 相位 1 电流
- **I2** 相位 2 电流
- **I3** 相位 3 电流
- **Is** 脱扣和报警阈值(OC1 或 OC2)
- **T** 脱扣超时

### **参数设置**

#### 定时限热过载功能功能具有下列可配置的参数设置:

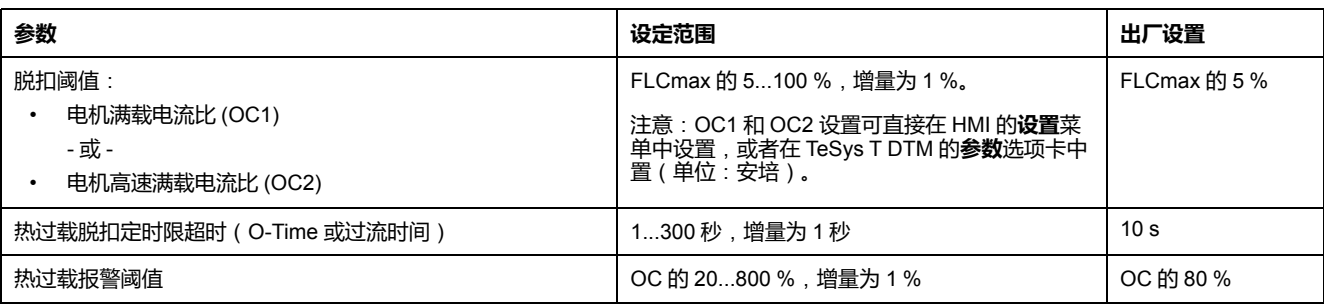

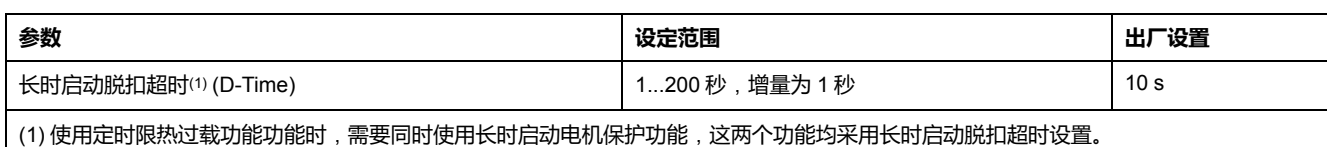

# **技术特性**

#### 定时限热过载功能具有以下特性:

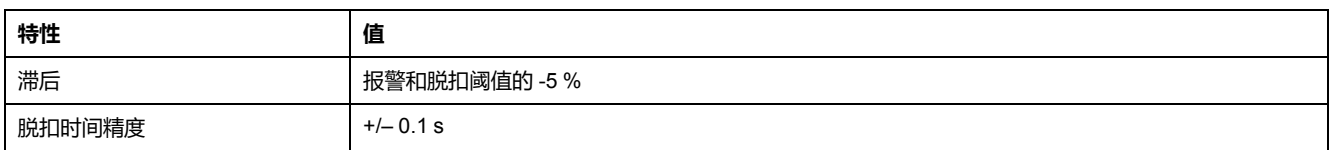

## **示例**

#### 下图介绍了定时限热过载脱扣:

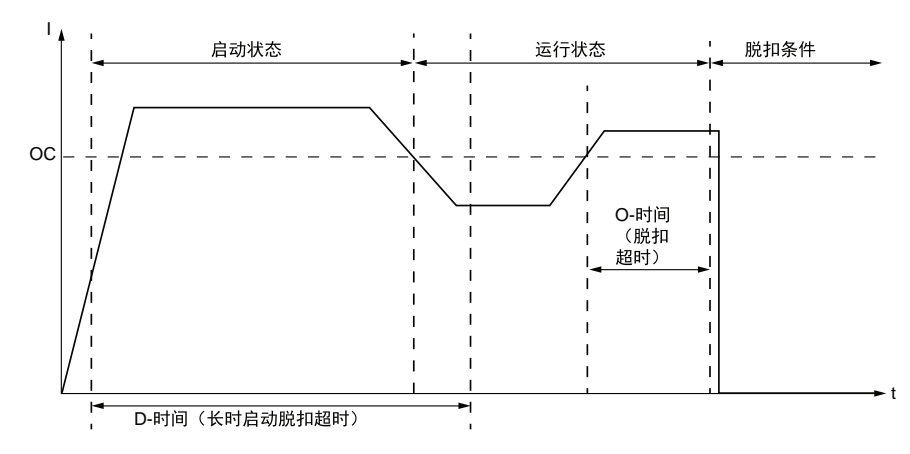

**OC** 脱扣阈值(OC1 或 OC2)

# **电机温度传感器**

### **概述**

LTM R 控制器带有 2 个端子 ( T1 和 T2 ) ,它们可以连接到电机温度感应元件上, 通过检测高温状况为电机绕组提供保护,防止损坏电机或导致性能下降。

电机温度传感器类型参数设置为以下设置之一即可激活这些保护:

- PTC [二进制](#page-79-0), 80 页
- [PT100, 81](#page-80-0) 页
- PTC [模拟](#page-82-0), 83 页
- [NTC](#page-84-0) 模拟, 85 页

一次只能启用一个电机保护感应元件。

**注:** 电机温度传感器保护以欧姆为单位。PTC 二进制保护阀值预设为 IEC 标准 且不可进行配置。PTC 模拟和 NTC 模拟保护功能可能要求您根据选定的感应 元件的属性测量相应阀值水平的电阻值。

改变传感器类型后,LTM R 控制器的电机温度感应配置设置将恢复出厂设置。如 果用另外一个同类型的传感器替换该传感器,则保留设置值。

### **参数设置**

电机温度传感器功能的配置参数设置如下,它们适用于选定的电机温度传感器类 型:

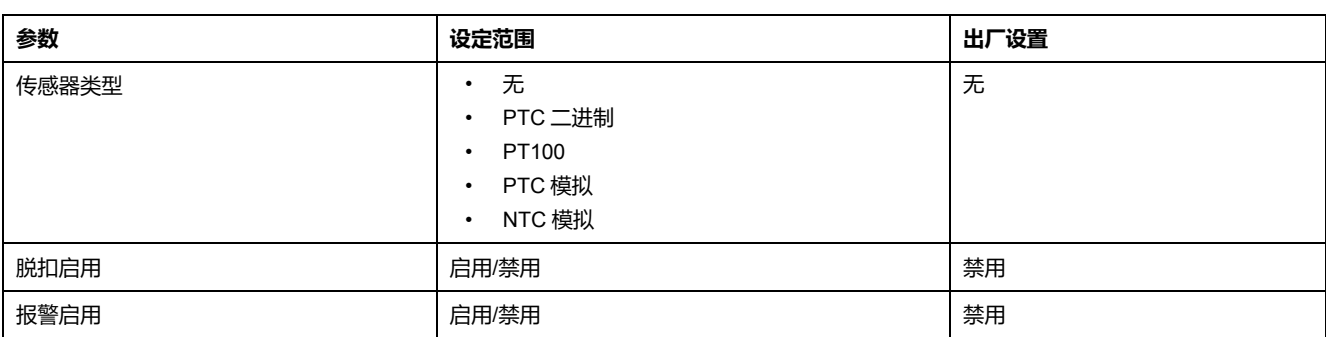

# <span id="page-79-0"></span>**电机温度传感器** - **PTC 二进制**

### **描述**

当电机温度传感器类型参数设置为 **PTC 二进制**且 LTM R 控制器连接到电机中内嵌 的二进制正温度系数热敏电阻时,将启用 PTC 二进制电机温度传感功能。

LTM R 控制器会监控温度感应元件的状态并发出:

- 电机温度传感器报警信号(测得的电阻超过固定阈值)。
- 电机温度传感器脱扣信号(测得的电阻超过同一固定阈值)。

脱扣和报警状态将持续直至测得的电阻降至电机温度传感器重新闭合的各自固定阈 值以下。

电机温度传感器脱扣阈值为出厂预设值,不可进行配置。脱扣监控可启用或禁用。 该功能适用于所有操作状态。

### **功能特性**

PTC 二进制电机温度传感器的功能包括以下特性:

- 2 个功能输出:
	- 电机温度传感器报警
	- 电机温度传感器脱扣
- 1 个计数统计量:
	- 电机温度传感器脱扣计数

### **结构图**

电机温度传感器脱扣/报警:

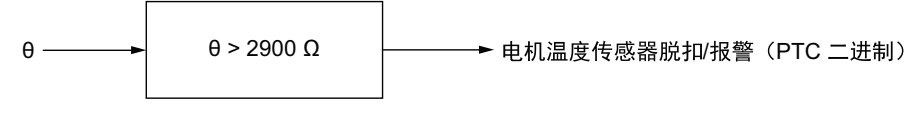

**θ** 温度感应元件电阻

### **参数设置**

PTC 二进制电机温度传感器功能具有下列可配置的参数设置:

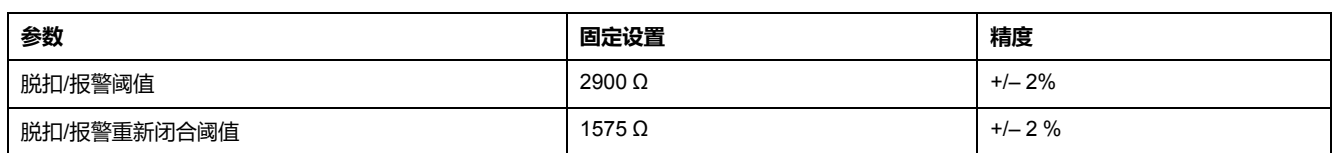

# **技术特性**

#### PTC 二进制电机温度传感器的功能具有以下特性:

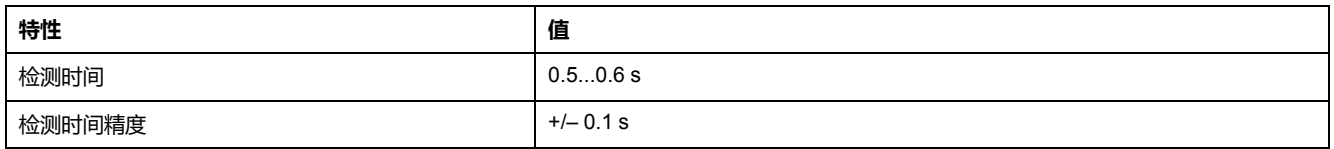

**示例**

下图介绍的是发生 PTC 二进制电机温度传感器自动复位脱扣的状况:

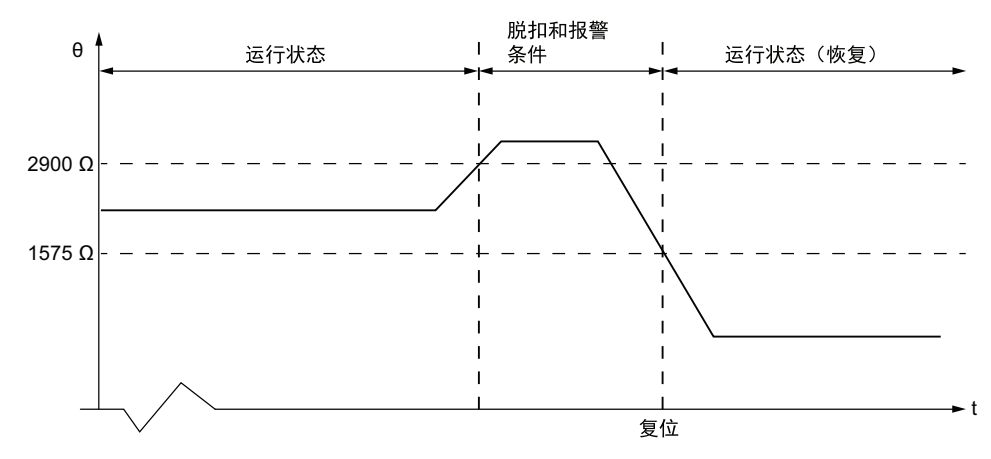

**2900 Ω** 脱扣阈值

**1575 Ω** 脱扣重新闭合阈值

**复位** 这一时间过后便可执行复位。恢复运行状态前需要执行"启动"命令。在该示例 中,自动复位已启用。

# <span id="page-80-0"></span>**电机温度传感器 - PT100**

**描述**

当电机温度传感器类型参数设置为 **PTC 100**且 LTM R 控制器连接到电机中嵌入的 PT100 传感器时,将启用 PT100 电机温度传感功能。

LTM R 控制器会监控温度感应元件的状态并发出:

• 如果测得的温度超过可配置的报警阈值,电机温度传感器便会发出报警。

• 如果测得的温度超过单独设定的脱扣阈值,电机温度传感器就会发生脱扣。

LTM R 直接用 PT100 传感器测量温度。PT100 传感器测得的温度 (单位: °C (出 厂设置)或 °F)会在 HMI 或 TeSys T DTM 上显示,具体取决于电机温度传感器显 示度数 CF 参数:

脱扣或报警状态会持续下去,直至所测得的温度低于脱扣或报警阈值的 95 %。

电机温度传感器脱扣或报警的固定检测时间为 0.5 s 至 0.6 s。

脱扣和报警监控可以单独启用和禁用。

该功能适用于所有操作状态。

**注:**

温度是通过以下公式得出的:**T = 2.6042 \* R - 260.42**,

其中 **R** = 电阻 (Ω)。

**注:** 要将 3 线 PT100 传感器连接至 LTM R 控制器,只要不布置 3 线 PT100 传 感器的补偿引线即可。

### **功能特性**

PT100 电机温度传感器的功能具有以下特性:

- 2 个可配置的阈值:
	- 电机温度传感器报警阈值度数
	- 电机温度传感器脱扣阈值度数
- 2 个功能输出:
	- 电机温度传感器报警
	- 电机温度传感器脱扣
- 1 个计数统计量:
	- 电机温度传感器脱扣计数
- 1 个显示屏配置:
	- 电机温度传感器显示度数 CF

### **结构图**

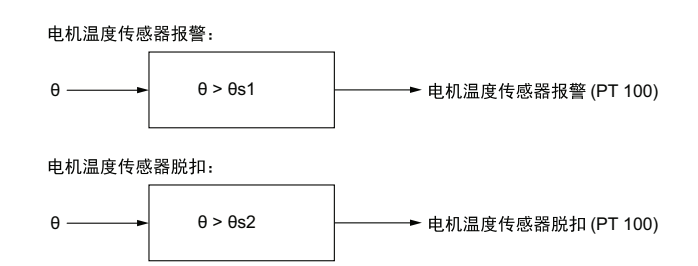

**θ** PT100 传感器测得的温度

**θs1** 电机温度传感器报警阈值

**θs2** 电机温度传感器脱扣阈值

### **参数设置**

PT100 电机温度传感器功能具有下列可配置的参数设置:

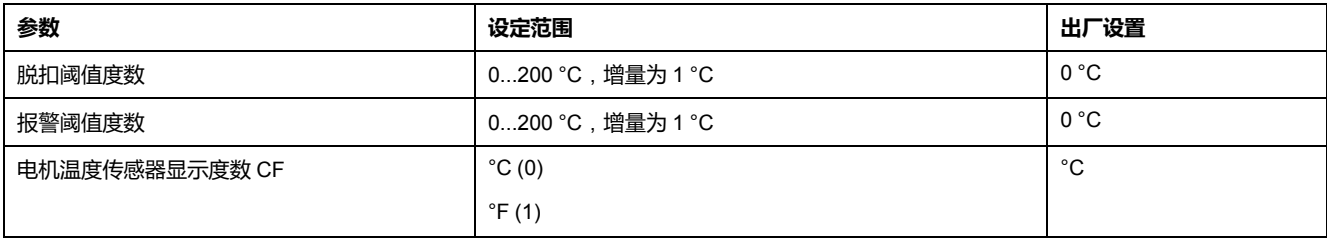

## **技术特性**

PT100 电机温度传感器的功能具有以下特性:

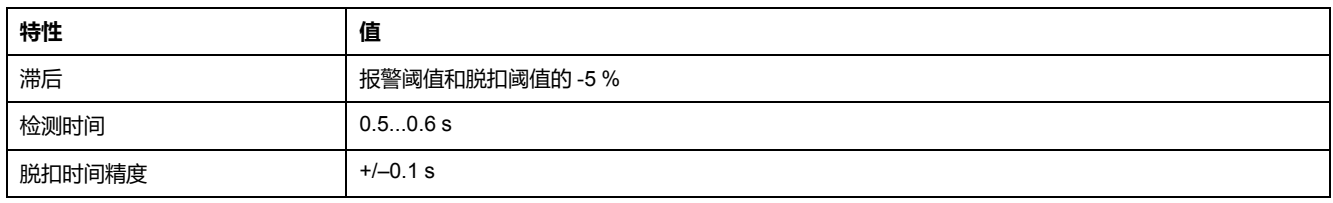

**示例**

#### 下图介绍了电机温度传感器 PT100 出现自动复位脱扣和一个有效的运行命令:

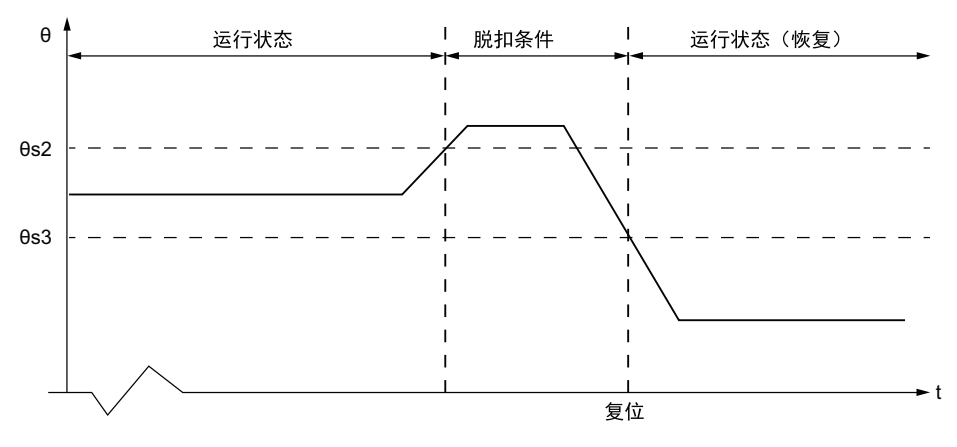

**θs2** 脱扣阈值

**θs3** 脱扣重新闭合阈值(脱扣阈值的 95%)

## <span id="page-82-0"></span>**电机温度传感器** - **PTC 模拟**

**描述**

当电机温度传感器类型参数设置为 **PTC 模拟**且 LTM R 控制器连接到电机中嵌入的 模拟 PTC 热敏电阻时,将启用 PTC 模拟电机温度传感功能。

LTM R 控制器会监控温度感应元件的状态并发出:

• 电机温度传感器报警信号(测得的电阻超过可配置的报警阈值时)。

• 电机温度传感器脱扣信号(测得的电阻超过单独设定的脱扣阈值时)。

脱扣或报警状态会持续下去,直至所测得的电阻低于脱扣或报警阈值的 95 %。 脱扣和报警监控可以单独启用和禁用。

该功能适用于所有操作状态。

### **功能特性**

PTC 模拟电机温度传感器的功能包括以下特性:

- 2 个可配置的阈值:
	- 电机温度传感器报警阈值
	- 电机温度传感器脱扣阈值
- 2 个功能输出:
	- 电机温度传感器报警
	- 电机温度传感器脱扣
- 1 个计数统计量:
	- 电机温度传感器脱扣计数

## **结构图**

#### 电机温度传感器报警:

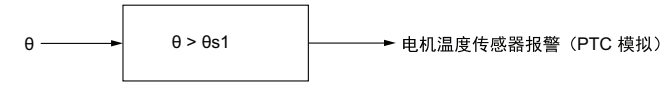

电机温度传感器脱扣:

θ **→ B** → θ > θs2 → 电机温度传感器脱扣 (PTC 模拟)

**θ** 温度感应元件电阻

**θs1** 电机温度传感器报警阈值

**θs2** 电机温度传感器脱扣阈值

## **参数设置**

PTC 模拟电机温度传感器功能具有下列可配置的参数设置:

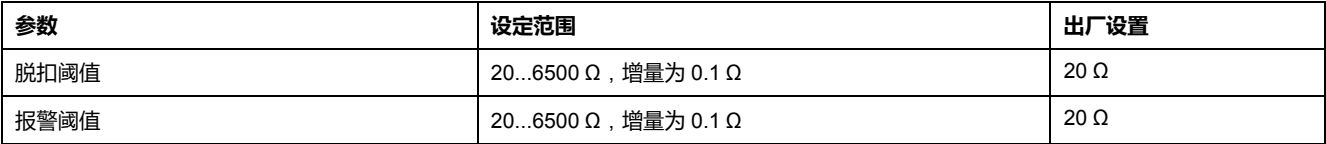

# **技术特性**

PTC 模拟电机温度传感器的功能具有以下特性:

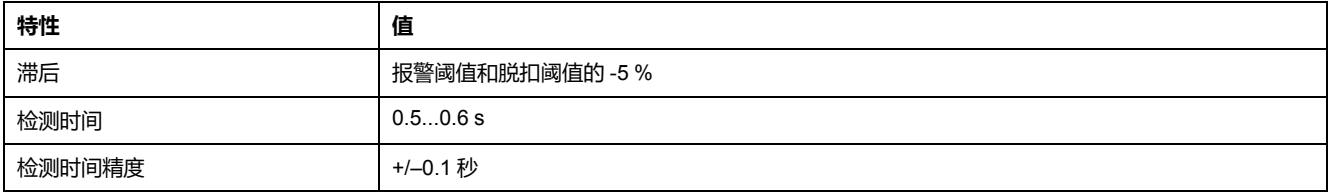

## **示例**

下图介绍了电机温度传感器 PTC 模拟出现自动复位脱扣和一个有效的运行命令:

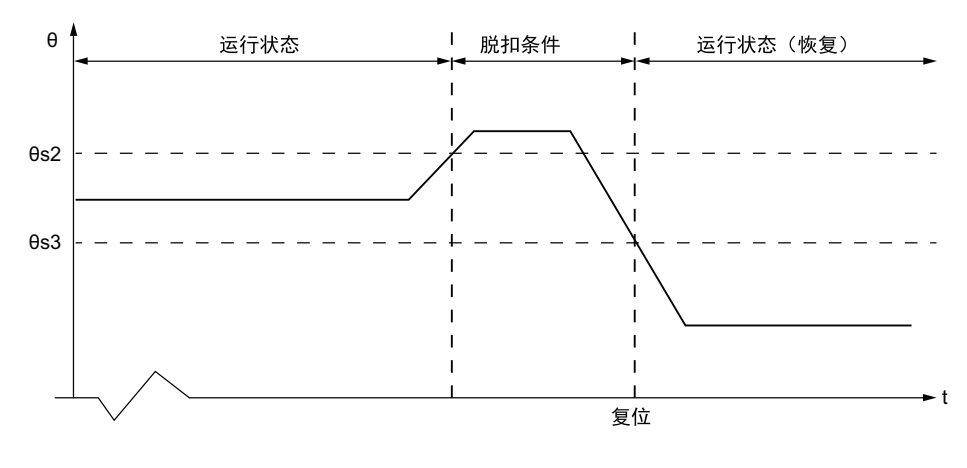

**θs2** 脱扣阈值 **θs3** 脱扣重新闭合阈值(脱扣阈值的 95%)

# <span id="page-84-0"></span>**电机温度传感器** - **NTC 模拟**

### **描述**

当电机温度传感器类型参数设置为 **NTC 模拟**且 LTM R 控制器连接到电机中嵌入的 模拟 NTC 热敏电阻时,将启用 NTC 模拟电机温度传感功能。

LTM R 控制器会监控温度感应元件的状态并发出:

- 电机温度传感器报警(测得的电阻低于可配置的报警阈值时)。
- 电机温度传感器脱扣(测得的电阻低于单独设定的脱扣阈值时)。

脱扣或报警状态会持续下去,直至所测得的电阻超过脱扣或报警阈值的 105 %。 脱扣和报警监控可以单独启用和禁用。

该功能适用于所有操作状态。

### **功能特性**

NTC 模拟电机温度传感器的功能包括以下特性:

- 2 个可配置的阈值:
	- 报警阈值
	- 脱扣阈值
- 2 个功能输出:
	- 电机温度传感器报警
	- 电机温度传感器脱扣
- 1 个计数统计量:
	- 电机温度传感器脱扣计数

## **结构图**

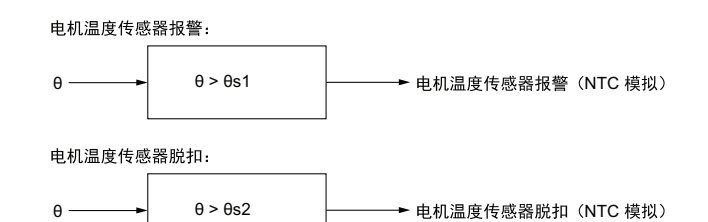

**θ** 温度感应元件电阻

**θs1** 电机温度传感器报警阈值

**θs2** 电机温度传感器脱扣阈值

### **参数设置**

NTC 模拟电机温度传感器功能具有下列可配置的参数设置:

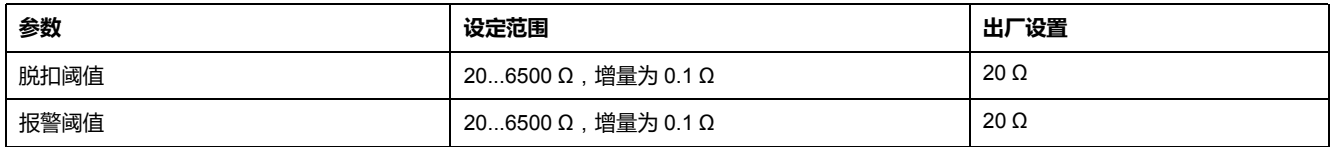

# **技术特性**

#### NTC 模拟电机温度传感器的功能具有以下特性:

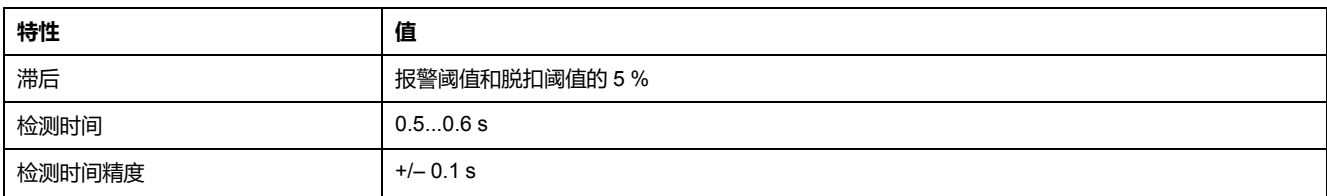

## **示例**

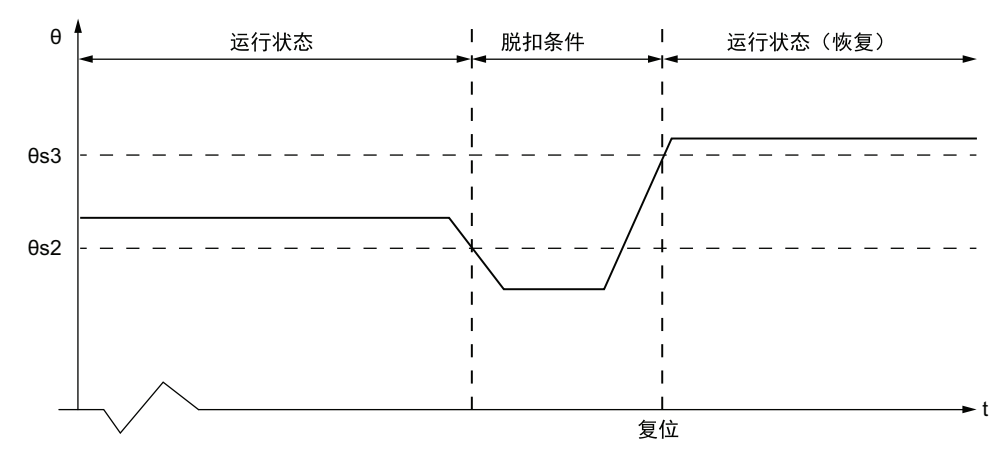

下图介绍了电机温度传感器 NTC 模拟自动复位脱扣:

**θr2** 脱扣阈值

**θr3** 脱扣重新闭合阈值(脱扣阈值的 105%)

# **快速循环锁定**

**描述**

快速循环锁定功可帮助防止启动间隔太短造成反复连续不断的涌流对电机产生危 害。

快速循环锁定功能提供可配置的计时器,在 LTM R 控制器检测规定电流(规定为 FLC 的 20 % )时开始计数。同时设置"快速循环锁定"位。

如果 LTM R 控制器在快速循环锁定完成前检测到"运行"命令,则:

- "快速循环锁定"位保持设置
- LTM R控制器忽略"运行"命令。有助于阻止电机重启
- HMI 设备 ( 若连接的话 ) 显示"等待"。
- LTM R 控制器的红色警告灯每秒闪烁 5 次, 表示 LTM R 控制器已禁用电机输 出,从而帮助防止启动电机造成不良状况
- LTM R控制器监控等待时间-如果激活了多个计时器,则LTM R控制器在最长 的计时器完成前报告最短等待时间。

断电时,LTM R 控制器将锁定计时器的状态存储在非易失性存储器中。LTM R控制 器再次接通电源后,计时器重新开始计数,并再次忽略"运行"命令直至计时器完成 超时。

将"快速循环锁定超时"参数设置为 0 即可禁用此功能。

"快速循环锁定超时"设置可在LTM R控制器处于正常操作状态时进行编辑。如果在 计时器计数时进行编辑,编辑会在计时器完成计数后生效。

该功能无任何报警和脱扣。

**注:** 选择过载运行模式时,快速循环锁定功能无效。

## **功能特性**

快速循环锁定功能包含以下参数:

- 1 个延时:
	- 快速循环锁定超时
- 1 个状态位:
	- 快速循环锁定
- 此外,快速循环锁定功能还可以:
	- 禁用电机输出
	- 使 LTM R 报警灯每秒闪烁 5 次

## **参数设置**

快速循环锁定功能包含以下参数:

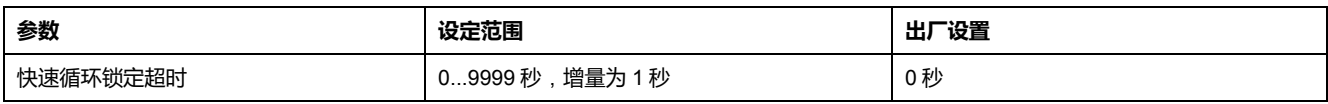

# **技术特性**

#### 快速循环锁定功能包含以下特性:

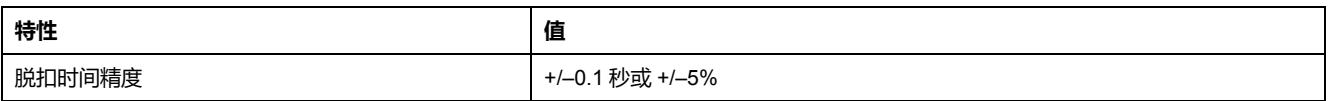

**示例**

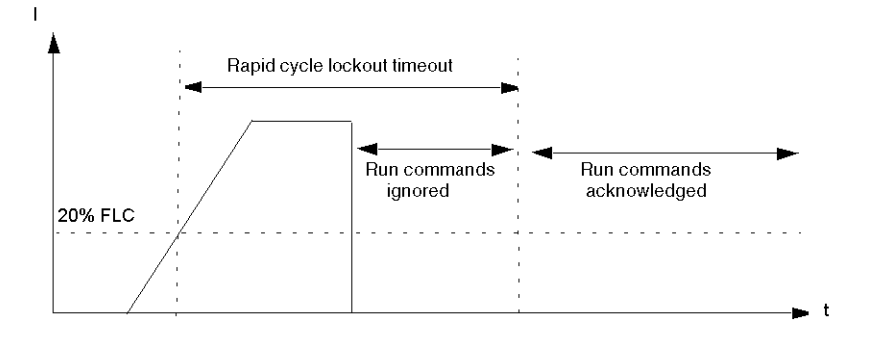

# **电流电机保护功能**

# **概述**

#### 本节介绍 LTM R 控制器提供的电流电机保护功能。

# **电流相不平衡**

### **描述**

遇到下列情形时,电流相不平衡功能会发出相应的信号:

- 报警(任何相位中的电流与全部 3 相平均电流之差超过设定的百分比时)。
- 脱扣(任何相位中的电流与全部 3 相平均电流之差超过单独设定的百分比达到 设定时长时)。

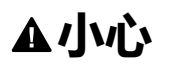

#### **电机过热危险**

必须正确设置电流相不平衡脱扣阈值,以帮助防电机过热对连线和电机设备造成 损害。

- 您输入的设置必须遵循国家/地区和当地的安全法规和守则。
- 在设置该参数之前,请参阅电机制造商的说明。

**不遵循上述说明可能导致人身伤害或设备损坏。**

**注:** 该功能用来检测和防止发生较小的电流相不平衡。对于较大的不平衡(超 过 3 个相位平均电压的 80 %),则要采用电流相位丢失电机保护功能。 该功能有两个可调整的脱扣延迟:

- 其中一个适用于电机处于启动状态时发生的电流不平衡,而
- 另一个适用于电机启动后处于运行状态时发生的电流不平衡

若在启动状态检测到不平衡,则两种计时器同时开始。

该功能可识别造成电流不平衡的相位。如果 3 相平均电流的最大偏差与 2 相的最大 偏差相同,该功能就会识别这两个相位。

脱扣和报警监控可以单独启用和禁用。

该功能仅适用于 3 相电机。

### **功能特性**

电流相不平衡功能包括以下特性:

- 2 个阈值:
	- 报警阈值
	- 脱扣阈值
- 2 个脱扣时间延迟:
	- 脱扣超时启动
	- 脱扣超时运行
- 2 个功能输出:
	- 电流相不平衡报警
	- 电流相不平衡脱扣
- 1 个计数统计量:
	- 电流相不平衡脱扣计数
- 3 个指示灯识别电流不平衡最严重的相位:
	- L1 电流最高不平衡
	- L2 电流最高不平衡
	- L3 电流最高不平衡

# **结构图**

电流相不平衡报警和脱扣:

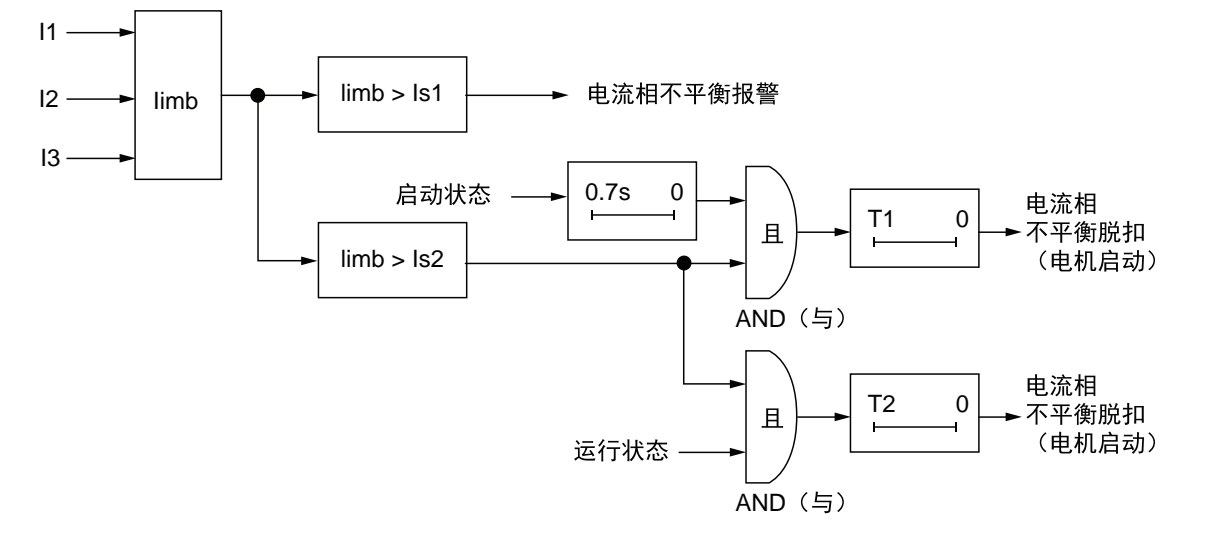

#### **I1** 相位 1 电流

**I2** 相位 2 电流

**I3** 相位 3 电流

**Iimb** 3 相电流不平衡比

**Is1** 报警阈值

**Is2** 脱扣阈值

**T1** 脱扣超时启动

**T2** 脱扣超时运行

### **参数设置**

#### 电流相不平衡功能包含以下参数:

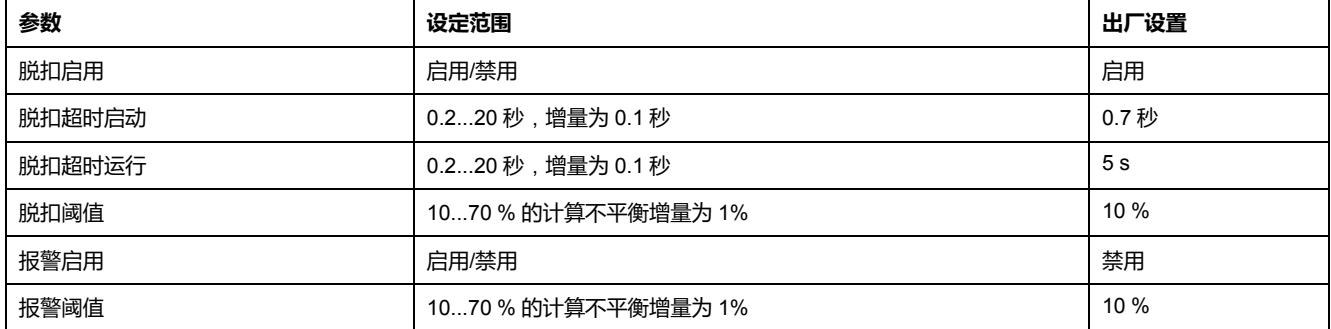

**注:** 脱扣超时启动参数增加了 0.7 秒的时间以避免启动过程中噪扰脱扣。

# **技术特性**

#### 电流相不平衡功能包含以下特性:

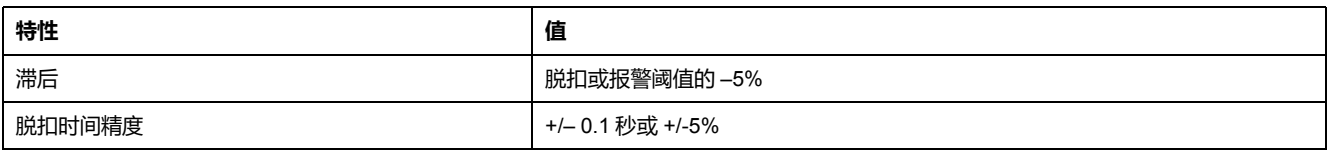

## **示例**

#### 下图介绍了运行状态下检测到电流相不平衡时的情况。

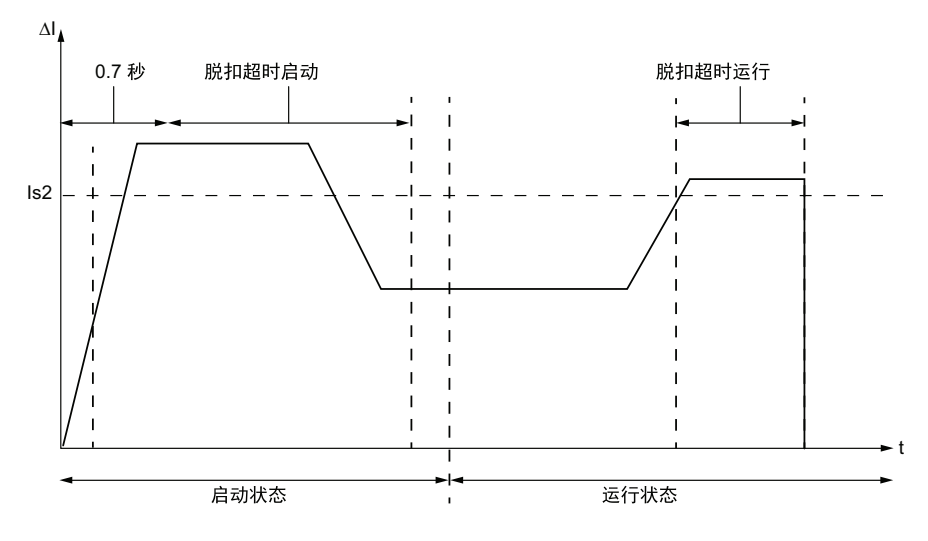

**ΔI** 任何相位的电流与 3 相平均电流之间的百分比差额

**Is2** 脱扣阈值

# **电流相丢失**

### **描述**

遇到下列情形时,电流相丢失功能会发出相应的信号:

- 报警(任何相位中的电流与全部 3 个相位中的平均电流相差超过 80% 时)。
- 脱扣(任何相位中的电流与全部 3 个相位中的平均电流相差超过 80% 且达到 设定时长时)。

**注:** 采用这一功能可以检测和防止出现较大的电流相不平衡,超出全部 3 个相 位平均电流的 80%。对于较小型的电流不平衡,则采用电流相不平衡电机保护 功能。

该功能具有一次可调整的脱扣时间延时,电机处于启动状态或运行状态时可加以应 用。

该功能判定出现电流丢失的相位。如果 3 相平均电流的最大偏差与 2 相的最大偏差 相同,该功能就会识别这两个相位。

脱扣和报警监控可以单独启用和禁用。

该功能仅适用于 3 相电机。

### **功能特性**

电流相丢失功能包括以下特性:

- 1 个固定脱扣和报警阈值等于 3 相平均电流的 80%。
- 1 个脱扣时间延迟:
- 电流相丢失超时
- 2 个功能输出:
	- 电流相丢失报警
	- 电流相丢失脱扣
- 1 个计数统计量:
	- 电流相丢失脱扣计数
- 3 个指示灯判定发生电流丢失的相位:
	- L1 电流丢失
	- L2 电流丢失
	- L3 电流丢失

## **结构图**

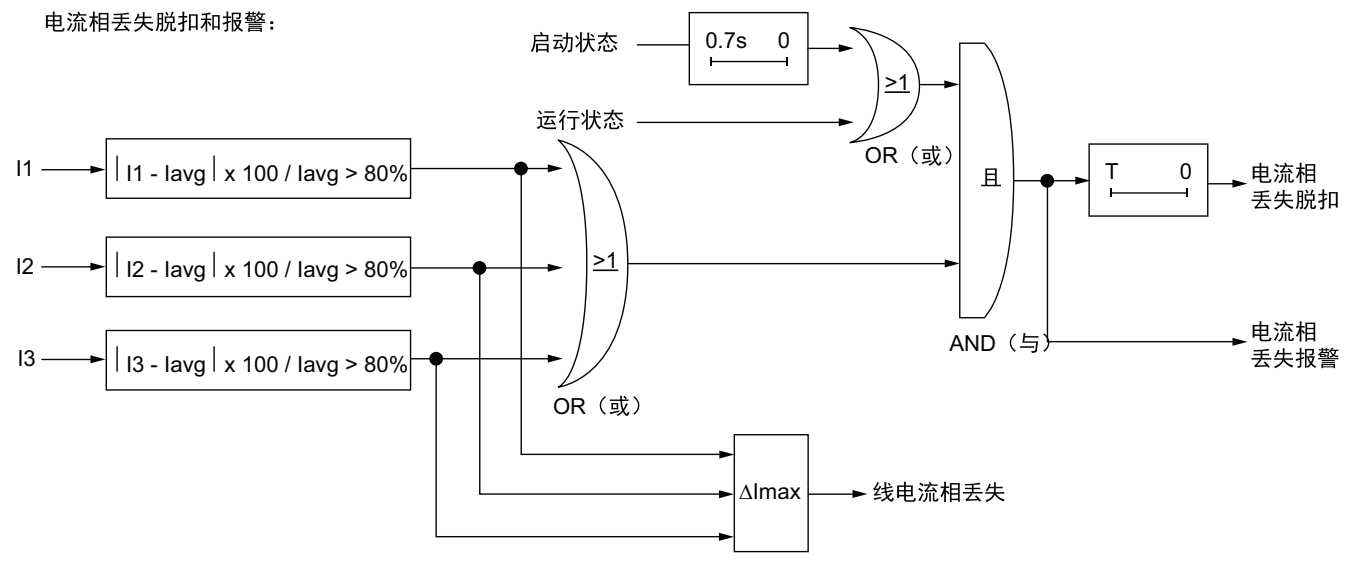

**I1** 相位 1 电流

**I2** 相位 2 电流

**I3** 相位 3 电流

**Ln** 与 Iavg 偏差最大的线电流编号

**Iavg** 3 相电流平均值

**T** 脱扣超时

## **参数设置**

#### 电流相丢失功能包含以下可配置的参数:

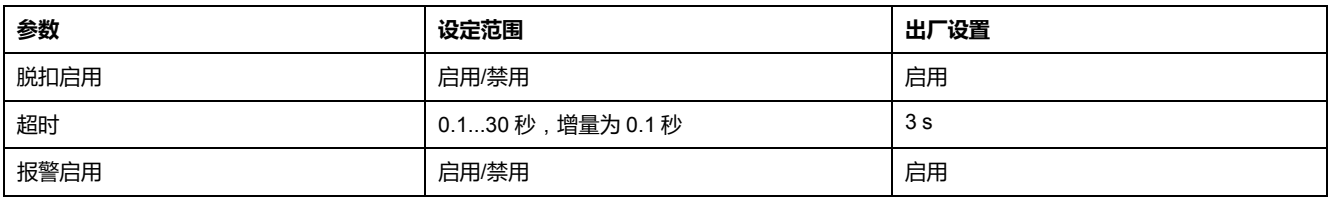

**注:** 脱扣超时参数增加了 0.7 秒的时间以避免启动过程中噪扰脱扣。

# **技术特性**

#### 电流相丢失功能具有以下特性:

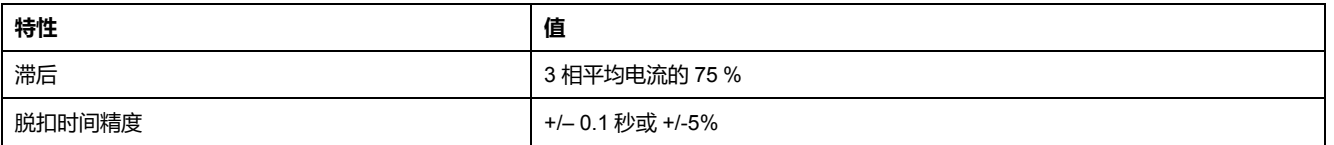

## **示例**

#### 下图介绍的是电机运行状态下发生电流相丢失脱扣的状况。

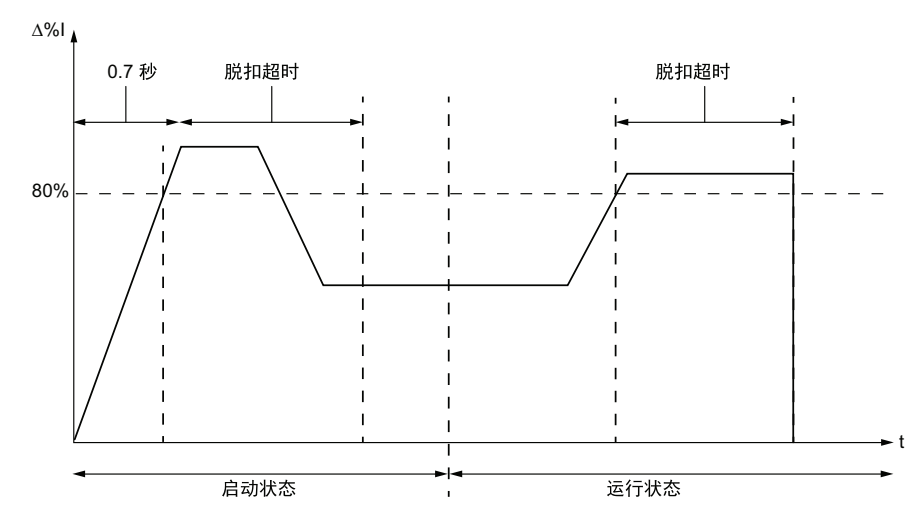

**Δ%I** 任何相位中的电流与 3 相平均电流之间的百分比差额

# **电流相反相**

### **描述**

当电流相反相功能检测到三相电机的电流相位与电机相序参数 ABC 或 ACB 不一致 时,会发出脱扣信号。

**注:** 当LTM R控制器与扩展模块相连时,电机启动前,相位反相保护以电压相 序为依据,而在电机启动后则以电流相序为依据。

#### 该功能:

- 在电机处于启动状态或运行状态时有效
- 仅适用于 3 相电机。
- 不发出任何报警且不带计时器。

该功能可启用或禁用。

## **功能特性**

电流相反相功能增加了一个计数统计,即接线脱扣计数。

### **参数设置**

电流相反相功能包含以下可配置的参数:

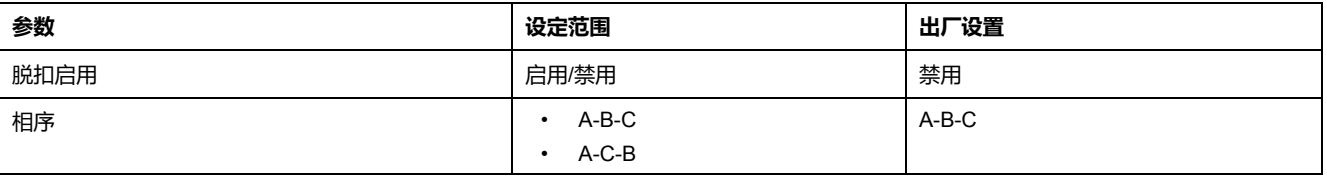

## **技术特性**

电流相反相功能包括以下特性:

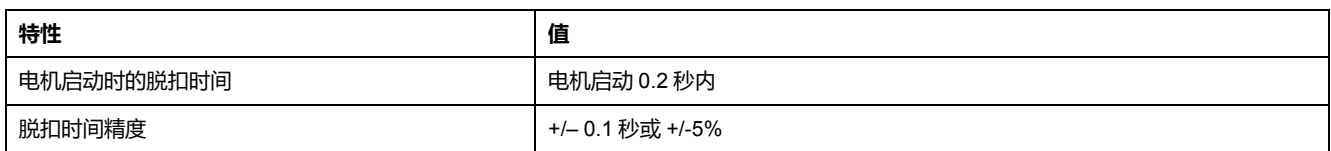

# **长时启动**

### **描述**

长时启动功能会在启动状态下检测锁定或失速转子,如果在同一时间段内,电流持 续超出单独设定的阈值,该功能便会发出脱扣信号。

每个预定义的运行模式都有各自的电流分布,它们代表着成功的电机启动循环。启 动命令发出后,一旦实际的电流分布不同于预期的分布,LTM R 控制器便会检测 到长时启动脱扣状况。

脱扣监控可以单独启用和禁用。

本功能没有报警。

### **启动循环**

长时启动保护功能有两个可配置的参数 — 长时启动脱扣阈值和长时启动脱扣超 时,LTM R 控制器用这两个参数来定义和检测电机的[启动循环](#page-133-0)。请参阅 启动循环, [134](#page-133-0) 页。

### **功能特性**

长时启动功能包括以下特性:

- 1 个阈值:
	- 脱扣阈值
- 1 个脱扣时间延迟:
	- 脱扣超时
- 1 个功能输出:
	- 长时启动脱扣
- 1 个计数统计量:
	- 长时启动脱扣计数

### **结构图**

长时启动脱扣:

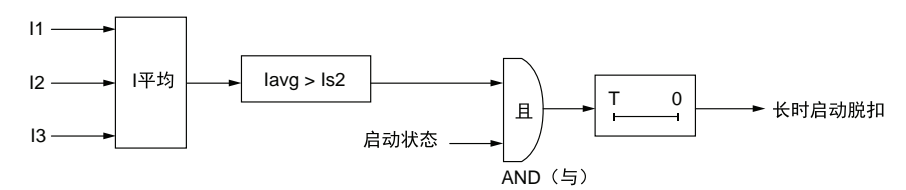

**I1** 相位 1 电流 **I2** 相位 2 电流 **I3** 相位 3 电流 **Is2** 脱扣阈值 **T** 脱扣超时

## **参数设置**

长时启动功能包含以下参数:

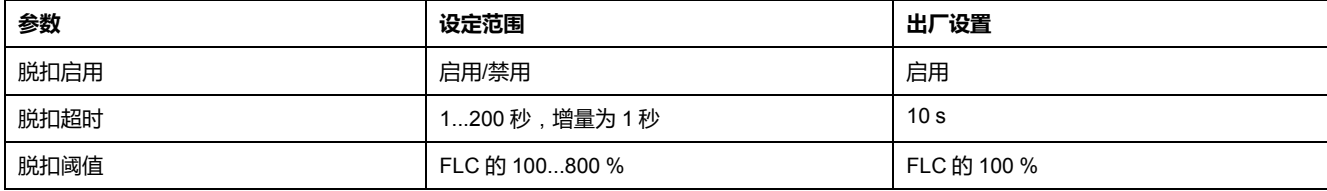

# **技术特性**

#### 长时启动功能包含以下特性:

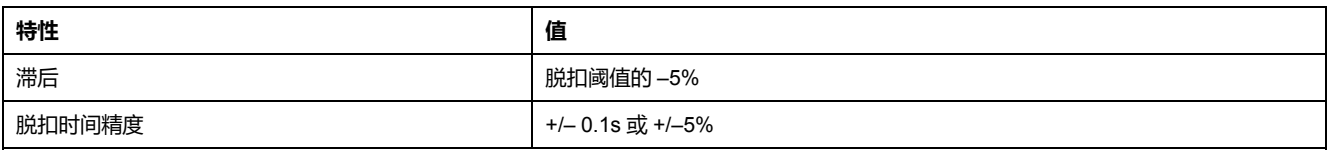

### **示例**

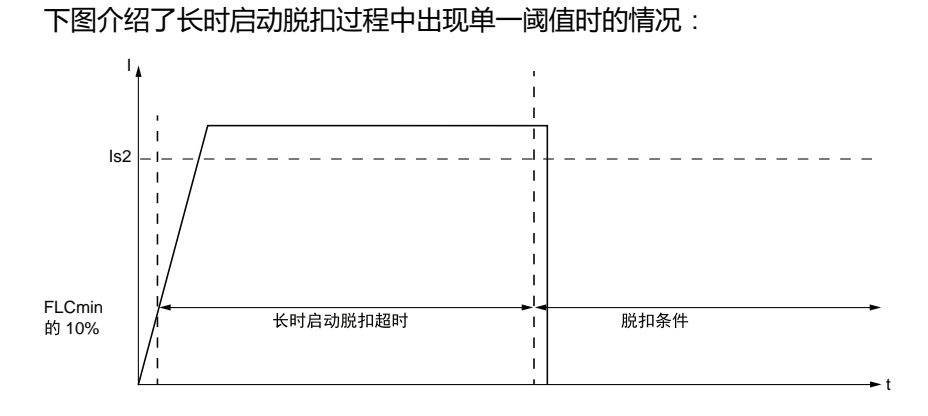

**Is2** 长时启动脱扣阈值

**堵转**

**描述**

堵转功能会在运行状态下检测锁定转子,并在遇到下列情形时发出相应的信号:

- 报警(电机进入运行状态后,任何相位中的电流超过设定的阈值时)。
- 脱扣(电机进入运行状态后,任何相位中的电流持续超过单独设定的阈值达到 指定的时长时)。

如果电机在运行和停止时被堵转,或者突然过载并造成电流过大,便会触发堵转功 能。

#### 脱扣和报警监控可以单独启用和禁用。

## **功能特性**

堵转功能包括以下特性:

- 2 个阈值:
	- 报警阈值
	- 脱扣阈值
- 1 个脱扣时间延迟:
	- 脱扣超时
- 2 个功能输出:
	- 堵转报警
	- 堵转脱扣
- 1 个计数统计量:
	- 堵转脱扣计数

# **结构图**

#### **堵转报警和脱扣**:

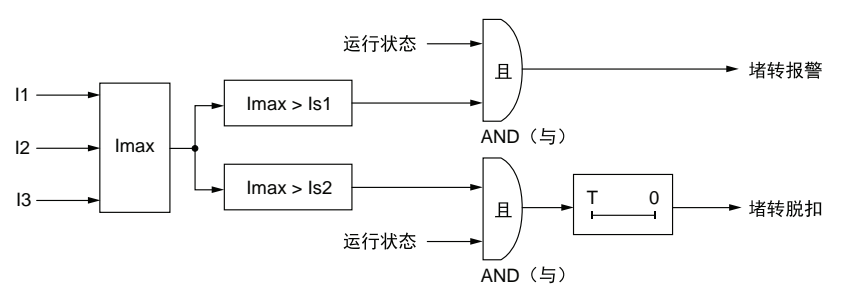

**I1** 相位 1 电流

**I2** 相位 2 电流

**I3** 相位 3 电流

**Is1** 报警阈值

**Is2** 脱扣阈值

**T** 脱扣超时

## **参数设置**

#### 堵转功能包含以下参数:

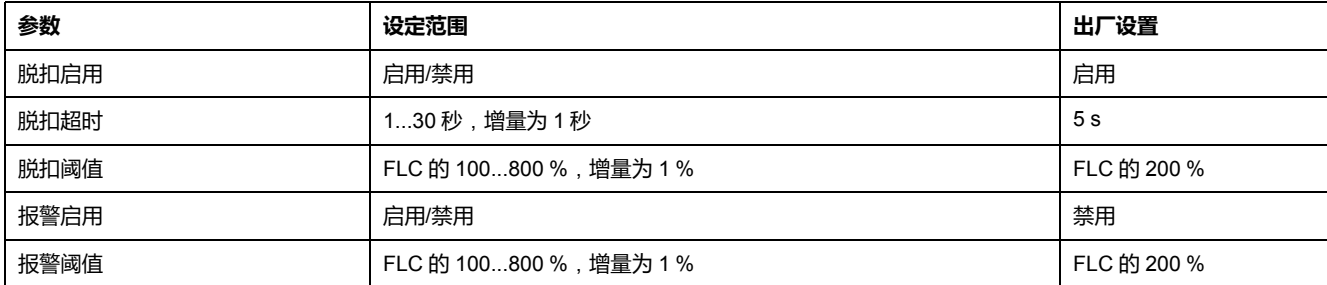

# **技术特性**

#### 堵转功能包含以下特性:

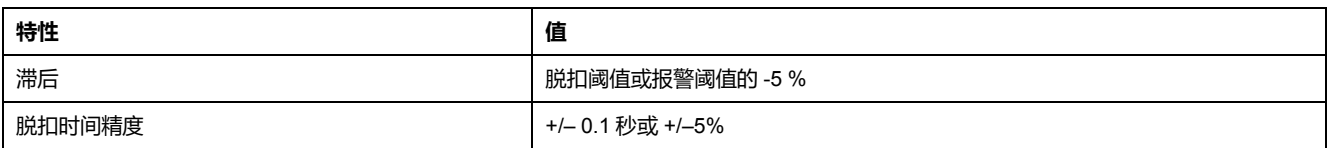

**示例**

#### 下图介绍了堵转脱扣发生时的情况。

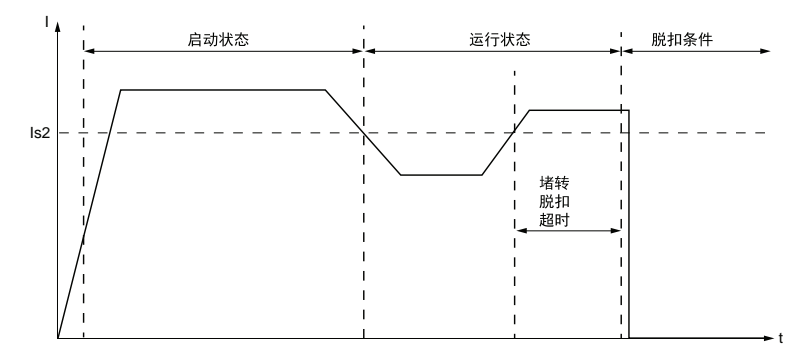

**Is2** 堵转脱扣阈值

**欠流**

**描述**

遇到下列情形时,欠流功能会发出相应的信号:

- 报警(电机进入运行状态后,3 相平均电流低于设定的阈值时)。
- 脱扣(电机进入运行状态后,3 相平均电流低于单独设定的阈值且保持低于该 阈值达到设定时长时)

当电机电流低于驱动负载所定义的水平,譬如说传动皮带或传动轴出现破损,电机 空转而不是载荷运转,便会触发欠流功能。该功能有一个脱扣延时。脱扣和报警监 控可以单独启用和禁用。

## **功能特性**

欠流功能包括以下特性:

- 2 个阈值:
	- 报警阈值
	- 脱扣阈值
- 1 个脱扣时间延迟:
	- 脱扣超时
- 2 个功能输出:
	- 欠流报警
	- 欠流脱扣
- 1 个计数统计量:
	- 欠电流脱扣计数

# **结构图**

### **欠流报警和脱扣**:

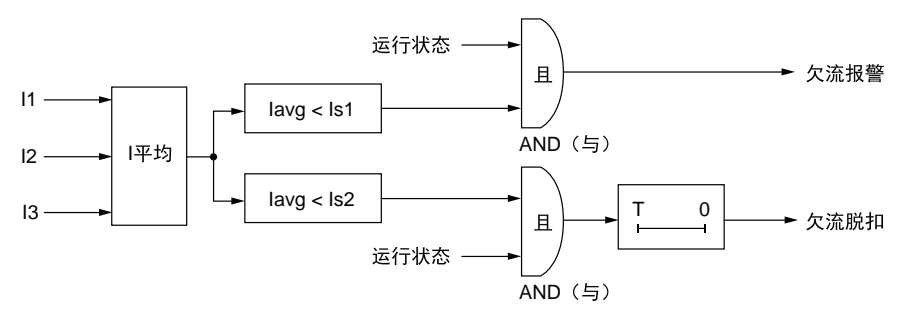

**Iavg** 平均电流

**Is1** 报警阈值

**Is2** 脱扣阈值

**T** 脱扣时间延迟

## **参数设置**

#### 欠流功能具有以下参数:

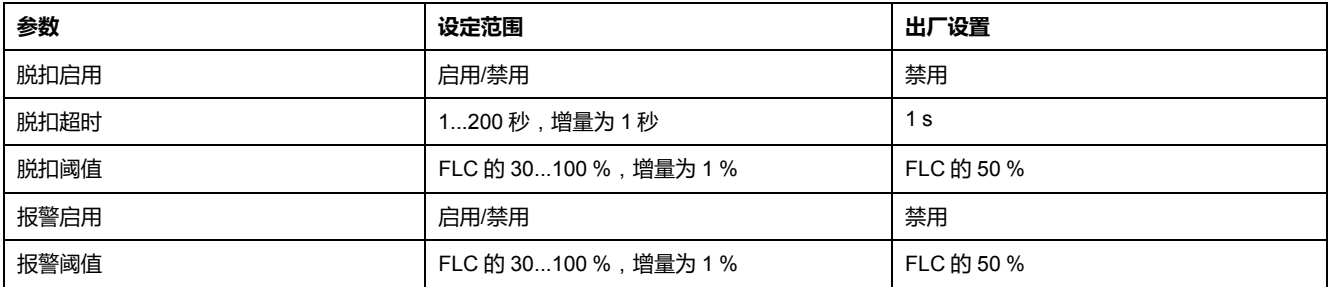

# **技术特性**

#### 欠流功能具有以下特性:

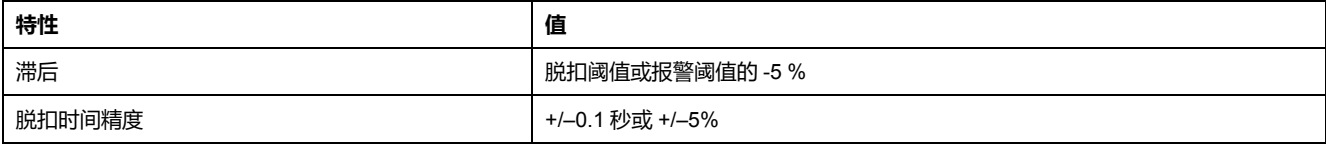

# **示例**

#### 下图介绍了欠流脱扣出现时的情况。

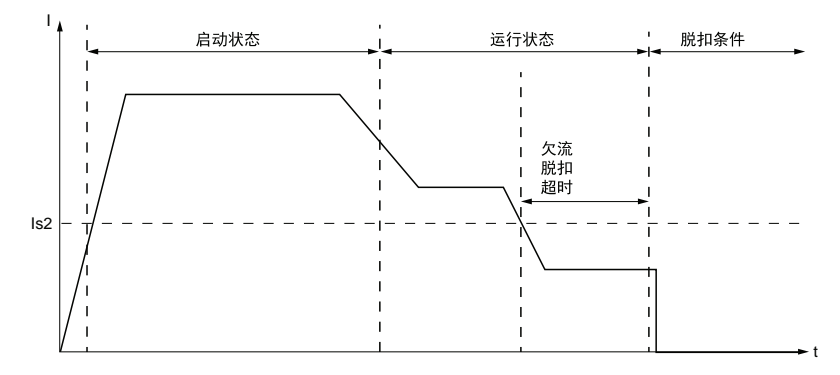

**Is2** 欠流脱扣阈值

# **过流**

**描述**

遇到下列情形时,过流功能会发出相应的信号:

- 报警(电机进入运行状态后,相位中的电流超过设定的阈值时)。
- 脱扣(电机进入运行状态后,相位中的电流持续超过单独设定的阈值达到设定 时长时)。

当设备过载时,或者检测到会致使电流增至超出设定阈值的过程状况时,则会触发 过电流功能。该功能有一个脱扣延时。脱扣和报警监控可以单独启用和禁用。

## **功能特性**

过电流功能包括以下特性:

- 2 个阈值:
	- 报警阈值
	- 脱扣阈值
- 1 个脱扣时间延迟:
	- 脱扣超时
- 2 个功能输出:
	- 过流报警
	- 过流脱扣
- 1 个计数统计量:
	- 过流脱扣计数

# **结构图**

过流报警和脱扣:

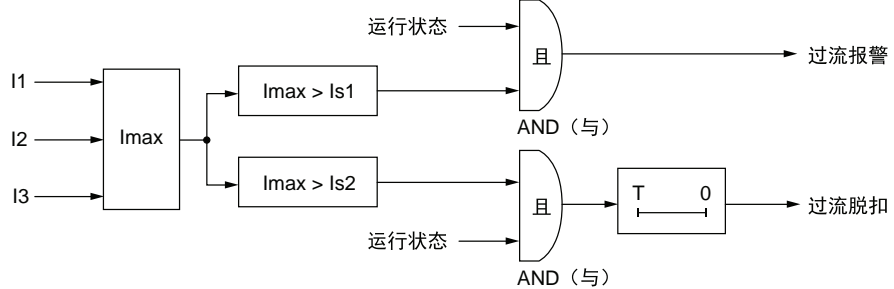

**I1** 相位 1 电流

**I2** 相位 2 电流

**I3** 相位 3 电流

**Is1** 报警阈值

**Is2** 脱扣阈值

**T** 脱扣超时

## **参数设置**

#### 过电流功能具有以下参数:

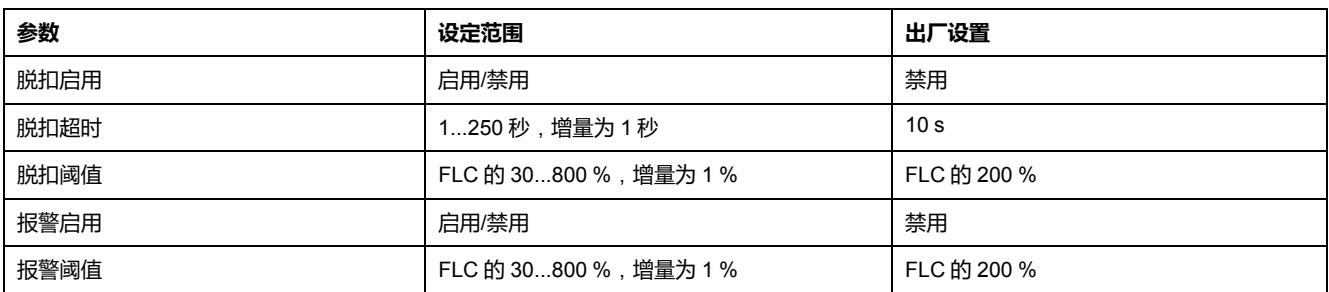

# **技术特性**

#### 过电流功能具有以下特性:

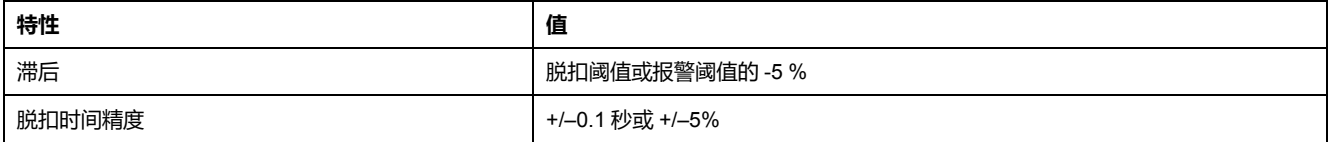

# **示例**

#### 下图介绍了过电流脱扣出现时的情况。

过流报警和脱扣:

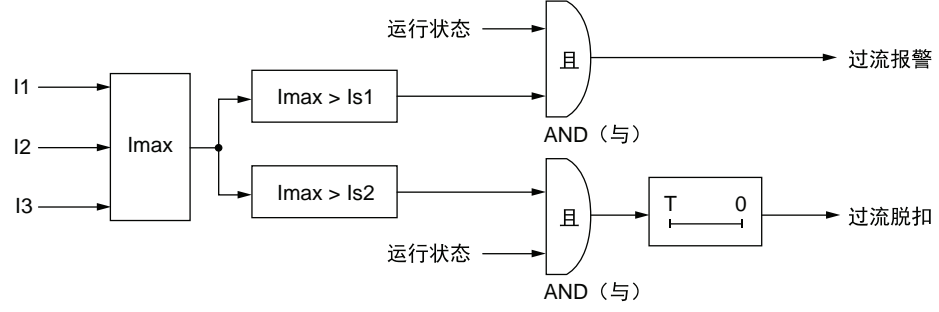

#### **Is2** 过流脱扣阈值

# **接地电流**

**概述**

LTM R 控制器可配置为检测接地电流:

- 在内部,检测时是将二次[内置电流互感器](#page-99-0), 100 页的三相电流信号相加。
- 在外部,检测时是测量二次[外部接地电流传感器](#page-101-0), 102 页输送的电流。

使用"接地电流模式"参数,选择内部或外部接地电流脱扣保护。一次只可激活其中 一个接地电流模式设置。

### **参数设置**

接地电流保护功能具有以下可配置的参数设置,这些设置适用于内部和外部接地电 流保护:

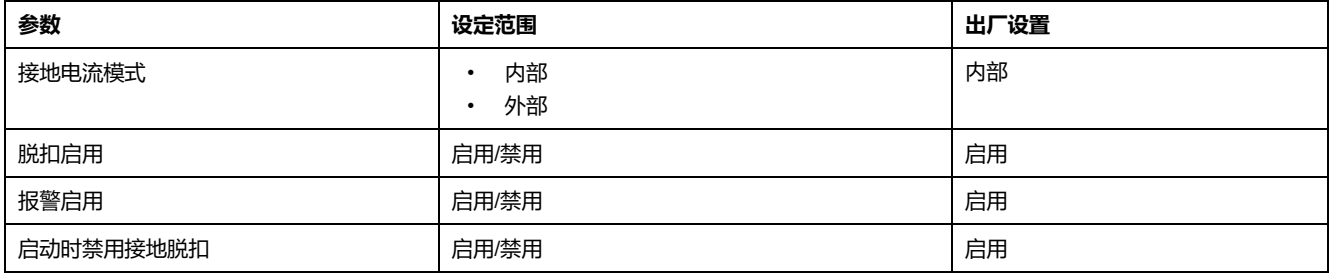

# <span id="page-99-0"></span>**内部接地电流**

**描述**

接地电流模式参数设置为**内部**时启用内部接地电流功能,设置为**外部**时禁用内部接 地电流功能。

# **危险**

#### **不正确的脱扣检测**

内部接地电流功能不能防止人们受到接地电流的伤害。

必须将接地电流脱扣阈值设为保护电机和相关设备的水平。

接地电流脱扣设置必须符合国家和当地的安全法规和规范。

#### **未按说明操作将导致人身伤亡等严重后果。**

内部接地电流功能将二次内部电流互感器的电流读数合计,并在遇到下列情形时发 出相应的信号:

- 报警(电流总和超过设定的阈值时)。
- 脱扣(电流总和持续超过单独设定的阈值达到设定时长时)。

内部接地电流功能有一个脱扣延时。

电机处于就绪状态、启动状态或运行状态时,可启用内部接地电流功能。可将该功 能配置为在启动过程中禁用,仅在就绪和运转状态下启用。

脱扣和报警监控可以单独启用和禁用。

### **功能特性**

内部接地电流功能包括以下特性:

- 1个接地电流测量值(单位:安培):
	- 接地电流
- 1 个接地电流测量值, 用 FLCmin 的百分比 (%) 表示:
	- 接地电流比
- 2 个阈值:
	- 报警阈值
	- 脱扣阈值
- 1 个脱扣时间延迟:
	- 脱扣超时
- 2 个功能输出:
	- 内部接地电流报警
	- 内部接地电流脱扣
- 1 个计数统计量:
	- 接地电流脱扣计数

### **结构图**

内部接地电流报警和脱扣:

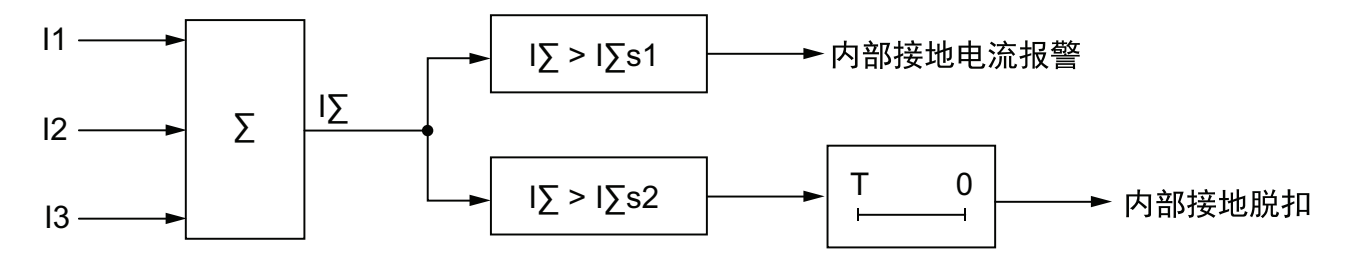

**I1** 相位 1 电流

**I2** 相位 2 电流

**I3** 相位 3 电流

**IΣ** 总电流

**IΣs1** 报警阈值

#### **IΣs2** 脱扣阈值

**T** 脱扣超时

### **参数设置**

内部接地电流功能具有以下参数:

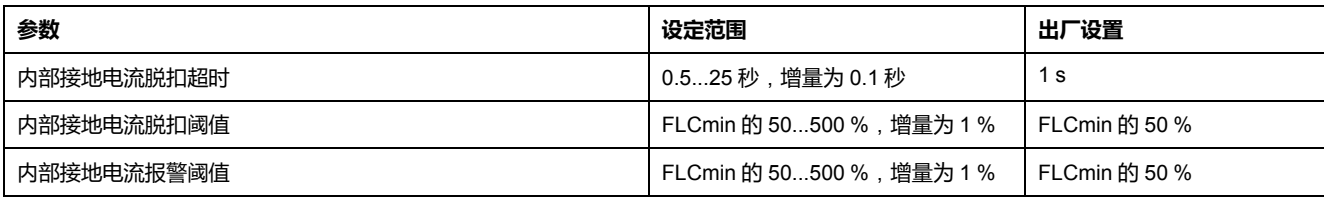

# **技术特性**

内部接地电流功能具有以下特性:

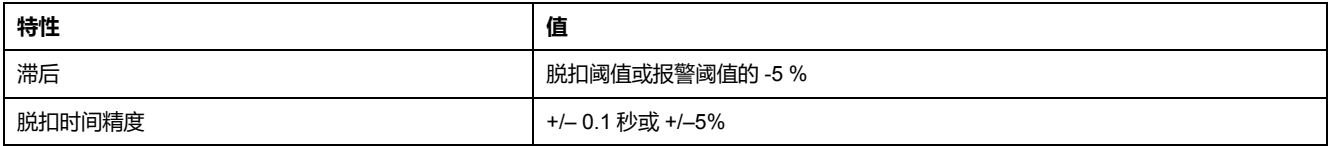

### **示例**

下图介绍了运行状态下出现内部接地电流脱扣时的情况。

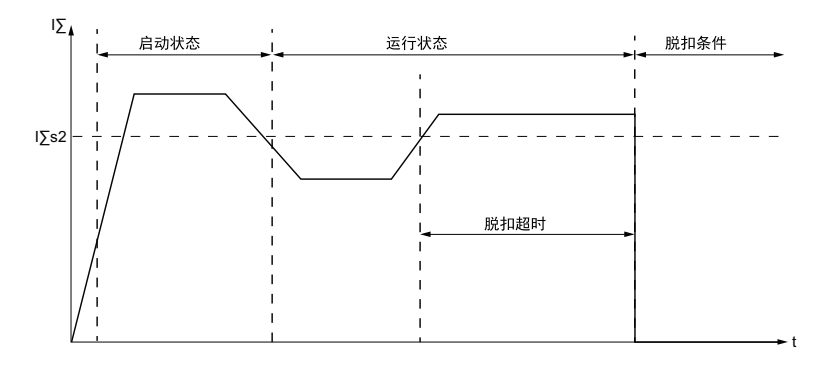

**IΣs2** 内部接地电流脱扣阈值

# <span id="page-101-0"></span>**外部接地电流**

**描述**

外部接地电流功能在以下情况下启用:

- 接地电流模式参数设为**外部**,以及
- 设定电流变比。

当"接地电流模式"设为**内部**时,外部接地电流功能禁用。

# **危险**

#### **不正确的脱扣检测**

外部接地电流功能不能防止人们受到接地电流的伤害。

必须将接地电流脱扣阈值设为保护电机和相关设备的水平。

接地电流脱扣设置必须符合国家和当地的安全法规和规范。

#### **未按说明操作将导致人身伤亡等严重后果。**

LTM R 控制器有 2 个端子 — Z1 和 Z2 , 它们可以与外部接地电流传感器相连。外 部接地电流功能测量二次外部电流互感器输送的接地电流,并在遇到下列情形时发 出相应的信号:

- 报警(输送的电流超过设定的阈值时)。
- 脱扣(输送的电流持续超过单独设定的阈值达到设定时长时)。

外部接地电流功能有一个脱扣延时。

电机处于就绪状态、启动状态或运行状态时,可启用外部接地电流功能。可将该功 能配置为仅在启动过程中禁用,在就绪和运转状态下则启用。

脱扣和报警监控可以单独启用和禁用。

### **功能特性**

外部接地电流功能包括以下特性:

- 1 个接地电流测量值 ( 单位 : 安培 ) :
	- 接地电流
- 2 个阈值:
	- 报警阈值
	- 脱扣阈值
- 1 个脱扣时间延迟:
	- 脱扣超时
- 2 个功能输出:
	- 外部接地电流报警
	- 外部接地电流脱扣
- 1 个计数统计量:
	- 接地电流脱扣计数

### **结构图**

外部接地电流报警和脱扣:

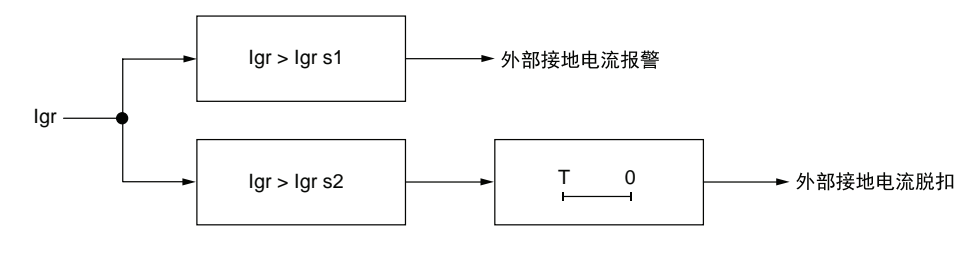

**Igr** 来自外部接地 CT 的接地电流 **Igr s1** 报警阈值 **Igr s2** 脱扣阈值 **T** 脱扣超时

### **参数设置**

外部接地电流功能具有以下参数:

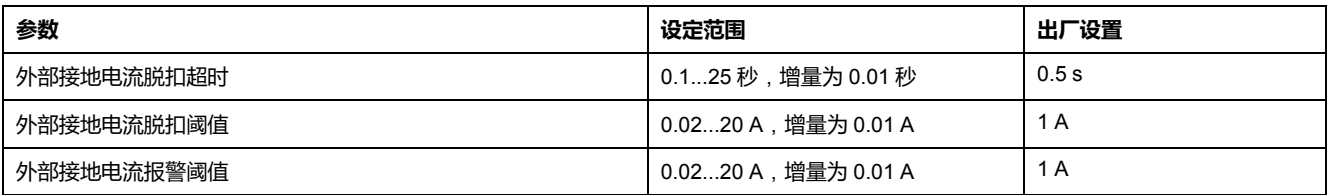

# **技术特性**

外部接地电流功能具有以下特性:

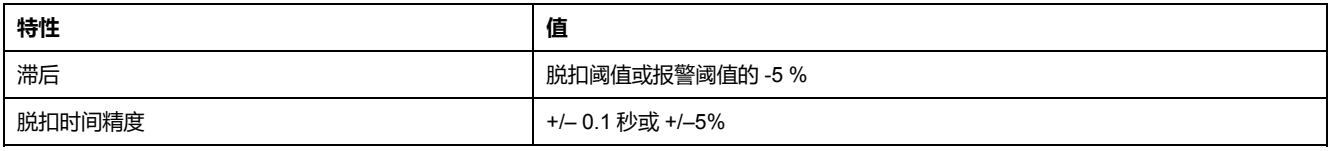

# **示例**

#### 下图介绍了运行状态下出现外部接地电流脱扣时的情况。

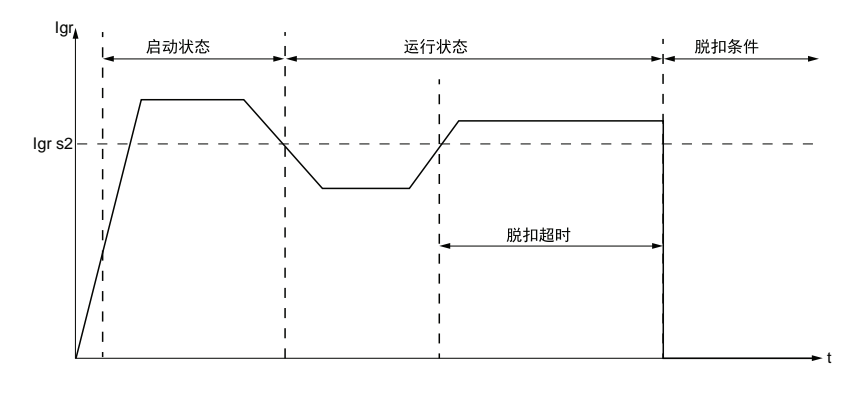

**Igr s2** 外部接地电流脱扣阈值

# **电压电机保护功能**

**概述**

本节介绍 LTM R 控制器提供的电压电机保护功能。

# **电压相不平衡**

**描述**

电压相不平衡功能信号:

- 报警(任何复合相位中的电压与全部 3 个相位中的平均电压的差额超过设定的 百分比时)
- 脱扣(任何复合相位中的电压与全部 3 个相位中的平均电压的差额超过单独设 定的百分比且达到设定时长时)

**注:** 复合相位为 2 种相位的综合测量结果:L1 + L2、L2 + L3 或 L3 + L1. 该功能:

- 在LTM R控制器与扩展模块相连时有效
- 在平均电压介于标称电压的 50 % 与 120 % 时有效
- 可以在电机处于就绪状态、启动状态和运行状态时使用
- 仅适用于 3 相电机。

该功能有两个可调整的脱扣延迟:

- 其中一次适用于电机处于启动状态时发生电压不平衡,而
- 另外一次则适用于电机处于运行状态时或长时启动持续时间结束时发生电压不 平衡

若在启动状态检测到不平衡,则两种计时器同时开始。

**注:** 使用该功能检测和防止发生较小的电压相不平衡。对于较大的不平衡(超 过 3 个相位平均电压的 40 % ) , 则要采用电压相位丢失电机保护功能。 脱扣和报警监控可以单独启用和禁用。

### **功能特性**

电压相不平衡功能包括以下特性:

- 2 个阈值:
	- 报警阈值
	- 脱扣阈值
- 2 个脱扣时间延迟:
	- 脱扣超时启动
	- 脱扣超时运行
- 2 个功能输出:
	- 电压相不平衡报警
	- 电压相不平衡脱扣
- 1 个计数统计量:
	- 电压相不平衡脱扣计数
- 3 个指示灯判定最大的电压不平衡相位:
	- L1-L2 最高不平衡
	- L2-L3 最高不平衡
	- L3-L1 最高不平衡

# **结构图**

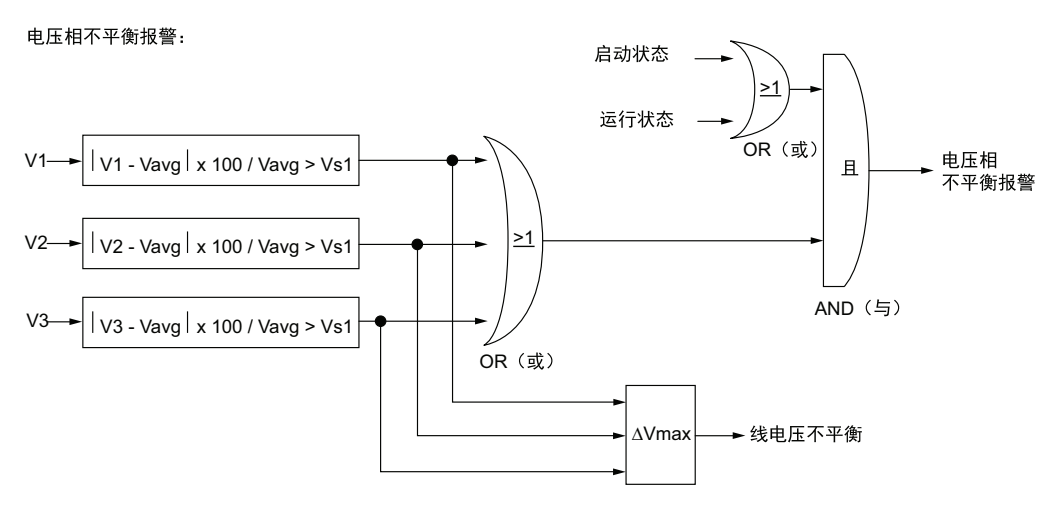

#### 电压相不平衡脱扣:

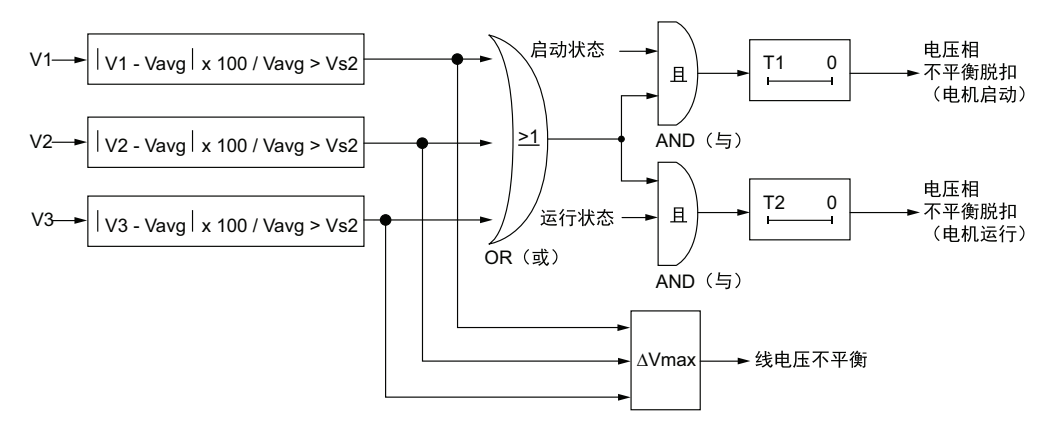

**V1** L1-L2 电压

**V2** L2-L3 电压

**V3** L3-L1 电压

**Ln** 与 Vavg 偏差最大的线编号

**Vs1** 报警阈值

**Vs2** 脱扣阈值

**Vavg** 3 相电压平均值

**T1** 脱扣超时启动

**T2** 脱扣超时运行

### **参数设置**

电压相不平衡功能包含以下参数:

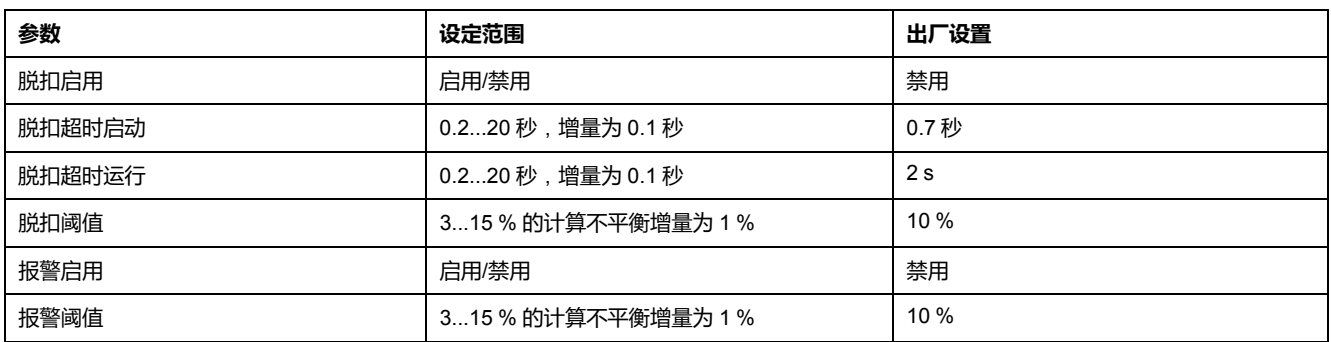

# **技术特性**

#### 电压相不平衡功能包含以下特性:

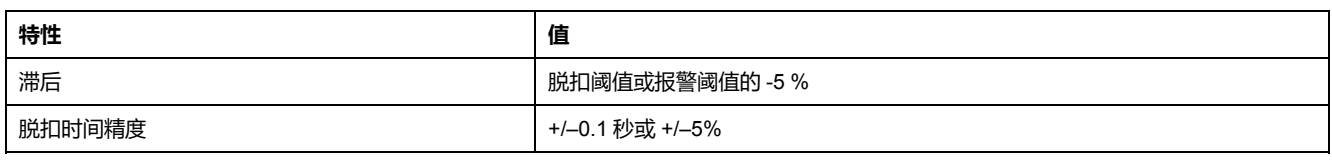

**示例**

#### 下图介绍的是发生电压相不平衡的状况:

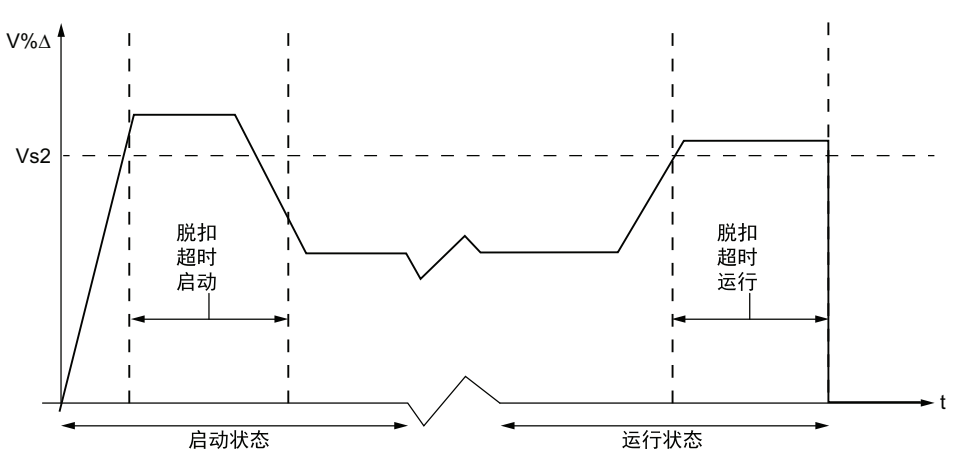

#### **V%Δ** 任何相位中的电压和 3 相平均电压之间的百分比差额

#### **Vs2** 脱扣阈值

# **电压相丢失**

**描述**

电压相丢失功能基于电压相位不平衡功能和信号:

- 报警(任何相位中的电压与全部 3 个相位中的平均电压相差超过 38% 时)。
- 脱扣(任何相位中的电压与全部 3 个相位中的平均电压相差超过 38% 且达到 设定时长时)。

该功能:

- 在LTM R控制器与扩展模块相连时有效
- 在平均电压介于标称电压的 50 % 与 120 % 时有效
- 可以在电机处于就绪状态、启动状态或运行状态时使用
- 仅适用于 3 相电机。

该功能有一个可调整的脱扣时间延迟。

**注:** 采用这一功能可以检测和防止电压相位大规模不平衡,超出 3 相中平均电 压的 40 %。对于较小型的电压不平衡,则采用电压相不平衡电机保护功能。 该功能判定出现电压丢失的相位。如果 3 相平均电压的最大偏差与 2 相的最大偏差 相同,该功能就会识别这两个相位。

脱扣和报警监控可以单独启用和禁用。

# **功能特性**

电压相丢失功能包括以下特性:

- 固定脱扣和报警阈值等于三相平均电压的 38%。
- 单一、可调节的脱扣时间延迟:
	- 电压相丢失超时
- 2 个功能输出:
	- 电压缺相报警
	- 电压缺相脱扣
- 1 个计数统计量:
	- 电压相丢失脱扣计数
- 3 个指示灯判定发生电压丢失的相位:
	- L1-L2 电压丢失
	- L2-L3 电压丢失
	- L3-L1 电压丢失

**结构图**

电压相丢失脱扣和报警:

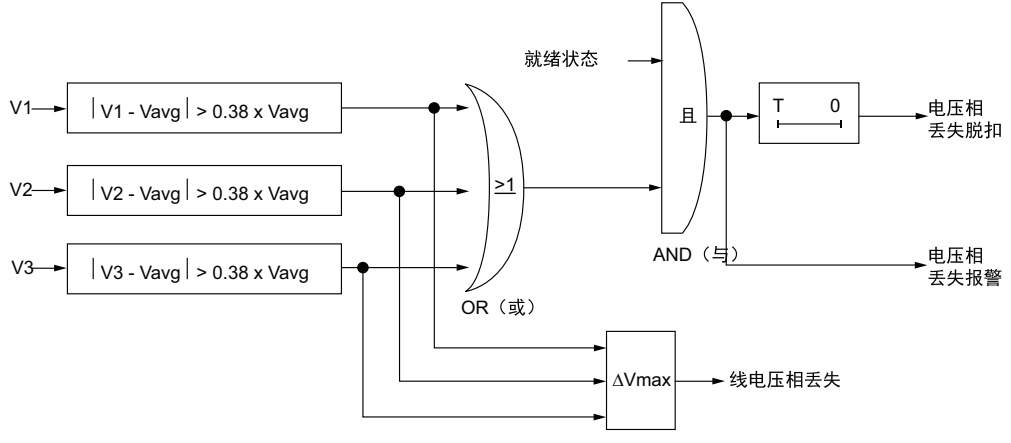

**V1** L1-L2 电压

**V2** L2-L3 电压

**V3** L3-L1 电压

**Ln** 与 Vavg 偏差最大的线电压编号

**Vavg** 3 相平均电压

**T** 脱扣超时

### **参数设置**

电压相丢失功能包含以下可配置的参数:

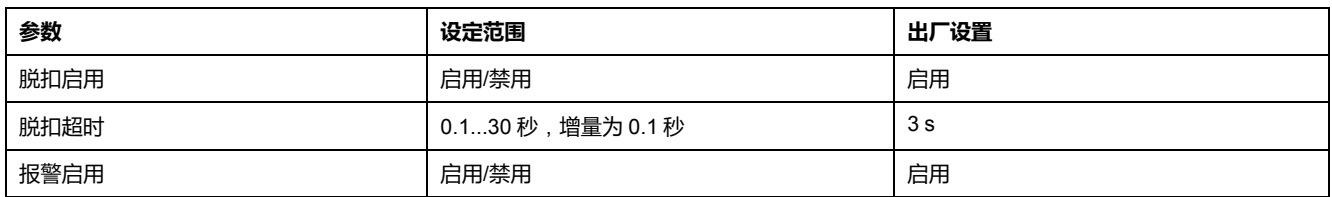
## **技术特性**

电压相丢失功能具有以下特性:

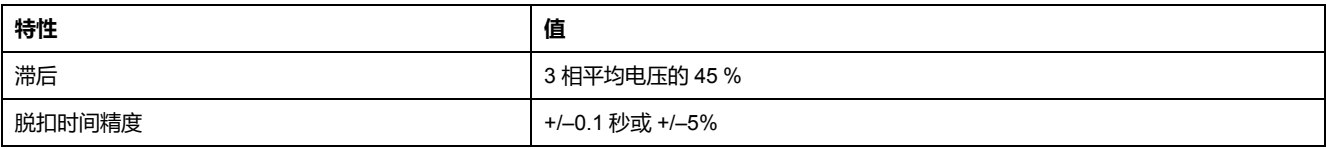

**示例**

#### 下图介绍的是电机运行状态下发生电压相丢失脱扣的状况

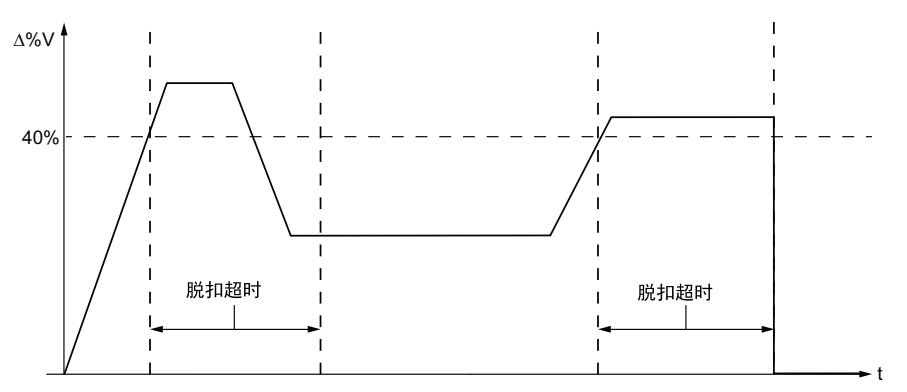

**ΔV%** 任何相位的中的电压和 3 相平均电压之间的百分比差额

# **电压相反相**

**描述**

电压相反相功能在检测到三相电机的电压相位乱序时发出脱扣信号,通常表示接线 脱扣。使用"电机相序"参数配置电机转动的方向(ABC 或 ACB)。

该功能:

- 在LTM R控制器与扩展模块相连时可用
- 在平均电压介于标称电压的 50 % 与 120 % 时有效
- 可以在电机处于就绪状态、启动状态和运行状态时使用
- 仅适用于 3 相电机。
- 不发出任何报警且不带计时器 该功能可启用或禁用。

### **功能特性**

电压相反相功能增加了一个计数统计,即接线脱扣计数。

### **参数设置**

电压相反相功能包含以下可配置的参数:

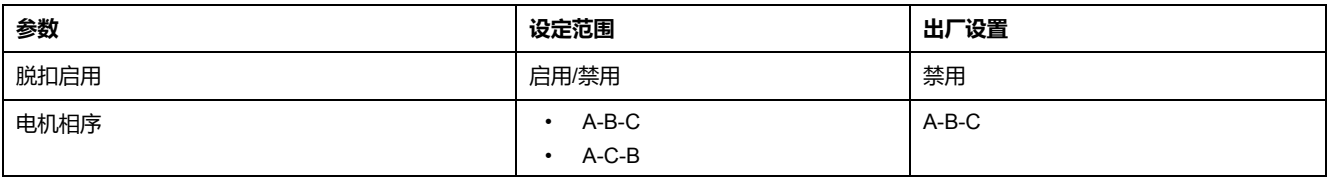

### **技术特性**

电压相反相功能包括以下特性:

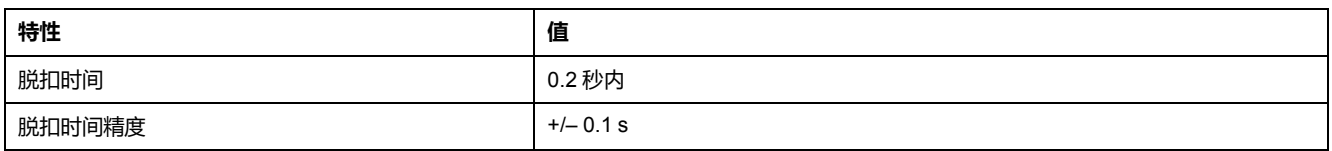

# **欠压**

**描述**

遇到下列情形时,欠压功能会发出相应的信号:

- 报警(相位中的电压低于设定的阈值时)。
- 脱扣(相位中的电压低于单独设置的阈值且达到设定时长时)。

该功能有一个脱扣延时。脱扣和报警阈值都相当于电机额定电压参数设置 (Vnom) 百分比。

只有就绪状态和运行状态下LTM R控制器与扩展模块相连时,才能使用欠压功能。 脱扣和报警监控可以单独启用和禁用。

### **功能特性**

欠压功能包括以下特性:

- 2 个阈值:
	- 报警阈值
	- 脱扣阈值
- 1 个脱扣时间延迟:
	- 脱扣超时
- 2 个功能输出:
	- 欠压报警
	- 欠压脱扣
- 1 个计数统计量:
	- 欠压脱扣计数

## **结构图**

欠压报警和脱扣:

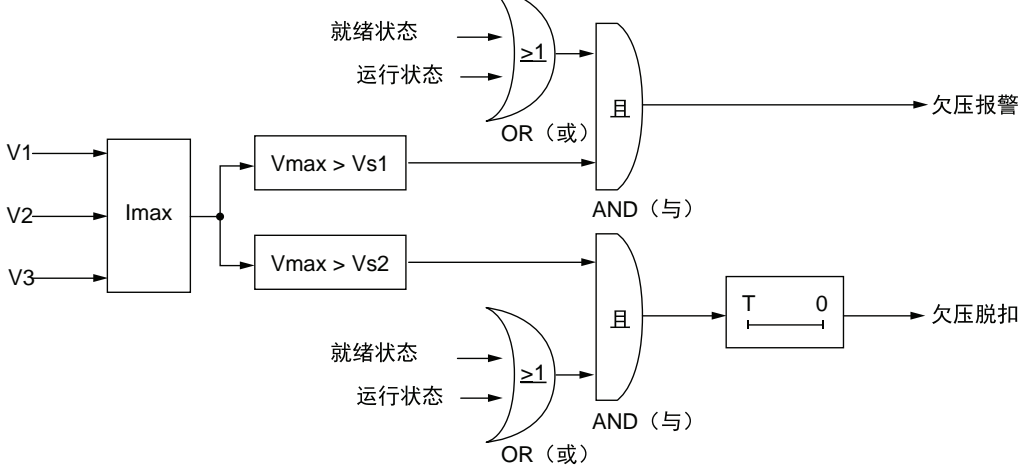

- **V1** L1-L2 电压
- **V2** L2-L3 电压
- **V3** L3-L1 电压
- **Vs1** 报警阈值
- **Vs2** 脱扣阈值
- **T** 脱扣超时

### **参数设置**

#### 欠压功能包含以下参数:

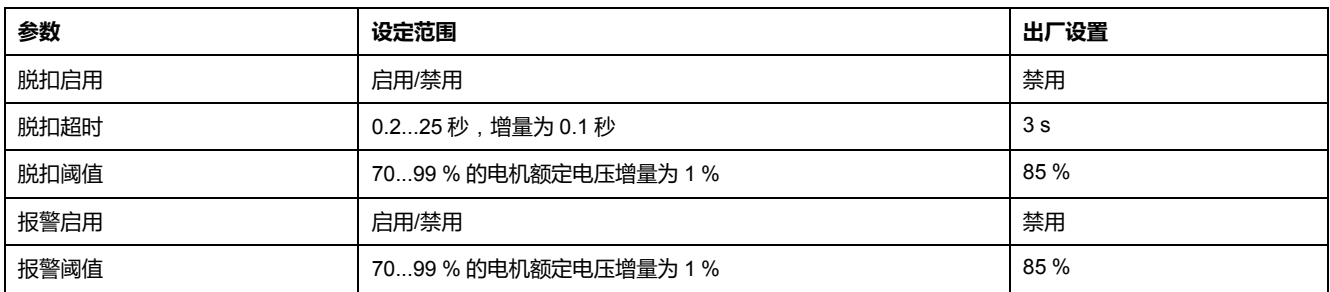

# **技术特性**

#### 欠压功能包含以下特性:

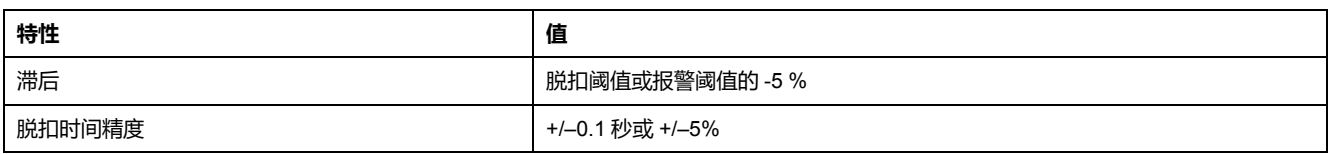

#### 下图介绍的是发生欠压脱扣的状况。

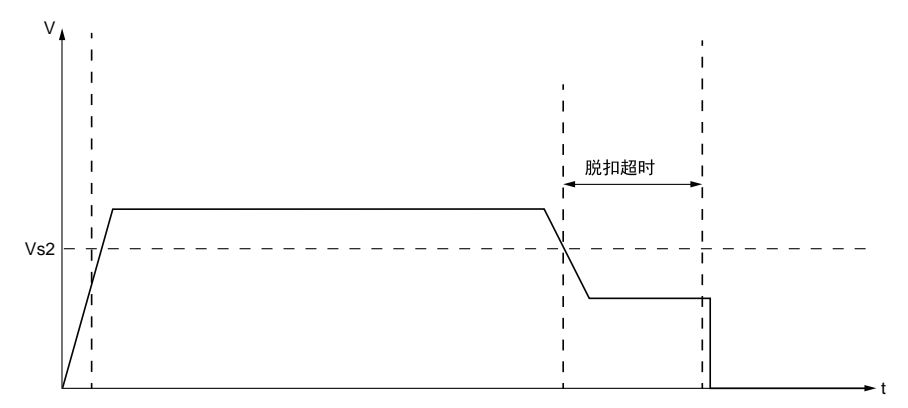

**Vs2** 欠压脱扣阈值

**过压**

**描述**

遇到下列情形时,过压功能会发出相应的信号:

• 报警(相位中的电压超过设定的阈值时)。

• 脱扣 (相位中的电压持续超过单独设定的阈值且达到指定的时长时)。

该功能有一个脱扣延时。脱扣和报警阈值都相当于电机额定电压参数设置 (Vnom) 百分比。

只有就绪状态和运行状态下LTM R控制器与扩展模块相连时,才能使用过压功能。 脱扣和报警监控可以单独启用和禁用。

### **功能特性**

过压功能包括以下特性:

- 2 个阈值:
	- 报警阈值
	- 脱扣阈值
- 1 个脱扣时间延迟:
	- 脱扣超时
- 2 个功能输出:
	- 过压报警
	- 过压脱扣
- 1 个计数统计量:
	- 过压脱扣计数

# **结构图**

过压报警和脱扣:

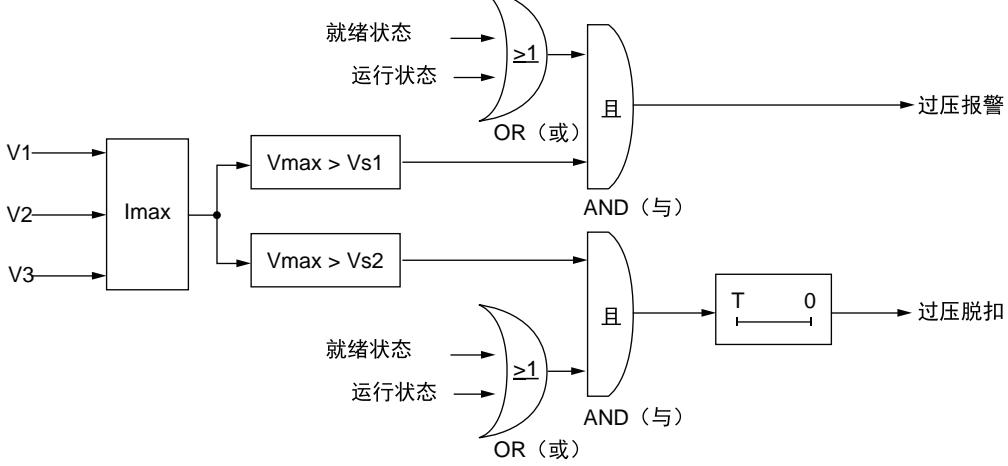

- **V1** L1-L2 电压
- **V2** L2-L3 电压
- **V3** L3-L1 电压
- **Vs1** 报警阈值
- **Vs2** 脱扣阈值
- **T** 脱扣超时

### **参数设置**

#### 过压功能包含以下参数:

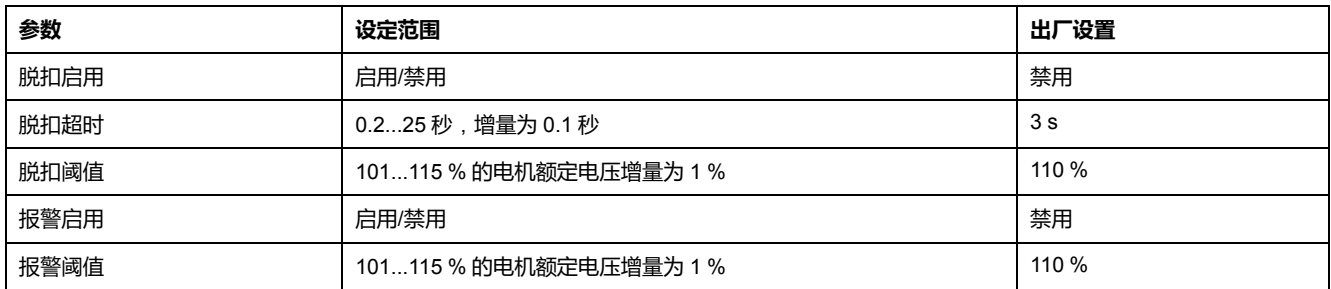

# **技术特性**

#### 过压功能包含以下特性:

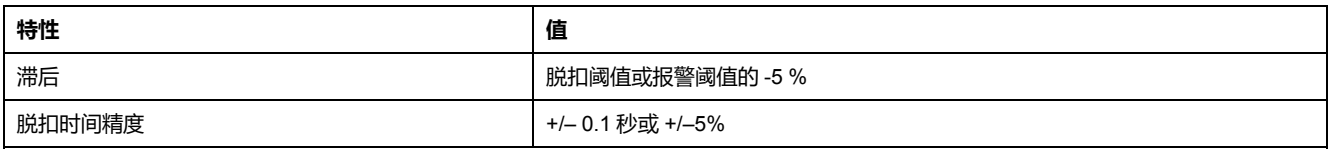

### **示例**

#### 下图介绍的是发生过压脱扣的状况。

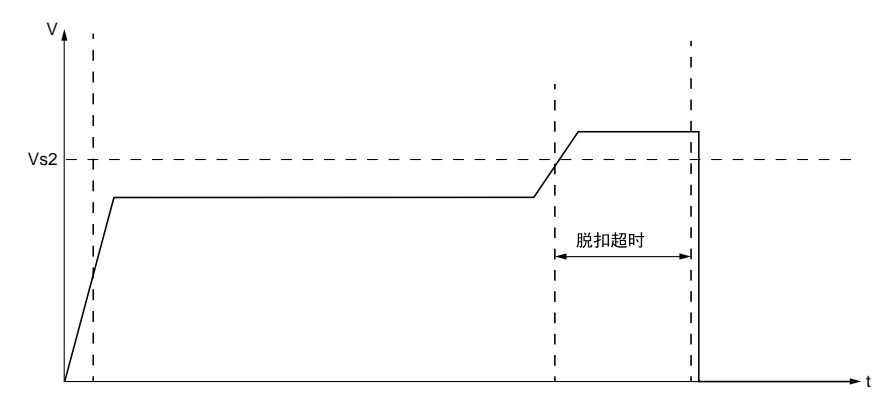

**Vs2** 过压脱扣阈值

### **电压骤降管理**

**概述**

检测到电压下降时,LTM R 会执行 2 个不同的功能,以摆脱并自动重新连接负 载:

- [负载脱落](#page-113-0), 114 页
- [自动重启](#page-115-0), 116 页

可通过电压骤降模式参数进行选择:

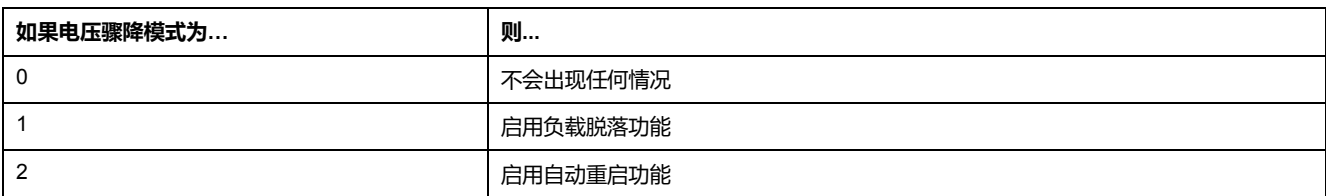

负载脱落和自动重启功能相互排斥。

# <span id="page-113-0"></span>**负载脱落**

**描述**

LTM R 控制器提供负载脱落,您可以在电压水平大幅下降时用它来禁用非关键性 负载。例如,当电源由主公用设施公用部门传输至备用发生器系统时则可使用负载 脱落,因为此时备用发生器系统可只能为有限的关键负载供电。

LTM R 只有在选择负载脱落的情况下才可以监控负载脱落。

启用负载脱落功能后,LTM R 控制器监控平均相位电压,并且:

- 报告负载脱落状况,并在电压低于可配置的电压下降阀值,且在可配置负载脱 落计时器持续时间内始终低于阀值的情况下停止电机,
- 在电压高于可配置的电压下降重启阀值后,且在可配置的负载脱落重启计时器 持续时间内始终高于阀值的情况下清除负载脱落状况。

当 LTM R 控制器清除负载脱落状况后:

- 在 2 线(保持)配置中,发出"运行"命令重启电机,
- 在 3 线(脉冲)配置中,则不会自动重启电机。

在过载电机运行模式中,负载脱落状况不会影响 O.1 和 O.2 的运行状态。

在独立电机运行模式中,负载脱落状况不会影响 O.2 状态。

如果您的应用中包含其它在外部提供负载脱落的设备,则应当禁用 LTM R 控制器 的负载脱落功能。

LTM R 控制器处于正常操作状态时,可以调节所有电压骤降阀值和计时器。负载 脱落计时器经过调整后进行计时时,计时器到期后,新的持续时间方才生效。

应用程序中包含 LTM E 扩展模块时,才具备这一功能。

### **功能特性**

负载脱落功能包括以下特性:

- 2 个阈值:
	- 电压骤降阀值
	- 电压骤降重启阀值
- 2 个延时:
	- 负载脱落超时
	- 电压骤降重启超时
- 1 个状态标志:
	- 负载脱落
- 1 个计数统计量:
	- 负载脱落计数
- 另外,负载脱落功能还可以:
- 禁用逻辑输出 O.1 和 O.2
- 使报警灯每秒闪烁 5 次

### **参数设置**

负载脱落功能包含以下参数:

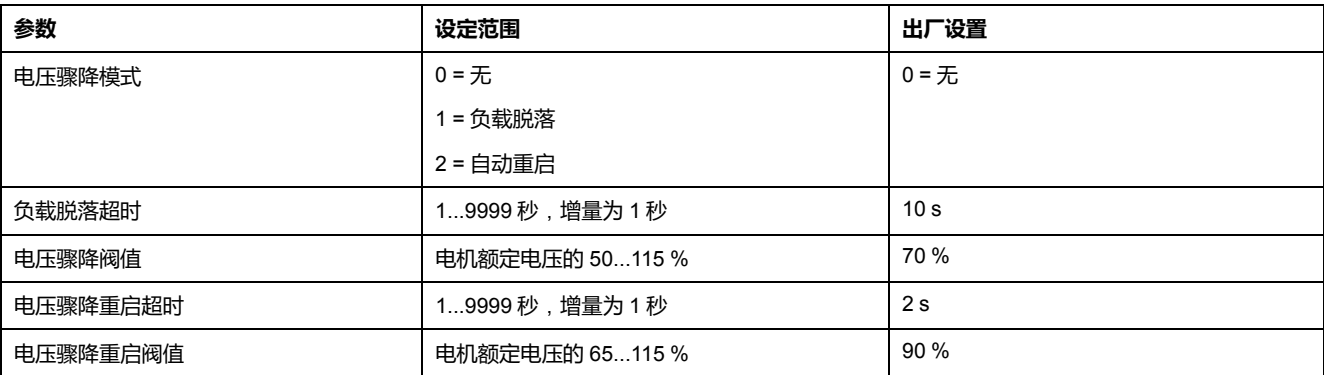

# **技术特性**

#### 负载脱落功能包含以下特性:

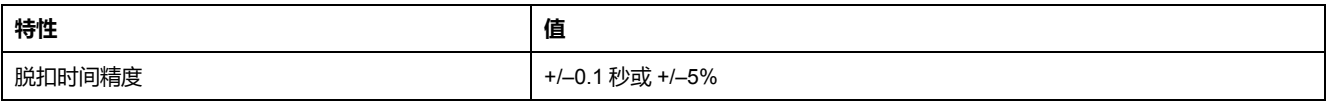

# **时序**

#### 下图为负载脱落功能(2 线配置,自动重启)的时序示例:

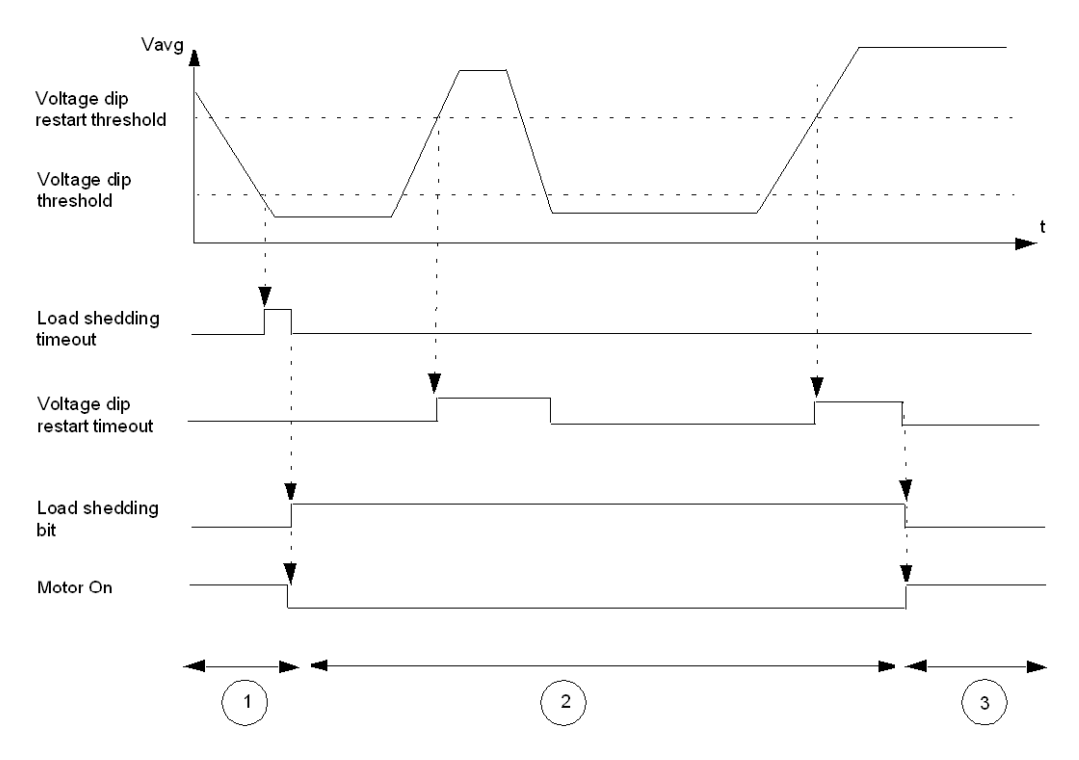

**1** 电机运行

**2** 负载脱落;电机停止

**3** 负载脱落清除;电机自动重启(2 线操作)

# <span id="page-115-0"></span>**自动重启**

### **描述**

LTM R 控制器提供自动重启功能。

自动重启功能启用后,LTM R 控制器会监控瞬时电压相位并检测电压骤降状况。 电压骤降检测会与负载脱落功能共享一些参数。

该功能根据电压下降的持续时间,管理着 3 个重启序列:

- 立即重启:电机自动重启。
- 延时重启:超时后,电机自动重启。
- 手动重启:电机自动重启。需要一个运行命令。

LTM R 控制器处于正常操作状态时,可以调节所有自动重启计时器。自动重启计 时器经过调整后进行计时时,计时器到期后,新的持续时间方才生效。

应用程序中包含 LTM E 扩展模块时,才具备这一功能。

### **功能特性**

自动重启功能包括以下特性:

- 3 个延时:
	- 立即自动重启超时
	- 延时自动重启超时
	- 电压骤降重启超时
- 5 个状态标志:
	- 电压骤降检测:LTM R 处于下降状态
	- 发生电压骤降:在过去的 4.5 秒中检测到电压有所骤降
	- 立即自动重启状态
	- 延时自动重启状态
	- 手动自动重启状态
- 3 种计数统计:
	- 自动重启立即计数
	- 自动重启延时计数
	- 自动重启手动计数

### **参数设置**

自动重启功能具有以下参数:

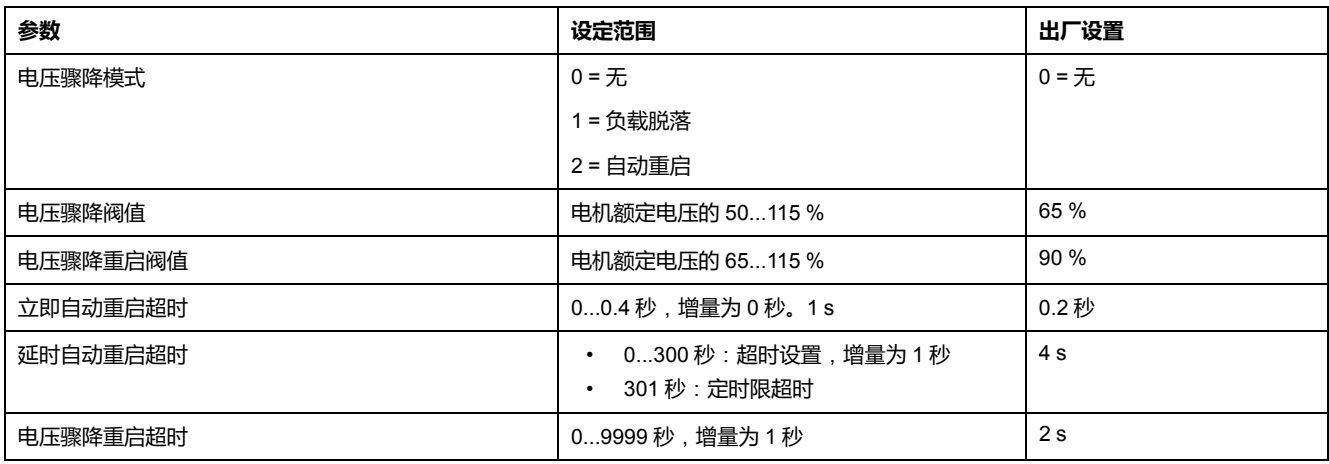

## **技术特性**

自动重启功能具有以下特性:

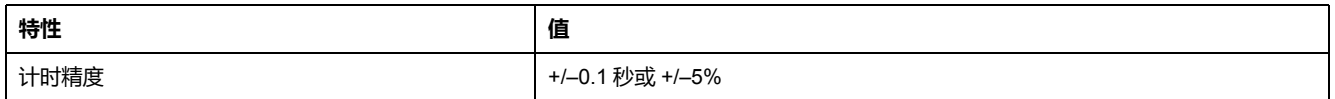

## **自动重启行为**

自动重启行为的特征是电压骤降持续时间,即失去电压到恢复电压之间的时间。

有 2 个可用的设置:

- 立即重启超时、
- 延时重启超时(延时由"重启延时"规定)。

下图显示了自动重启的各个阶段:

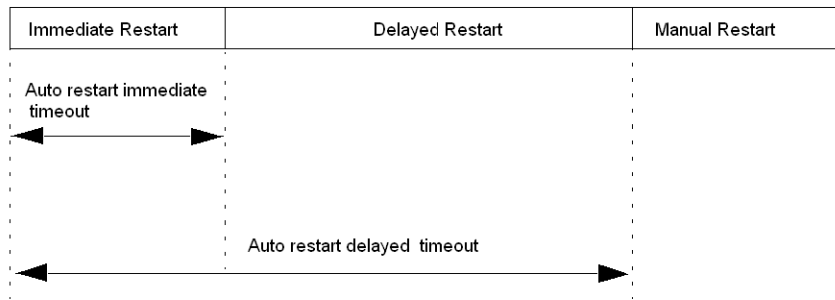

如果电压骤降持续时间低于立即重启超时,而1秒之内电压再次骤降,电机将要求 延时重启。

延时重启处于活动状态时 ( 延时计时器正在运行):

- 如果电压下降,下降期间计时器暂停,
- 如果发出了启动或停止命令,则取消延时重启。

### **时序 - 立即重启**

下图举例说明了立即重启时的时序:

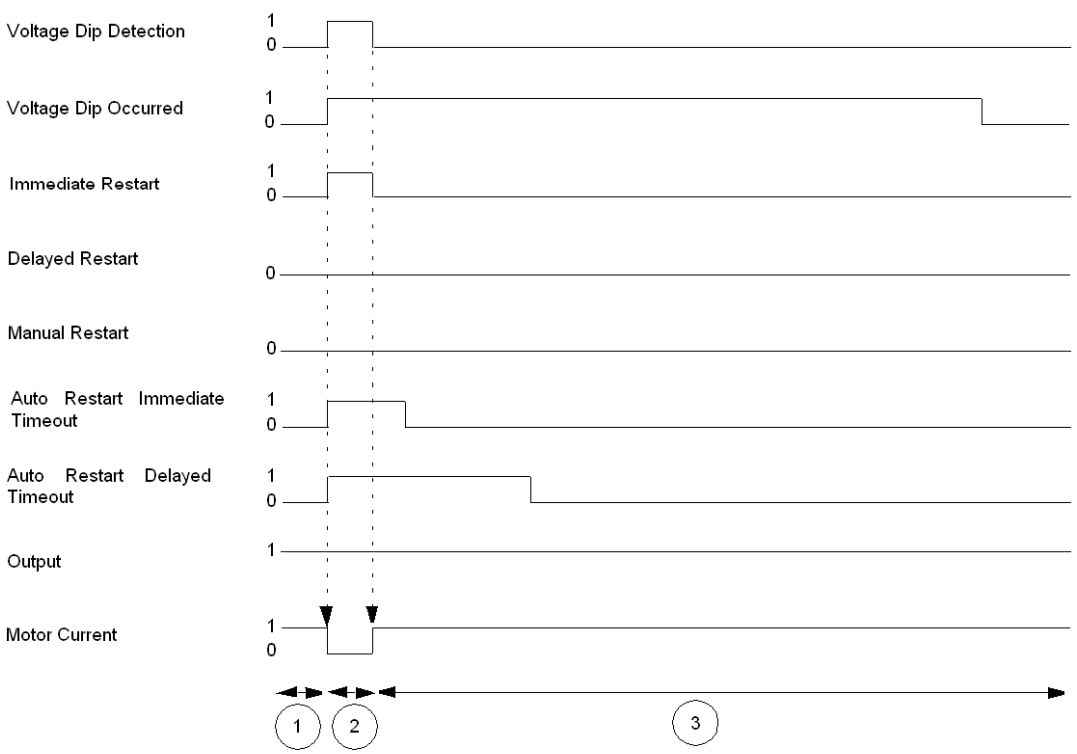

**1** 电机运行

**2** 检测到电压骤降,电机停止

**3** 电压骤降状况清除,电机自动重启

# **时序 - 延时重启**

### 下图举例说明了延时重启时的时序:

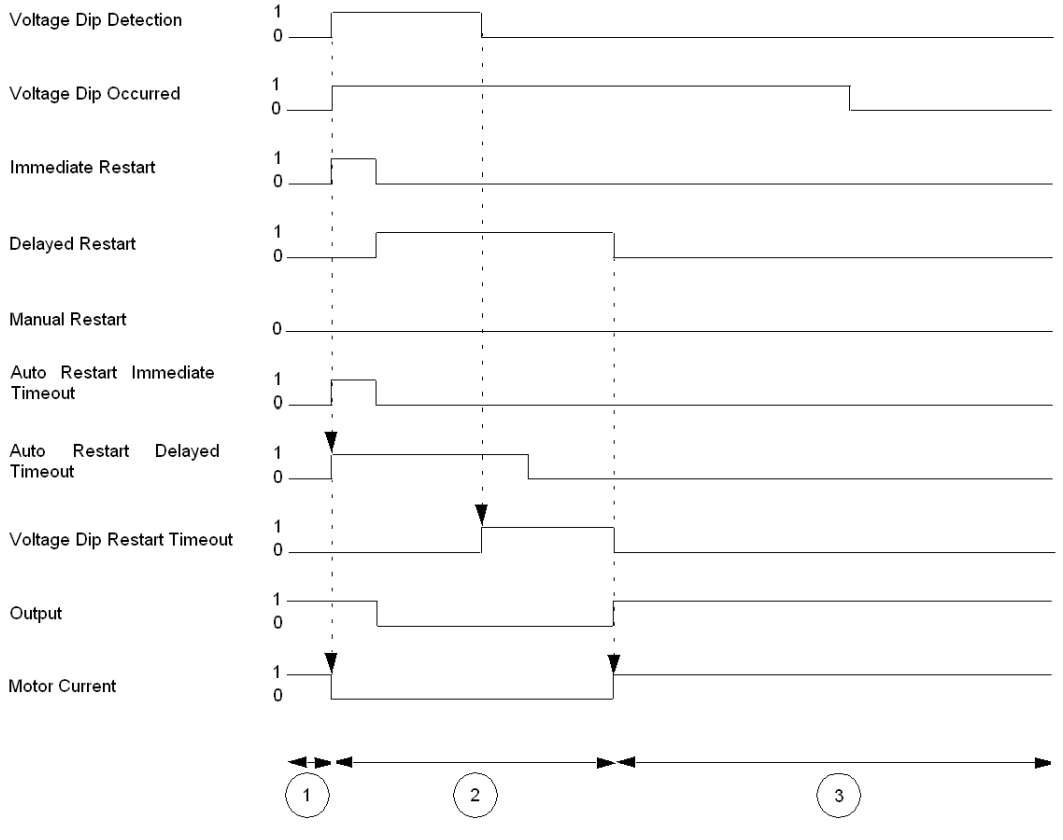

**1** 电机运行

**2** 检测到电压骤降,电机停止

**3** 电压骤降状况清除,电机自动重启

### **时序 - 手动重启**

#### 下图举例说明了手动重启时的时序:

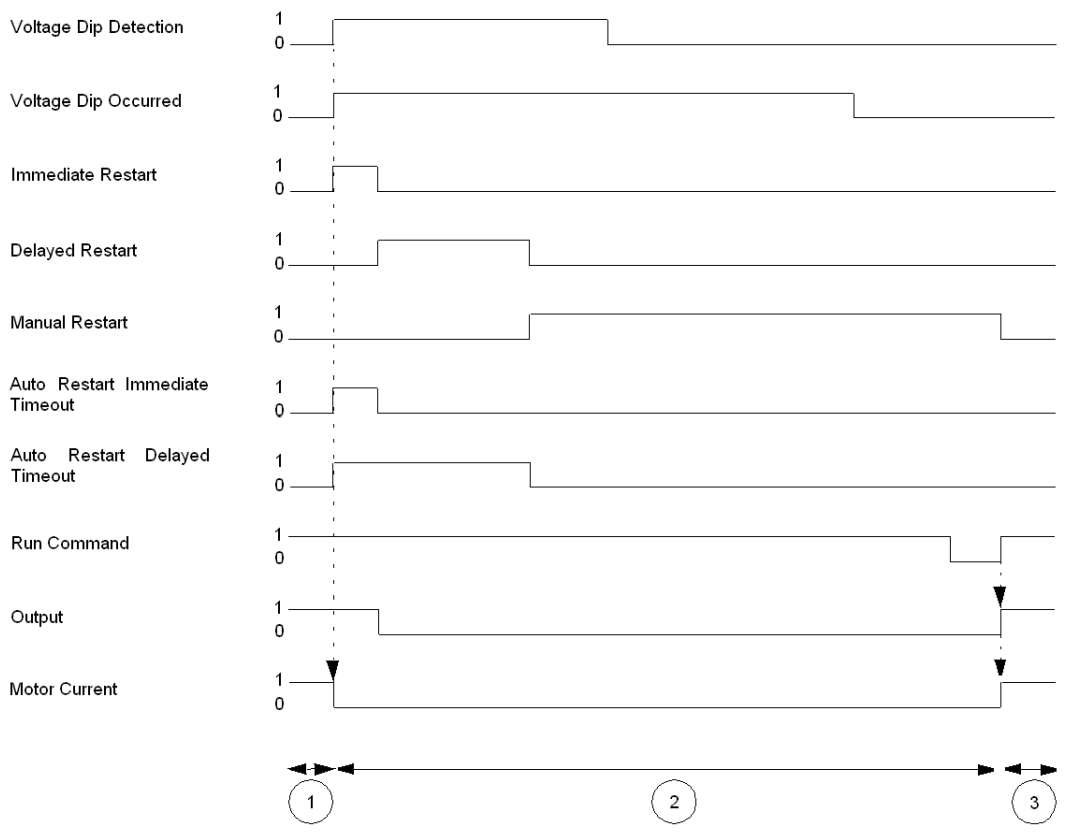

**1** 电机运行

**2** 检测到电压骤降,电机停止

**3** 电压骤降状况清除,电机自动重启

# **电机功率保护功能**

**概述**

本节介绍 LTM R 控制器提供的功率电机保护功能。

# **欠功率**

**描述**

遇到下列情形时,欠功率功能会发出相应的信号:

• 报警(有功功率值低于设定的阈值时)。

• 脱扣(有功功率值低于单独设定的阈值且保持低于该阈值达到设定时长时)。 该功能有一个脱扣延时。脱扣和报警阈值都相当于电机额定功率参数设置 (Pnom) 百分比。

只有运行状态下LTM R控制器与扩展模块相连时,才能使用欠功率功能。 脱扣和报警监控可以单独启用和禁用。

### **功能特性**

欠功率功能包括以下特性:

- 2 个阈值:
	- 欠功率报警阈值
	- 欠功率脱扣阈值
- 1 个脱扣时间延迟:
	- 欠功率脱扣超时
- 2 个功能输出:
	- 欠功率报警
	- 欠功率脱扣
- 1 个计数统计量:
	- 欠功率脱扣计数

### **结构图**

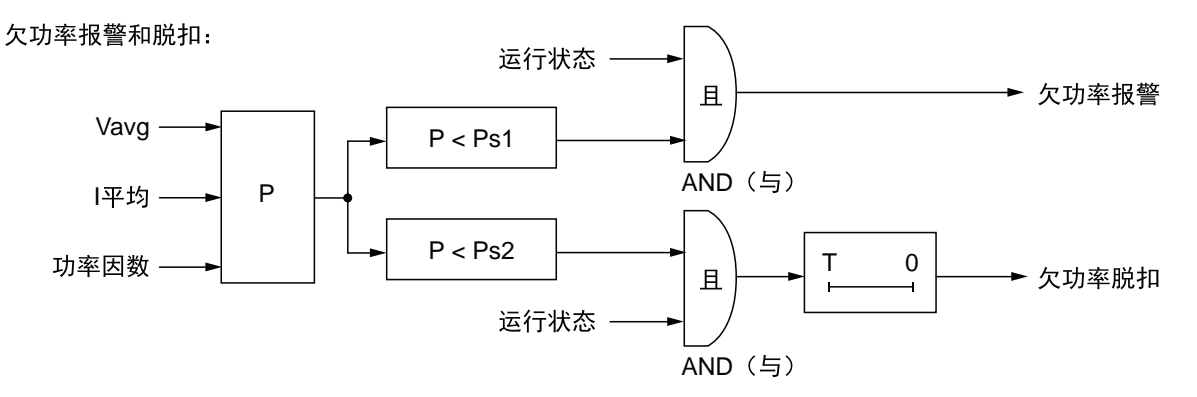

**Vavg** 平均 rms 电压

**Iavg** 平均 rms 电流

**P** 功率

**Ps1** 报警阈值

**Ps2** 脱扣阈值

**T** 脱扣超时

### **参数设置**

欠功率功能包含以下参数:

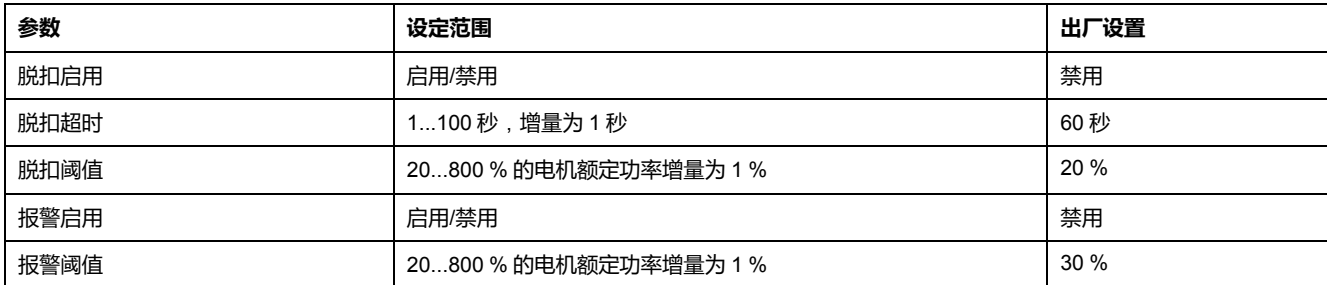

## **技术特性**

欠功率功能具有以下特性:

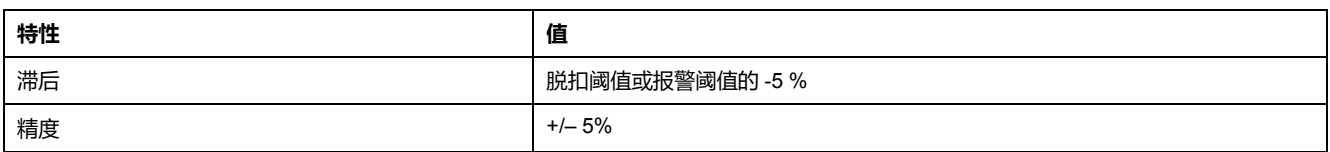

**示例**

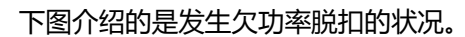

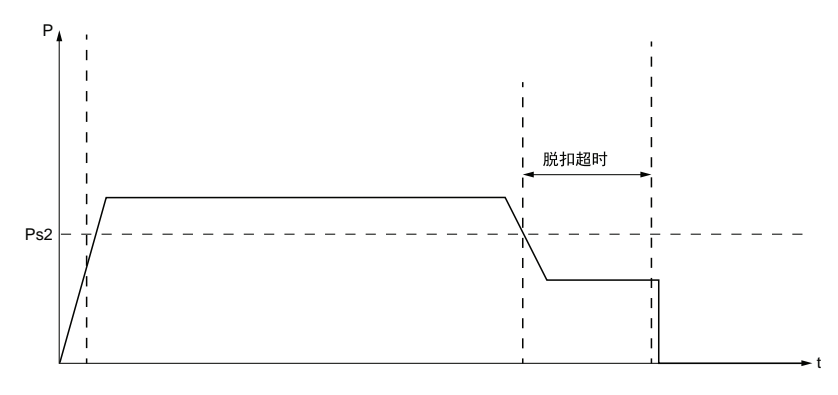

**Ps2** 欠功率脱扣阈值

# **过功率**

### **描述**

遇到下列情形时,过功率功能会发出相应的信号:

• 报警(有功功率超过设定的阈值时)。

• 脱扣(有功功率值超过单独设定的阈值且保持高于该阈值达到设定时长时)。 该功能有一个脱扣延时。脱扣和报警阈值都相当于电机额定功率参数设置 (Pnom) 百分比。

只有运行状态下LTM R控制器与扩展模块相连时,才能使用功率超额功能。 脱扣和报警监控可以单独启用和禁用。

### **功能特性**

过功率功能包括以下特性:

- 2 个阈值:
	- 过功率报警阈值
	- 过功率脱扣阈值
- 1 个脱扣时间延迟:
	- 过功率脱扣超时
- 2 个功能输出:
	- 过功率报警
	- 过功率脱扣
- 1 个计数统计量:
	- 过功率脱扣计数

# **结构图**

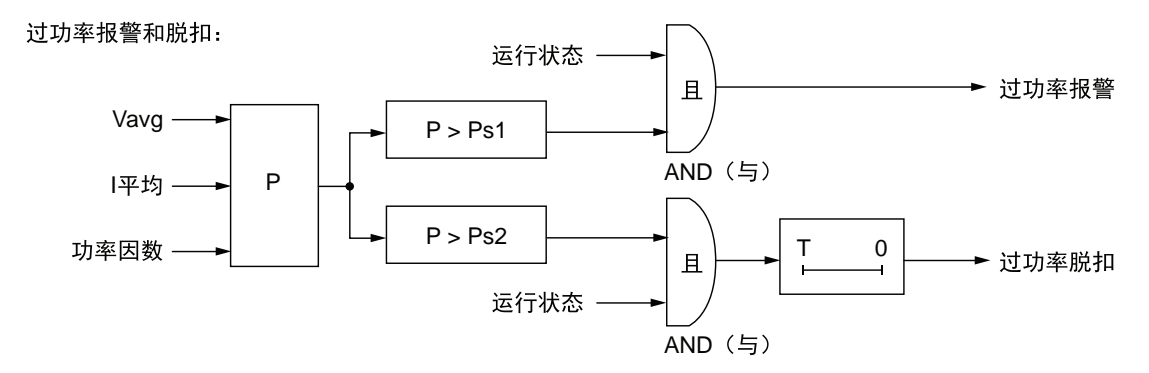

**Vavg** 平均 rms 电压

**Iavg** 平均 rms 电流

**P** 功率

**Ps1** 报警阈值

**Ps2** 脱扣阈值

**T** 脱扣超时

### **参数设置**

过功率功能包含以下参数:

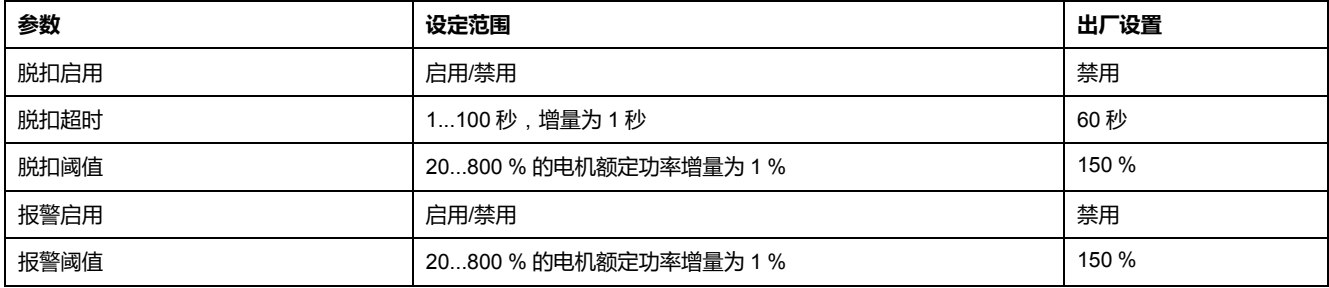

## **技术特性**

#### 过功率功能包含以下特性:

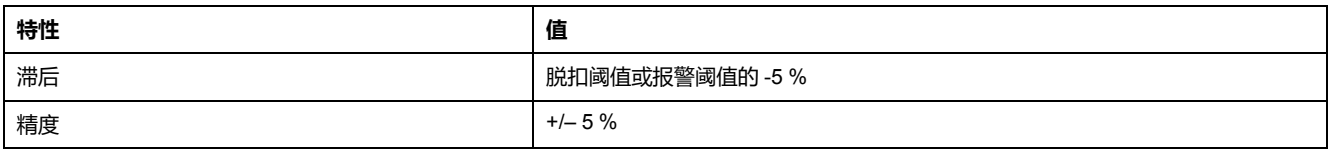

### **示例**

#### 下图介绍的是发生过功率脱扣的状况。

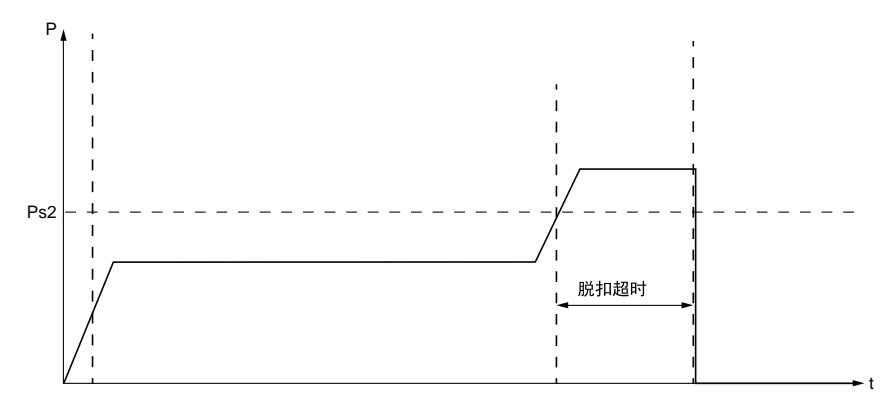

**Ps2** 过功率脱扣阈值

# **欠功率因数**

**描述**

欠功率因数保护功能监控功率因数的值并在遇到以下情形时发出信号:

- 报警(功率因数值低于设定的阈值时)。
- 脱扣(功率因数值低于单独设定的阈值且保持低于该阈值达到设定时长时)。 该功能有一个脱扣延时。

只有运行状态下LTM R控制器与扩展模块相连时,才能使用欠功率因数保护功能。 脱扣和报警监控可以单独启用和禁用。

### **功能特性**

欠功率因数功能包括以下特性:

- 2 个阈值:
	- 欠功率因数报警阈值
	- 欠功率因数脱扣阈值
- 1 个脱扣时间延迟:
	- 欠功率因数脱扣超时
- 2 个功能输出:
	- 欠功率因数报警
	- 欠功率因数脱扣
- 1 个计数统计量:
	- 过功率因数脱扣计数

### **结构图**

欠功率因数报警:

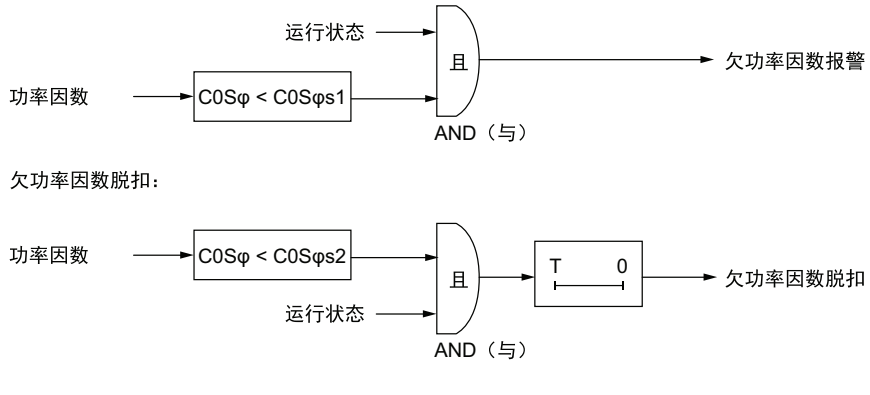

**cosϕs1** 欠功率因数报警阈值

**cosϕs2** 欠功率因数脱扣阈值

**T** 欠功率因数脱扣超时

### **参数设置**

欠功率因数功能具备以下参数:

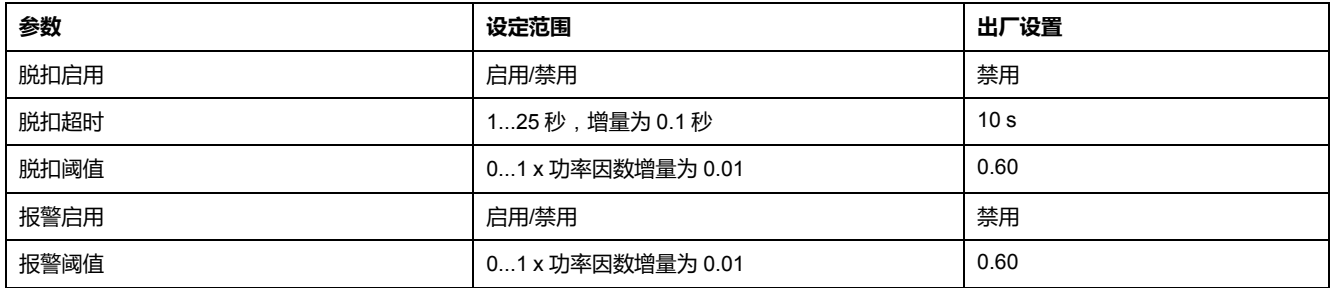

# **技术特性**

#### 欠功率因数功能具有以下特性:

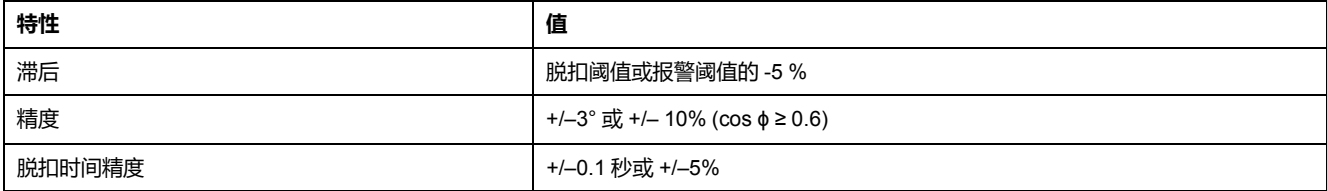

## **示例**

#### 下图介绍的是发生欠功率因数脱扣的状况。

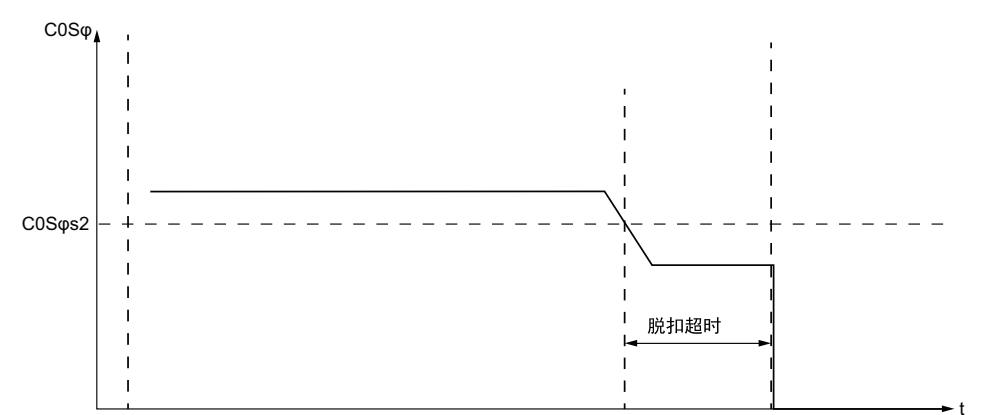

**cosϕs2** 欠功率因数脱扣阈值

# **过功率因数**

**描述**

过功率因数保护功能监控功率因数的值并在遇到以下情形时发出信号:

• 报警(功率因数值超过设定的阈值时)。

• 脱扣(功率因数值超过单独设定的阈值且保持高于该阈值达到设定时长时)。 该功能有一个脱扣延时。

只有运行状态下LTM R控制器与扩展模块相连时,才能使用过功率因数保护功能。 脱扣和报警监控可以单独启用和禁用。

### **功能特性**

过功率因数功能包括以下特性:

- 2 个阈值:
	- 过功率因数报警阈值
	- 过功率因数脱扣阈值
- 1 个脱扣时间延迟:
	- 过功率因数脱扣超时
- 2 个功能输出:
	- 过功率因数报警
	- 过功率因数脱扣
- 1 个计数统计量:
	- 过功率因数脱扣计数

### **结构图**

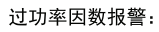

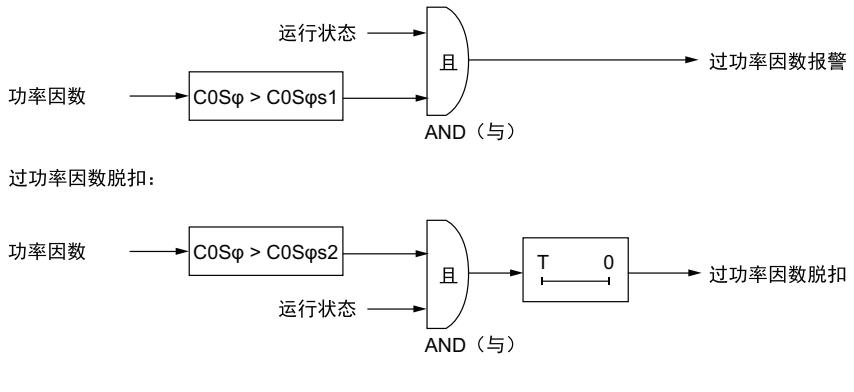

**cosϕs1** 过功率因数报警阈值 **cosϕs2** 过功率因数脱扣阈值

**T** 过功率因数脱扣超时

### **参数设置**

#### 过功率因数功能具备以下参数:

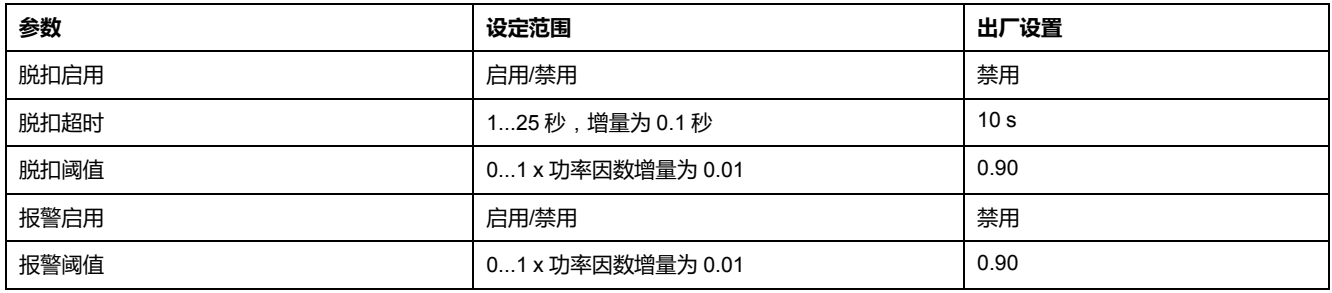

# **技术特性**

#### 过功率因数功能具有以下特性:

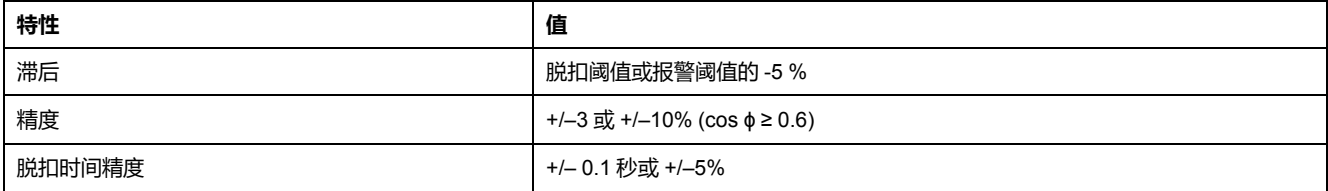

# **示例**

#### 下图介绍的是发生过功率因数脱扣的状况。

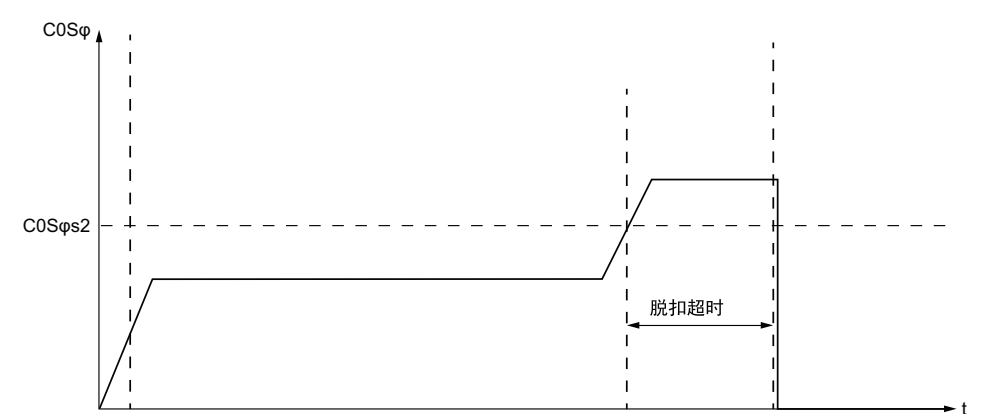

**cosϕs2** 过功率因数脱扣阈值

# <span id="page-128-0"></span>**电机控制功能**

### **概述**

本章主题为介绍 LTM R 控制器的操作状态,它决定了运行模式及脱扣复位模式 (手动、远程、自动)。

本章还介绍了自定义运行模式,您可使用这些模式来自定义预定义的控制程序。

# **控制通道和操作状态**

### **概述**

本节介绍:

- 配置控制LTM R控制器输出的方式,以及
- LTM R 控制器的操作状态,包括:
	- LTM R 控制器在启动过程中如何在操作状态之间转换,以及
	- LTM R 控制器在每个操作状态下所提供的电机保护功能

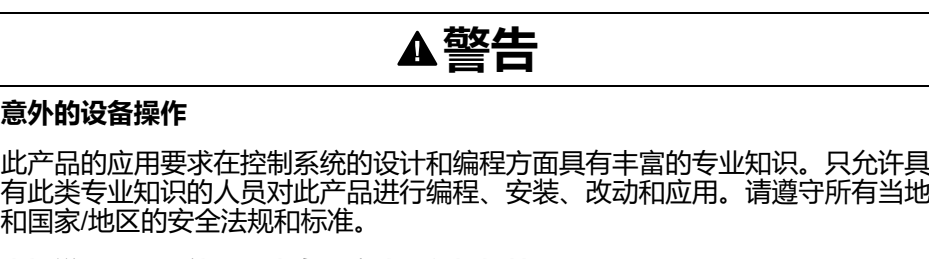

**未按说明操作可能导致人身伤亡或设备损坏等严重后果。**

### <span id="page-128-1"></span>**控制通道**

**概述**

LTM R 可配置为以下 3 种控制通道中的一种:

- 端子排:压接到LTM R 控制器正面的输入端子的输入设备。
- HMI:连接到LTM R控制器的 HMI 端口的 HMI 设备。
- 网络:连接到控制器网络端口的网络 PLC。

### **控制通道选择**

您可以轻松从 2 个控制通道中进行选择,其中一个通道分配给本地控制源,另一个 分配为远程控制源。

可采用的通道分配方式如下:

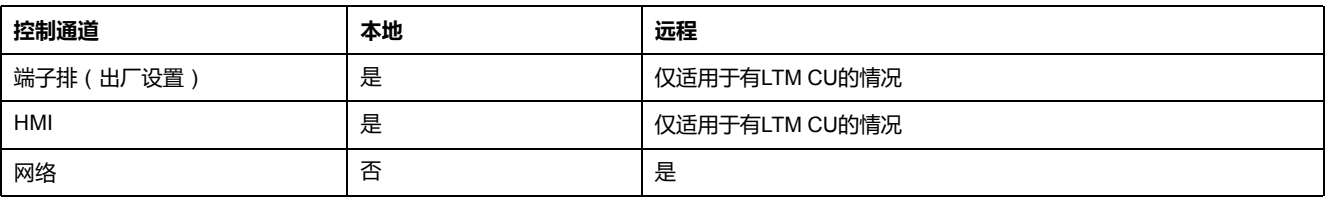

在本地控制中,控制通道选择(端子排或 HMI)由在控制设置寄存器中进行的控制 本地通道设置决定。

在远程控制中,控制通道选择始终是网络,有LTM CU的情况除外。这种情况下, 控制通道选择由在控制设置寄存器中进行的控制远程通道设置决定。

如果存在LTM CU,则要同时使用LTM CU上的逻辑输入 I.6 和本地/远程按钮, 在本 地和远程控制源中间选择:

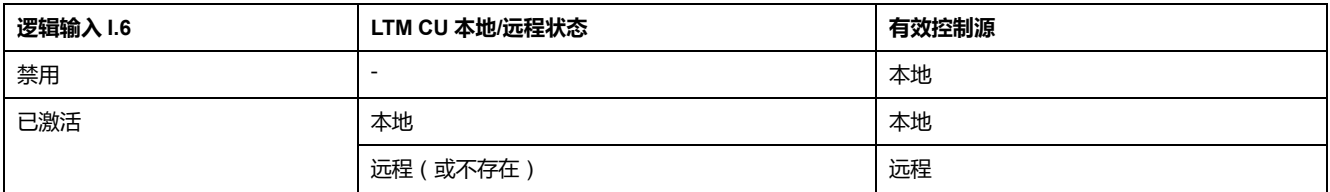

**注:**

- 网络控制通道通常被看作双线控制,无论选择的是什么运行模式。
- 在 3 线模式中,"停止"命令可在控制设置寄存器中禁用。
- 在 2 线模式中,应始终忽略非控制通道发出的"停止"命令。
- 还要忽略选定的控制通道以外的通道发出的"运行"命令。

在预先定义的运行模式下,只能激活一种控制源来引导输出。您要使用自定义逻辑 编辑器添加一个或多个其它控制源。

**端子排**

在端子排控制中,LTM R 控制器根据其输入的状态控制其输出。在禁用逻辑输入 I.6 时,这就是控制通道出厂设置。

以下几种情况适用于端子排控制通道:

- 指定给启动和停止命令的任何端子输入都根据电机的运行模式控制输出。
- 忽略 HMI 和网络启动命令。

使用LTM CU时,在控制设置寄存器中设置参数"禁用停止端子排"。

**HMI**

在 HMI 控制中,LTM R 控制器控制其输出来响应连接 HMI 端口的 HMI 设备接收 到的启动和停止命令。

以下几种情况适用于 HMI 控制通道:

- 任何 HMI 启动和停止命令都根据电机的运行模式控制输出。
- 忽略网络启动命令和端子排启动命令。

使用LTM CU时,在控制设置寄存器中设置参数"禁用停止 HMI "。

**网络**

在网络控制中,远程 PLC 通过网络通讯端口发送命令至 LTM R 控制器。

以下几种情况适用于网络控制通道:

- 任何网络启动和停止命令都根据电机的运行模式控制输出。
- HMI 单元可读取(不可写入)LTM R控制器参数。

### **控制转移模式**

更换控制通道时选择控制传输模式参数来启用无干扰切换;清除这一参数,启用干 扰切换。该参数的设置决定了逻辑输出 O.1 和 O.2 的行为, 如下所述:

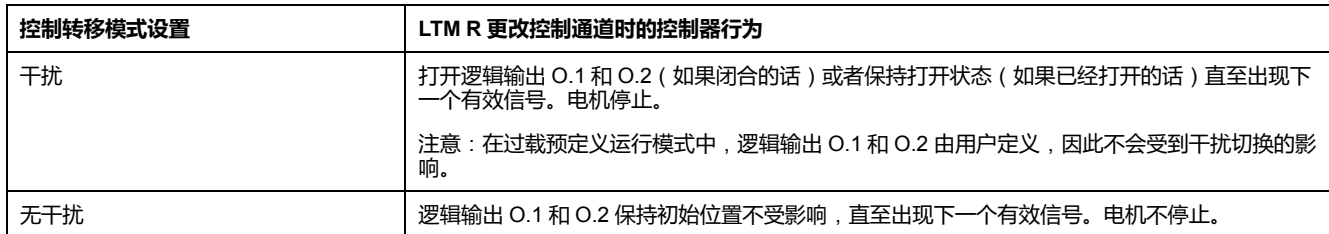

当您用 PLC 采用远程控制模式启动电机时,LTM R控制器就会更改为本地控制模 式(I.6=1 到 I.6=0),并且电机状态更加控制专业模式的更改而有所变化,如下所 述:

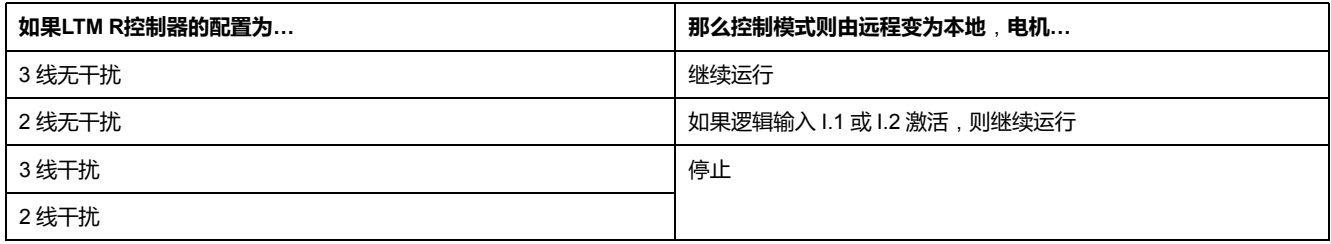

当LTM R控制器由本地模式变为远程模式 ( I.6=0 到 I.6=1 ) ,本地控制模式下的电 机状态,无论运行还是停止,都将保持不变。选定的控制转移模式不会对电机状态 产生影响,这是因为 LTM R 控制器只会考虑 PLC 发送的最后一条控制命令(逻辑 输出 0.1 或 0.2 )。

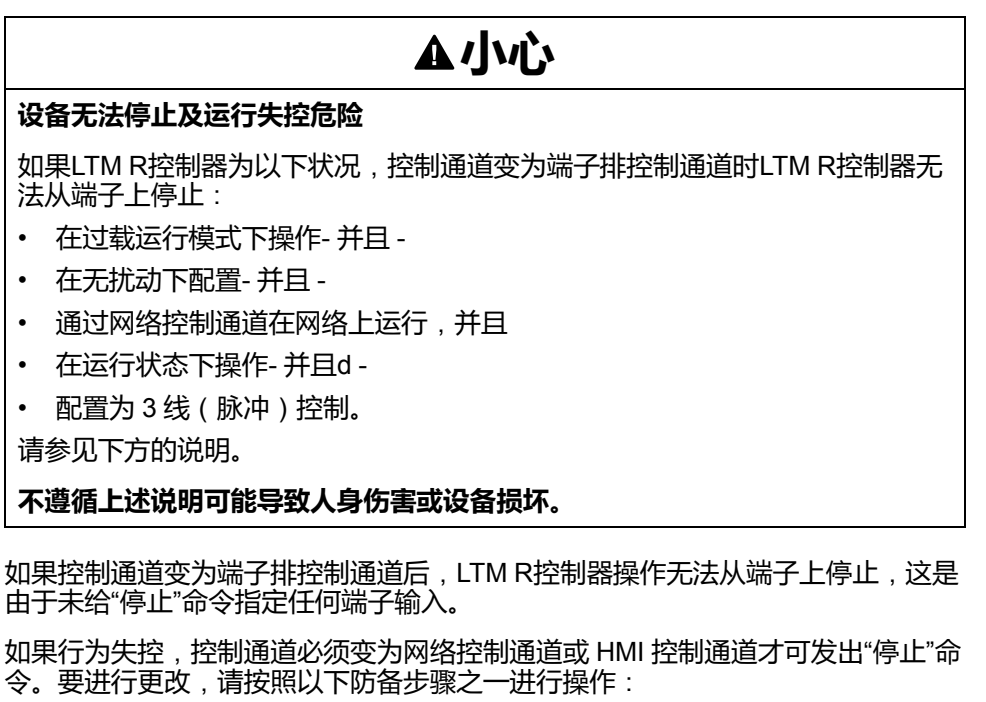

- 专员应将LTM R控制器配置为干扰切换控制通道或 2 线控制。
- 安装人员应为LTM R控制器提供一种中断接触器线圈电流的方式 例如, 与 LTM R控制器输出进行串联接线的按钮工作台。
- 电控工程师应通过自定义配置模式分配指定一个端子输入来禁用"运行"命令。

### **故障预置转换**

若带控制源的通讯丢失,则 LTM R 控制器进入故障预置状态,恢复通讯后退出故 障预置状态。进入和退出故障预置状态间的转换如下:

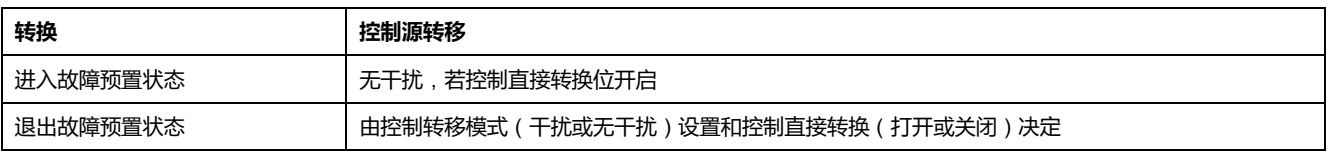

有关如何配置通讯故障预置参数的信息,请参阅主题[通讯丢失](#page-59-0), 60 页。

使用LTM CU时,参数"控制转移模式"和"控制直接转换"在控制设置寄存器中进行设 置。

# **工作状态**

## **简介**

LTM R 控制器响应电机状态并为电机的每个操作状态提供相应的控制、监控和保 护功能。一台电机可以有多种操作状态。一些操作状态持续存在,而另外一些则是 不断变化的。

电机的主要操作状态包括:

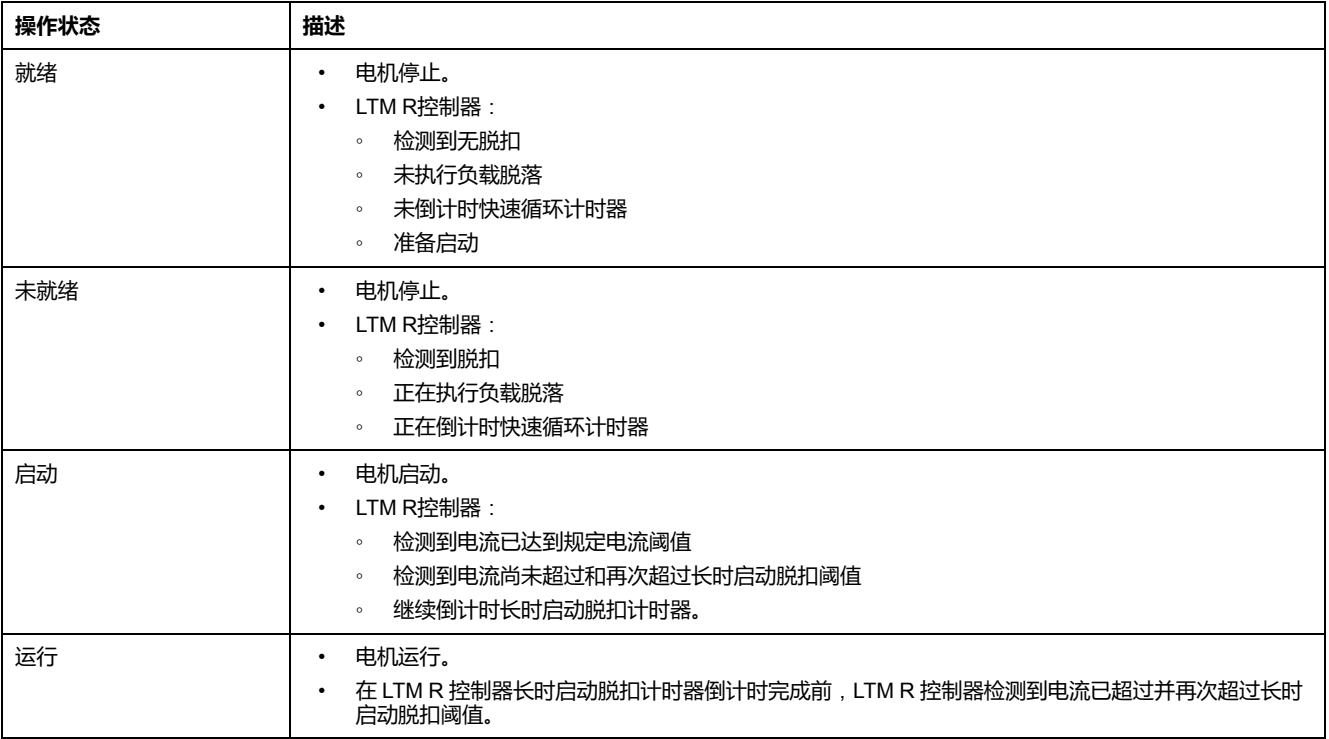

## **操作状态图**

电机由关闭到运行状态这一过程中,LTM R 控制器固件的操作状态说明如下。LTM R控制器验证各个操作状态下 的电流强度。LTM R 控制器可以从任何操作状态转换到内部脱扣状态。

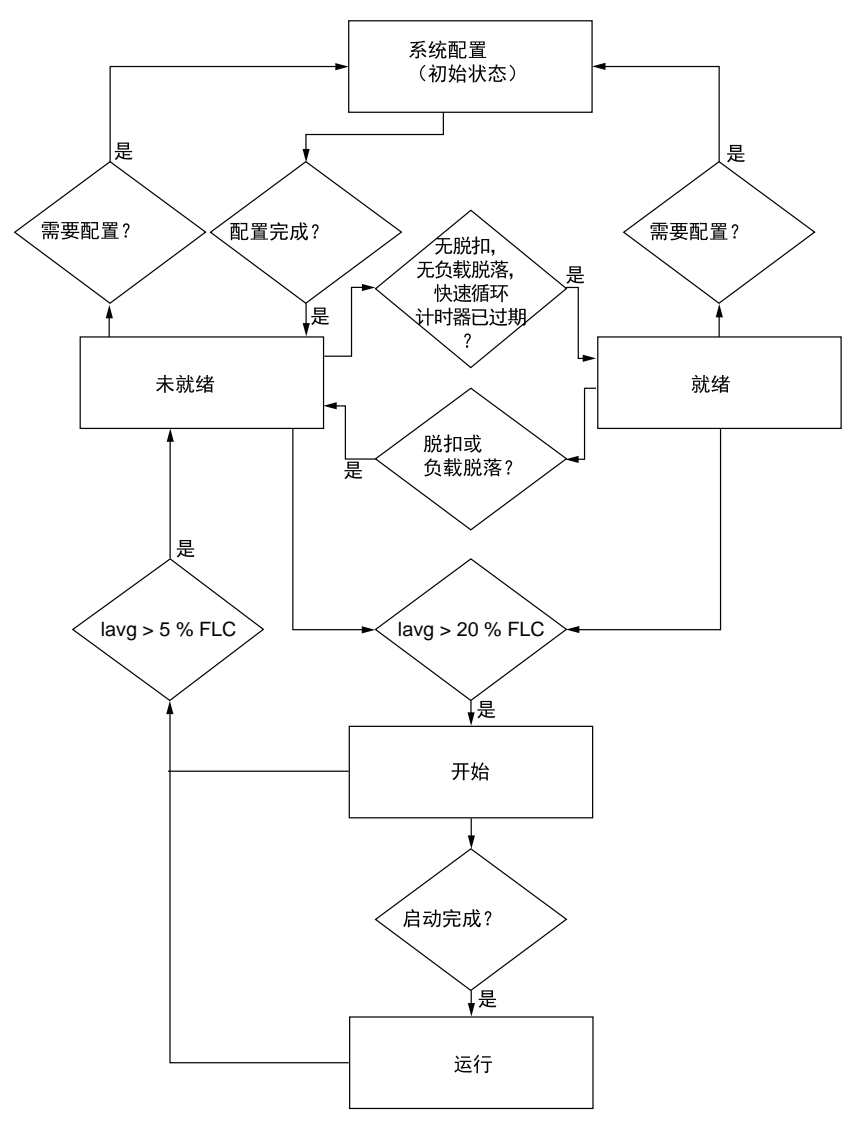

### **操作状态的保护监控**

电机处于各操作状态(用 X 表示)时,LTM R 控制器提供的电机操作状态、脱扣 和报警保护如下。它可以从任何操作状态转换到内部脱扣状态。

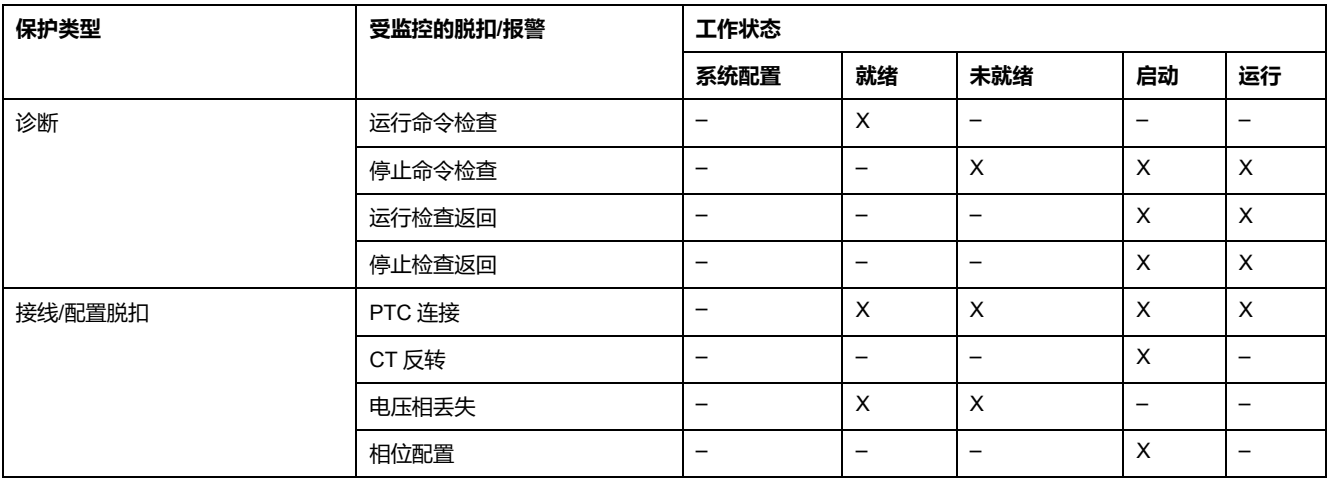

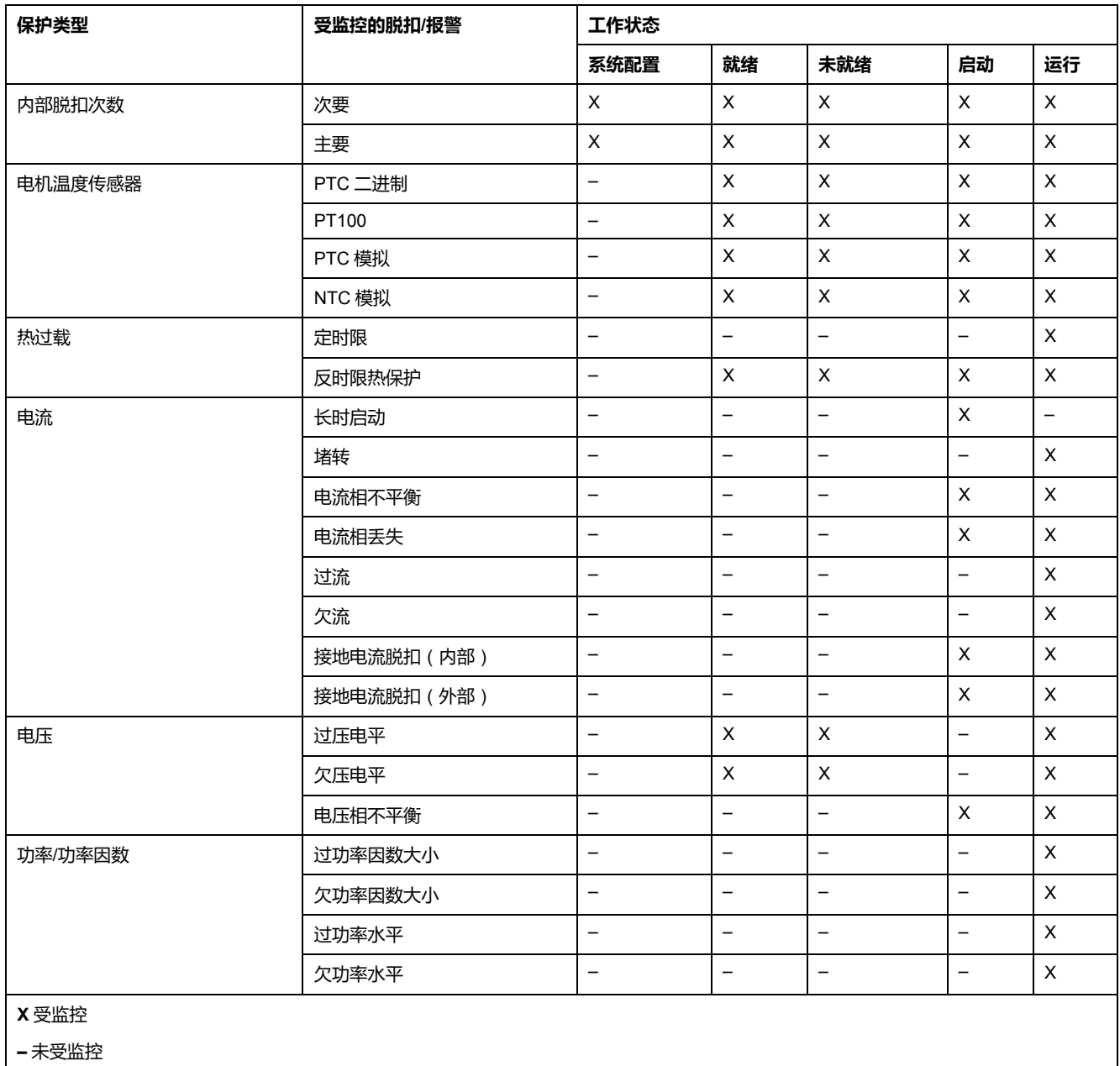

# **启动循环**

### **描述**

启动循环指的是电机达到额定 FLC 水平所需的时间段。LTM R 控制器以秒为单位 测量启动循环,检查到规定电流(规定为最大相位电流,相当于 FLC 的 20 %)开 始测量。

在启动循环过程中,LTM R控制器对比:

- 检测到的电流和可配置的"长时启动脱扣阀值"参数,和
- 已经过去的启动循环时间和可配置的"长时启动脱扣超时"参数。

共有 3 个启动循环情形,每种情形基于最大相位电流超过长时启动脱扣阈值的次数 (0、1 或 2)。各个情形的说明如下。

有关LTM R控制器保留的描述电机启动的统计量,请参见[电机启动计数器](#page-65-0), 66 页。 有关长时启动保护功能的信息,请参见 [长时启动](#page-92-0), 93 页。

### **启动循环操作状态**

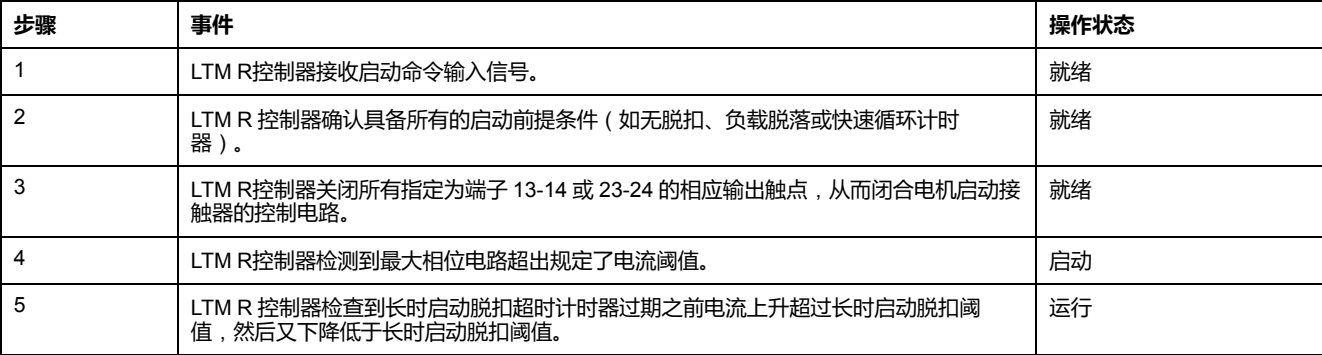

启动循环过程中,LTM R控制器在电机操作状态间的转换如下:

### **2 次超过阈值**

在这一启动循环情形中,启动循环成功完成:

- 电流上升超过脱扣阈值,然后下降低于脱扣阈值。
- LTM R 控制器报告实际启动循环时间,也就是从检测到规定的电流到最大相 位电流下降至低于脱扣阈值所花费的时间。

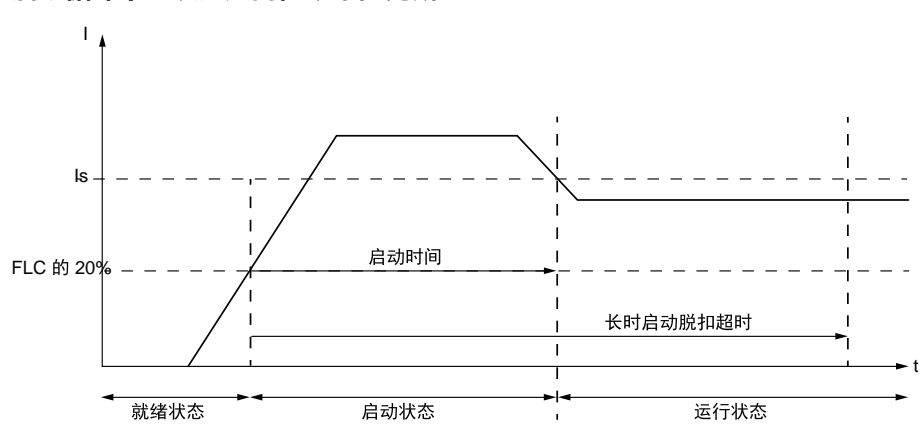

**启动循环中 2 次超过阈值**,**单步完成**:

**Is** 长时启动脱扣阈值

#### **启动循环中 2 次超过阈值**,**2 步完成**:

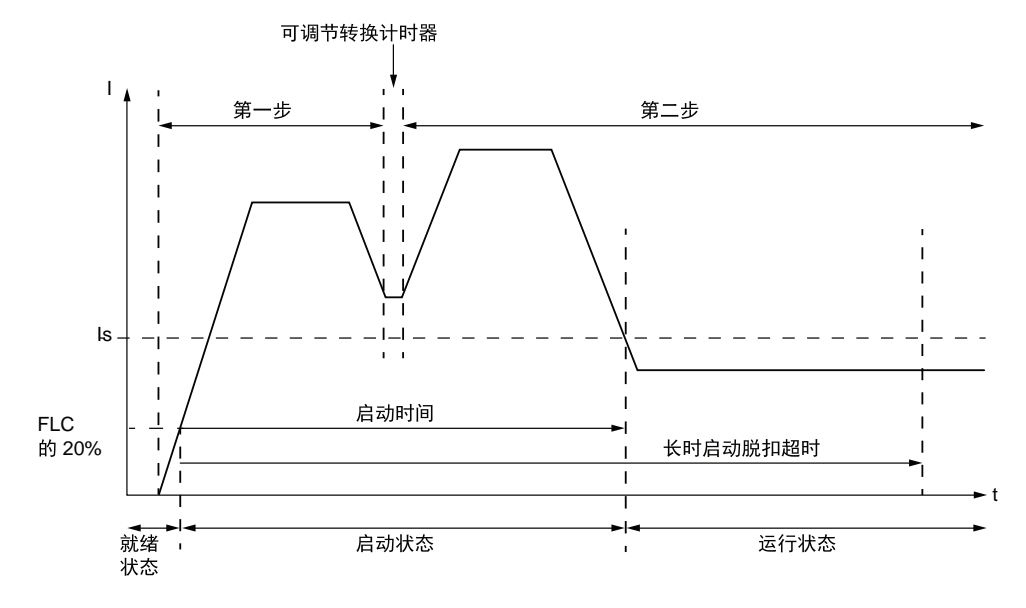

### **1 次超过阈值**

在这一启动循环情形中,启动循环不会发生:

- 电流上升超过了长时启动脱扣阈值,但未降至脱扣阈值之下。
- 如果启用了长时启动保护功能,一旦达到长时启动脱扣超时,LTM R 控制器 就会发出脱扣信号
- 如果禁用了长时启动保护功能,LTM R 控制器不会发出脱扣信号,长时启动 脱扣超时完成后,开始运行循环。
- 其它电机保护功能在长时启动脱扣超时完成后开始其相应的持续时间。
- LTM R 控制器报告启动循环时间为 9999,表明电流超过并保持在脱扣阈值之 上。
- LTM R控制器报告启动循环过程中检测到的最大电流。

#### **启动循环中 1 次超过阈值**:

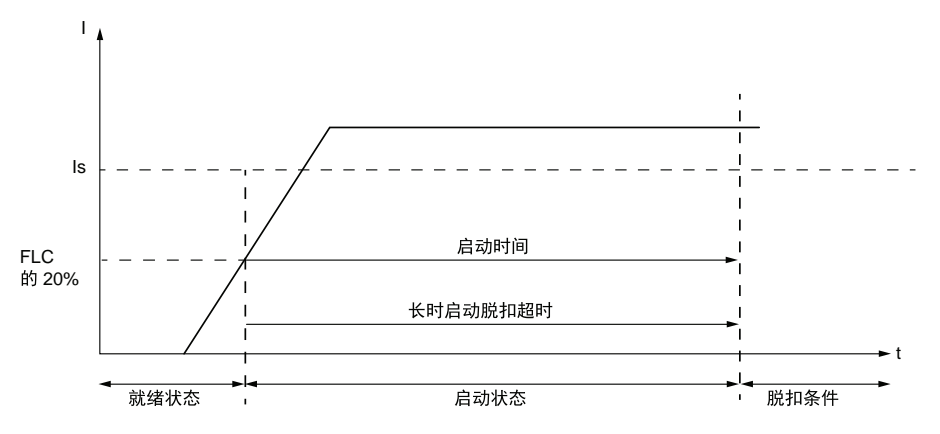

### **0 次超过阈值**

在这一启动循环情形中,启动循环不会发生:

- 电流从未上升超过脱扣阈值。
- 如果启用了长时启动保护功能,一旦达到长时启动脱扣超时,LTM R 控制器 就会发出脱扣信号
- 如果禁用了长时启动保护功能,LTM R 控制器不会发出脱扣信号,长时启动 脱扣超时完成后,开始运行循环。
- 其它电机保护功能在长时启动脱扣超时完成后开始其相应的持续时间。
- LTM R 控制器在启动循环为 0000 时报告启动循环时间和检测到的最大电流, 表明电流从未达到脱扣阈值。

#### **启动循环中 0 次超过阈值**:

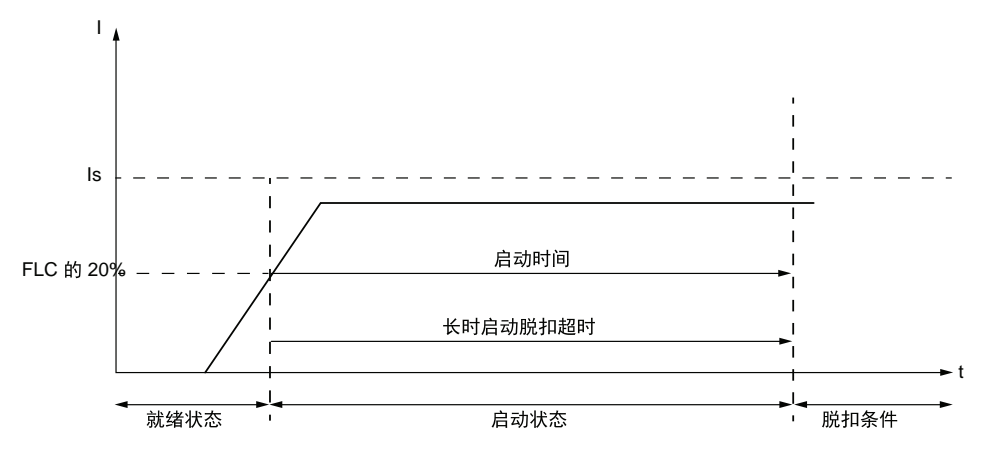

#### **Is** 长时启动脱扣阈值

# **运行模式**

# **概述**

LTM R 控制器可配置为 10 种预定义运行模式之一。选择自定义运行模式允许您选 择 10 种预定义的运行模式之一并根据特定应用进行自定义。

预定义运行模式的选择决定了所有 LTM R 控制器输入和输出的行为。

每种预定义运行模式选择都保护一种控制接线选择:

- 2 线(保持),或
- 3 线(脉冲)

## **控制原理**

### **概述**

LTM R 控制器可执行单相和三相电动机的控制和监测功能。

- 这些功能是预定义,适合最常用的应用。LTM R 控制器经过试运行后,这些 功能可随时使用,它们由简单的参数设置来实施。
- 可根据特定的需求,利用 TeSys T DTM 中的自定义逻辑编辑器调整这些预定 义的控制和监测功能,从而:
	- 自定义如何使用保护功能的结果
	- 更改控制和监测功能的运行情况
	- 更改预定义 LTM R 控制器 I/O 逻辑

### **工作原理**

控制和监测功能的处理分为 3 个部分:

- 获取输入数据:
	- 处理保护功能的输出
	- 逻辑输入的外部逻辑数据
	- 接收到来自控制源的电信命令 (TCC)
- 控制和监测功能的逻辑处理
- 处理结果的用途:
	- 激活逻辑输出
	- 显示预定义消息
	- 激活 LED
	- 通过通讯链路发送电信信号 (TCS)

#### 控制和监测功能的流程如下所示:

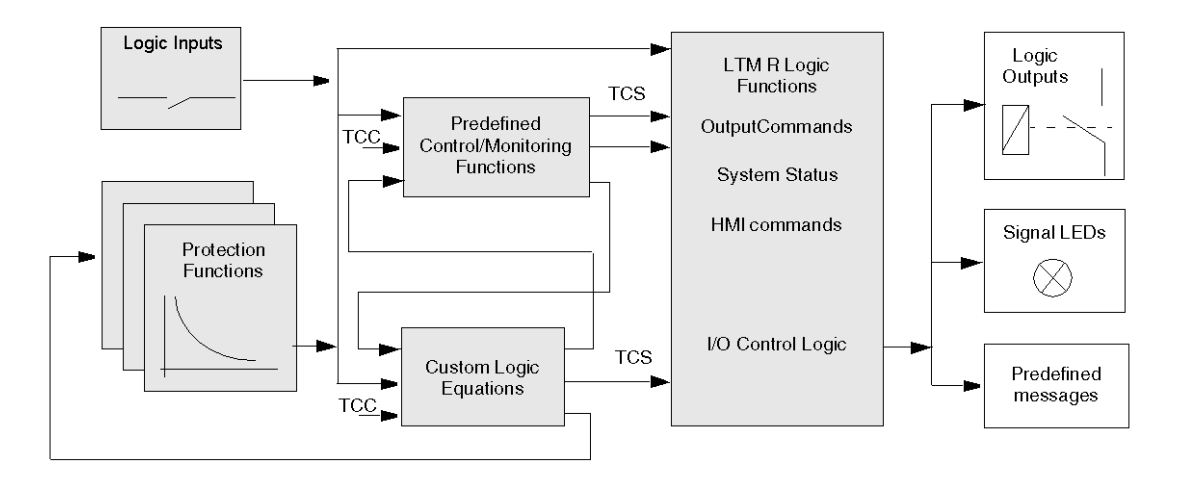

### **逻辑输入和输出**

LTM R 控制器提供 6 个逻辑输入和 4 个逻辑输出。如增加一个 LTM E 扩展模块, 您还可添加 4 个逻辑输入。

选定预定义运行模式后,逻辑输入便会自动分配给各功能,并自动定义逻辑输入与 输出之间的关系。您可以利用自定义逻辑编辑器来更改这些赋值。

# **预定义运行模式**

### **概述**

LTM R 控制器可配置为 10 种预定义运行模式之一。每个运行模式旨在满足一个常 见应用程序配置的要求。

在选择运行模式时,请指定下面两项:

- 运行模式类型(它决定着逻辑输入与逻辑输出之间的关系)和
- 控制电路类型(它根据控制配线的设计,决定逻辑输入的行为)

## **运行模式类型**

有 10 种类型的运行模式:

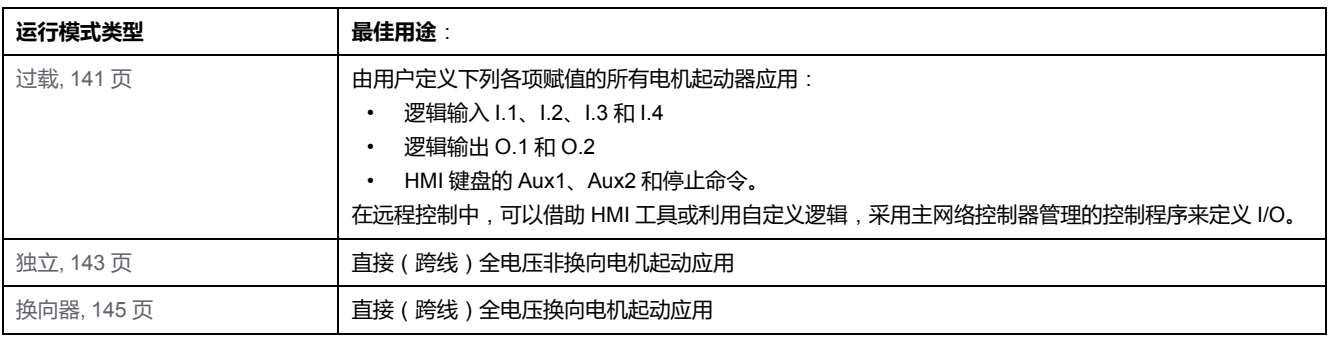

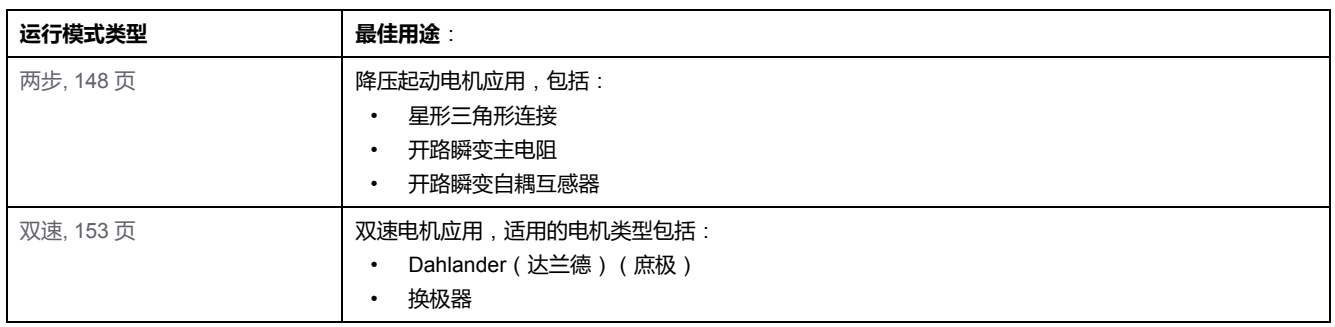

### **逻辑输入行为**

在选择运行模式时,还要指定逻辑输入的接线是 2 线 (保持)还是 3 线 (脉冲)控 制。您的选择决定着各种控制源的有效启动和停止命令,并设定了断电后重新通电 的输入命令行为:

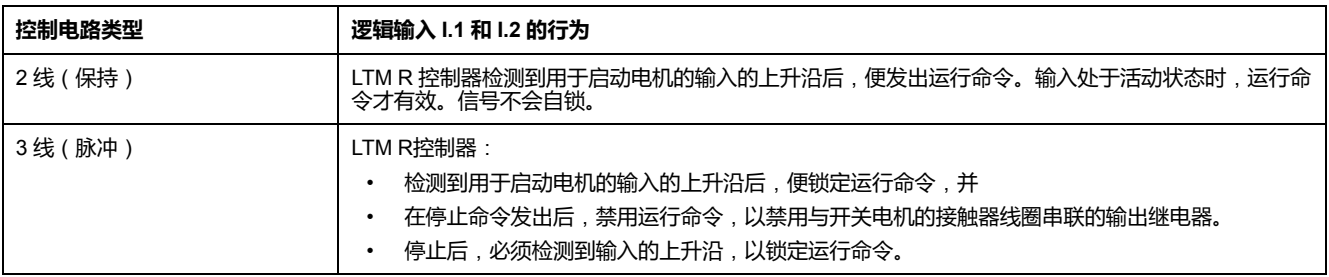

各个预定义电机运行模式对逻辑输入 I.1、I.2、I.3 和 I.4 的控制逻辑赋值作了介 绍。

**注:** 在网络控制通道中,网络命令相当于 2 线控制命令,无论所选运行模式的 控制电路类型是怎样的。有关控制通道的信息,请参阅 [控制通道](#page-128-1), 129 页。

在各个预定义运行模式中,逻辑输入 I.3、I.4、I.5 和 I.6 行为如下所示:

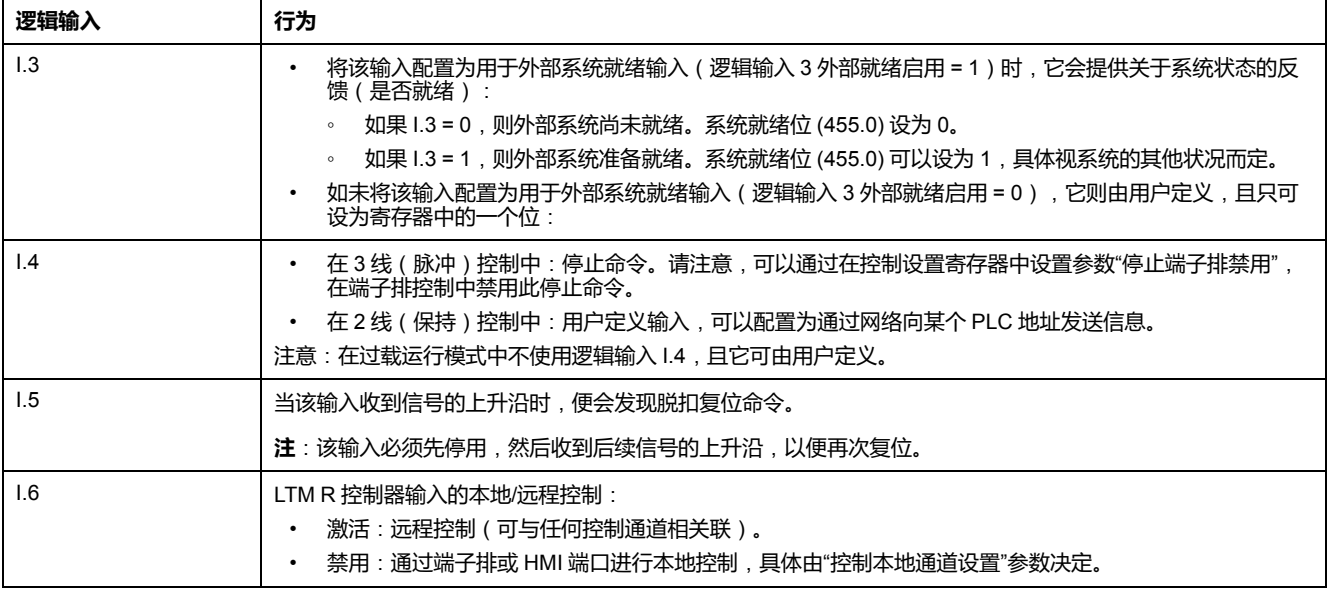

#### **HMI 控制中的电机保护缺失**

如果端子排"停止"被禁用, 脱扣输出 ( 端子 NC 95-96 ) 就必须与接触器线圈串 联。

**警告**

**未按说明操作可能导致人身伤亡或设备损坏等严重后果。**

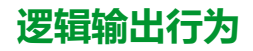

逻辑输出 O.1 和 O.2 的行为由所选运行模式决定。请参阅随后介绍 10 个预定义运 行模式类型和逻辑输出 O.1 和 O.2 行为的主题。

当 LTM R 控制器与网络或 HMI 的通讯中断时,LTM R 控制器会进入故障预置状 态。如果它在故障预置状态下收到停止命令,逻辑输出 O.1 和 O.2 的行为如下:

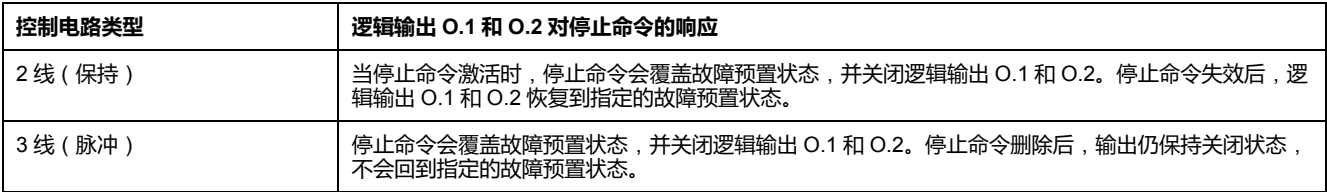

有关配置故障预置参数的更多信息,请参阅介绍"通讯丢失"的主题中的[故障预置状](#page-59-0) 态[, 60](#page-59-0) 页部分。

在所有运行模式类型中,下列逻辑输出的行为如下:

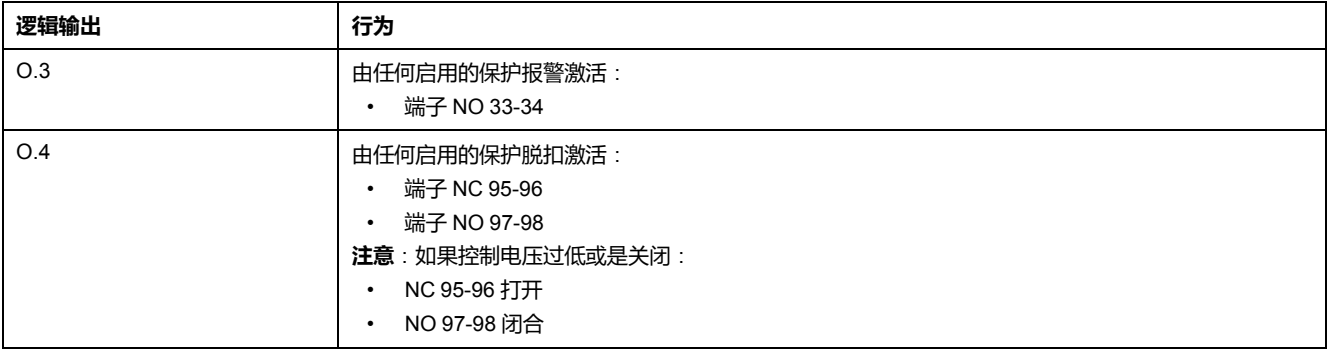

# <span id="page-139-0"></span>**控制接线和脱扣管理**

**概述**

选中过载预定义运行模式时,LTM R 控制器不管理逻辑输出 O.1、O.2 和 O.3。

对于所有其它预定义的运行模式 ( 独立、换向、2 步和 2 速 ) , LTM R 控制器中的 预定义控制逻辑旨在实现许多通用电机启动应用程序的目标。 其中包括管理电机 行为以响应:

- 启动和停止操作,以及
- 脱扣和复位操作

由于 LTM R 控制器可用于特殊应用程序中,比如消防泵要求电机在发生外部脱扣 的状况下继续运行,因此设计预定义控制逻辑是为了让控制电路来决定 LTM R 控 制器中断接触器线圈电流的方式,而不是使用预定义控制逻辑。

### **启动和停止时的控制逻辑操作**

预定义控制逻辑执行启动和停止命令的要求如下:

- 对于所有的 3 线(脉冲)控制接线图,若输入 4 配置为停止命令,那么 LTM R 控制器必须检测到逻辑输入 I.4 的输入电流才可以执行启动命令。
- 如果逻辑输入 I.4 有效目用户启动操作启动了逻辑输入 I.1 或 I.2 的电流,那么 LTM R 控制器就要检测电流上升沿并设置内部(固件)锁定命令,闭合相应 的继电器输出,直至禁用锁定命令。
- 停止操作中断了逻辑输入 I.4 的电流,使 LTM R 控制器禁用锁定命令。禁用固 件锁定则会打开输出,并保持打开状态,直至下一个有效的启动状态。
- 对于所有的 2 线 ( 保持 ) 控制接线图,LTM R 控制器会检测逻辑输入 l.1 或 I.2 是否存在电流以执行启动命令,若不存在电流则禁用启动命令。

### **脱扣和复位时的控制逻辑操作**

预定义控制逻辑按照以下方式管理脱扣和复位命令:

- 逻辑输出 O.4 打开以响应脱扣状况。
- 逻辑输出 O.4 闭合以响应复位命令。

**控制逻辑和控制接线一起管理脱扣**

如本章接线图及附录所示,控制电路表明 LTM R 控制器的控制逻辑如何与控制电 路结合停止电机以响应脱扣:

- 在 3 线(脉冲)控制电路中,控制策略将逻辑输出 O.4 的状态与逻辑输入 I.4 的电流状态联系起来。
	- 控制逻辑打开逻辑输出 O.4 以响应脱扣。
	- □ 逻辑输出 O.4 的打开中断了逻辑输入 I.4 的电流,禁用了逻辑输出 O.1 上 的控制逻辑锁定命令。
	- 按照上述控制逻辑,逻辑输出 O.1 打开,停止了接触器线圈中的电流。

要重启电机,脱扣必须复位并且必须发出新的启动命令。

- 在 2 线(保留)控制电路中,控制策略将逻辑输出 O.4 与逻辑输入 I.1 或 I.2 直接联系起来。
	- 控制逻辑打开逻辑输出 O.4 以响应脱扣。
	- 逻辑输出 O.4 的打开中断了逻辑输入 I.1 或 I.2 的电流
	- 控制逻辑禁用打开逻辑输出 O.1 或 O.2 的启动命令。

要重启电机, 脱扣必须复位并且启动/停止操作员状态决定了逻辑输入 I.1 或 I.2 的状态。

电机保护脱扣过程中运行电机所需的控制电路未显示在下方的接线图中。但是,控 制策略不可将逻辑输出 O.4 的状态同输入命令的状态联系起来。这样一来就会发出 脱扣状况通知,而控制逻辑继续管理启动和停止命令。

# <span id="page-140-0"></span>**过载运行模式**

**描述**

当需要电机负载监控并且电机负载控制(启动/停止)由 LTM R 控制器以外的机构 执行时,请使用过载运行模式。

### **功能特性**

过载运行模式包含以下特征:

- LTM R 控制器过载运行模式不会管理逻辑输出 O.1、O.2 和 O.3。逻辑输出 O.1 和 O.2 命令可通过网络控制通道来访问。
- 逻辑输出 O.4 打开以响应诊断检测到的错误。

**注:** 在过载运行模式下,诊断检测到的错误被默认为禁用。如果需要,用 户可以启用。

- LTM R 控制器在以下位置检测到有效信号时将在状态字中设置位:
	- 逻辑输入 I.1、I.2、I.3 或 I.4,或者
	- Aux 1、Aux 2 或 HMI 键盘上的"停止"按钮。

**注:** 如果一个位是在输入状态字设置的,那么该位可由 PLC 读取,因为 PLC 可在 LTM R 控制器的命令字中写入位。如果LTM R控制器在其命令字中检测到 了位,那么它就可由打开相应的输出。

## **过载应用图**

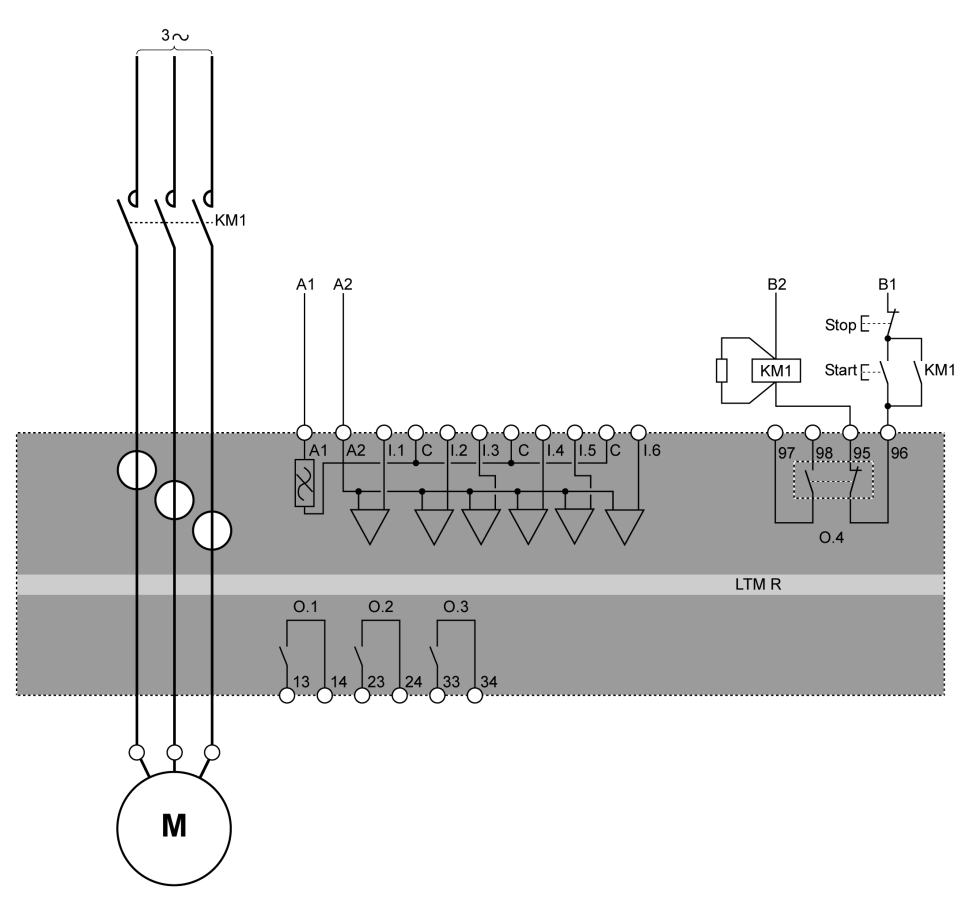

下面的接线图简单举例说明了的 3 线 ( 脉冲 ) 端子排控制过载应用中的 LTM R 控 制器。

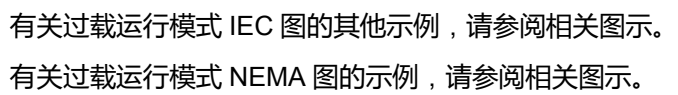

### **I/O 赋值**

#### 过载运行模式提供以下逻辑输入:

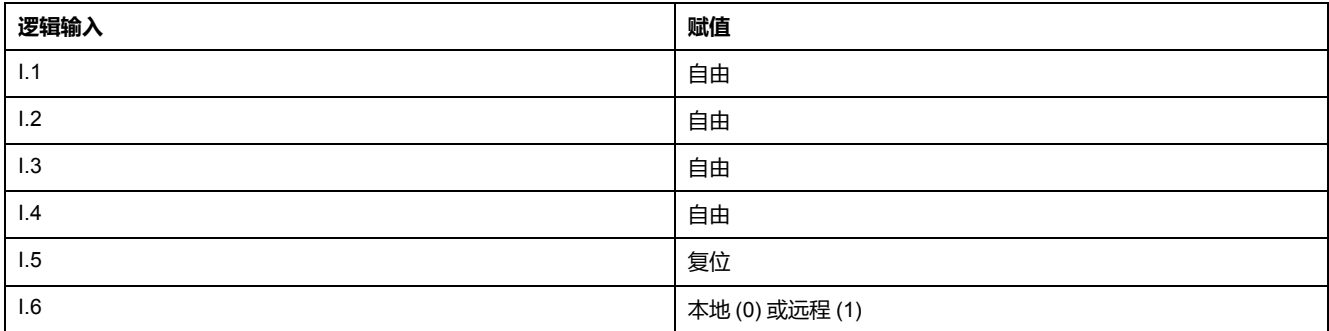

#### 过载运行模式提供以下逻辑输出:

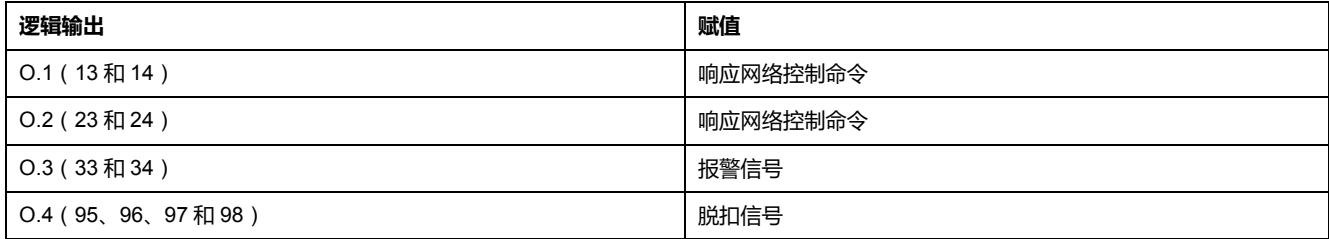

#### 过载运行模式使用以下 HMI 按键:

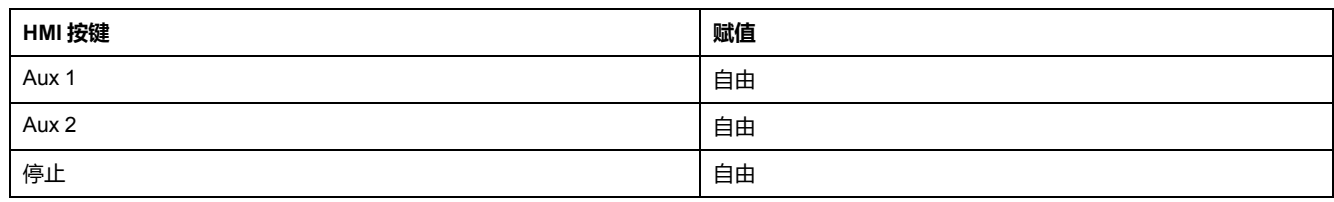

**参数**

#### 过载运行模式不需要进行任何相关参数设置。

# <span id="page-142-0"></span>**独立运行模式**

### **描述**

在单一直接(跨线)全电压非换向电机起动应用中使用独立运行模式。

### **功能特性**

该功能包括以下特性:

- 可通过 3 个控制通道实现:端子排、HMI 及网络。
- LTM R 控制器不会处理逻辑输出 O.1 和 O.2 之间的关系。
- 在端子排控制通道中,逻辑输入 I.1 控制着逻辑输出 O.1,而逻辑输入 I.2 控制 着逻辑输出 O.2。
- 在网络或 HMI 控制通道中, 电机正向运行命令参数控制逻辑输出 0.1, 而逻 辑输出 23 命令参数控制逻辑输出 O.2。
- 控制电路并不使用逻辑输入 I.3,但可以将其配置为设置存储器位。
- 如果控制电压过低,逻辑输出 O.1 和 O.2 便会停用(同时电机停止)。
- 遇到诊断检测到的错误时,逻辑输出 O.1 和 O.4 停用(同时电机停止)。
	- **注:** 请参见 [控制接线和脱扣管理](#page-139-0), 140 页,了解
		- LTM R 控制器的预定义控制逻辑与
		- 控制接线之间的交互作用,下图列举了一个例子。

### **独立应用图**

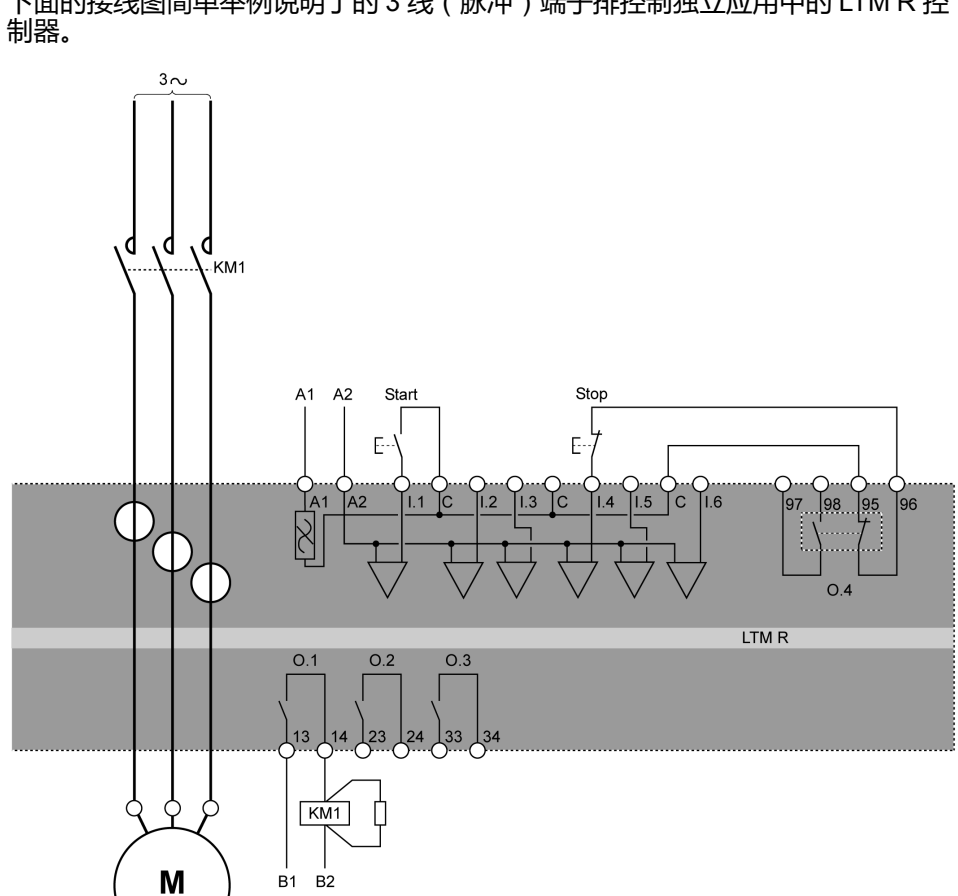

下面的接线图简单举例说明了的 3 线(脉冲)端子排控制独立应用中的 LTM R 控

### **I/O 赋值**

独立运行模式提供以下逻辑输入:

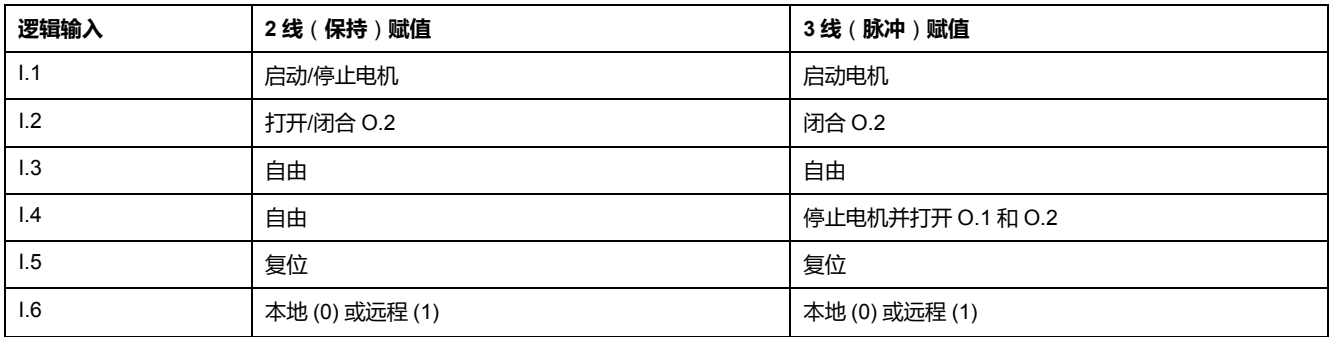

#### 独立运行模式提供以下逻辑输出:

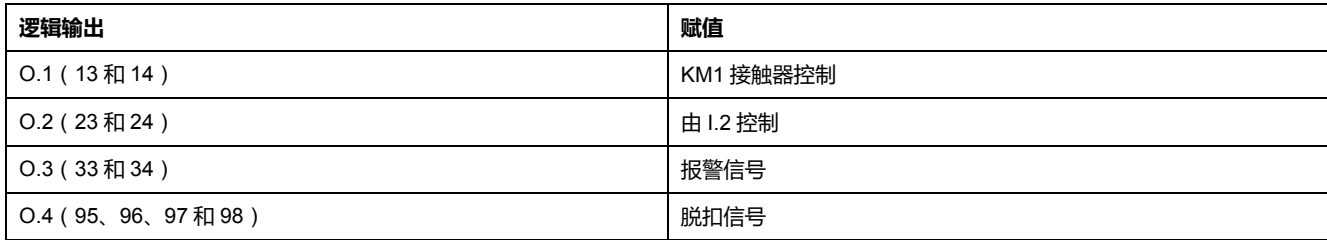

有关独立运行模式 IEC 图的其他示例,请参阅相关图示。 有关独立运行模式 NEMA 图的示例,请参阅相关图示。
#### 独立运行模式使用以下 HMI 按键:

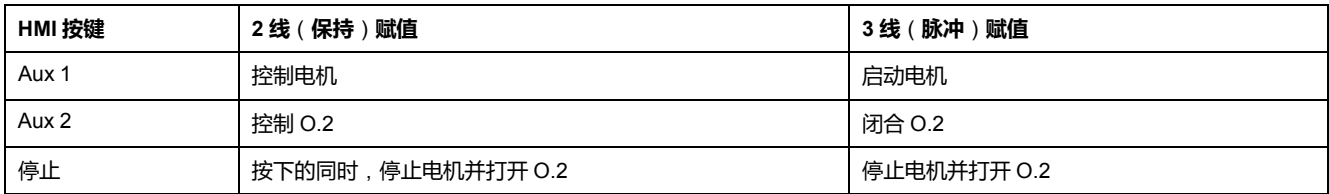

**时序**

#### 下图举例说明了独立运行模式的时序,介绍了 3 线(脉冲)配置的输入和输出:

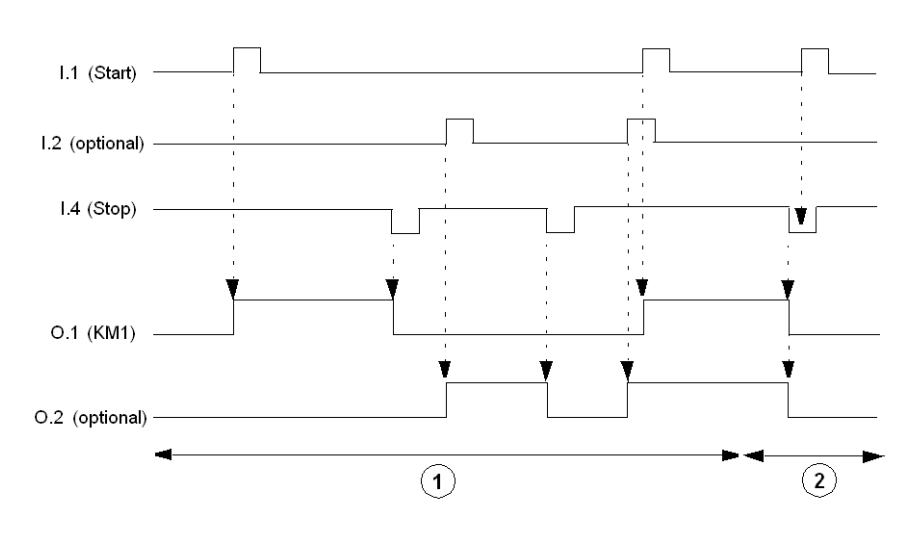

- **1** 正常操作
- **2** 忽略启动命令:停止命令启用

**参数** 

独立运行模式不需要任何相关参数。

## **换向器运行模式**

**描述**

在单一直接(跨线)全电压换向电机起动应用中使用换向器运行模式。

#### **功能特性**

该功能包括以下特性:

- 可通过 3 个控制通道实现:端子排、HMI 及网络。
- 固件联锁可以帮助防止同时激活 O.1(正向)和 O.2(反向)逻辑输出:如果 同时使用正向和反向命令,则只激活逻辑输出 O.1(正向)。
- LTM R 控制器可以在下列两种模式的任一一种中,将方向由正转改为反转以 及由反转改为正转:
	- 标准转换模式: "直接控制转换"位关闭。该模式要求在停止命令发出后, 可 调节的电机转换超时(防逆转)计时器进入倒计时。
	- 直接转换模式:"直接控制转换"位打开。可调节的电机转换超时(防逆转) 计时器进入倒计时后,该模式会自动进行转换。
- 在端子排控制通道中,逻辑输入 I.1 控制着逻辑输出 O.1,而逻辑输入 I.2 控制 着逻辑输出 O.2。
- 在网络或 HMI 控制通道中,电机正向运行参数控制着逻辑输出 O.1,而电机 反向运行命令则控制着逻辑输出 O.2。
- 控制电路并不使用逻辑输入 I.3,但可以将其配置为设置存储器位。
- 如果控制电压过低,逻辑输出 O.1 和 O.2 便会停用(同时电机停止)。
- 遇到诊断检测到的错误时,逻辑输出 O.1、O.2 和 O.4 停用(同时电机停 止)。

**注:** 请参见 [控制接线和脱扣管理](#page-139-0), 140 页,了解

- LTM R 控制器的预定义控制逻辑与
- 控制接线之间的交互作用,下图列举了一个例子。

#### **换向器应用图**

下面的接线图简单举例说明了的 3 线 ( 脉冲 ) 端子排控制换向器应用中的 LTM R 控制器。

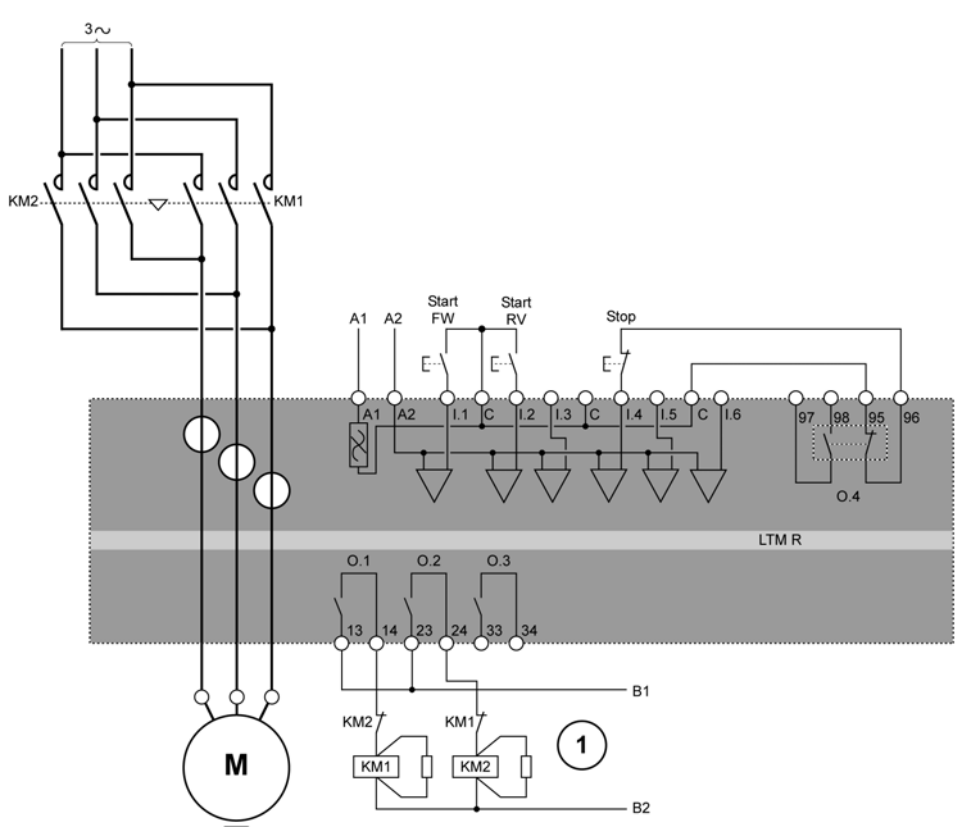

**启动 FW** 正向启动

**启动 RV** 反向启动

**1** N.C. 联锁触点 KM1 和 KM2 并非必需的,因为 LTM R 控制器固件会将 O.1 和 O.2 联锁。

有关换向器运行模式 IEC 图的其他示例,请参阅相关图示。

有关换向器运行模式 NEMA 图的示例,请参阅相关图示。

#### **I/O 赋值**

换向器运行模式提供以下逻辑输入:

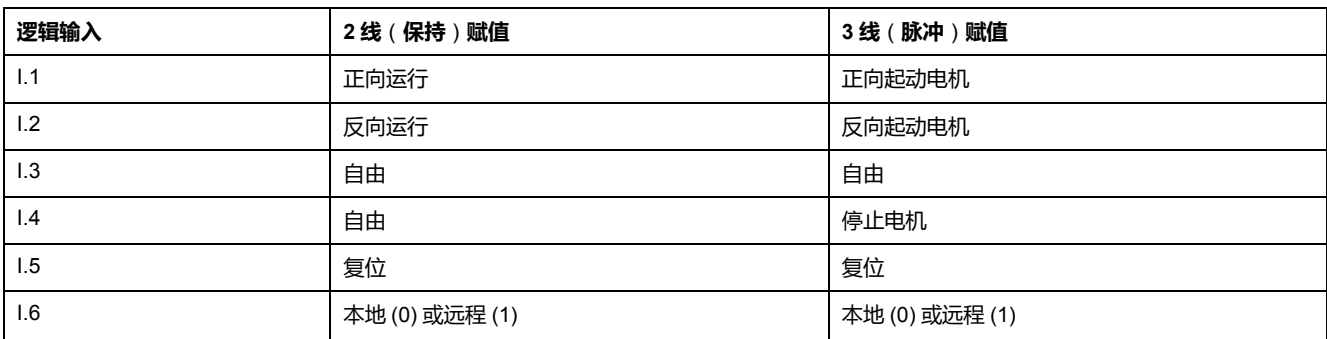

#### 换向器运行模式提供以下逻辑输出:

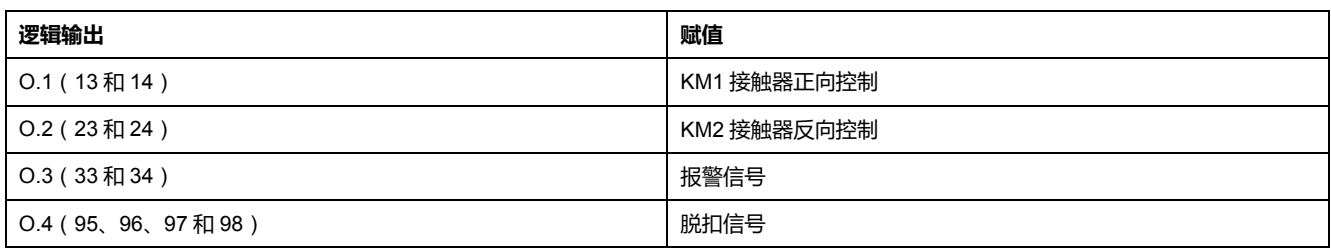

#### 换向器运行模式使用以下 HMI 按键:

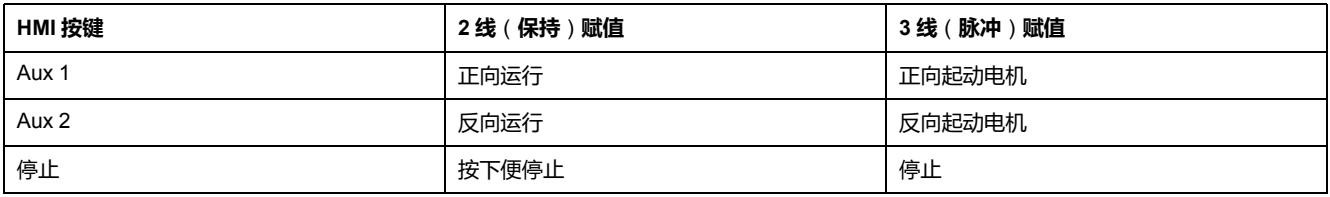

### **时序**

下图举例说明了换向器运行模式的时序,介绍了直接控制转换位打开时,3 线(脉冲)配置的输入和输出:

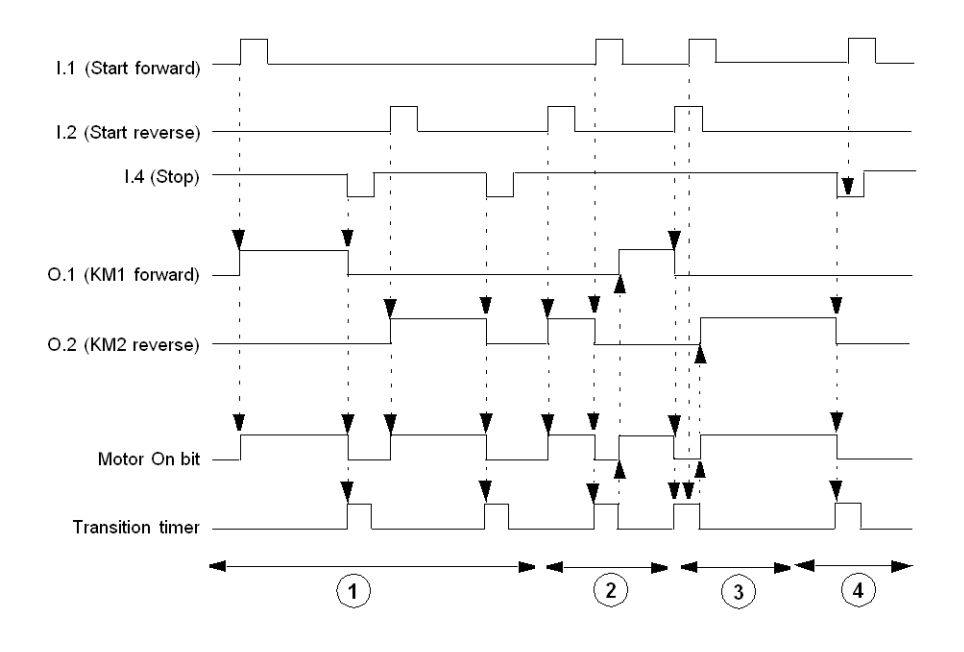

**1** 正常操作时发出停止命令

**2** 正常操作时未发出停止命令

- **3** 忽略正向运行命令:转换定时器启用
- **4** 忽略正向运行命令:激活停止命令

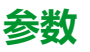

#### 换向器运行模式具有以下参数:

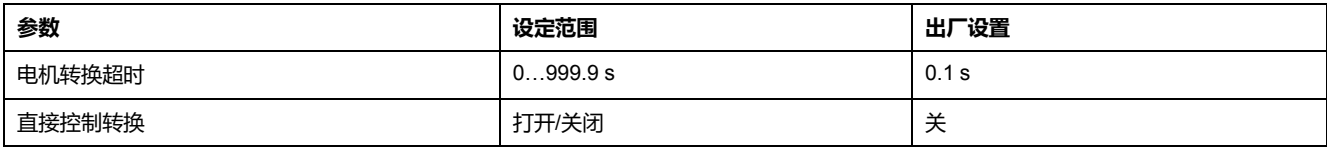

## **两步运行模式**

**描述**

在降压启动电机应用中使用两步运行模式,例如:

- 星形三角形连接
- 开路瞬变主电阻
- 开路瞬变自耦互感器

#### **功能特性**

该功能包括以下特性:

- 可通过 3 个控制通道实现:端子排、HMI 及网络。
- 两步运行设置包括:
	- 当电流达到 FLC min 的 10% 时,启动电机步骤 1 到 2 超时。
	- 电机步骤 1 到 2 阈值设置。
	- 电机转换超时设置的启动取决于下列事件中较早发生者:电机步骤 1 到 2 超时完成或电流值低于电机步骤 1 到 2 阈值。
- 固件联锁可以帮助防止同时激活 O.1(步骤 1)和 O.2(步骤 2)逻辑输出。
- 在端子排控制通道中,逻辑输入 I.1 控制着逻辑输出 O.1 和 O.2。
- 在网络或 HMI 控制通道中,电机正向运行命令参数控制逻辑输出 O.1 和 O.2。电机反向运行命令参数被忽略。
- 如果控制电压过低,逻辑输出 O.1 和 O.2 便会停用,同时电机停止。
- 遇到诊断检测到的错误时,逻辑输出 O.1、O.2 和 O.4 停用,同时电机停 止,。
	- **注:** 请参见 [控制接线和脱扣管理](#page-139-0), 140 页,了解
	- LTM R 控制器的预定义控制逻辑与
	- 控制接线之间的交互作用,下图列举了一个例子。

### **两步星形三角形连接应用图**

下面的接线图简单举例说明了的两步 3 线 (脉冲)端子排控制星形三角形连接应用中的 LTM R 控制器。

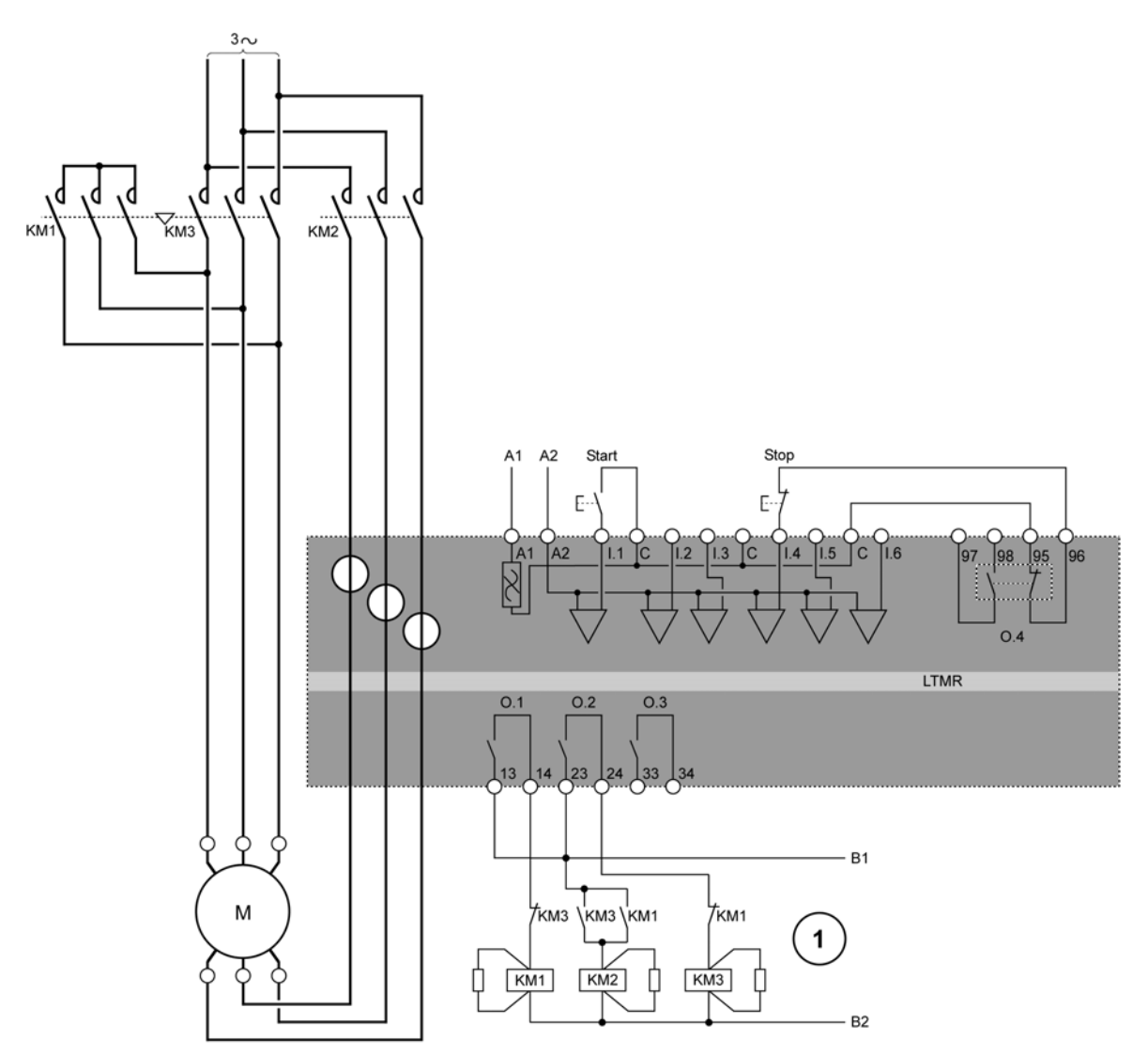

**1** N.C. 联锁触点 KM1 和 KM3 并非必需的,因为 LTM R 控制器会以电子方式将 O.1 和 O.2 联锁。 有关两步星形三角形连接 IEC 图的其他示例,请参阅相关图示。 有关两步星形三角形连接 NEMA 图的示例,请参阅相关图示。

### **两步主电阻应用图**

下面的接线图简单举例说明了的两步 3 线(脉冲)端子排控制主电阻应用中的 LTM R 控制器。

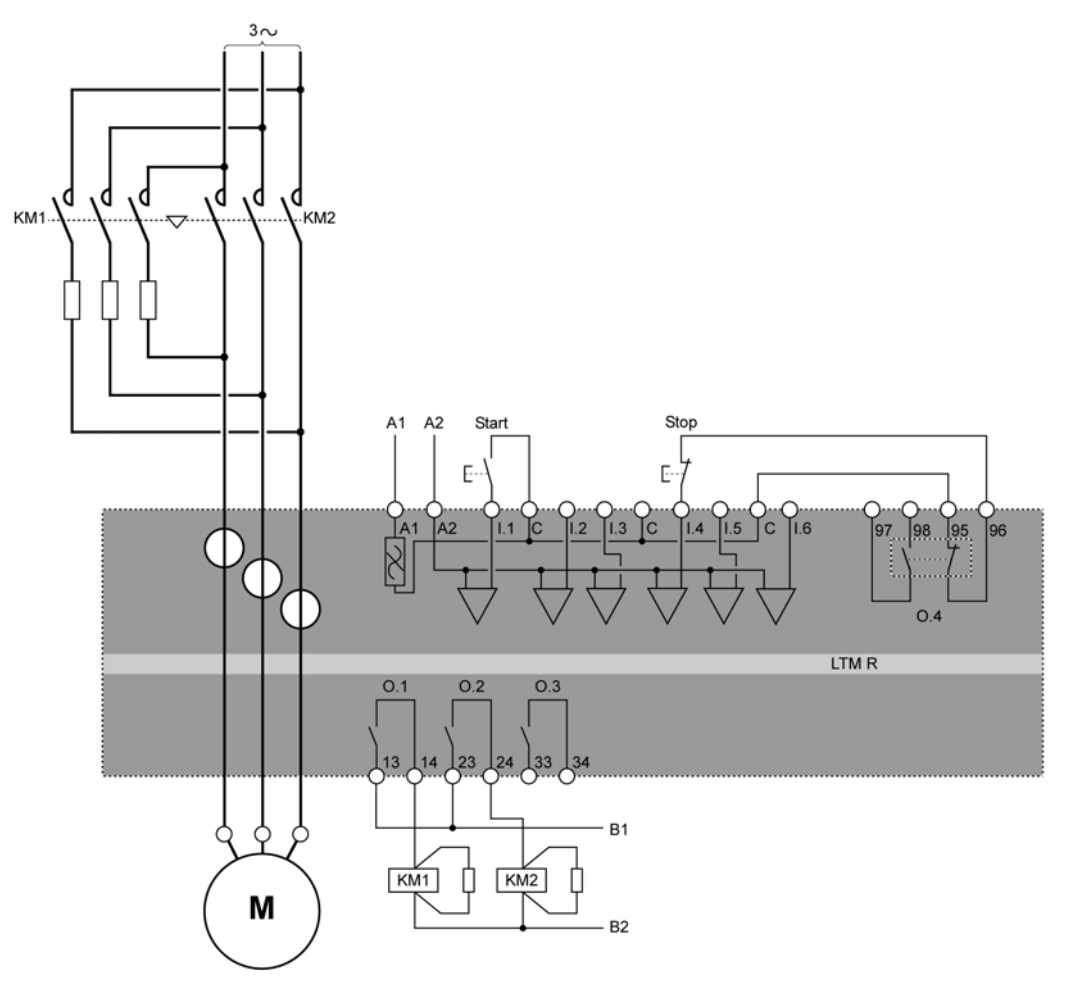

有关两步主电阻 IEC 图的其他示例,请参阅相关图示。 有关两步主电阻 NEMA 图的示例,请参阅相关图示。

### **两步自耦互感器应用图**

下面的接线图简单举例说明了的两步 3 线 (脉冲)端子排控制自耦互感器应用中的 LTM R 控制器。

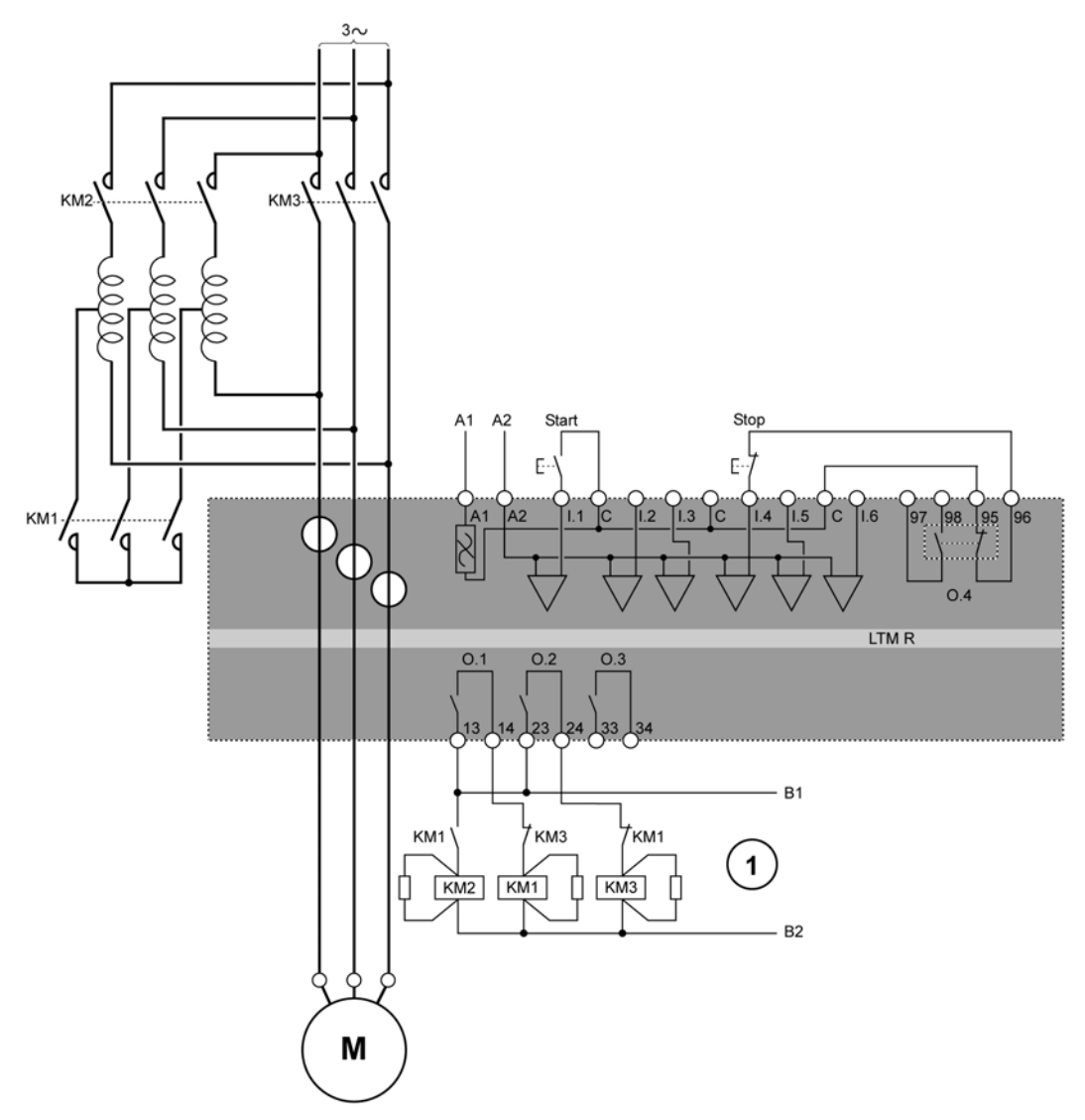

**1** N.C. 联锁触点 KM1 和 KM3 并非必需的,因为 LTM R 控制器会以电子方式将 O.1 和 O.2 联锁。 有关两步自耦互感器 IEC 图的其他示例,请参阅相关图示。 有关两步自耦互感器 NEMA 图的示例,请参阅相关图示。

### **I/O 赋值**

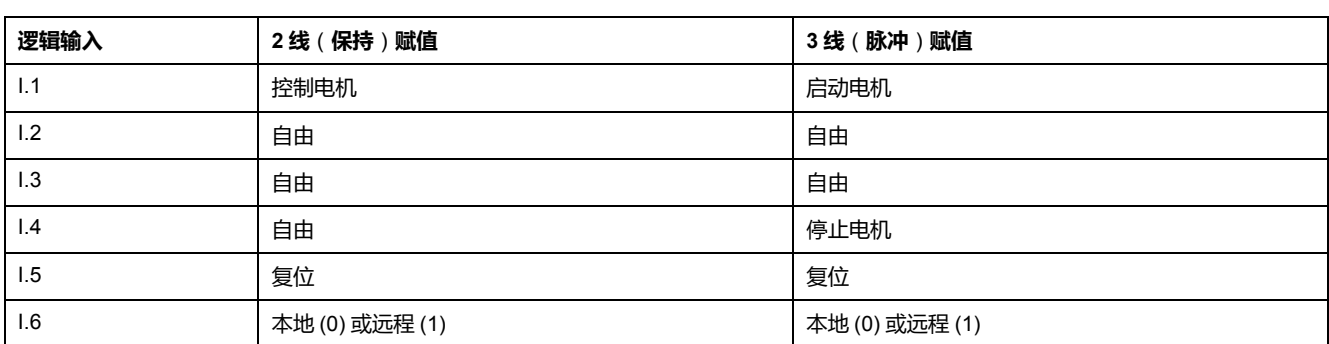

两步运行模式提供以下逻辑输入:

两步运行模式提供以下逻辑输出:

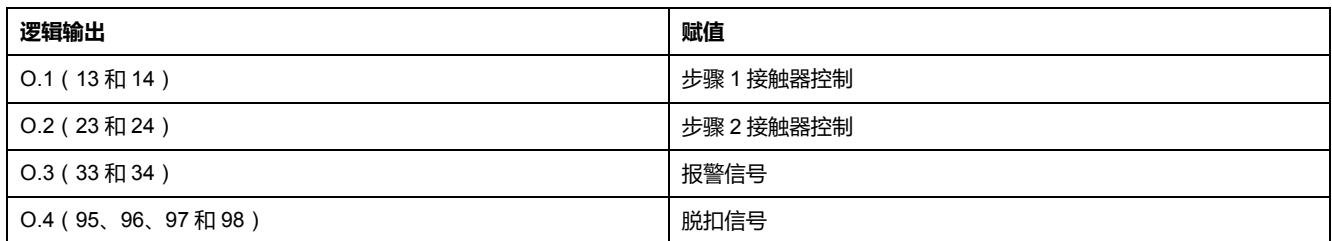

#### 两步运行模式使用以下 HMI 按键:

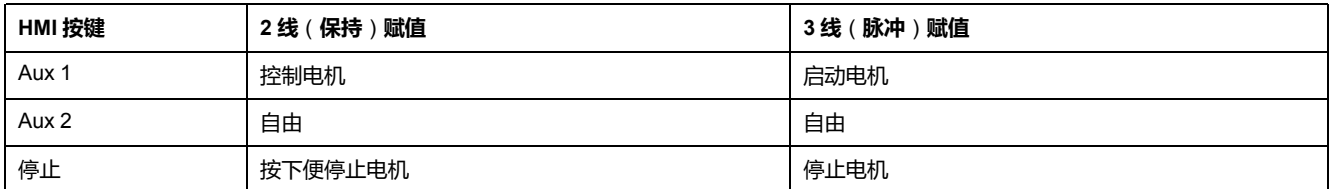

### **时序**

#### 下图举例说明了两步运行模式的时序,介绍了 3 线(脉冲)配置的输入和输出:

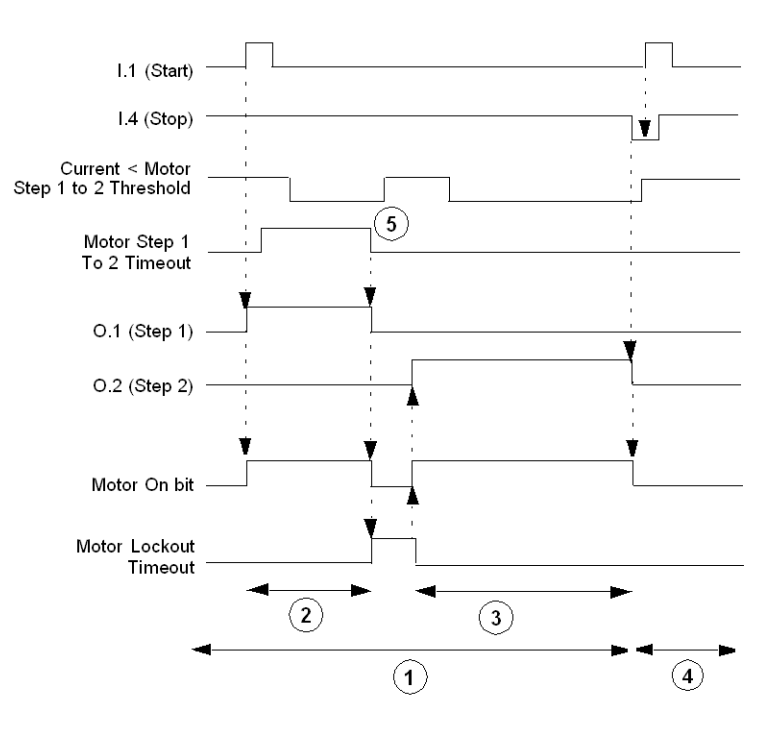

**1** 正常操作

**2** 步骤 1 启动

**3** 步骤 2 启动

**4** 忽略启动命令:停止命令激活

**5** 忽略电流值低于电机步骤 1 到 2 阈值:在电机步骤 1 到 2 超时完成之后继续。

#### **参数**

两步运行模式具有以下参数:

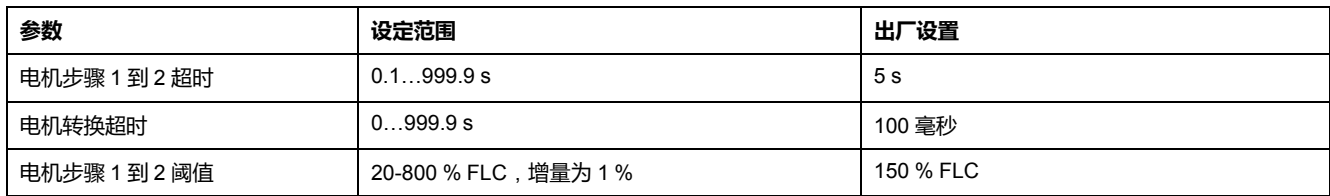

# **双速运行模式**

**描述**

在双速电机应用中为如下电机类型使用双速运行模式:

- Dahlander(达兰德)(庶极)
- 换极器

#### **功能特性**

该功能包括以下特性:

- 可通过 3 个控制通道实现:端子排、HMI 及网络。
- 固件联锁可以帮助防止同时激活 O.1(低速)和 O.2(高速)逻辑输出。
- 2 个 FLC 测量结果:
	- 低速时的 FLC1(电机满载电流比率)
	- 高速时的 FLC2(电机高速满载电流比)
- LTM R 控制器可以在 2 种情形下换速:
	- 控制直接转换位关闭:需要在电机转换超时完成后执行停止命令。
	- 控制直接转换位开启:可调节的电机转换超时后自动从高速转换为低速。
- 在端子排控制通道中,逻辑输入 I.1 控制着逻辑输出 O.1,而逻辑输入 I.2 控制 着逻辑输出 O.2。
- 在网络或 HMI 控制通道中, 电机正向运行命令参数设置为 O.1 和 O.2, 且:
	- 电机低速命令设为 1 时,逻辑输出 O.1 启用。
	- 电机低速命令设为 0 时,逻辑输出 O.2 启用。
- 控制电路并不使用逻辑输入 I.3,但可以将其配置为设置存储器位。
- 如果控制电压过低,逻辑输出 O.1 和 O.2 便会停用(同时电机停止)。
- 遇到诊断检测到的错误时,逻辑输出 O.1、O.2 和 O.4 停用(同时电机停 止)。
	- **注:** 请参见 [控制接线和脱扣管理](#page-139-0), 140 页,了解
		- LTM R 控制器的预定义控制逻辑与
		- 控制接线之间的交互作用,下图列举了一个例子

### **双速 Dahlander 应用图**

下面的接线图简单举例说明了的双速 3 线 (脉冲)端子排控制 Dahlander 庶极应用中的 LTM R 控制器。

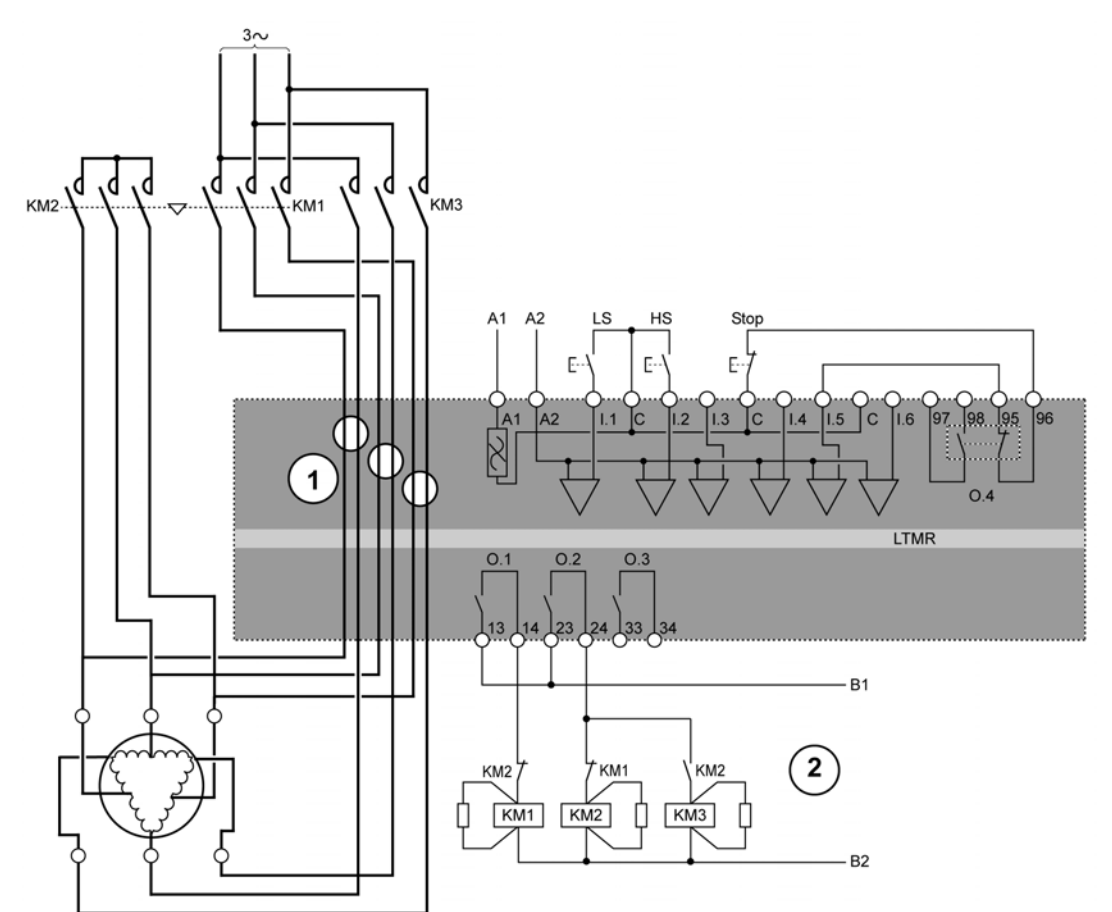

#### **LS** 低速

**HS** 高速

**1** Dahlander 应用要求有 2 组导线穿过 CT 窗口。也可将 LTM R 控制器放在接触器的上游。在这种情况下,如果 在可变转矩模式下使用 Dahlander 模式,接触器下游的所有导线必须是相同的尺寸。

**2** N.C. 联锁触点 KM1 和 KM2 并非必需的,因为 LTM R 控制器固件会将 O.1 和 O.2 联锁。

有关双速 Dahlander IEC 图的其他示例,请参阅相关图示。

有关双速 Dahlander NEMA 图的示例,请参阅相关图示。

**双速换极应用图**

下面的接线图简单举例说明了的双速 3 线 (脉冲)端子排控制换极应用中的 LTM R 控制器。

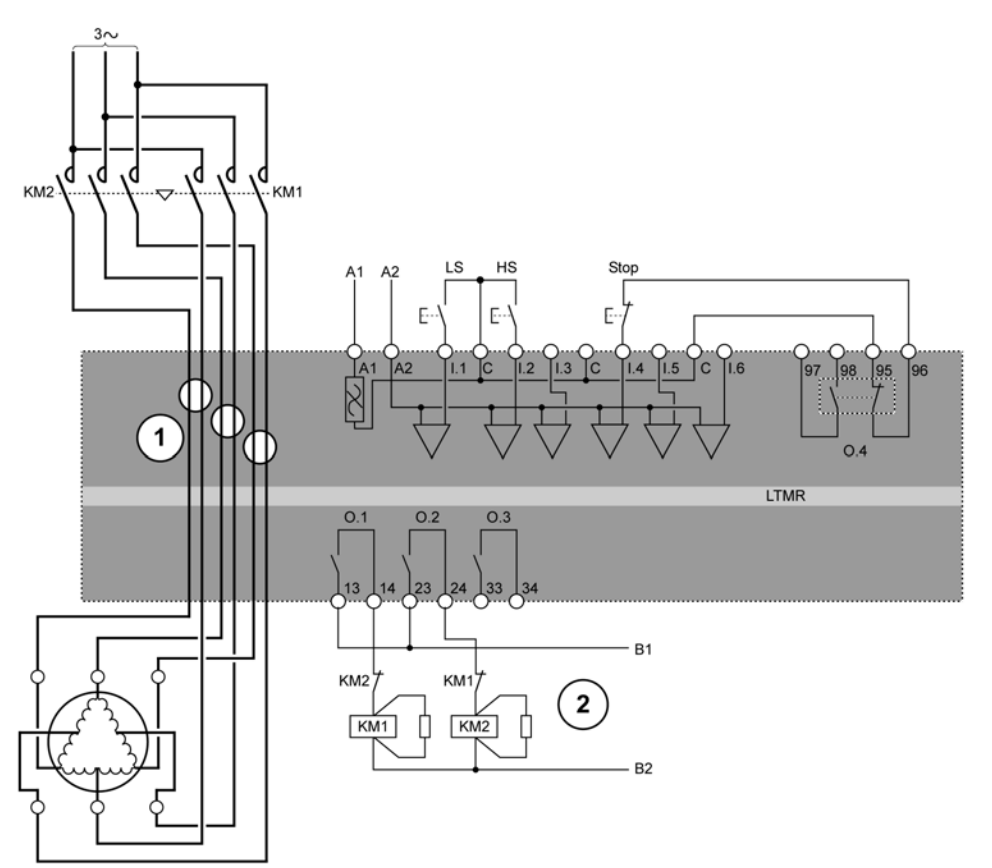

**LS** 低速

**HS** 高速

**1** 换极应用要求有 2 组导线穿过 CT 窗口。也可将 LTM R 控制器放在接触器的上 游。在这种情况下,接触器下游的所有导线必须是相同的尺寸。

**2** N.C. 联锁触点 KM1 和 KM2 并非必需的,因为 LTM R 控制器固件会将 O.1 和 O.2 联锁。

有关换极 IEC 图的其他示例,请参阅相关图示。

有关换极的 NEMA 图的示例,请参阅相关图示。

### **I/O 赋值**

双速运行模式提供以下逻辑输入:

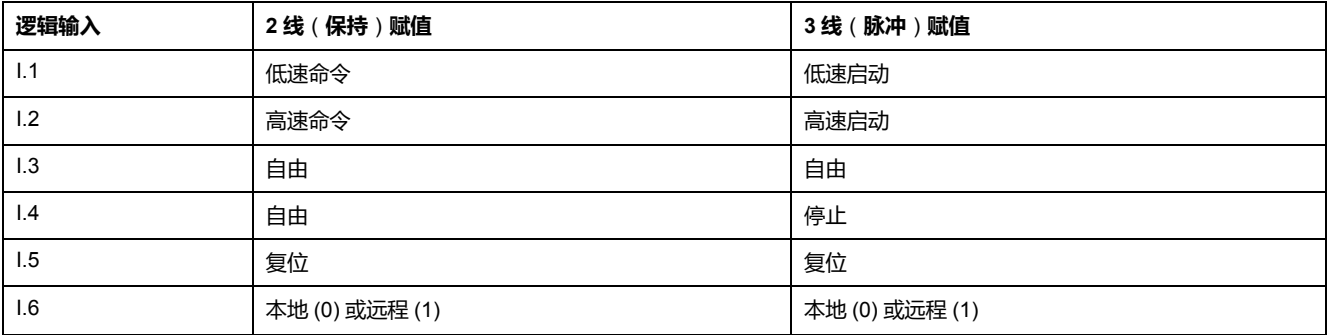

双速运行模式提供以下逻辑输出:

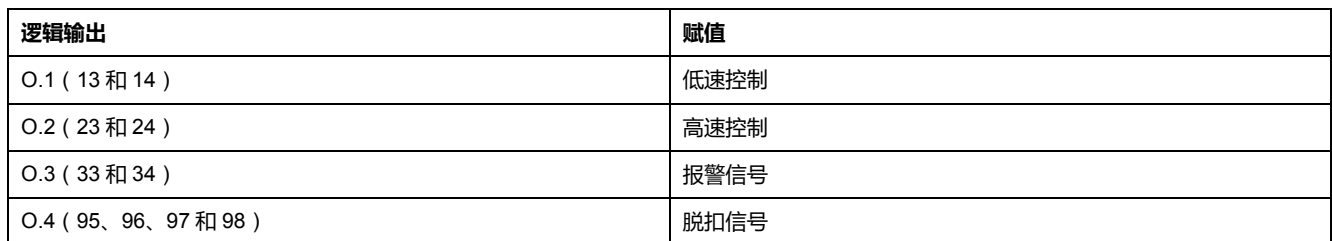

#### 双速运行模式使用以下 HMI 按键:

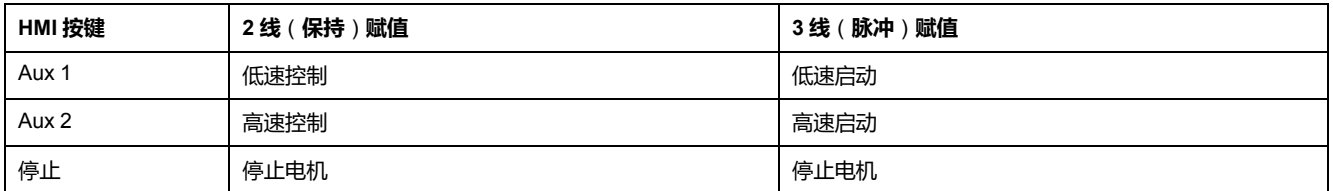

### **时序**

#### 下图举例说明了双速运行模式的时序, 介绍了直接控制转换位打开时, 3 线 ( 脉冲 ) 配置的输入和输出:

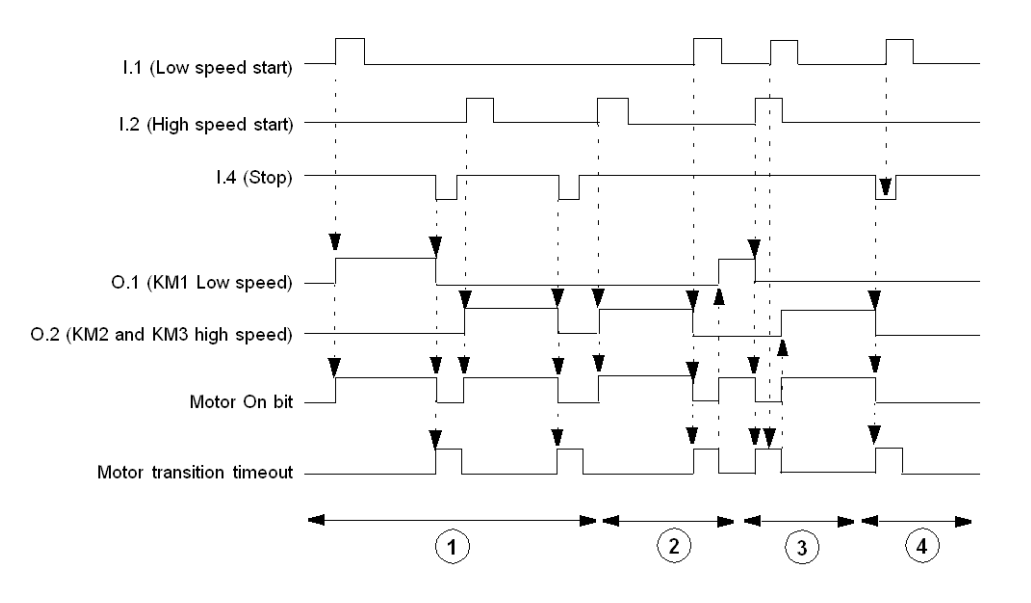

**1** 正常操作时发出停止命令

**2** 正常操作时未发出停止命令

**3** 忽略低速启动命令:电机转换超时激活

**4** 忽略低速启动命令:停止命令激活

#### **参数**

#### 下表列出了与双速运行模式相关的参数。

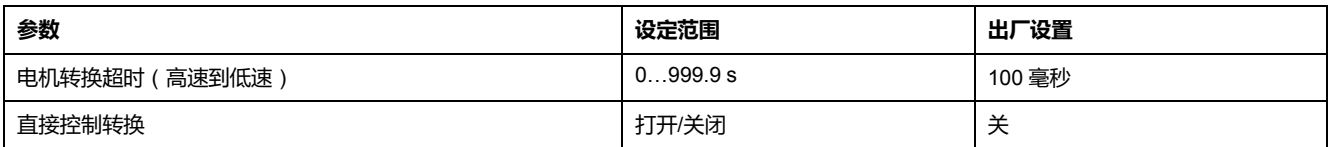

**注:** 低速到高速计时器固定在 100 毫秒。

## **自定义运行模式**

#### **概述**

可根据特定的需求,利用 TeSys T DTM 中的自定义逻辑编辑器调整这些预定义的 控制和监测功能,从而:

- 自定义如何使用保护功能的结果
- 更改控制和监测功能的运行情况
- 更改预定义 LTM R 控制器 I/O 逻辑

### **配置文件**

LTM R 控制器的配置包括 2 个文件:

- 一个配置文件,内有参数配置设置
- 一个逻辑文件,内有用来管理 LTM R 控制器行为的一系列逻辑命令,包括:
	- 电机启动和停止命令
	- 步级、速度和方向之间的电机转换
	- 有效的控制源,和控制源之间的转换
	- 继电器输出 1 和 2 及 HMI 的脱扣和报警逻辑
	- 端子排复位功能
	- PLC 和 HMI 通讯丢失及故障预置
	- 负载脱落
	- 负载脱落
	- 启动和停止LTM R 控制器诊断

如果选择了预定义运行模式,LTM R 控制器将应用一个预定义逻辑文件,该文件 永久驻留在 LTM R 控制器中。

如果选择了自定义运行模式,LTM R 控制器会采用一个自定义逻辑文件,该文件 是在自定义逻辑编辑器中创建的,并从 TeSys T DTM 下载到了 LTM R 控制器中。

# **脱扣管理和清除命令**

### **概述**

本节介绍 LTM R 控制器如何管理脱扣处理程序,并解释:

- 选择脱扣复位模式的方式,以及
- 每种脱扣复位模式选择的控制器行为。

## **脱扣管理 - 简介**

#### **概述**

当 LTM R 控制器检测到脱扣状况时将激活适当的响应,脱扣随即闭锁。脱扣一旦 闭锁,即使消除了潜在脱扣状况也会一直保持闭锁状态,只能通过复位命令清除。

脱扣复位模式参数的设置决定了 LTM R 控制器管理脱扣的方式。下方列出的脱扣 复位模式的选择在以下主题中进行了介绍:

- 手动[, 160](#page-159-0) 页(出厂设置)
- 自动[, 161](#page-160-0) 页
- 远程[, 164](#page-163-0) 页

脱扣处于激活状态时不能更改脱扣复位模式。所有的脱扣必须复位后才可以更改脱 扣复位模式。

#### **脱扣复位方法**

"复位"命令可通过以下任一方式发布:

- 重新上电
- LTM R控制器上的复位按钮
- HMI 键盘上的复位按钮
- HMI 工程工具发出复位命令
- 逻辑输入 I.5
- 网络命令
- 自动复位

### **警告**

#### **运行失控危险**

当LTM R 控制器正在通过有效的"运行"命令在 2 线控制中操作时,"复位"命令可 立即重启电机。

**未按说明操作可能导致人身伤亡或设备损坏等严重后果。**

#### **脱扣特定的复位行为**

LTM R 控制器对脱扣的响应取决于脱扣发生的本质以及相关保护功能的配置方 式。例如:

- 在脱扣复位超时倒计时并且使用的热容量低于脱扣复位阈值水平后,可以复位 热脱扣。
- 如果脱扣中包含复位超时设置,必须在执行复位命令前完成完整的超时倒计 时。
- 只有重新上电后才能复位内部设备脱扣。
- LTM R 控制器内存在断电后不会保留诊断和接线脱扣,但会在断电后保留所 有其它脱扣。
- 内部、诊断和接线脱扣不能自动复位。
- 所有的接线和诊断脱扣都可以通过本地复位方式进行手动复位。
- 对于诊断脱扣,只有在远程(网络)控制通道中网络复位命令才有效。
- 对于接线脱扣,在任何控制通道中网络复位命令都无效。

#### **脱扣特性**

LTM R 控制器脱扣监控功能在断电后保存通讯监控状态和电机保护脱扣,因此必 须确认这些脱扣,并作为整个电机维护策略的一部分进行复位。

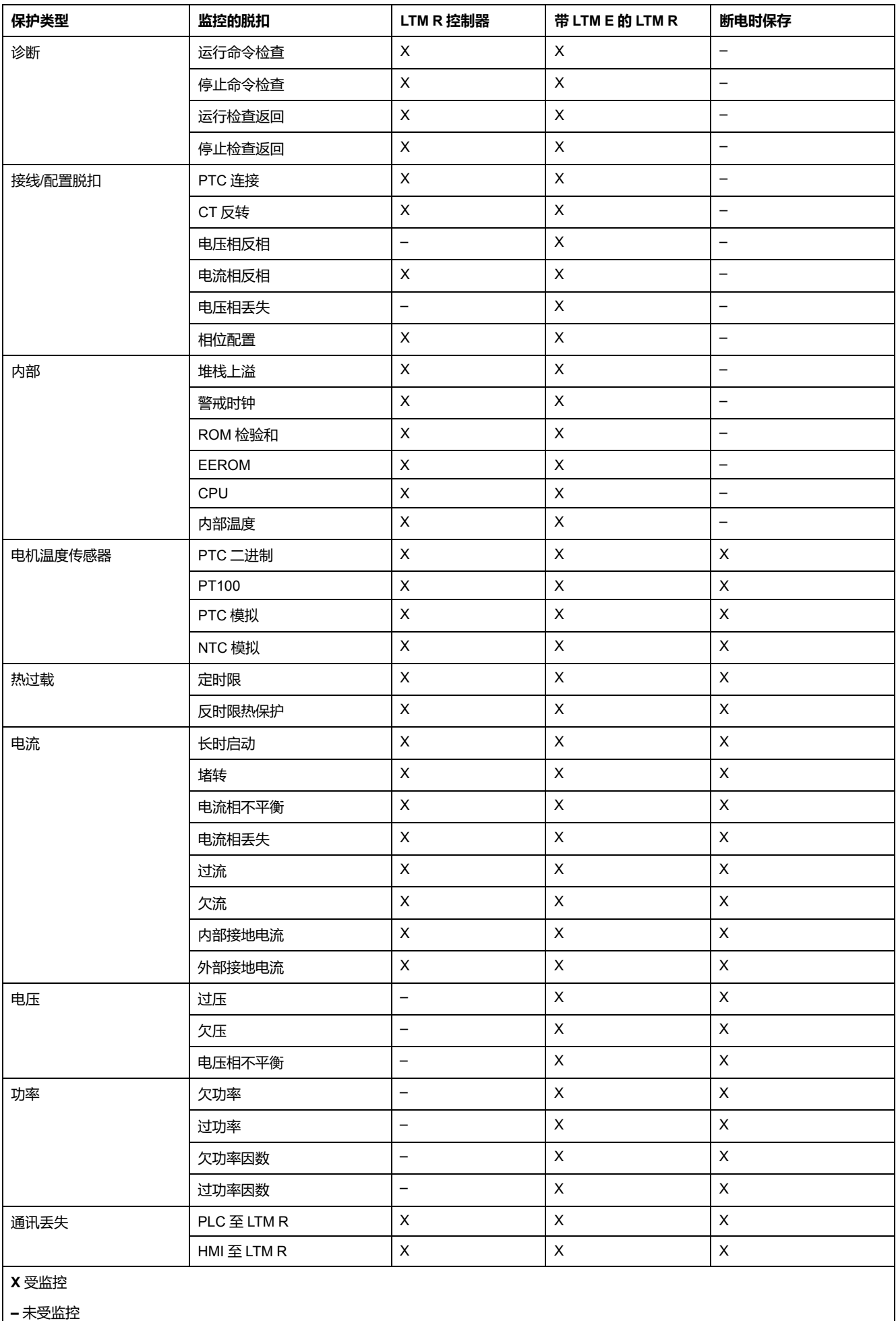

# <span id="page-159-0"></span>**手动复位**

### **简介**

当"脱扣复位模式"参数设置为**手动**时,LTM R 控制器允许(通常由人执行)通过控 制电源重新上电或通过本地复位方式进行复位,其中包括:

- 端子排(逻辑输入 I.5)
- LTM R控制器上的复位按钮
- 来自 HMI 的复位命令

手动复位使现场维修人员可以在执行复位前对设备和接线进行检查。

**注:** 手动复位会限制所有来自 LTM R 控制器网络端口的复位命令,即使控制通 道设置为**网络**。

## **手动复位方式**

LTM R 控制器提供以下手动复位方式:

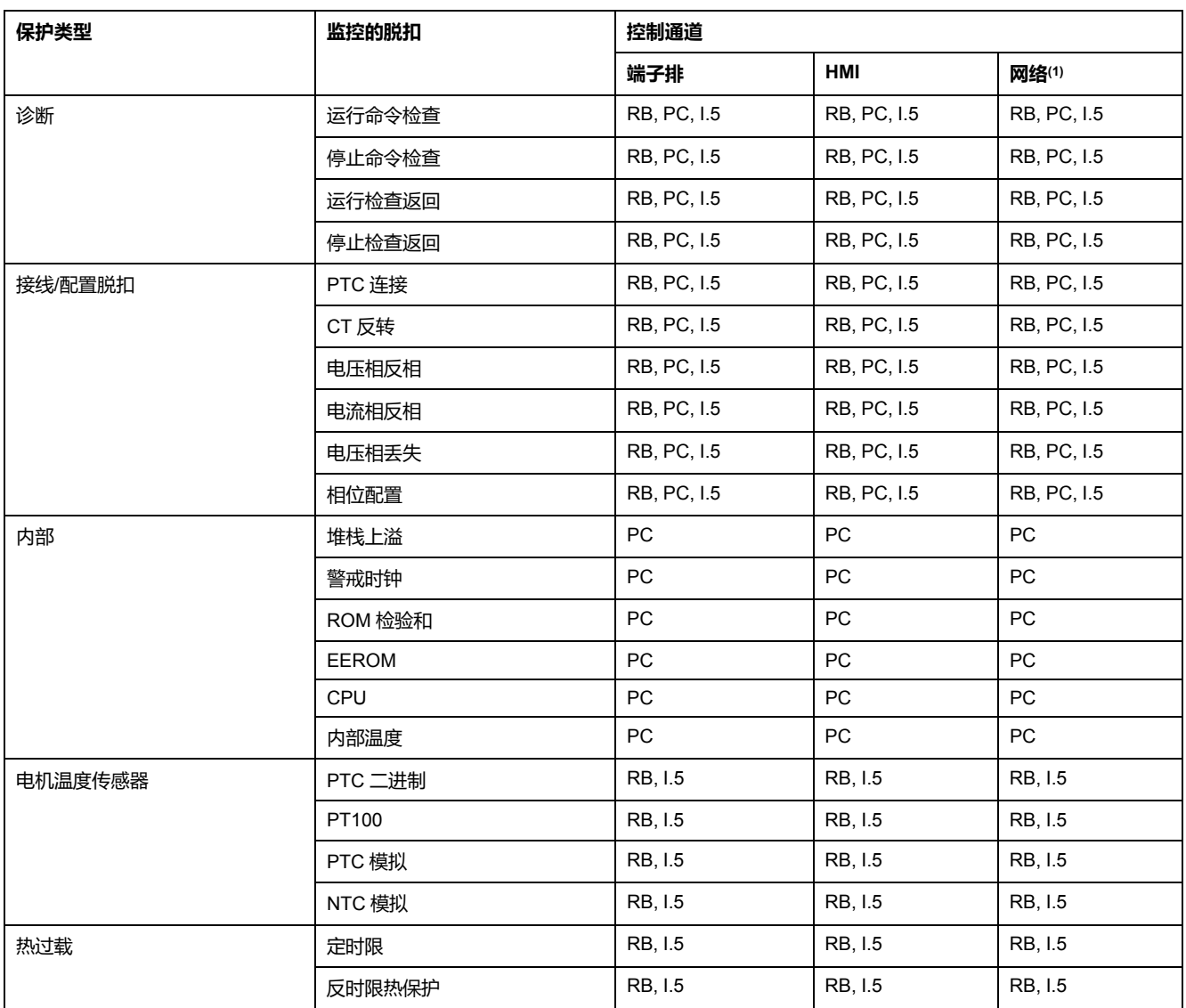

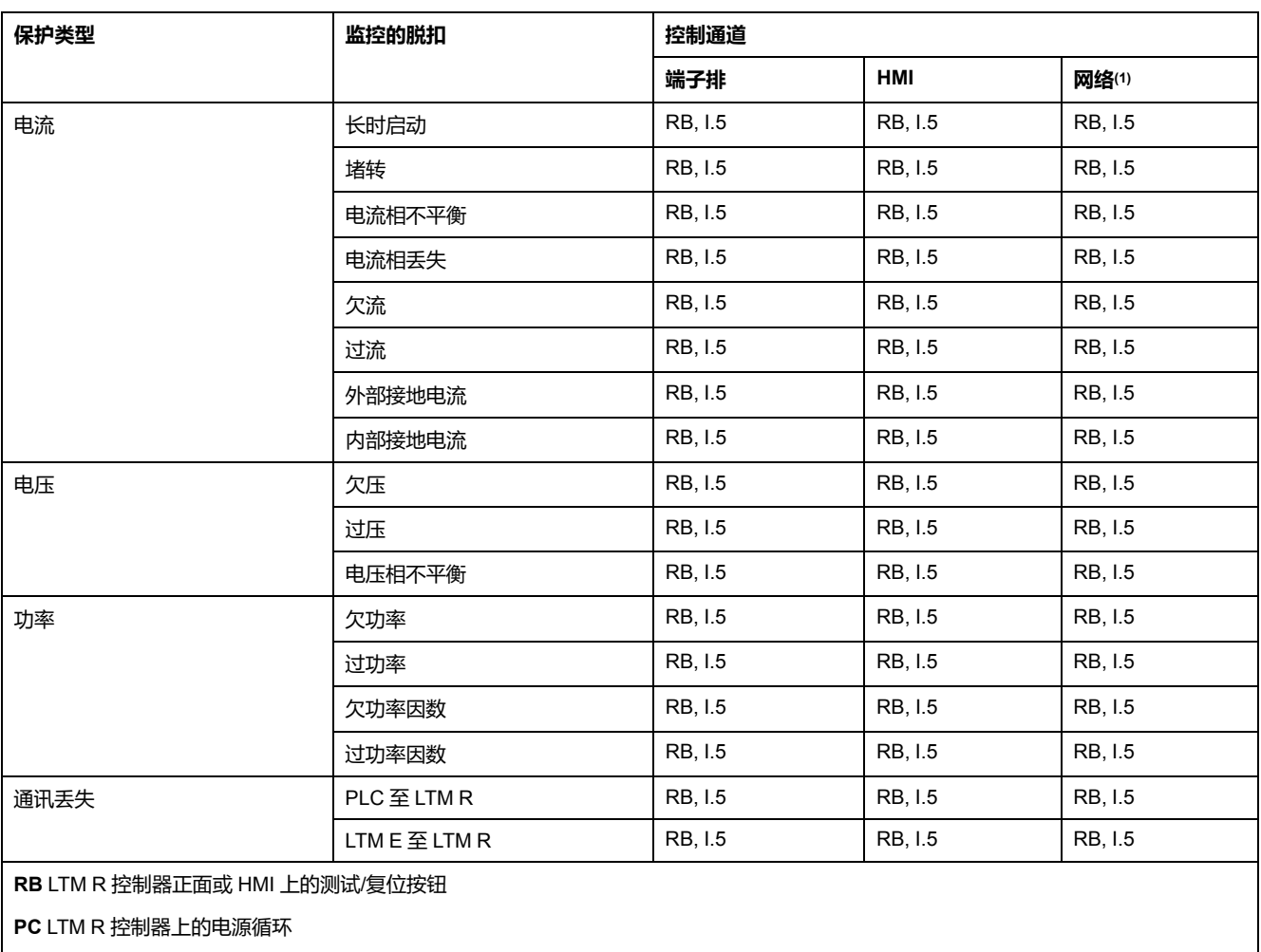

**I.5** 在 LTM R 上设置 I.5 逻辑输入

(1) 即使LTM R控制器配置成网络控制通道,也不可以采用远程网络复位命令。

# <span id="page-160-0"></span>**自动复位**

**简介**

将脱扣复位模式参数设置为**自动**可让您:

- 配置 LTM R 控制器尝试在没有操作人员或远程 PLC 干预的情况下复位电机保 护和通讯脱扣,例如:
	- 。对于未联网的 LTM R 控制器, 其安装位置距离遥远或者位于本地却难以访 问
- 以适合脱扣小组的方式为每个保护脱扣小组配置脱扣处理:
	- 设置不同的超时延时
	- 允许多次复位尝试
	- 禁用自动脱扣复位

"脱扣复位模式"参数选择决定了可采用的复位方式。

根据脱扣特性,每种保护脱扣都属于三个自动复位脱扣小组之一,如下所述。每个 脱扣小组有 2 个可配置参数:

- 超时:自动复位小组(1、2 或 3)超时参数,以及
- 允许的最大脱扣复位数:自动复位尝试小组(1、2 或 3)设置参数

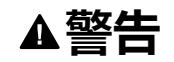

#### **意外的设备操作**

如果 2 线控制电路采用了 LTM R 控制器,自动复位命令可能会使电机重启。

设备的操作必须遵循国家/地区和当地的安全法规和守则。

**未按说明操作可能导致人身伤亡或设备损坏等严重后果。**

### **复位行为**

重新上电后,LTM R 控制器会清除以下参数,并参数值设为 0:

- 自动复位组(1、2 或 3)超时,以及
- 自动复位组(1、2 或 3)设置。

成功复位后,复位数会清除,并设置为 0。如果复位后电机运行 1 分钟没有出现指 定组中的脱扣类型,则说明复位成功。

如果达到了最大自动复位次数,且最后一次复位失败,复位模式将转换成手动。电 机重启时,自动模式参数设为 0。

#### **紧急重启**

在必要的应用中使用"清除热容量水平"命令在发生热过载反时限热保护脱扣后清除 "热容量水平"参数。该命令运行电机在完全冷却之前执行紧急重启。

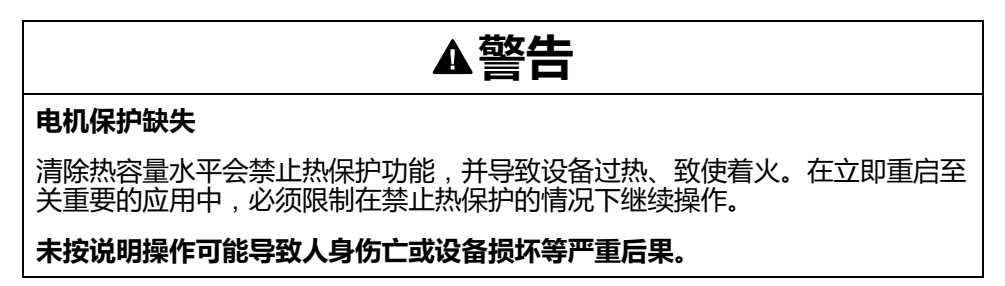

### **复位次数**

每个保护小组都可以设置成手动、1、2、3、4 或 5。

选择"0"禁用保护脱扣组自动复位,即使"脱扣复位模式"参数配置为自动复位,也必 须要求手动复位。

选择 "5" 启用无次数限制自动复位。延时过期后,LTM R 控制器会在该复位组中持 续尝试复位每次脱扣。

### **自动复位组 1 (AU-G1)**

监控参数返回预定义阈值及低于该阈值后,组 1 脱扣需要预定义冷却时间。组 1 脱 扣包括热过载和电机温度传感器脱扣。冷却时间延时不可配置。但是,您可以:

- 通过将自"动复位组 1 超时"参数设为大于 0 的值增加冷却时间延时,或者
- 通过将"自动复位组 1 超时"参数设为 0 禁用自动复位

自动复位组 1 具备以下可配置参数:

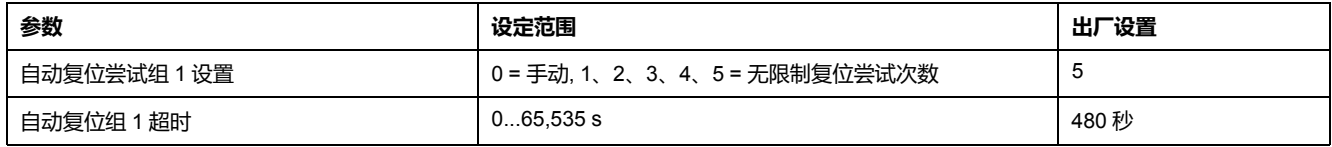

### **自动复位组 2 (AU-G2)**

组 2 脱扣在执行复位之前通常不包括预定义冷却时间,但可以在脱扣清除后立即复 位。许多组 2 脱扣会导致一些电机过热,这取决于脱扣状况的严重性和持续时间, 这反过来又取决于保护功能配置。

如适用,可通过将"自动复位组 2 超时"参数设为大于 0 的值来添加冷却时间延时。 您可能还想限制复位尝试的次数,以防止设备过早磨损或错误运行。

#### 自动复位组 2 具备以下可配置参数:

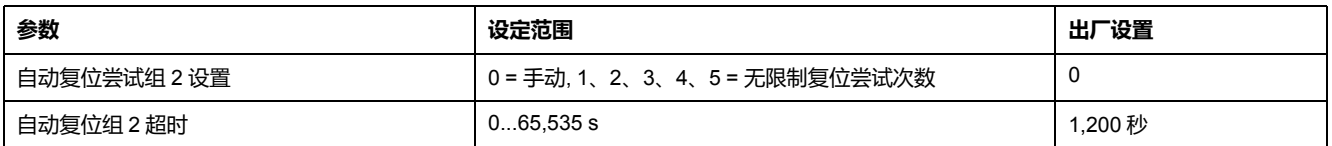

### **自动复位组 3 (AU-G3)**

组 3 脱扣通常适用于设备监控,并且一般不需要电机冷却时间。这些脱扣可用于检 测设备状况,例如欠流脱扣检测传送带丢失,或过功率脱扣检测混频器中增加的负 载状况。您或许需要通过与明显不同于组 1 或组 2 的方式配置组 3 脱扣,例如通 过将复位次数设为 0,从而在发现并校正设备事件后必须进行手动复位。

#### 自动复位组 3 具备以下可配置参数:

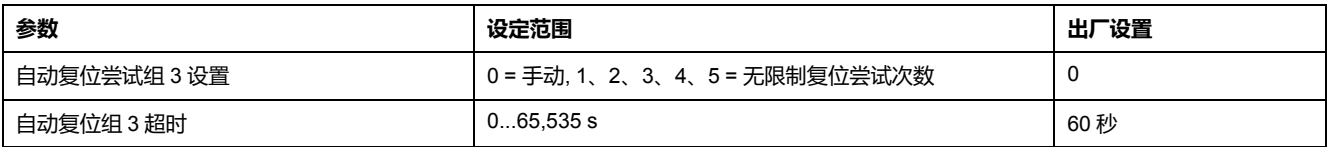

### **自动复位方式**

LTM R 控制器提供以下自动复位方式:

- RB LTM R 或 HMI 上的测试/复位按钮
- PC LTM R 控制器上的电源循环
- I.5 在 LTM R 上设置 I.5 逻辑输入
- NC 网络命令
- 自动处理为保护功能组配置的状况(其中 AU-GX = AU-G1、AU-G2 或 AU-G3)

下表中列出了每种监控的脱扣可采取的自动复位方式:

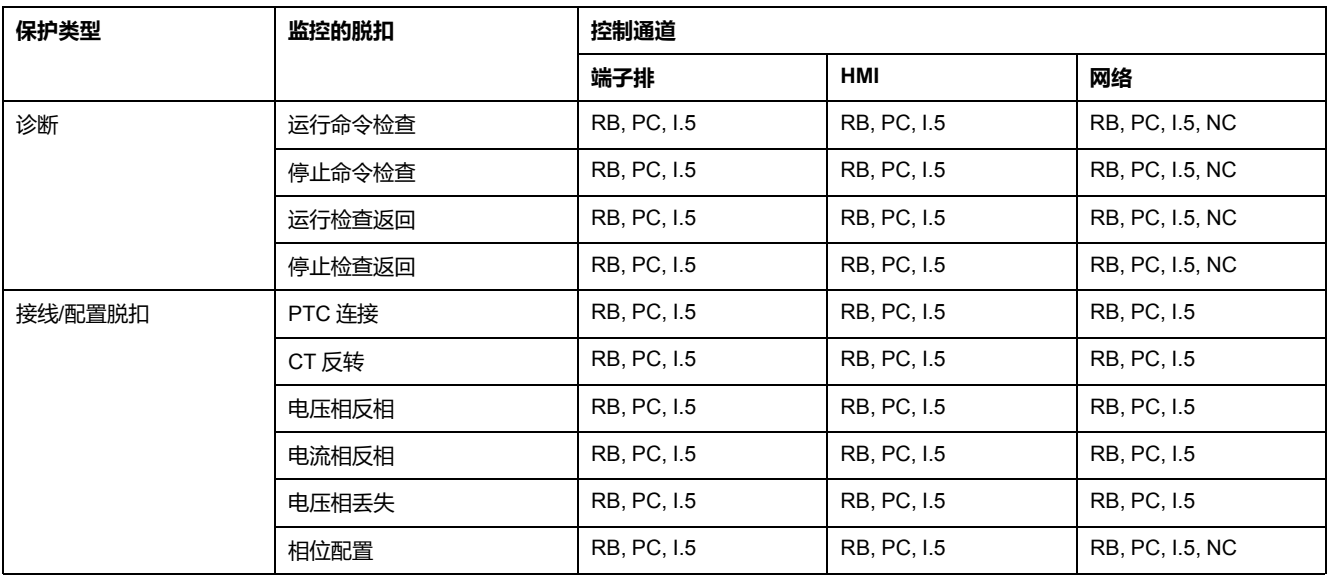

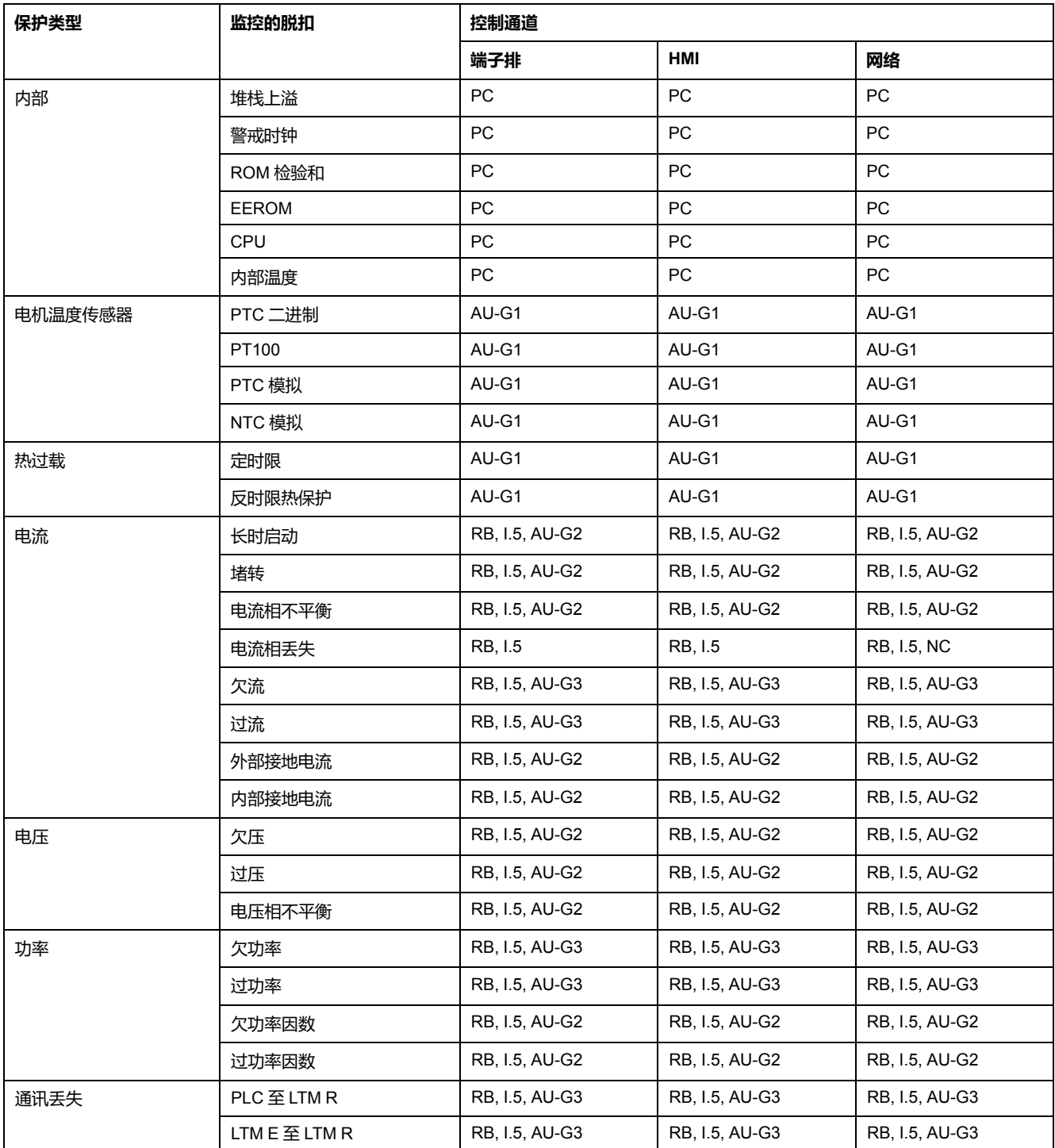

# <span id="page-163-0"></span>**远程复位**

**简介**

将"脱扣复位模式"参数设置为**远程**会通过 LTM R 网络端口从 PLC 添加复位脱扣。 这样便可以进行集中监控,并且可以控制设备安装。"控制通道"参数选择决定了可 采用的复位方式。

手动复位方式和远程复位方式都可复位脱扣。

### **远程复位方式**

LTM R 控制器提供以下远程复位方式:

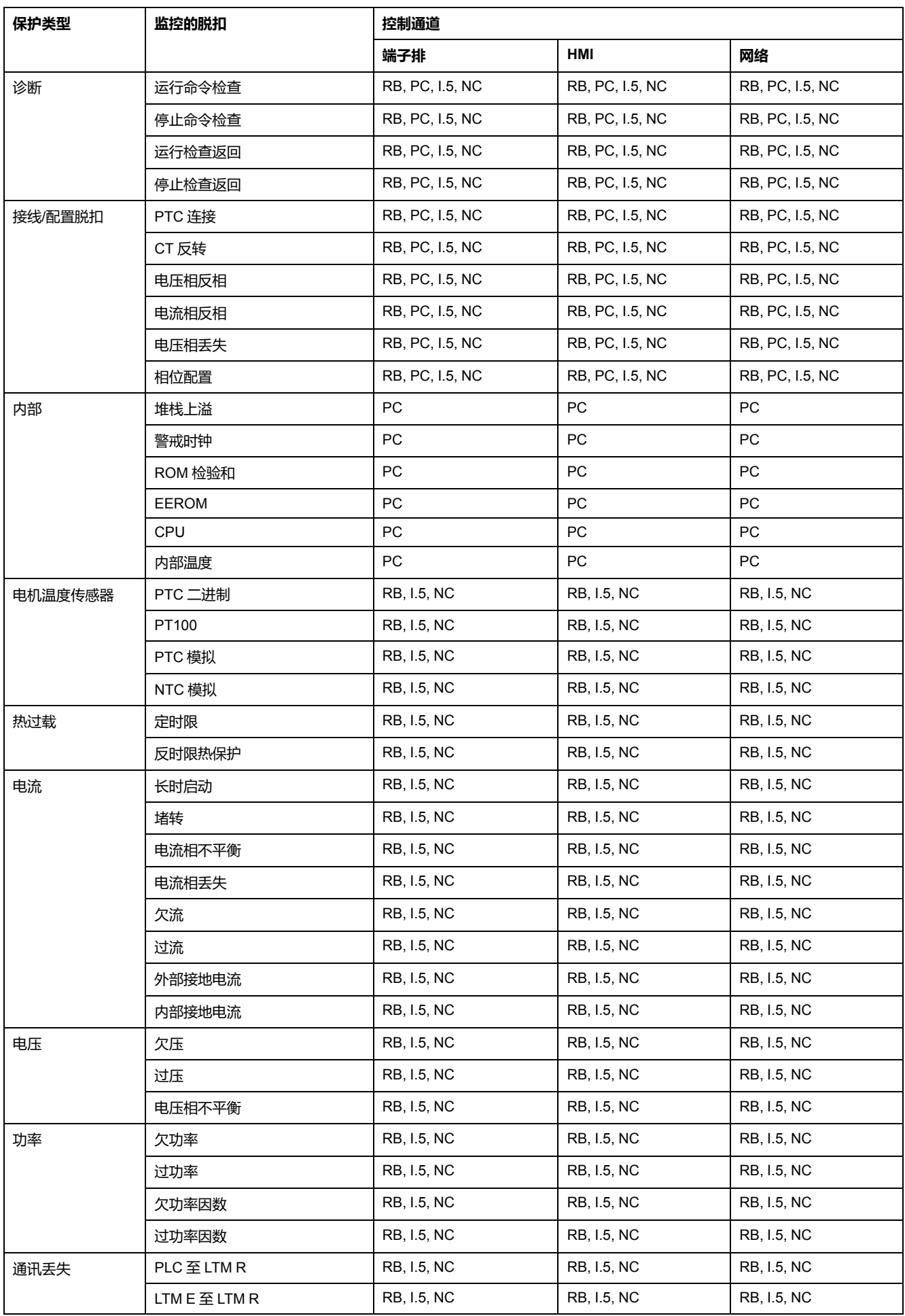

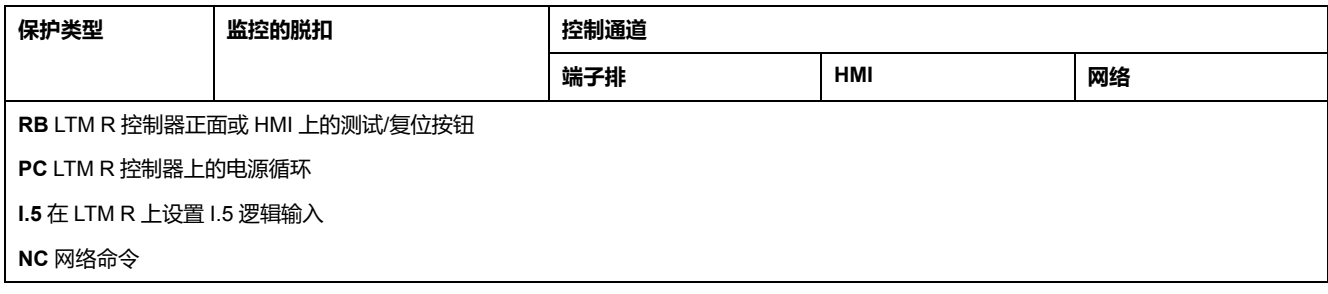

# **脱扣和报警代码**

## **脱扣代码**

#### 每个脱扣都由一个数字脱扣代码标识。

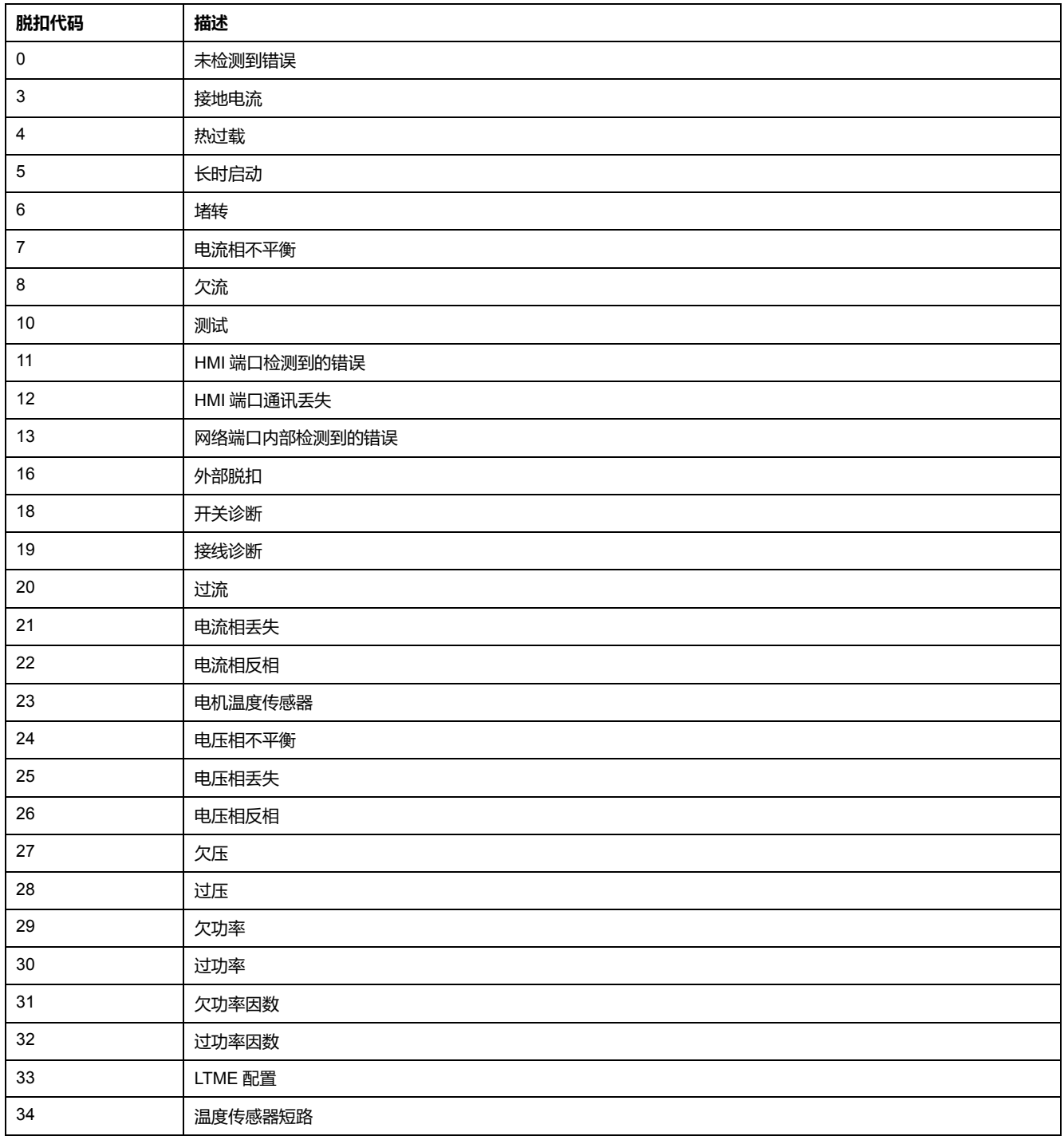

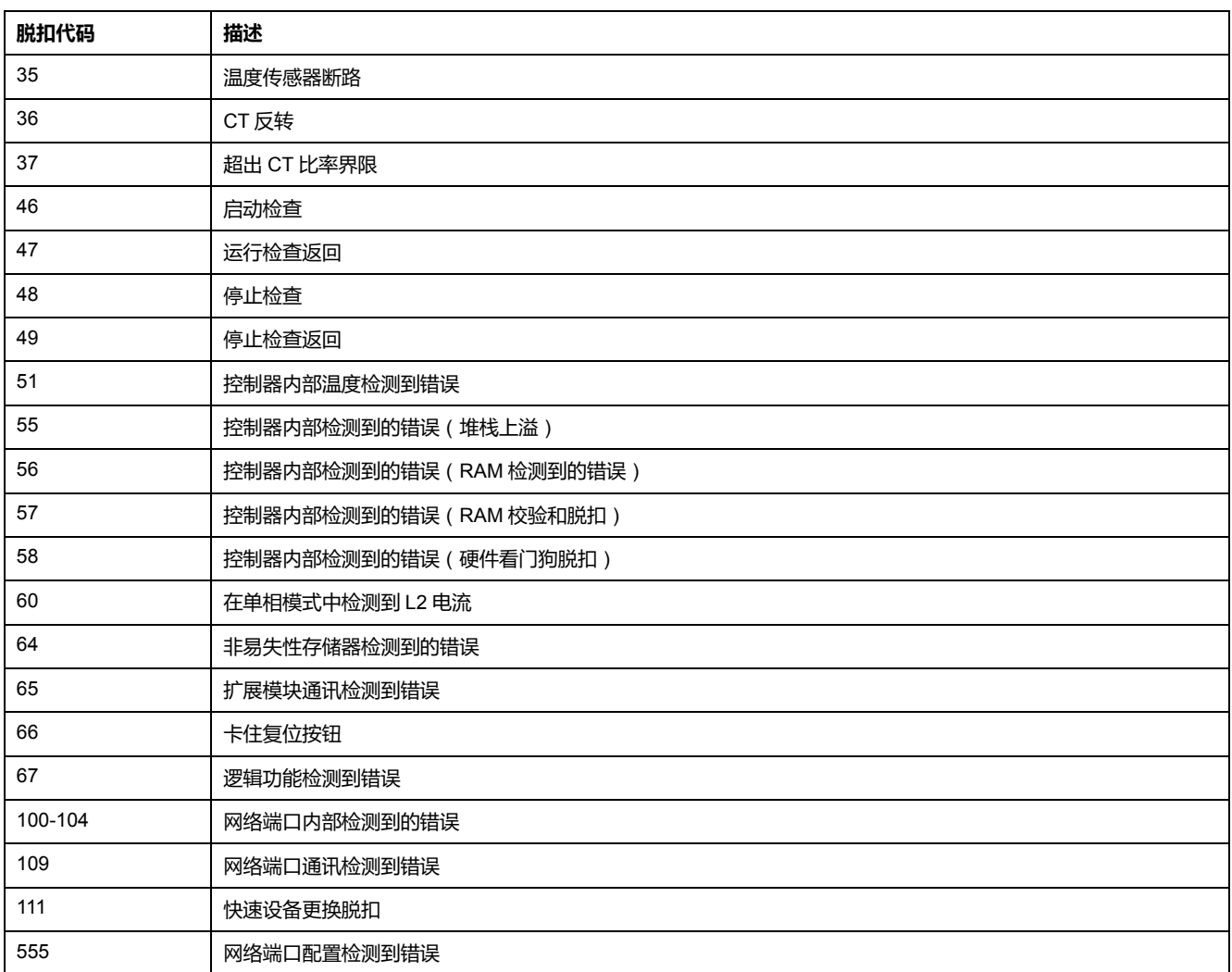

## **报警代码**

#### 每个报警由一个数字报警代码标识。

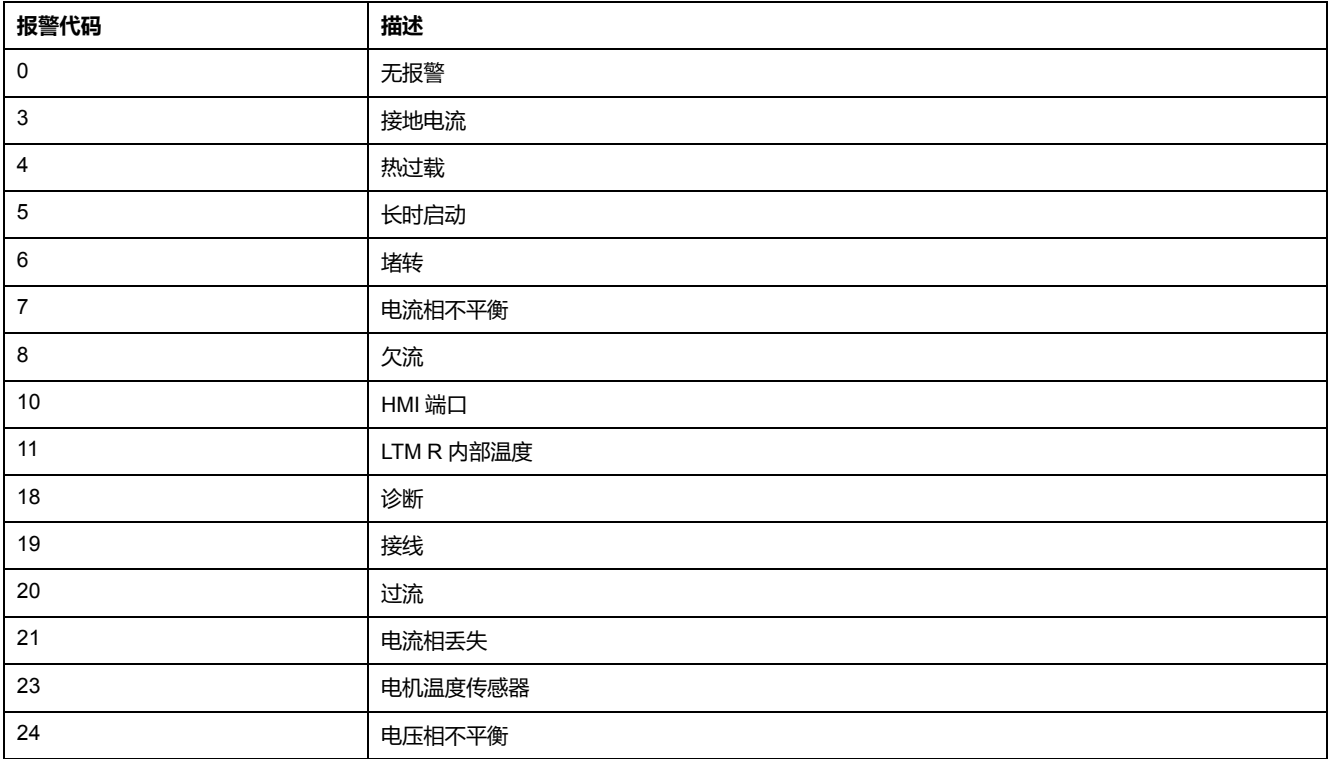

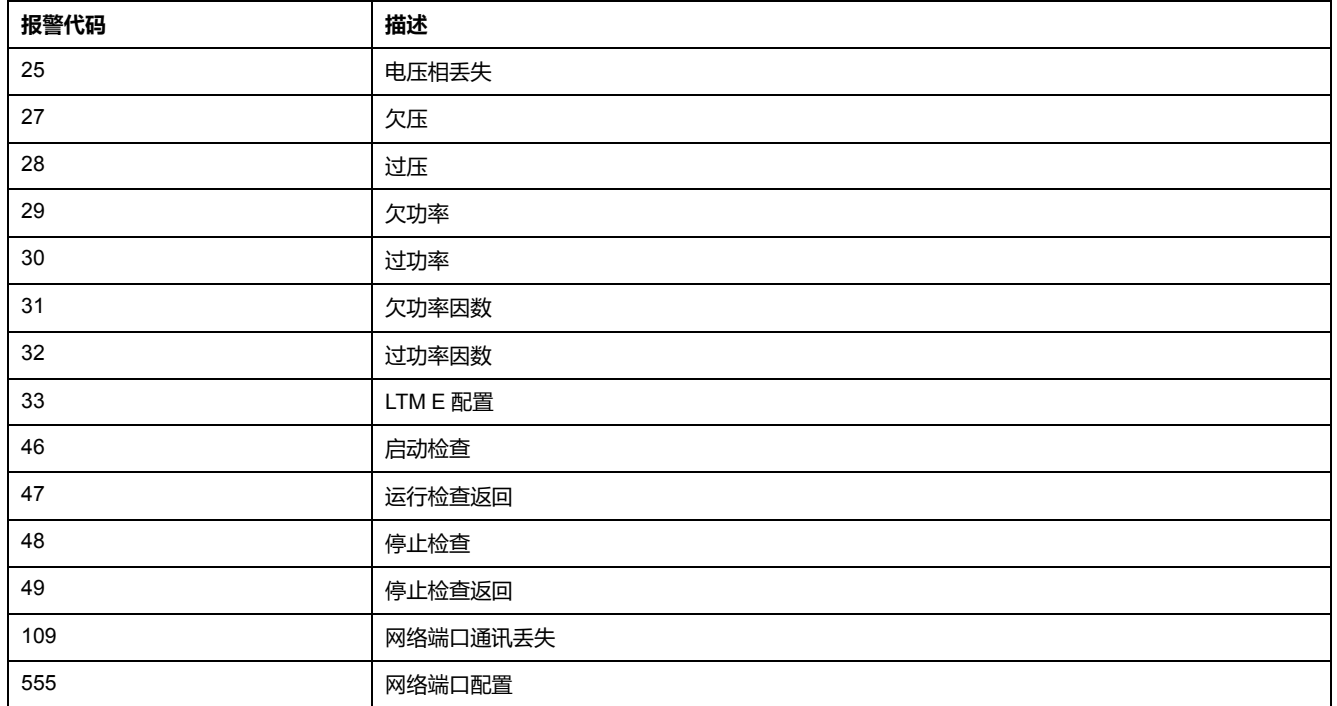

## **LTM R控制器清除命令**

#### **概述**

用户可以通过清除命令清除特定类别的LTM R控制器参数:

- 清除所有参数
- 清除统计数据
- 清除热容量水平
- 清除控制器设置
- 清除网络端口设置

"清除"命令可在以下设备上执行:

- 运行带有 SoMove 的 TeSys T 的 PC DTM
- HMI 设备
- 连接网络端口的 PLC

### **清除所有命令**

如果您想更改 LTM R 控制器的配置,就要清除所有的现有参数,以便为控制器设 置新的参数。

"清除所有"命令强制控制器进入配置模式。在该模式下执行电源循环,正确重启。 这样一来,控制器就可以为清除过的参数提取新的值。

当您清除所有参数后,静态特性也会丢失。执行"清除所有"命令后,只有以下参数 不会被清除:

- 电机 LO1 闭合计数
- 电机 LO2 闭合计数
- 控制器内部温度最大值

### **清除统计数据命令**

无需强制 LTM R 控制器进入配置模式即可清除统计数据参数。保留静态特征。

执行"清除统计数据"命令后,以下参数不会被清除:

- 电机 LO1 闭合计数
- 电机 LO2 闭合计数
- 控制器内部温度最大值

### **清除热容量水平命令**

"清除热容量水平命令"可清除以下参数:

- 热容量水平
- 快速循环锁定超时

无需强制控制器进入配置模式即可清除热存储器参数。保留静态特征。 **注:** 这个位可随时写入,电机运行状态下也可写入。

有关"清除热容量水平"命令的更多信息,请参见[紧急重启复位](#page-73-0), 74 页。

#### **清除控制器设置命令**

"清除控制器设置命令"可恢复 LTM R 控制器保护性出厂设置(超时和阈值)。 以下设置不能通过该命令清除:

- 控制器特征
- 连接(CT、温度传感器和 I/O 设置)
- 运行模式

无需强制控制器进入配置模式即可清除控制器设置参数。保留静态特征。

#### **清除网络端口设置命令**

"清除网络端口设置"命令可恢复 LTM R 控制器网络端口的出厂设置(地址等)。

无需强制控制器进入配置模式即可清除网络端口设置参数。保留静态特征。只有网 络通讯变为无效。

清除 IP 寻址参数后,必须重新给 LTM R 控制器上电以获得 IP 寻址参数。

# <span id="page-169-0"></span>**通讯功能**

本章介绍使用网络端口或 HMI 端口的 TeSys T 通讯功能。

# **LTM R 端口的配置**

## **概述**

本节介绍如何根据每个通讯协议来配置 LTM R 网络端口,以及如何配置LTM R HMI 端口。

## **LTM RModbus 网络端口的配置**

### **通讯参数**

在开始任何通讯之前,请使用 TeSys T DTM 或 HMI 来配置 Modbus 端口通讯参 数:

- 网络端口地址设置
- 网络端口波特率设置
- 网络端口奇偶校验设置
- 网络端口通讯丢失超时
- 网络端口 endian 设置

#### **网络端口地址设置**

设备地址可在 1 到 247 间进行设置。 出厂设置为 1,与未定义值相对应。

### **网络端口波特率设置**

可采用的传输速度如下:

- 1200 波特
- 2400 波特
- 4800 波特
- 9600 波特
- 19,200 波特
- 自动检测

出厂设置为"自动检测"。在"自动检测"状态下,控制器可以将其波特率调整为主控 制器的波特率。首先要测试的是 19,200 波特。

#### **网络端口奇偶校验设置**

校验位可从以下选项中选择:

- 偶
- 奇
- 无

如果网络端口波特率设置是"自动检测",控制器则可以将其校验位与停止位调整为 主控制器的校验位与停止位。首先要测试的校验位是偶校验。

在"自动检测"状态下,会自动设置校验位;届时会忽略之前的任何设置。

校验位与停止位行为密切相连:

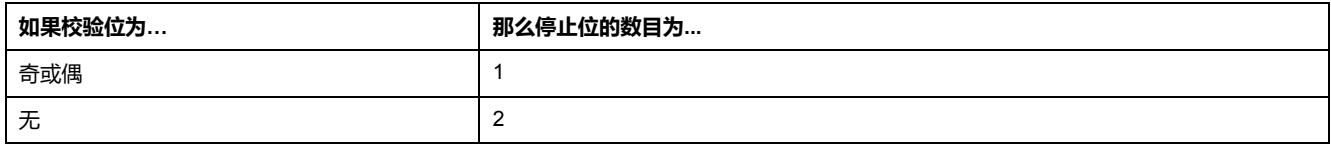

#### **网络端口通讯丢失超时**

网络端口通讯丢失超时用来确定与 PLC 的通讯中断后的超时值。

• 范围:1-9,999

#### **网络端口故障预置设置**

[网络端口故障预置设置](#page-59-0), 60 页用于在与 PLC 的通讯中断时调整故障预置模式。

#### **网络端口字节存储次序设置**

网络端口字节存储次序设置可交换双字中 2 个字的位置。

- 0 = 最不重要的字优先(小端)
- 1 = 最重要的字优先(大端,出厂设置)

### **LTM RPROFIBUS DP 网络端口的配置**

#### **通讯参数**

请使用 TeSys T DTM 或 HMI 配置 PROFIBUS DP 通讯参数:

- 网络端口地址设置
- 网络端口波特率设置
- 配置通道设置

#### **设置节点-ID**

Node-ID 是 PROFIBUS DP 总线上模块的地址。您可以分配一个从 1 到 125 的地 址。地址的出厂设置为 126。

您在开始任何通讯之前必须设置 Node-ID。使用 TeSys T DTM 或 HMI 配置通讯参 数:网络端口地址设置。

**注:** 地址 0 为无效值,不允许使用。"恢复出厂设置"命令将 Node-ID 设置为无 效值 126。

#### **设置波特率**

将波特率设置为唯一可能的速率:65,535 = 自动波特。

使用 TeSys T DTM 或 HMI 配置通讯参数:网络端口波特率设置。

网络端口波特率设置参数的出厂设置为:自动波特 (0xFFFF)。使用自动波特时, LTM R 控制器将其波特率调整为主控制器的波特率。

#### **设置配置通道**

LTM R 配置可通过以下方式进行管理:

- 使用 TeSys T DTM 或 HMI 通过 HMI 端口进行本地管理
- 通过网络进行远程管理。

**要本地管理配置**,必须禁用参数"通过网络端口配置启用",以防止通过网络覆盖配 置。

**要远程管理配置**,必须启用"通过网络端口配置启用"(出厂设置)参数。

## **LTM RCANopen 网络端口的配置**

### **通讯参数**

请使用 TeSys T DTM 或 HMI 配置 CANopen 通讯参数:

- 网络端口地址设置
- 网络端口波特率设置
- 配置通道设置

### **设置节点-ID**

Node-ID 是 CANopen 总线上模块的地址。利用 CANopen S20 级, 您可以分配一 个从 1 到 127 的地址。

您在开始任何通讯之前必须设置 Node-ID。使用 TeSys T DTM 或 HMI 配置通讯参 数:网络端口地址设置。

**注:** "恢复出厂设置"命令将 Node-ID 设置为无效值 0。

#### **设置波特率**

将波特率设置为以下其中一个速率:

- 10 kBaud
- 20 kBaud
- 50 kBaud
- 250 kBaud
- 500 kBaud
- 800 kBaud
- 1000 kBaud

要设置波特率,请使用 TeSys T DTM 或 HMI 配置通讯参数:网络端口波特率设 置。

该参数的可用设置如下:

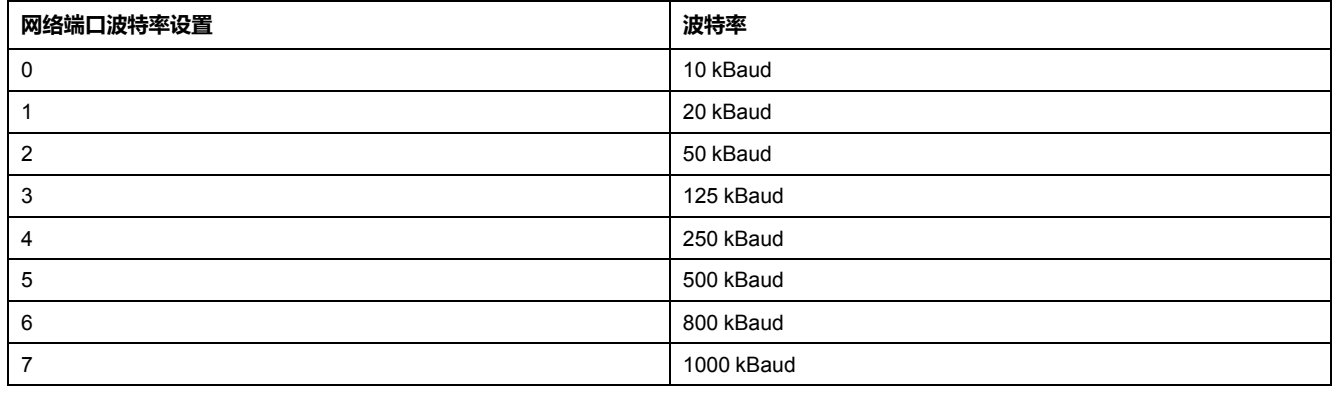

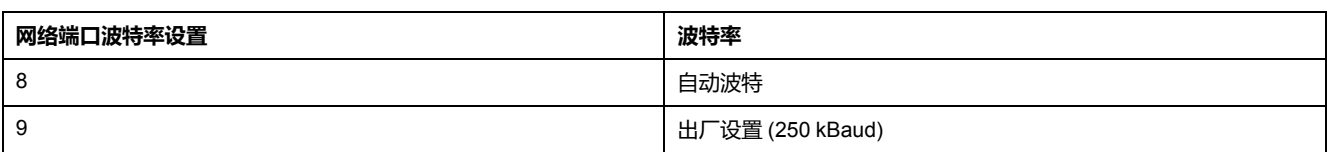

"网络端口波特率设置"参数的出厂设置为 250 kBaud。使用自动波特时,LTM R 控 制器将其波特率调整为主控制器的波特率。

**注:** 只有至少一个主控制器和一个辅助控制器已经在网络中进行通讯的情况下 才可以使用"自动波特"功能。

#### **设置配置通道**

LTM R 配置可通过以下方式进行管理:

- 使用 TeSys T DTM 或 HMI 通过 HMI 端口进行本地管理
- 通过网络进行远程管理。

**要本地管理配置**,必须禁用参数"通过网络端口配置启用",以防止通过网络覆盖配 置。

**要远程管理配置**,必须启用"通过网络端口配置启用"(出厂设置)参数。

## **LTM RDeviceNet 网络端口的配置**

#### **通讯参数**

请使用 TeSys T DTM 或 HMI 配置 DeviceNet 通讯参数:

- 网络端口地址设置
- 网络端口波特率设置
- 通过网络端口启用进行配置

#### **设置 MAC-ID**

MAC-ID 是 DeviceNet™ 总线上模块的地址。一个 DeviceNet 网络仅限有 64 个可 寻址节点(节点 ID 为 0 到 63)。这就意味着您可以将 MAC-ID 指定为 0-63。

您在开始任何通讯之前必须设置 MAC-ID。为此,请使用 TeSys T DTM 或 HMI 配 置通讯参数:网络端口地址设置。地址的出厂设置为 63。

#### **设置波特率**

您还可以将波特率设置为下列速率:

- 125 kBaud
- 250 kBaud
- 500 kBaud

要设置波特率,请使用 TeSys T DTM 或 HMI 配置通讯参数:网络端口波特率设 置。

该参数的可用设置如下:

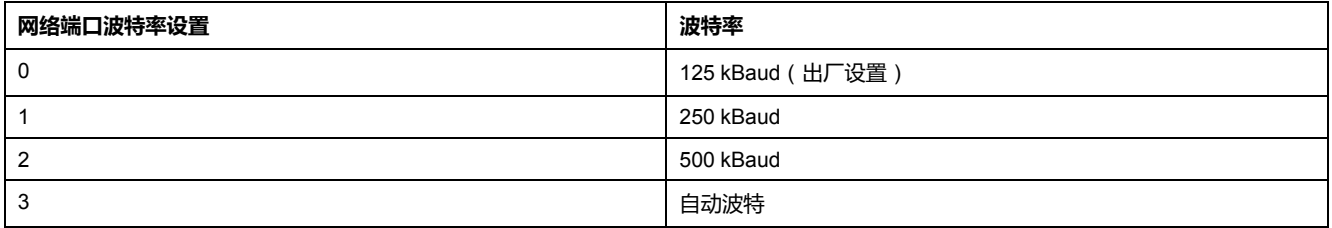

自动波特会自动检测所需的波特率。

**注:** 只有网络上已经建立了有效的通讯,即至少有一个主控制器和一个辅助控 制器已经在进行通讯,方可使用"自动波特"功能。

#### **设置配置通道**

LTM R 配置可通过 2 种不同的模式进行管理:

- 使用 TeSys T DTM 或 HMI 通过 HMI 端口进行本地管理
- 通过网络进行远程管理

要在本地管理配置,必须禁用参数"通过网络端口配置启用",以防止通过网络覆盖 配置。

要远程管理配置,必须启用"通过网络端口配置启用"(出厂设置)。

## **LTM REthernet 网络端口的配置**

#### **通讯参数**

配置好以下以太网通讯服务和设置后才可以开始网络端口通讯:

- 主 IP 地址设置
- 帧类型设置
- 存储 IP 寻址设置
- 网络端口字节存储次序设置
- 快速设备更换 (FDR) 服务
- 网络协议选择
- 快速跨树协议 (RSTP)
- 通讯丢失设置
- 配置控制

**注:** 只有 TeSys T DTM 软件可以配置所有的服务和设置。

#### **Primary IP Address 设置**

配置 Ethernet Primary IP 地址设置参数,添加专用于远程控制电机的[客户端设备](#page-181-0), [182](#page-181-0) 页的 IP 地址。该参数包含 4 个整数值 (0 至 255), 由圆点隔开 (xxx.xxx.xxx. xxx)。

#### **帧类型设置**

选择以太网帧类型,以配置"网络端口帧类型设置"参数:

- 以太网 II(出厂设置)
- 802.3

#### **IP 寻址设置**

必须为 LTM R 控制器指定唯一的 IP 地址设置(包括一个 IP 地址,一个子网掩码 以及一个网关地址)才可以在以太网上通讯。控制器的 2 个旋转开关的位置决定了 控制器 IP [地址设置的来源](#page-184-0), 185 页 , **其来源可以是**:

- DHCP 服务器
- BootP 服务器
- 存储 IP 地址设置

如果控制器的个位旋转开关设置为 **存储 IP**,则控制器会采用其存储 IP [地址设置](#page-186-0), [187](#page-186-0) 页。

要输入 LTM R 控制器的存储 IP 地址设置, 请配置以下参数:

- Ethernet IP 地址设置
- 以太网子网掩码设置
- 以太网网关地址设置

每个参数包含 4 个整数值 ( 0 至 255 ) ,由圆点隔开 (xxx.xxx.xxx.xxx)。

#### **网络端口字节存储次序设置**

网络端口字节存储次序设置可交换双字中 2 个字的位置。

- 0 = 最不重要的字优先(小端)
- 1 = 最重要的字优先(大端,出厂设置)

#### **快速设备更换服务**

[快速设备更换](#page-189-0), 190 页(FDR)服务在远程服务器中存储了 LTM R 控制器的运行参 数,若控制器被更换,该服务会将原始设备的运行参数副本发送至替换控制器。

为验证服务器始终保存正确的、更新过的控制器运行参数副本,FDR 服务可配置 为自动将这些参数设置备份到 FDR 服务器中。

要启用自动将控制器运行参数备份到 FDR 服务器中,请配置以下参数:

- 网络端口 FDR 自动备份启用设置可设置为:
	- 无自动备份
	- 自动备份(将控制器中的参数复制到 FDR 服务器中)
- 网络端口 FDR 控制器时间间隔参数:自动备份传输之间所间隔的时间 (秒)。
	- 范围 = 1...65535 秒
	- 出厂设置 = 120 秒

#### **网络协议设置**

利用此参数选择您希望使用的网络协议:

- Modbus/TCP
- 以太网/IP

#### **快速跨树协议**

Rapid Spanning Tree Protocol (RSTP) 服务管理 local area network (LAN) 回路中 每台设备的每个端口状态。已配置 RSTP,以便在 50 毫秒内响应并解决网络上一 台设备的通讯丢失。

**注:** 在 50 毫秒内,循环网络上最多允许连接 16 台设备,以实现最大的效率。 要启用 Rapid Spanning Tree Protocol (RSTP) 服务,请将参数 RSTP 禁用设置为 "否"。

#### **网络端口通讯丢失设置**

配置以下参数确定 LTM R 控制器处理与 PLC 的通讯丢失的方式:

- 网络端口通讯丢失超时:与 PLC 的通讯丢失必须达到 Primary IP 所定义的时 间长度,然后控制器才会触发脱扣或报警。
	- 范围 = 0...9999 秒
	- 增量 = 0.01 秒
	- 出厂设置 = 2 秒
- 网络端口故障预置设置:当与 PLC 的通讯丢失时,使用控制器的[运行模式](#page-136-0), [137](#page-136-0) 页确定逻辑输出 1 和 2 的行为。有关更多信息, 请参阅[故障预置状况](#page-59-0), 60 [页](#page-59-0)说明。值包括:
	- 保持
	- 运行
	- O.1, O.2 关闭
	- O.1, O.2 打开
	- O.1 打开
	- O.2 打开
	- 出厂设置为 O.1,O.2 关闭。
- 网络端口脱扣启用:当"网络端口通讯丢失超时"设置到期后,报告网络脱扣。
- 网络端口报警启用:当"网络端口通讯丢失超时"设置到期后,报告网络报警。

### **HMI 端口配置**

#### **HMI 端口**

HMI 端口是 LTM R 控制器或者 LTM E 扩展模块 上的 RJ45 端口,用于将 LTM R 控 制器连接到 HMI 设备, 例如 Magelis® XBT 或 TeSys® T LTM CU, 或者运行带有 TeSys T DTM 的 SoMove 的 PC。

#### **通讯参数**

使用 TeSys T DTM 或 HMI 可修改默认的 HMI 端口通讯参数:

- HMI 端口地址设置
- HMI 端口波特率设置
- HMI 端口奇偶校验设置
- HMI 端口字节存储次序设置

#### **HMI 端口地址设置**

HMI 端口地址可在 1 到 247 间进行设置。 出厂设置为 1。

#### **HMI 端口波特率设置**

可采用的传输速度如下:

- 4800 波特
- 9600 波特
- 19,200 波特(出厂设置)

#### **HMI 端口奇偶校验设置**

校验位可从以下选项中选择:

- 偶(出厂设置)
- 无

校验位与停止位行为密切相连:

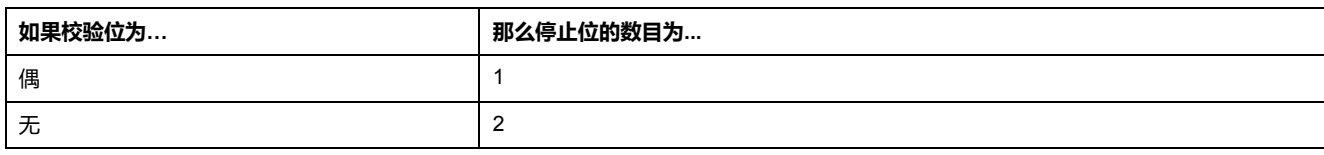

### **HMI 端口字节存储次序设置**

HMI 端口字节存储次序设置可交换双字中 2 个字的位置。

- 0 = 最不重要的字优先(小端)
- 1 = 最高有效字优先(大端,出厂设置)

### **HMI 端口故障预置设置**

HMI [端口故障预置设置](#page-59-0), 60 页用于在与 PLC 的通讯丢失时调整故障预置模式。

# **其它内容**

## **用户映射变量**

**概述**

用户映射变量专用于在单个请求中优化对多个非连续寄存器的访问权限。 您可以定义多个读写区。

用户映射可通过以下设备定义:

- 运行带有 SoMove 的 TeSys T DTM 的 PC
- 连接网络端口的 PLC

## **用户映射变量**

#### **用户映射变量** 说明如下:

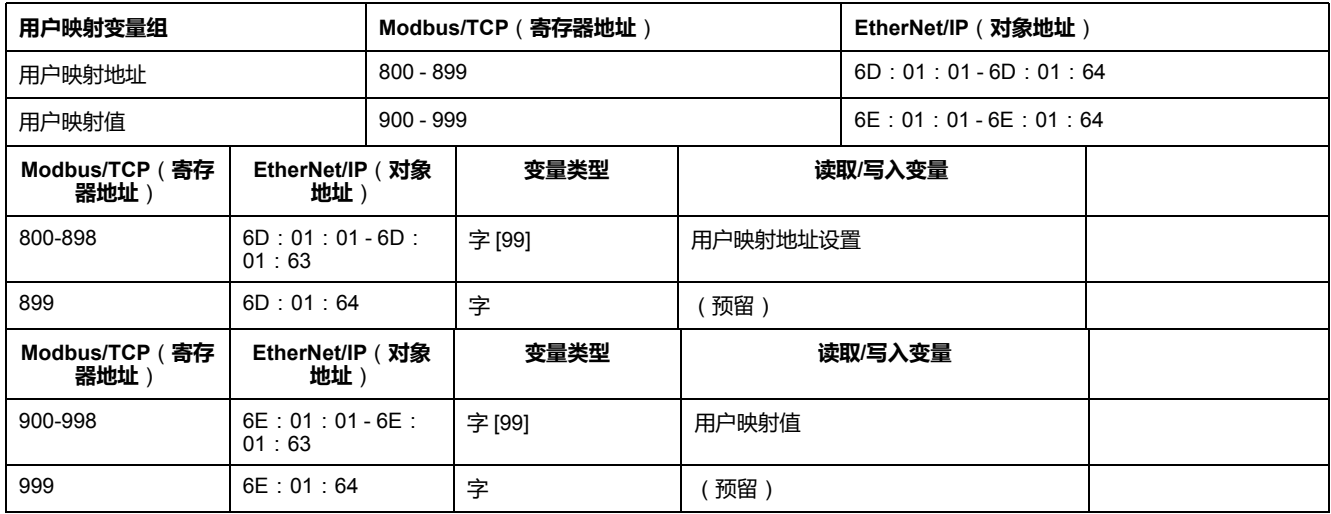

"用户映射地址"组用来选择要读取或写入的地址清单。可将它视为配置区。

"用户映射值"组用来读取或写入与在用户映射地址区配置的与地址相关联的值。

- 寄存器 900 的读取或写入可读取或写入寄存器 800 中定义的寄存器地址
- 寄存器 901 的读取或写入可读取或写入寄存器 801 中定义的寄存器地址……

### **使用示例**

下面的用户映射地址配置举例说明了用来访问非连续寄存器的用户映射地址配置:

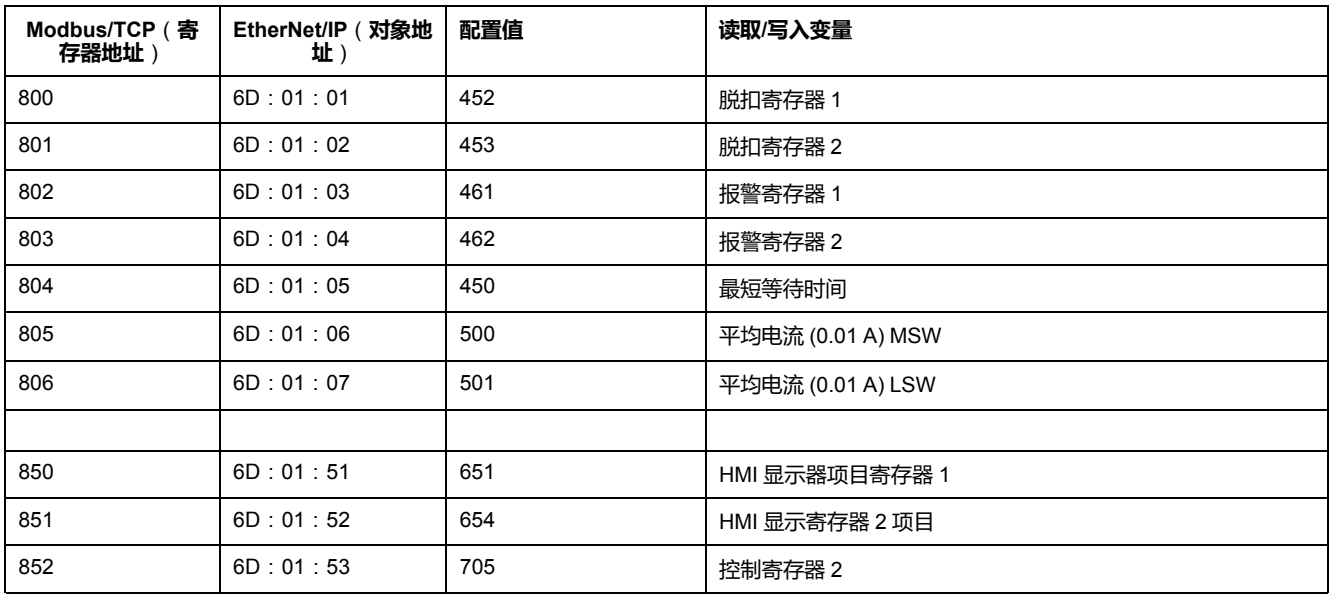

在该配置下,可通过寄存器地址 900 至 906 之间的单个读取请求来访问监测信 息。

可利用 950 至 952 之间的寄存器地址,通过单个写入请求来写入配置和命令。

## **E\_TeSys T 快速访问配置文件寄存器**

#### **概述**

在参数选项卡的**[设置过程通道模式](#page-37-0)**, 38 页下选择用于 LTM R Modbus/TCP 控制器 的 E\_TeSys T 快速访问配置文件。

### **状态寄存器**(**读**)

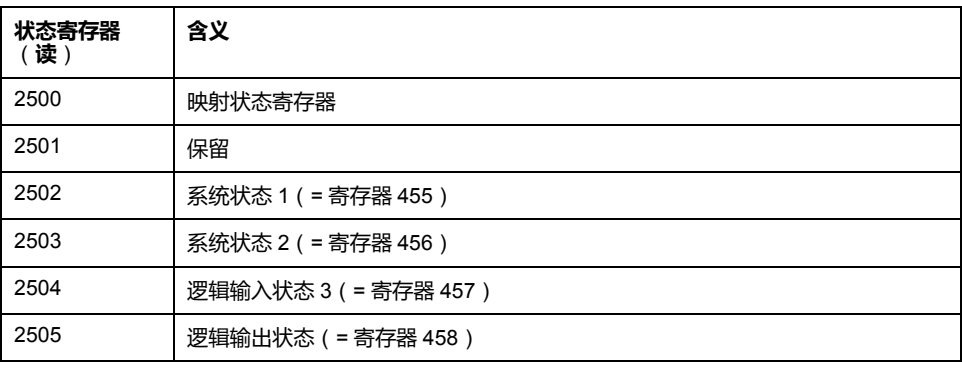

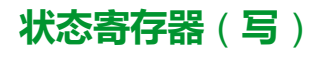

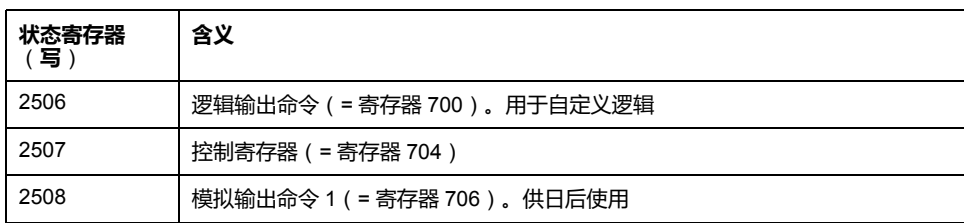

## **EIOS\_TeSys T 配置文件寄存器**

### **概述**

在参数选项卡的**[设置过程通道模式](#page-37-0)**, 38 页下选择用于 LTM R Modbus/TCP 控制器 的 EIOS\_TeSys T 配置文件。

### **状态寄存器**(**读**)

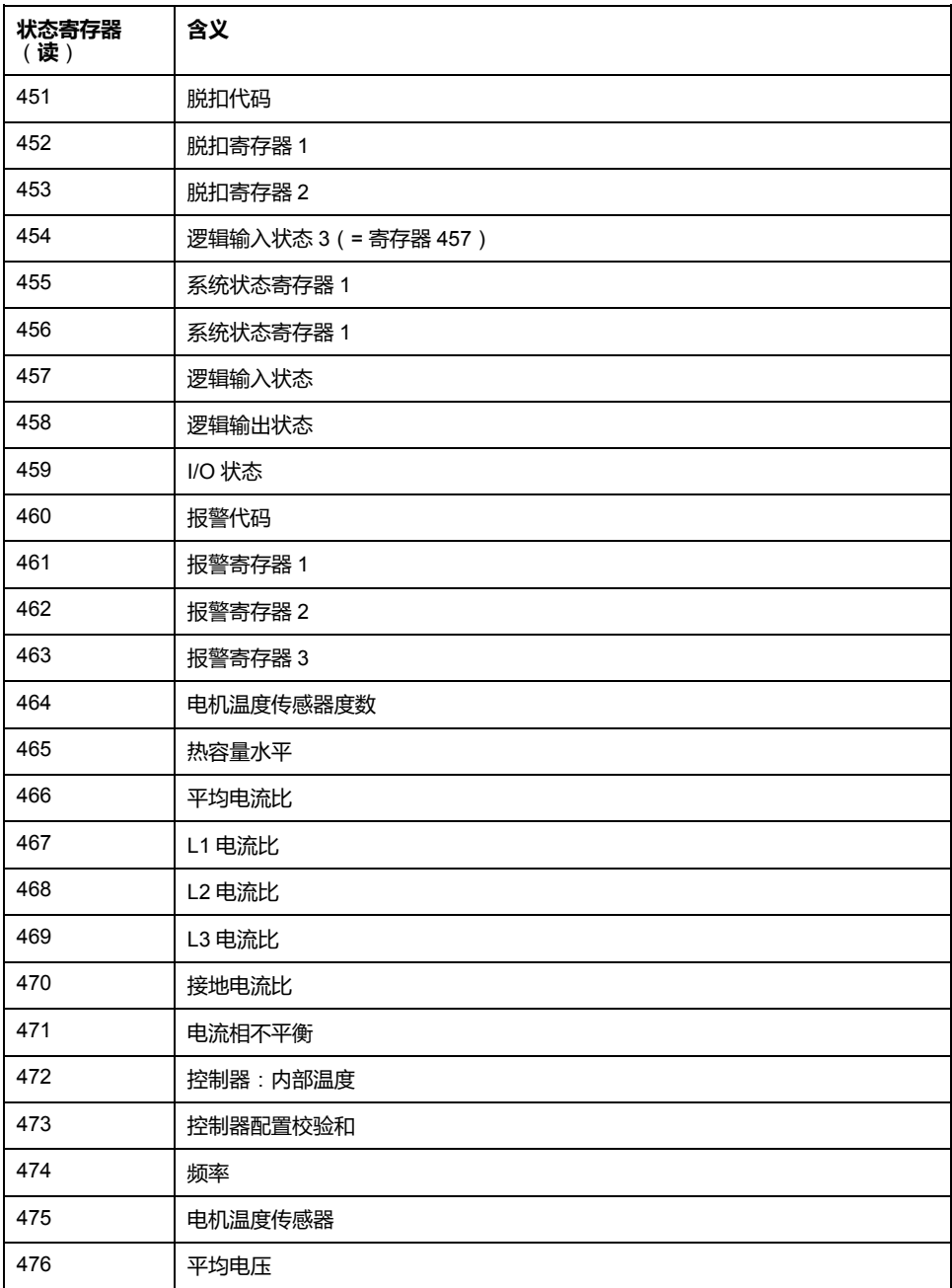

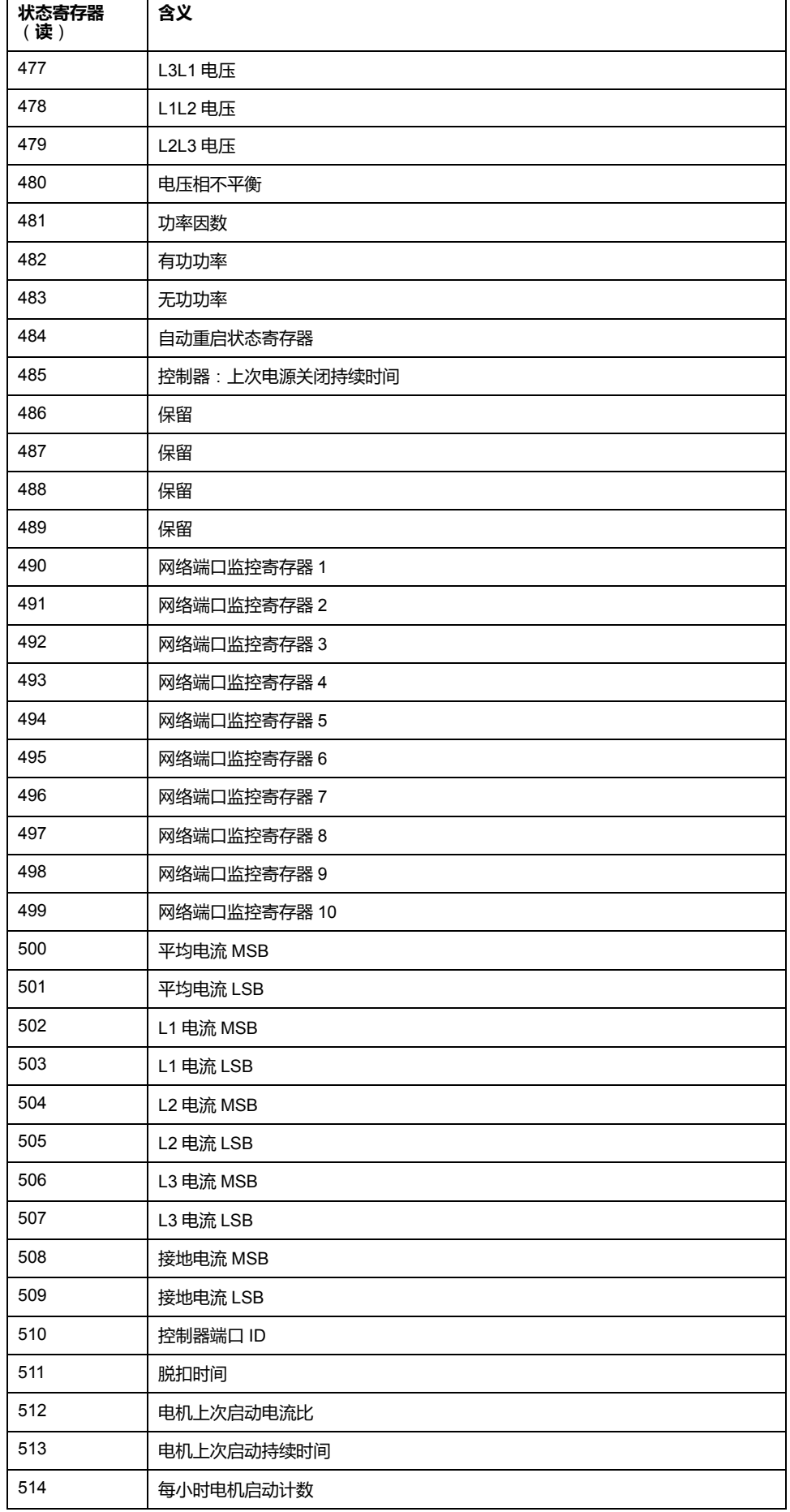

.
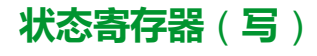

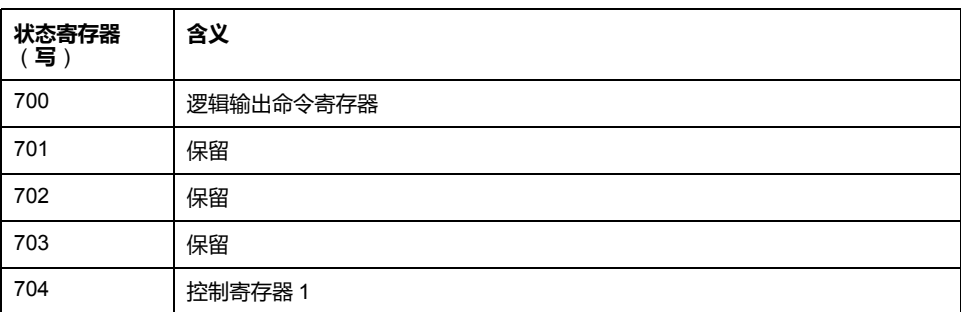

## **使用以太网服务**

## **概述**

本节介绍 EtherNet/IP 和 Modbus®/TCP 支持的以太网服务以及相关的以太网配置 参数。

**注:** 任何以太网服务参数设置的更改只有在LTM R控制器重新上电后才会生 效。

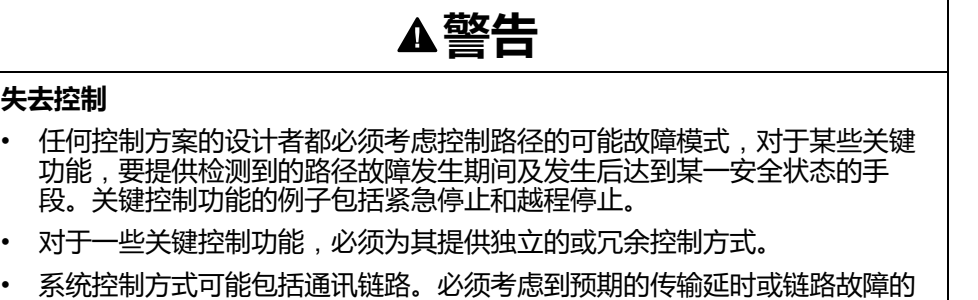

- 可能后果。(1)
- 为了保证正确运行,在投入使用前,必须对LTM R控制器的每次执行情况分 别进行全面测试。

**未按说明操作可能导致人身伤亡或设备损坏等严重后果。**

(1)有关详细信息,请参阅 NEMA ICS 1.1 ( 最新版 ) ,"安全指导原则 - 固态控制器 的应用、安装和维护"。

▲警告

#### **电机异常重启**

检查 PLC 应用软件是否

- 考虑从本地控制到远程控制的更改,
- 在更改过程中起到管理电机控制命令。
- 妥善管理电机控制,以避免所有可能的 Ethernet 连接发出矛盾的命令

切换到网络控制通道后,根据通讯协议配置,LTM R控制器就会考虑到 PLC 发 布的最新电机控制命令状态,自动重启电机。

**未按说明操作可能导致人身伤亡或设备损坏等严重后果。**

# **主 IP**

每个 LTM R 控制器,在作为通讯服务器时,都应予以配置,以将另一个 Ethernet 设备(典型为 PLC)识别为控制电机的客户端设备。此设备通常启动通讯,以交 换过程数据(控制和状态)。Primary IP 是此设备的 IP 地址。

PLC 应始终与通讯服务器至少保持 1 个连接, 被称为虚拟连接或套接。

如果通讯客户端和 LTM R 服务器之间的所有连接都不工作,则 LTM R 控制器会等 待规定时间(网络端口通讯丢失超时)后,再在 PLC 与通讯服务器间建立新的连 接并发送信息。

如果未建立连接且未接收到信息,LTM R控制器会假设其故障预置状态,由网络端 口故障预置设置进行设定。

## ▲警告

#### **失去控制**

- 配置 Ethernet 网络上的服务器 IP。
- 不要使用 Primary IP 外的 IP 地址向 LTM R 控制器发送网络开始和停止命 令。
- 设计 Ethernet 网络阻止未授权的网络开始和停止命令发送至 LTM R 控制器。

**未按说明操作可能导致人身伤亡或设备损坏等严重后果。**

### **排定主 IP 与 Modbus/TCP 连接的优先级**

LTM R 控制器与 Modbus 客户端间的连接优先于控制器与其它 Ethernet 设备的连 接。

控制器同时连接的 Modbus 数目达到 8 个(最大数目)后,控制器必须关闭一个现 有的连接才能建立新的连接。控制器根据连接的最近事务的时间关闭现有连接,关 闭最近事务时间最久的连接。

但是 LTM R 控制器与 Modbus 客户端间的所有连接都要保留。控制器不会关闭与 Modbus 服务器的连接来建立新的连接。

#### **配置主 IP**

要建立与 Modbus 客户端的连接,请使用配置工具配置以下参数:

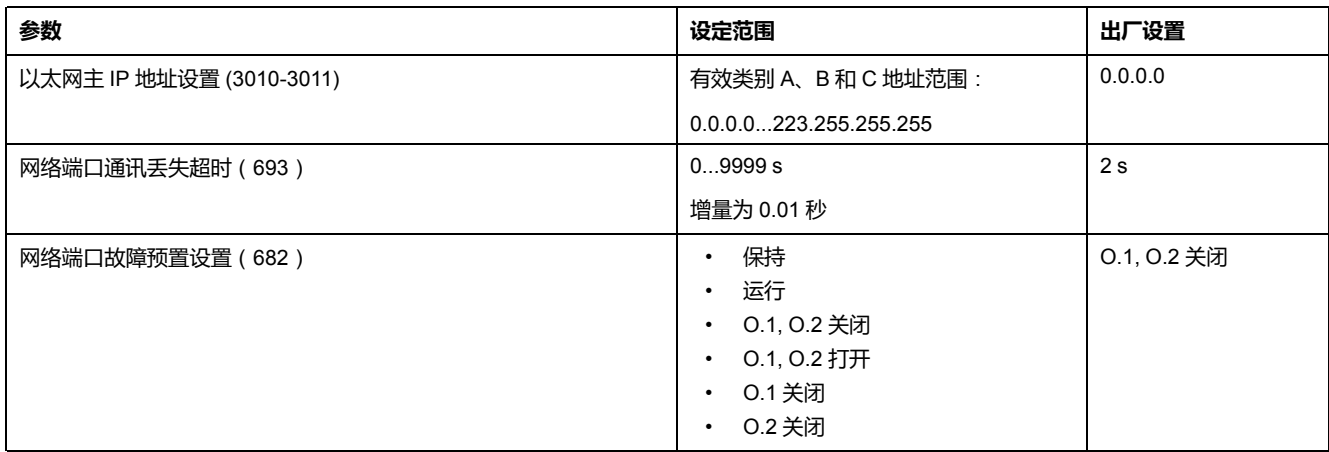

## **I/O 扫描配置**

#### **映射高级优先寄存器**

LTM R 控制器提供由九个相邻寄存器形成的块,专用于映射选定高优先级寄存器 的值和功能的扫描。

LTM R 控制器检查到任何一个高级优先寄存器的更改都会读取所有高级优先寄存 器的值,并写下所有高级优先寄存器的映射寄存器的值。

由于映射寄存器是相邻的,因此可以对这些寄存器执行单一 Modbus 读取组块或写 入组块请求,从而节省单个 Modbus 读/写直接向每个潜在的高优先级寄存器发出 请求的时间。

#### **映射状态**

映射状态为八个相邻映射寄存器系列中的第一个寄存器。该寄存器的位 0...2 描述 只读命令的状态,而位 8...10 描述读/写命令的状态。

**注:** 仅使用 2 个以太网端口读取映射状态寄存器位值。使用 HMI/LTM E 端口在 每个位生成无效常量值 0。

所有其它的映射状态寄存器都可以通过 HMI/LTM E 端口或 2 个 Ethernet 端口 准确读取。

### **配置 I/O 扫描**

配置寄存器的 I/O 扫描成功与否取决于:

- 寄存器类型
- I/O 扫描周期
- I/O 扫描健康超时周期

下表介绍的是各种类型的寄存器读取和写入事务的 I/O 扫描和 I/O 扫描健康超时设 置,它们在 LTM R 控制器上仅有 1 个连接:

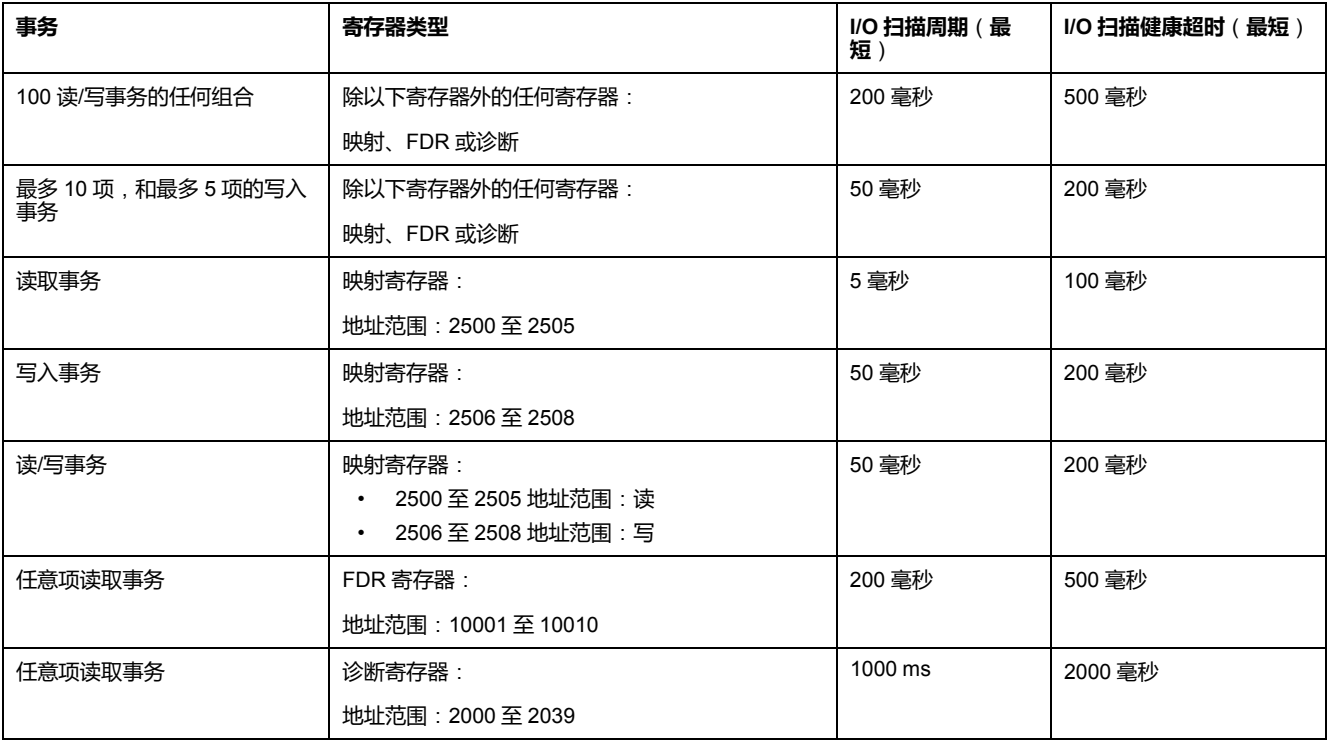

**注:** I/O 扫描周期或 I/O 扫描健康超时的任意设置低于上述值都会导致LTM R控 制器发送Modbus异常数据包。

如果与 LTM R 控制器之间有多个连接,则读取和写入事务的 I/O 扫描和 I/O 扫描健 康超时设置降低。

例如,对于 8 个连接:

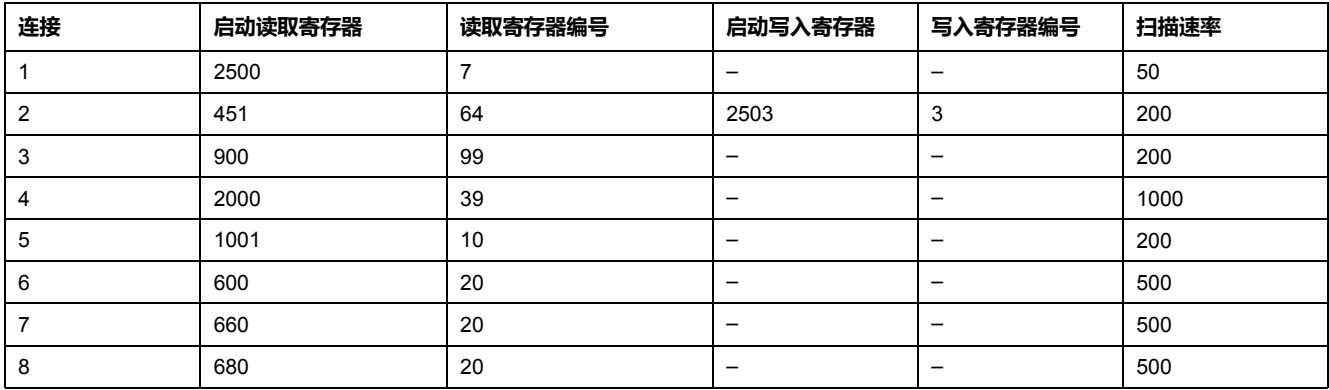

### **以太网链路管理**

**概述**

只有存在以太网通讯链路的情况下,LTM R 控制器才能接收或提供以太网服务 只有在电缆将一个控制器网络端口连接至网络的情况下,才会存在以太网通讯链 路。如果不存在网络电缆连接,则无法提供以太网服务。

在以下各状况下对控制器的行为加以说明:

- LTM R 在未连接任何网络电缆的情况下通电。
- 启动后将一根网络电缆连接至之前未连接的控制器。
- 启动后所有的网络电缆都从控制器上断开。
- 之前将所有的网络电缆断开后,重新连接一根(或多根)网络电缆。

#### **LTM R 通电后无链路**

若 LTM R 在没有连接网络电缆的情况下通电,LTM R

- 进入 FDR 脱扣 (如果旋转开关处于 DHCP 位置),
- 进入 FDR 脱扣 10 秒钟, 然后自动清除脱扣 ( 如果旋转开关位于存储、 BootP、清除 IP 或禁用位置)。

#### <span id="page-183-0"></span>**启动时无链路**

控制器启动后,最初以太网网络电缆与之前未连接的控制器相接

- 控制器开始 IP [寻址服务](#page-184-0), 185 页, 该服务
	- 获取 IP 地址设置,
	- 验证 IP 地址设置,
	- 确认获取的 IP 地址设置唯一,
	- 为控制器指定接收到的 IP 地址设置。
- 指定 IP 地址设置后,控制器
	- 启动 FDR 服务并获取运行参数设置,然后
	- 启动 Modbus 服务。

恢复链路和启动以太网服务需要大约 1 秒钟的时间。

### **启动后链路断开**

若启动后所有的网络电缆都从控制器上断开:

- FDR 服务禁用,
- 所有的 Modbus 服务连接复位,
- 如果主 IP 连接存在且:
	- 不能重新建立链路,也就是说,在网络端口通讯丢失超时过期前电缆不能 插回控制器,如果 LTM R 在网络控制下,则控制器进入其预配置的故障预 置状态,
	- 网络端口通讯丢失超时过期前已重新建立链路,则保持与主 IP 的连接且控 制器不会进入故障预置状态。

#### **链路断开后重新连接**

启动后所有网络电缆都断开,然后重新将一根或多根以太网网络电缆连接至控制 器,那么控制器会执行很多[与启动后无链路](#page-183-0), 184 页的情况下一样的任务,,但并 不是所有的任务。具体情况如下,控制器

- 假设之前获取的 IP 地址设置仍有效,然后
	- 确认 IP 地址设置唯一,
	- 重新为控制器指定 IP 地址设置。
- 指定 IP 地址设置后,控制器
	- 启动 FDR 服务并获取运行参数设置,然后
	- 启动 Modbus 服务。

恢复链路和启动以太网服务需要大约 1 秒钟的时间。

<span id="page-184-0"></span>**IP 寻址**

**概述**

LTM R 控制器必须获得唯一的 IP 地址、子网掩码和网关地址才能通过 Ethernet 网 络通讯。LTM R 控制器正面的 2 个旋转开关的设置决定了这类相关设置的来源。 这些设置只有在加电的情况下才适用。旋转开关如下图所示:

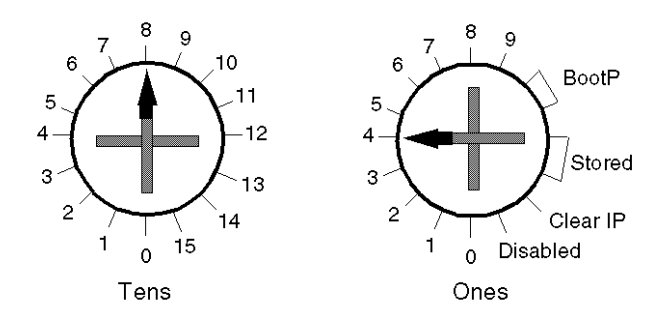

旋转开关的设置决定了LTM R 控制器的 IP 地址参数来源和 FDR 服务激活, 如下 所述:

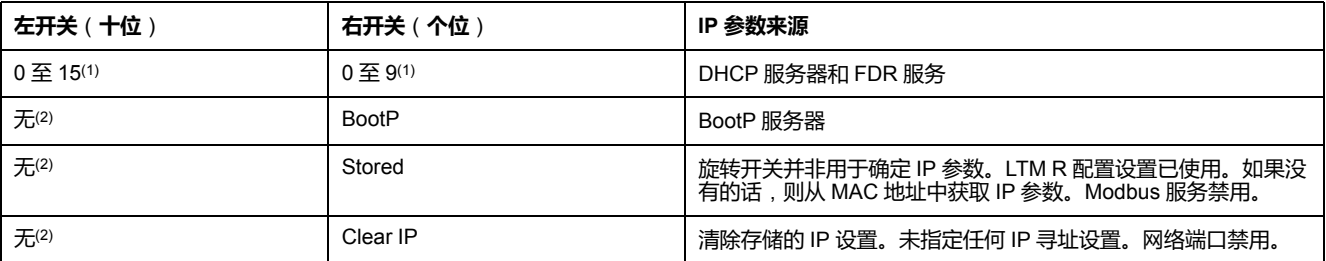

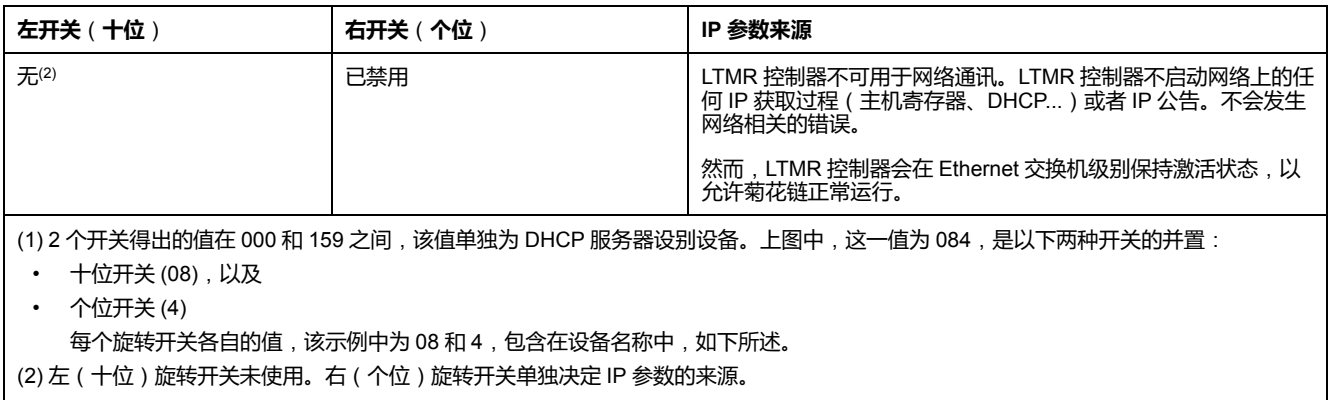

IP 设置指定给以下参数:

- 以太网 IP 地址
- 以太网子网掩码
- 以太网网关

### **从 DHCP 服务器上获取 IP 参数**

要从 DHCP 服务器上获取 IP 参数,将每个旋转开关指向数值设置,如下所述:

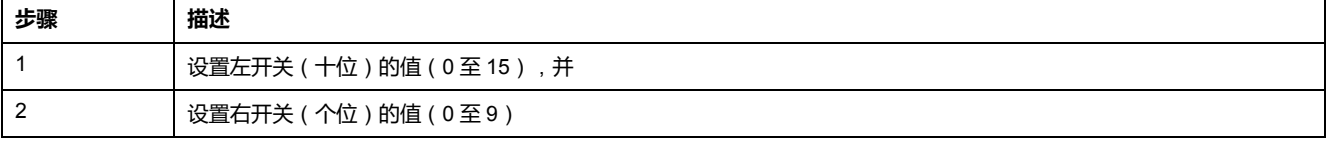

**设备名称:** 两个旋转开关的设置用于确定每个 LTM R 控制器的设备名称。设备名称 中包含固定部分 ("TeSysT") 和变化部分,组成如下:

十位旋转开关的两位数值(00 至 15)(*xx*),和

个位旋转开关的一位数值(0 至 9)(*y*)

DCHP 服务器必须预先配置 LTM R 控制器的设备名称及其相关的 IP 参数。DHCP 服务器接收到 LTM R 控制器的广播请求后,则会返回:

- LTM R 控制器的:
	- IP 地址
	- 子网掩码
	- 网关地址
- DHCP 服务器的 IP 地址

**注:** 当 DHCP 服务器不提供 IP 地址时,TeSys T 产品将声明一个严重脱扣网络 端口 FDR(报警 LED 灯稳定显示红色)。

**注:** 在 Fast Device Replacement (FDR) 过程中IP 寻址[, 185](#page-184-0) 页,当为设备配置 参数发出 FTP 或 TFTP 请求时,LTM R 控制器使用 DHCP 服务器的 IP 地址。

上图中,设备名称为:TeSysT084。

**注:** DHCP 服务器只有针对服务器设备配置了上述设备名称后,DHCP 服务器 才可以为服务器设备提供 IP 地址。

#### **从 IP 服务器上获取 BootP 参数**

要从 BootP 服务器上获取 IP 参数,将右旋转开关(个位)指向 2 种 **BootP** 设置 之一。(左旋转开关(十位)未使用。)LTM R 控制器为 BootP 服务器广播请求 IP 参数,并在请求中附带 MAC 地址。

BootP 服务器必须预先配置 LTM R 控制器的 MAC 地址及其相关的 IP 参数。 BootP 服务器接收到 LTM R 控制器的广播请求后,则会返回 LTM R 控制器的:

• IP 地址

- 子网掩码
- 网关地址

**注:** 如果 LTM R 控制器配置为从 BootP 服务器接收 IP 参数, 则 Fast Device Replacement (FDR) 服务不可用。

#### **使用存储的 IP 参数**

您可以将 LTM R 控制器配置为应用设备本身之前配置和存储的 IP 设置。这些存储 的 IP 参数可通过您选择的配置工具进行配置。

要应用存储的 IP 参数, 请将右开关(个位)设置为**存储**位置之一。(左开关(十 位)未使用。)

LTM R 控制器用作它的:

- IP 地址:以太网 IP 地址设置参数
- 子网掩码:以太网子网掩码设置参数
- 网关地址:以太网网关地址设置参数

**注:** 如果这些参数没有预先配置,LTM R 控制器则不会采用存储设置,相反, 会采用默认 IP 参数,如下所述。

**注:** 若 FDR 控制器配置为使用存储 IP 参数,则 LTM R 服务不可用。

#### **在 MAC 地址上配置默认 IP 参数**

LTM R 控制器从 MAC 地址中获得默认 IP 参数, (存储在设备的 Ethernet MAC 地 址参数中)。MAC 地址是与设备的网络接口卡 (NIC) 相关的独特标识符。

作为使用默认 IP 地址的前提条件,配置的 IP 地址的所有字节必须设置为零。

要采用 LTM R 控制器的默认 IP 参数, 您必须采取两个步骤:

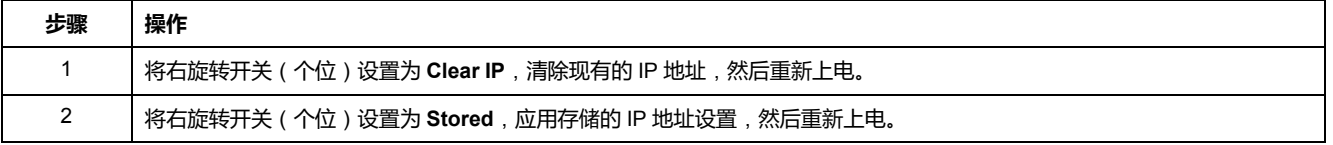

默认 IP 参数的生成过程如下:

- IP 地址的前 2 个字节值通常为 85.16
- IP 地址的后 2 个字节值由 MAC 地址的后 2 个字节中得出
- 默认子网掩码通常为 255.0.0.0
- 默认网关与设备的默认 IP 地址相同

例如,十六进制的 MAC 地址为 0x000054EF1001 的设备的后两个字节为 0x10 和 0x01。这些十六进制值转换成十进制值为 "16" 和 "01"。该 IP 地址的默认 MAC 参 数为:

- IP 地址:85.16.16.01
- 子网掩码:255.0.0.0
- 网关地址:85.16.16.01

**注:** 在使用默认 Fast Device Replacement (FDR) 参数时, Modbus 服务和 IP 服务均不可用。

### **IP 分配过程**

如下图所述,LTM R 控制器执行一系列查询来确定其 IP 地址:

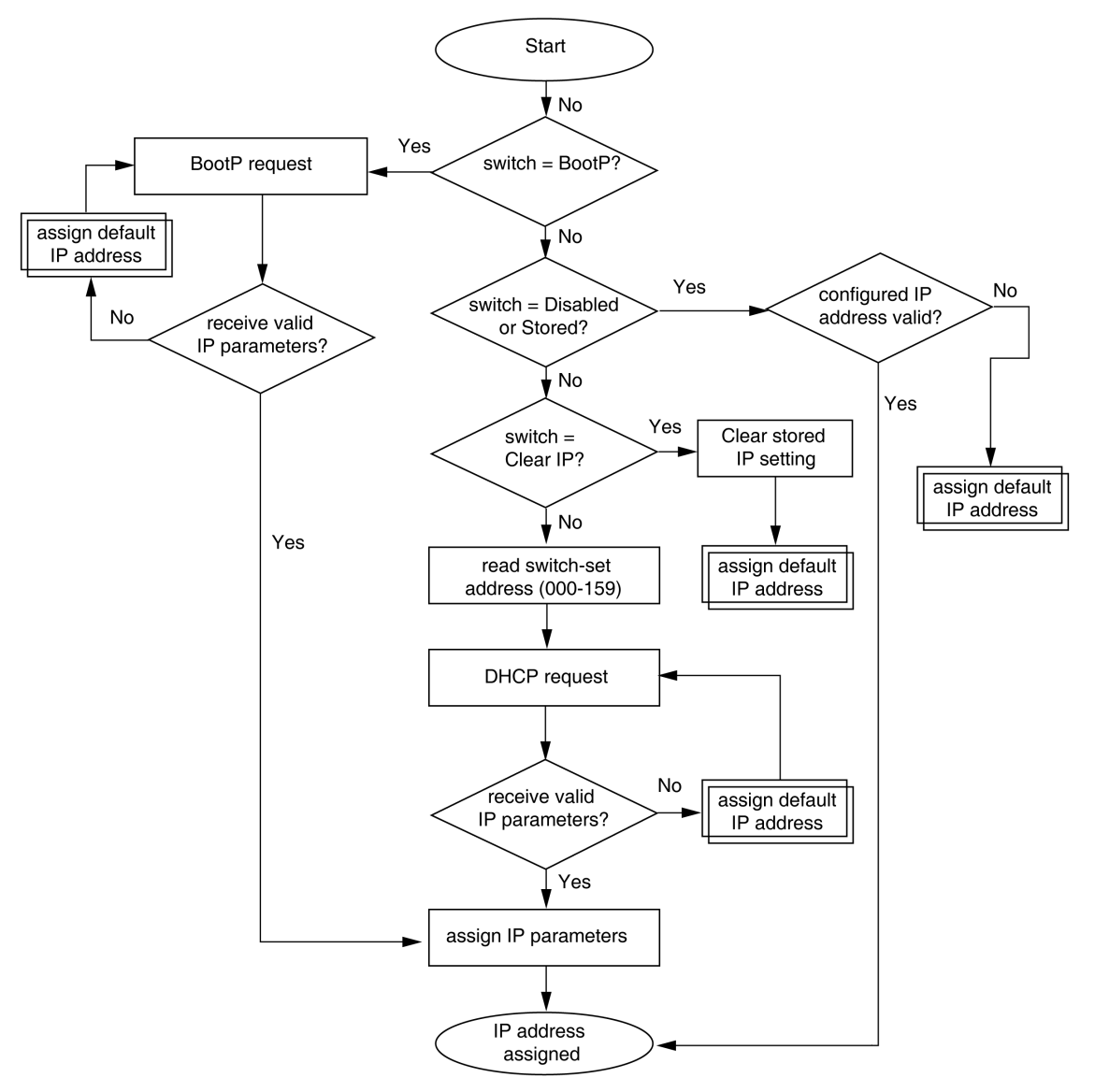

**注:** 在使用默认 Fast Device Replacement (FDR) 参数时,Modbus 服务和 IP 服务均不可用。

下图介绍的是默认 *IP* 地址赋值的过程,参考上图:

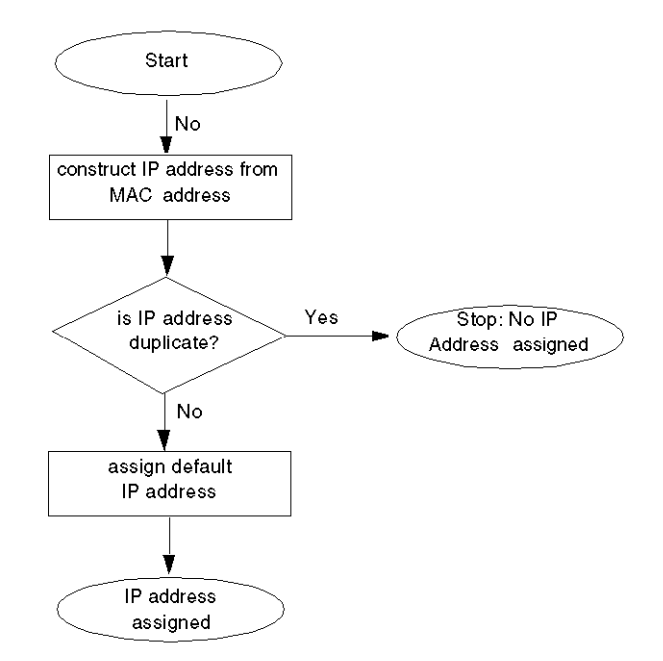

### **IP 分配和 STS/NS LED**

在分配 IP 地址的过程中,当 LTM R 正常运行且未发生内部脱扣时,绿色 STS/NS LED 可能指示下列状况:

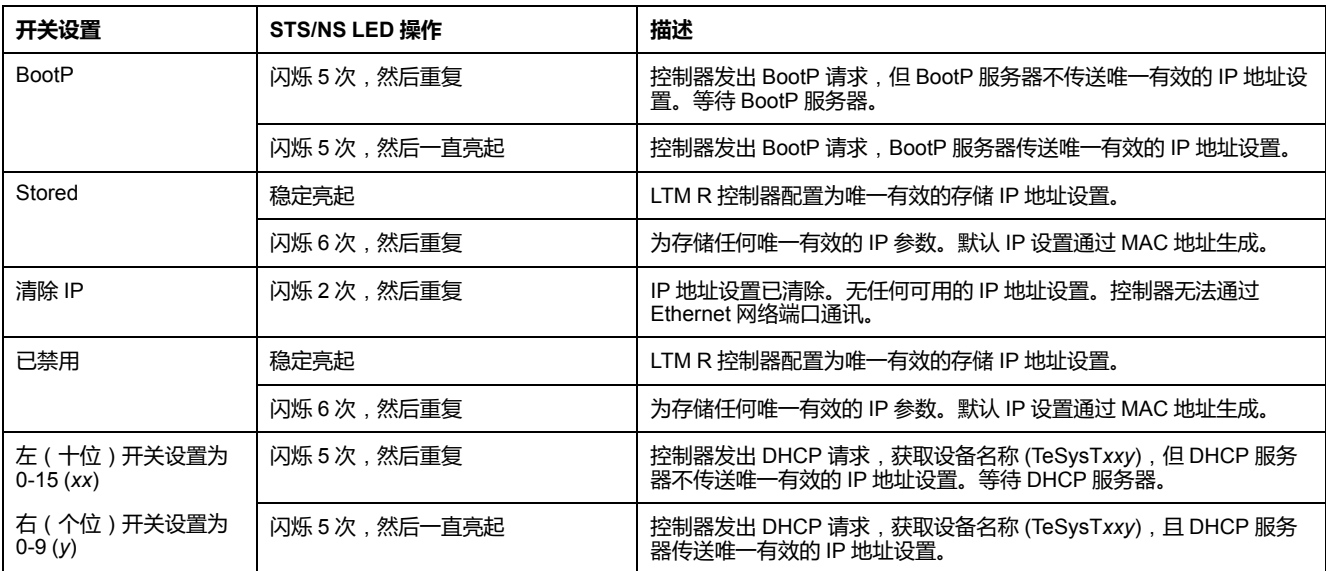

**注:** STS/NS LED 灯反复发生 8 次闪烁,表明发生了不可恢复的 FDR 无法运行 状况。不可恢复的 FDR 事件发生原因及潜在解决方法包括:

- LTM R 控制器内部通讯丢失: 重新给控制器上电, 如果通讯仍未恢复, 则 更换控制器。
- Ethernet属性无效配置 ( 典型为 IP 地址设置或 Primary IP 地址设置) : 验 证 IP 地址参数设置。
- 无效或损坏的运行参数文件:[将校正过的参数由控制器传输至参数文件服](#page-192-0) 务器[, 193](#page-192-0) 页。有关其他信息,请参阅"处理不可恢复的 FDR 脱扣"主题。 仅当使用 LTM R controller Ethernet 版本时才能将参数文件传送到 FDR 服 务器。

### **快速设备更换**

#### **概述**

FDR 采用中央服务器共享 IP 控制器的 LTM R 寻址参数和运行参数。更换了无法 运行的 LTM R 控制器后,服务器自动将替换 LTM R 控制器配置为与无法运行的控 制器一样的 IP 寻址和运行参数。

**注:** 只有在控制器的个位旋转开关设置为整数时,FDR 服务才可用。若个位旋 转开关设为 *BootP*、存储、清除 *IP* 或禁用,则 FDR 服务不可用。

FDR 服务包括您通过选择配置工具可获得的可配置命令和设置。这些命令和设置 又包括:

- 允许您进行以下手动操作的命令:
	- 通过将控制器中的设备参数文件副本上载到服务器,备份LTM R 控制器操 作参数,或
	- 通过将服务器中的设备参数文件副本下载到控制器上,恢复LTM R 控制器 操作参数。
- 促使 FDR 服务器在配置时间间隔内自动同步 LTM R 控制器和服务器中的运行 参数文件的设置。一旦检测到差异,则由控制器向 FDR 服务器发送参数文件 (自动备份)。

#### **FDR 前提条件**

FDR 服务器必须具备以下配置,FDR 服务才会发挥作用:

- LTM R 控制器的网络地址和相关的 IP 寻址参数, 该部分在 IP [寻址服务](#page-184-0), 185 [页](#page-184-0)中完成。
- LTM R控制器运行参数文件副本,该副本可手动或自动从控制器发送至服务 器,如下所述:

#### **FDR 和自定义逻辑文件**

若自定义逻辑文件大小小于 3 kB, FDR 服务则将自定义逻辑保存到运行参数文件 中。

若自定义逻辑文件大小超过 3 kB,则只保存运行参数文件。

这种情况下,您在更换具有大小超过 3 kB 的自定义逻辑文件的设备时,新设备的 STS/NS LED 灯就会闪烁 8 次,指示检测到系统可恢复的 FDR 脱扣状态。

要解决脱扣并恢复操作:

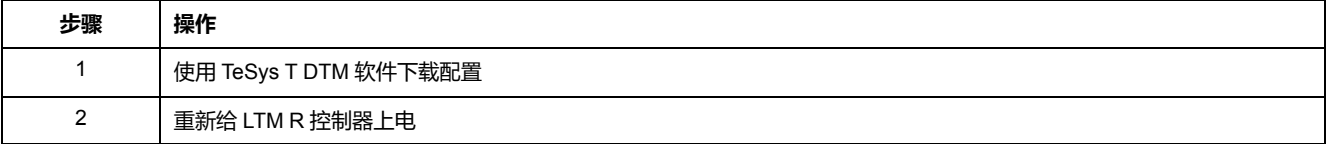

#### **FDR 处理**

FDR 流程由 3 部分组成:

- IP 地址设置的分配,
- 每次启动LTM R 控制器时检查运行参数文件,
- 若启用了自动同步,则定期检查 LTM R 控制器的运行参数文件。
- 3 个过程的说明如下:

**IP 地址设置指定过程**:

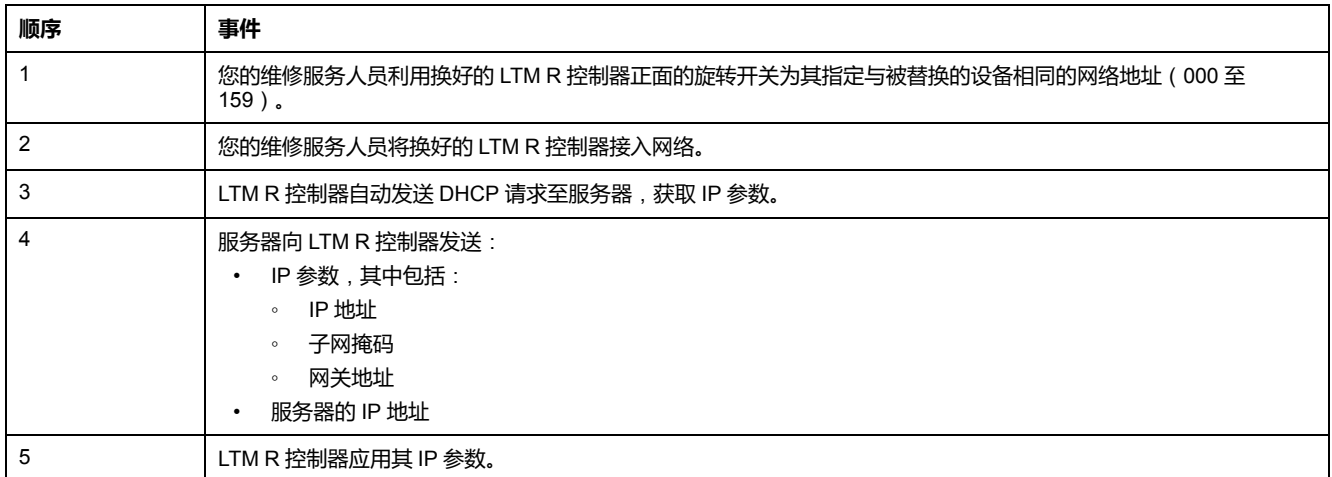

#### **FDR 启动流程**:

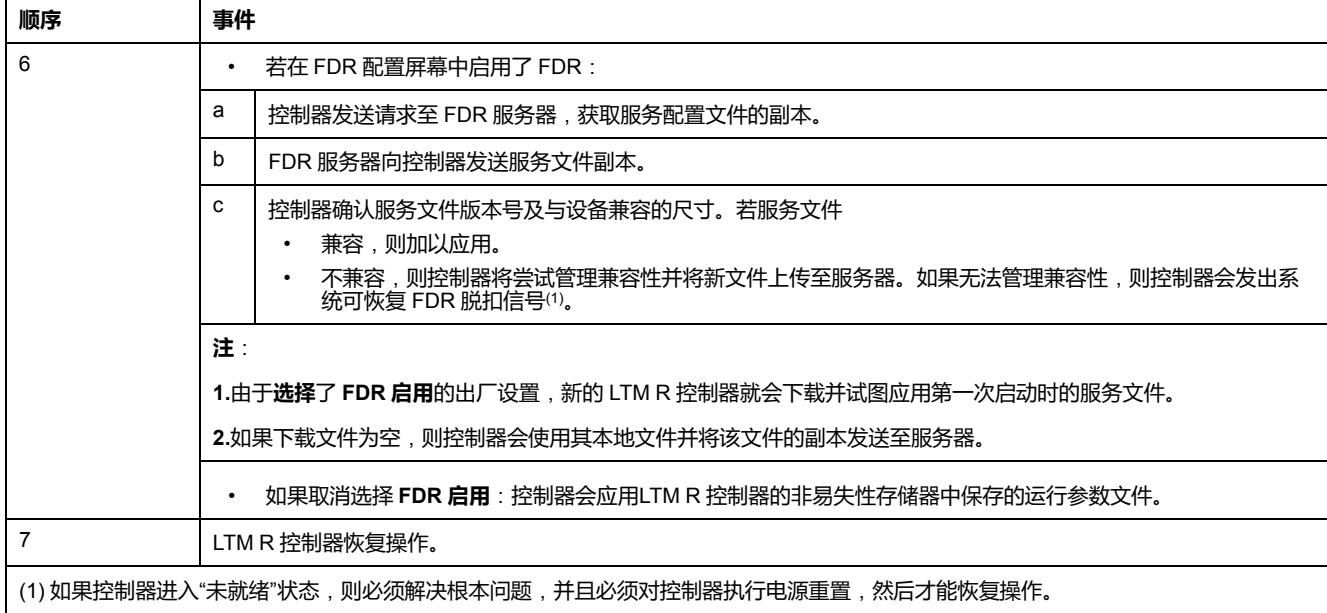

#### **FDR 自动同步流程**:

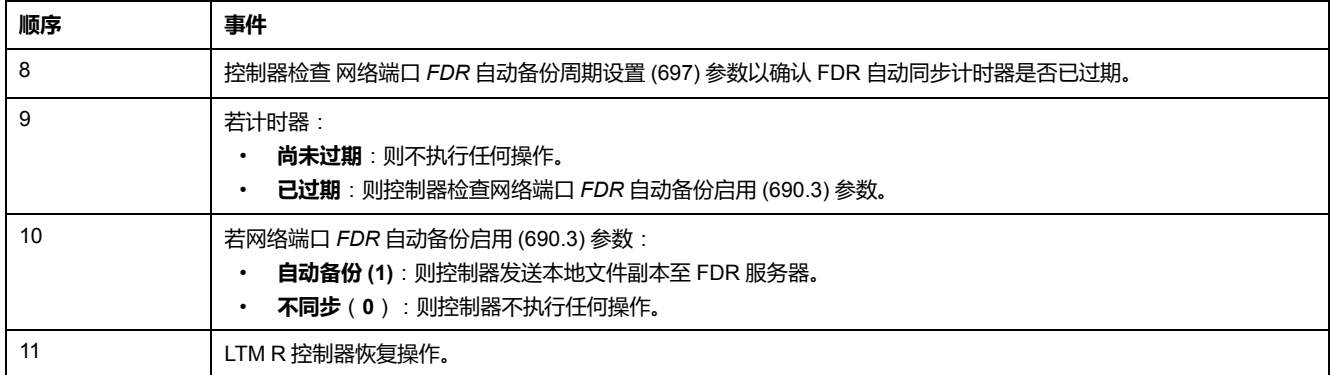

#### 下图介绍的是指定 IP 地址后的控制器 FDR 流程:

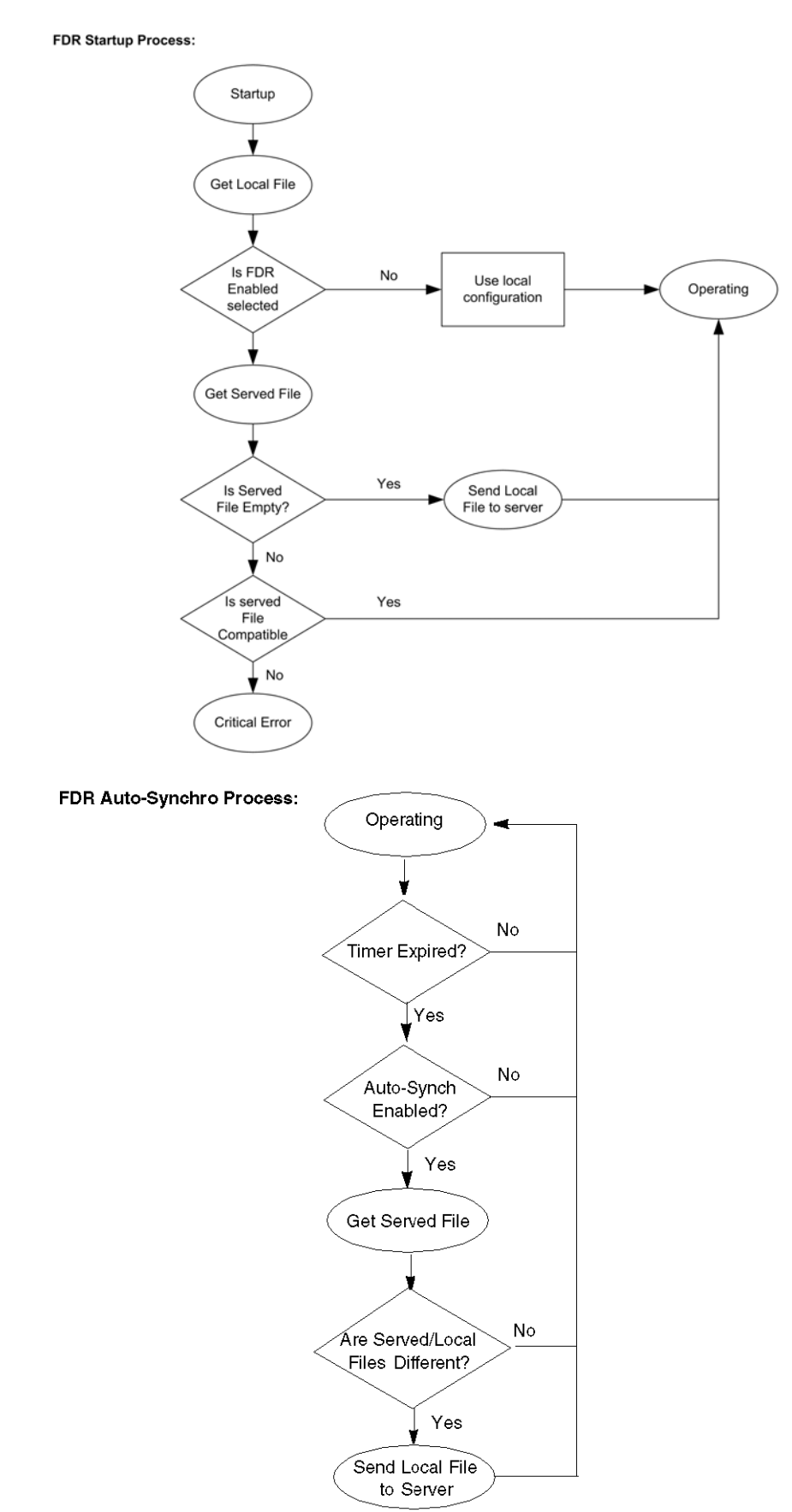

#### <span id="page-192-0"></span>**配置 FDR**

#### FDR 服务监控您的LTM R控制器中保留的运行参数,并与服务器中保存的相应的 运行参数进行比照。

若 FDR 服务检查到 2 个文件中的存在差异:

- 设置[网络端口](#page-193-0) FDR 状态, 194 页参数, 并且
- 2 个运行参数文件(其中 1 个位于服务器中,另一个位于控制器中)必须同 步。

您可以通过选择配置工具自动或手动进行同步运行文件参数操作。

**自动备份设置**:通过设置以下参数,您可以将 LTM R 控制器配置为自动与 FDR 服 务器同步运行参数:

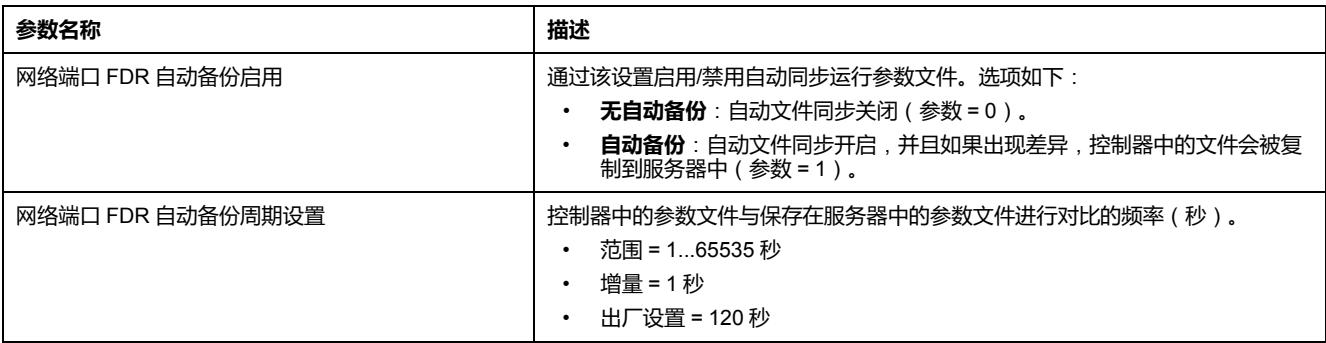

**注:** 启用自动同步后,建议将网络端口 *FDR* 自动备份周期设置参数值设为大于 **120 秒**。

**手动备份和存储设置**:您可以执行下述命令,手动同步控制器和服务器中的运行参 数文件。

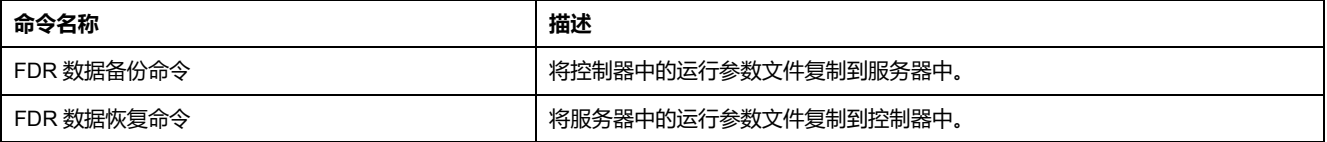

- **注:**
	- 如果 FDR 数据备份命令和 FDR 数据存储命令位同时设置为 1, 则会执行 FDR 数据存储命令。
	- 无论是否启用了通过网络配置,FDR 数据存储命令都有效。
- FDR 数据存储命令在 LTM R 检测线路电流时无法执行。
- LTM R 控制器配置一旦更改,您应该通过单击**设备 > 文件传送 > 备份命令** 手动将新的配置文件备份到服务器中。

#### **FDR 脱扣恢复**

在 FDR 启动流程中,当 LTM R 控制器检测到需要干预的脱扣状态时,STS/NS 指 示灯将按以下方式闪烁:

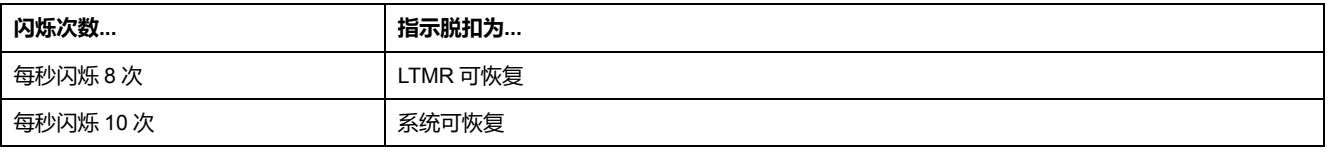

#### **系统可恢复的脱扣**:

在修复了 LTMR 外部的脱扣原因之后,可以恢复操作。系统可恢复的脱扣包括:

- 参数服务器上无文件(网络端口 FDR 状态 = 3)
- 参数文件服务器或 TFTP 服务发生故障(网络端口 FDR 状态 = 2)

#### **LTMR 可恢复的脱扣**:

当服务器中的参数文件无效或已损坏,则需要手动干预以清除脱扣。只有通过 FDR 数据备份命令手动将新的参数文件从控制器复制到服务器中,并重新给控制 器上电才能恢复运行。LTMR 可恢复的脱扣包括:

- 参数服务器上的参数文件的版本与 LTM R 控制器上的不匹配(网络端口 FDR 状态 = 13)
- 服务器上参数文件的 CRC 与 LTM R 控制器上的不匹配(网络端口 FDR 状态  $= 9)$
- 参数文件内容无效(网络端口 FDR 状态 = 4)

#### <span id="page-193-0"></span>**FDR 状态**

网络端口 FDR 状态参数介绍了 FDR 服务的状态,如下所述。

FDR 状态:

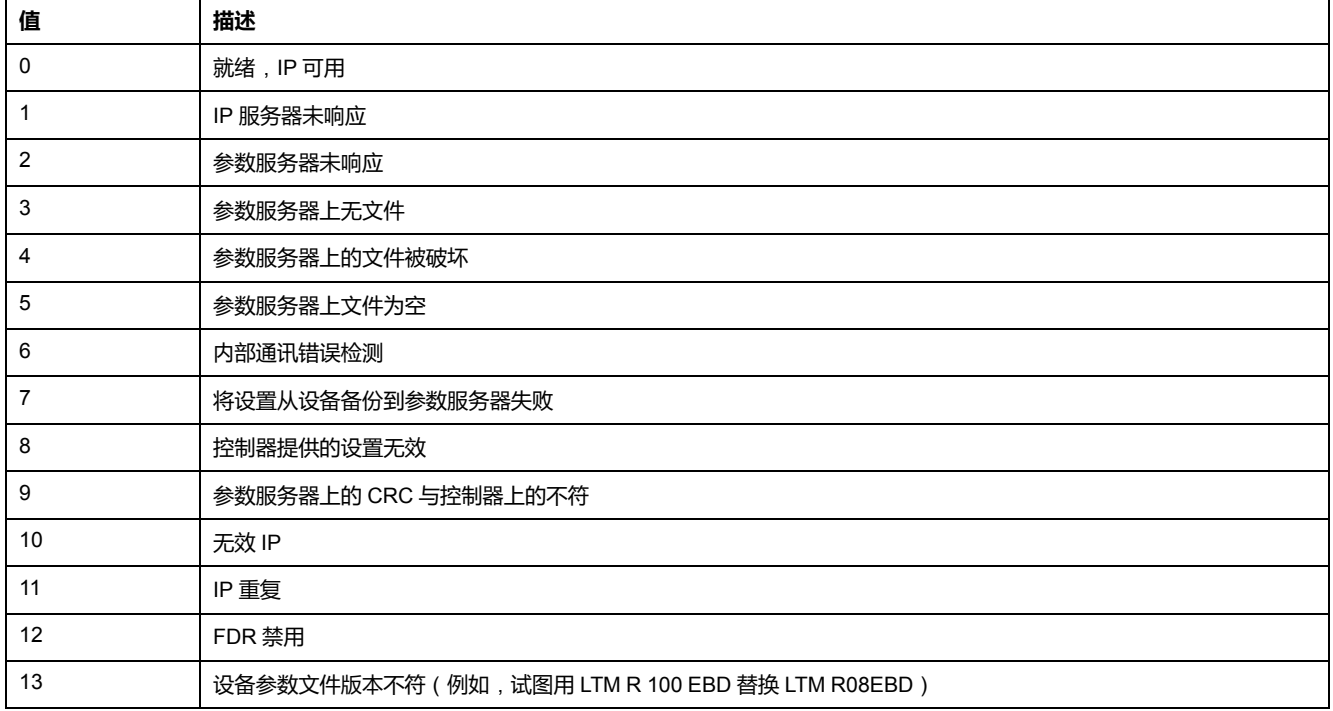

## **Rapid Spanning Tree Protocol**

#### **概述**

Rapid Spanning Tree Protocol (RSTP) 服务管理 local area network (LAN) 回路中 每台设备的每个端口状态。已配置 RSTP,以便在 50 毫秒内响应并解决网络上一 台设备的通讯丢失。

**注**: 在 50 毫秒内, 循环网络上最多允许连接 16 台设备, 以实现最大的效率。

#### **Discovery 步骤**

Discovery 是利用直接 PC 连接和网页访问界面与具有未知 IP 地址的设备进行的自 动连接。

Discovery 仅在 MS Windows Vista, 7 and 8 操作系统中运行。

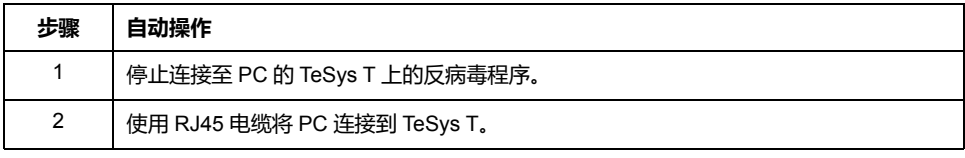

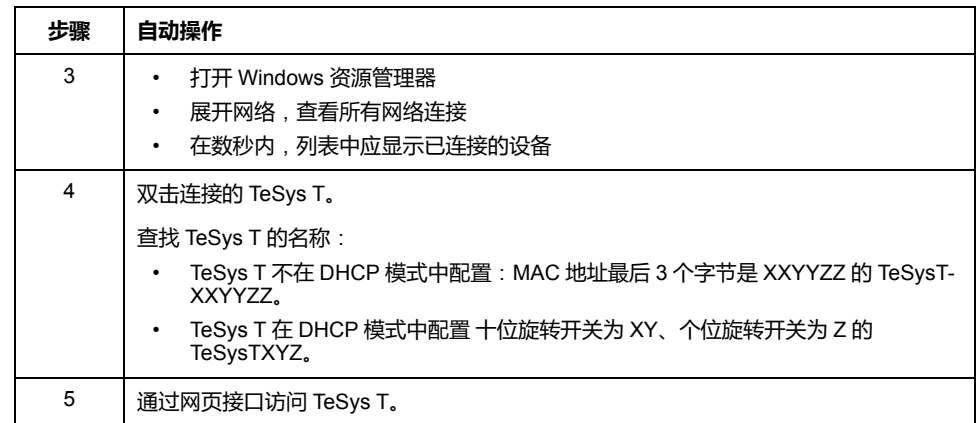

**注:** 如果不能检测产品,则关闭反病毒程序,再重新尝试此程序。请勿忘记在 完成时重新启动反病毒程序。

### **Ethernet 诊断**

**概述**

LTM R 控制器报告描述其 Ethernet 网络通讯接口的诊断数据, 其中包括:

- 描述以下控制器配置的数据参数:
	- IP 寻址设置
	- IP 地址分配过程
	- 虚拟连接
	- 通讯历史
	- 通讯服务及其状态
- 一个描述各数据参数中数据有效性的参数
	- **注:** 建议每秒读取一次诊断寄存器。

**注:** 对第一次请求的响应包含所有零或旧数据。对第二次及后续请求的响应包 含当前网络端口诊断数据。

#### **Ethernet 基本硬件诊断有效性**

Ethernet 基本硬件诊断有效性参数评估并报告 Ethernet 网络诊断数据的有效性。 该参数中的一个位反映某个相关 Ethernet 网络数据参数的状态。

位值为:

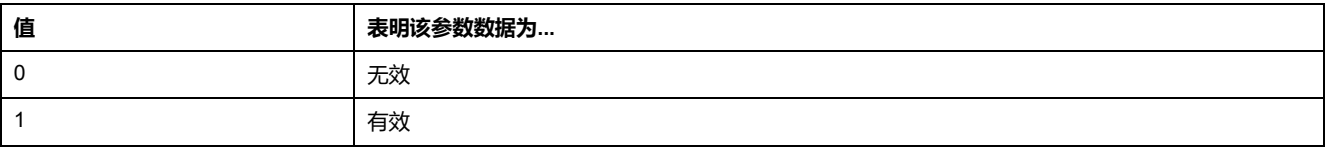

Ethernet 基本硬件诊断有效性长度为 32 位。

该参数的相关位反映下列 Ethernet 数据参数的有效性:

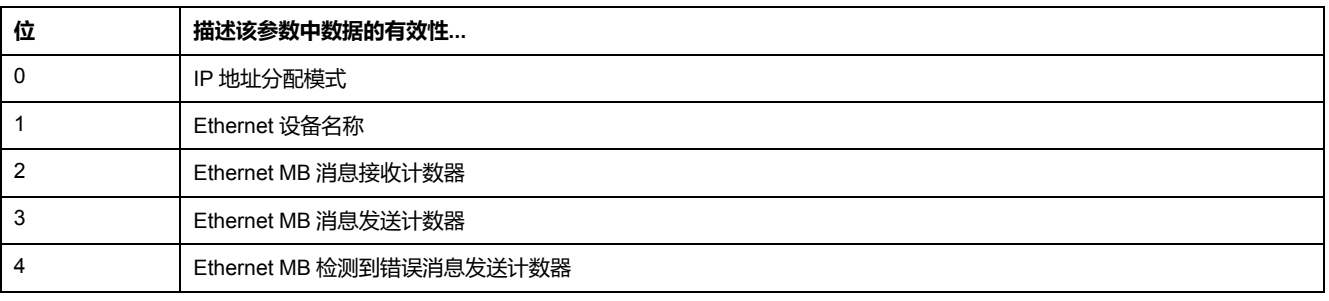

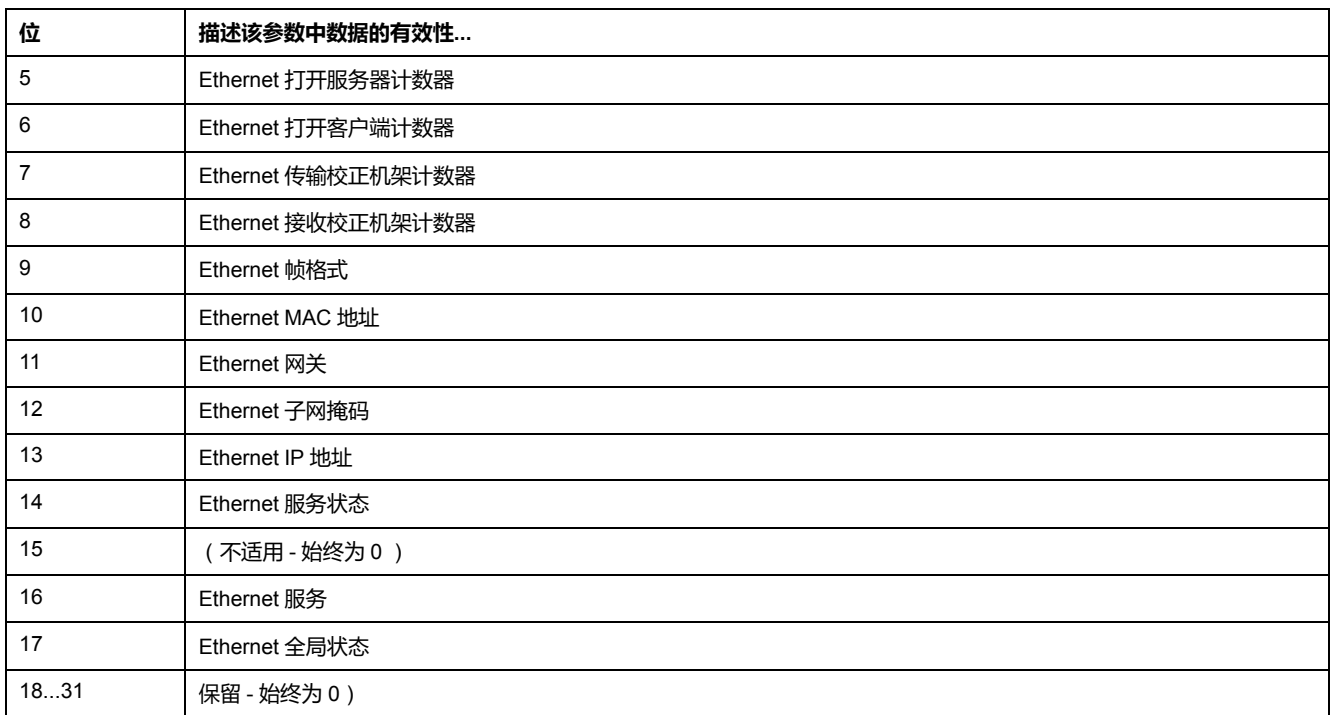

### **Ethernet 全局状态**

Ethernet 全局状态参数显示 LTM R 控制器提供的下列服务的状态:

- 快速设备更换(FDR)
- Modbus 端口 502 信息传送(仅限 Modbus/TCP)
- 此参数长度为 2 位。

参数值为:

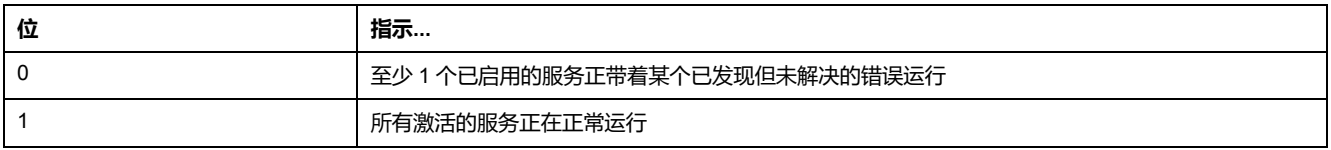

Ethernet 全局状态在电源重置和控制器复位时被清除。

### **Ethernet 服务有效性**

Ethernet 服务有效性参数指示 LTM R 控制器是否支持 502 端口消息传送服务。 **注:** 502 端口专为 Modbus 信息保留。

Ethernet 支持服务参数长度为 1 位。

参数值为:

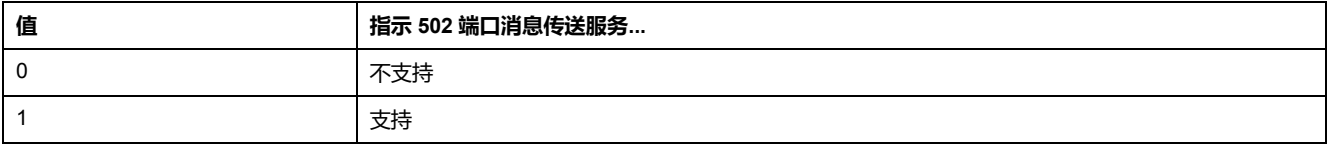

#### **以太网服务状态**

Ethernet 服务状态参数表示 Ethernet 支持服务参数的状态,即控制器的 502 端口 消息传送服务的状态。

此参数长度为 3 位。

参数值为:

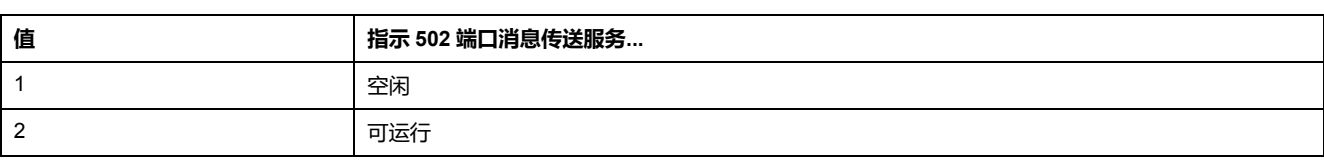

Ethernet 服务状态在电源循环和控制器复位时被清除。

### **Ethernet IP 地址**

Ethernet IP 地址参数描述通过 IP [地址分配过程](#page-184-0), 185 页分配给 LTM R 控制器的 IP 地址。

Ethernet IP 地址由 4 个字节数值组成, 以十进制点符号表示。各字节数值为一个 000 到 255 的整数。

#### **Ethernet 子网掩码**

Ethernet 子网掩码参数适用于 Ethernet IP 地址值, 以定义 LTM R 控制器的主机地 址。

Ethernet 子网掩码由 4 个字节数值组成,以十进制点符号表示。各字节数值为一个 000 到 255 的整数。

#### **Ethernet 网关地址**

Ethernet 网关地址参数描述默认网关的地址,即作为其他网络接入点以便与 LTM R 控制器进行通讯的节点。

Ethernet 网关地址由 4 个字节数值组成,以十进制点符号表示。各字节数值为一个 000 到 255 的整数。

#### **Ethernet MAC 地址**

Ethernet MAC 地址参数描述特别分配给 LTM R 控制器的媒体存取控制 (MAC)地 址,或硬件标识符。

Ethernet MAC 地址由 6 个从 0x00 到 0xFF 的十六进制字节数值组成。

#### **Ethernet II 组帧**

Ethernet II 组帧参数描述 LTM R 控制器所支持的 Ethernet 帧格式, 包括:

- 能力:设备是否可以支持某种帧格式?
- 配置:设备是否配置为支持某种帧格式?
- 运行:所配置的帧格式是否成功运行? **注:** Ethernet 帧类型, 即 Ethernet II 或 802.3, 是利用网络端口帧类型设置参 数予以配置的。

此参数长度为 3 个字。

Ethernet II 组帧数据存储如下:

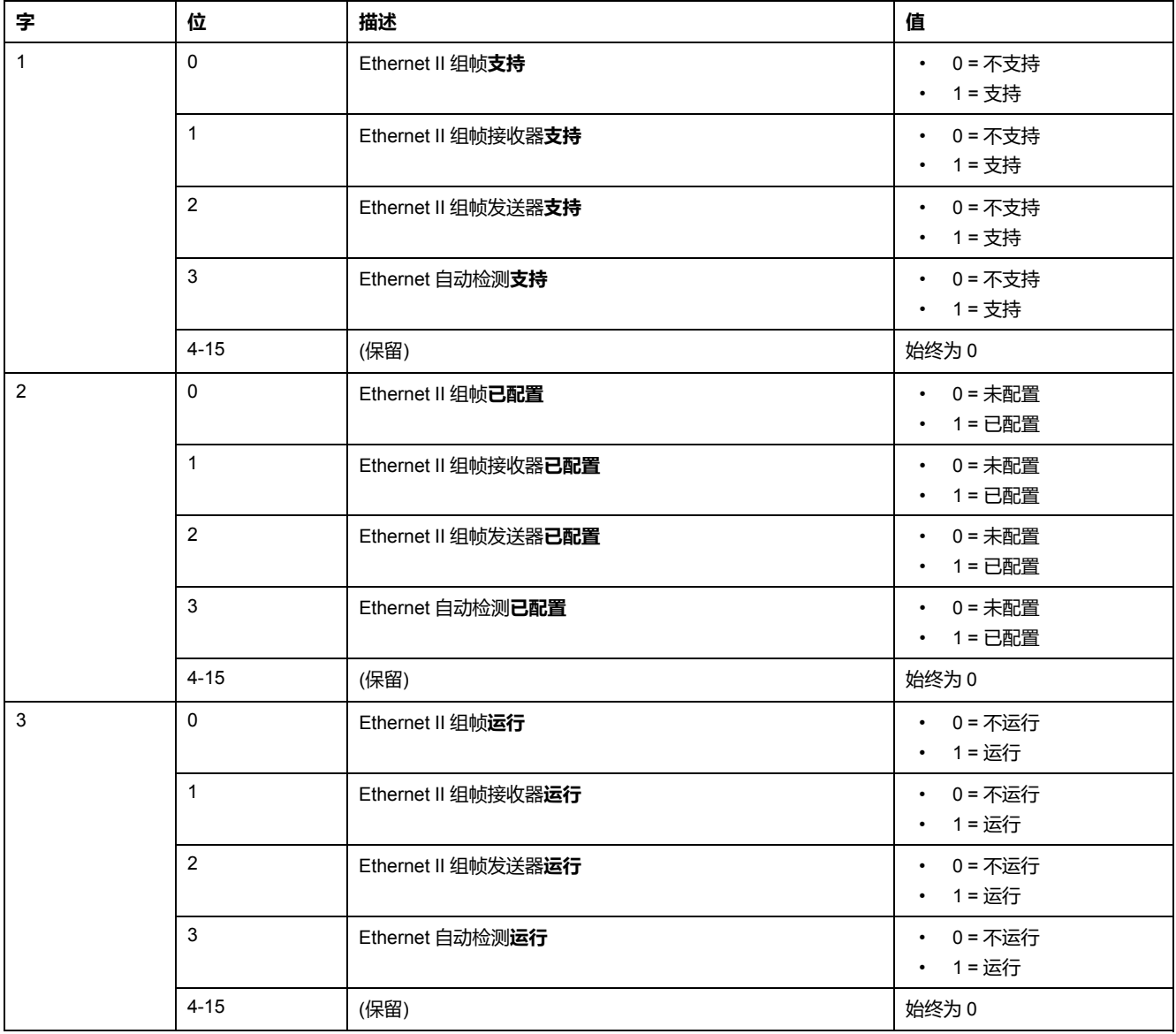

#### **Ethernet 接收校正机架计数器**

Ethernet 接收校正帧计数器参数包含 LTM R 控制器成功接收的 Ethernet 帧总数的 计数。

此参数是一个 UDInt 参数。它在电源循环和控制器复位时被清除。

Ethernet 接收校正帧计数器由 4 个 0x00 到 0xFF 的十六进制数值组成。

#### **Ethernet 传输校正机架计数器**

Ethernet 传输校正帧计数器参数包含 LTM R 控制器成功传输的 Ethernet 帧总数的 计数。

此参数是一个 UDInt 参数。它在电源循环和控制器复位时被清除。

Ethernet 传输校正帧计数器由 4 个 0x00 到 0xFF 的十六进制数值组成。

#### **Ethernet 打开客户端计数器**

Ethernet 打开客户端计数器参数包含打开 TCP 客户端连接数目的计数。它仅适用 于带有 TCP 客户端的设备。

此参数是一个 UInt 参数。它在电源循环和控制器复位时被清除。

Ethernet 打开客户端计数器由 2 个 0x00 到 0xFF 的十六进制数值组成。

#### **以太网打开服务器计数器**

Ethernet 打开服务器计数器参数包含打开 TCP 服务器连接数目的计数。它仅适用 于带有 TCP 服务器的设备。

此参数是一个 UInt 参数。它在电源循环和控制器复位时被清除。

Ethernet 打开服务器计数器由 2 个 0x00 到 0xFF 的十六进制数值组成。

#### **Ethernet MB 检测到错误消息发送计数器**

Ethernet MB 检测到错误消息发送计数器参数包含以下数目的计数:

- EtherNet/IP 或 Modbus/TCP 请求 LTM R 控制器收到的存在报头错误的数据 包(不计 EtherNet/IP 或 Modbus/TCP 请求数据包数据部分的错误)
- 由物理端口和单元 ID 的错误组合导致的 EtherNet/IP 或 Modbus/TCP 异常情 况

此参数是一个 UDInt 参数。它在电源循环和控制器复位时被清除。

#### **Ethernet MB 消息发送计数器**

Ethernet MB 消息发送计数器参数包含 Modbus 消息的总数, 但不包括由该 LTM R 控制器发送的 Modbus 检测到的错误消息。

此参数是一个 UDInt 参数。它在电源循环和控制器复位时被清除。

#### **Ethernet MB 消息接收计数器**

Ethernet MB 消息接收计数器参数包含由该 LTM R 控制器接收的 Modbus 消息总 数。

此参数是一个 UDInt 参数。它在电源循环和控制器复位时被清除。

#### **Ethernet 设备名称**

Ethernet 设备名称参数包含用于识别 LTM R 控制器的 16 个字符的字符串。 此参数长度为 16 个字节。

#### **Ethernet IP 分配能力**

Ethernet IP 分配能力参数描述 LTM R 控制器的可用 IP 寻址源。可以描述多达 4 种 不同的 IP 寻址源。

此参数长度为 4 位。

Ethernet IP 分配能力参数存储数据如下:

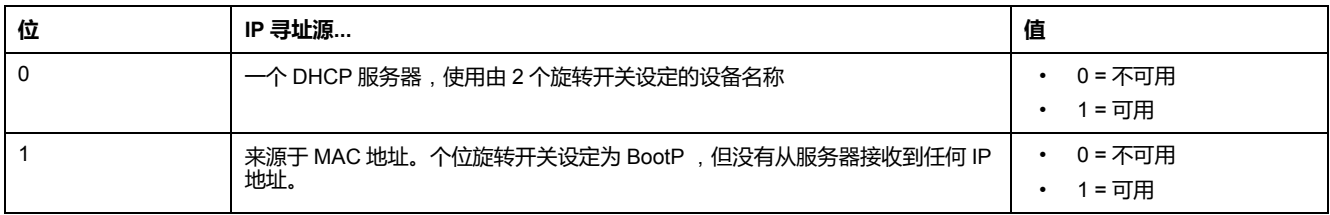

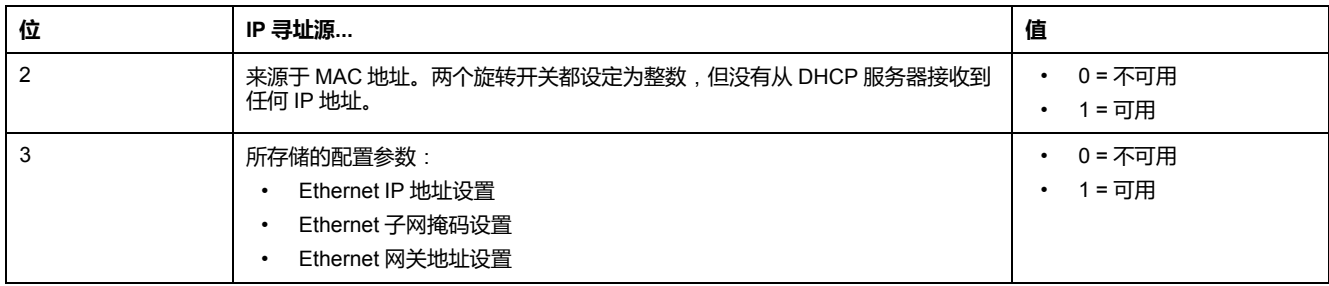

## **Ethernet IP 分配运行**

Ethernet IP 分配运行参数描述当前的 IP 如何被分配给 LTM R 控制器。每次只能运 行 4 种不同的 IP 地址源中的 1 种。

此参数长度为 4 位。

Ethernet IP 分配运行参数存储数据如下:

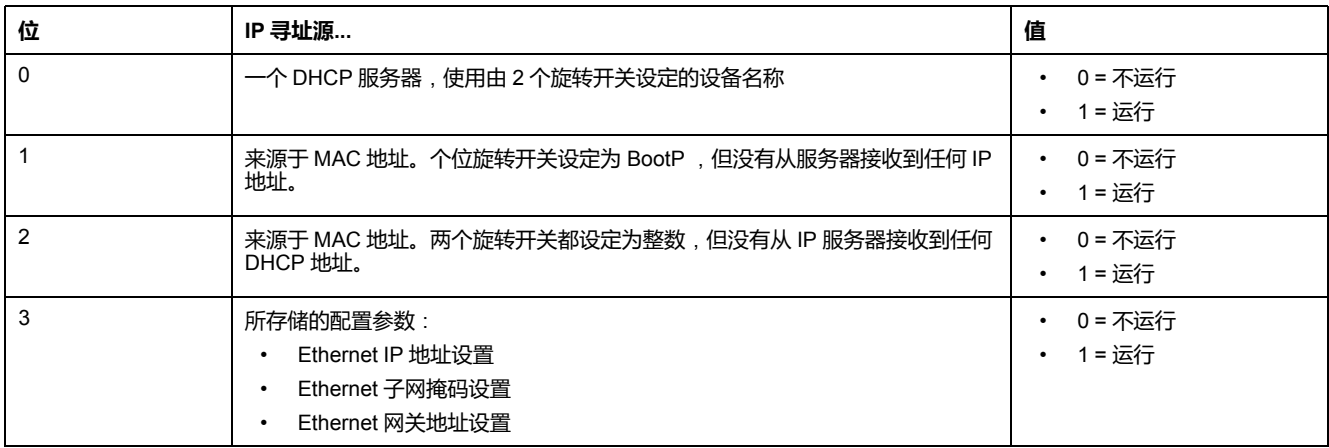

## <span id="page-200-0"></span>**自定义逻辑编辑器简介**

#### **概述**

本章介绍自定义逻辑编辑器。

## **自定义逻辑编辑器介绍**

### **概述**

可编程控制器可以基于控制程序读取输入、解算逻辑以及写入输出。您可使用自定 义逻辑编辑器来自定义 LTM R 控制器预定义的控制程序。自定义逻辑编辑器是一 个强大的编程工具,只能在带有 TeSys T DTM 的 SoMove 中可用。为 LTM R 控制 器创建控制程序的过程包括以自定义逻辑编程语言之一编写一系列指令(逻辑命 令)。

## **自定义逻辑编辑器的用途**

自定义逻辑编辑器的主要用途是修改控制程序中使用的命令以:

- 管理本地/远程控制源。
- 定义 LTM R 控制器 I/O 逻辑分配。
- 指示用于启动、停止和复位电机控制器功能的两步降压起动器中的定时器,如 用于管理从低电压转换到高电压接触器的定时器。
- 管理脱扣。
- 管理复位。

使用自定义逻辑编辑器,您可以在 LTM R 控制器预定义的逻辑程序(运行模式) 中添加特定功能以满足各应用程序的需求。

<span id="page-200-1"></span>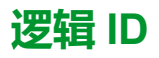

所有运行模式程序都用唯一的逻辑 ID 标识。预定义的运行模式程序的逻辑 ID 是从 2 到 11 的数字。自定义预定义运行模式程序时,自定义程序的逻辑 ID 必须等于预 定义程序的逻辑 ID + 256。

下表按运行模式列出了逻辑 ID:

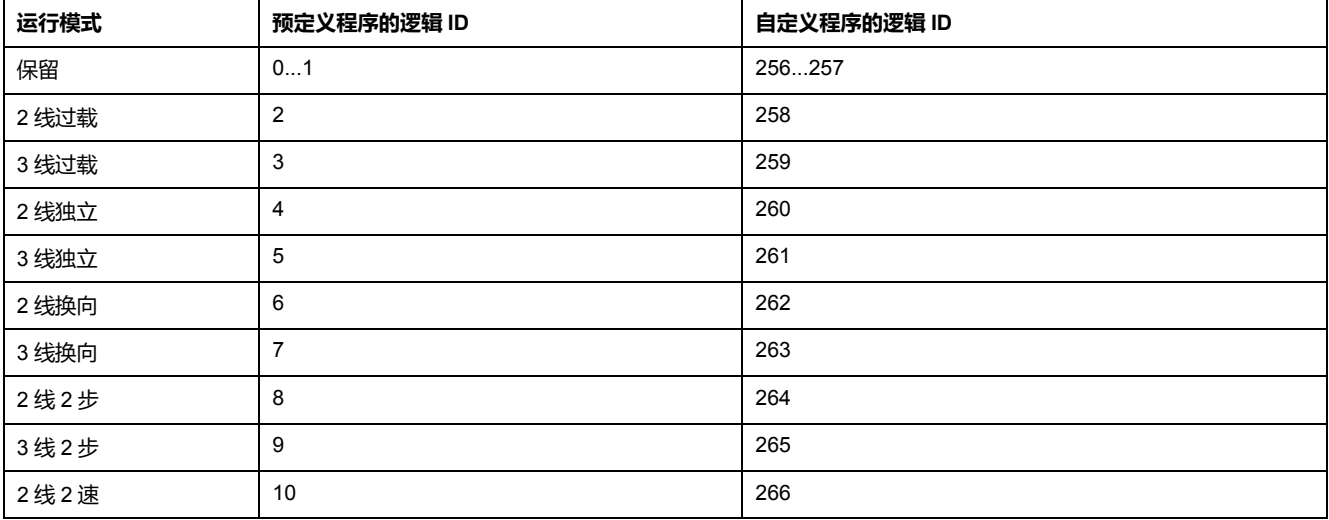

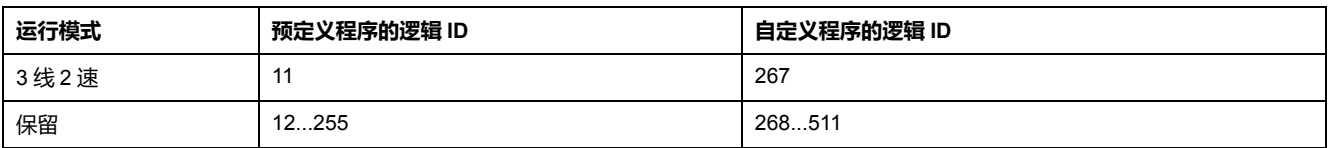

## **自定义程序**

自定义程序是一个具有特定功能的 LTM R 控制器预定义逻辑程序,用于满足各应 用程序的需求。

使用预定义运行模式之一进行配置时,LTM R 电机控制器将同时使用 LTM R 控制 器微处理器和 PCode 中的固件来管理控制功能。

使用自定义程序进行配置时,LTM R 控制器将保留由 LTM R 控制器微处理器控制 的功能。这些功能包括"父"预定义运行模式所固有的以下特性:

- 限制可写入寄存器 704(网络命令寄存器)的内容。
- 以呈现模式(如正向/反向、低速/高速)显示运行状态。
- 使用选定的星形三角形起动功能以 2 步模式自动调整功率和功率因数测量值。
- 限制通过菜单可设置的故障预置模式。
- 与 2 步模式中的启动循环相关的特定行为。
- 限制是否可通过菜单设置转换定时器。

### **预定义程序的结构**

SoMove 上的 TeSys T DTM 带有 10 个预定义程序。

预定义程序依序执行以下不同部分:

- 使用逻辑 ID 对程序进行逻辑标识
- 输入管理
- 运行模式执行
- 输出更新

运行模式的执行是嵌入式的,通过功能CALL\_EOM 进行调用。

这样,就能够对自定义程序的输入和输出管理进行自定义而无需修改运行模式执行 情况。

### **自定义逻辑编辑器编程语言和工具**

自定义逻辑编辑器提供两种编程语言和工具:

- 结构化文本语言,这是一种列表指令语言,可通过结构化文本编辑器编程工具 进行编辑。
- 功能块图 (FBD),这是一种面向对象的编程语言,可通过 FBD 编辑器编程工 具进行编辑。

每种编程方法都可实现编程目标。不过,使用自定义逻辑编辑器,可以选择喜好的 编程方法的形式。

## **逻辑命令**

结构化文本语言和 FBD 语言可实施以下命令类型:

- 程序逻辑命令
- 布尔逻辑命令
- 寄存器逻辑命令
- 定时器逻辑命令
- 计数器逻辑命令
- 锁存逻辑命令
- 数学逻辑命令

## **结构化文本编辑器**

下图展示了结构化文本编辑器,该编辑器集成在 the TeSys T DTM 中:

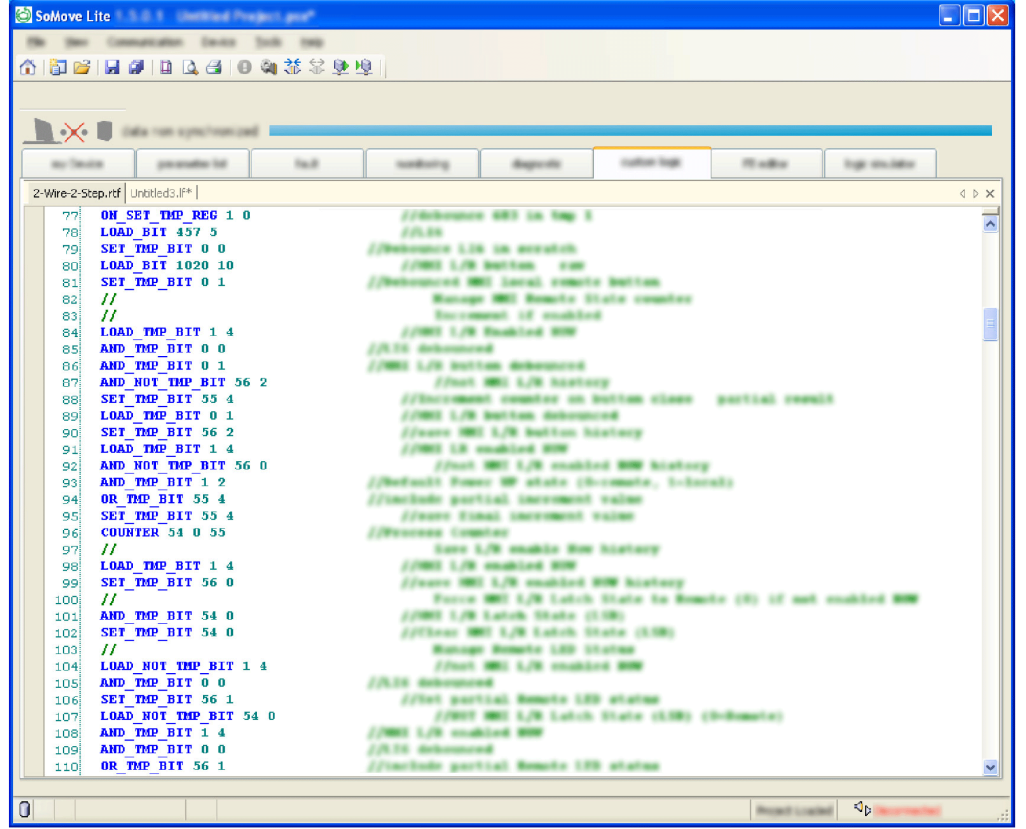

## **FBD 编辑器**

下图展示了 FBD 编辑器,该编辑器集成在 TeSys T DTM 中:

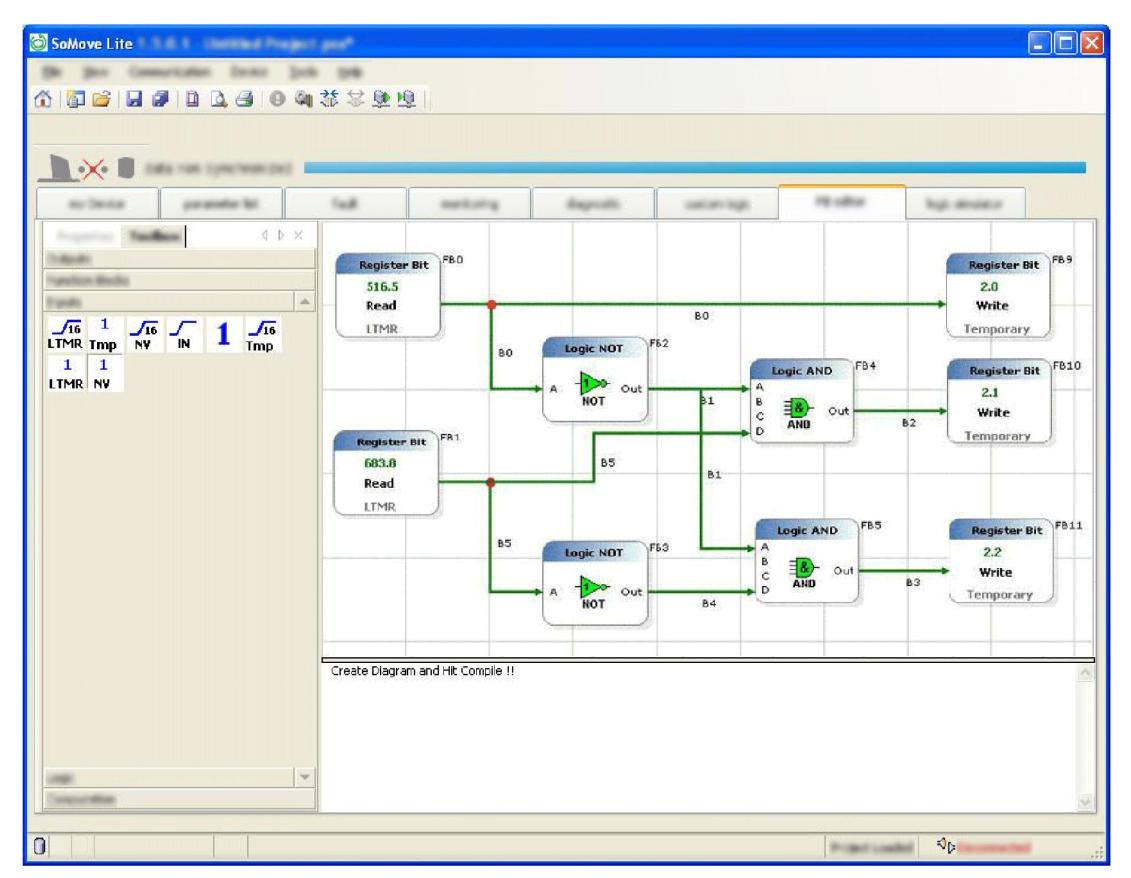

## **使用自定义逻辑编辑器**

**概述**

使用自定义逻辑编辑器,可以创建和验证自定义的逻辑程序以满足需求。完成创建 程序后,LTM R 控制器固件将加载并执行您创建的指令。

### **任务流程图**

下图展示了在创建和修改自定义逻辑程序过程中执行的所有任务。

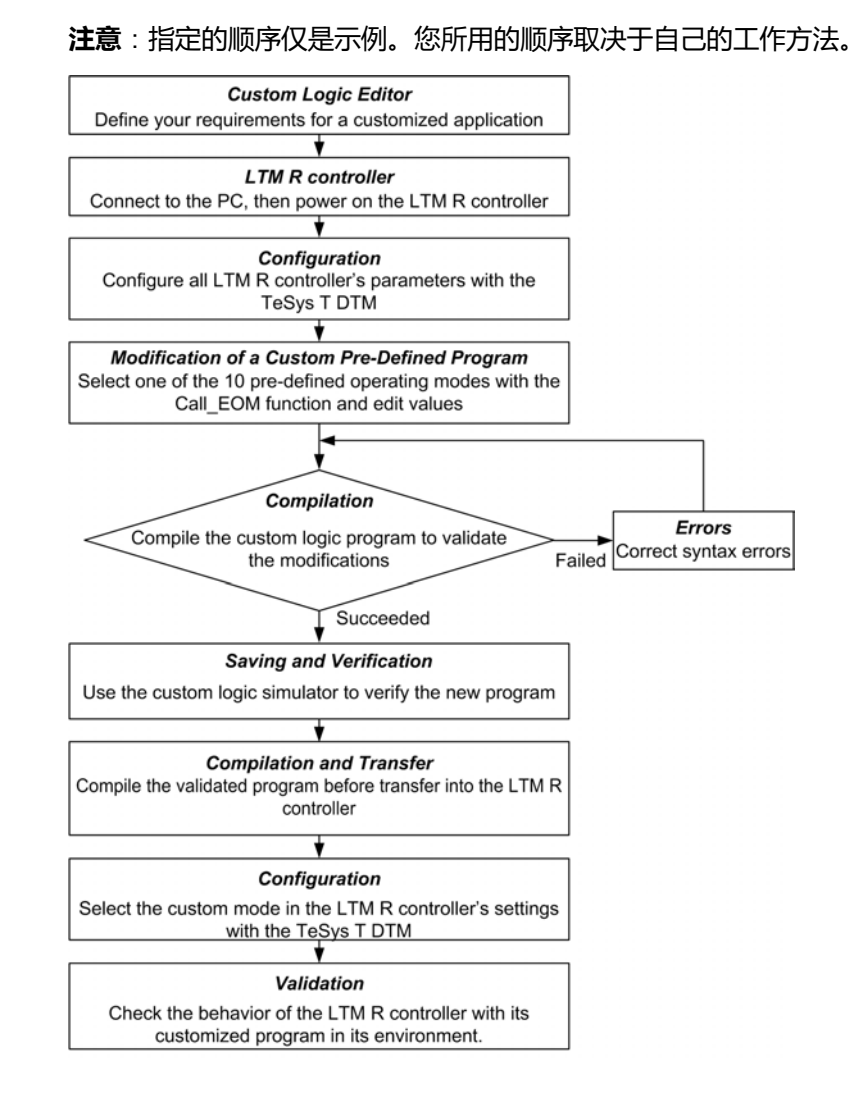

## **结构化文本中的自定义方法**

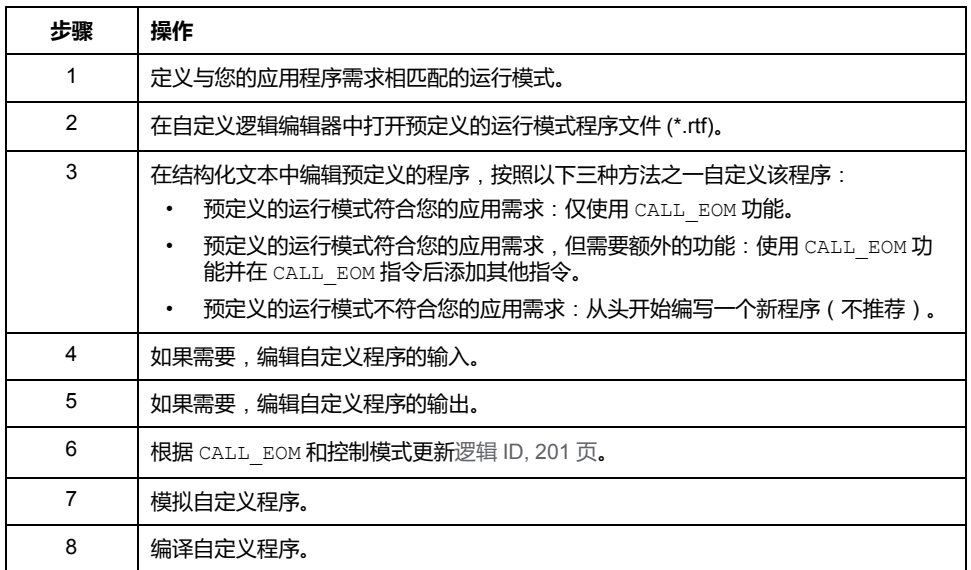

## **FBD 中的自定义方法**

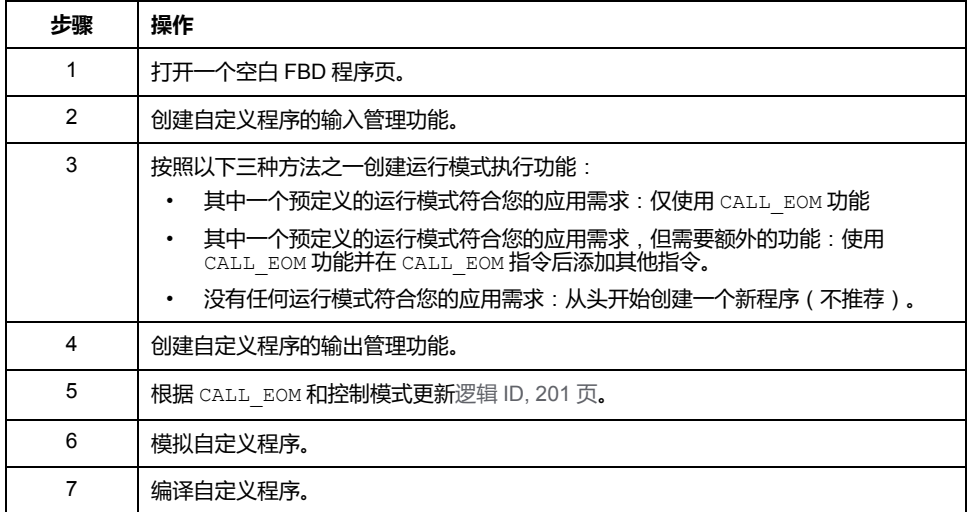

## **自定义逻辑程序的特性**

**简介**

传送出入 LTM R 控制器的数据采用 16 位寄存器的形式。这些寄存器按数字排序, 并通过 16 位寄存器地址 (0...65,535) 进行引用。

自定义逻辑程序可修改三种类型寄存器的值:

- LTM R 控制器变量
- 临时寄存器
- 非易失性寄存器

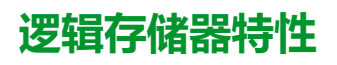

控制程序的命令列表保存在 LTM R 控制器的内部非易失性存储器区域内。 此逻辑存储器的格式如下表所示:

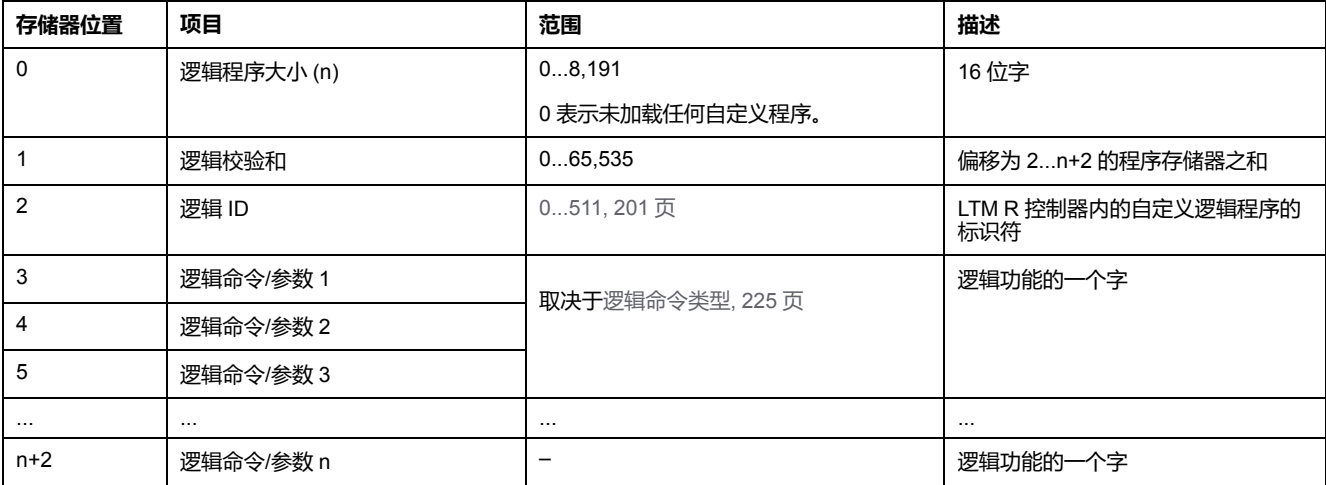

### **逻辑存储器限制**

程序大小取决于逻辑命令的数目。在文本编辑器中,一个命令及其参数将占一行, 而在存储器中,它占用的存储器位置的数目与参数个数相同。

例如,命令 **timer 0.1 980** 将占用 4 个存储器位置。

## **自定义逻辑变量的定义**

**简介**

使用自定义逻辑编辑器,可以在控制程序中实施命令以指示 LTM R 控制器读取或 写入临时或非易失性或 LTM R 变量。

LTM R 控制器使用描述寄存器在自定义逻辑存储空间中的地址的整数来定义每个 自定义逻辑寄存器。该整数的值从地址 0 开始,最大地址等于 1,小于 LTM R 控 制器中临时寄存器可用的存储器位置数。LTM R 控制器以 LTM R 控制寄存器 1204 中的值的形式列出临时寄存器的数目,该数目是自定义逻辑临时空间的参数。

### **临时寄存器**

控制器在临时存储器中提供可由逻辑命令访问的寄存器。由于这些寄存器位于临时 或易失性存储器中,对控制器进行电源循环时,它们不会保留值设置。 变量可以存储在 0 到 299 的临时寄存器中。因此,有 300 个临时寄存器可用。

### **非易失性寄存器**

LTM R 控制器在非易失性存储器中提供可由逻辑命令使用的寄存器。由于这些寄 存器位于非易失性存储器中,对控制器进行电源循环时,它们将会保留值设置。 变量可以存储在 0 到 63 的非易失性寄存器中。因此,有 64 个非易失性寄存器可 用。

## **LTM R 变量的定义**

### **概述**

自定义逻辑命令可用于更改 LTM R 控制器的读-写数据寄存器的值。

### **LTM R 变量**

控制器存储器包括从 0 至 1399 的地址内的数据寄存器。

每个寄存器都是一个 16 位字且为:

- 只读型,其中的值不能编辑。
- 读写型,其中的值可以编辑。

### **访问变量**

使用自定义逻辑编辑器,您可访问所有 LTM R 控制器变量,这些变量在 *TeSys T LTM R* 电机管理控制器用户手册的使用一章的"通讯变量"一节中定义。

## **自定义逻辑寄存器**

寄存器 1200...1205 由 TeSys T DTM 用于访问 LTM R 控制器内部的寄存器数据。 这些寄存器还是可从通讯端口访问的自定义逻辑寄存器。这些只读寄存器将在以下 章节中介绍。

下表列出了这些寄存器:

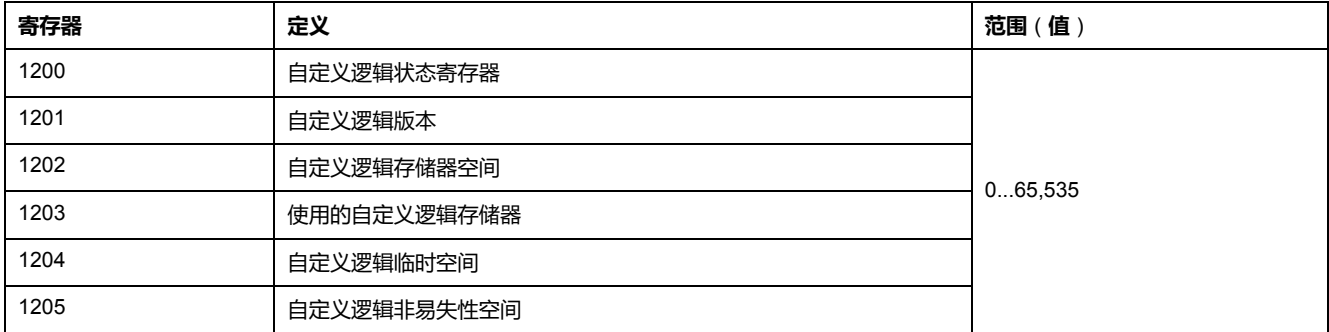

## **寄存器 1200**

寄存器 1200 是自定义逻辑状态寄存器。自定义程序通过它来配置 I/O 分配。

下表描述了此寄存器中的每个位:

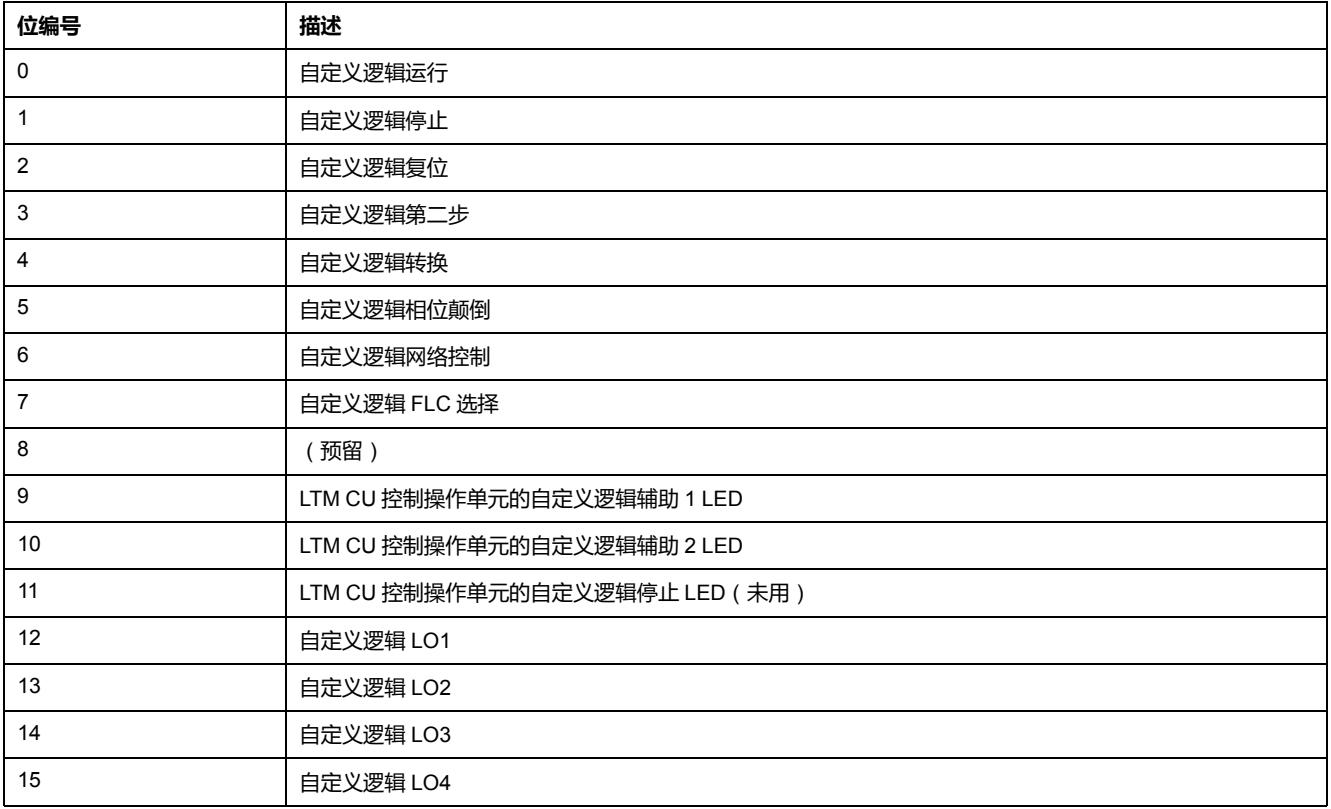

### **寄存器 1201**

寄存器 1201 指示自定义逻辑功能的版本。版本号标识 LTM R 控制器支持的特定逻 辑命令组。

### **寄存器 1202**

寄存器 1202 定义可用的逻辑存储器空间,即可用于保存逻辑命令的非易失性 LTM R 控制器逻辑存储器字(16 位)的数量。

### **寄存器 1203**

寄存器 1203 定义使用的逻辑存储器,即当前存储在 LTM R 控制器中的逻辑命令使 用的非易失性 LTM R 逻辑存储器字(16 位)的数量。

#### **寄存器 1204**

寄存器 1204 定义 LTM R 控制器提供的临时寄存器的数量。

### **寄存器 1205**

寄存器 1205 定义 LTM R 控制器提供的非易失性寄存器的数量。

#### **寄存器 1301...1399**

寄存器 1301...1399 是逻辑功能的通用寄存器。它们用于在外部源(如 PLC)和自 定义逻辑应用程序之间交换信息。

这些易失性寄存器是读/写型,可通过自定义逻辑功能或通讯端口进行编辑。

## **CALL\_EOM 命令描述**

#### **概述**

CALL EOM 功能用于执行运行模式。

为此,该功能使用临时寄存器 0 至 61。

要围绕 CALL EOM 功能构建自定义程序,需要了解如何使用应用程序和 LTM R 的不同寄存器:

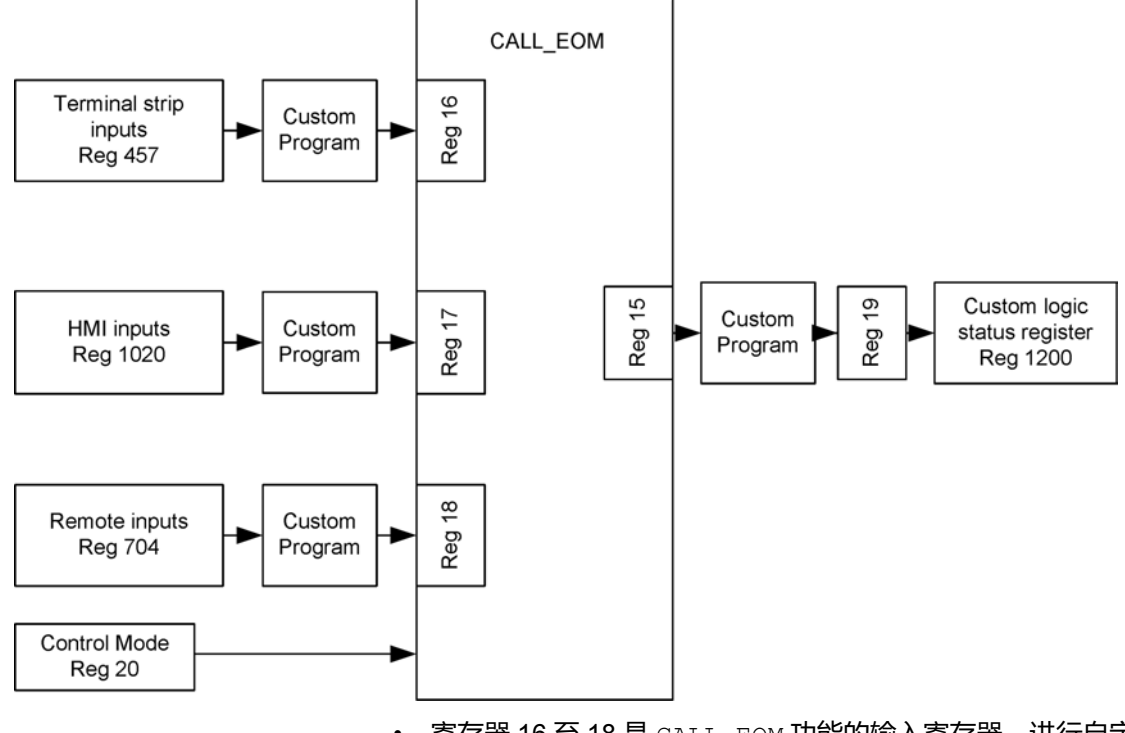

- 寄存器 16 至 18 是 CALL EOM 功能的输入寄存器,进行自定义时,必须逐位 分配。
- 寄存器 15 是 CALL EOM 功能的输出寄存器,其值在执行运行模式后提供。
- 寄存器 19 是用于一次设置寄存器 1200 的临时寄存器。CALL\_EOM 输出的自 定义必须使用寄存器 19 完成。
- 寄存器 20 位 0 是用于设置端子排控制(2 线或 3 线)的临时位。

## **CALL\_EOM 1 描述**

当 CALL EOM 参数等于 1 时,该功能将执行过载运行模式。

在自定义程序中使用的逻辑 ID 是:

- LOGID\_ID 258 用于 2 线过载运行模式
- LOGID ID 259 用于 3 线过载运行模式

这些寄存器的用途如下:

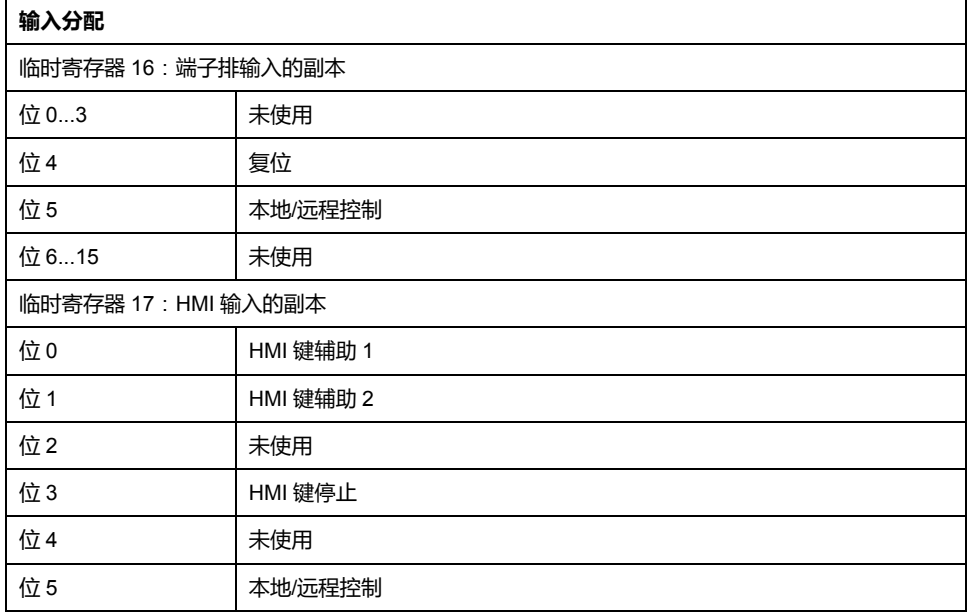

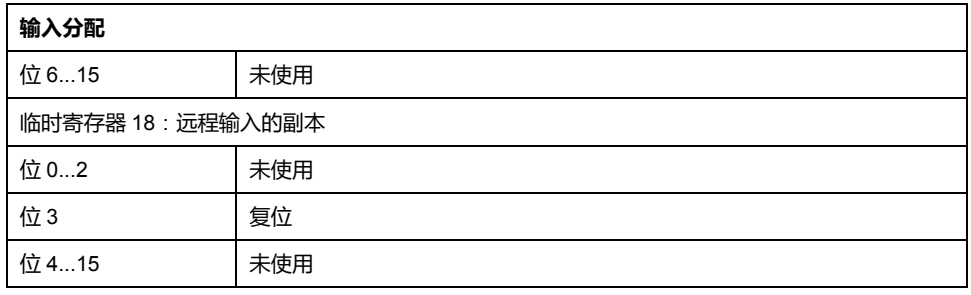

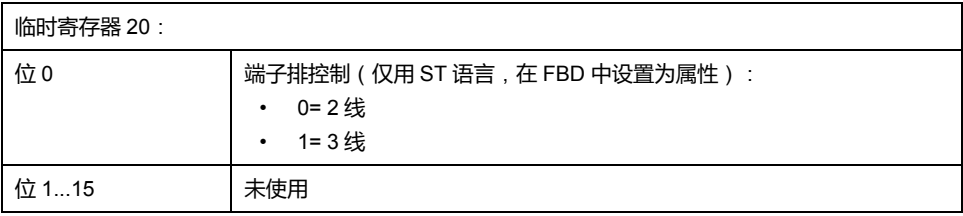

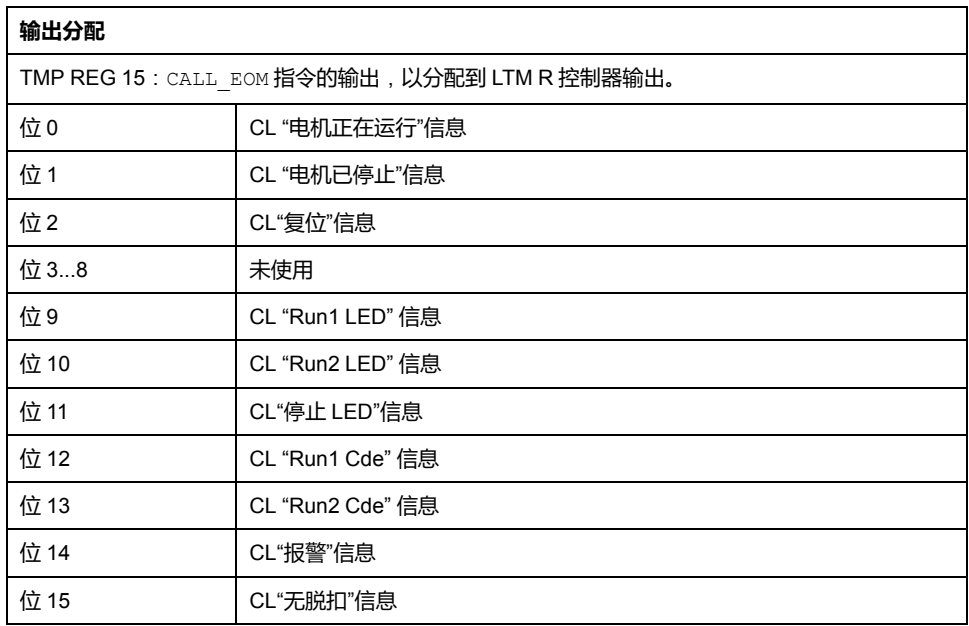

## **CALL\_EOM 2 描述**

当 CALL\_EOM 参数等于 2 时,该功能将执行独立运行模式。

在自定义程序中使用的逻辑 ID 是:

- LOGID\_ID 260 用于 2 线独立运行模式
- LOGID\_ID 261 用于 3 线独立运行模式 这些寄存器的用途如下:

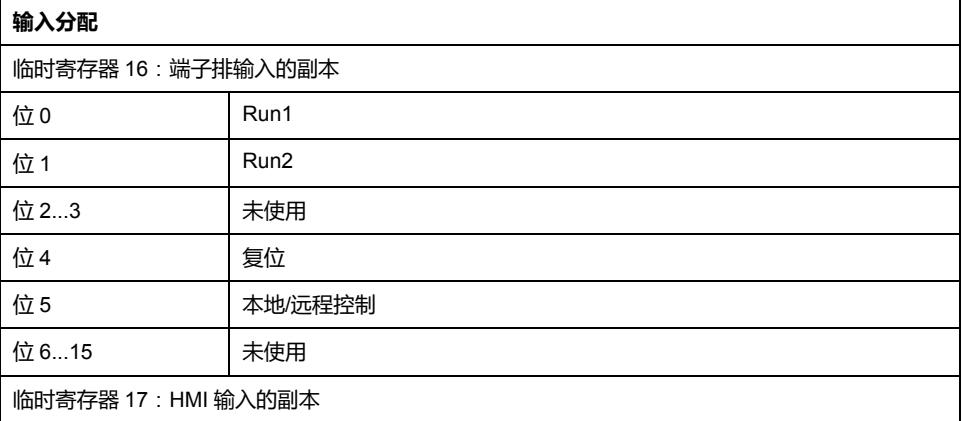

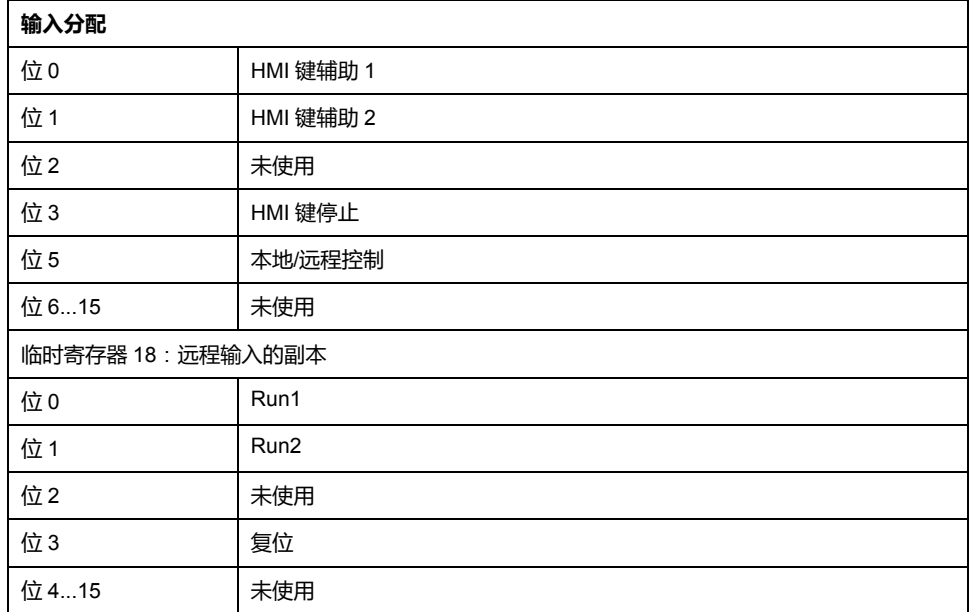

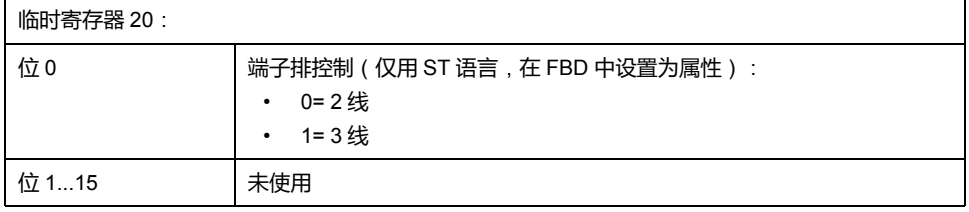

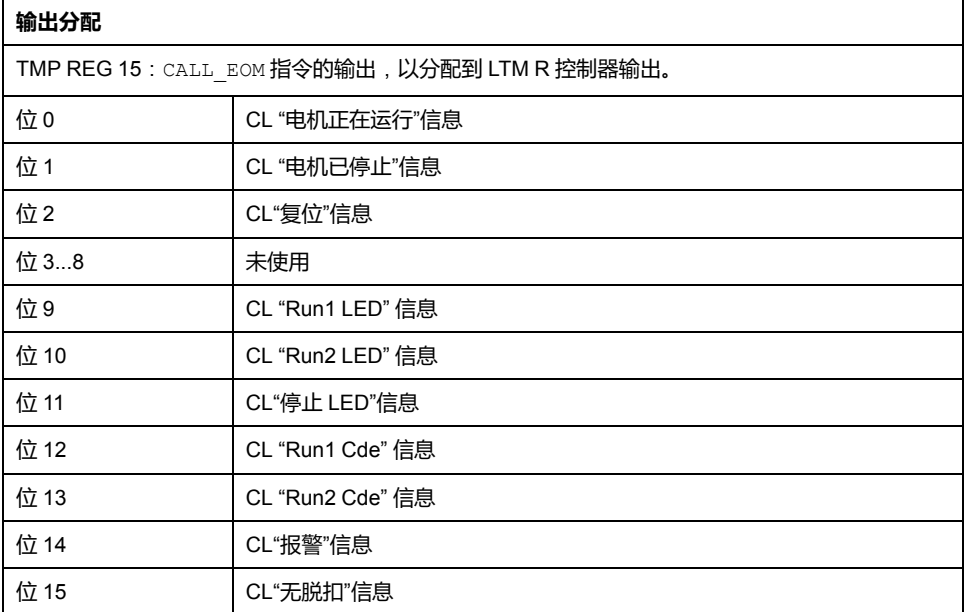

## **CALL\_EOM 3 描述**

当 CALL EOM 参数等于 3 时,该功能将执行换向运行模式。

在自定义程序中使用的逻辑 ID 是:

- LOGID\_ID 262 用于 2 线换向运行模式
- LOGID\_ID 263 用于 3 线换向运行模式

这些寄存器的用途如下:

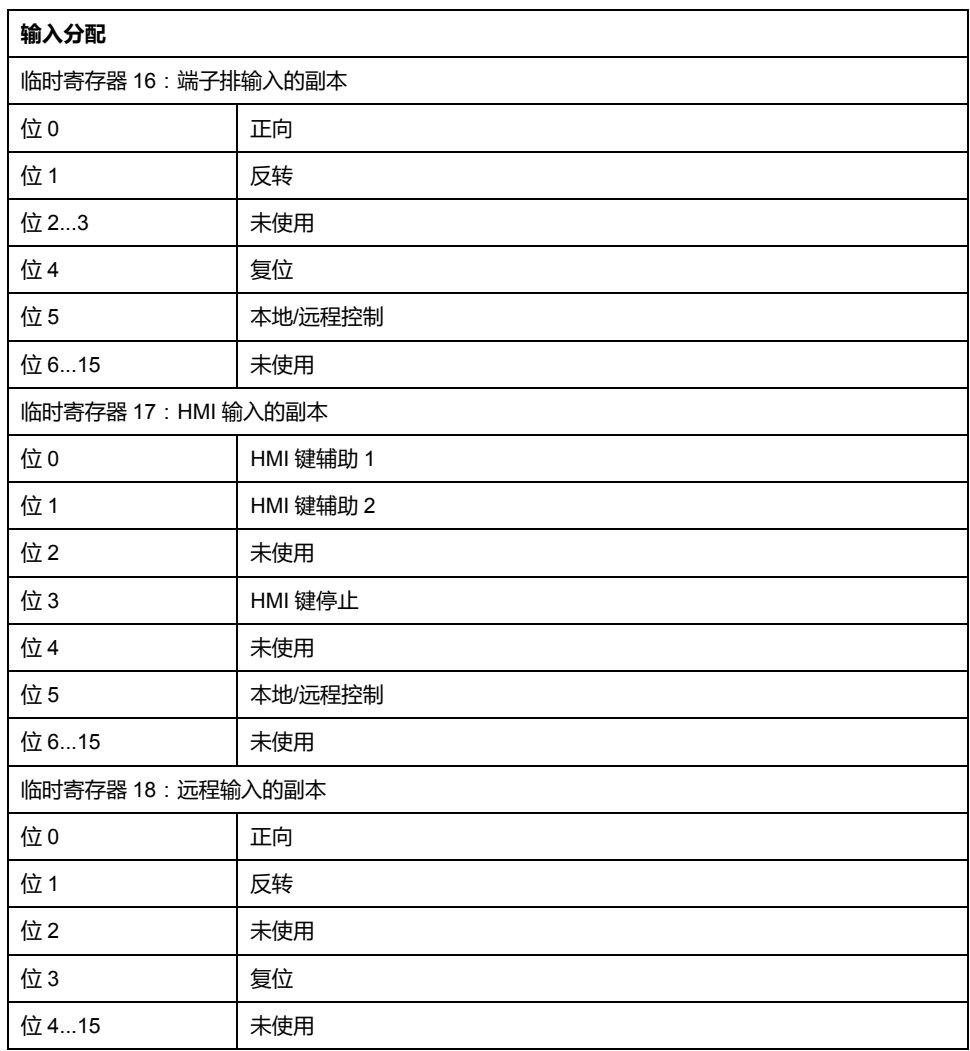

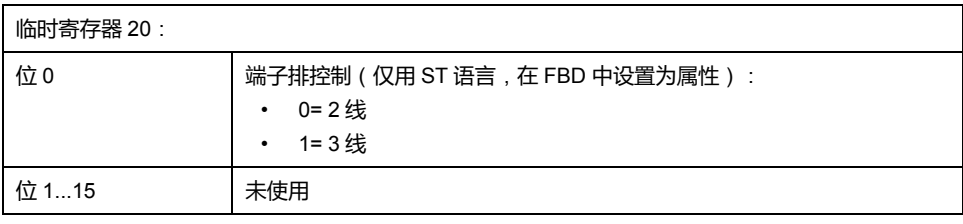

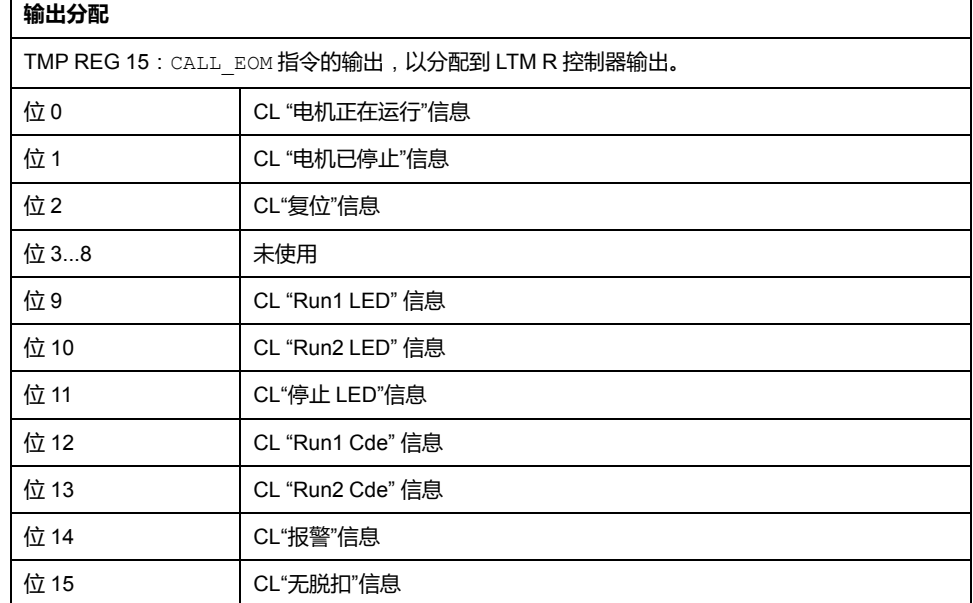

**r** 

## **CALL\_EOM 4 描述**

当 CALL\_EOM 参数等于 4 时,该功能将执行 2 步运行模式。

在自定义程序中使用的逻辑 ID 是:

- LOGID\_ID 264 用于 2 线 2 步运行模式
- LOGID\_ID 265 用于 3 线 2 步运行模式

这些寄存器的用途如下:

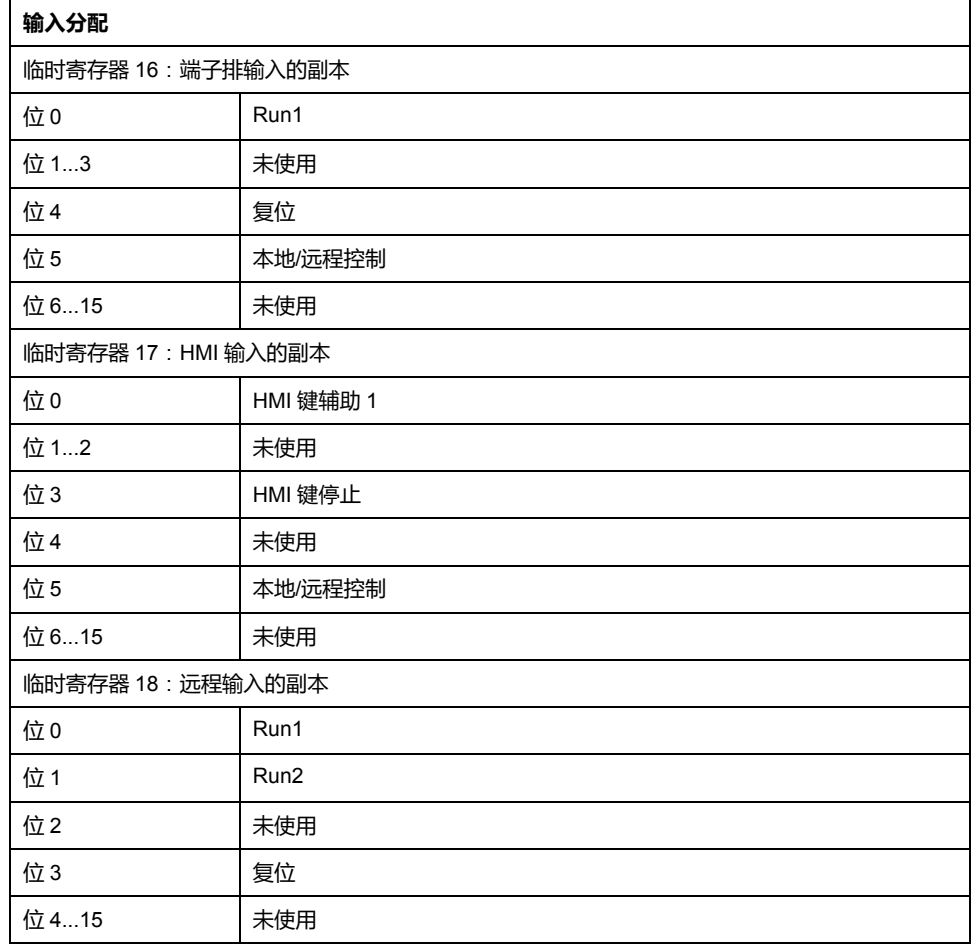

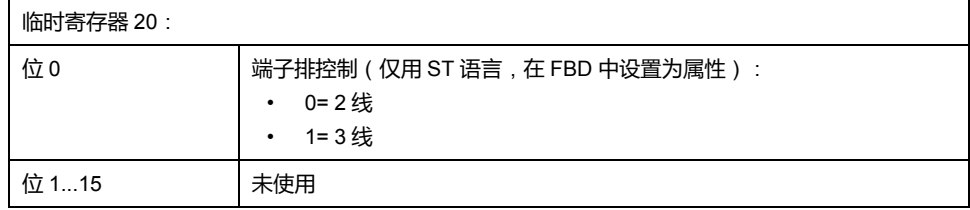

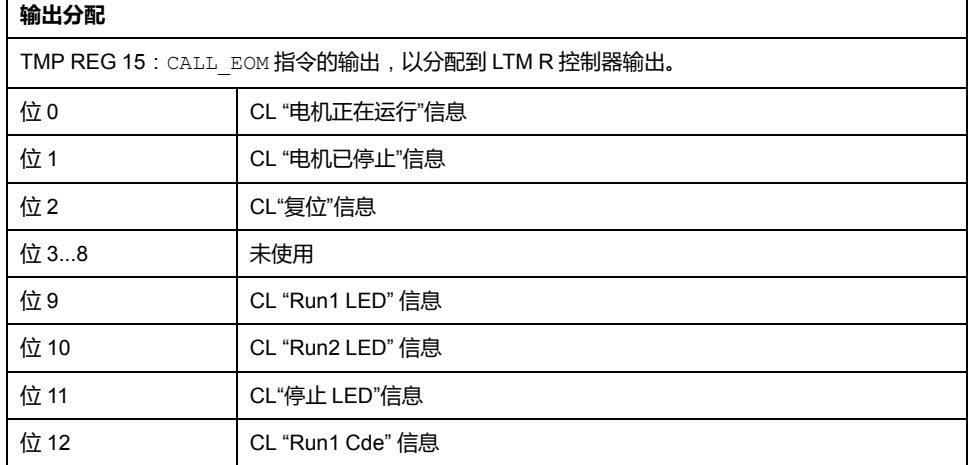

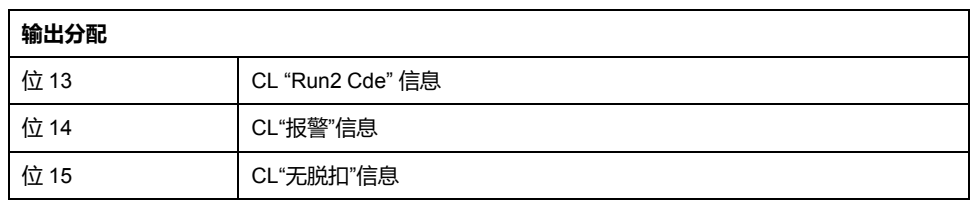

## **CALL\_EOM 5 描述**

当 CALL\_EOM 参数等于 5 时,该功能将执行 2 速运行模式。

在自定义程序中使用的逻辑 ID 是:

- LOGID\_ID 266 用于 2 线 2 速运行模式
- LOGID\_ID 267 用于 3 线 2 速运行模式

这些寄存器的用途如下:

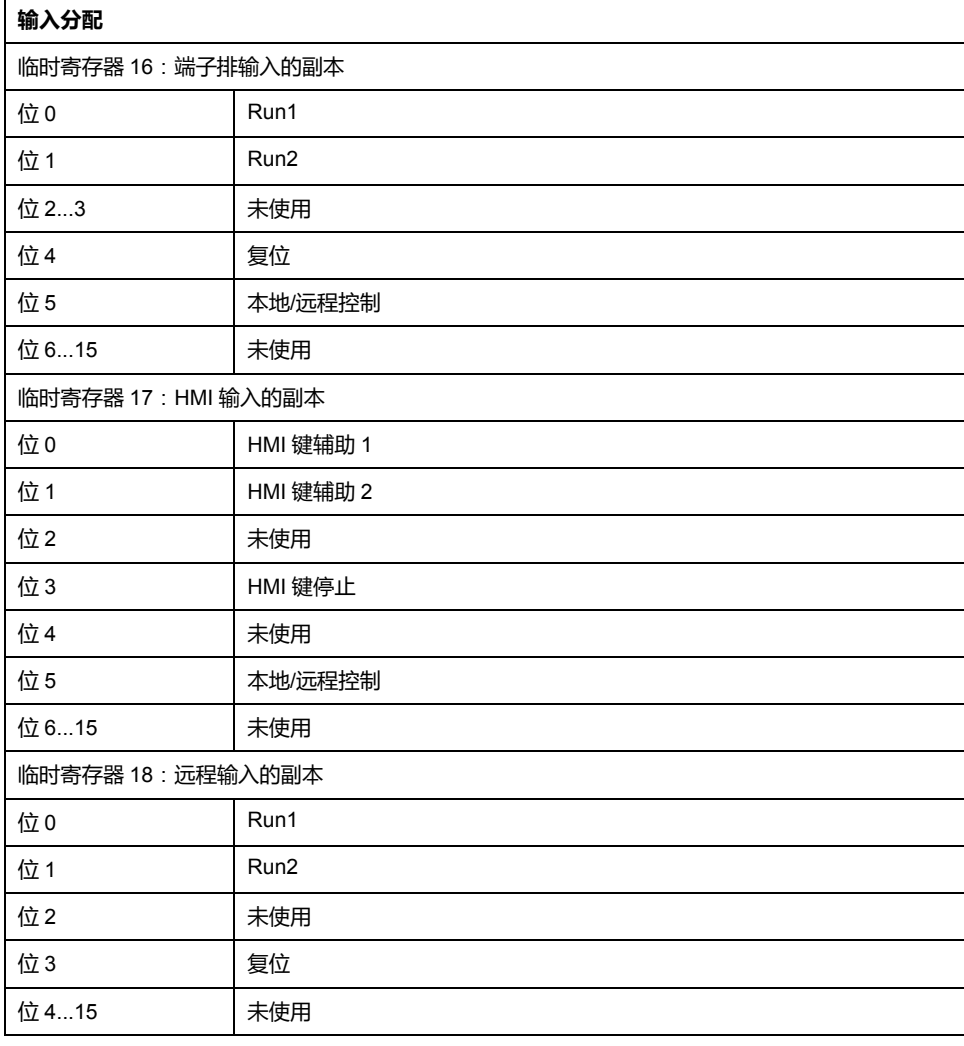

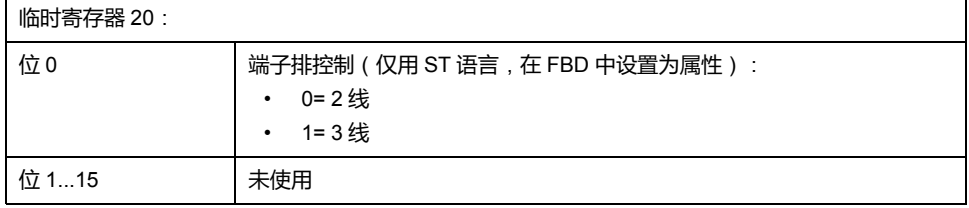

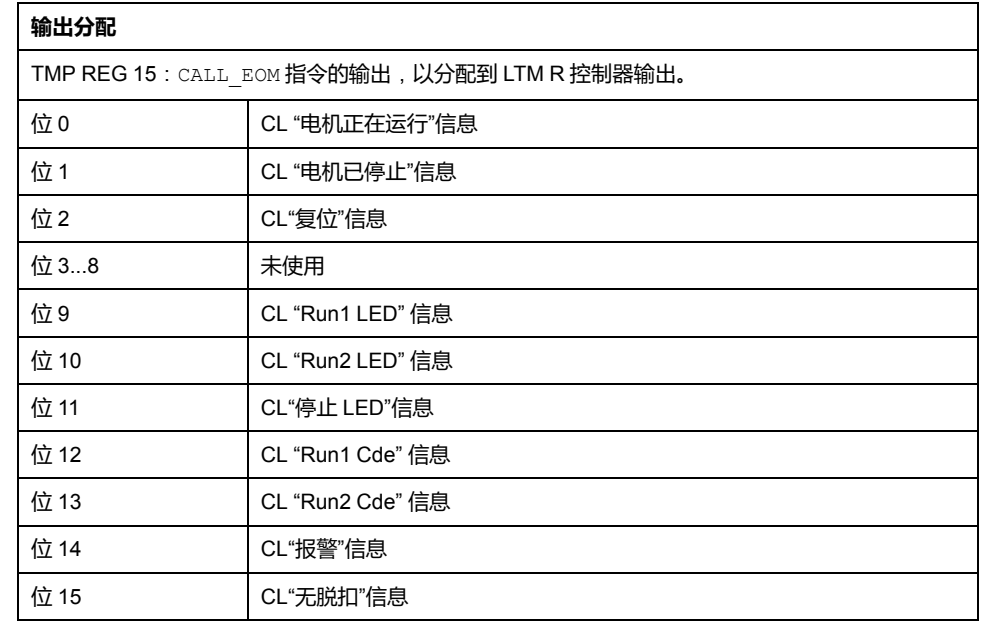

## **程序示例**

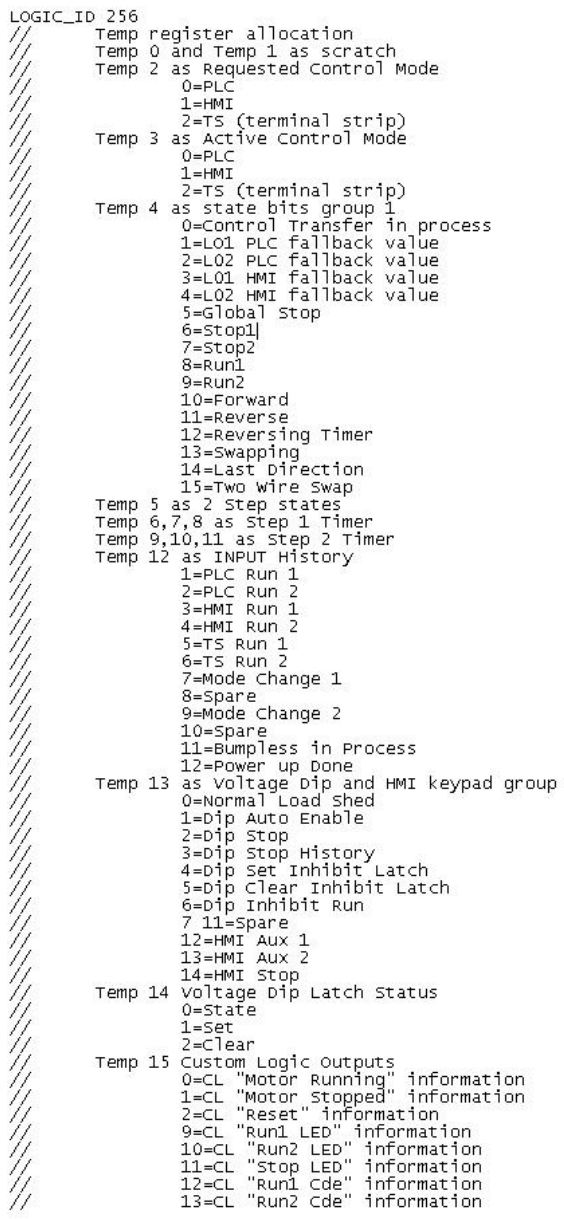

//2 WIRE INDEPENDENT MODE
Temp 26 Coronal formula interpretation<br>  $\begin{bmatrix} 1.4 \times 1 & 0.6 \times 10^{-11} & 1.6 \times 10^{-11} & 1.7 \times 10^{-10} & 0.7 \times 10^{-10} & 0.7 \times 10^{-10} & 0.7 \times 10^{-10} & 0.7 \times 10^{-10} & 0.7 \times 10^{-10} & 0.7 \times 10^{-10} & 0.7 \times 10^{-10} & 0.7 \times 10^{-10} & 0.7 \times 10^{-1$ //Independent mode //www.airleam<br>
//HMI Aux 1 Led<br>
LOAD\_TMP\_BIT 19 9<br>
SET\_TMP\_BIT 19 9<br>
//HMI Aux 2 Led<br>
LOAD\_TMP\_BIT 19 9<br>
//HMI Stop Led<br>
LOAD\_TMP\_BIT 19 11<br>
// Output Lo1<br>
SET\_TMP\_BIT 19 12<br>
// Output LO2<br>
SET\_TMP\_BIT 19 12<br>
// Output LO2 Customer Zone: Outputs management //Image of HMI Aux1 LED //Image of HMI Aux2 LED //Image of HMI Stop LED //Image of Output LO1 //Image of Output LO2 //Image of output Lo3 SET\_TMP\_BIT 19 15 //Image of Output LO4 End Customer Zone //<br>//------------------------. . . . . . . . //<br>LOAD\_K\_BIT 1<br>LOAD\_K\_BIT 1<br>SET\_NOT\_TMP\_BIT 0 3<br>LOAD\_TMP\_REG 19<br>ON\_SET\_REG 1200 0 Schneider Zone (Do not modify) //Get image of 1200<br>//Put it into 1200

# <span id="page-217-0"></span>**结构化文本语言**

**概述**

使用结构化文本编辑器,可以基于结构化文本编程语言来创建自定义逻辑程序。

# **创建结构化文本程序**

**总结**

本节介绍使用结构化文本编辑器创建程序。

可通过以下方法使用结构化文本编辑器修改预定义的操作程序:

- 更改逻辑功能的输入和输出分配
- 添加将更改原程序的详细步进指令的新逻辑功能

通过根据应用的特定需求量身设计步进指令来更改新程序。

# **结构化文本编辑器简介**

**概述**

结构文本编辑器是带有 TeSys T DTM 的 SoMove 的一项功能。使用结构化文本编 辑器可以查看现有的逻辑文件,或使用基于指令的文本语言而不是基于图形的编程 语言创建逻辑文件。

## **编辑结构化文本程序**

创建逻辑文件的最简单的方法是从针对[预定义运行模式](#page-204-0), 205 页之一的逻辑文件开 始。安装的自定义逻辑编辑器时附带有 10 个预定义逻辑文件,每个文件分别用于 以下每个组合:

- 运行模式(2 速、2 步、独立、过载、换向)和
- 控制接线选择(2 线、3 线)。

每个逻辑文件都具有一个描述性名称(如 "3-wire-reverser")和文件扩展名*.lf*。

### **自定义逻辑编辑器用户界面**

要打开结构化文本编辑器,单击**设备** → **自定义逻辑** → **新建自定义程序**。

无论 TeSys T DTM 是否处于连接模式, 都可使用结构化文本编辑器。不过, 只能 在连接模式下在 TeSys T DTM 和设备之间传送程序。

# **结构化文本编辑器用户界面**

**简介**

使用指令列表编写的程序由 LTM R 控制器按顺序执行的一系列指令组成。每个列 表指令都由单个程序行表示,并由以下 4 部分组成:

- 行号
- 逻辑命令(记忆码)
- 参数
- 注释

# **结构化文本程序示例**

下图例示出一个使用结构化文本编辑器创建的程序。

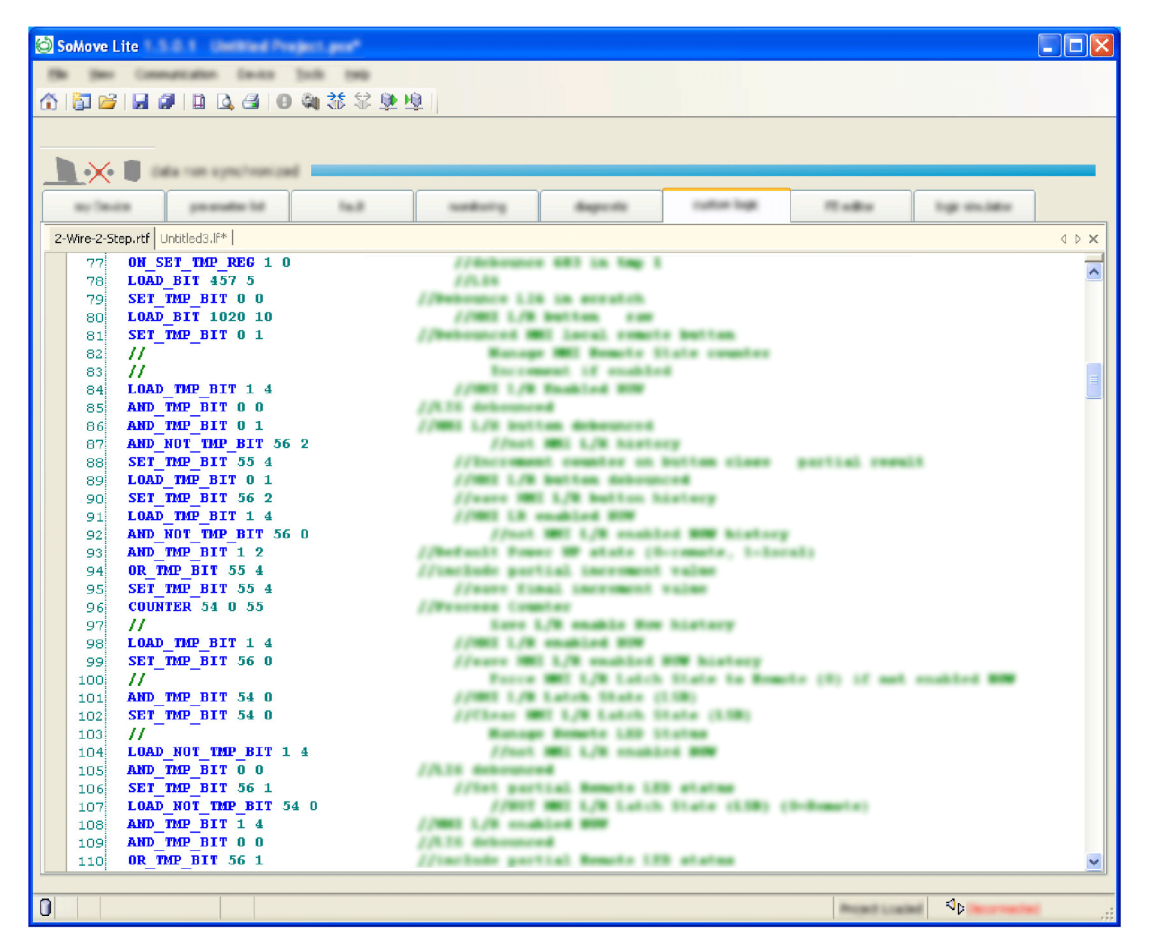

## **编辑多个程序**

您可同时创建或修改多个自定义逻辑程序。单击文件名以在它们之间切换。 例如,在上方的文本视图中,根据要编辑的程序单击 **2-wire-2-Step.rtf** 或 **Untitled3.lf**。

# **指令元素**

下图是结构化文本程序的一个示例:

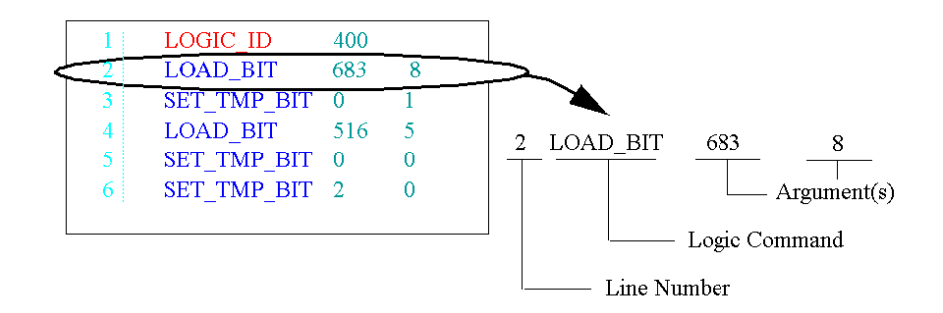

# **行号**

行号是附加信息:

- 它只能由编辑器定义。
- 它在自定义逻辑功能自身中不具有任何重要性。

**逻辑命令**

逻辑命令是一条指令,用于使用一个或多个参数标识要执行的操作。在上例中, LOAD\_BIT 命令可将参数的值加载到称为 1 位累加器的内部寄存器中。

命令类型有两种:

- 设置命令 这些命令对必需条件进行设置或测试以执行一项操作(如 LOAD 和 AND 命 令)。
- 操作命令 这些命令指示 LTM R 控制器基于设置指令中的信息执行操作(如COMP 等分配 命令)。

**注:** 以大写或小写键入一条逻辑命令后,系统将自动识别并以蓝色显示它。

**参数**

参数是一个数字,表示 LTM R 控制器可在指令中操作的值(寄存器地址、位编号 或常量)。例如, 在同一程序中, 第二个指令 LOAD BIT 683 8 包括一个逻辑命 令 LOAD BIT 和 2 个参数 683 和 8. 这指示 LTM R 控制器将寄存器 683 位 8 的值 加载到累加器中。逻辑命令可具有 0 至 3 个参数,具体取决于逻辑命令的类型。

将指令与命令和参数一起使用,LTM R 控制器程序可以:

- 读取控制器输入的状态。
- 读取或写入控制器输出的状态。
- 激活定时器和计数器等基本逻辑功能。
- 执行算术操作、逻辑操作、比较操作和数字操作。
- 读取或写入 LTM R 控制器的内部寄存器或这些寄存器中的各个位。 **注:** 输入一个参数时,系统将自动识别它并用分配给参数的颜色显示它。

**备注**

在结构化文本编辑器中,可在以下位置为程序添加注释:

- 在每行末的参数后
- 在一整行中

**注:**

- 当您输入 // 时, 自定义逻辑编辑器自动将其后的文本识别为注释, 并用绿 色显示。
- 可从 LTM R 控制器检索注释。

**语法**

在结构化文本编辑器中,可以通过以下方式编写指令:

- 在参数之间使用空格、逗号或点
- 使用大写或小写字符

### **语法检查**

输入过程中,文本编辑器将检查指令语法:

- 纠正指令以醒目的蓝色字符显示。
- 错误指令仍显示为黑色,必须在编译前进行纠正。

#### **键盘命令**

键盘命令和快捷键与 Windows 操作系统相同:按 DEL 或 DELETE 删除字符或 行,按 ENTER 转到下一行,等等。

### **保存**

要保存编辑过或已创建的程序,单击**设备 > 自定义逻辑**,然后选择**保存自定义程序** 或**将自定义程序另存为**。

**注:** 此文件使用扩展名 *\*.If* 进行保存。

# **逻辑命令**

**概述**

所有控制器项目文件都包含一系列逻辑命令。每个逻辑命令都包含命令本身及最多 3 个参数。

每个逻辑命令都执行链接到 1 位布尔累加器 (值 0 或 1 ) 或 16 位无符号累加器 (值范围 0...65,535)的操作。

自定义逻辑编辑器提供以下种类的逻辑命令:

- 布尔
- 寄存器
- 定时器
- 锁存
- 计数器
- 数学

## **上升沿检测机制**

某些逻辑命令在 1 位累加器的上升沿执行。

在当前状态为 1 且其先前状态为 0 时,检测到位的上升沿。该位的先前状态存储在 专用历史位中。

**注:** 如果该历史位发生修改,则可能会扰乱上升沿的检测。

## **布尔逻辑命令**

布尔命令评估和控制简单的布尔(开/关)值。布尔命令包括:

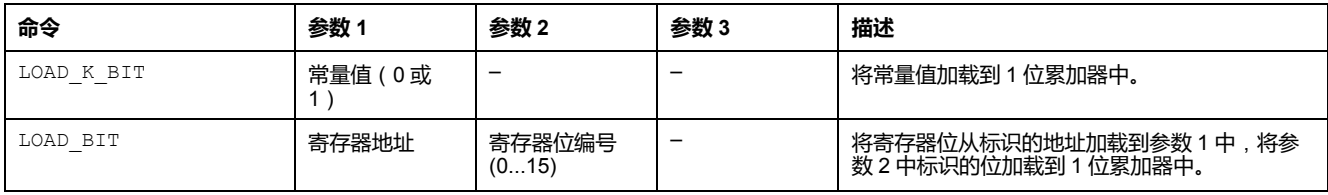

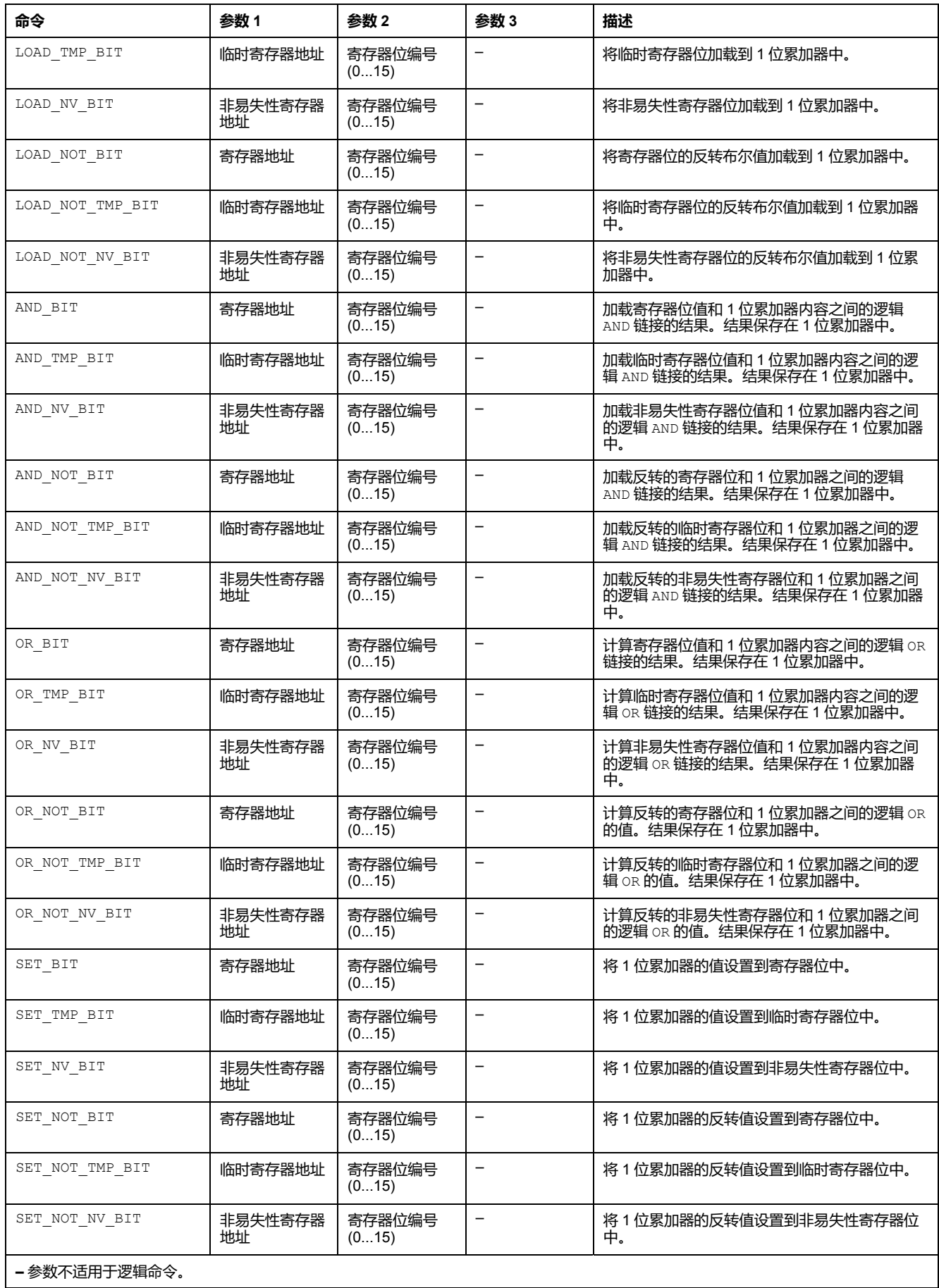

# **寄存器逻辑命令**

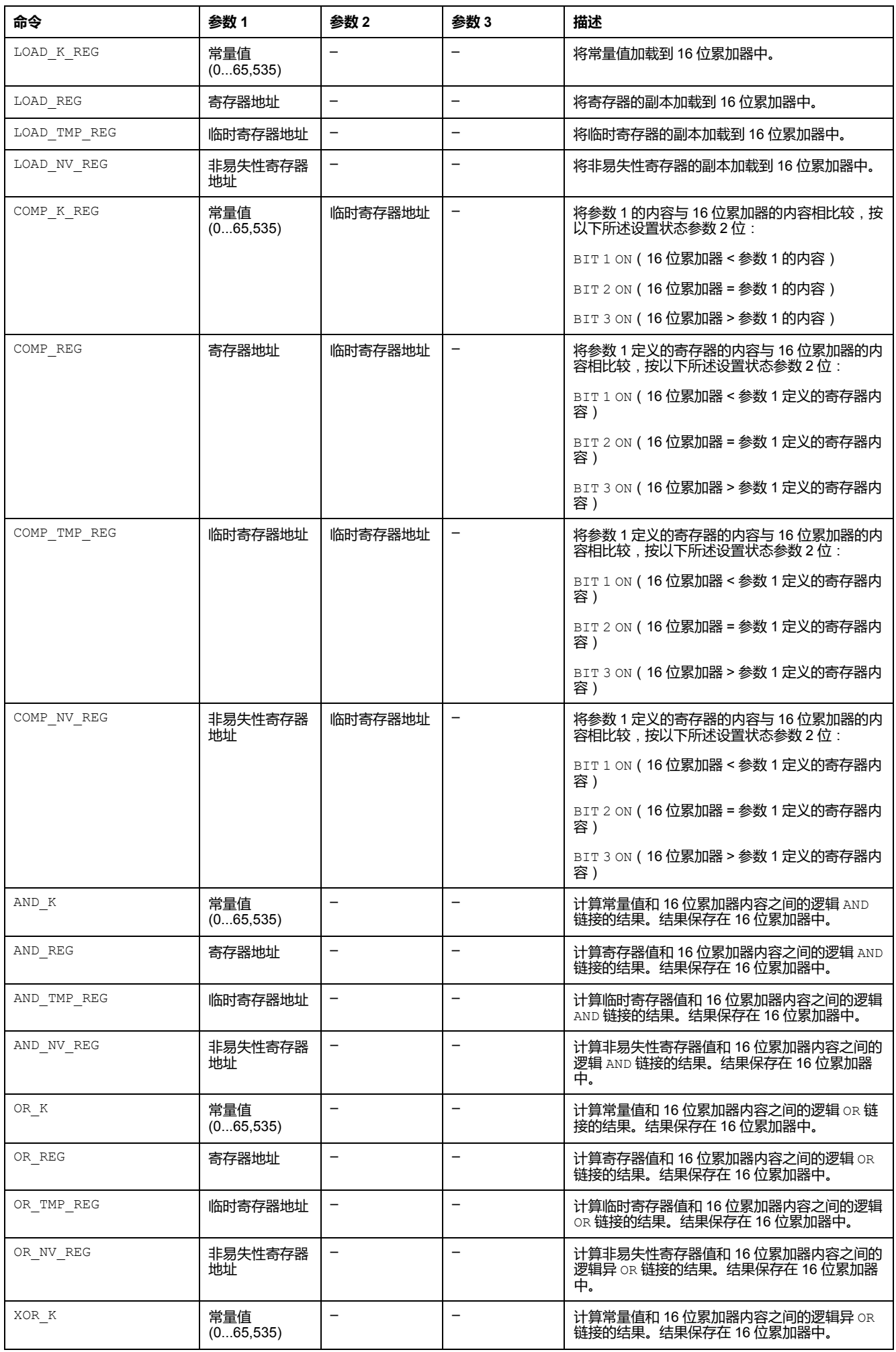

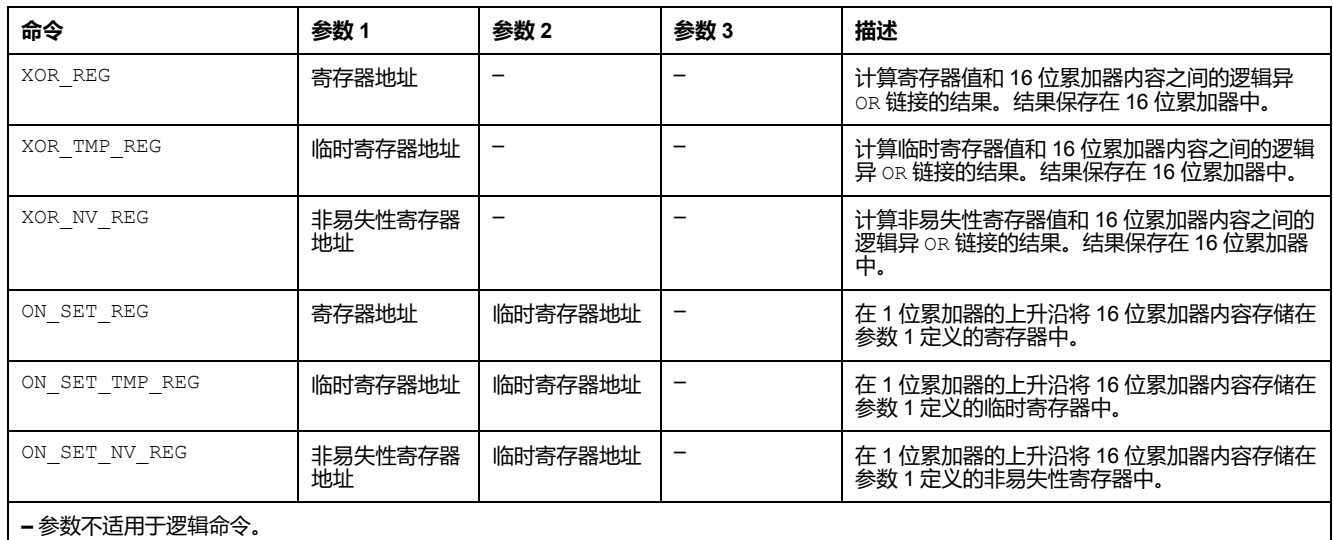

# **定时器逻辑命令**

定时器的范围为 0 至 65,535,可用秒或十分之一秒为单位来测量时间:

- 参数 1 指定时段。
- 参数 2 是计算出的结束时间。
- 参数 3 是定时器状态寄存器。

定时器命令包括:

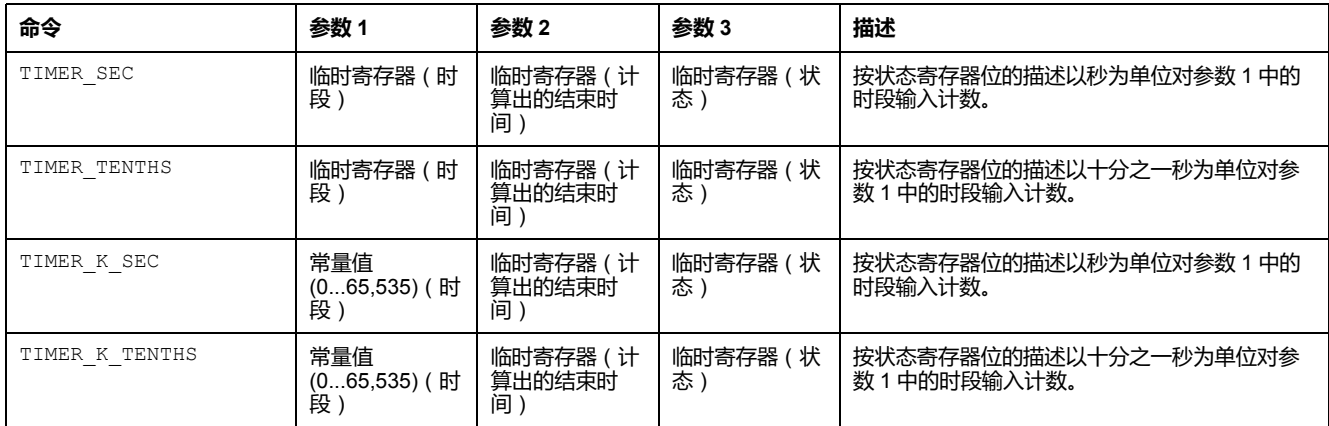

# **锁存逻辑命令**

#### 锁存命令包括:

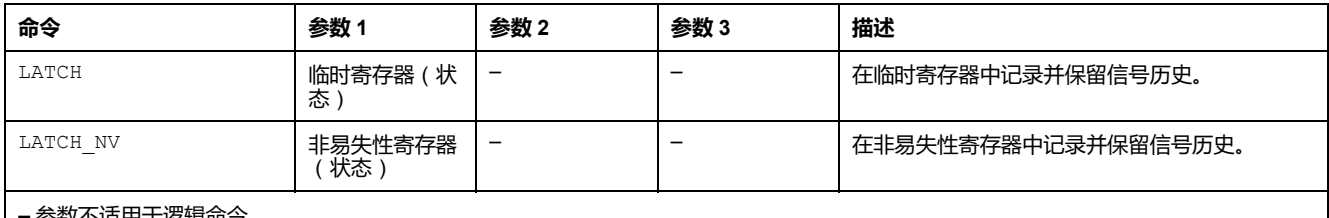

**–** 参数不适用于逻辑命令。

## **计数器逻辑命令**

计数器的范围为 0 至 65,535,在计数达到最大值 65,535 时转换为 0。 计数器命令包括:

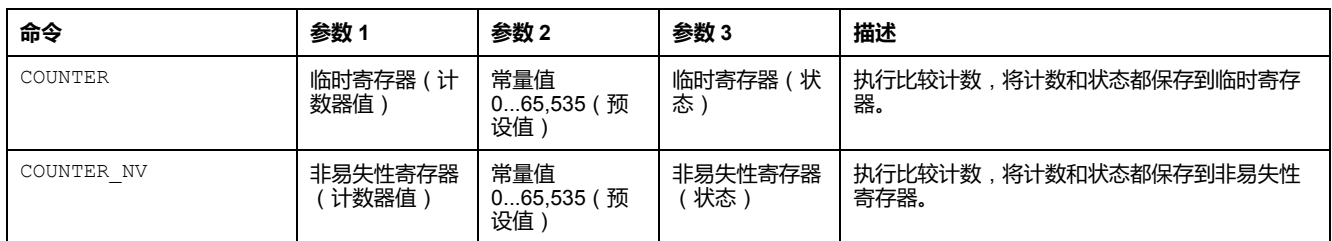

# **数学逻辑命令**

算术命令使用 16 位累加器和临时寄存器执行无符号算术运算。数学命令在 1 位累 加器的上升沿执行。数学命令包括 :

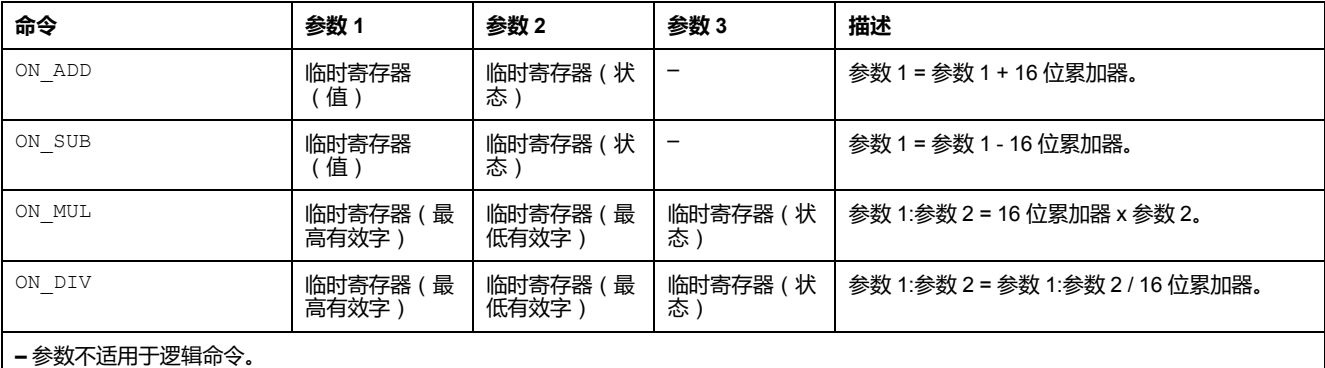

# **逻辑命令**

**总结**

本节详细介绍自定义逻辑编辑器所提供的逻辑命令和参数。

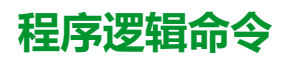

**概述**

程序逻辑命令用于:

- 向自定义逻辑编辑器标识逻辑文件
- 执行预定义的运行模式
- 可以使用以下命令:
	- LOGIC\_ID
	- CALL\_EOM
	- NOP

# **LOGIC\_ID**

LOGIC ID 语句充当逻辑文件的标识符。

LOGIC ID 值为整数, 范围从 256 至 511。

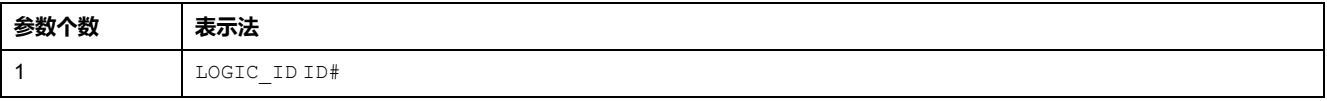

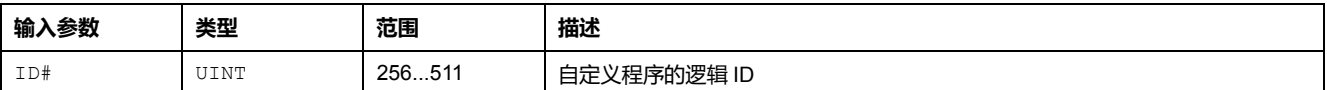

### **CALL\_EOM**

#### CALL EOM 将在自定义程序中执行预定义的运行模式。

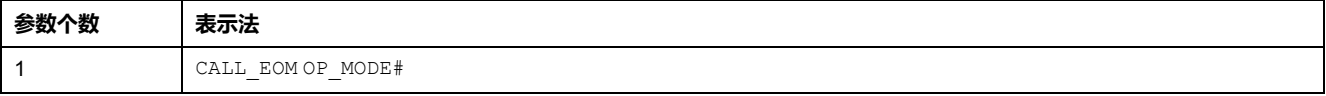

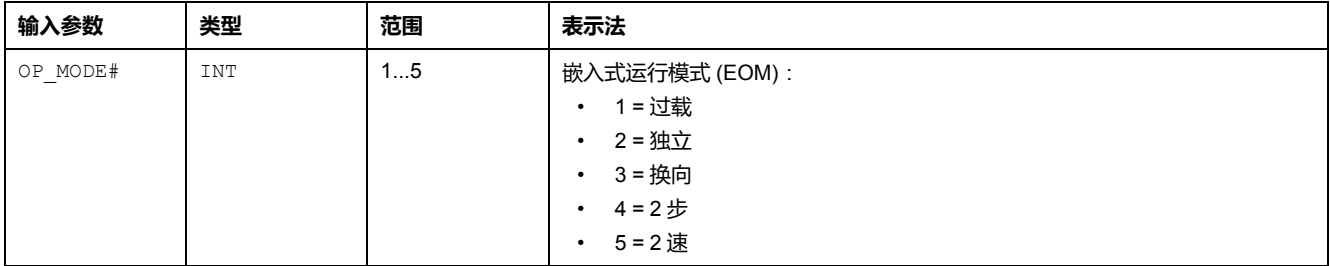

无输出参数。

### **NOP**

#### NOP 命令不执行任何操作。

使用 NOP 命令作为逻辑文件中的占位符来替代现存命令,或为未来命令保留空 间。

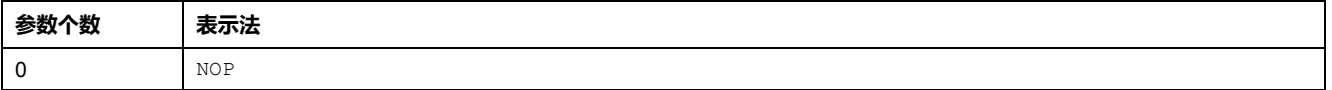

NOP 命令没有参数。

# **布尔逻辑命令**

**概述**

自定义逻辑编辑器使用以下布尔逻辑命令:

- LOAD\_K\_BIT
- LOAD\_BIT
- LOAD\_TMP\_BIT
- LOAD\_NV\_BIT
- LOAD\_NOT\_BIT
- LOAD\_NOT\_TMP\_BIT
- LOAD\_NOT\_NV\_BIT
- AND\_BIT
- AND\_TMP\_BIT
- AND\_NV\_BIT
- AND\_NOT\_BIT
- AND\_NOT\_TMP\_BIT
- AND\_NOT\_NV\_BIT
- OR\_BIT
- OR\_TMP\_BIT
- OR\_NV\_BIT
- OR\_NOT\_BIT
- OR\_NOT\_TMP\_BIT
- OR\_NOT\_NV\_BIT
- SET\_BIT
- SET\_TMP\_BIT
- SET\_NV\_BIT
- SET\_NOT\_BIT
- SET\_NOT\_TMP\_BIT
- SET\_NOT\_NV\_BIT

# **LOAD\_K\_BIT**

LOAD K BIT 命令将常量布尔值(0或1)加载到 1 位累加器中。

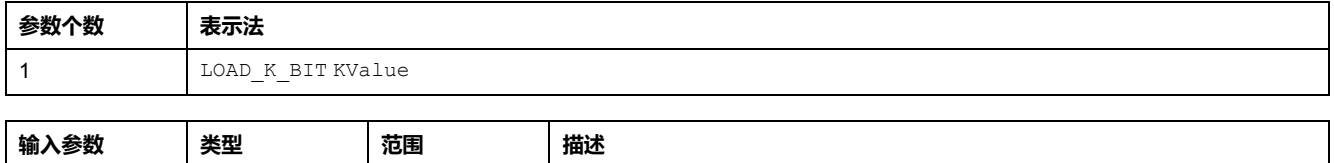

KValue BOOL 0/1 |常量值

无输出参数。

# **LOAD\_BIT**

LOAD\_BIT 命令将寄存器位的布尔值(0 或 1)加载到 1 位累加器中。

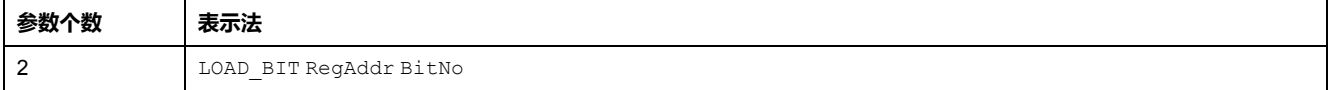

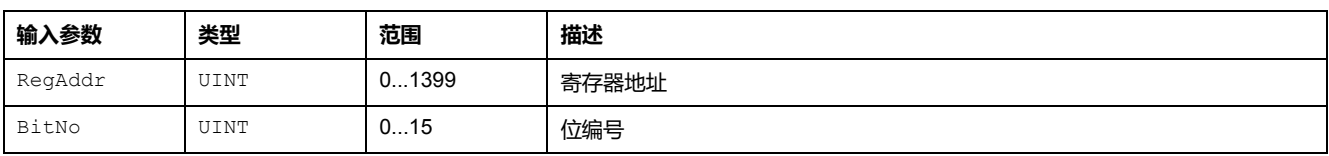

无输出参数。

# **LOAD\_TMP\_BIT**

LOAD TMP BIT 命令将临时寄存器位的布尔值(0或1)加载到1位累加器中。

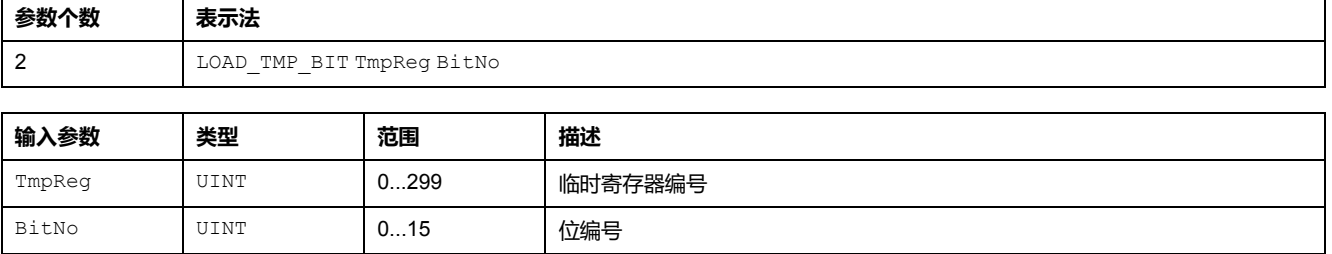

### **LOAD\_NV\_BIT**

LOAD NV BIT 命令将非易失性寄存器位的布尔值 (0 或 1 ) 加载到 1 位累加器 中。

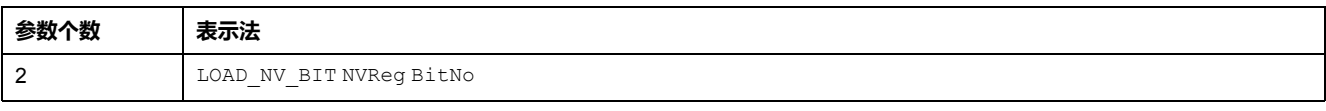

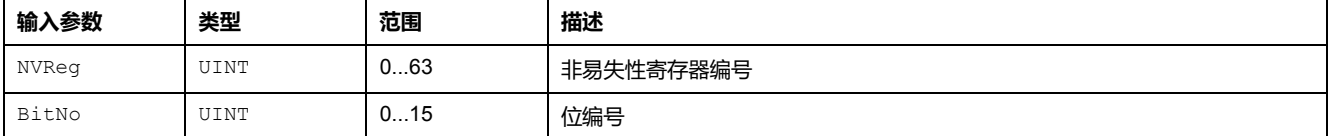

无输出参数。

# **LOAD\_NOT\_BIT**

LOAD NOT BIT 命令:

- 反转指定寄存器位的布尔值(0 或 1),然后
- 将反转后的值加载到 1 位累加器中。

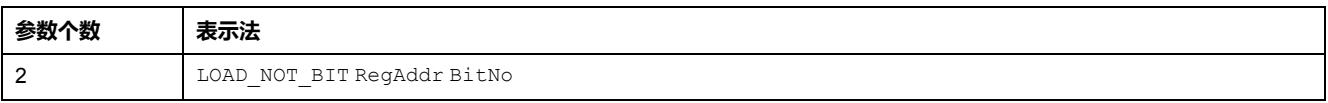

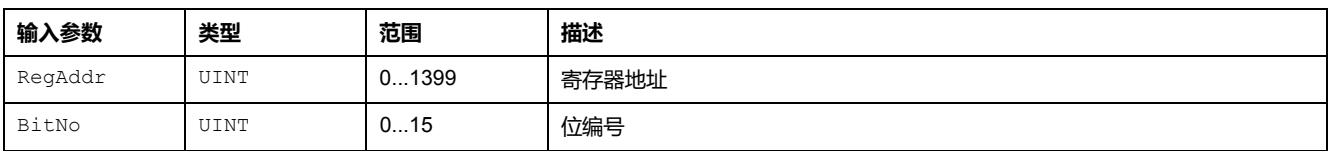

无输出参数。

# **LOAD\_NOT\_TMP\_BIT**

LOAD NOT TMP BIT 命令:

- 反转指定的临时寄存器位的布尔值(0 或 1),然后
- 将反转后的值加载到 1 位累加器中。

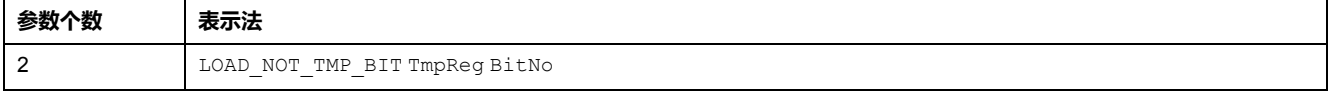

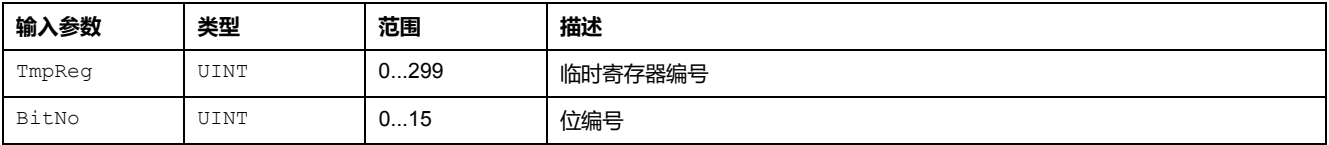

无输出参数。

## **LOAD\_NOT\_NV\_BIT**

LOAD\_NOT\_NV\_BIT 命令:

• 反转选定的非易失性寄存器位的布尔值(0或1),然后

#### • 将反转后的值加载到 1 位累加器中。

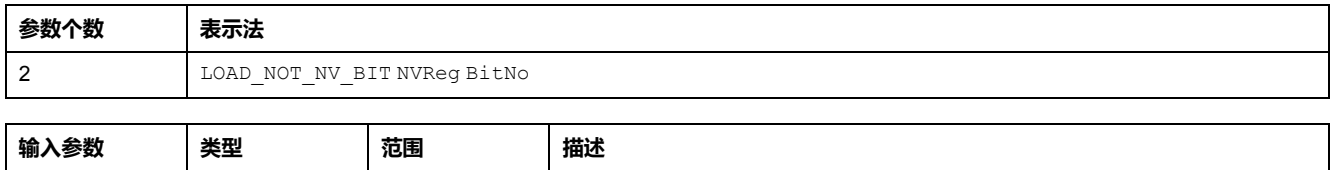

无输出参数。

NVReg | UINT | 0...63 | 非易失性寄存器编号

BitNo | UINT | 0...15 | 位编号

# **AND\_BIT**

AND BIT 命令在寄存器位值和逻辑存储器的累加器内容之间建立一个逻辑 AND 链 接:

- 如果 1 位累加器等于 1 且链接的寄存器位等于 1,则AND 处理的结果也为 1。
- 在所有其他情况下,AND 处理的结果都为 0。

结果保存在 1 位累加器中。

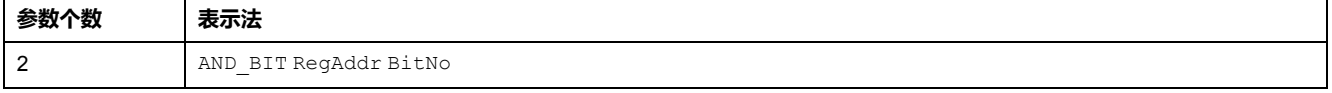

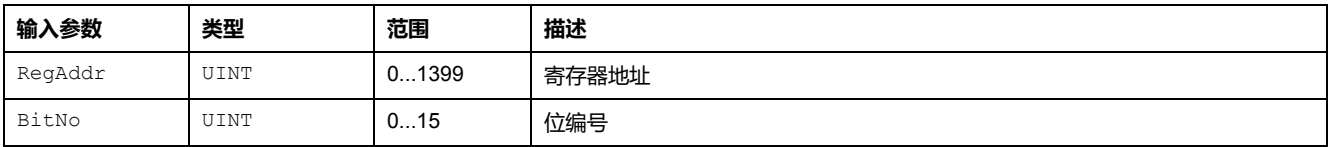

无输出参数。

### **AND\_TMP\_BIT**

AND TMP BIT 命令在临时寄存器位值和逻辑存储器的累加器内容之间建立一个逻 辑 AND 链接。

- 如果 1 位累加器等于 1 且链接的临时寄存器位等于 1, 则 AND 处理的结果也 为 1。
- 在所有其他情况下,AND 处理的结果都为 0。

结果保存在 1 位累加器中。

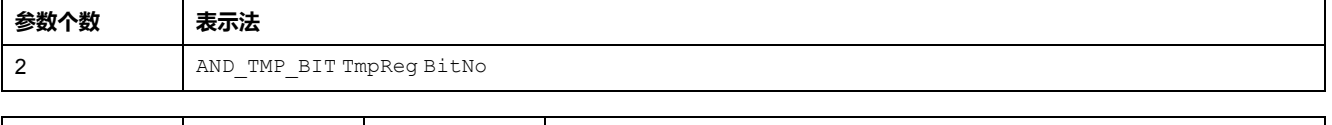

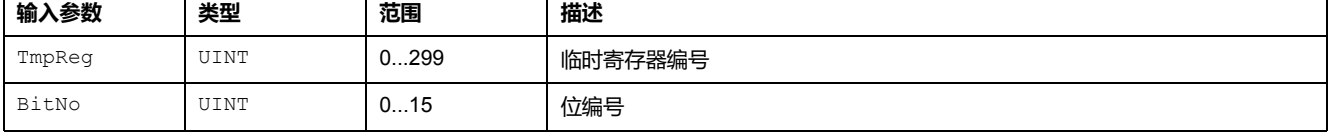

无输出参数。

### **AND\_NV\_BIT**

AND NV BIT 命令在非易失性寄存器位值和逻辑存储器的累加器内容之间建立一 个逻辑 AND 链接。

- 如果 1 位累加器等于 1 且链接的非易失性寄存器位等于 1,则 AND 处理的结 果也为 1。
- 在所有其他情况下,AND 处理的结果都为 0。

结果保存在 1 位累加器中。

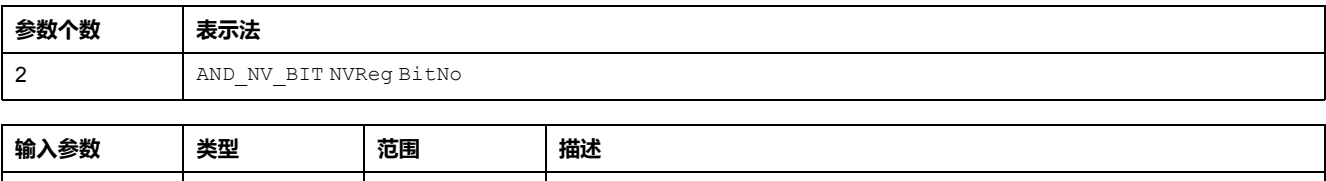

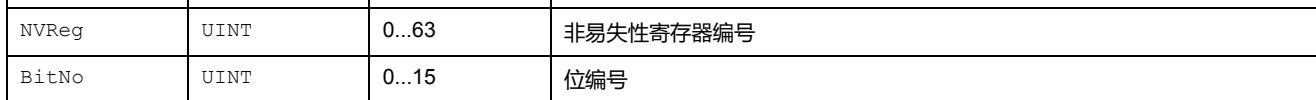

无输出参数。

# **AND\_NOT\_BIT**

AND\_NOT\_BIT 命令将反转指定的寄存器位的布尔值(0或1),然后在该位与逻 辑存储器的累加器内容之间建立一个逻辑 AND 链接:

- 如果 1 位累加器等于 1 且链接的寄存器位等于 0,则 AND 处理的结果也为 1。
- 在所有其他情况下,AND 处理的结果都为 0。

结果保存在 1 位累加器中。

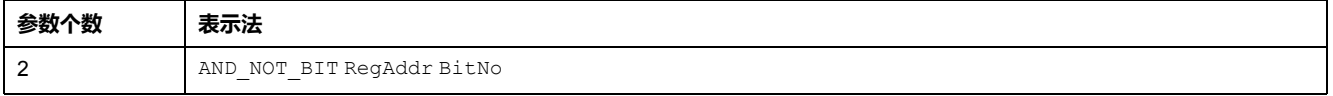

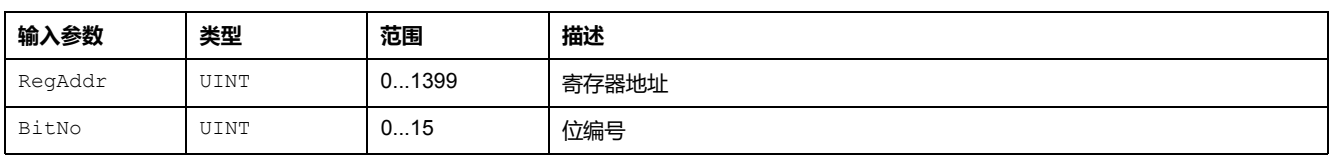

无输出参数。

# **AND\_NOT\_TMP\_BIT**

AND NOT TMP BIT 命令将反转指定的临时寄存器位的布尔值(0或1),然后在 该位与逻辑存储器的累加器内容之间建立一个逻辑 AND 链接:

- 如果 1 位累加器等于 1 且链接的临时寄存器位等于 0, 则 AND 处理的结果也 为 1。
- 在所有其他情况下,AND 处理的结果都为 0。

结果保存在 1 位累加器中。

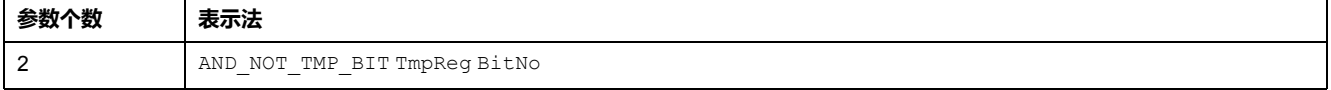

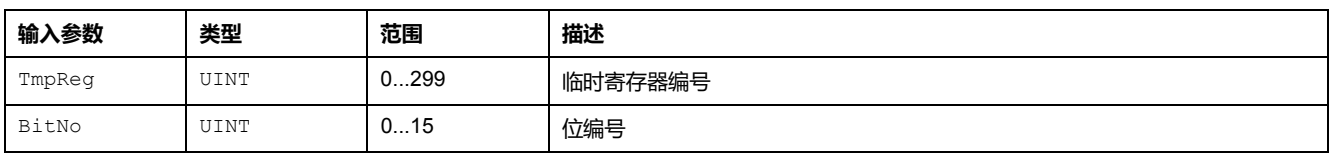

# **AND\_NOT\_NV\_BIT**

AND NOT NV BIT 命令将反转指定的非易失性寄存器位的布尔值(0或1),然 后在该位与逻辑存储器的累加器内容之间建立一个逻辑 AND 链接:

- 如果 1 位累加器等于 1 目链接的非易失性寄存器位等于 0, 则 AND 处理的结 果也为 1。
- 在所有其他情况下,AND 处理的结果都为 0。

结果保存在 1 位累加器中。

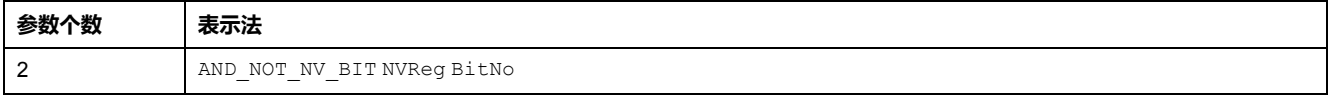

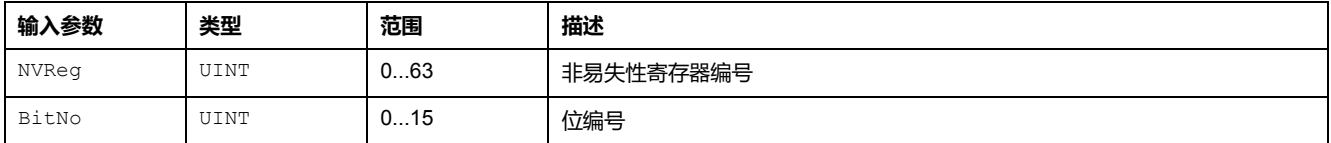

无输出参数。

### **OR\_BIT**

OR BIT 命令在寄存器位值和逻辑存储器的累加器内容之间建立一个逻辑 OR 链 接:

- 如果 1 位累加器或寄存器位的值等于 1,则 OR 处理的结果也为 1。
- 如果进行比较的所有位的值都等于 0, 则 OR 处理的结果为 0。

#### 结果保存在 1 位累加器中。

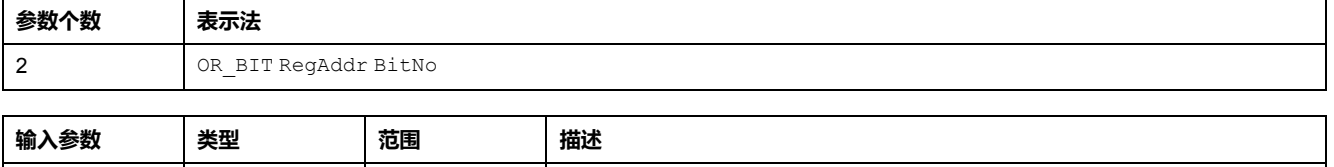

无输出参数。

RegAddr | UINT | 0...1399 | 寄存器地址 BitNo UINT 0...15 位编号

# **OR\_TMP\_BIT**

OR TMP BIT 命令在临时寄存器位值和逻辑存储器的累加器内容之间建立一个逻 辑  $OR$  链接。

• 如果 1 位累加器或临时寄存器位的值等于 1,则 OR 处理的结果也为 1。

• 如果进行比较的所有位的值都等于 0,则 OR 处理的结果为 0。 结果保存在 1 位累加器中。

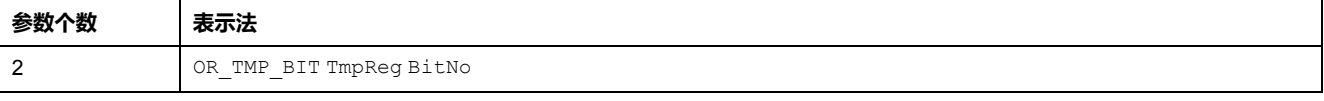

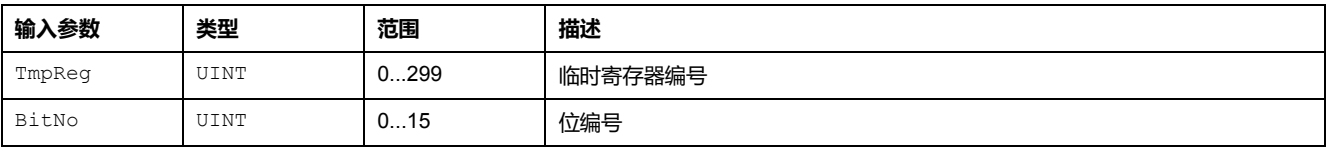

# **OR\_NV\_BIT**

OR NV BIT 命令在非易失性寄存器位值和逻辑存储器的累加器内容之间建立一个 逻辑 OR 链接。

- 如果 1 位累加器或非易失性寄存器位的值等于 1,则 OR 处理的结果也为 1。
- 如果进行比较的所有位的值都等于 0, 则 OR 处理的结果为 0。
- 结果保存在 1 位累加器中。

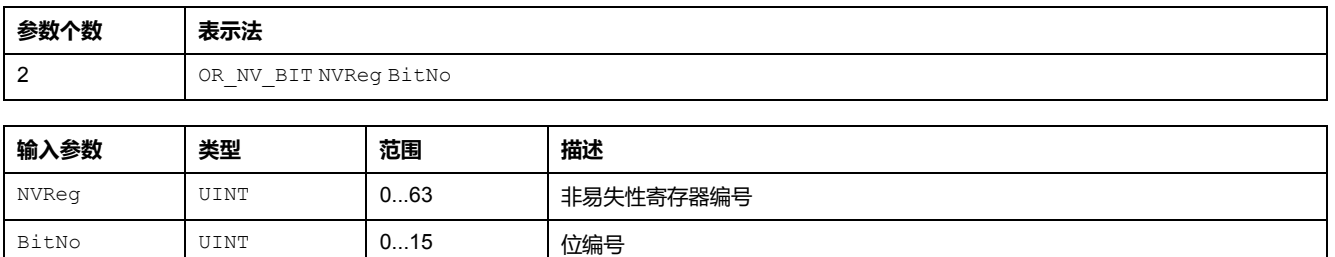

无输出参数。

# **OR\_NOT\_BIT**

OR NOT BIT 命令将反转指定的寄存器位的布尔值(0或1),然后在该位与逻辑 存储器的累加器内容之间建立一个逻辑 OR 链接:

- 如果 1 位累加器或寄存器位的值等于 0,则 OR 处理的结果也为 1。
- 如果进行比较的所有位的值都等于 0,则 OR 处理的结果为 0。

结果保存在 1 位累加器中。

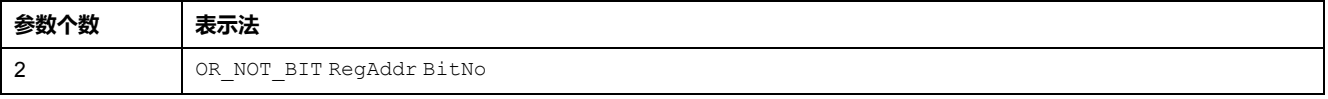

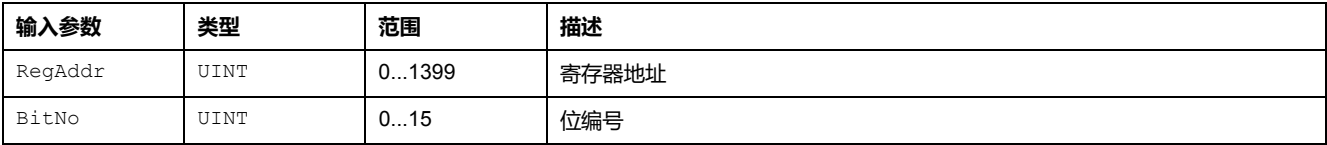

无输出参数。

## **OR\_NOT\_TMP\_BIT**

OR NOT TMP BIT 命令将反转指定的临时寄存器位的布尔值(0或1),然后在 该位与逻辑存储器的累加器内容之间建立一个逻辑 OR 链接:

- 如果 1 位累加器或临时寄存器位的值等于 0,则 OR 处理的结果也为 1。
- 如果进行比较的所有位的值都等于 0,则 OR 处理的结果为 0。

结果保存在 1 位累加器中。

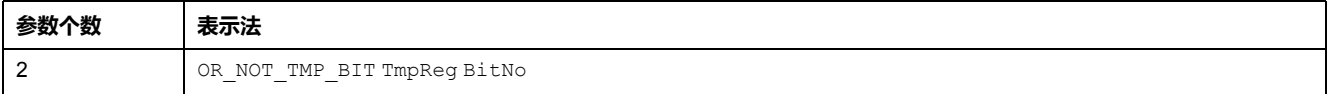

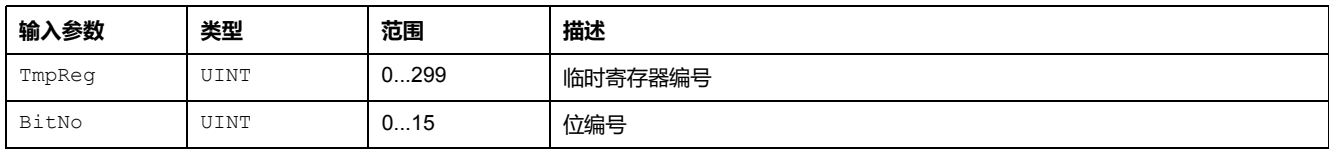

# **OR\_NOT\_NV\_BIT**

OR NOT NV BIT 命令将反转指定的非易失性寄存器位的布尔值(0或1),然后 在该位与逻辑存储器的累加器内容之间建立一个逻辑 OR 链接:

- 如果 1 位累加器或非易失性寄存器位的值等于 0, 则 OR 处理的结果也为 1。
- 如果进行比较的所有位的值都等于 0,则 OR 处理的结果为 0。

#### 结果保存在 1 位累加器中。

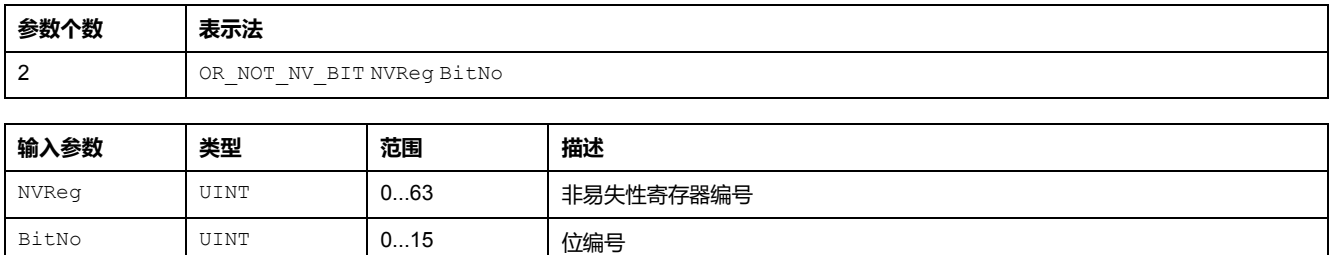

无输出参数。

# **SET\_BIT**

#### SET BIT 命令将 1 位累加器中的值设置到指定的寄存器位。

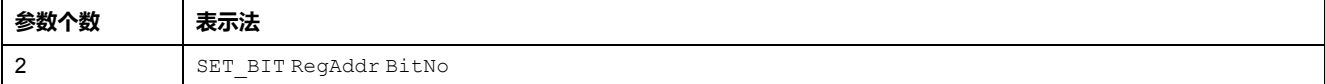

无输入参数。

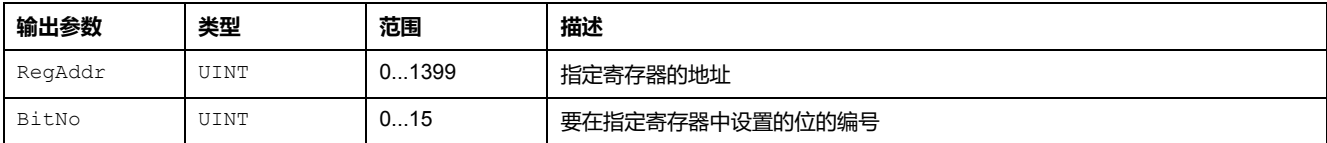

### **SET\_TMP\_BIT**

#### SET TMP BIT 命令将 1 位累加器中的值设置到指定的临时寄存器位。

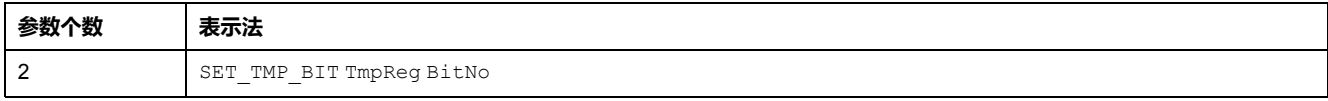

#### 无输入参数。

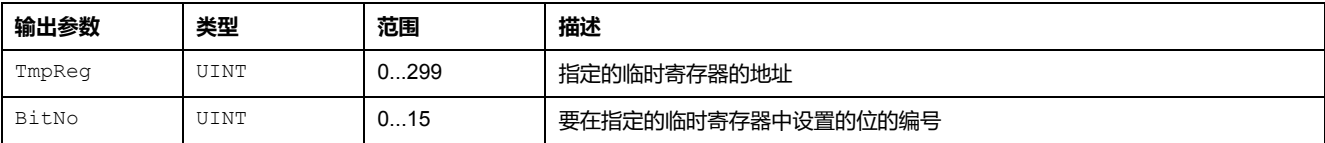

### **SET\_NV\_BIT**

#### SET NV BIT 命令将 1 位累加器中的值设置到指定的非易失性寄存器位。

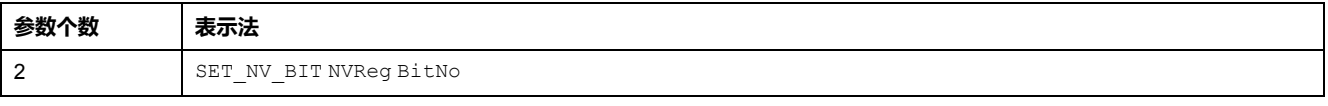

#### 无输入参数。

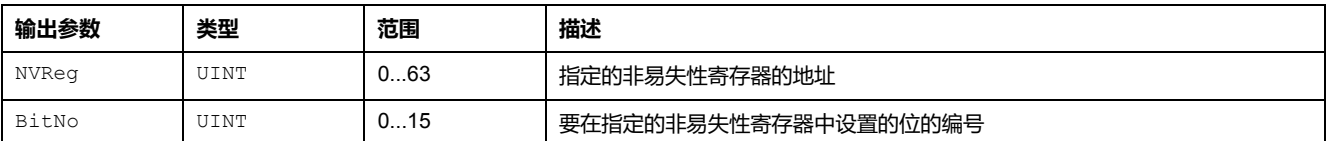

## **SET\_NOT\_BIT**

#### SET\_NOT\_BIT 命令将 1 位累加器中反转的值设置到指定的寄存器位。

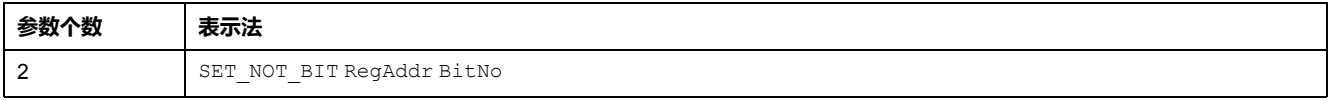

无输入参数。

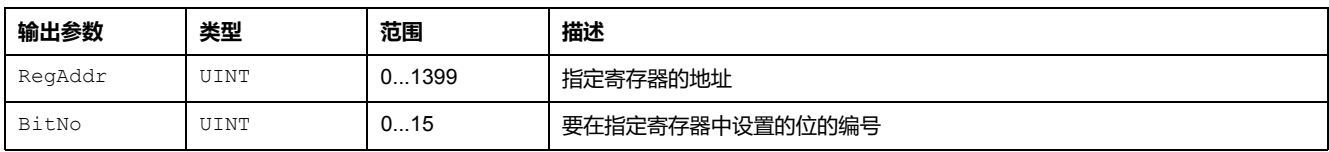

# **SET\_NOT\_TMP\_BIT**

#### SET\_NOT\_TMP\_BIT 命令将 1 位累加器中反转的值设置到指定的临时寄存器位。

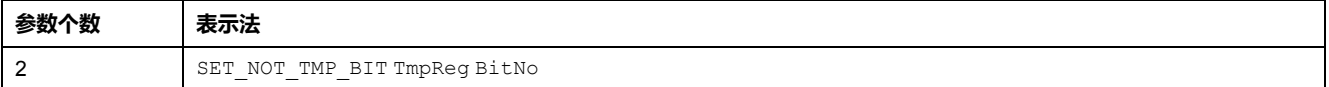

无输入参数。

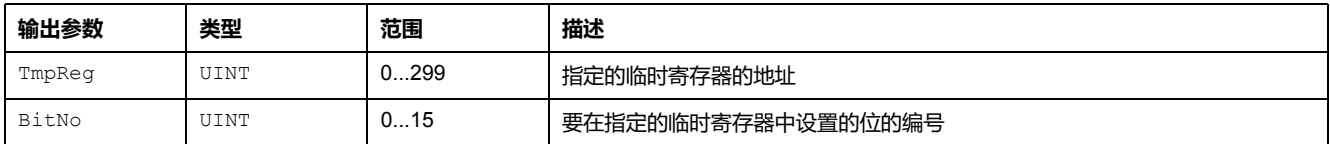

# **SET\_NOT\_NV\_BIT**

SET\_NOT\_NV\_BIT 命令将 1 位累加器中反转的值设置到指定的非易失性寄存器 位。

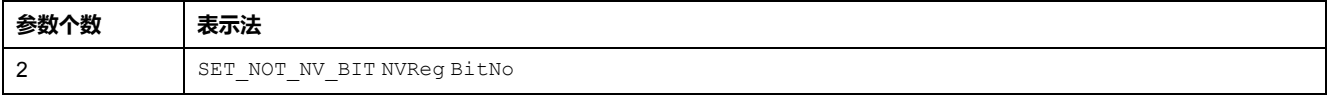

#### 无输入参数。

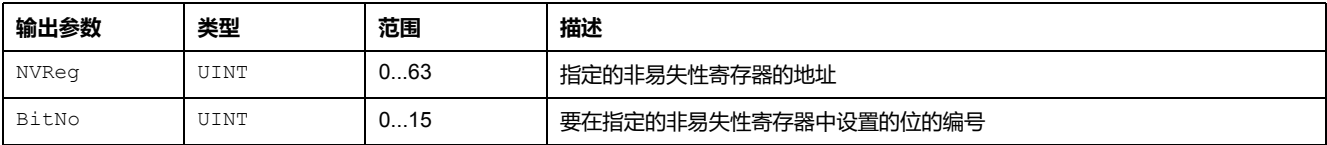

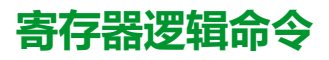

### **概述**

寄存器命令用于计算和控制 16 位值。

#### 自定义逻辑编辑器使用以下寄存器命令:

- LOAD\_K\_REG
- LOAD\_REG
- LOAD\_TMP\_REG
- LOAD\_NV\_REG
- COMP\_K\_REG
- COMP\_REG
- COMP\_TMP\_REG
- COMP\_NV\_REG
- AND\_K
- AND\_REG
- AND\_TMP\_REG
- AND\_NV\_REG
- OR\_K
- OR\_REG
- OR\_TMP\_REG
- OR\_NV\_REG
- XOR\_K
- XOR\_REG
- XOR\_TMP\_REG
- XOR\_NV\_REG
- ON\_SET\_REG
- ON\_SET\_TMP\_REG
- ON\_SET\_NV\_REG

## **LOAD\_K\_REG**

#### LOAD\_K\_REG 命令可将 16 位常量值加载到逻辑存储器的 16 位累加器中。

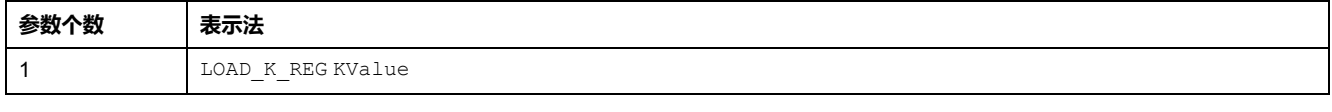

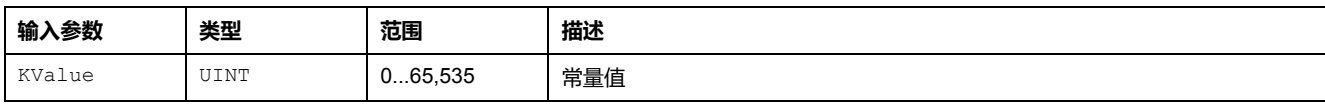

无输出参数。

### **LOAD\_REG**

LOAD\_REG 命令可将寄存器的副本加载到逻辑存储器的 16 位累加器中。

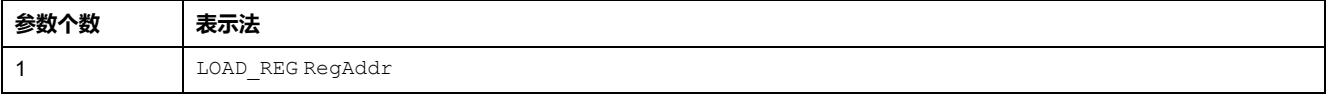

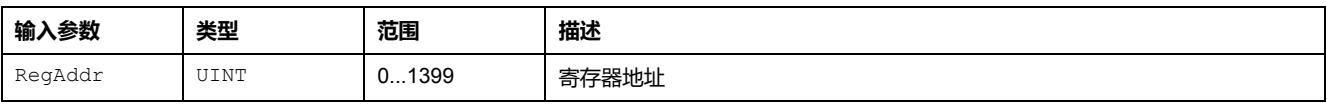

## **LOAD\_TMP\_REG**

LOAD\_TMP\_REG 命令可将临时寄存器的副本加载到逻辑存储器的 16 位累加器 中。

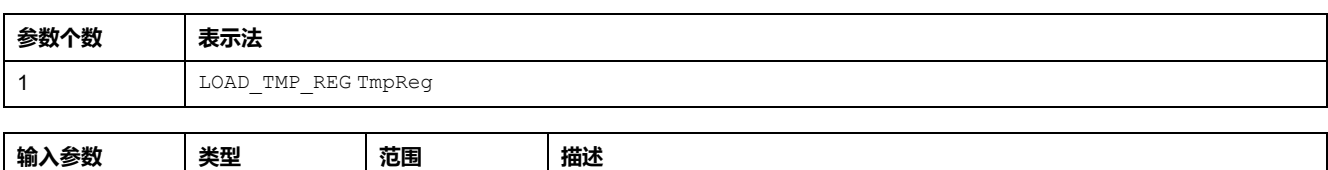

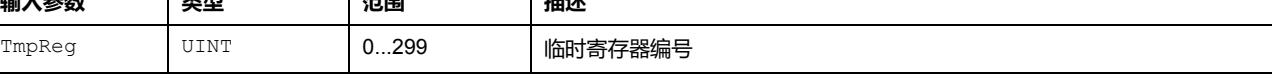

无输出参数。

## **LOAD\_NV\_REG**

LOAD NV REG 命令可将非易失性寄存器的副本加载到逻辑存储器的 16 位累加器 中。

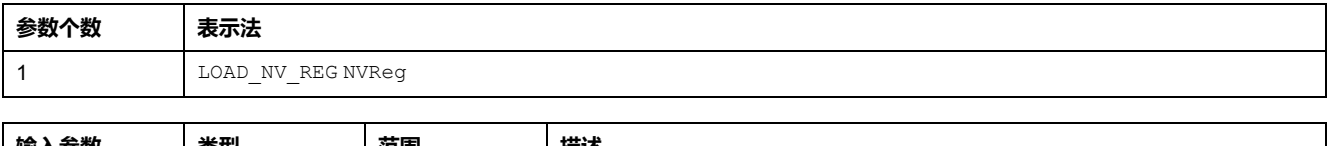

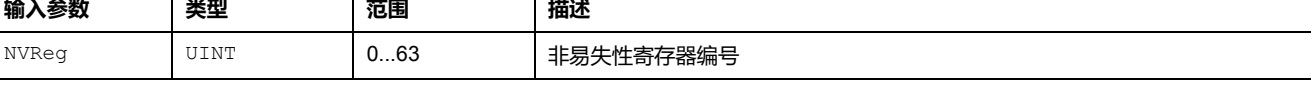

无输出参数。

# **COMP\_K\_REG**

COMP K REG 命令可将 16 位累加器的内容与参数 1 常量值进行比较, 并通过参数 2 临时寄存器的一位来设置比较结果。

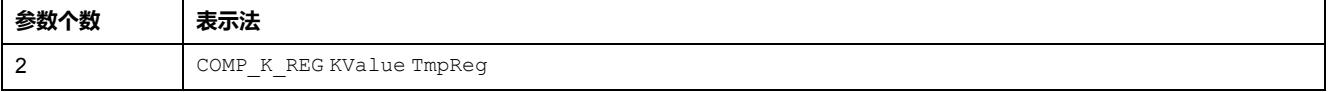

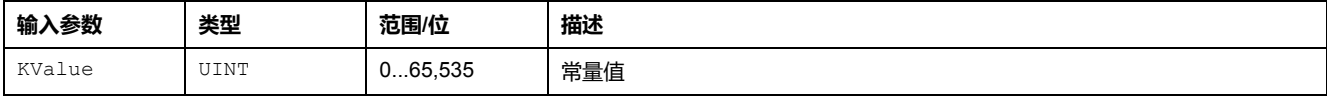

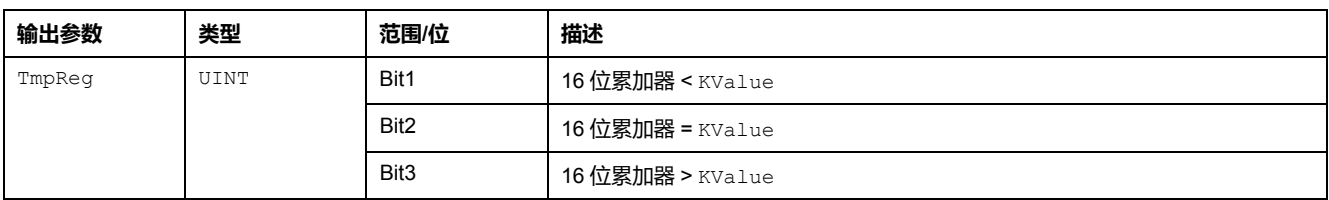

# **COMP\_REG**

COMP\_REG 命令可将 16 位累加器的内容与参数 1 定义的寄存器的内容进行比较, 并通过参数 2 临时寄存器的一位来设置比较结果。

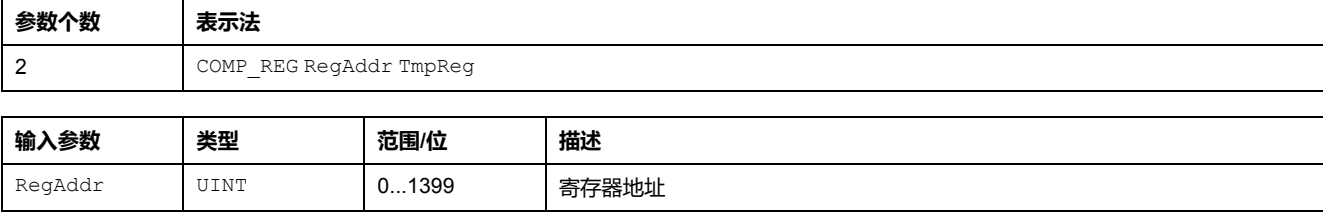

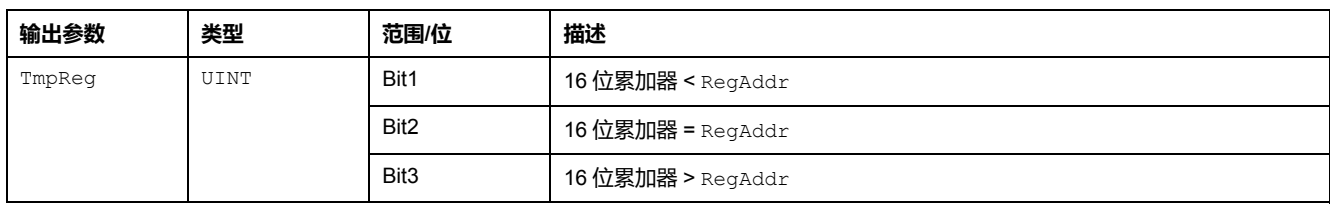

# **COMP\_TMP\_REG**

#### COMP TMP REG 命令可将 16 位累加器的内容与参数 1 定义的临时寄存器的内容进 行比较,并通过参数 2 临时寄存器的一位来设置比较结果。

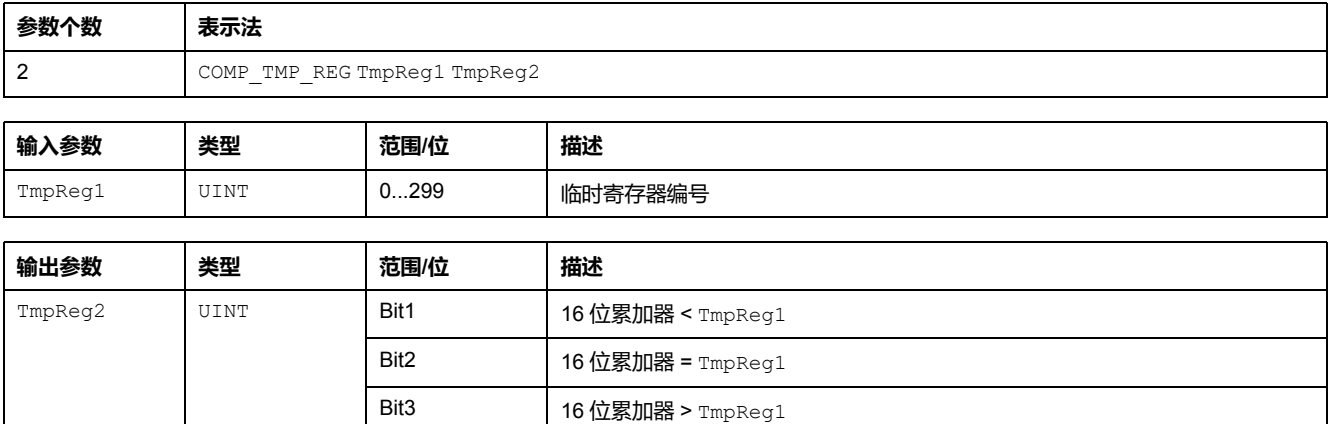

## **COMP\_NV\_REG**

#### COMP\_NV\_REG 命令可将 16 位累加器的内容与参数 1 定义的非易失性寄存器的内 容进行比较,并通过参数 2 临时寄存器的一位来设置比较结果。

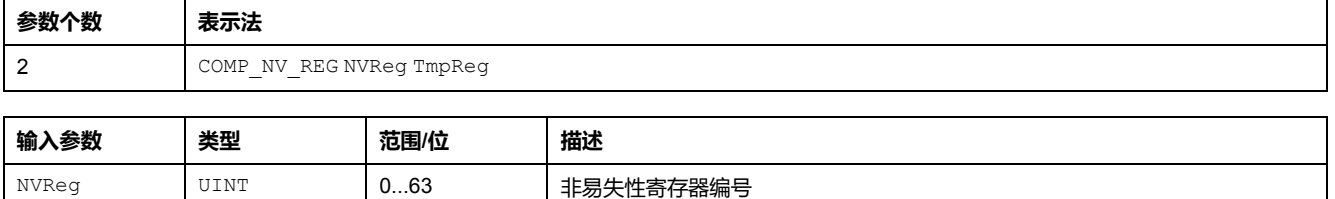

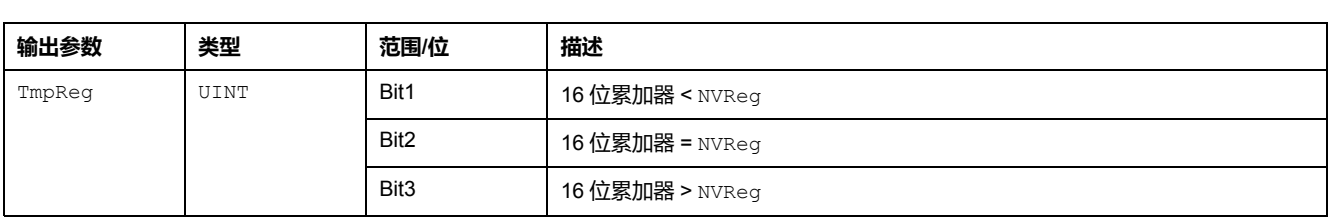

# **AND\_K**

AND K 命令在 16 位常量值和逻辑存储器的 16 位累加器内容之间建立一个逻辑 AND 链接。结果保存在 16 位累加器中。

AND 处理将 16 位累加器中的每一位与所链接的 16 位常量值中的相应位进行比 较:

- 如果两个位都等于 1,则该位编号的 AND 处理的结果也为 1。
- 在所有其他情况下,该位编号的 AND 处理的结果都为 0。

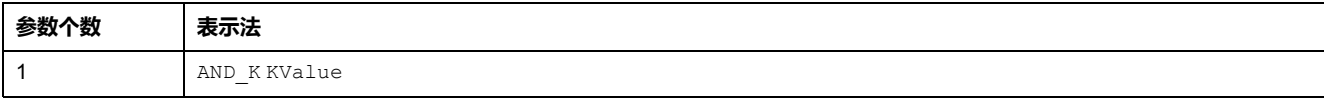

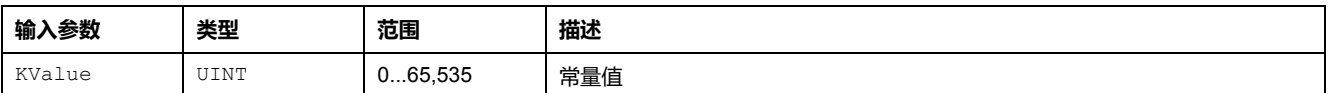

### **AND\_REG**

AND REG 命令在寄存器值和逻辑存储器的 16 位累加器内容之间建立一个逻辑 AND 链接。结果保存在 16 位累加器中。

AND 处理将 16 位累加器中的每一位与所链接的寄存器中的相应位进行比较:

- 如果两个位都等于 1,则该位编号的 AND 处理的结果也为 1。
- 在所有其他情况下,该位编号的 AND 处理的结果都为 0。

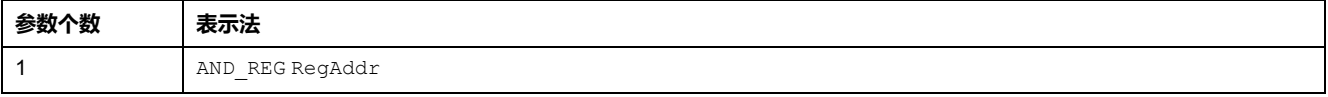

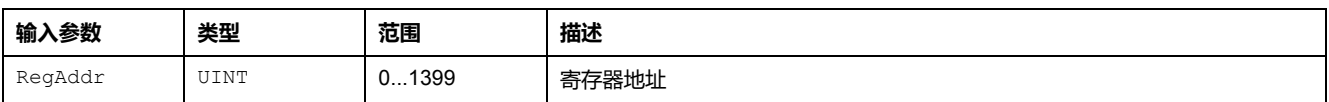

无输出参数。

### **AND\_TMP\_REG**

AND TMP REG 命令在临时寄存器值和逻辑存储器的 16 位累加器内容之间建立一 个逻辑 AND 链接。结果保存在 16 位累加器中。

AND 处理将 16 位累加器中的每一位与所链接的临时寄存器中的相应位进行比较:

- 如果两个位都等于 1,则该位编号的 AND 处理的结果也为 1。
- 在所有其他情况下,该位编号的 AND 处理的结果都为 0。

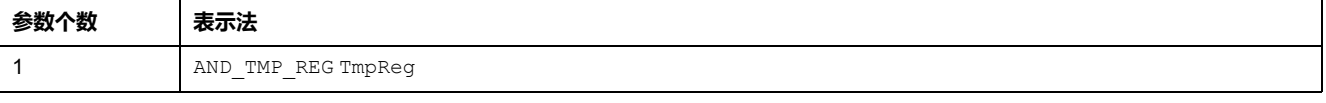

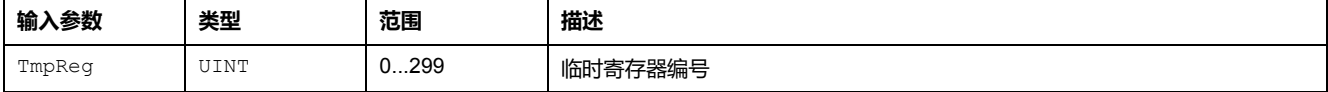

无输出参数。

### **AND\_NV\_REG**

AND\_NV\_REG 命令在非易失性寄存器值和逻辑存储器的 16 位累加器内容之间建立 一个逻辑 AND 链接。结果保存在 16 位累加器中。

AND 处理将 16 位累加器中的每一位与所链接的非易失性寄存器中的相应位进行比 较:

- 如果两个位都等于 1,则该位编号的 AND 处理的结果也为 1。
- 在所有其他情况下,该位编号的 AND 处理的结果都为 0。

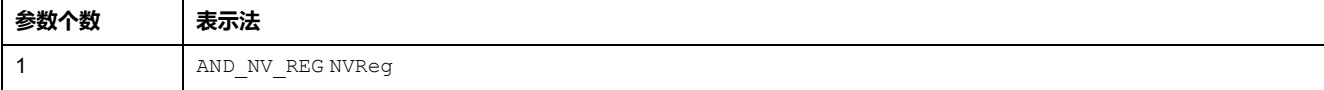

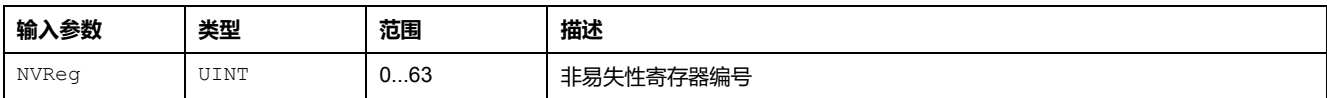

### **OR\_K**

OR K 命令在 16 位常量值和逻辑存储器的 16 位累加器内容之间建立一个逻辑 OR 链接。结果保存在 16 位累加器中。

OR 处理将 16 位累加器中的每一位与所链接的 16 位常量值中的相应位进行比较:

- 如果进行比较的任何位都等于 1,则该位编号的 OR 处理的结果也为 1。
- 如果进行比较的所有位都等于 0,则该位编号的 OR 处理的结果为 0。

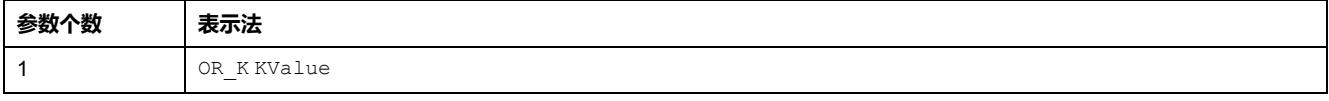

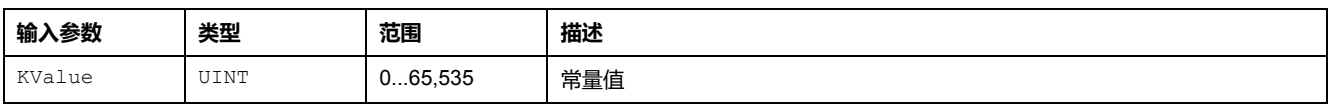

无输出参数。

### **OR\_REG**

OR REG 命令在寄存器值和逻辑存储器的 16 位累加器内容之间建立一个逻辑 OR 链接。结果保存在 16 位累加器中。

OR 处理将 16 位累加器中的每一位与所链接的寄存器中的相应位进行比较:

- 如果进行比较的任何位都等于 1,则该位编号的 OR 处理的结果也为 1。
- 如果进行比较的所有位都等于 0,则该位编号的 OR 处理的结果为 0。

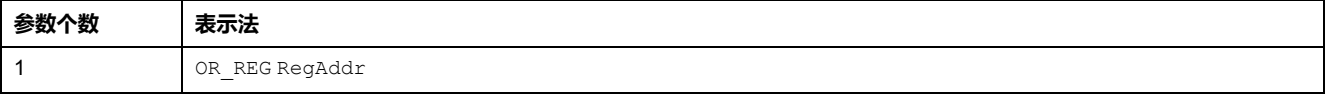

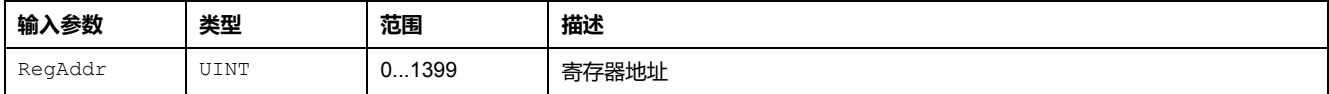

无输出参数。

### **OR\_TMP\_REG**

OR TMP REG 命令在临时寄存器值和逻辑存储器的 16 位累加器内容之间建立一个 逻辑 OR 链接。结果保存在 16 位累加器中。

OR 处理将 16 位累加器中的每一位与所链接的临时寄存器中的相应位进行比较:

- 如果进行比较的任何位都等于 1,则该位编号的 OR 处理的结果也为 1。
- 如果进行比较的所有位都等于 0,则该位编号的 OR 处理的结果为 0。

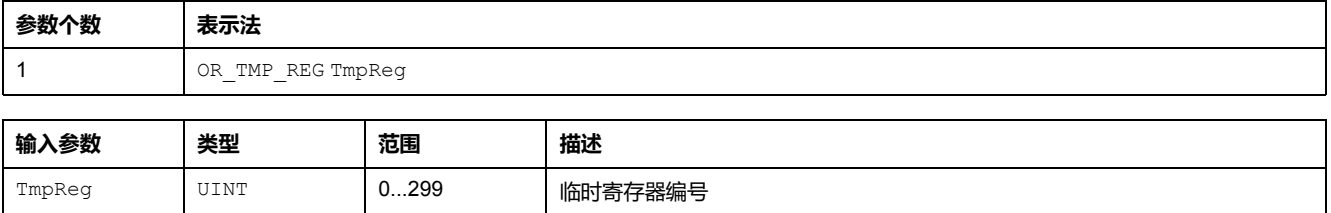

## **OR\_NV\_REG**

OR NV REG 命令在非易失性寄存器值和逻辑存储器的 16 位累加器内容之间建立 一个逻辑 OR 链接。结果保存在 16 位累加器中。

OR 处理将 16 位累加器中的每一位与所链接的非易失性寄存器中的相应位进行比 较:

- 如果进行比较的任何位都等于 1,则该位编号的 OR 处理的结果也为 1。
- 如果进行比较的所有位都等于 0,则该位编号的 OR 处理的结果为 0。

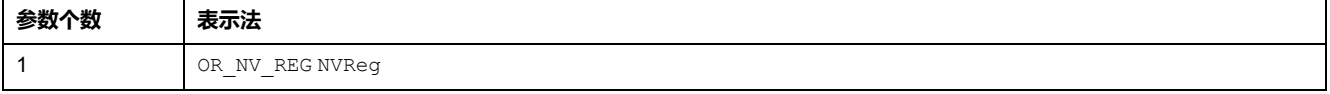

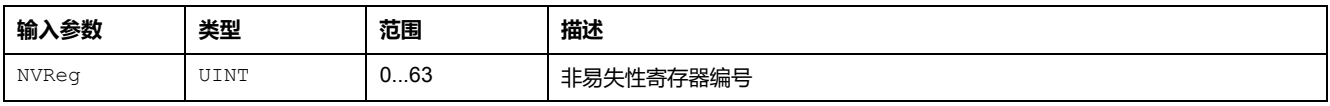

无输出参数。

# **XOR\_K**

XOR\_K 命令在 16 位常量值和逻辑存储器的 16 位累加器内容之间建立一个逻辑独 占 OR 链接。结果保存在 16 位累加器中。

XOR 处理将 16 位累加器中的每一位与所链接的 16 位常量值中的相应位进行比较 得出以下结果:

- 如果一个位等于 1 而另一个位等于 0 , 则 xor 处理的结果为 1。
- 在所有其他情况下,XOR 处理的结果都为 0。

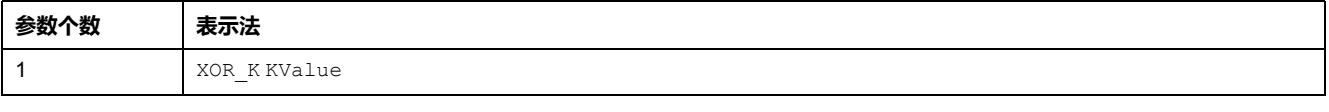

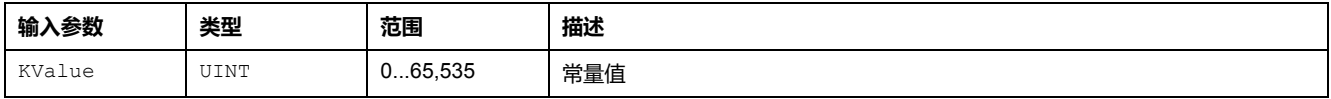

无输出参数。

## **XOR\_REG**

XOR REG 命令在寄存器值和逻辑存储器的 16 位累加器内容之间建立一个逻辑独占 OR 链接。结果保存在 16 位累加器中。

XOR 处理将 16 位累加器中的每一位与所链接的寄存器中的相应位进行比较得出以 下结果:

- 如果一个位等于 1 而另一个位等于 0, 则 XOR 处理的结果为 1。
- 在所有其他情况下,XOR 处理的结果都为 0。

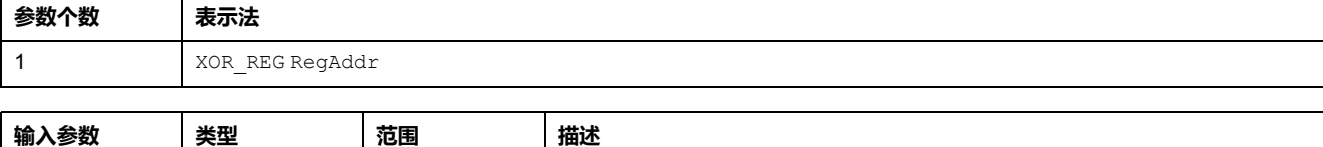

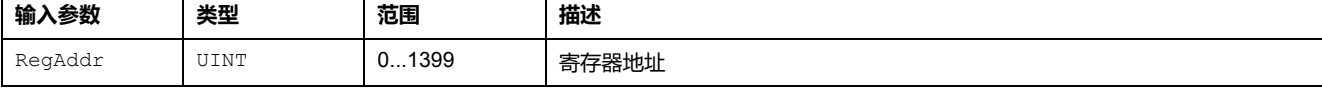

### **XOR\_TMP\_REG**

XOR TMP REG 命令在临时寄存器值和逻辑存储器的 16 位累加器内容之间建立一 个逻辑独占 OR 链接。结果保存在 16 位累加器中。

XOR 处理将 16 位累加器中的每一位与所链接的临时寄存器中的相应位进行比较得 出以下结果:

• 如果一个位等于 1 而另一个位等于 0,则 XOR 处理的结果为 1。

• 在所有其他情况下,XOR 处理的结果都为 0。

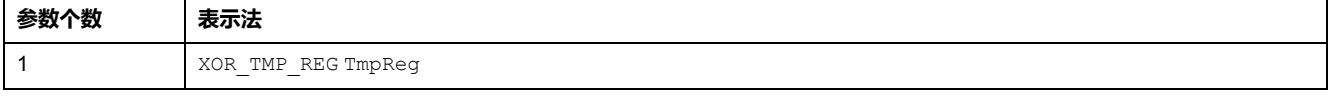

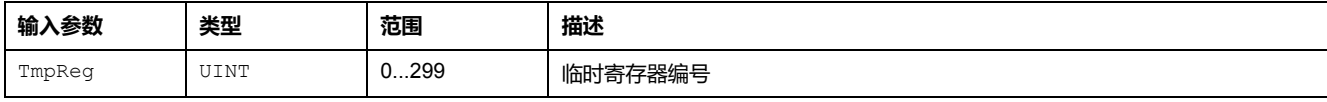

无输出参数。

# **XOR\_NV\_REG**

XOR\_NV\_REG 命令在非易失性寄存器值和逻辑存储器的 16 位累加器内容之间建立 一个逻辑独占 OR 链接。结果保存在 16 位累加器中。

XOR 处理将 16 位累加器中的每一位与所链接的非易失性寄存器中的相应位进行比 较得出以下结果:

- 如果一个位等于 1 而另一个位等于 0,则 XOR 处理的结果为 1。
- 在所有其他情况下,XOR 处理的结果都为 0。

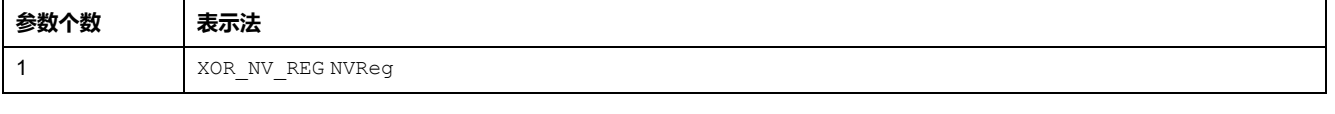

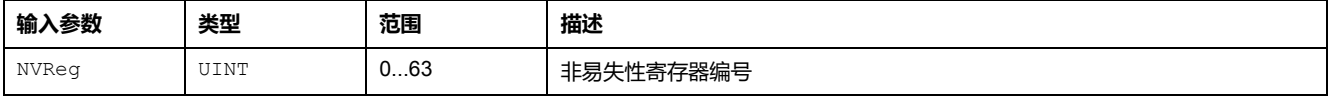

无输出参数。

## **ON\_SET\_REG**

ON SET REG 命令在 1 位累加器的上升沿将 16 位累加器中的值复制到指定寄存 器。

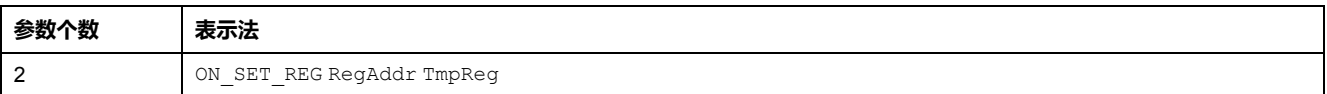

无输入参数。

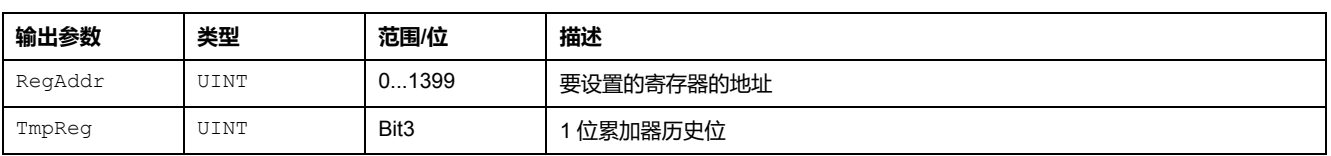

# **ON\_SET\_TMP\_REG**

ON SET TMP REG 命令在 1 位累加器的上升沿将 16 位累加器中的值复制到指定 临时寄存器。

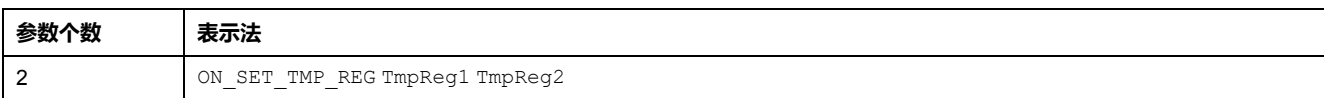

无输入参数。

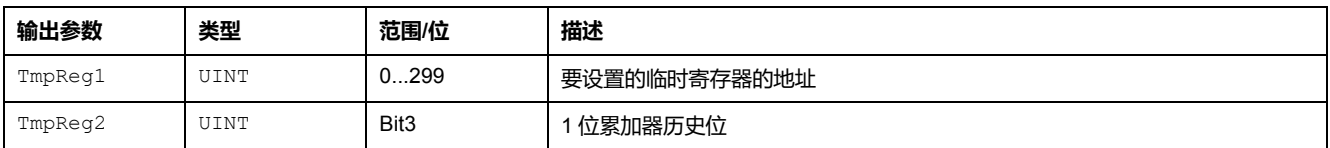

### **ON\_SET\_NV\_REG**

ON SET NV REG 命令在 1 位累加器的上升沿将 16 位累加器中的值复制到指定非 易失性寄存器。

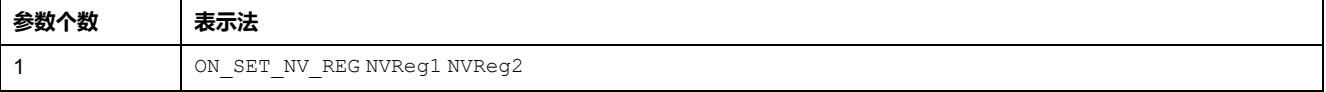

无输入参数。

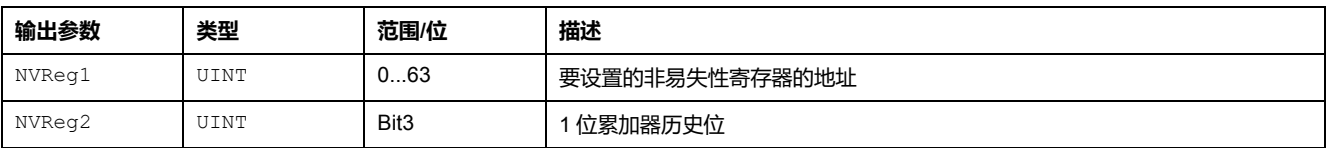

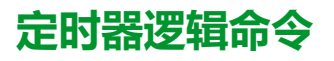

**概述**

自定义逻辑编辑器使用以下定时器命令:

- TIMER\_SEC
- TIMER\_TENTHS
- TIMER K SEC
- TIMER\_K\_TENTHS

### **TIMER\_SEC**

TIMER\_SEC 命令:

- 以秒计时,最大值为临时寄存器中指定的计数值
- 在第二个临时寄存器中计算结束时间
- 由第三个临时寄存器启用并向该寄存器报告其计数状态

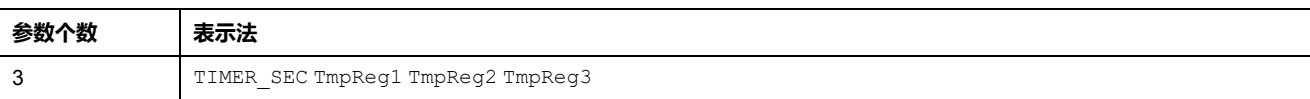

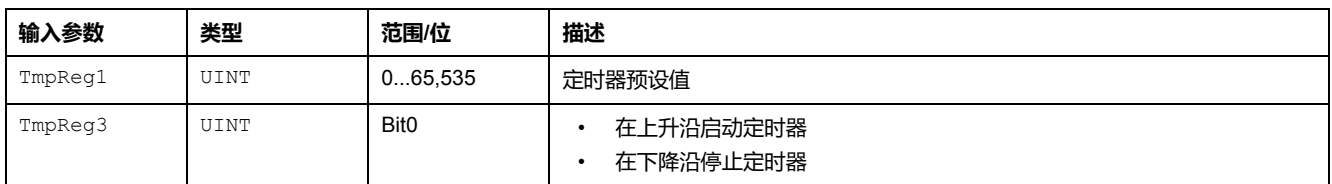

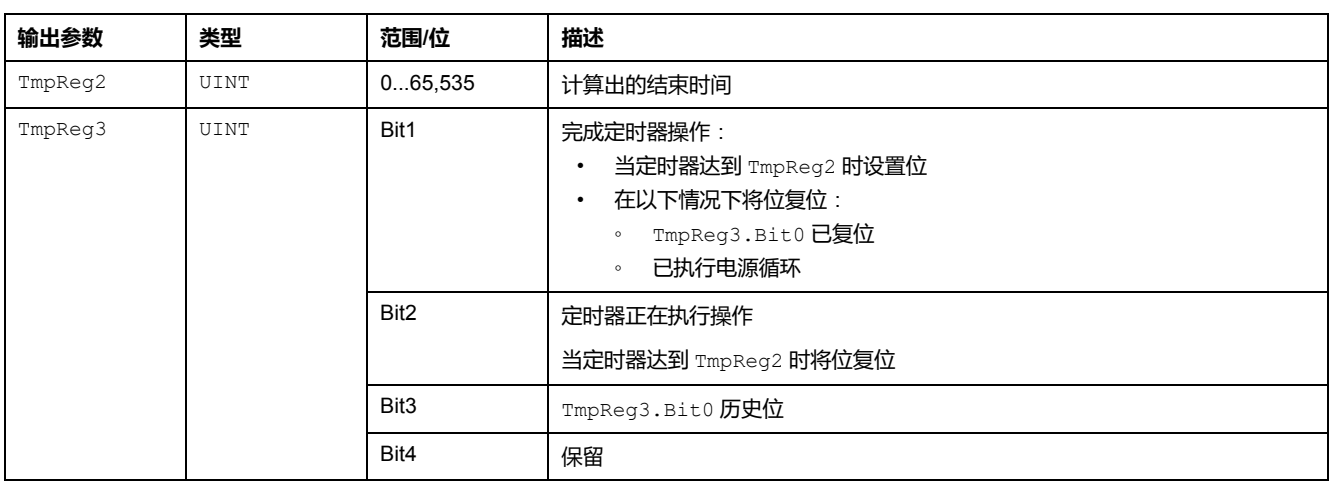

# **TIMER\_TENTHS**

TIMER\_TENTHS 命令:

- 以十分之一秒计时,最大值为临时寄存器中指定的计数值
- 在第二个临时寄存器中计算结束时间
- 由第三个临时寄存器启用并向该寄存器报告其计数状态

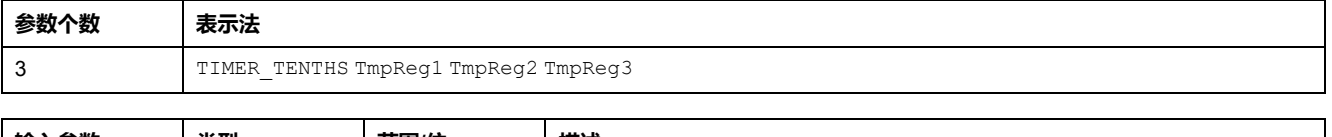

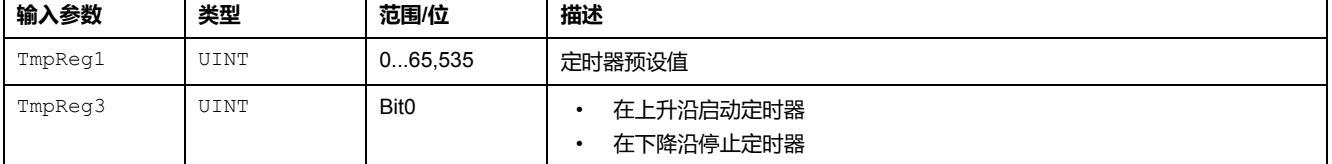

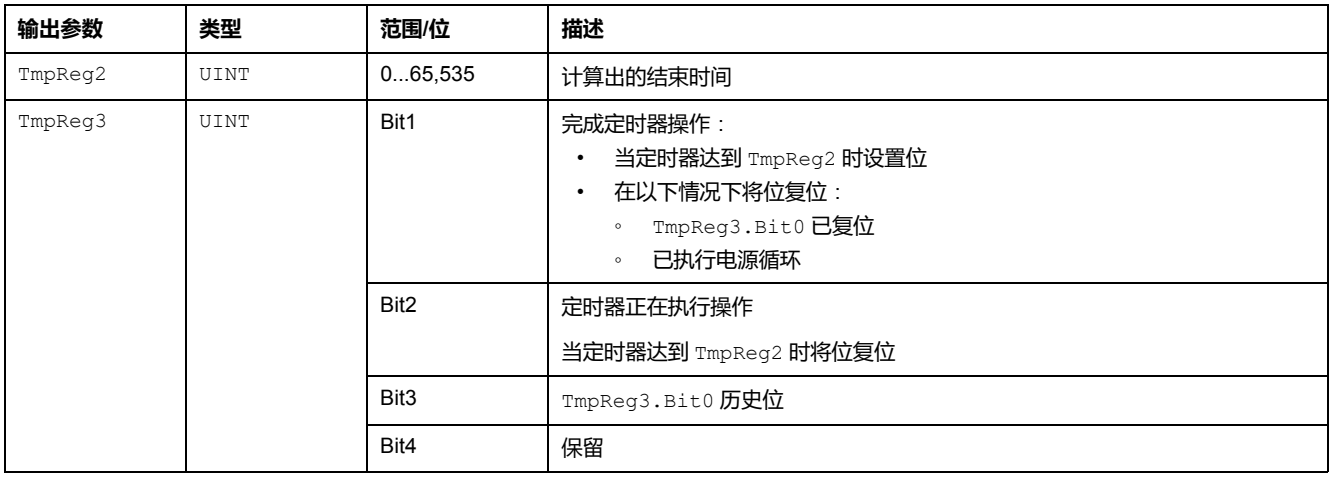

# **TIMER\_K\_SEC**

TIMER K SEC 命令:

• 以秒计时,最大值为由常量值指定的计数值

• 在临时寄存器中计算结束时间

#### • 由第二个临时寄存器启用并向该寄存器报告其计数状态

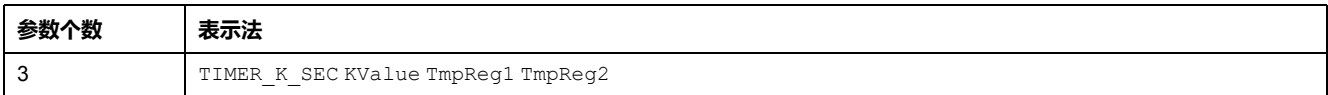

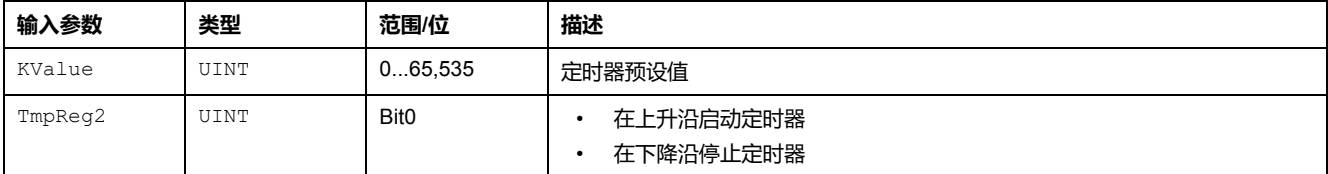

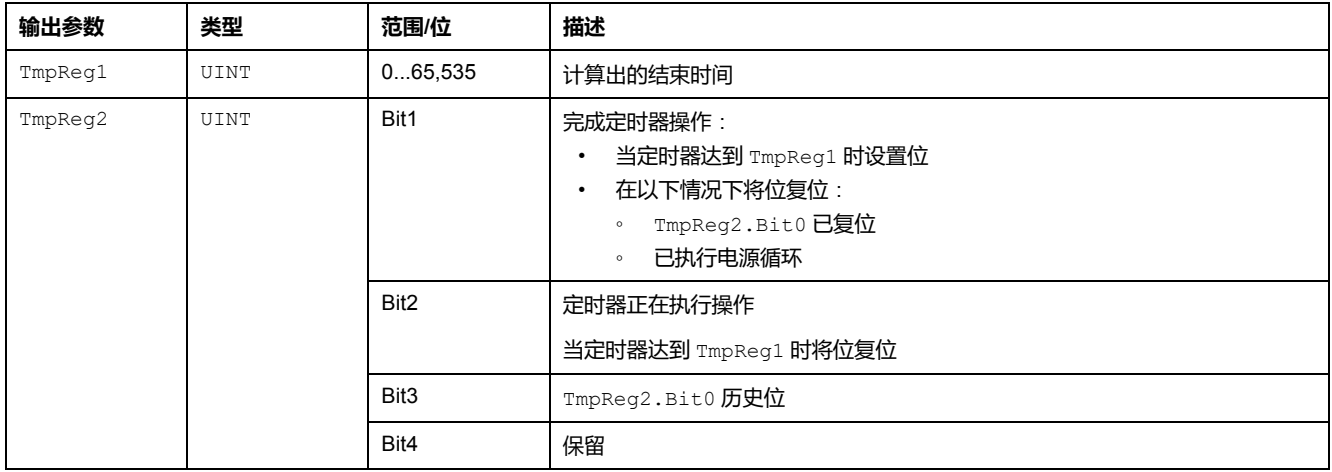

# **TIMER\_K\_TENTHS**

TIMER\_K\_TENTHS 命令:

- 以十分之一秒计时,最大值为由常量值指定的计数值
- 在临时寄存器中计算结束时间
- 由第二个临时寄存器启用并向该寄存器报告其计数状态

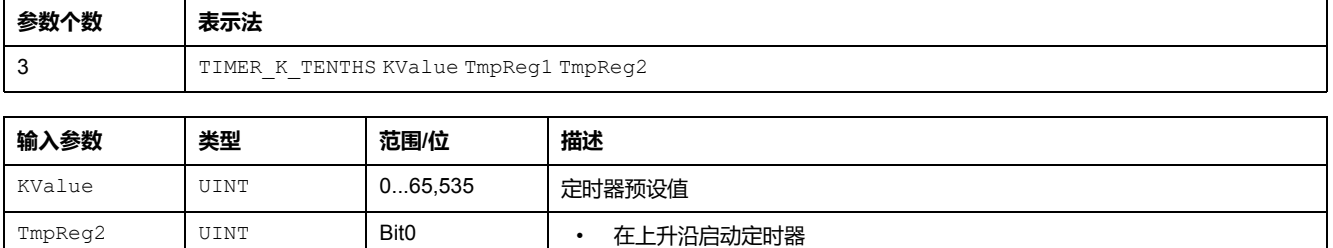

• 在下降沿停止定时器

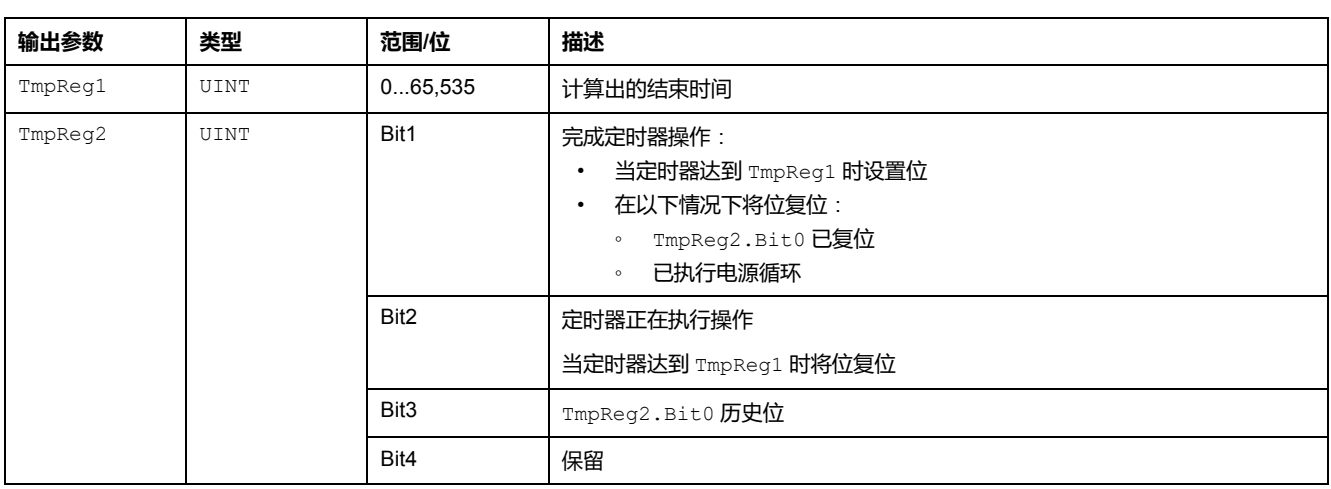

# **锁存逻辑命令**

### **概述**

自定义逻辑编辑器使用以下锁存命令:

- LATCH
- LATCH\_NV

# **LATCH**

LATCH 命令:

- 在临时寄存器中存储布尔值(0 或 1)
- 提供设置和复位存储的值的方法
- 保存上一扫描的清除和设置状态

**参数个数 表示法** 1 LATCH TmpReg

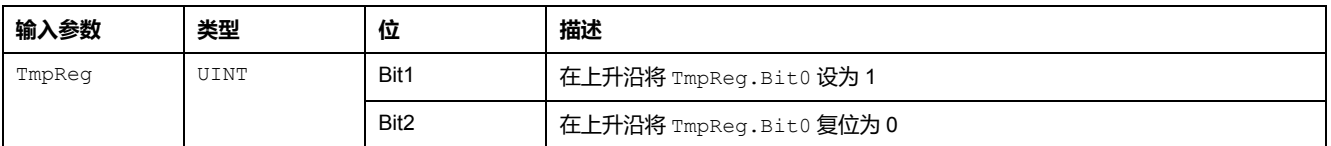

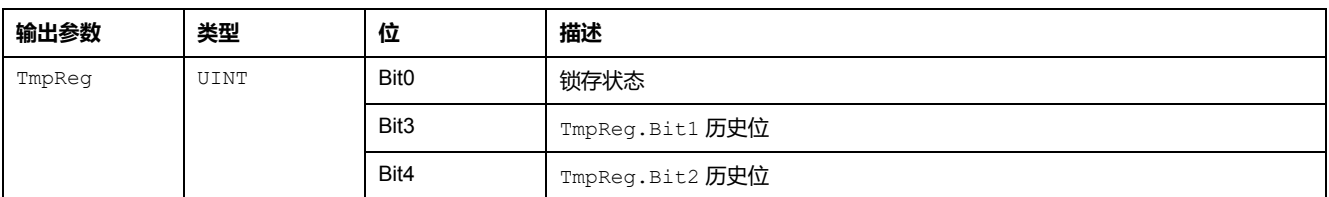

# **LATCH\_NV**

LATCH\_NV 命令:

- 在非易失性寄存器中存储布尔值(0 或 1)
- 提供设置和复位存储的值的方法
- 保存上一扫描的清除和设置状态

使用 LATCH NV 命令而不是 LATCH 命令,可在电源循环期间保持锁存状态。

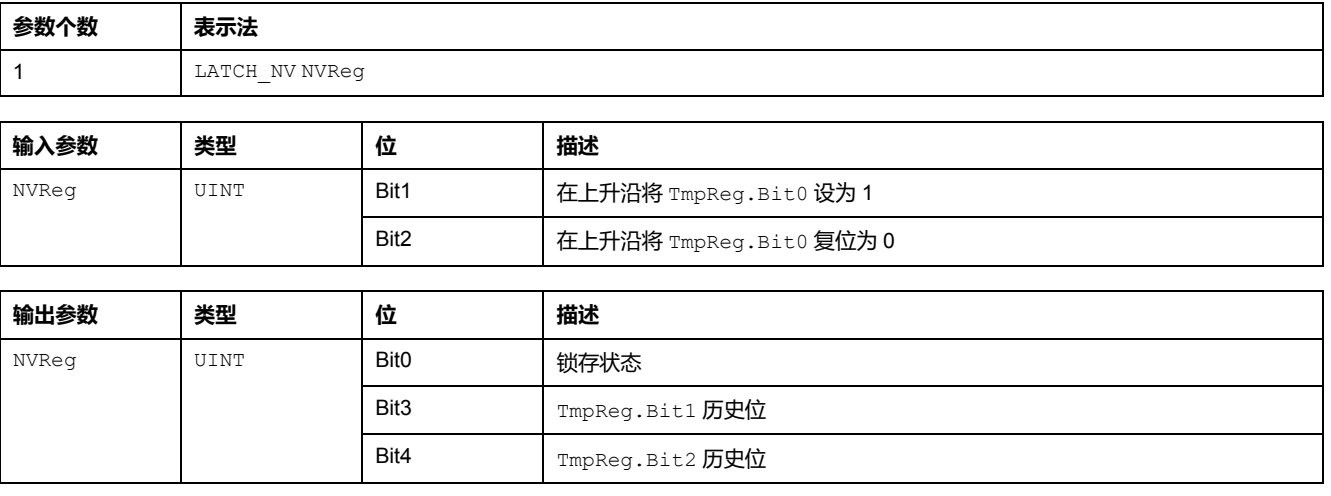

# **计数器逻辑命令**

### **概述**

自定义逻辑编辑器使用以下计数器逻辑命令:

- COUNTER
- COUNTER\_NV

### **COUNTER**

COUNTER 命令:

- 增加或减少计数值
- 提供用于将计数值设置为预设值的方法
- 指示何时计数值等于 0
- 指示计数值和预设值之间的关系:等于、大于或小于
- 保存上一扫描的增量、减量和设置状态

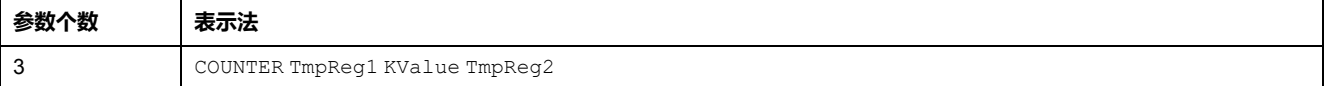

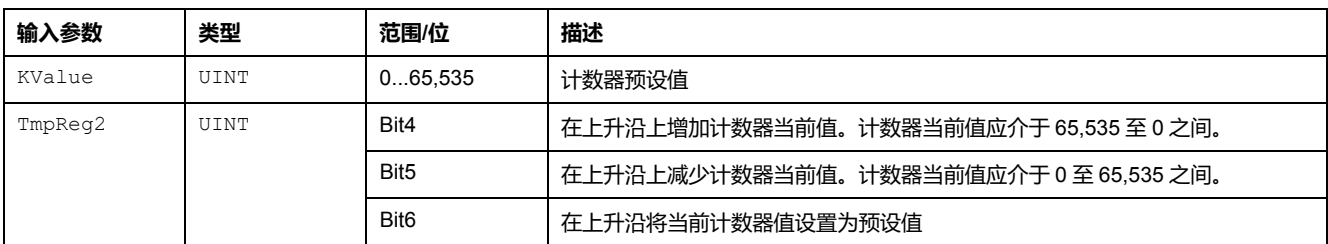

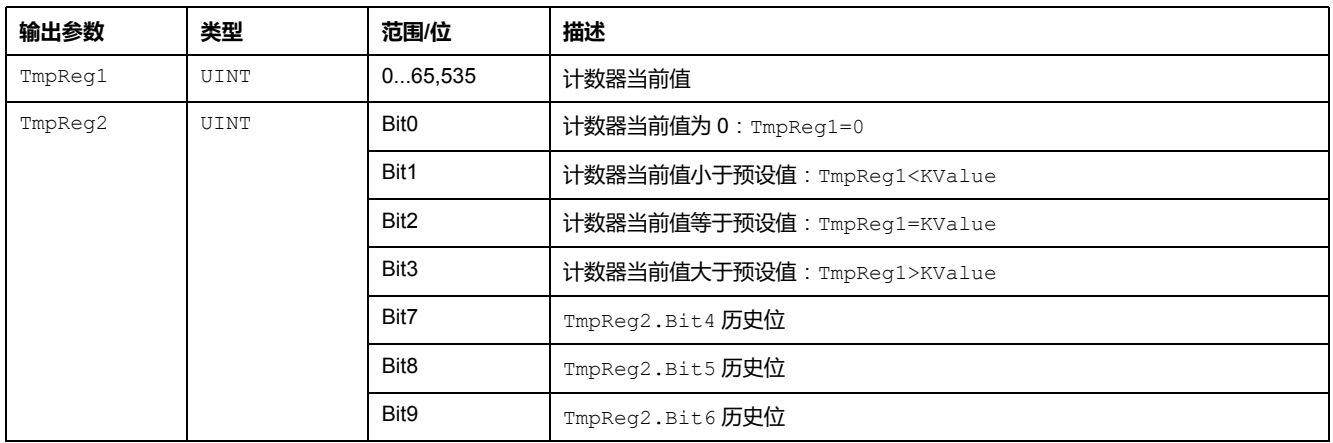

## **COUNTER\_NV**

COUNTER\_NV 命令:

- 增加或减少计数值
- 提供用于将计数值设置为预设值的方法
- 指示何时计数值等于 0
- 指示计数值和预设值之间的关系:等于、大于或小于
- 保存上一扫描的增量、减量和设置状态

使用 COUNTER\_NV 命令而不是COUNTER 命令,可在电源循环期间保持计数。

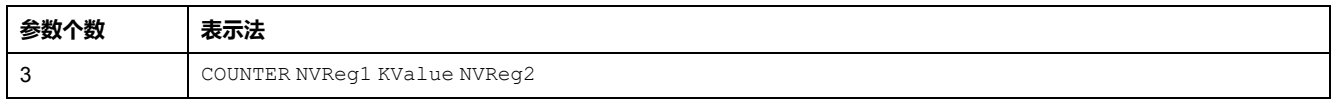

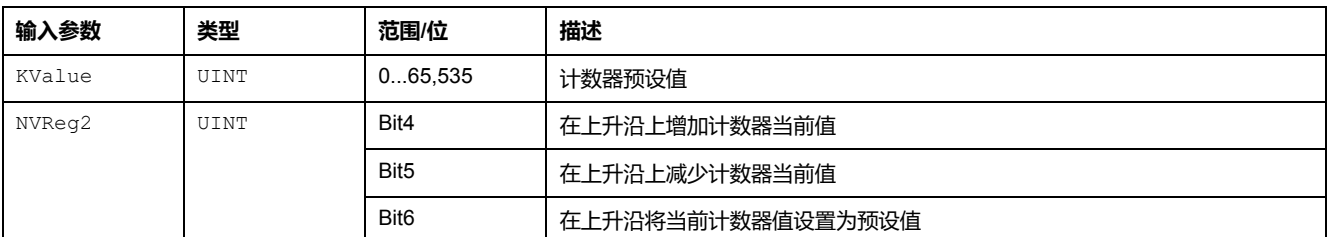

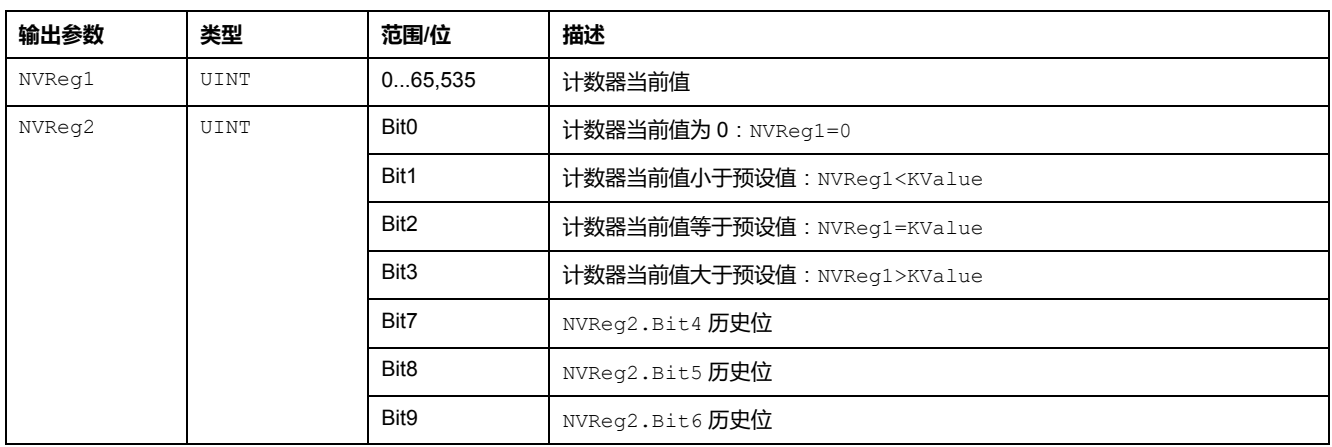

# **数学逻辑命令**

**概述**

自定义逻辑编辑器使用以下数学命令:

- ON\_ADD
- ON\_SUB
- ON\_MUL
- ON\_DIV

## **ON\_ADD**

当 1 位累加器从 0 转换为 1 时, ON ADD 命令执行无符号加法。它将参数 1 中的值 与 16 位累加器值相加,然后将结果发回参数 1 中的值。

状态寄存器:

- 如果加法处理的结果超过 65,535,则指示上溢
- 指示上一扫描的 1 位累加器的状态

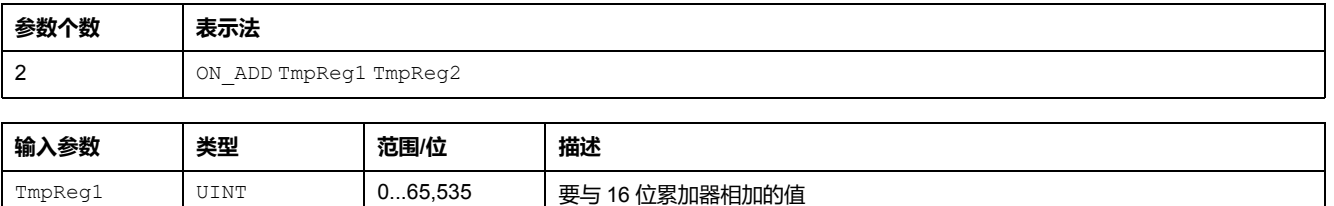

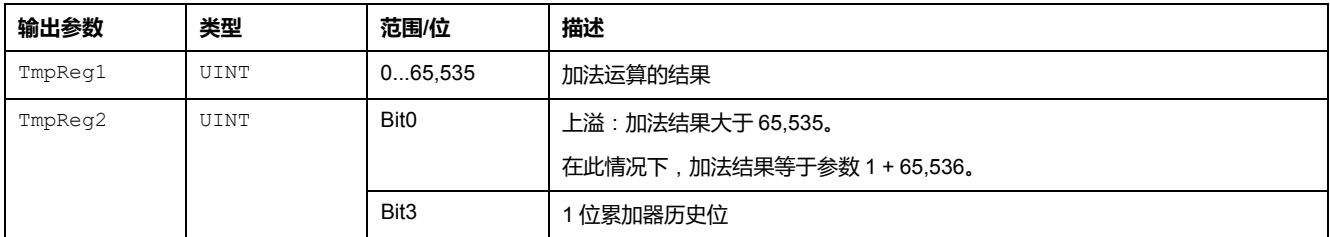

# **ON\_SUB**

当 1 位累加器从 0 转换为 1 时, ON SUB 命令执行无符号减法。它从参数 1 中的值 中减去 16 位累加器值,然后将结果发回参数 1 中的值。

状态寄存器:

- 如果减法处理的结果小于 0,则指示下溢
- 指示上一扫描的 1 位累加器的状态

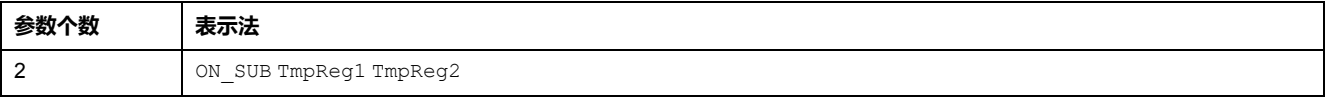

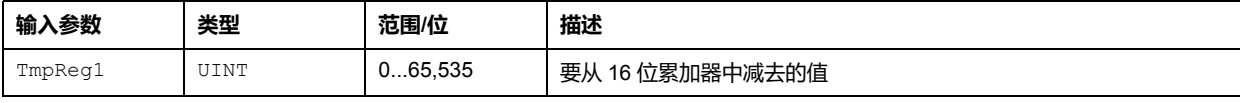

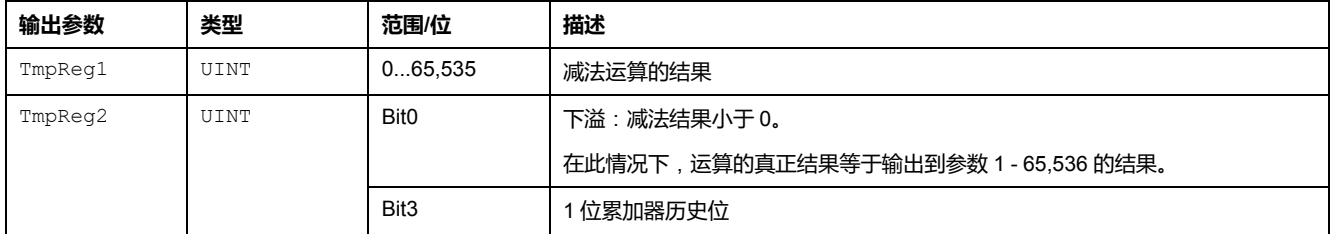

# **ON\_MUL**

当 1 位累加器从 0 转换为 1 时, ON\_MUL 命令执行无符号乘法。ON\_MUL 过程将来 自参数 2 的值与 16 位累加器值相乘,然后将结果发回参数 1(最高有效字)和参 数 2(最低有效字)。

状态寄存器指示上一扫描的 1 位累加器的状态。

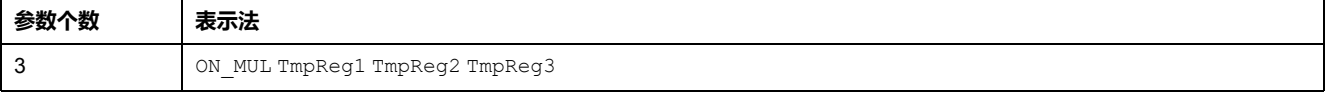

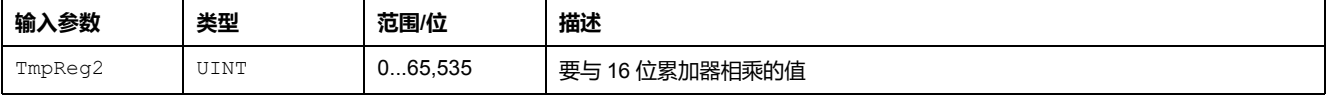

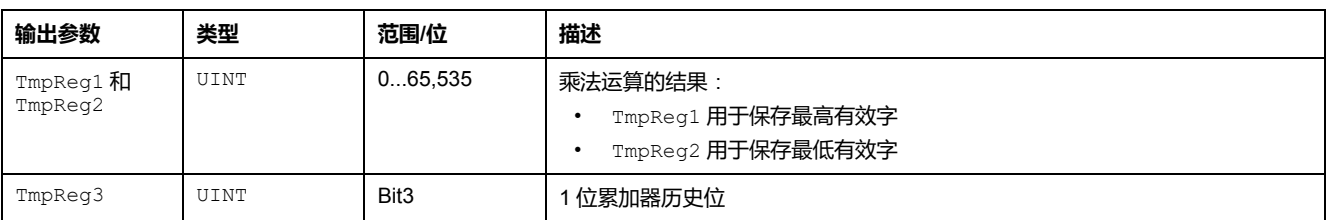

### **ON\_DIV**

当 1 位累加器从 0 转换为 1 时, ON DIV 命令执行无符号除法。ON DIV 过程将参 数 1 和参数 2 的组合值除以 16 位累加器值, 然后将结果发回参数  $\bar{1}$ (最高有效 字)和参数 2(最低有效字)。

状态寄存器:

- 如果被 0 除,则指示上溢
- 指示上一扫描的 1 位累加器的状态

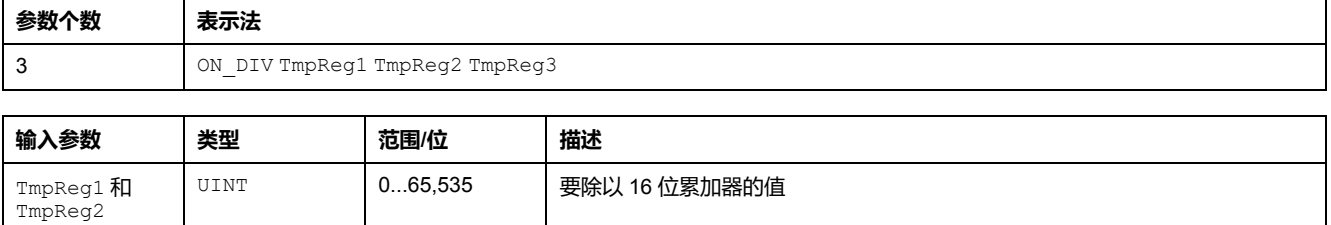

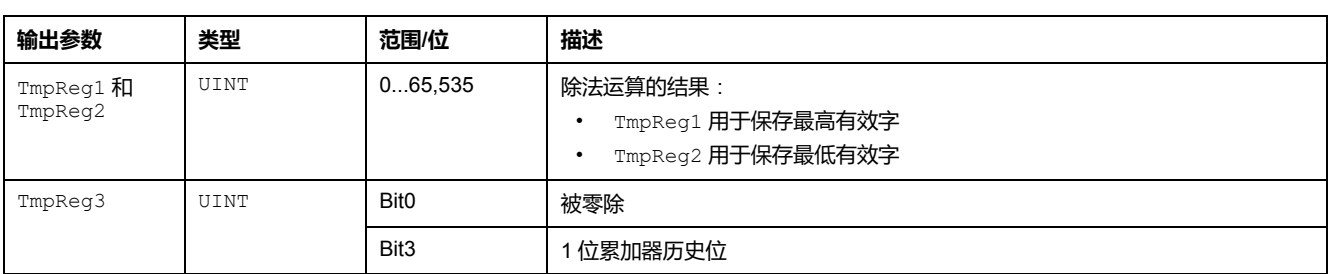

# **结构化文本程序示例**

**总结**

本节介绍两种典型情况的结构化文本程序,您可能需要在应用程序中使用它们:

- 检查定时器和乘法命令
- 创建真值表

# **如何检查定时器和乘法命令**

**概述**

自定义应用程序时,您可能需要检查定时器和乘法命令。

### **使用结构化文本程序检查定时器和乘法命令**

```
下图以文本视图格式例示出结构化文本程序如何检查定时器和乘法命令:
 LOGIC ID 356
// A very simple test that checks timers and MUL (multiply command)
// It should switch LO1 and LO2 ON OFF if OK !!
\overline{\mathcal{U}}LOAD K BIT 1
SET TMP BIT 115 3
LOAD TMP REG 115
ON SET TMP REG 105 111
ON SET TMP REG 108 112
 LOAD NOT TMP BIT 110 2
                           // timer 2 not timing
 SET TMP BIT 107 0
TIMER TENTHS 105 106 107
 LOAD NOT TMP BIT 107 2
                           // timer 1 not timing
SET TMP BIT 1100TIMER TENTHS 108 109 110
 LOAD TMP BIT 107 2
 SET BIT 1200 12
                          // Switch LO1 if timer 1 is working
 LOAD K REG 50
                          // Load value of 50
 LOAD K BIT 1
                          // Clear history bit
 SET NOT THE BIT 123 3ON SET TMP REG 122 123
                          // Save the 50 in temporary register 22
 LOAD K REG 2
                          // Load value of 2
 SET NOT TMP BIT 123 3
ON MUL 121 122 123
                             // Multiply 50x2
 LOAD TMP REG 122
COMP K REG 100 101
                           \frac{1}{2} Is result 100?
                          \frac{7}{10} timer 2 timing
 LOAD TMP BIT 110 2
AND MNPBIT 101 2
                           7/ = 100?SET BIT 1200 13
                         // Don't switch LO2 if MUL did not work OK
```
# **如何创建真值表**

**概述**

自定义应用程序时,您可能需要创建一个真值表。

# **使用结构化文本程序创建真值表**

下图以文本视图格式例示出结构化文本程序创建真值表的过程:

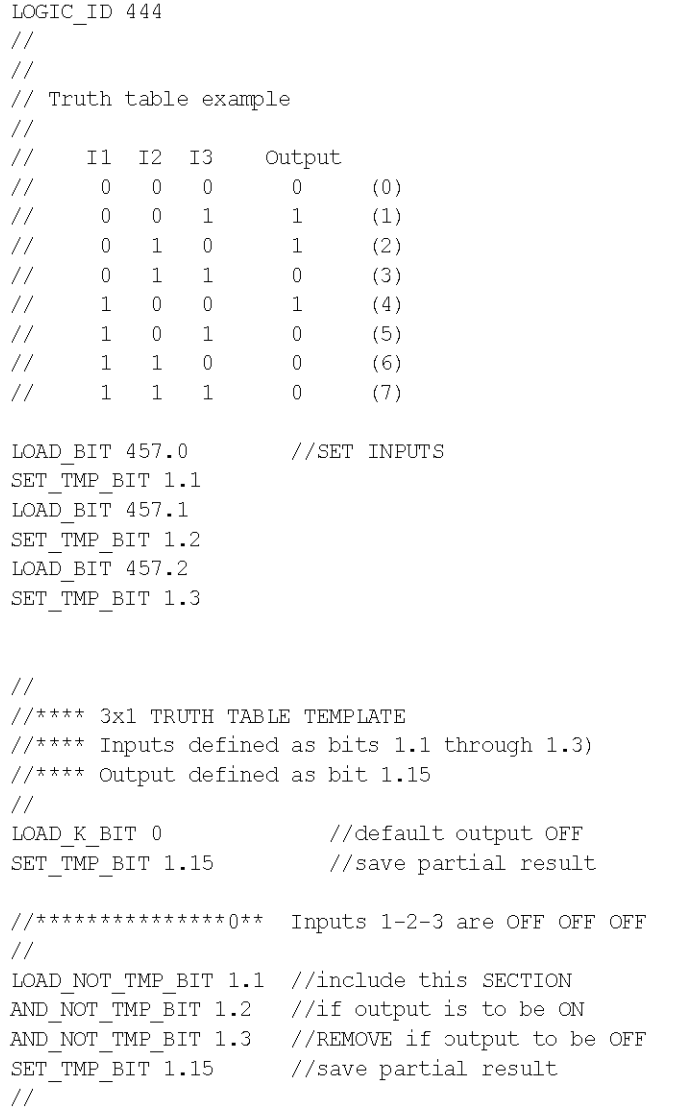

### **使用结构化文本程序创建真值表**(**续**)

LOAD NOT TMP BIT 1.1 //include this SECTION AND NOT TMP BIT 1.2 //if output is to be ON AND TMP BIT 1.3 //REMOVE if output to be OFF OR TMP BIT 1.15 //include previous result SET TMP BIT 1.15 //save partial result  $\frac{1}{2}$  $//***************2**$  Inputs 1-2-3 are OFF ON OFF  $\overline{7}$ LOAD NOT TMP BIT 1.1 //include this SECTION AND TMP BIT 1.2 //if output is to be ON AND NOT TMP BIT 1.3 //REMOVE if output to be OFF OR TMP BIT 1.15 //include previous result //save partial result  $SET$   $IMP$  $BIT$  1.15  $\frac{1}{2}$  $//****************3**$  Inputs 1-2-3 are OFF ON ON  $\angle/$ LOAD NOT TMP BIT 1.1 //include this SECTION AND TMP BIT 1.2 //if output is to be ON AND TMP BIT 1.3 //REMOVE if output to be OFF OR TMP BIT 1.15 //include previous result SET\_TMP\_BIT 1.15 //save partial result  $\frac{1}{2}$  $//***************4**$  Inputs 1-2-3 are ON OFF OFF  $\angle/$ LOAD\_TMP\_BIT 1.1 //include this SECTION  $AND\overline{NOT}\overline{IMP}\overline{BIT}$  1.2 //if output is to be ON AND NOT TMP BIT 1.3 //REMOVE if output to be OFF OR TMP BIT  $1.15$ //include previous result  $SET$ <sup>TMP</sup> $_BIT$  1.15 //save partial result  $\frac{1}{2}$  $//**************5**$  Inputs 1-2-3 are ON OFF ON  $\!\!/\!/$ LOAD TMP BIT  $1.1$ //include this SECTION AND\_NOT\_TMP\_BIT 1.2 //if output is to be ON  $AND$  TMP  $BIT$  1.3 //REMOVE if output to be OFF OR TMP  $BIT$  1.15 //include previous result SET TMP BIT 1.15 //save partial result
### **使用结构化文本程序创建真值表**(**续**)

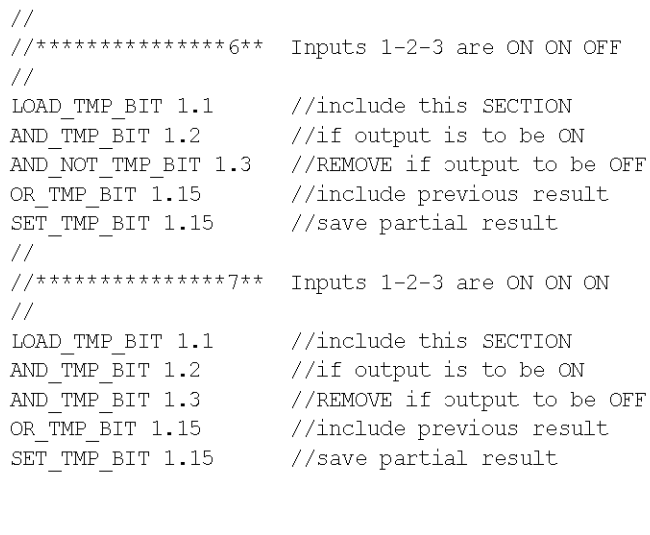

 $\begin{tabular}{lllll} \texttt{LOAD\_IMP\_BIT} & 1.15 & // SET~OUTPUT \\ SET\_BIT & 1200.14 & & & & \\ \end{tabular}$ 

# <span id="page-253-0"></span>**功能块图语言**

**概述**

使用功能块图编辑器,可以基于功能块图编程语言创建自定义逻辑程序。

# **FBD 语言概述**

**总结**

本节提供 FBD 语言的一般描述。使用 FBD 语言可自定义预定义运行模式或创建新 程序以满足使用 FBD 创建的特定应用程序的要求。

#### **FBD 编辑器简介**

**概述**

FBD 编辑器是 TeSys TDTM 中的一项功能。使用 FBD 编辑器可查看现有的 FBD 文件,或使用 FBD 语言而不是基于指令的文本编程语言创建 FBD 文件。

#### **创建 FBD 程序**

要打开 FBD 编辑器,请选择**设备** → **FB 图** → **新建 FB 图**或单击 **FB 图**选项卡。 FBD 编辑器将出现在主窗口中。

#### **保存 FBD 程序**

编译 FBD 程序之前,必须保存它。要保存创建或编辑的程序,选择**设备** → **FB 图** → **将 FB 图另存为**。

**注:** 文件使用扩展名 *\*.Gef* 进行保存。

**FBD 编辑器用户界面**

即使 TeSys T DTM 处于连接模式,也可使用 FBD 编辑器。但是, 仅当在 FBD 编 辑器中打开 FBD 程序时,才能启用许多菜单项。

当 FBD 文件打开时,FBD 编辑器的外观如下图所示:

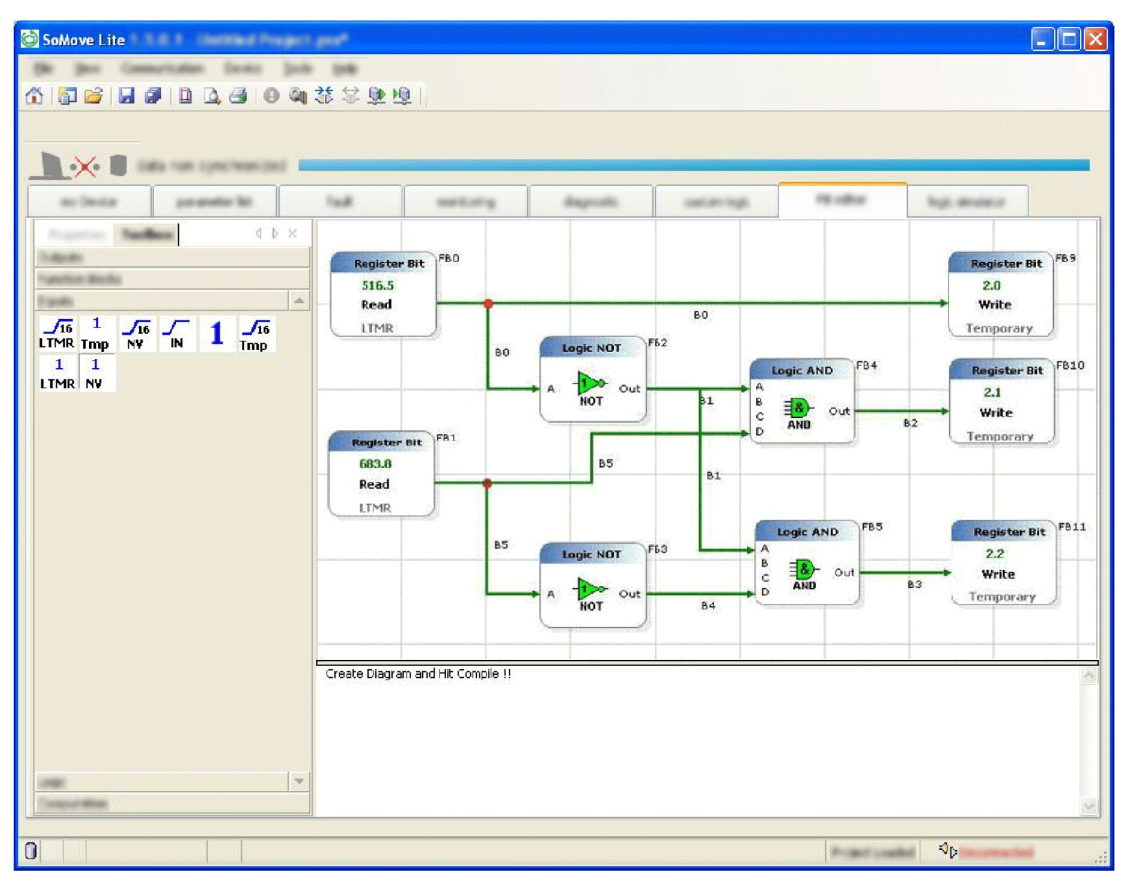

# **工作区**

FBD 程序在工作空间中进行编辑和创建。

工作空间由 2 个元素组成:

- 功能块
- 链接功能块的线

#### **执行 FBD 程序**

FBD 程序逐行、从左至右、从上至下执行。在下例中,将按照箭头所示的顺序从指令 1 到指令 9 执行。

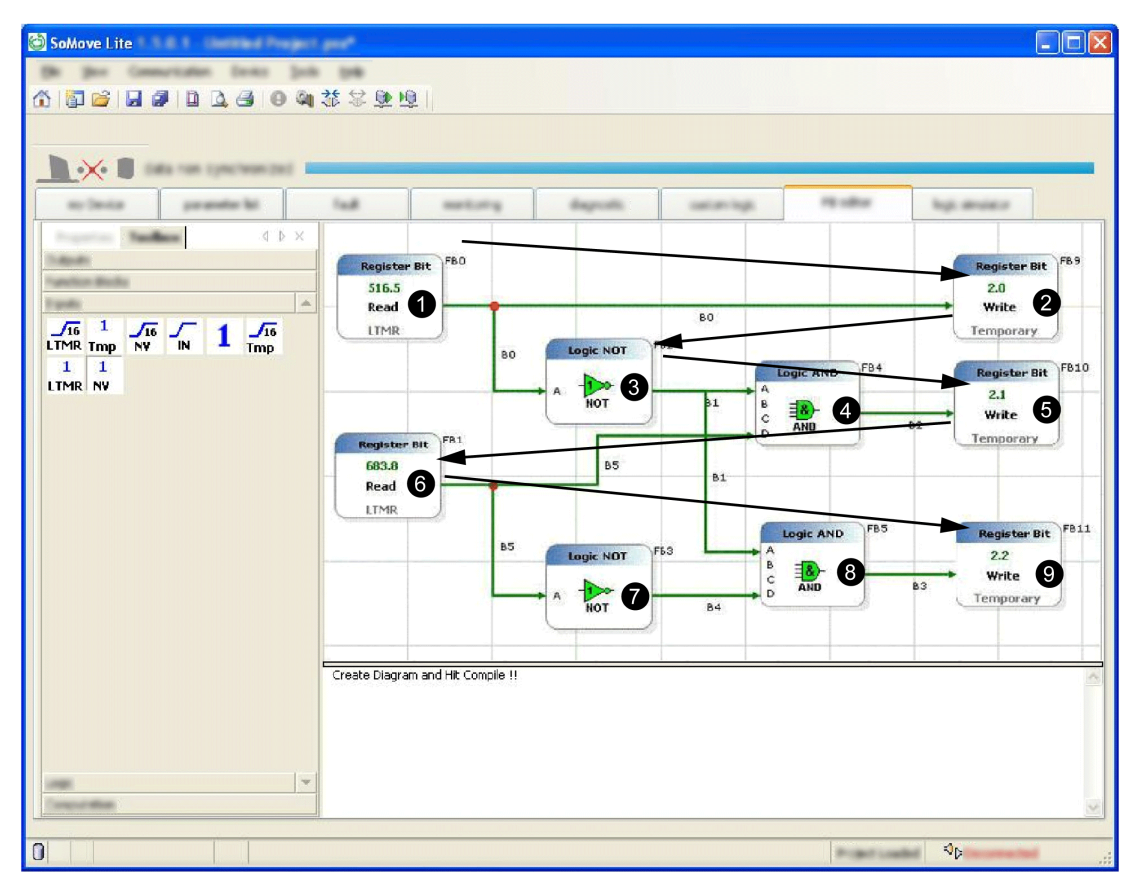

# **FBD 元素**

**总结**

本节详细介绍 FBD 编辑器提供的 FBD 元素及其参数。

#### **计算块**

#### **概述**

FBD 编辑器使用各种计算块,这些计算块可通过工具箱中的**计算**条来访问:

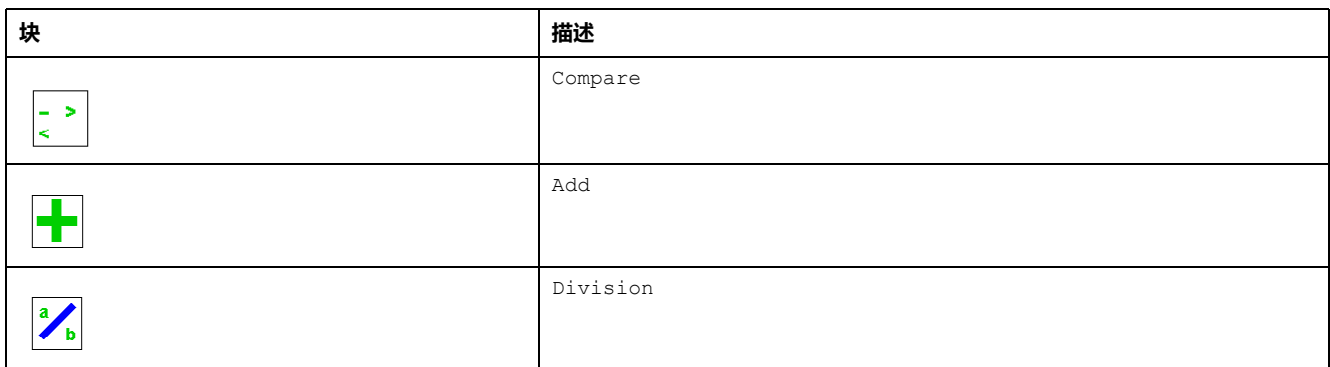

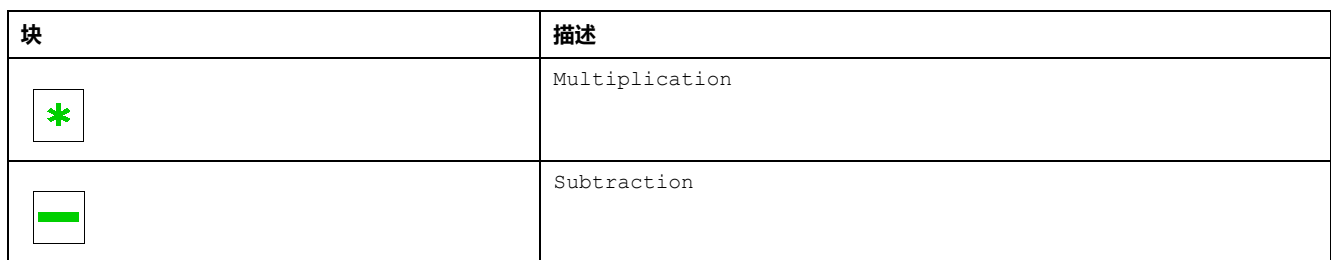

**注:** 将光标放在图标上方将会出现定义该图标的工具提示。这将帮助您识别该 图标所表示的块的类型。

### **Compare 块**

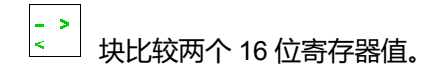

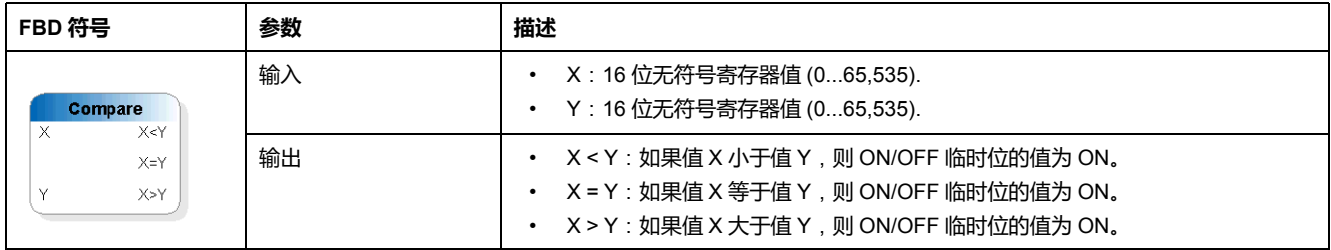

### **Add 块**

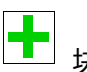

# 块执行两个 16 位寄存器值的无符号加法。

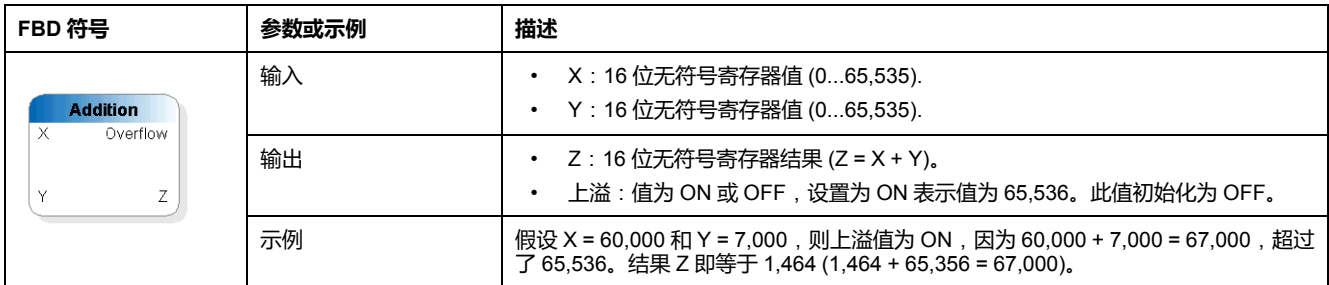

#### **Subtraction 块**

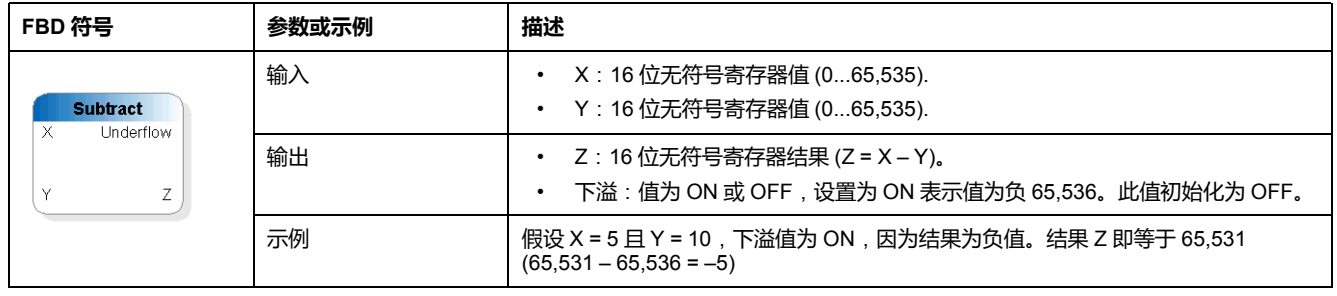

#### 块执行两个 16 位寄存器值的无符号减法。

### **Multiplication 块**

 $\color{blue}\ast$ 

块执行两个 16 位寄存器值的无符号乘法。

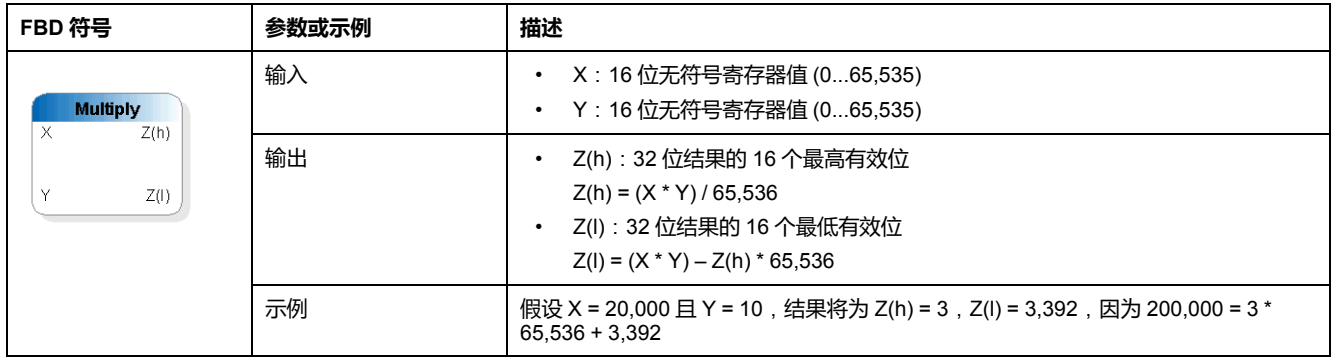

### **Division 块**

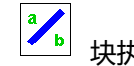

 $\begin{bmatrix} \mathbf{a} \\ \mathbf{b} \end{bmatrix}$ 块执行两个 16 位寄存器值的无符号除法。

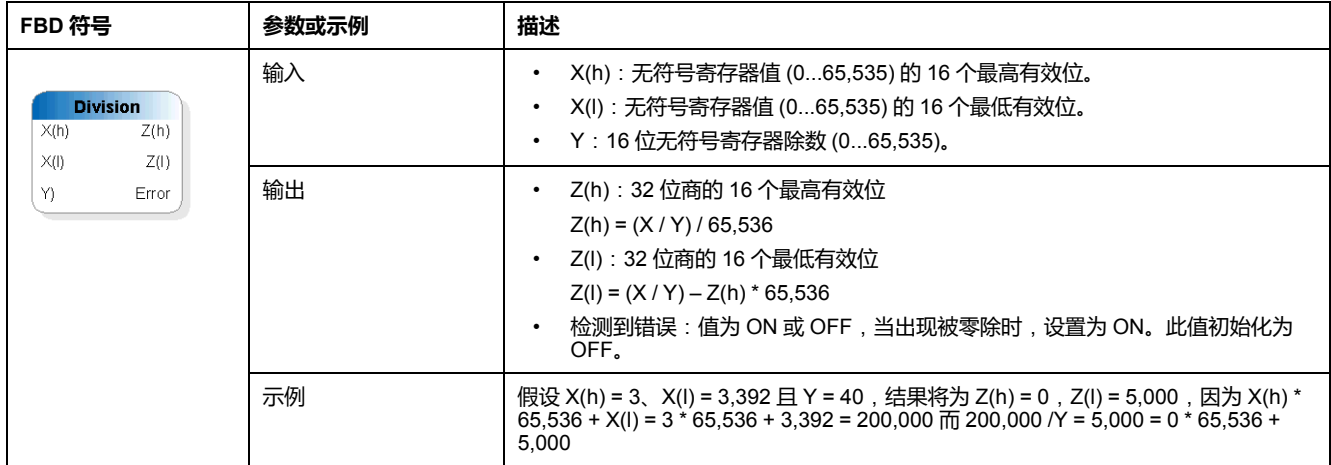

# **输入块**

#### **概述**

#### FBD 编辑器使用各种输入块,这些输入块可通过工具箱中的**输入**条进行访问:

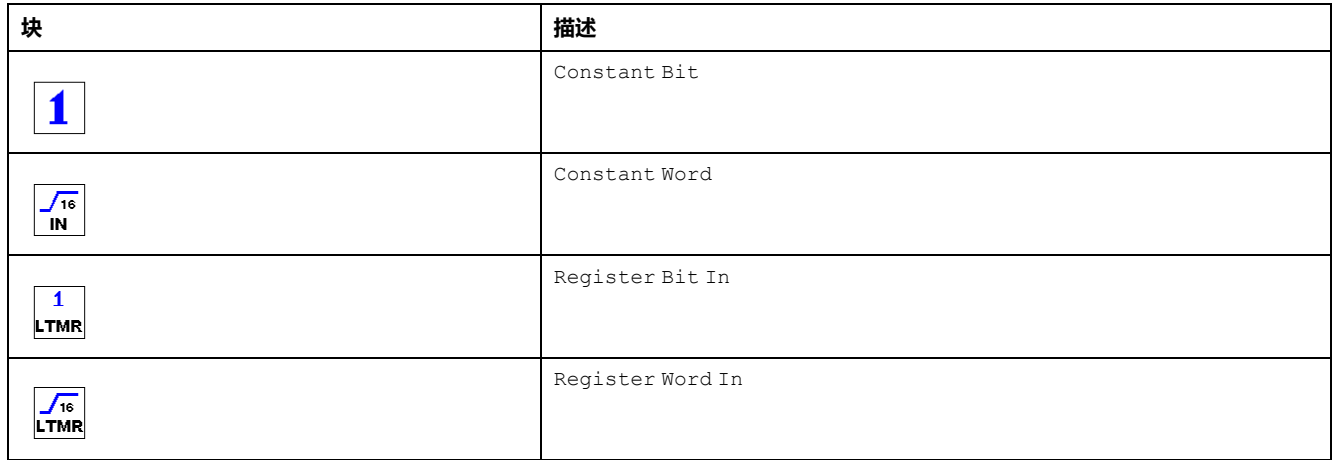

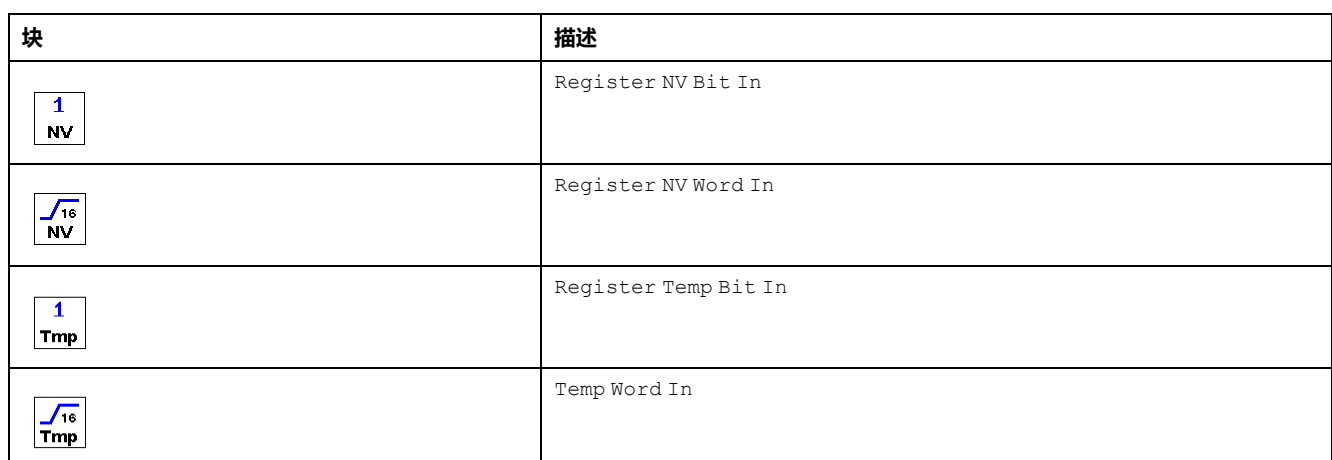

**注:** 将光标放在图标上方将会出现定义该图标的工具提示。这将帮助您识别该 图标所表示的块的类型。

#### **Constant Bit 块**

 $\overline{\mathbf{1}}$ 块用于将其他块的输入设置为 0 或 1。

| FBD 符号                          | 参数 | 描述                           |
|---------------------------------|----|------------------------------|
| <b>Bit Constant</b><br>Out<br>Е | 属性 | $\bullet$                    |
|                                 | 输出 | 常量值 0 或 1 ( ON=1 , OFF=0 ) 。 |
|                                 |    |                              |

### **Constant Word 块**

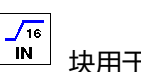

 $\overline{\mathbf{1}}$ 

块用于设置其他块的输入值。

| FBD 符号          | 参数 | 描述                     |
|-----------------|----|------------------------|
| <b>Constant</b> | 属性 | a : 从 0 至 65,535 的常量值。 |
|                 | 输出 | 从 0 至 65,535 的常量值。     |
| a<br>Out        |    |                        |

### **Register Bit In 块**

LTMR 块允许读取和使用从 0 到 1399 的 LTM R 控制器地址中的寄存器位值。

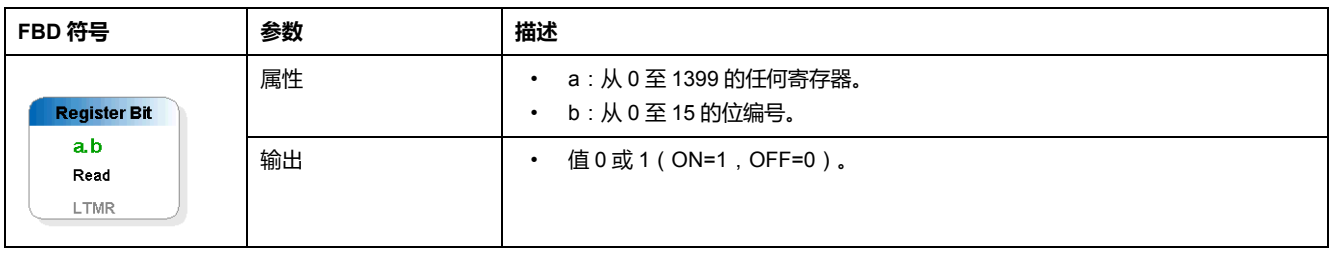

#### **Register Word In 块**

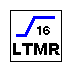

块允许读取和使用从 0 到 1399 的 LTM R 控制器地址中的寄存器值。

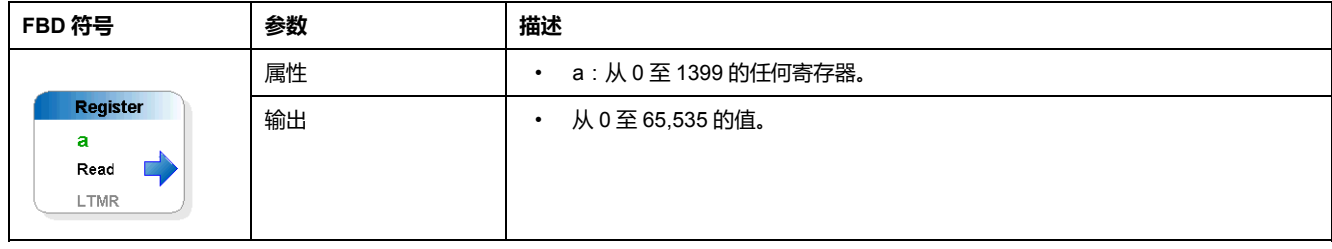

### **Register NV Bit In 块**

<mark>\_1</mark><br><mark>№</mark> 块允许读取和使用非易失性寄存器位值。

| FBD 符号                                             | 参数 | 描述                                            |
|----------------------------------------------------|----|-----------------------------------------------|
| <b>Register Bit</b><br>a.b<br>Read<br>Non Volatile | 属性 | a : 从 0 至 63 的任何非易失性寄存器<br>b : 从 0 至 15 的位编号。 |
|                                                    | 输出 | 值0或1(ON=1,OFF=0)。                             |

#### **Register NV Word In 块**

 $\sqrt{\frac{16}{N}}$ 

### 块允许读取和使用非易失性寄存器值。

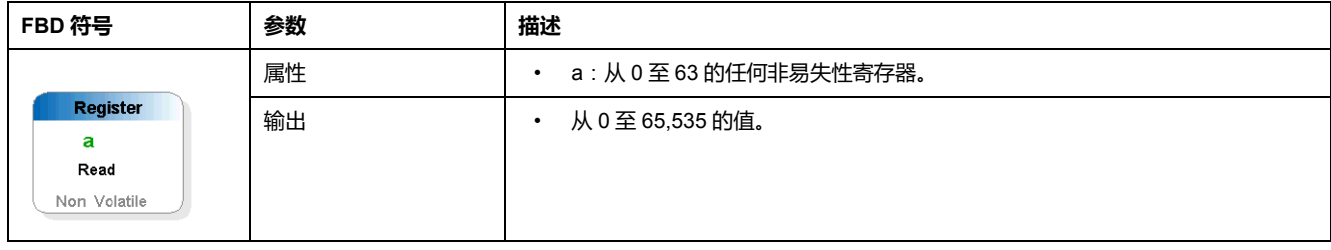

### **Register Temp Bit In 块**

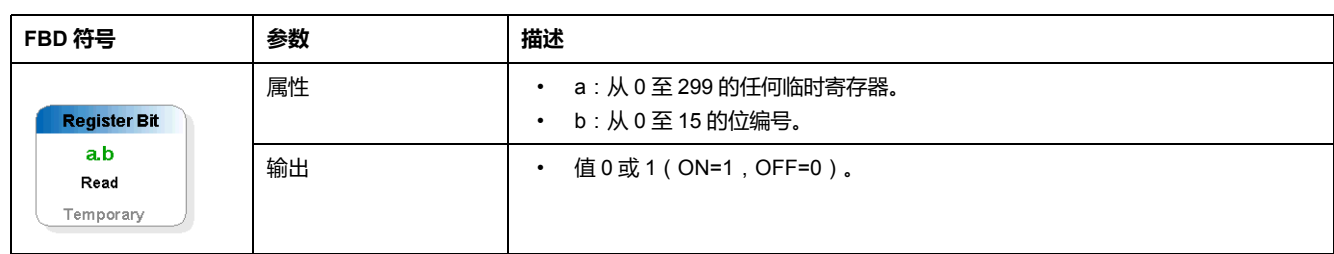

#### $\blacktriangle$ 块允许读取和使用临时寄存器位值。

#### **Temp Word In 块**

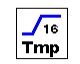

块允许读取和使用临时寄存器值。

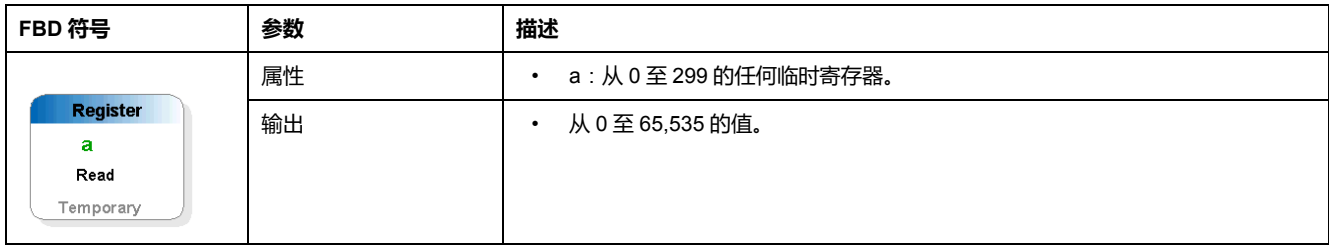

### **功能块**

#### **概述**

#### FBD 编辑器使用各种功能块,这些功能块可通过工具箱中的**功能**条来访问:

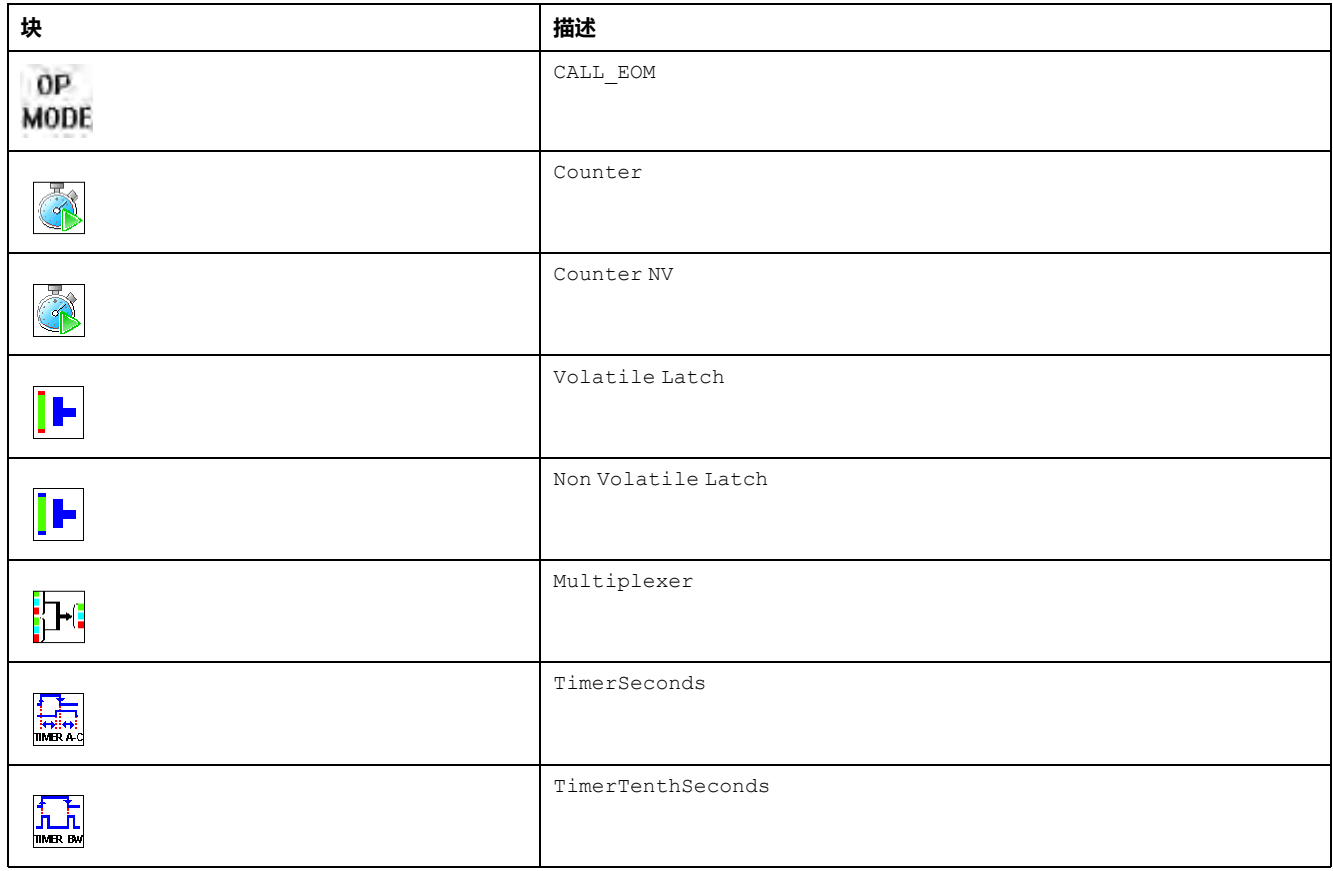

**注:** 将光标放在图标上方将会出现定义该图标的工具提示。这将帮助您识别该 图标所表示的块的类型。

### **CALL\_EOM 块**

 $0P$ 功能将在自定义程序中执行预定义的运行模式。

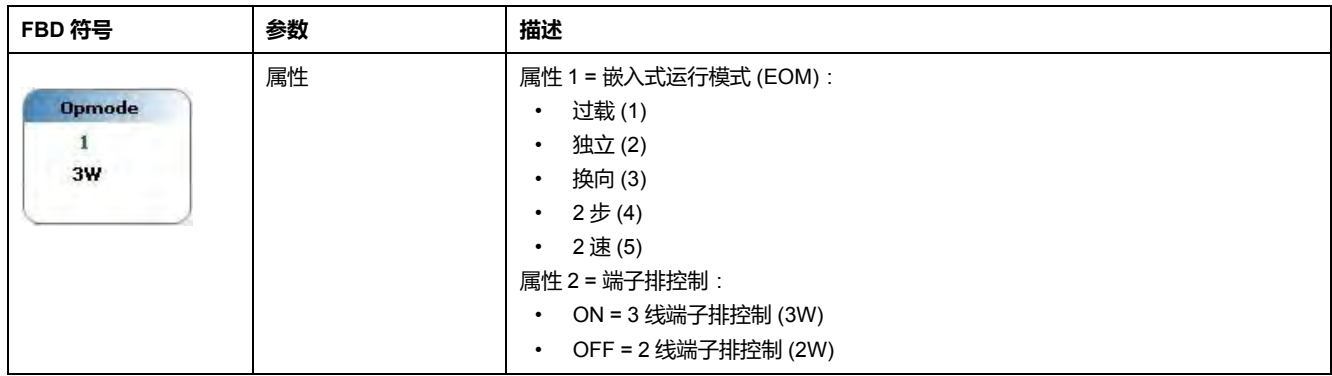

#### **Counter 块**

**《本》**<br>如能执行比较计数,将计数器的当前值和预设值都保存到临时寄存器。

| FBD 符号                                                                     | 参数 | 描述                                                                                                    |
|----------------------------------------------------------------------------|----|----------------------------------------------------------------------------------------------------|
| <b>Counter</b><br>$<$ K<br>Inc<br>$=$ K<br>Dec.<br>$>$ $K$<br>Set<br>Count | 属性 | K : 计数器预设值 (UINT 065,535)。                                                                                                    |
|                                                                            | 输入 | Inc : 在上升沿上增加计数器当前值。计数器当前值应介于 65,535 至 0 之间。<br>Dec: 在上升沿上减少计数器当前值。计数器当前值应介于 0 至 65,535 之间。<br>设置:在上升沿将当前计数器值设置为预设值。            |
|                                                                            | 输出 | 计数:计数器当前值(UINT 065,535)。此计数值在加电时初始化为零。<br><k:计数器当前值小于预设值 k。<br="">=K: 计数器当前值等于预设值 K。<br/>&gt;K : 计数器当前值大于预设值 K。</k:计数器当前值小于预设值> |

**注:** 计数器预设值的范围为 0 至 65,535。如果您需要更大的值或多个预设值, 可以使用级联计数器和比较功能。

#### **Counter NV 块**

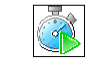

功能执行比较计数,将计数器的当前值和预设值都保存到非易失性寄存器。

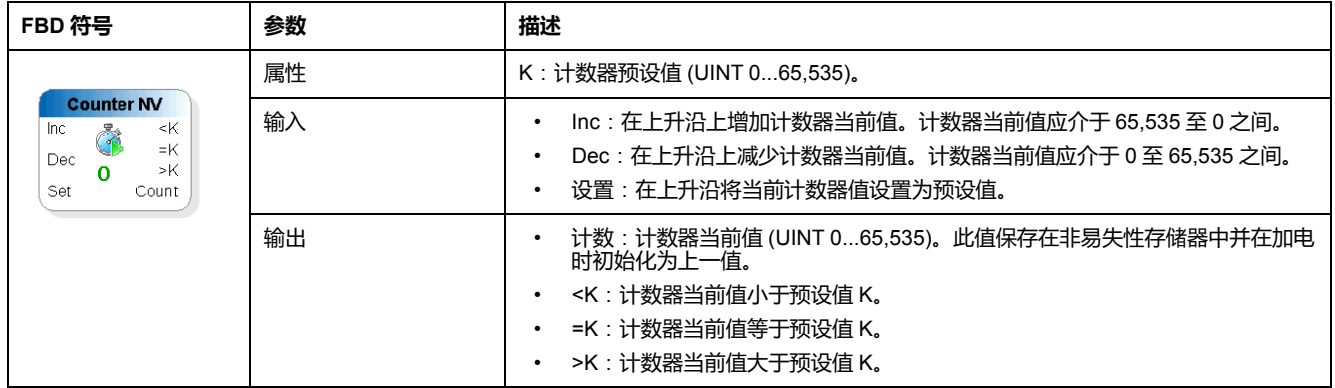

**注:** 计数器预设值的范围为 0 至 65,535。如果您需要更大的值或多个预设值, 可以使用级联计数器和比较功能

#### **Volatile Latch 块**

∥⊩ 功能记录信号历史并将其保留在临时寄存器中。

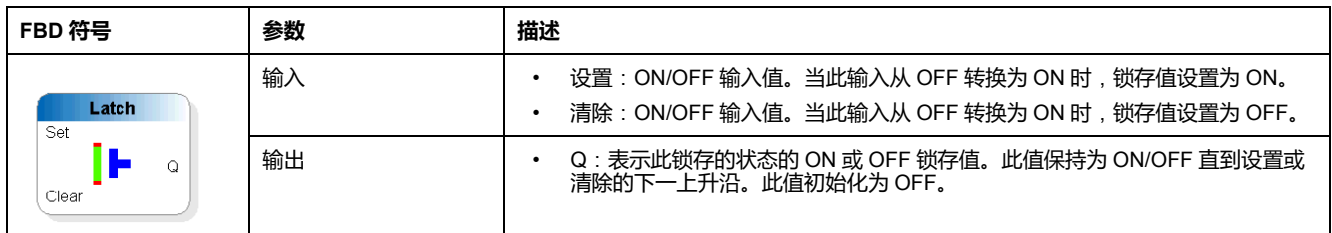

### **Non Volatile Latch 块**

**IF** 功能记录信号历史并将其保留在非易失性寄存器中。

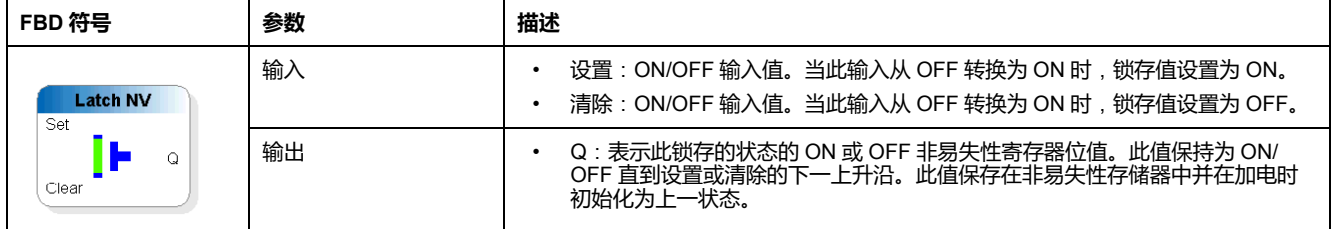

### **Multiplexer 块**

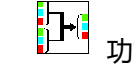

[下]<br>[下]<br>———————————————————— 功能使您能够在两个 16 位无符号值之间进行选择。

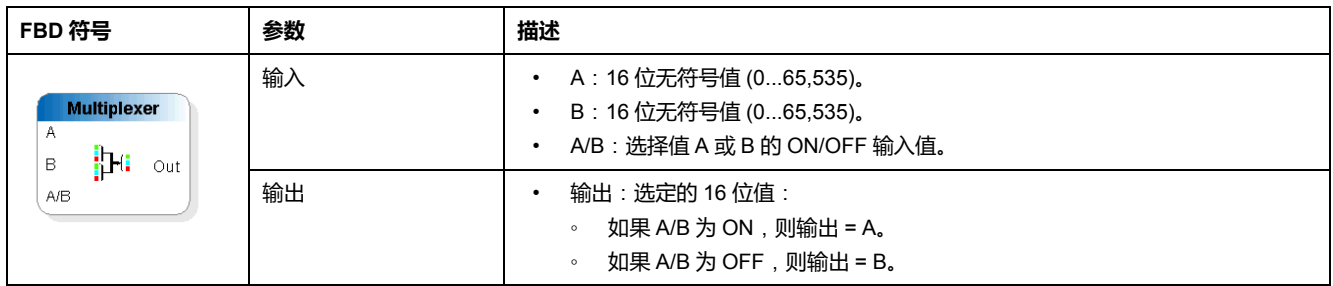

#### **Timer Seconds 块**

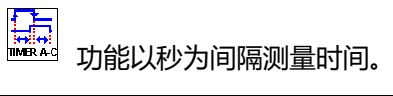

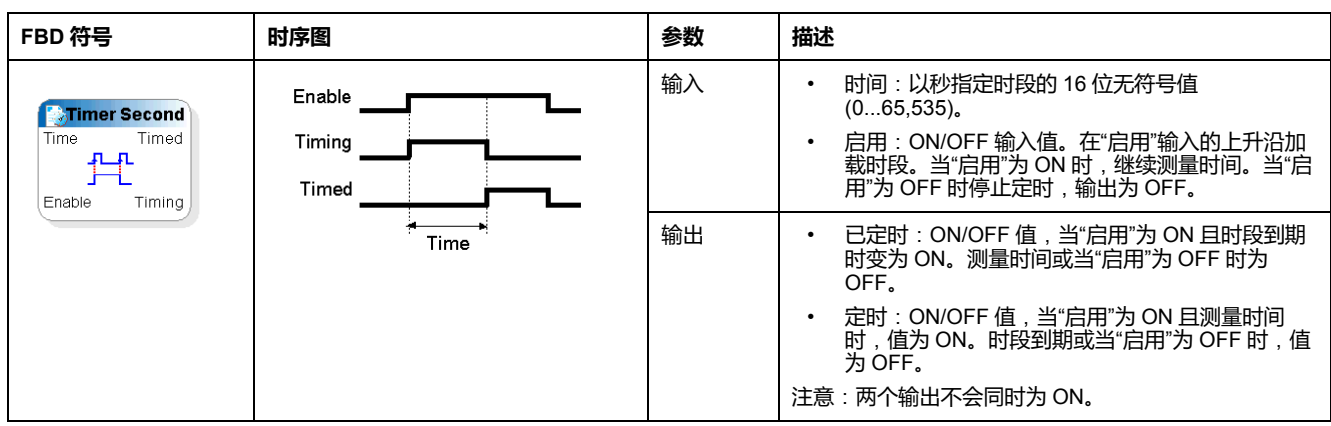

#### **Timer TenthSeconds 块**

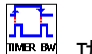

,<br>"功能以十分之一秒为间隔测量时间。

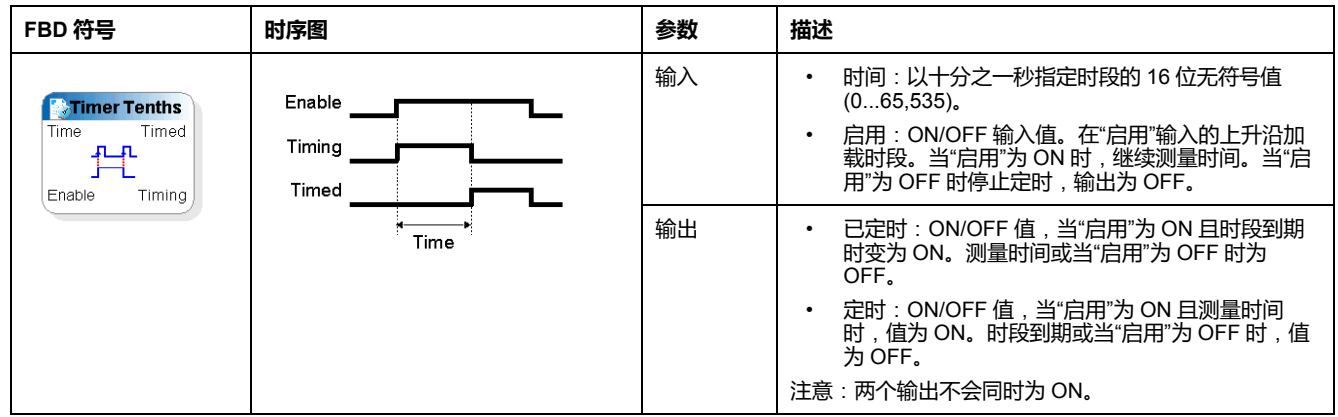

# **逻辑块**

#### **概述**

FBD 编辑器使用各种逻辑块,这些逻辑块可通过工具箱中的**逻辑块**栏访问:

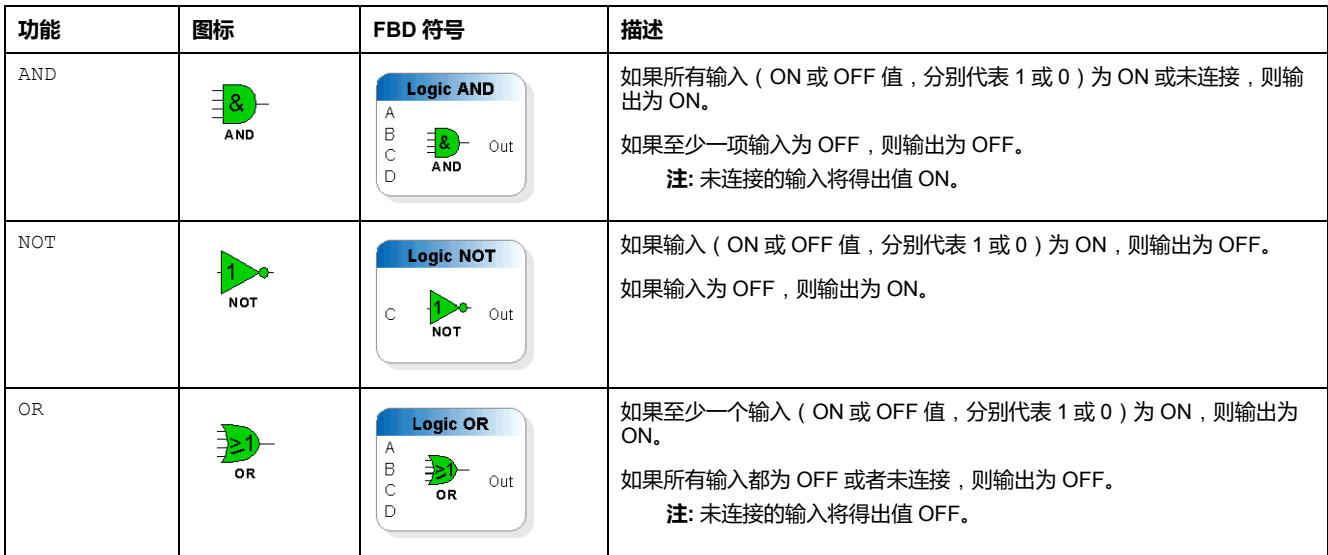

**注:** 将光标放在图标上方将会出现定义该图标的工具提示。这将帮助您识别该 图标所表示的块的类型。

### **输出块**

#### **概述**

FBD 编辑器使用各种输出块,这些输出块可通过工具箱中的**输出**条访问:

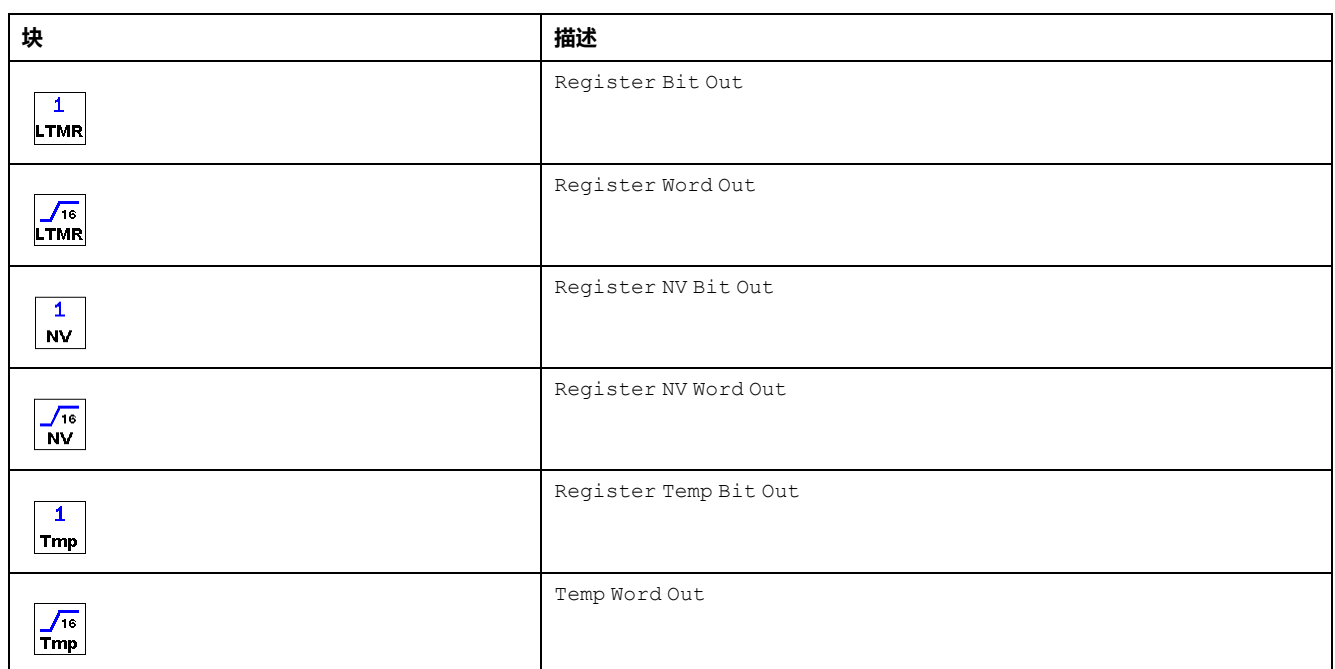

**注:** 将光标放在图标上方将会出现定义该图标的工具提示。这将帮助您识别该 图标所表示的块的类型。

#### **Register Bit Out 块**

 $\overline{\mathbf{1}}$ LTMR 块用于将地址从 0 到 1399 的 LTM R 控制器的 LTM R 控制器寄存器位值设 置为 0 或 1。

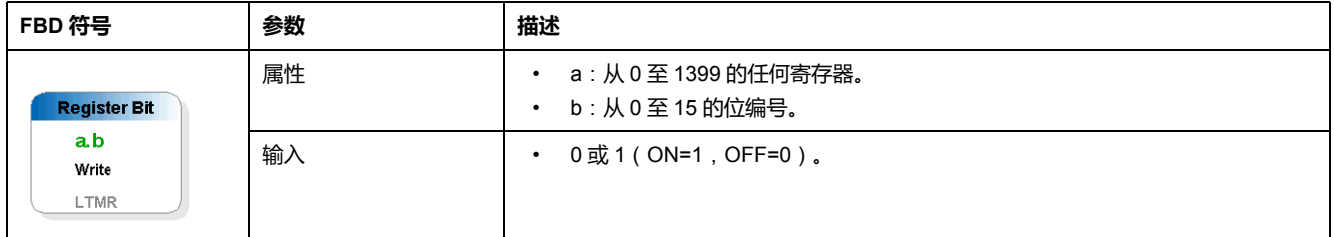

#### **Register Word Out 块**

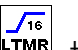

块用于设置地址从 0 到 1399 的 LTM R 控制器的 LTM R 控制器寄存器值。

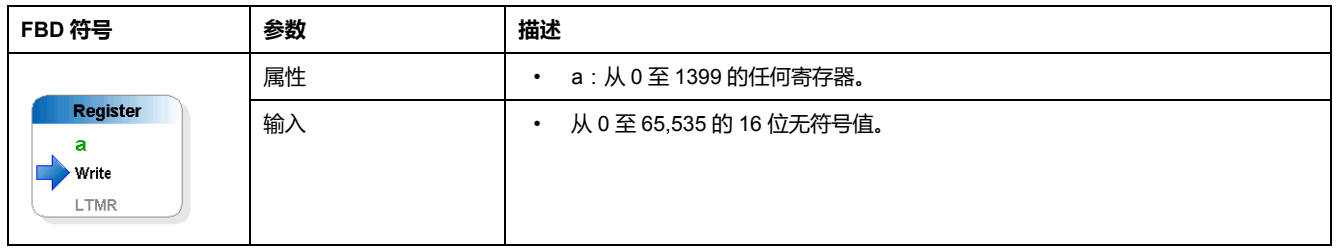

### **Register NV Bit Out 块**

 $\mathbf{1}$  $|$  NV  $|$ 

块用于将非易失性寄存器位值设置为 0 或 1。

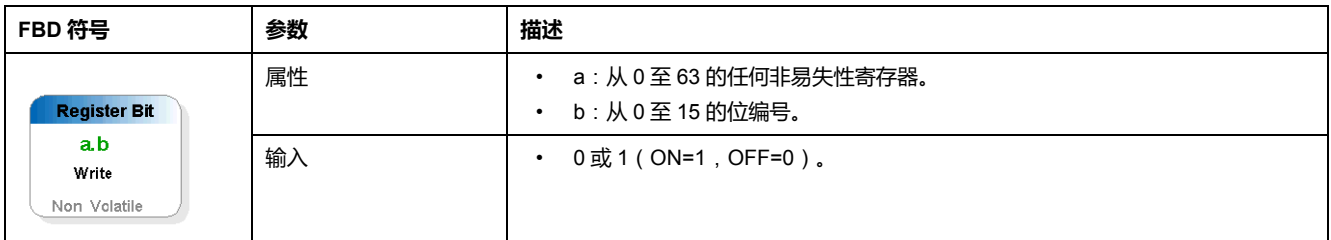

#### **Register NV Word Out 块**

<mark>/16</mark><br><mark>NV</mark> 块用于设置非易失性寄存器值。

| FBD 符号                                        | 参数 | 描述                       |
|-----------------------------------------------|----|--------------------------|
|                                               | 属性 | a : 从 0 至 63 的任何非易失性寄存器。 |
| <b>Register</b><br>a<br>Write<br>Non Volatile | 输入 | 从 0 至 65,535 的 16 位无符号值  |

### **Register Temp Bit Out 块**

 $\blacktriangle$ 

#### $\bar{z}$   $\overline{z}$  + 中用于将临时寄存器位值设置为 0 或 1。

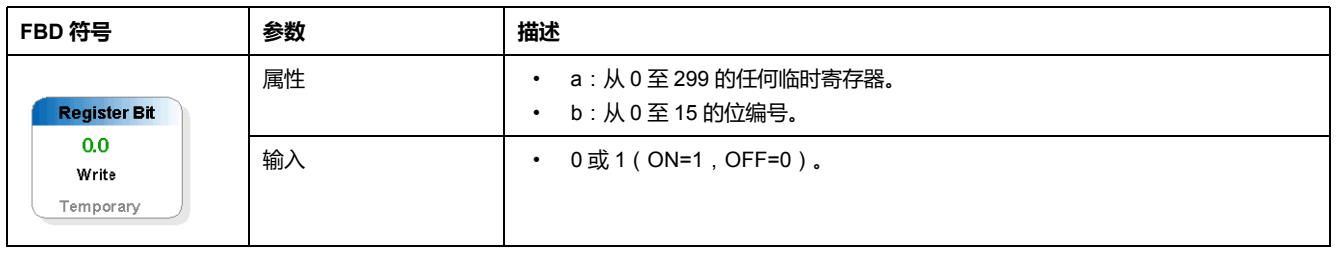

### **Temp Word Out 块**

# <del>了。</del><br>■ 東用于设置临时寄存器值。<br>■

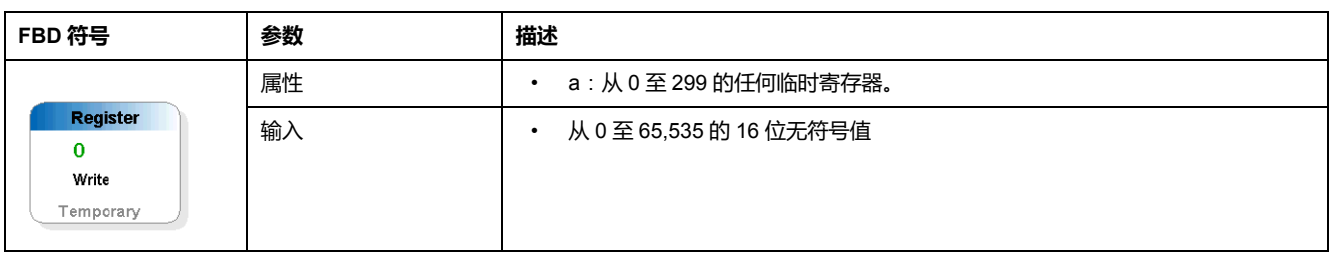

# **使用 FBD 语言编程**

#### **总结**

本节介绍如何使用 FBD 语言创建和修改程序。

# **插入 FBD 块**

**概述**

要创建 FBD 程序,将块插入到工作空间中,然后将它们链接到一起。所有类型的 块都可放到工作空间中。

### **从工具箱插入块**

以下过程描述了如何将块从工具箱插入到工作空间中:

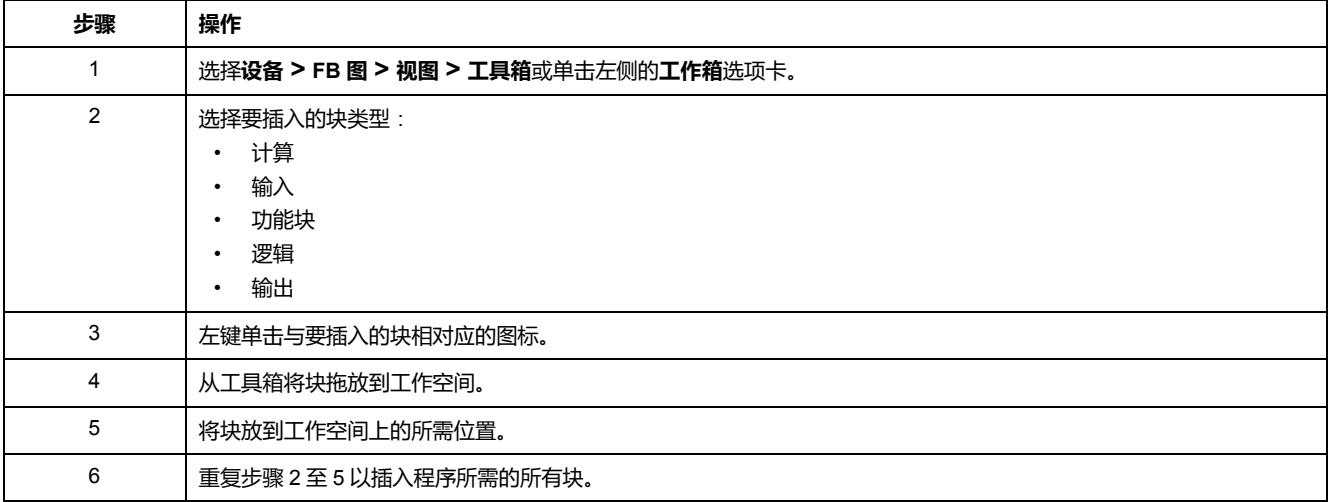

### **从工作空间插入块**

#### 以下过程描述了如何从工作空间直接插入块:

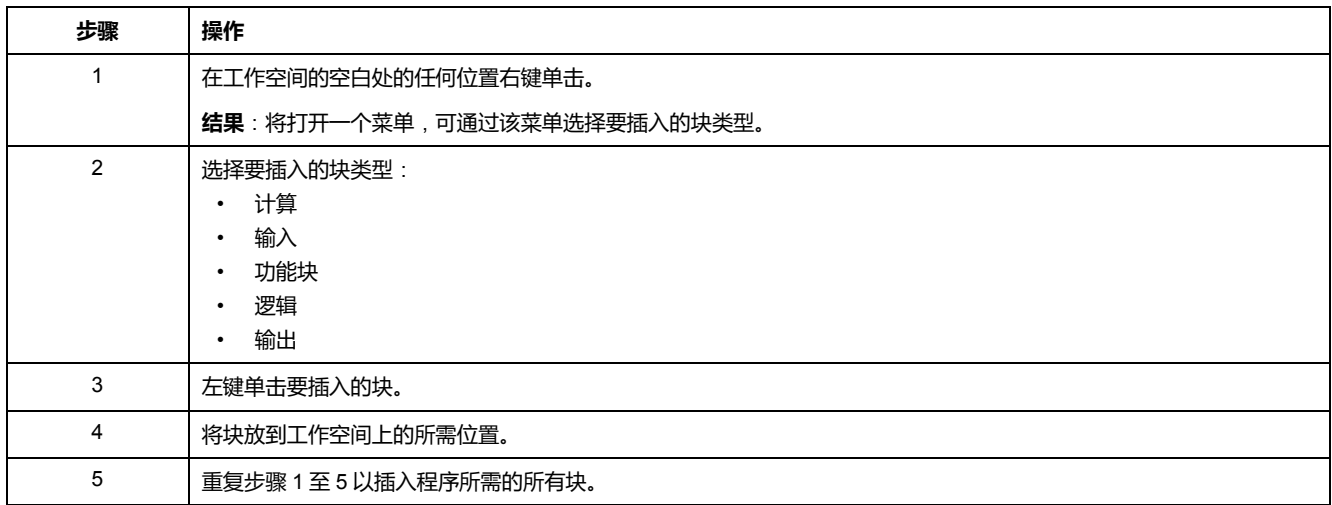

# **在块之间创建链接**

#### **概述**

将块放入工作空间后,即可将它们链接到一起。为此,将一个块的输出链接到另一 个块的输入。您还可将一个输出回链到相同块的输入。

#### **一般原则**

放置和连接块时需遵循一些基本原则:

- 一个或多个连接线连接在一起形成"线节"。这在工作空间中通过红点来表示。 如果若干条线交叉但没有红色的连接点,则表示它们未连接。
- 每个线节只能连接一个输出。
- 禁止连接布尔值和寄存器数据。
- 数据一般从左至右流动。

#### **块之间的链接**

#### 以下过程说明如何将块链接在一起:

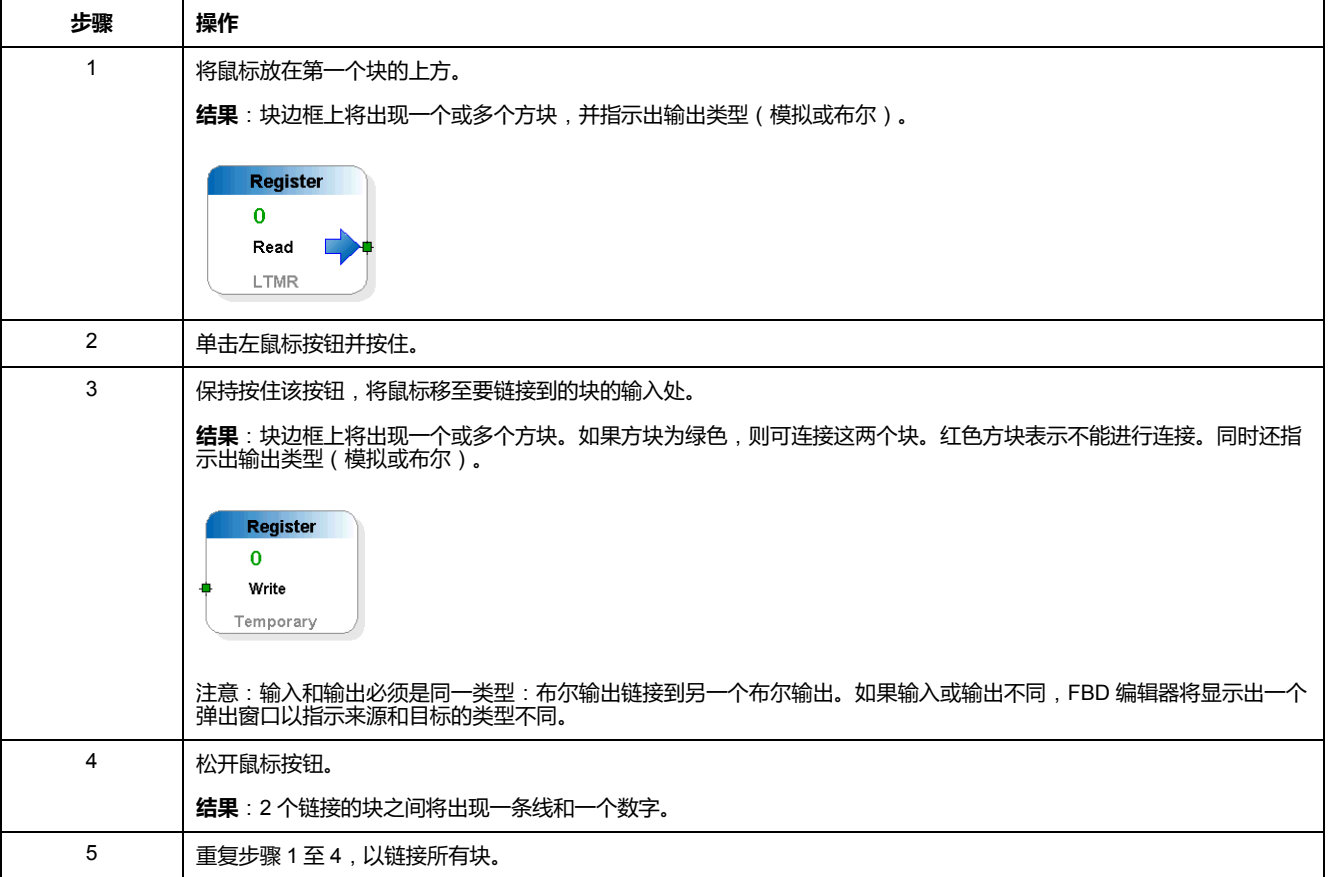

#### **链接编号**

线的类型有两种:

- 布尔线,编号以 B 开头。
- 寄存器线,编号以 R 开头。

线编号按时间顺序自动增加。

### **FBD 块属性**

#### **概述**

每个块都有一个属性窗口。要显示此窗口,左键单击一个块。 "属性"窗口包含多个选项卡,分为 1 或 2 个类别,具体取决于块的类型:

- 常规设置,包含块 ID 和注释(对所有类型的块通用。)
- 特定设置,具体取决于块的类型(寄存器、计数器的设置等)。

例如,如果您要显示非易失性寄存器的属性,则选择非易失性寄存器块并用左键单 击它。将显示以下窗口:

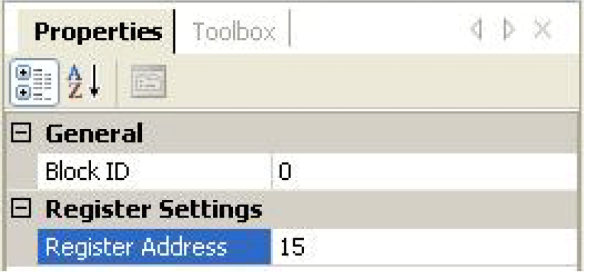

#### **备注**

在"注释"区域中,可在"注释"右侧的白框中输入一个注释。在工作空间中选择任何 对象或任何空闲位置以保存注释。

#### **设置**

大多数块都具有特定的设置选项卡。在此选项卡上,可设置块的特定设置。这些设 置将在每个 FBD 块的帮助中详细介绍。

#### **属性显示**

每个块的属性都可通过两种不同方式显示:

- –<br>按类别, 单击 <mark>画 ,</mark> 或
- 按字母顺序,单击 $\left[\frac{\mathtt{A}}{\mathtt{Z}}\right]$

#### **FBD 资源管理**

#### **概述**

LTM R 控制器存储器配有以下资源:

- 大小等于 8,192 字的逻辑存储器空间
- 300 个临时寄存器
- 64 个非易失性寄存器

#### **预留资源**

当使用结构化文本编辑器开发自定义逻辑程序时,所有资源都可用,但是,当使用 FBD 编辑器时,一些临时和非易失性寄存器预留用于 FBD 编译器。

#### **寄存器分配**

下表列出了所有预留的寄存器及其分配。它还指示出如何控制这些寄存器:

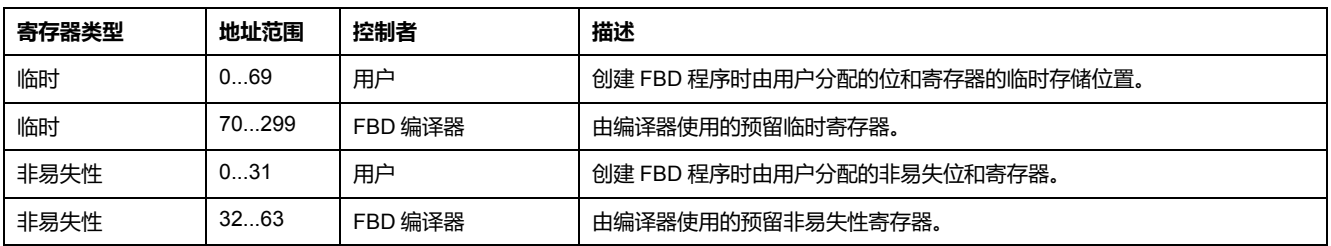

# **操作 FBD 块**

**总结**

本节介绍操作工作空间中的块的方式,包括如何选择、移动、复制或删除块。

#### **如何选择块**

**概述**

将块添加到工作空间时,即可选择它们以在工作空间中对它们进行重新定位。

#### **如何选择一个或多个块**

下表列出了如何选择一个或多个块:

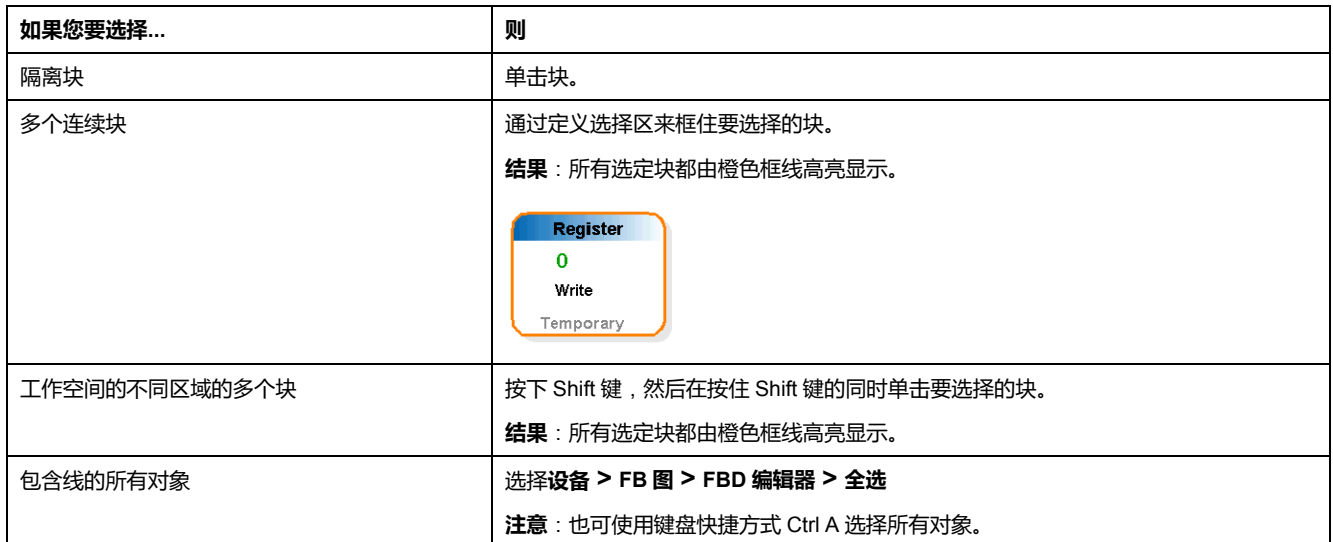

# **如何删除和复制对象**

**概述**

有时,可能需要在工作空间中删除或复制块。

#### **如何删除块**

下表列出了如何删除一个或多个块:

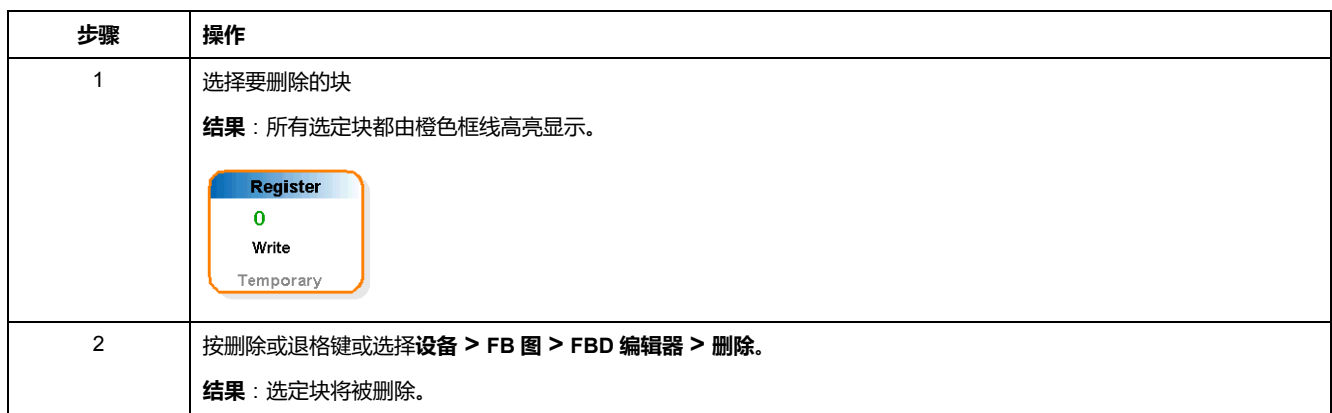

#### **如何切割、复制或粘贴块**

下表列出了如何剪切、复制或粘贴一个或多个块:

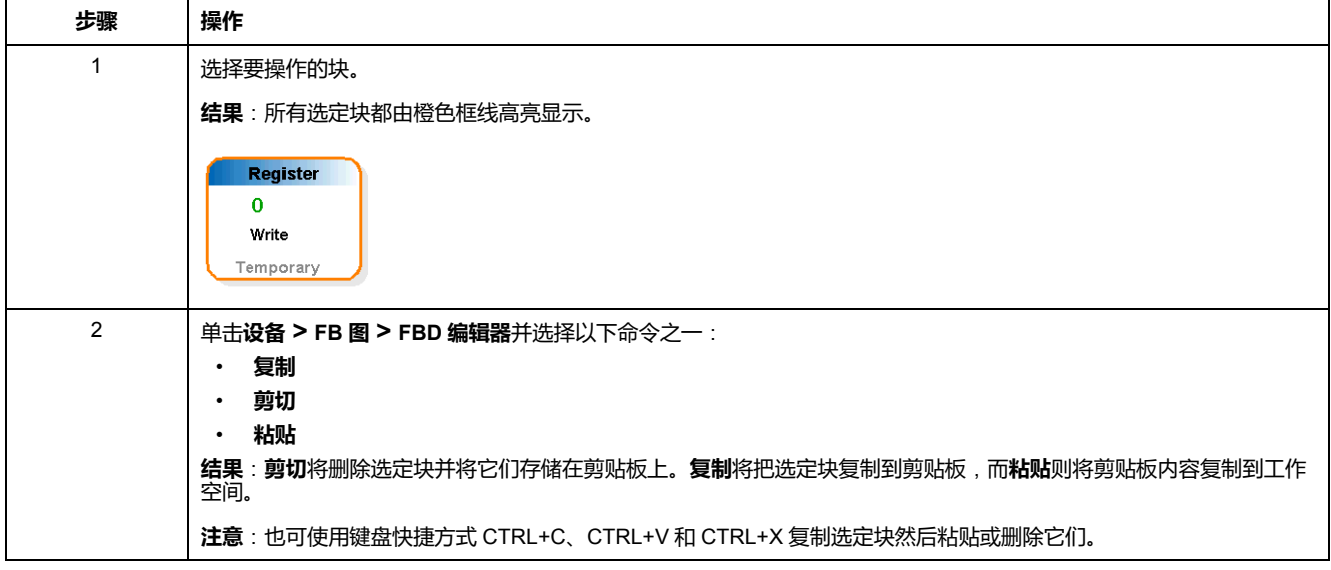

# **FBD 编辑器显示选项**

**总结**

以下节介绍不同的 FBD 编辑器显示选项。

### **其他显示选项**

**总结**

您可自定义以下显示选项以适合自己的需求:

- 缩放
- 链接
- 参数

#### **缩放显示选项**

要访问缩放选项,请单击**设备 > FB 图 > 视图**。

共提供 3 个选项:

- "缩小"用于立即查看程序的更多内容。
- "放大"用于重点查看程序的更多细节。
- 缩放到 50 %、75 %、100 %、150 %、200 % 或 400 % 可自定义程序视图。

#### **链接显示选项**

要访问链接显示选项,请单击**设备 > FB 图 > 工具**。

共提供 3 个选项。您可以:

- 对链接重新编号以帮助了解程序执行过程。
- 显示所有链接以查看哪些块链接在一起。
- 隐藏所有链接以获得更好的块总体视图。

单击一个链接时,其"属性"窗口将打开,您可在该窗口中自定义出现在该链接旁边 的文本。

#### **参数显示选项**

以下过程描述了如何访问和更改参数显示选项:

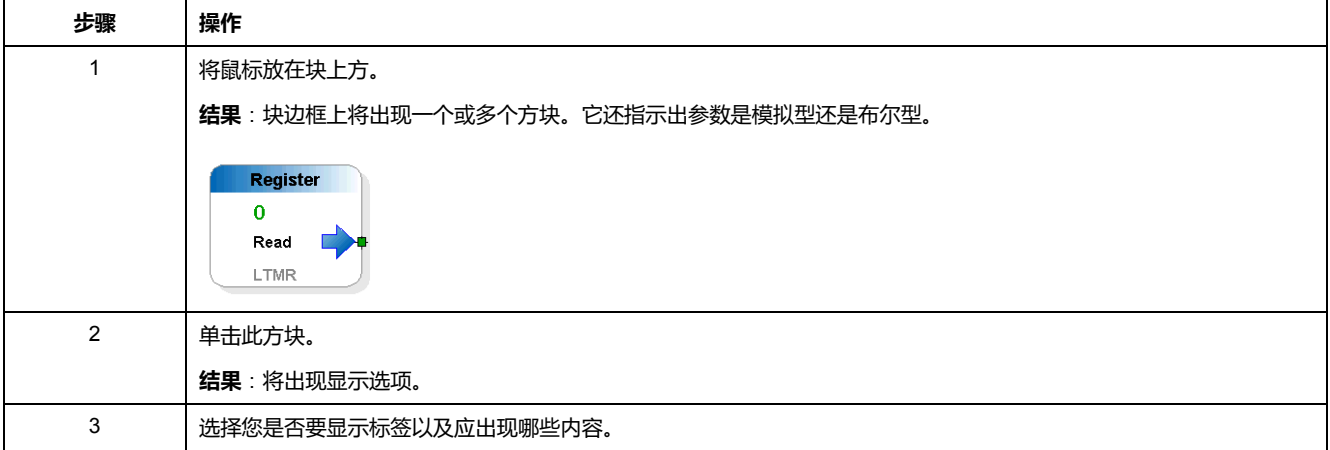

# **工作空间外观和图形选项**

**总结**

使用 FBD 编辑器,您可以通过更改其外观和图形选项来自定义工作空间。

#### **外观和图形选项**

要访问外观和图形选项,左键单击工作空间中除对象外的任意位置。

#### **外观选项**

下表列出了所有可能的外观自定义选项:

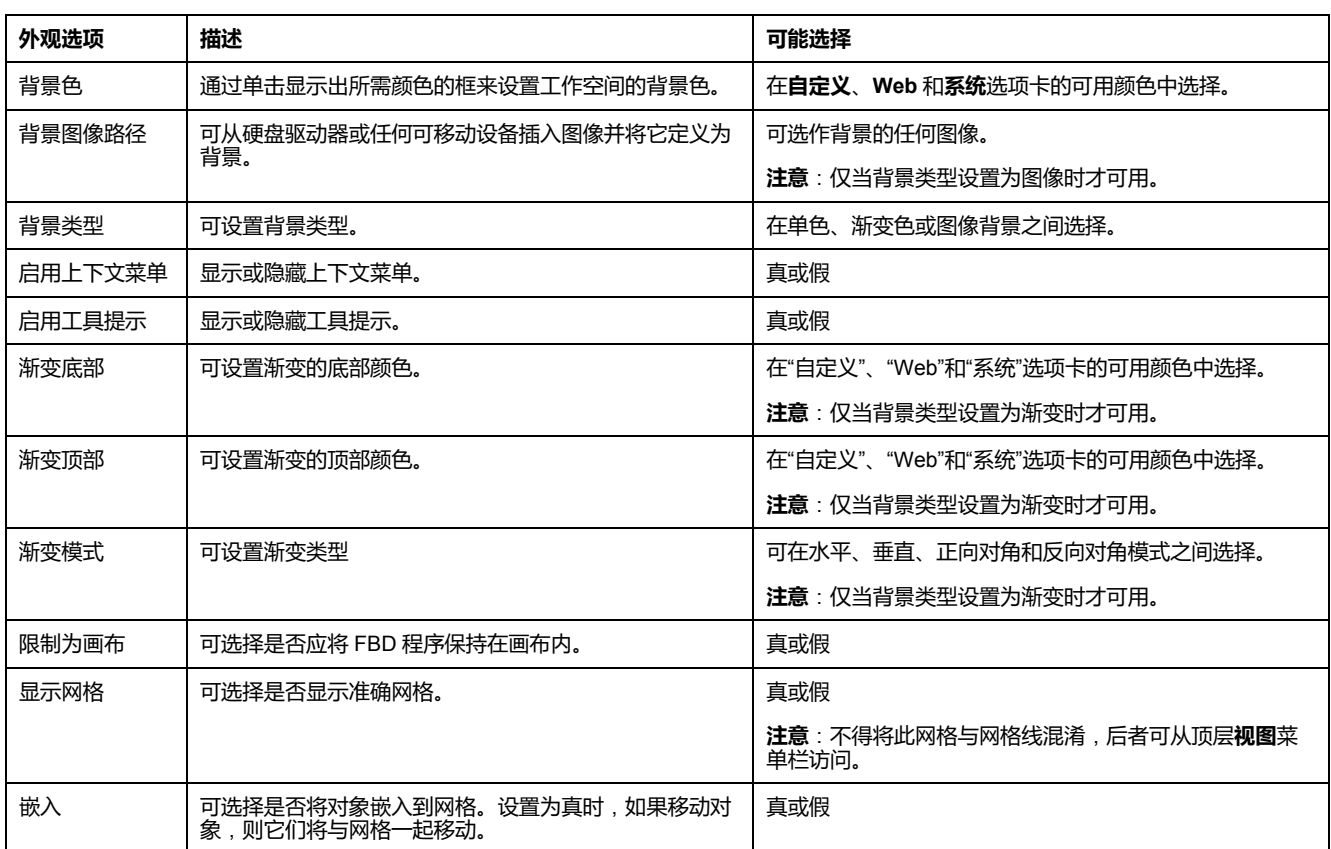

#### **图形选项**

#### 下表列出了所有可能的图形自定义选项:

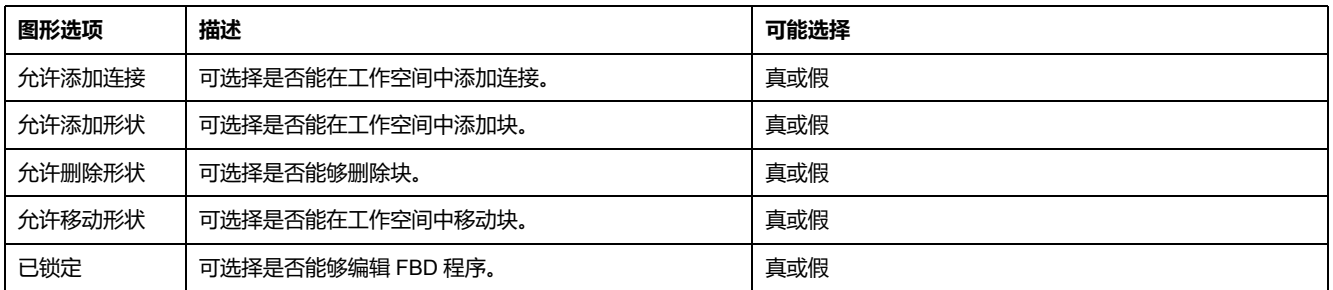

#### **显示网格**

您可能希望显示网格线。为此,单击**设备 > FB 图 > 视图 > 显示网格**。

# <span id="page-273-0"></span>**编译、模拟和传送程序**

#### **概述**

本章介绍如何编译结构化文本和功能块图语言程序。此外,还介绍了编译程序、使 用逻辑模拟器模拟它以及将它传送到 LTM R 控制器时所涉及的用户界面窗口。

# **简介**

#### **编译概述**

在将自定义程序下载到 LTM R 控制器之前必须对其进行编译:

- 这些程序采用结构化文本语言,可以直接编译。
- 必须首先将使用 FBD 语言的程序转换为结构化文本语言程序,然后再编译为 结构化文本程序。

编译包括检查程序错误,比如:

- 语法和结构错误
- 无相应地址的符号
- 资源由不可用的程序使用
- 程序是否适合可用控制器存储器

# **将 FBD 转换为结构化文本**

要将创建或编辑的 FBD 程序编译为结构化文本,请选择**设备 > FB 图 > 将 FB 图编 译为 ST 程序**。

如果没有检测到错误,程序将被自动复制到结构化文本编辑器中。

**注:** 在转换 FBD 程序之前,请记住在 FBD 编辑器中保存它,因为无法将结构 化文本程序文件转换为 FBD 文件。

### **编译结构化文本**

按照以下步骤以将刚创建的结构化文本程序编译为 PCode:

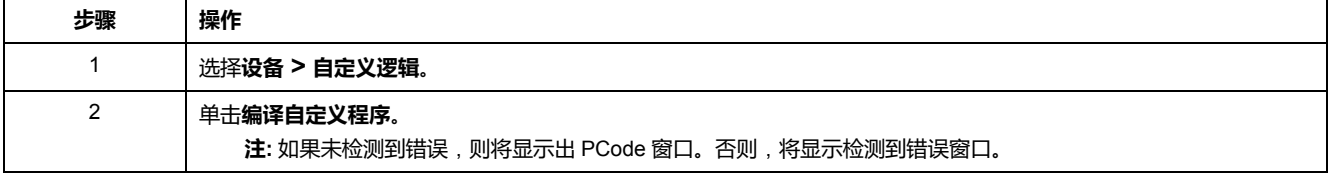

### <span id="page-274-0"></span>**PCode 窗口**

# **概述**

成功编译自定义逻辑程序后,将显示出 **PCode**(伪代码)窗口:

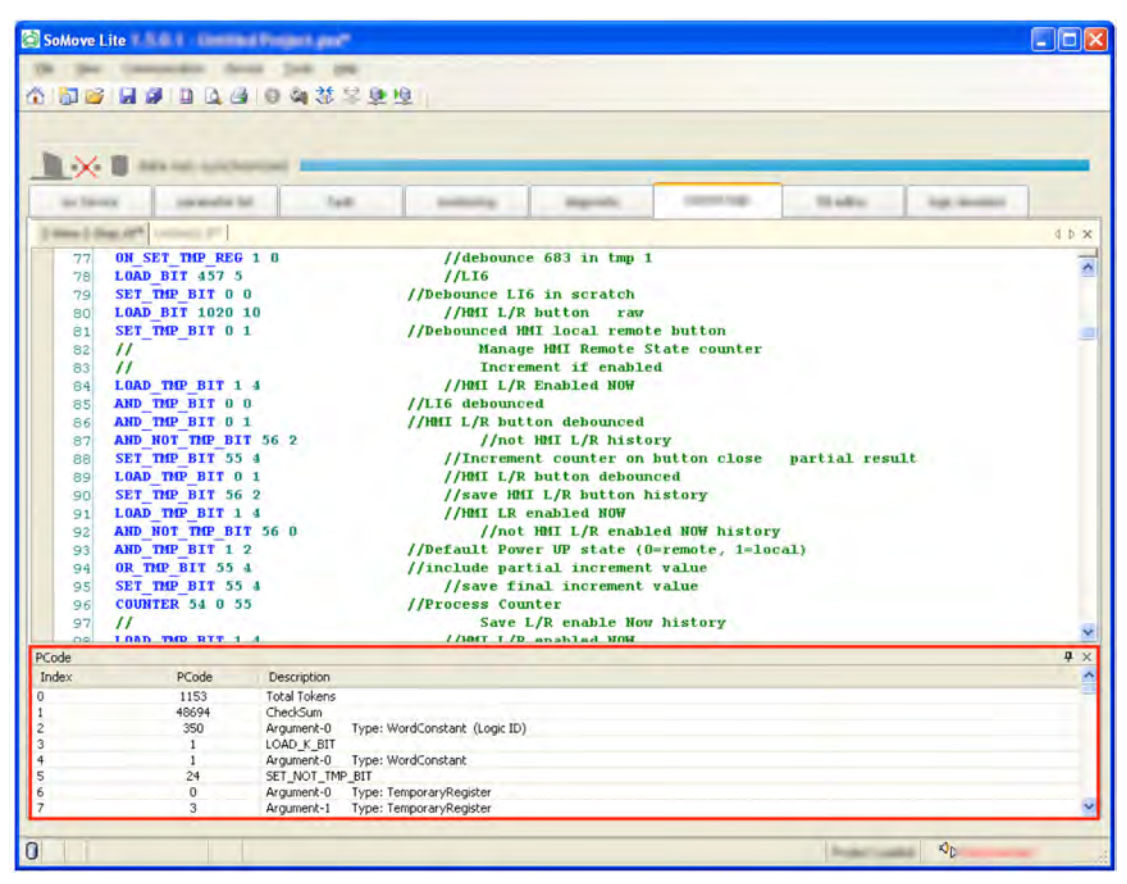

# **PCode 窗口元素**

#### 下表列出了组成 **PCode** 窗口的不同元素:

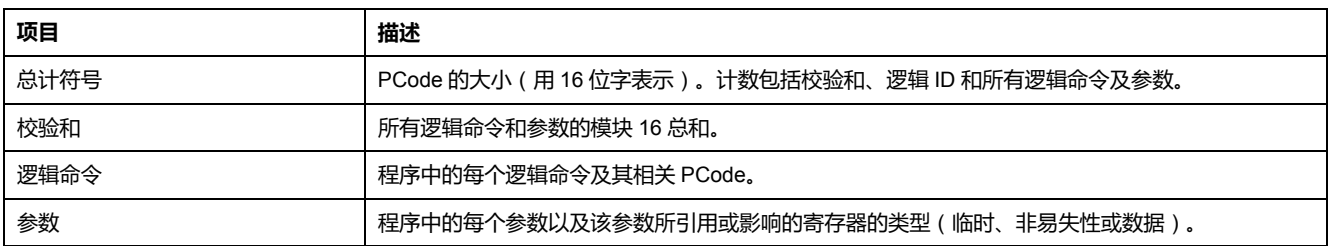

**注:** 逻辑命令和参数按在结构化文本语言程序中的顺序列出。

# **错误窗口**

# **概述**

编译结构化文本语言程序时,它可能包含错误。在此情况下,将显示出**错误**窗口:

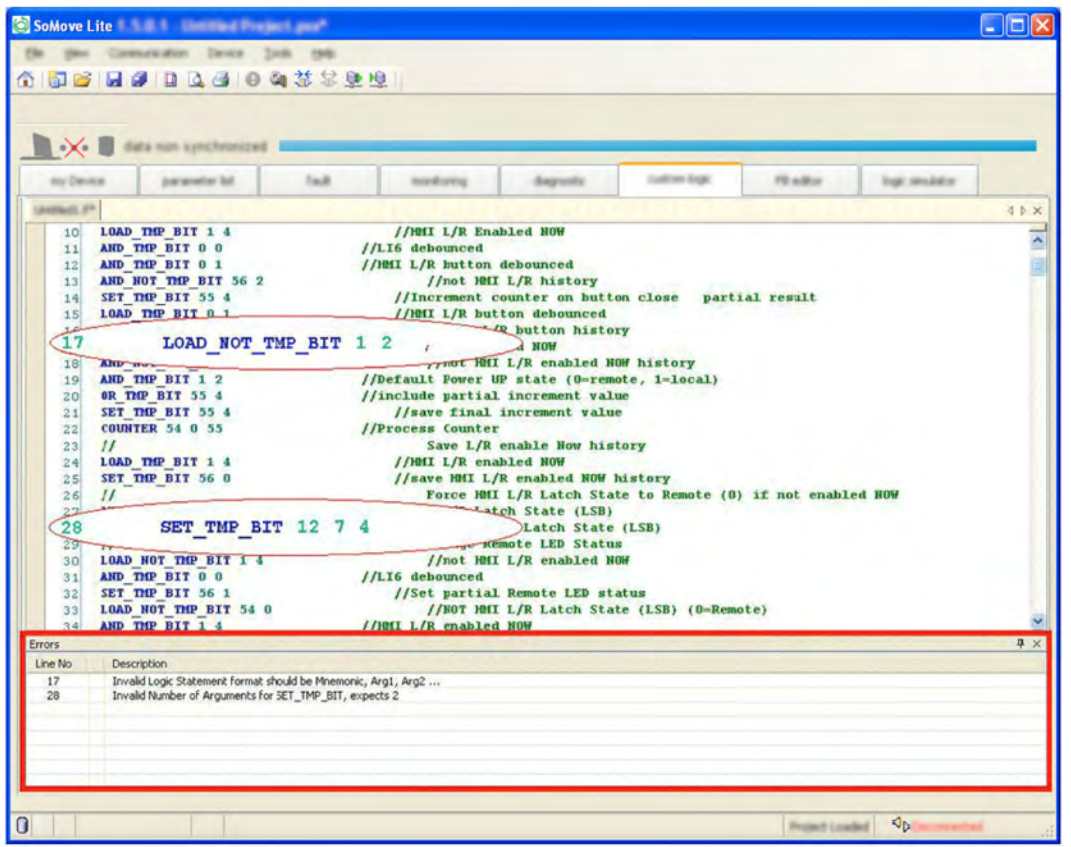

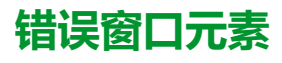

在上例中,存在 2 个错误。

错误窗口将指示出:

- 包含检测到的错误的行号,以及
- 检测到的错误的描述。

### **检测到的错误类型**

以下列出了可能会出现的不同类型的检测到的代码错误:

- 语法和结构错误
- 逻辑命令无对应地址
- 资源由不可用的程序使用
- 程序太大

# **LTM R 控制器逻辑模拟器**

### **概述**

带有 TeSys T DTM 的 SoMove 附带有 LTM R 控制器逻辑模拟器。使用它,可以测 试结构化文本自定义逻辑程序的功能,然后将它传送到 LTM R 控制器。

**注:** 要模拟 FBD 程序,首先必须将它转换并保存为扩展名为*\*.If* 的结构化文本 程序。

#### **逻辑模拟器界面**

要打开逻辑模拟器,单击**逻辑模拟器**选项卡。逻辑模拟器将显示出来。在右下角, 单击**打开逻辑功能文件**以导入以前保存的结构化文本程序。

**注:** 当您导入有语法错误的程序时,会出现一个信息窗口:在结构文本编辑器 中更正所有检测到的错误,并在更正后编译程序,然后再开始模拟。

加载了自定义逻辑文件的逻辑模拟器将显示出来:

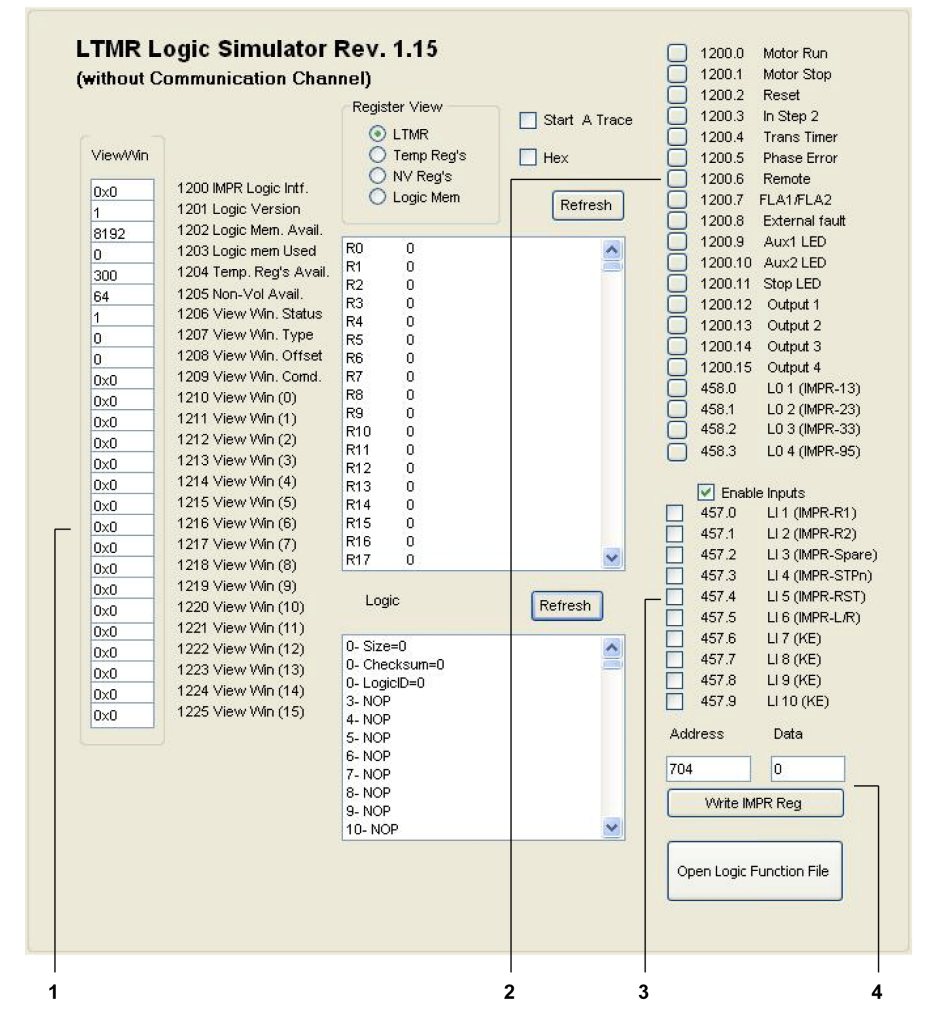

**1** 视图窗口:用于显示寄存器 1200...1225。

**2** 用于显示寄存器 1200 和 458 的状态。

**3** 用于将值写入寄存器 457。

**4** 用于将十进制格式的数据写入任何寄存器地址。

### **寄存器视图**

逻辑模拟器显示出 4 类寄存器:

- LTM R 控制器寄存器
- 临时寄存器
- 非易失性寄存器
- 逻辑存储器

这些寄存器无法同时显示。通过寄存器视图,可以选择要监控的寄存器。在上例 中,显示的是逻辑存储器的内容。

**注:** 默认情况下,寄存器值以十进制代码形式显示。如果您更喜欢用十六进制 代码形式显示它们,则勾选**十六进制**框。

### **逻辑原语窗口**

逻辑原语窗口显示经编译的 [PCode, 275](#page-274-0) 页。

**注:** PCode 可以读取或写入可通过串行端口通讯访问的任何 READ/WRITE 寄 存器。

#### **视图窗口**

逻辑模拟器以十六进制代码形式显示 LTM R 控制器寄存器 1200...1225 的内容 (如上图中的部分 1 所示)。寄存器 1200...1205 是自定义逻辑寄存器。

#### **寄存器 1200 和 458**

逻辑模拟器显示寄存器 1200 和 458 的状态(如上图中的部分 2 所示)。然后, LTM R 控制器固件将这些 PCode 寄存器值读取到直接设备功能和物理输出。有关 这些寄存器的更多信息,请参阅 *TeSys T LTM R* 电机管理控制器用户手册中的使 用一章中有关"通讯变量"的各节。

逻辑模拟器在每个输出状态复选框中显示一个 X 以指示输出状态寄存器中存在位 值 '1'。

### **寄存器 457**

使用逻辑模拟器,可以将值写入寄存器 457 位 (如上图中的部分 3 所示)。 这些寄存器的更多信息,请参阅 *TeSys T LTM R* 电机管理控制器用户手册中的使 用一章中有关"通讯变量"的各节。要允许写入寄存器 457,请勾选**启用输入**框。

勾选寄存器位左侧的框将为该位分配值 1。取消选中此框将为该位分配值 0。

**示例**:如果您勾选前 3 个方框,则位 457.0、457.1 和 457.2 将获得值 1。单击上 方的刷新按钮,然后检查寄存器 457 的值。您可以看到它的值为 7,即二进制代码 0000000000000111。

#### **写入寄存器地址**

使用逻辑模拟器,可将数据以十进制格式写入任何寄存器地址(如上图中的部分 4 所示)。按照以下步骤为寄存器分配一个值:

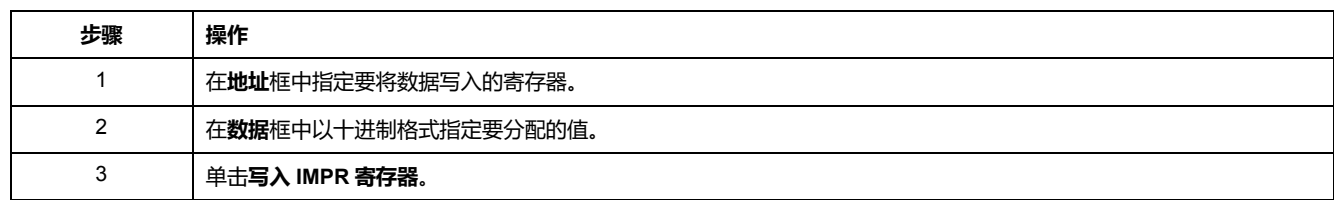

**开始跟踪**

**开始跟踪**方框是集成的调试工具,可捕获 1 位和 16 位累加器内容。

**刷新**

当您将 *\*.lf* 文件加载到逻辑模拟器中时,它将模拟 LTM R 控制器的行为。但是,无 论在逻辑模拟器中进行何种更改,都会在加载该文件时分配值。单击上部的刷新按 钮以计入对寄存器的值所做的更改。单击底部的刷新按钮以刷新显示的 PCode。

# **初始化和连接**

### **初始化**

将 LTM R 控制器连接到 PC 时, 该控制器将自动初始化。该控制器和 PC 将在初 始化过程中交换标识信息。

在此过程中,自定义逻辑编辑器将指示"等待",直到初始化完成。

### <span id="page-278-0"></span>**连接**

初始化后,LTM R 控制器应自动连接到 PC。

要确认是否已连接该控制器,则查看自定义逻辑编辑器中的状态栏。

如果状态栏指示出**已断开连接**,则单击**通信 > 连接到设备**或单击**连接到设备**图标。

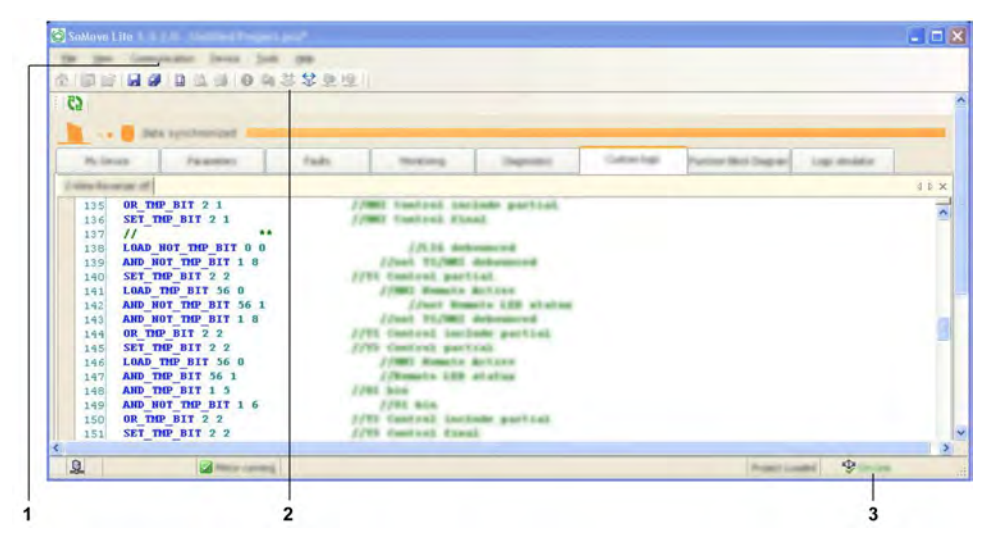

- **1 通讯**菜单
- **2 连接到设备**图标
- **3** 连接状态

当 PC 连接到控制器时,将会短暂出现一个进度条,当连接过程成功完成时,状态 栏中将会出现**已连接**一词。

连接 LTM R 控制器后,您可以

- 将自定义逻辑文件从控制器上载到带有 TeSys T DTM 的 SoMove 进行编辑,
- 将编辑过的自定义逻辑文件从带有 TeSys T DTM 的 SoMove 下载到控制器。

# **在 LTM R 控制器和自定义逻辑编辑器之间传送逻辑文件**

### **文件传送 - 设备自定义逻辑至 PC**

要将自定义逻辑文件从 LTM R 控制器传送到自定义逻辑编辑器:

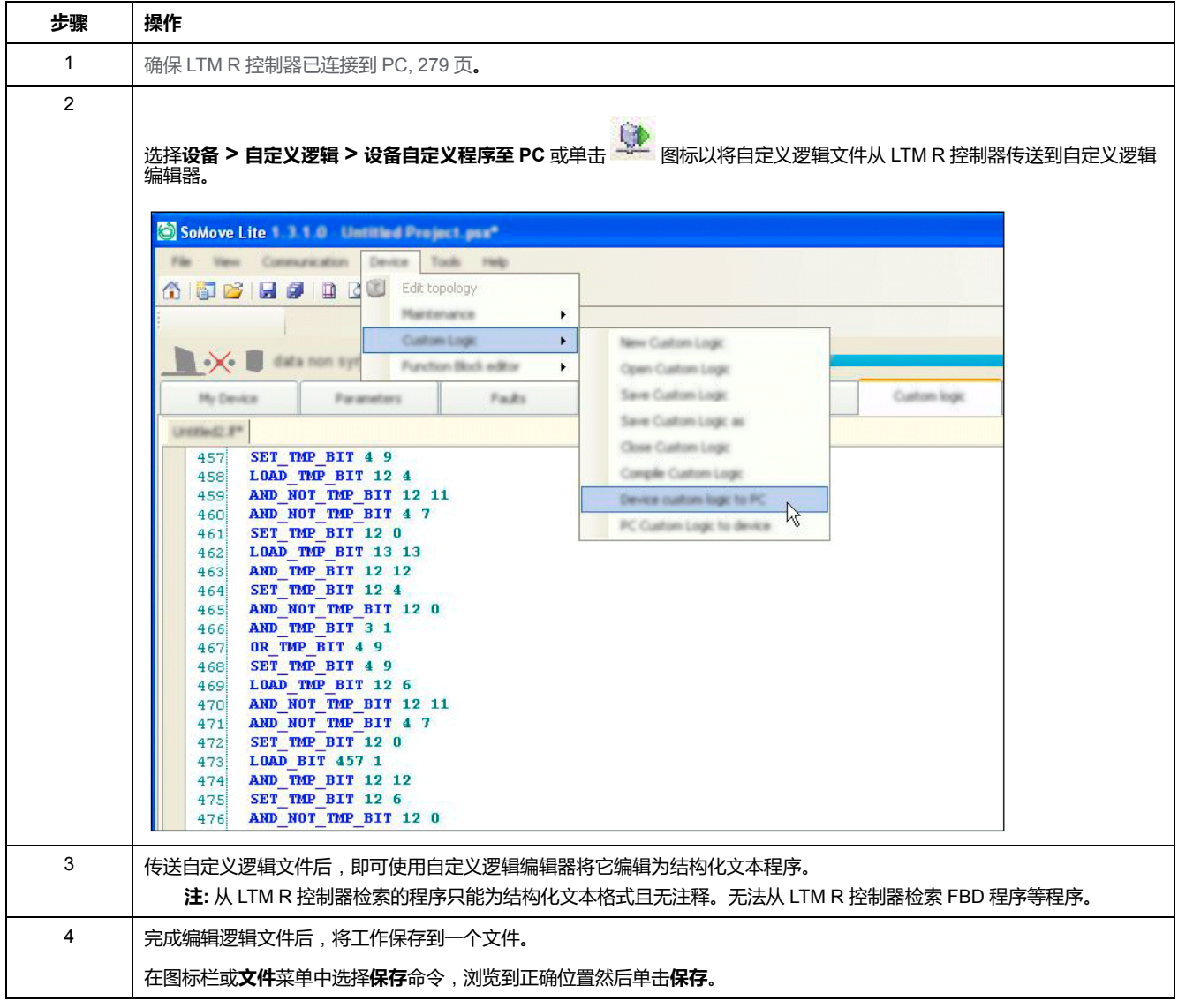

# **文件传送过程 - PC 自定义逻辑至设备**

完成编辑和编译自定义逻辑文件后,即可将该文件传送到 LTM R 控制器。在带有 TeSys T DTM 的 SoMove 进行此传送前,必须满足以下条件:

- 要传送的自定义逻辑文件必须不同于 LTM R 控制器中的逻辑文件,即该软件 不会传送相同的程序。
- 不得检测电流,即,在线电流必须小于 FLC 的 10%。

如果未满足这些条件,则无法将该文件传送到控制器。

要将逻辑文件从自定义逻辑编辑器传送到 LTM R 控制器:

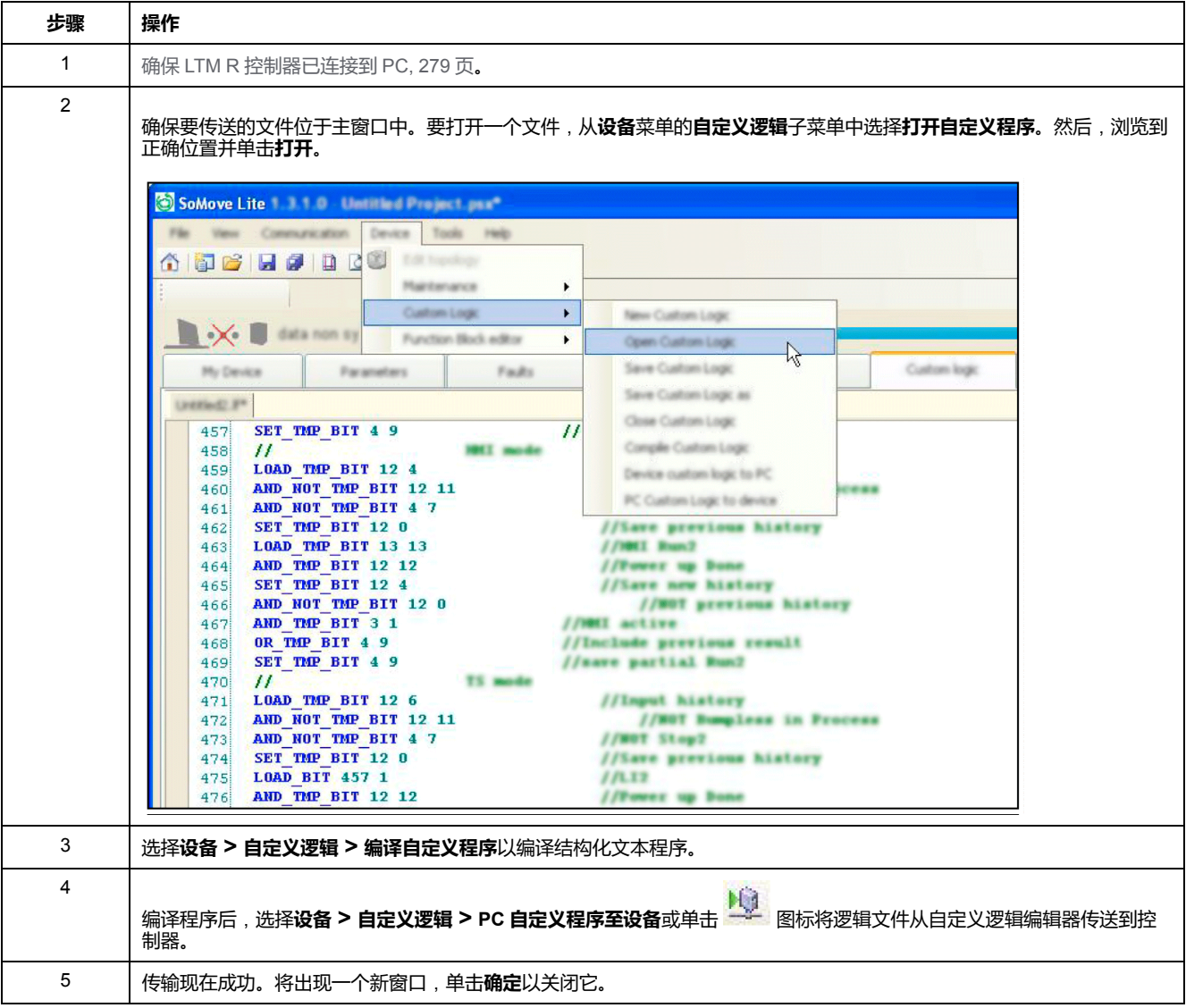

# **自定义逻辑程序传送和执行**

**概述**

可以通过带有 TeSys T DTM 的 SoMove 将自定义逻辑程序上载到 LTM R 控制器或 从其下载此类程序。一次只能将一个自定义逻辑程序加载到 LTM R 控制器中。

### **传送有效性检查**

上载或下载自定义逻辑程序时,将关闭输出并停止执行逻辑。

使用特定机制来上载或下载自定义逻辑文件。此机制使用大小寄存器、检验和与自 定义逻辑 ID 代码来帮助检测不完全或损坏的逻辑功能。带有 TeSys T DTM 的 SoMove 不允许上载校验和不正确的逻辑文件。但是,上载过程中的连接中断由检 验和机制来检测。

#### **自定义逻辑程序选择**

将自定义逻辑文件上载到 LTM R 控制器后, 即可选择该程序, 方法是从电机控制 器模式选择菜单选择"自定义"或将该程序的逻辑 ID 代码写入寄存器 540。

### **自定义逻辑程序替换**

在使用具有不同逻辑 ID 的其他自定义逻辑程序来替换某一自定义逻辑程序且已选 定所安装的自定义程序的情况下,上载新程序时,寄存器 540 中的值将自动更改 为新的逻辑 ID 代码。当标准电机控制器模式当前活动时(即 Logic ID = 2 至 11),寄存器 540 中的值不会发生更改。

### **无效程序**

如果存储在存储器中的自定义逻辑程序的校验和不正确、大小无效或逻辑 ID 无 效,或者,如果没有程序存储在存储器中,则无法从电机控制器模式选择菜单中选 择"自定义"。将一个逻辑 ID 值写入寄存器 540 时,如果该逻辑 ID 与预定义的任何 .<br>运行模式或存储器中具有有效校验和的自定义逻辑程序的逻辑 ID 不匹配, 则该逻 辑 ID 将被 LTM R 控制器阻止。

### **损坏的程序**

如果已选定存储器中的自定义逻辑程序,但该程序损坏(因加载损坏功能或存储器 中数据丢失),则 LTM R 控制器将在检测到损坏时立即发出一个次要内部脱扣信 息。

# <span id="page-282-0"></span>**维护**

# **更新 LTM R 控制器固件**

#### **概述**

一旦有了新版固件,您就可以在 LTM R 控制器中进行固件升级。可从 TeSys T DTM **Device** [菜单](#page-23-0), 24 页执行此操作。

LTM R 控制器固件更新过程分为 3 部分:

- 检查设备中的 LTM R 控制器固件的版本
- 下载 LTM R 控制器固件的最新版本
- 在设备中安装 LTM R 控制器固件的最新版本

如果 LTM R 正在运行,安装更新固件将会停止它并擦除所有用户配置。

### <span id="page-282-1"></span>**安全说明**

### **小心**

#### **固件损坏的风险**

- 只要开始编程,就不要关闭TeSys T 编程器直到过程完成。
- 不要中断设备电源。
- 不要在正编程时断开通讯电缆。
- 除去以太网 TeSys T 的 I/O 扫描仪。
- 关闭所有其他程序,然后开始编程。

**不遵循上述说明可能导致人身伤害或设备损坏。**

# **检查当前的 LTM R 控制器固件版本**

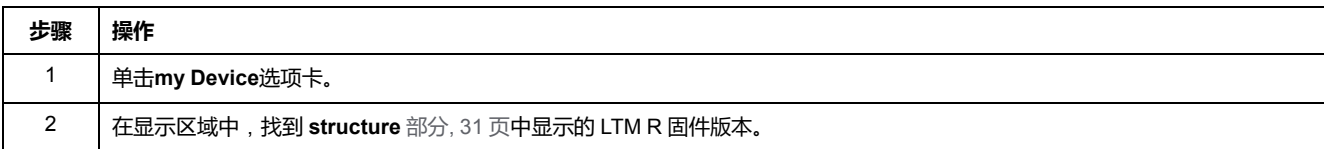

# **下载 LTM R 控制器固件的最新版本**

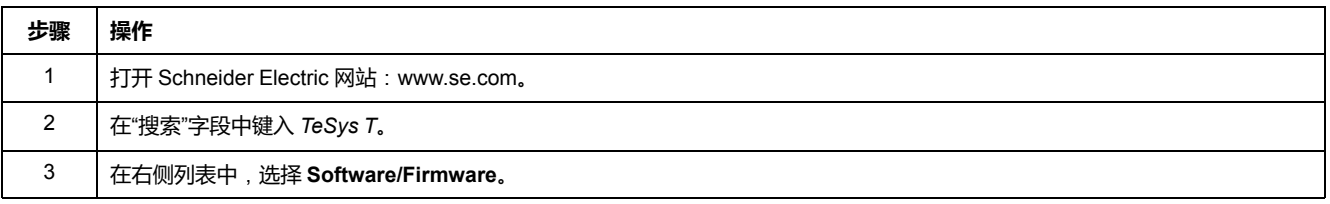

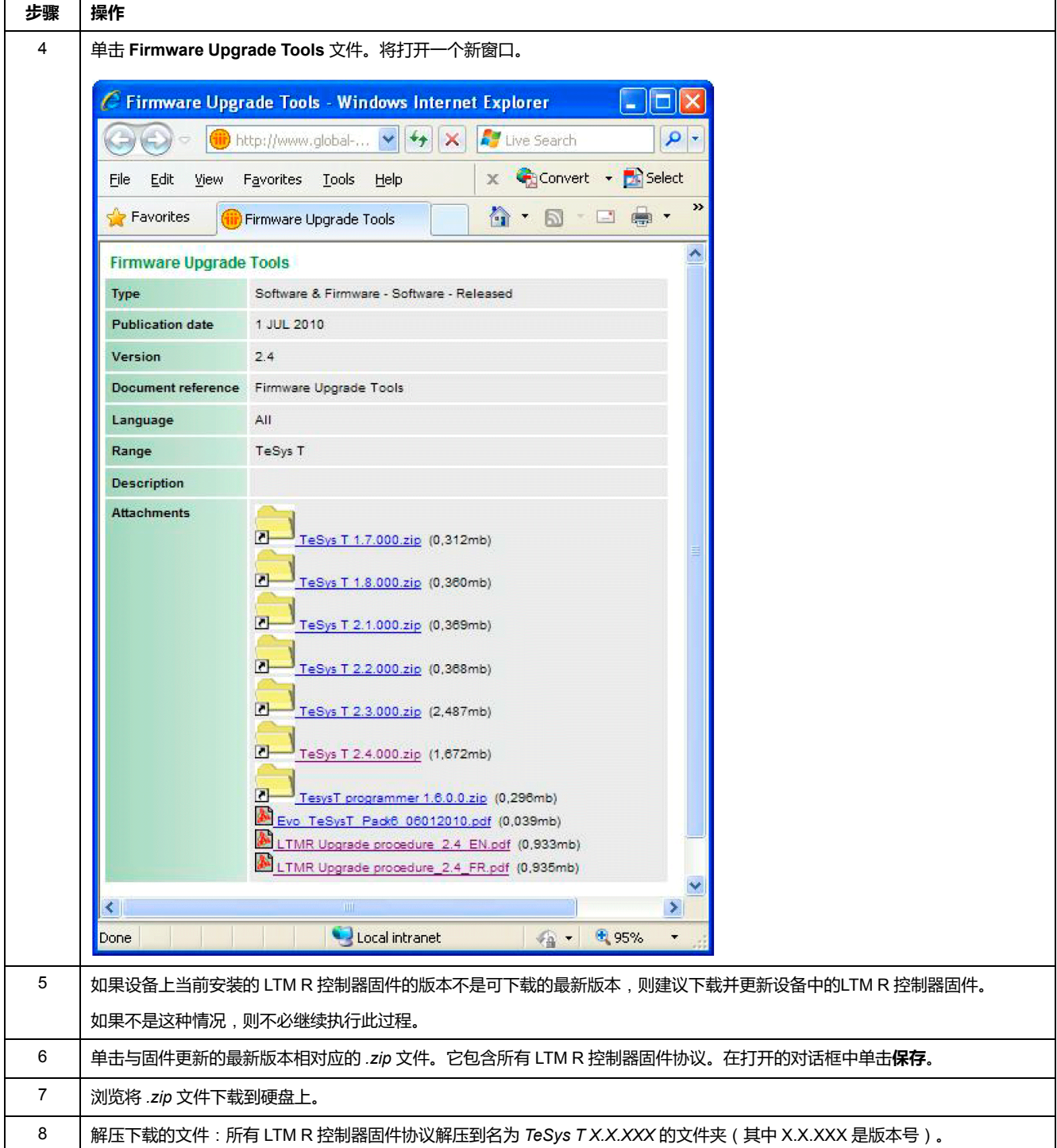

### **LTM R 控制器连接**

#### 必须将 LTM R 控制器连接到运行带有 TeSys T DTM 的 SoMove 的 PC 上。

对于所有 LTM R 控制器类型,将在LTM R 控制器和 PC [之间建立一个](#page-288-0) USB 连接以 [更新固件](#page-288-0), 289 页。

#### 对于 LTM R Modbus/TCP,需要额外建立一个Ethernet 连接。

### **更新 LTM R 控制器固件**

先决条件:

• 必须完成在 PC 和 LTM R [之间进行固件更新的特定硬件连接](#page-288-1), 289 页。

• LTM R HMI 端口必须设置为 19,200 波特, 偶校验。

**注:** 固件更新将清除所有现有设置,必须在更新后重新配置 LTM R controller。

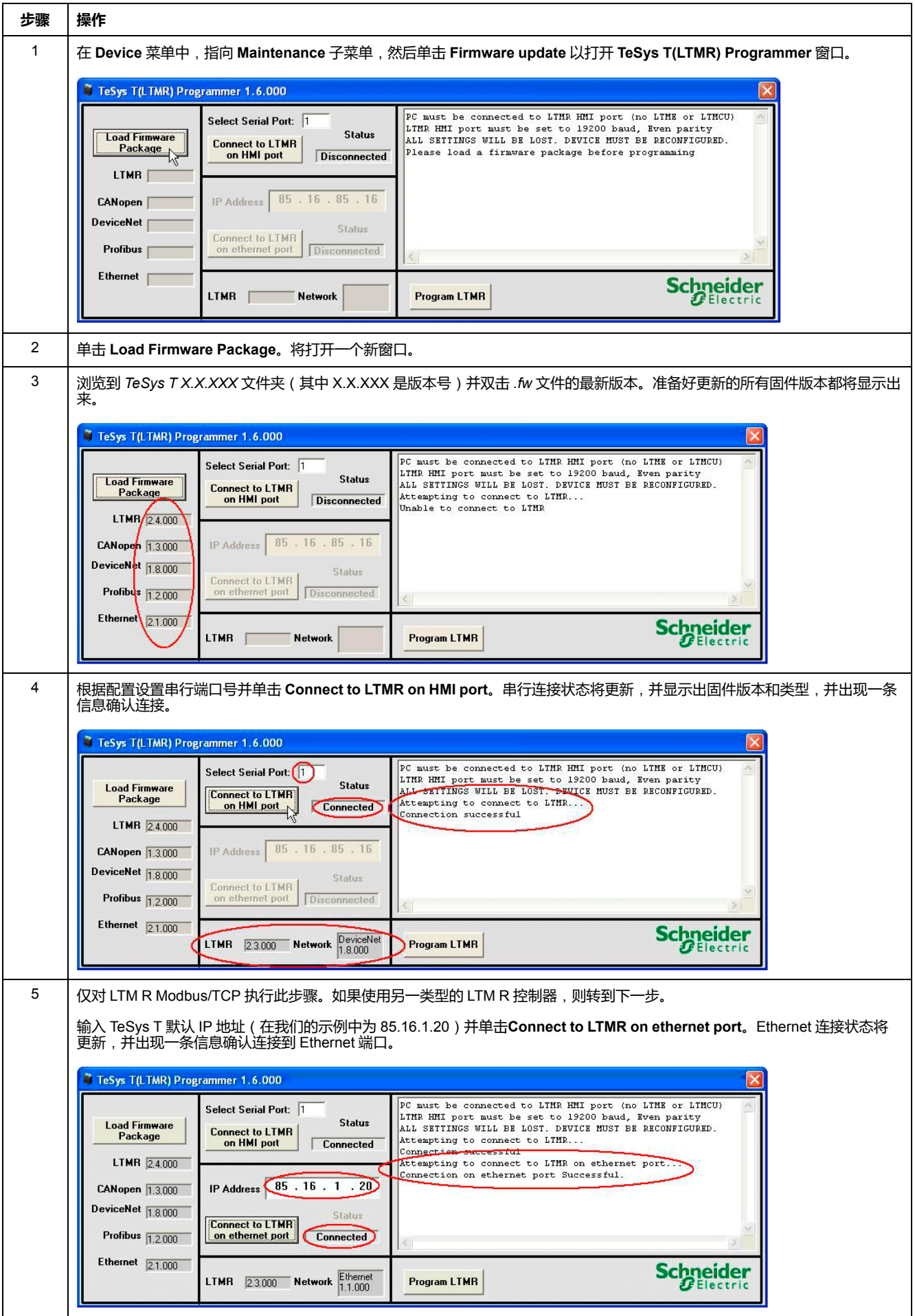

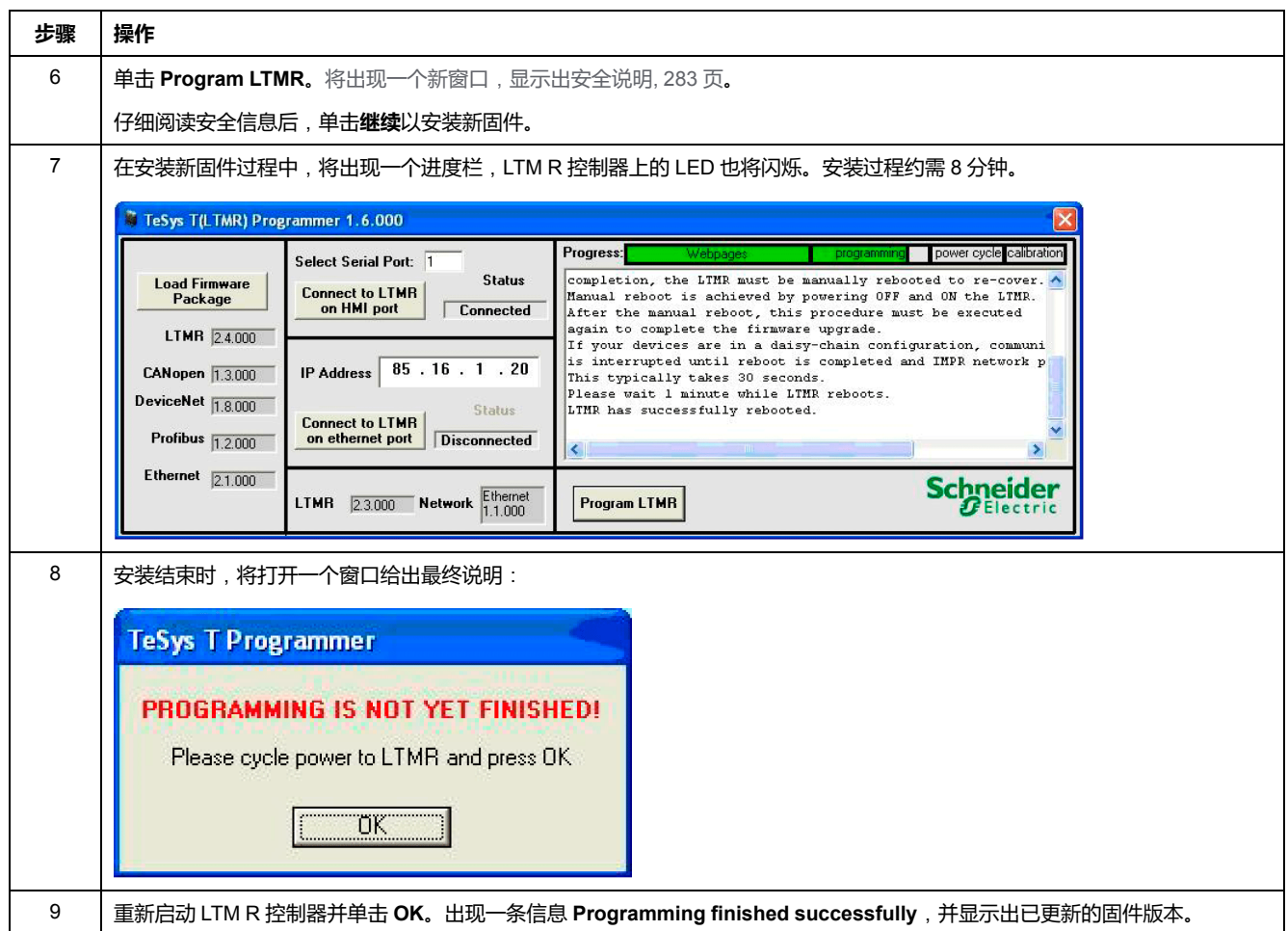

# **打开电机时自检**

**描述**

使用自检命令可检查 LTM R 控制器和 LTM E 扩展模块的内部操作。可在连接模式 中从**设备**[连接模式中的](#page-23-1)"设备"菜单, 24 页菜单执行自检命令。

当电机打开时,执行自检将模拟热脱扣以检查逻辑输出 O.4 是否能正确工作。它将 触发热过载脱扣。

在自检期间,LTM R 控制器将自检命令参数设置为 1。自检完成后,此参数复位为 0。

# <span id="page-286-0"></span>**连接到 LTM R 控制器**

#### **概述**

本章介绍如何将运行带有 SoMove 的 TeSys T DTM 的 PC 物理连接到 LTM R 控制 器,包括可使用的连接附件。此外还介绍了如何将运行 TeSys T (LTMR) Programmer 的 PC 连接到 LTM R 控制器以更新其固件。

# **SoMove 的硬件连接**

**概述**

本节介绍如何将 LTM R 控制器物理连接到运行带有 SoMove TeSys T 的 DTM 的 PC。

PC 需要有自己的电源, 且必须连接到 LTM R 控制器的 RJ45 端口, 如果 LTM R 控制器上连接有 LTM E 扩展模块,则需连接到该扩展模块的 HMI 界面端口 (RJ45)。

可在 1 对 1 配置中将 PC 连接到单个 LTM R 控制器,或在 1 对多配置中连接到多 个控制器。

### **采用 1 对 1 模式连接到运行带有 TeSys T DTM 的 SoMove 的 PC**

下图展示了从运行带有 TeSys T DTM 的 SoMove 的 PC 到带有或不带有 LTM E 扩 展模块和 LTM CU 控制操作单元的 LTM R 控制器的 1 对 1 连接:

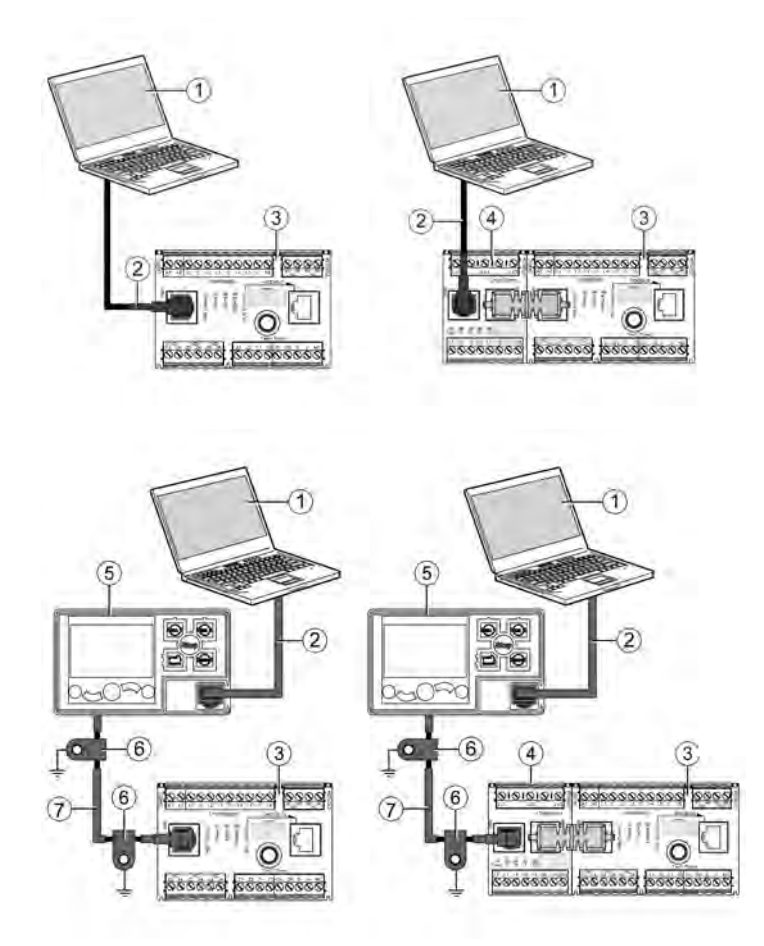

- **1** 带有 TeSys T DTM 的 SoMove 的 PC
- **2** 电缆套件 TCSMCNAM3M002P
- **3** LTM R 控制器
- **4** LTM E 扩展模块
- **5** LTM CU 控制操作单元
- **6** 接地束套管
- **7** HMI 设备连接电缆 LTM9CU••

### **采用 1 对多模式连接到运行带有 TeSys T DTM 的 SoMove 的 PC**

下图展示了从运行带有 TeSys T DTM的 SoMove 的 PC 到最多 8 个控制器(带有 或不带有 LTM E 扩展模块)的 1 对多连接:

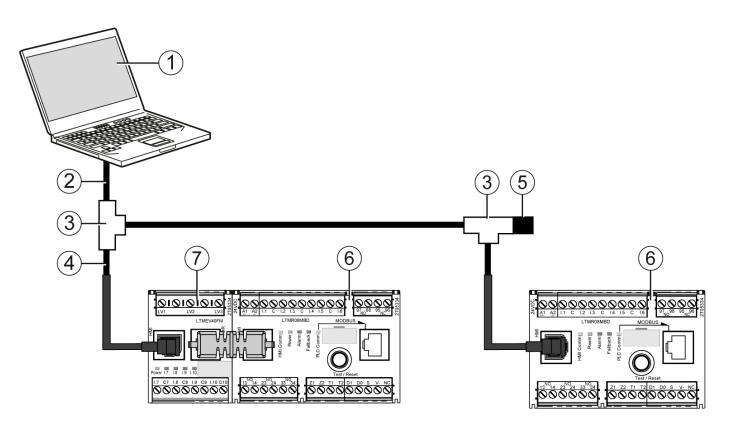

- **1** 带有 TeSys T DTM 的 SoMove 的 PC
- **2** 电缆套件 TCSMCNAM3M002P
- **3** T 形接线盒 VW3 A8 306 TF••
- **4** 带有 2 个 RJ45 接头的屏蔽电缆 VW3 A8 306 R••
- **5** 线路端子 VW3 A8 306 R
- **6** LTM R 控制器
- **7** LTM E 扩展模块
	- **注:** 此连接需要定义附加 HMI 通讯地址,因为每个 LTM R 控制器的默认地址为 1。

#### **连接附件**

下表列出了连接附件:

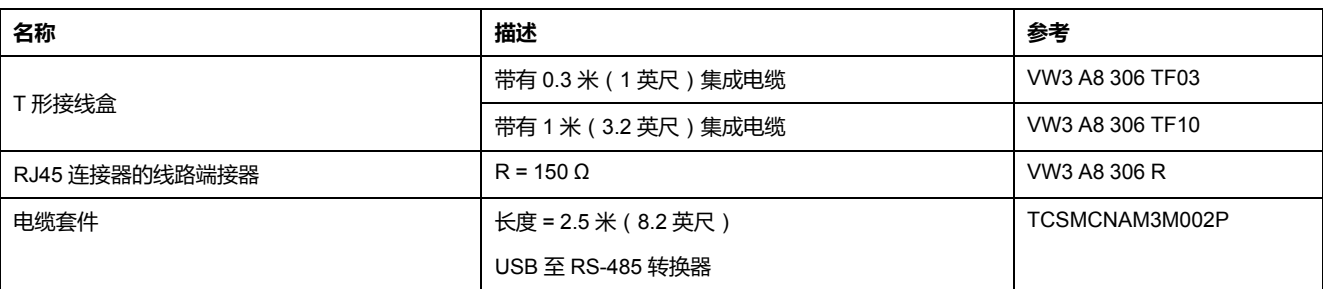
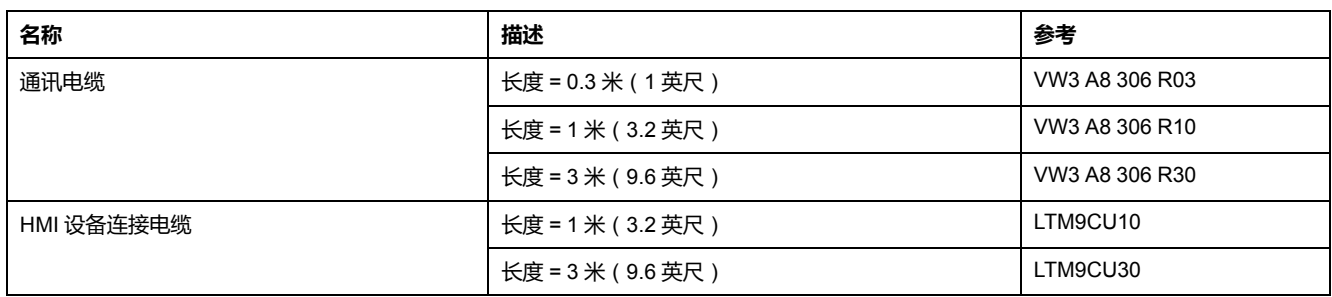

# **固件更新的硬件连接**

## **概述**

本节介绍如何将 LTM R 控制器物理连接到运行 TeSys T (LTMR) Programmer 的 PC 以更新 LTM R 控制器固件。

必须采用 1 至 1 配置将 PC 连接到带有或不带 LTM R 扩展模块的 LTM E 控制器的 HMI 端口。

需要附加连接才能更新 LTM R Modbus/TCP 固件。

请勿将 PC 连接到 HMI 控制操作单元上的 LTM CU 端口。

## **将 LTM R 控制器连接到运行带有 TeSys T DTM 的 SoMove 的 PC**

下图展示了带有或不带有 LTM E 扩展模块的所有 LTM R 控制器类型(LTM R Modbus/TCP 除外)的连接情况:

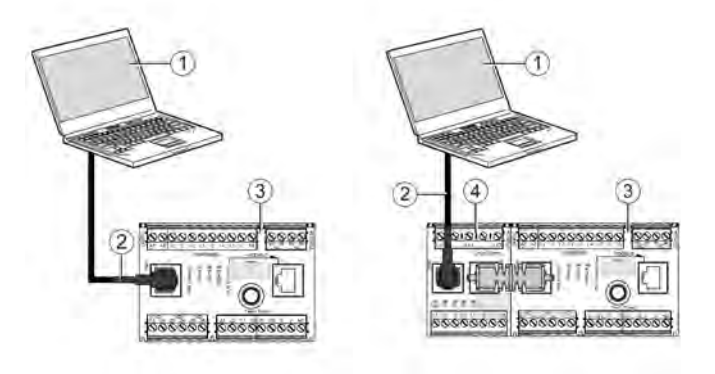

- **1** 运行带有 TeSys T 的 SoMove 的 PC DTM
- **2** 电缆套件 TCSMCNAM3M002P
- **3** LTM R 控制器
- **4** LTM E 扩展模块
- 要建立 USB 连接,请按以下步骤操作:

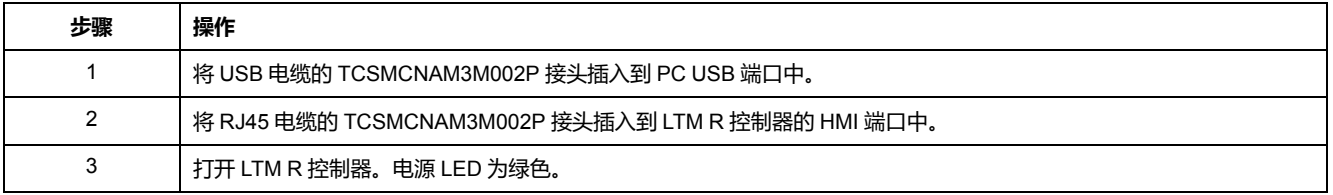

#### **将 LTM R Modbus/TCP 连接到运行带有 TeSys T DTM 的 SoMove 的 PC**

下图展示了带有或不带有 LTM E 扩展模块的LTM R Modbus/TCP 的连接情况:

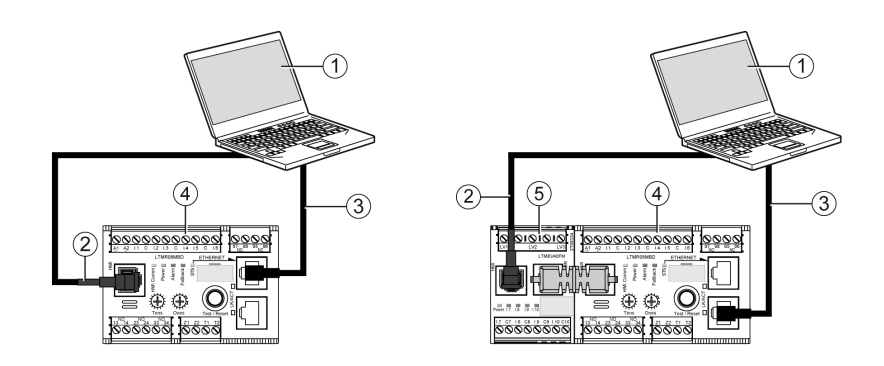

- **1** 运行带有 TeSys T 的 SoMove 的 PC DTM
- **2** 电缆套件 TCSMCNAM3M002P
- **3** 5 类屏蔽或非屏蔽双绞线 Ethernet 电缆
- **4** LTM R 控制器
- **5** LTM E 扩展模块
- 要建立附加以太网连接,请按以下步骤操作:

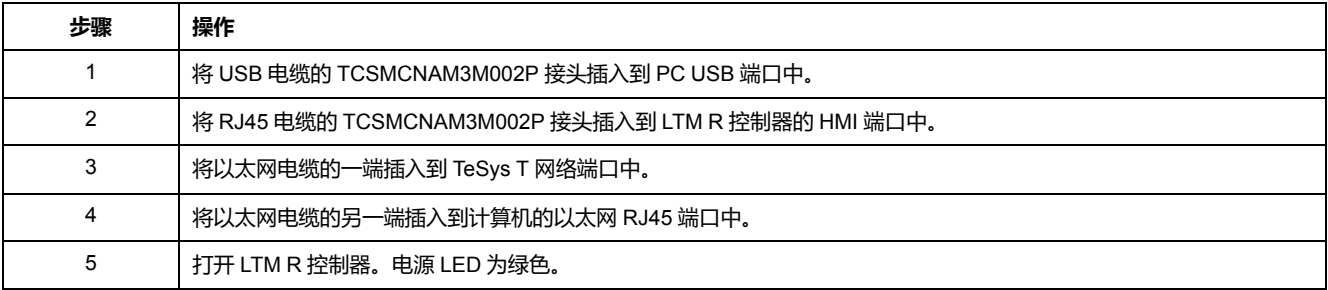

## **连接附件**

#### 下表列出了连接附件:

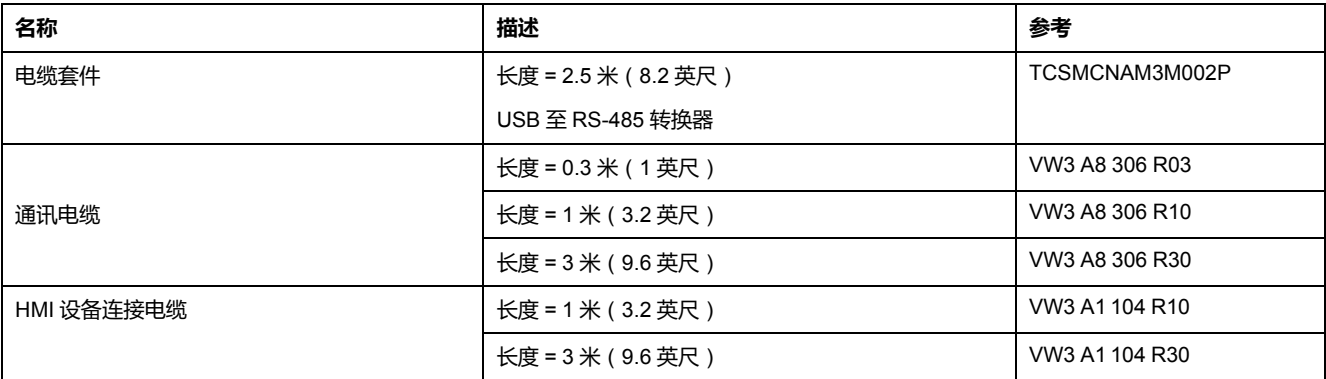

## **建立和配置 LTM R Modbus/TCP 控制器的连接**

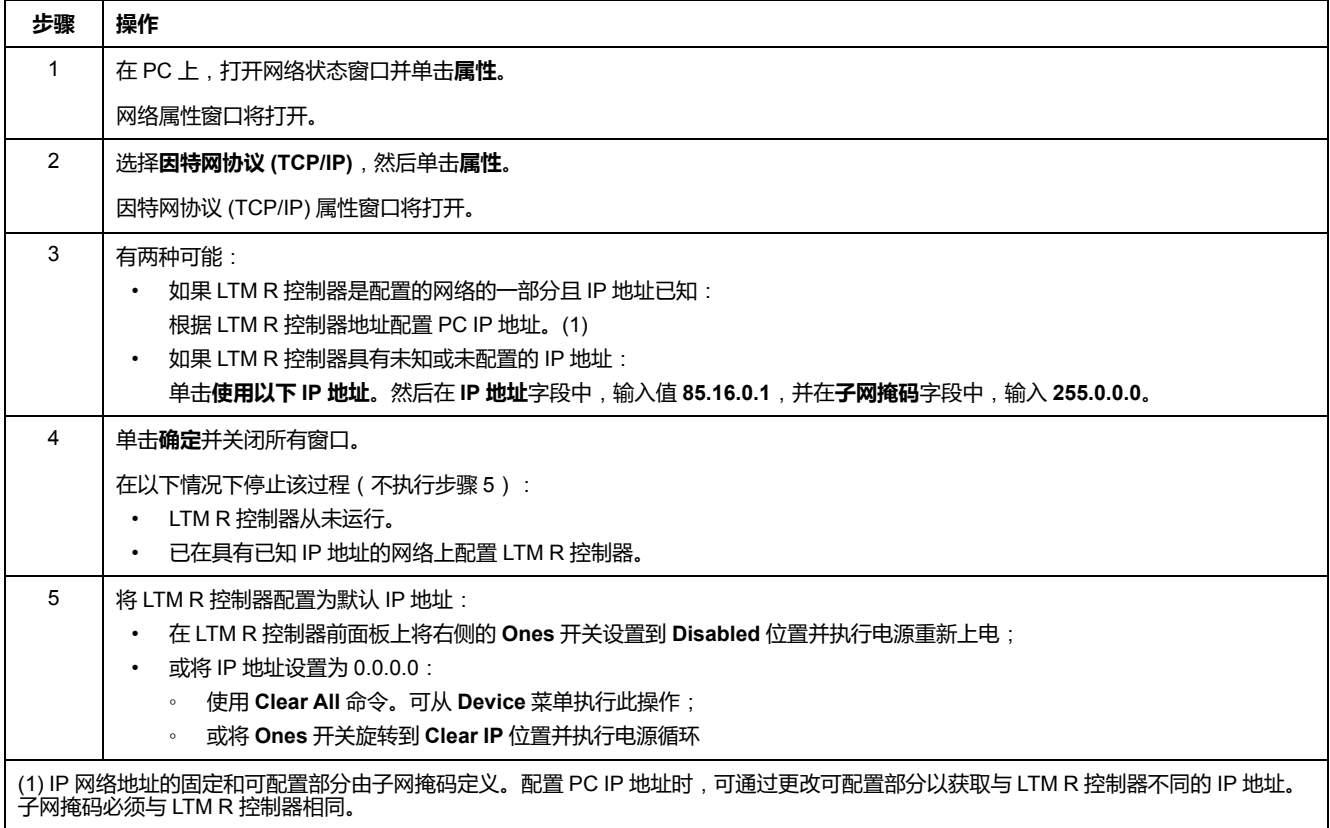

#### **注:**

- 该过程中的步骤可能有所不同,具体取决于 PC 的操作系统。
- 默认地址响应从 85.16 开始并以产品 MAC 地址的最后 2 个字节(转换为 十进制格式)结束。
- 可使用其他参数设置以太网连接,只要正确配置了 PC 和 LTM R 控制器来 建立通讯。

### **检查 USB 连接**

要检查串行或 USB 连接的端口号,请按以下步骤操作:

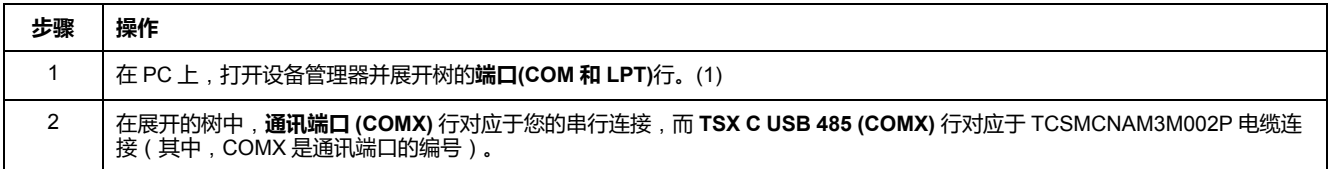

**注:** 该过程中的步骤可能有所不同,具体取决于 PC 的操作系统。

## **检查以太网连接**

要检查 Ethernet 的 LTM R Modbus/TCP 连接,请执行以下步骤:

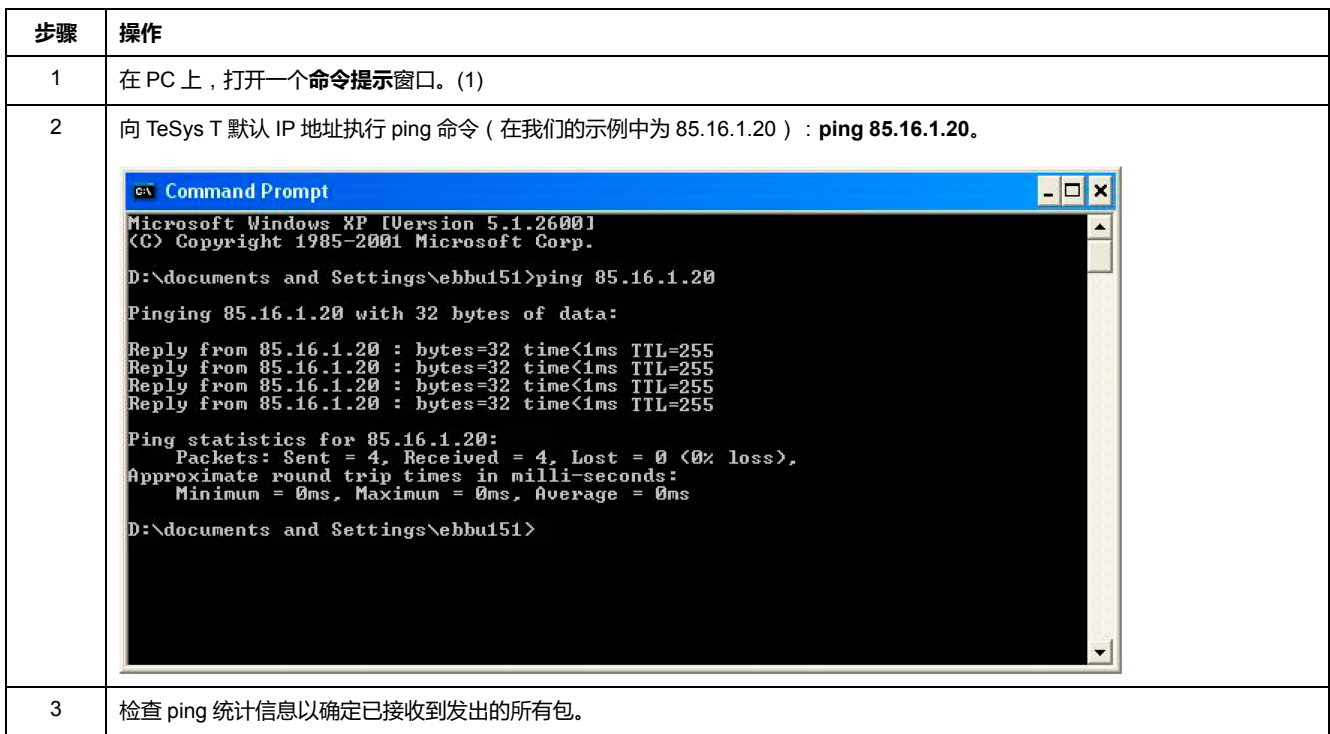

**注:** 该过程中的步骤可能有所不同,具体取决于 PC 的操作系统。

# 索引

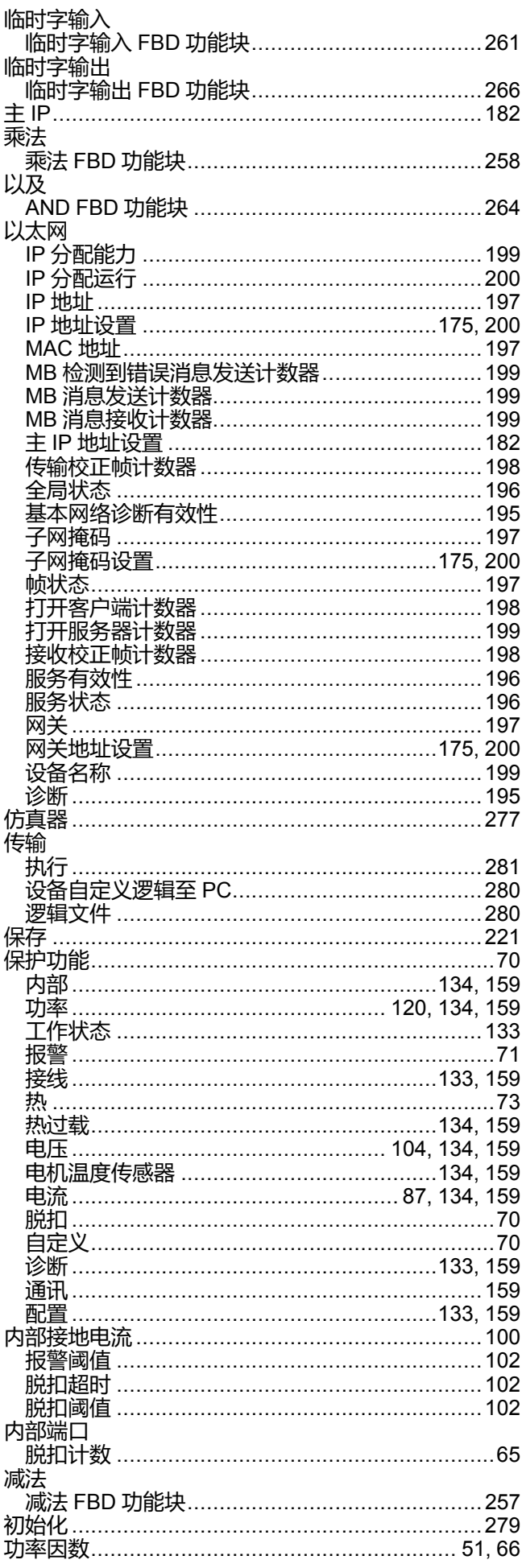

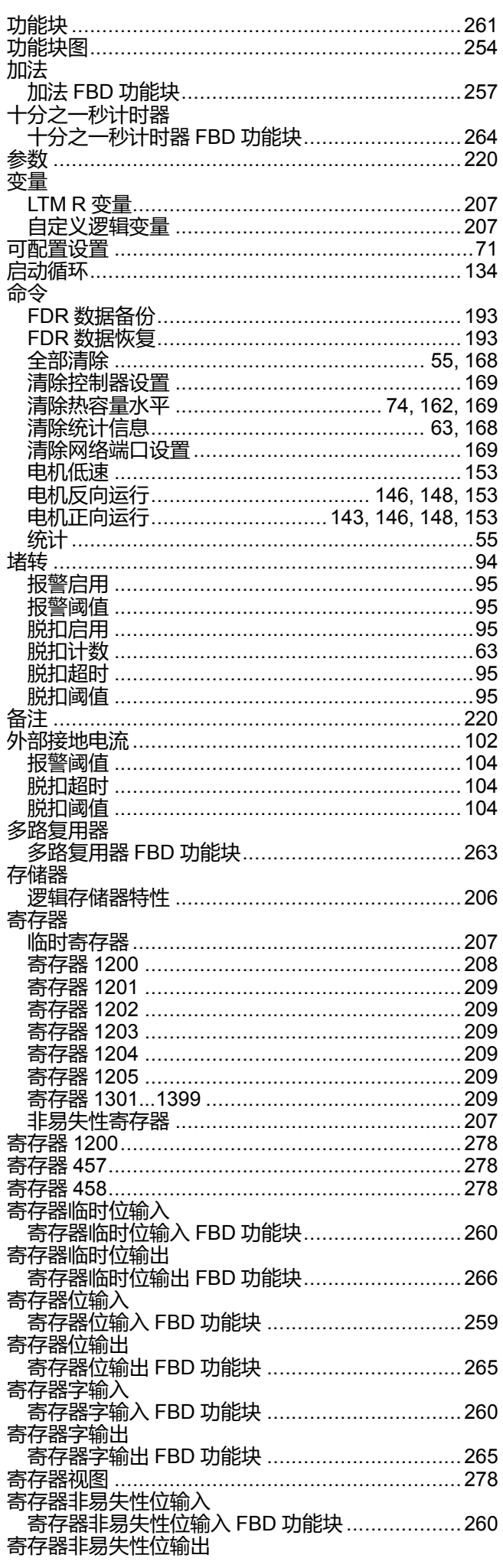

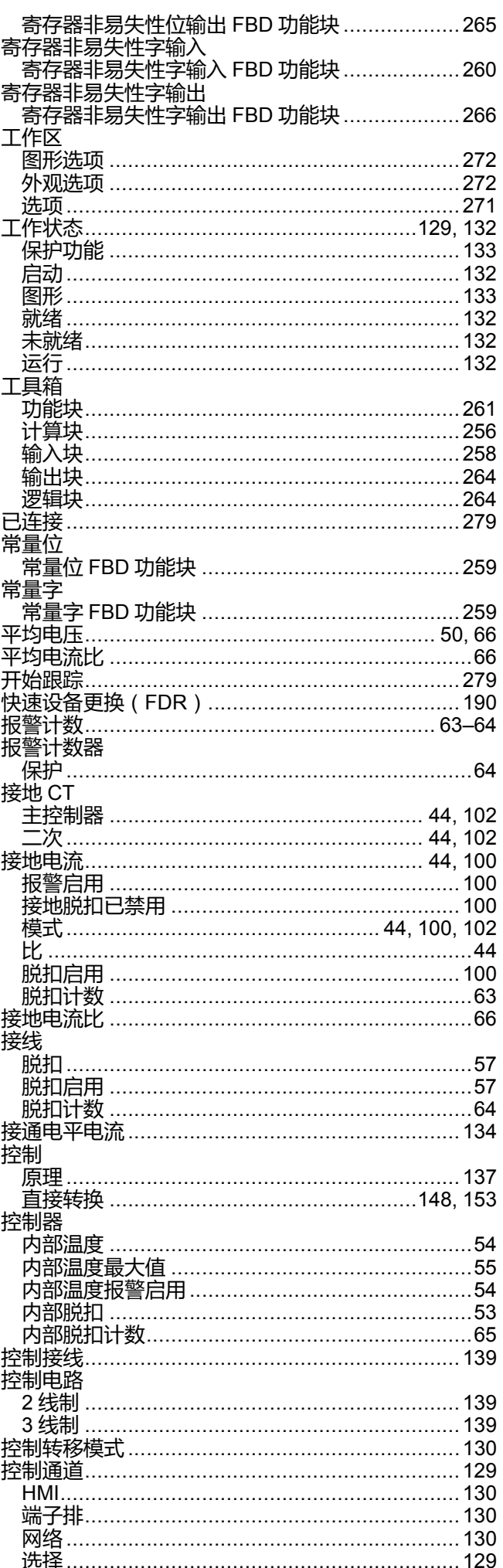

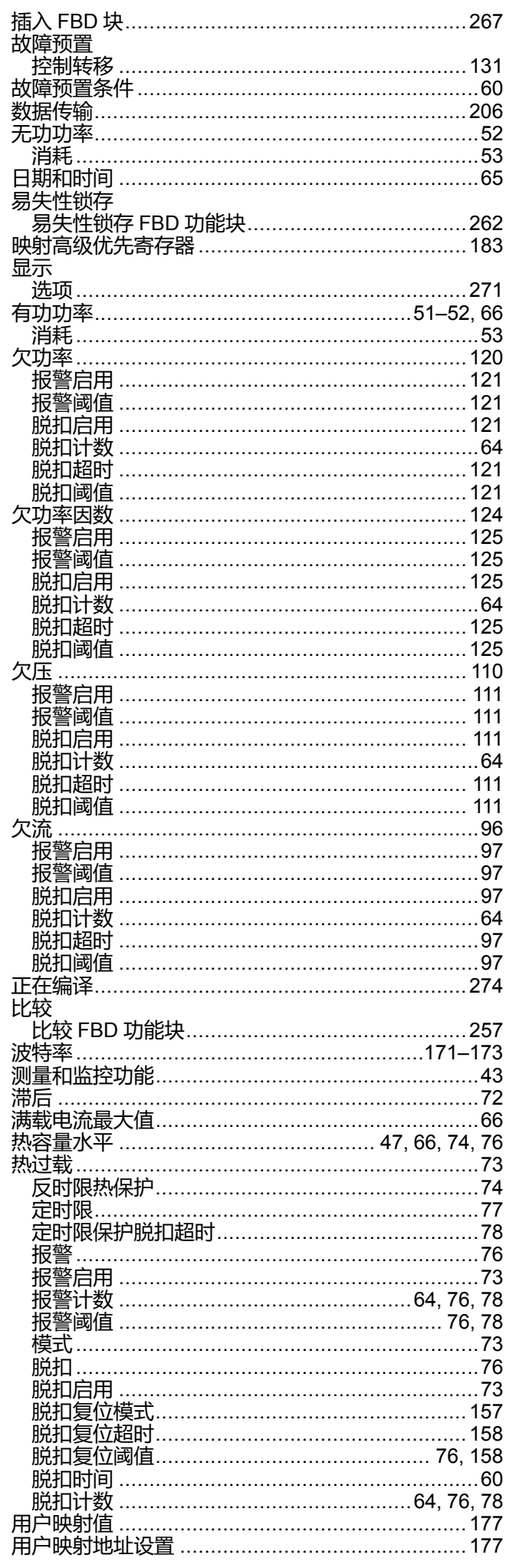

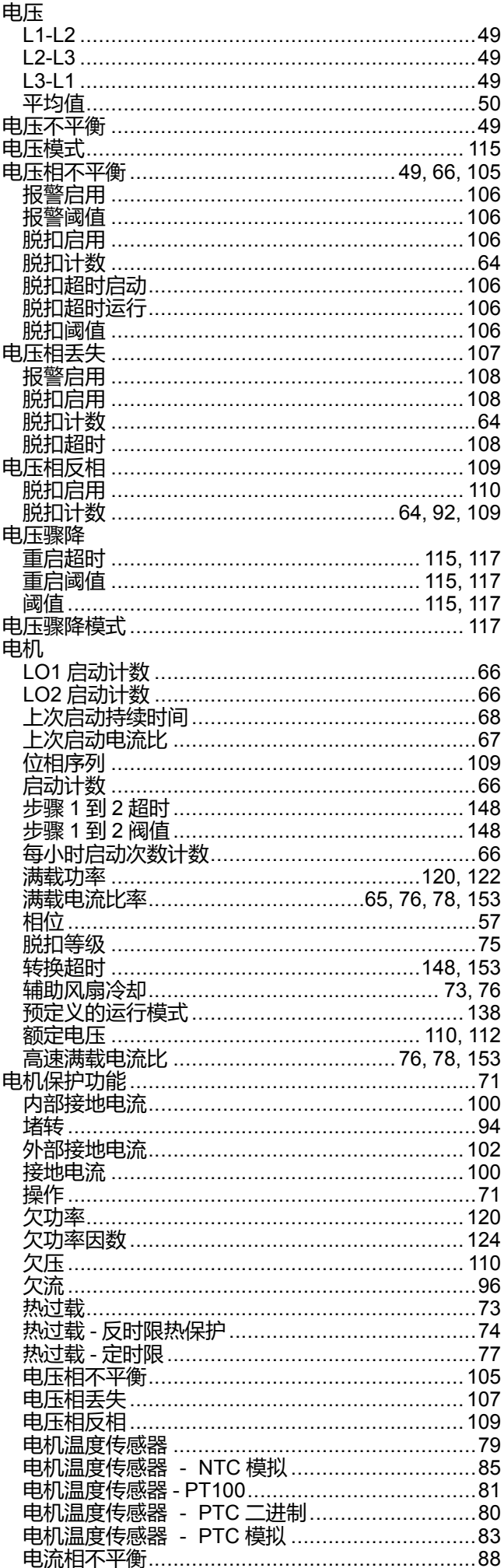

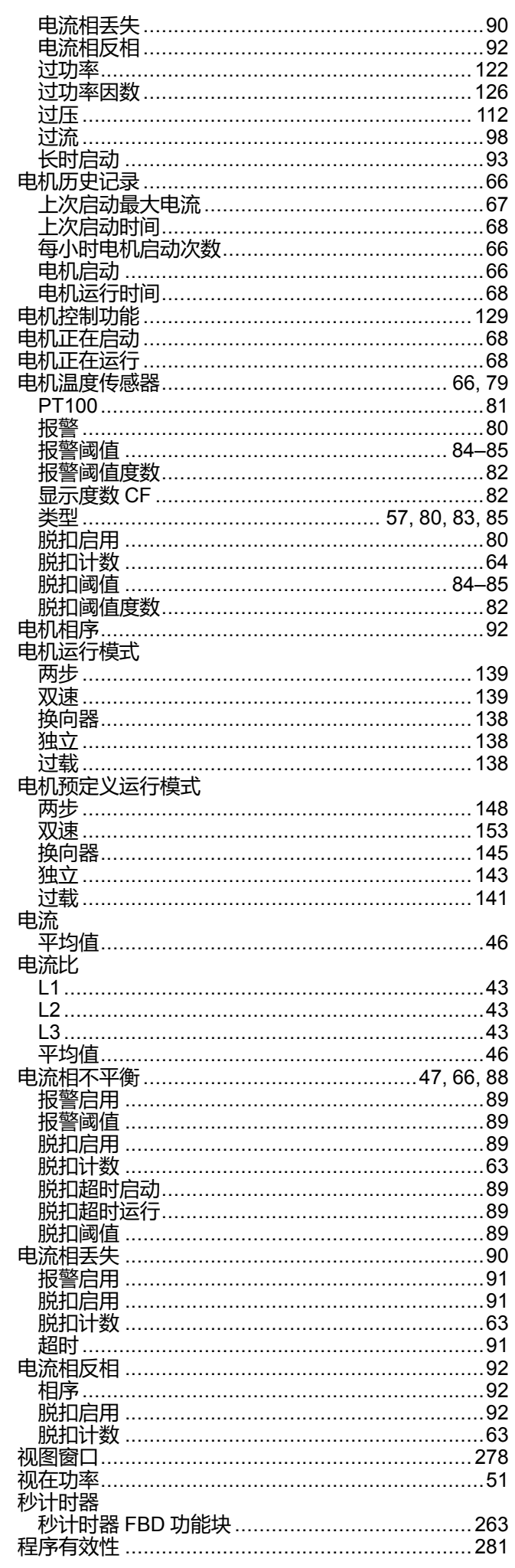

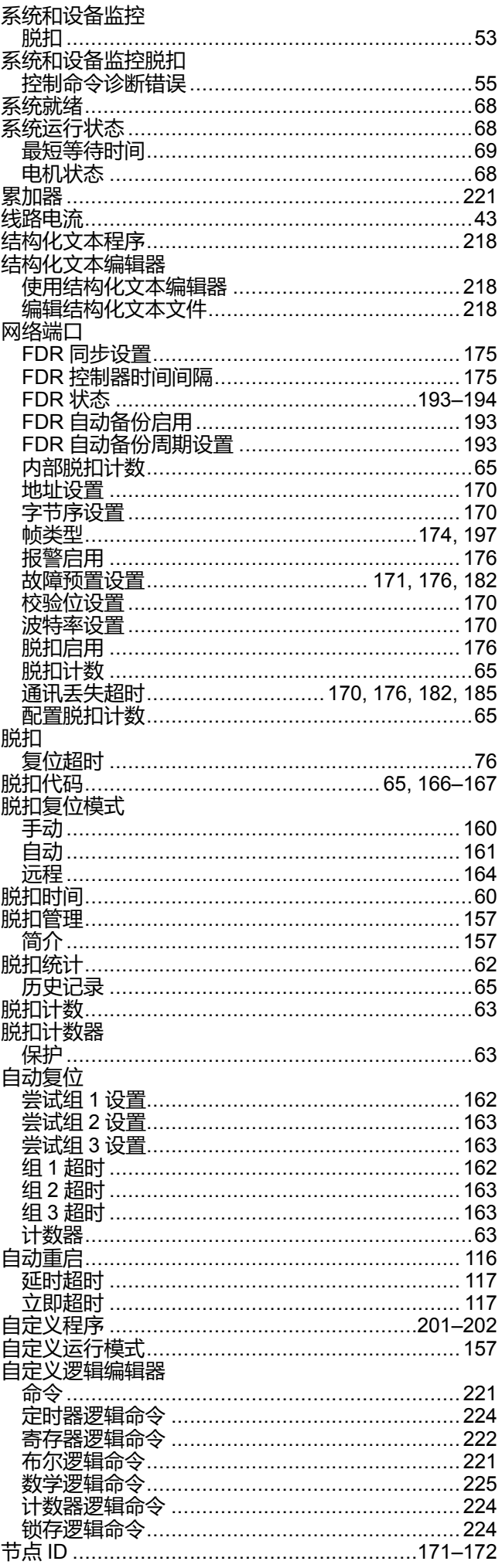

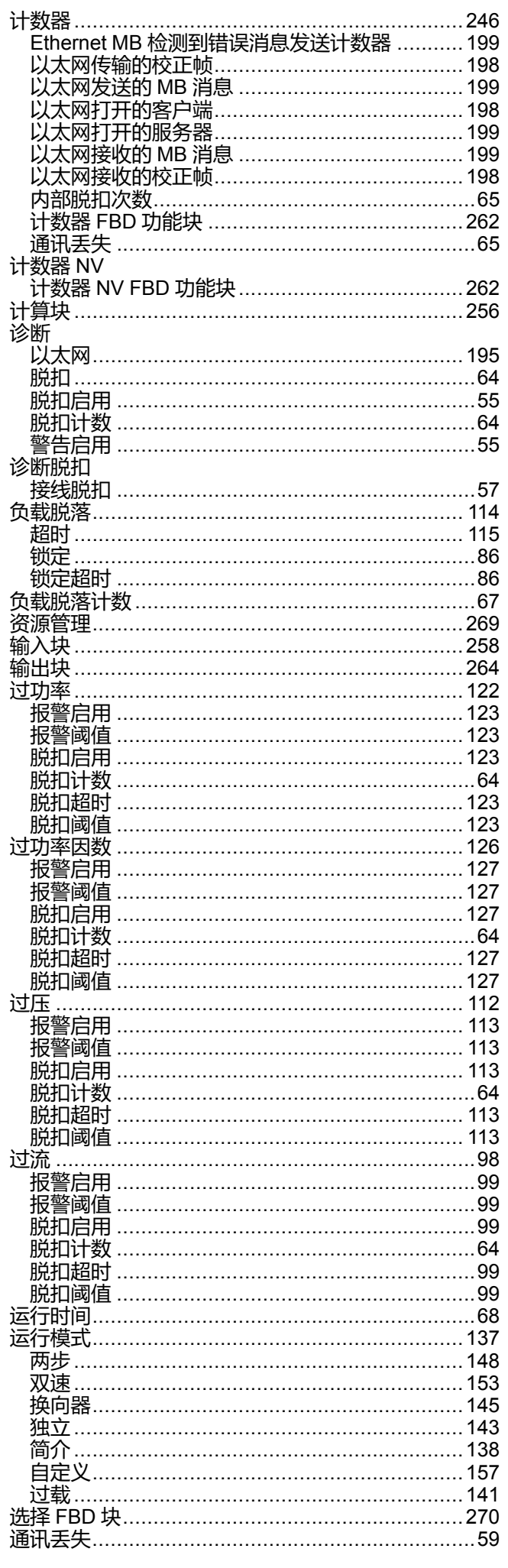

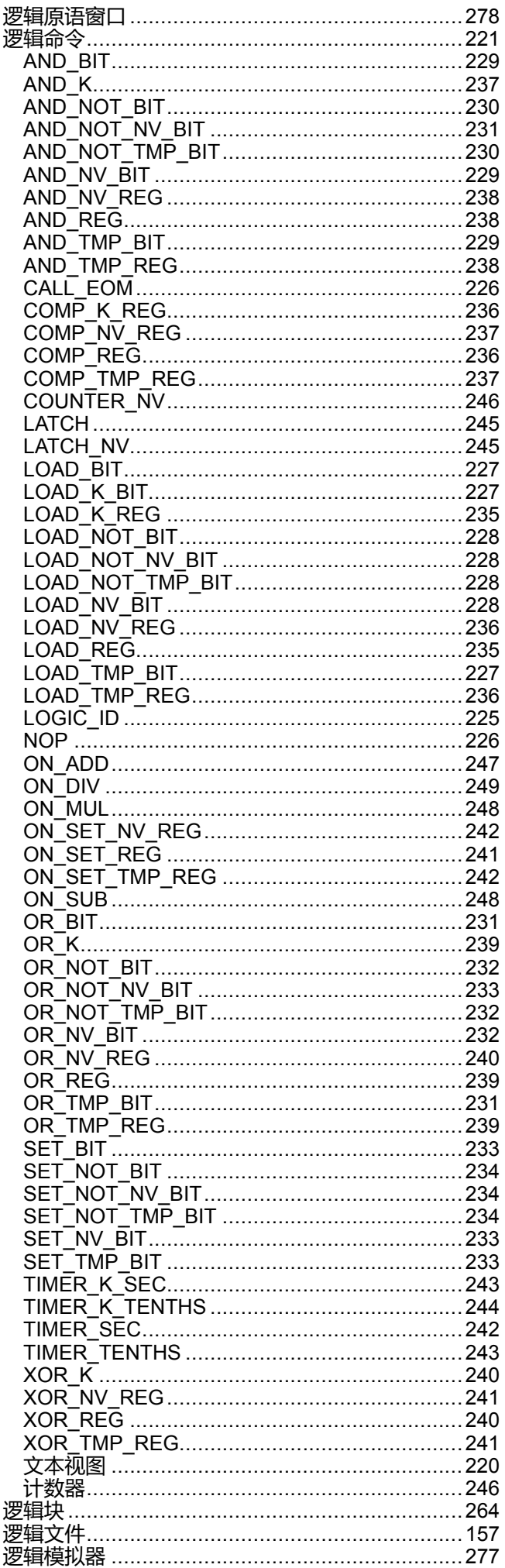

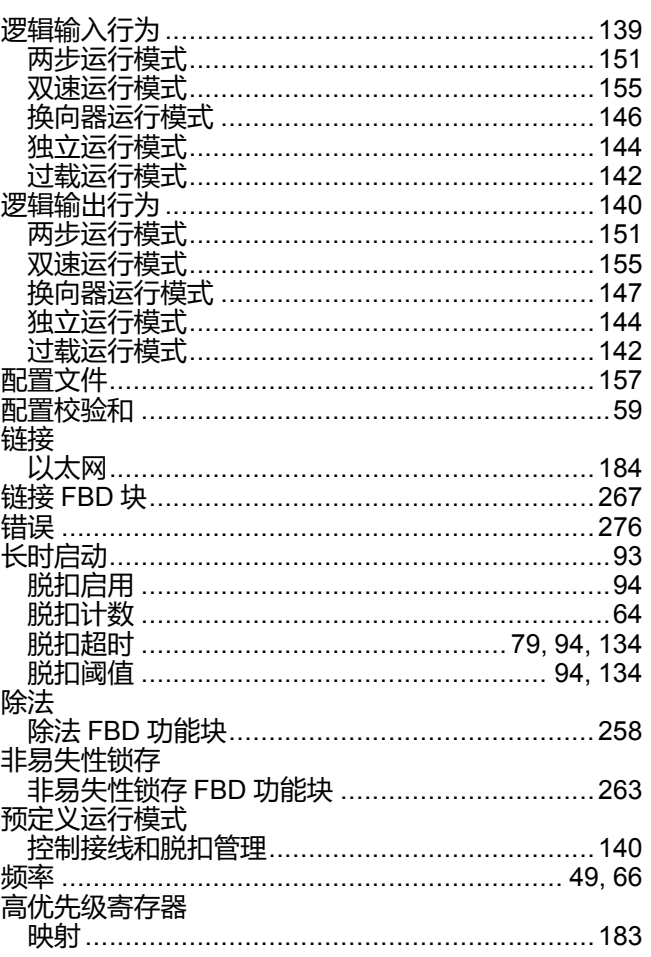

### $\blacktriangle$

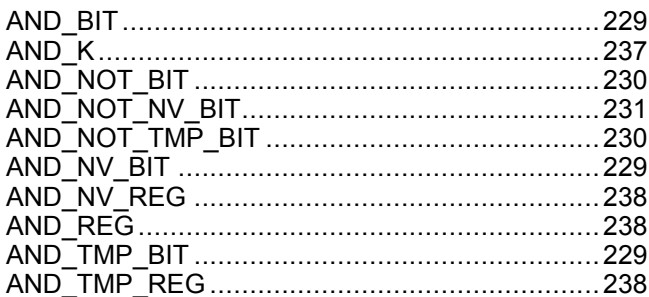

## $\mathbf C$

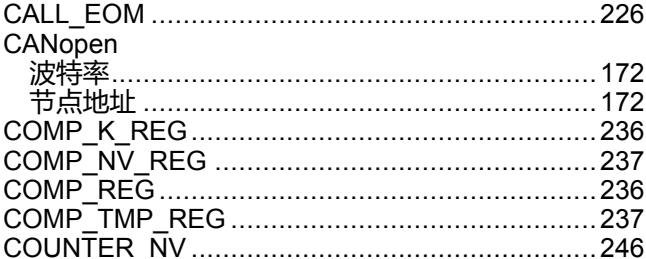

#### D

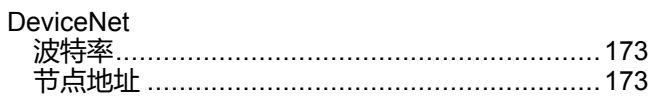

#### F

**FBD** 

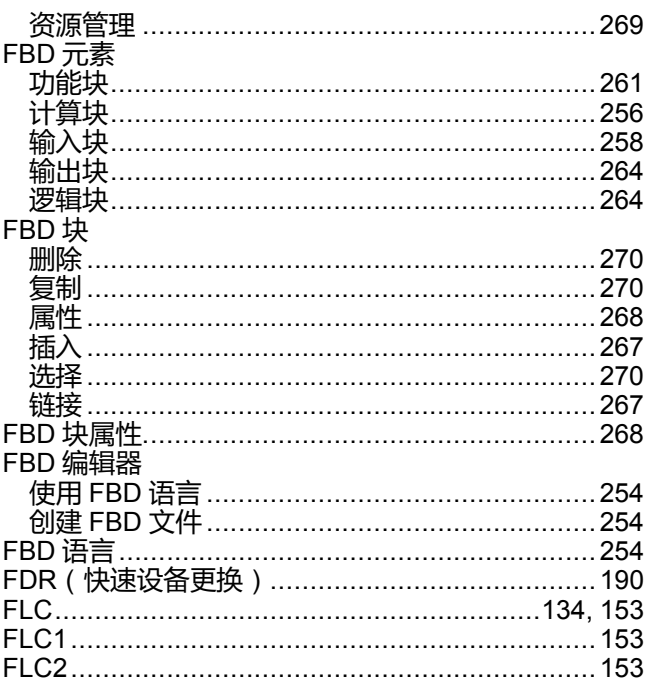

## H

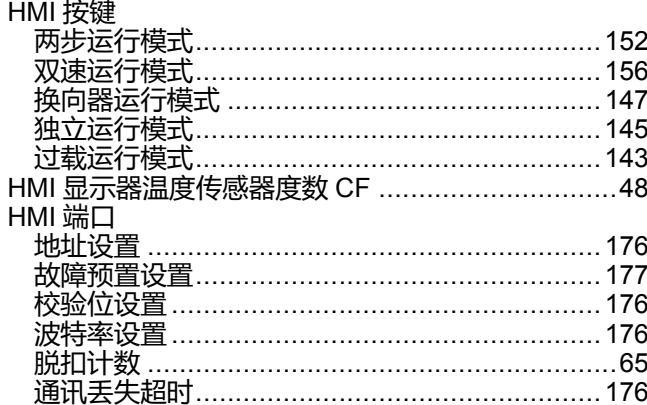

## $\mathbf{I}$

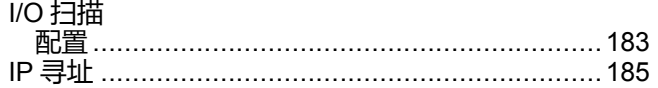

## $\bar{\mathbf{L}}$

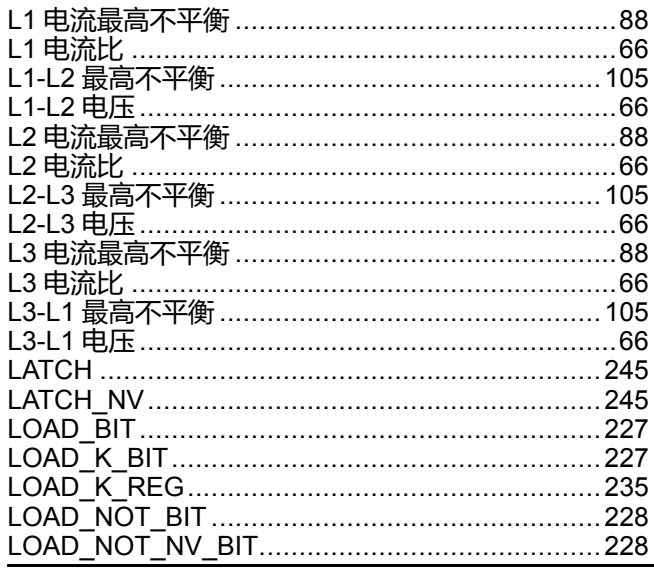

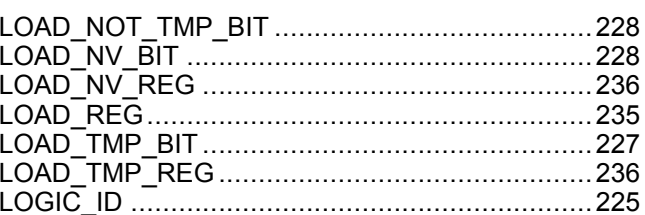

#### M

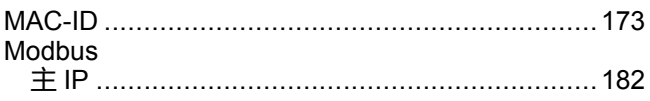

#### $\overline{\mathsf{N}}$

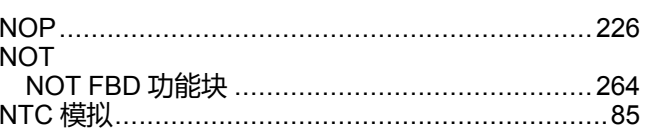

#### $\overline{O}$

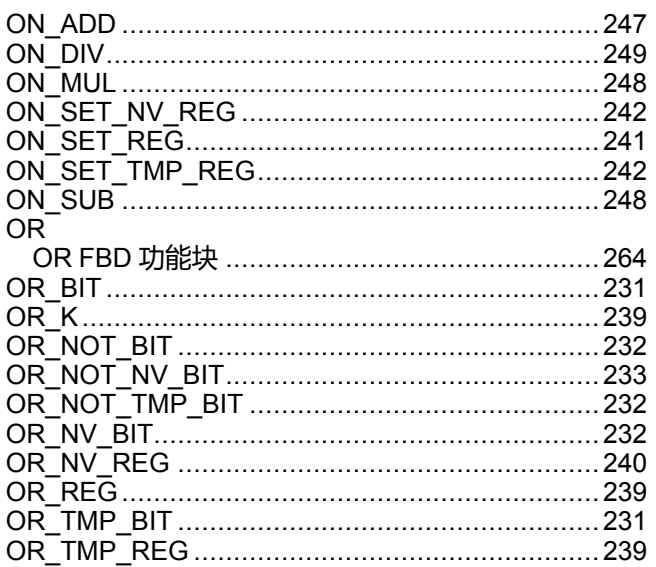

#### P

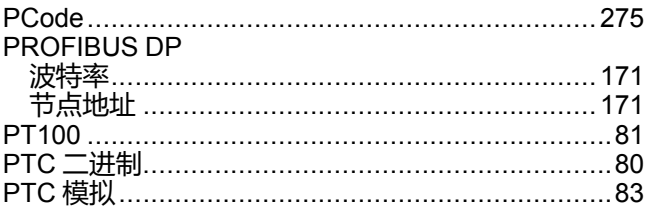

## S

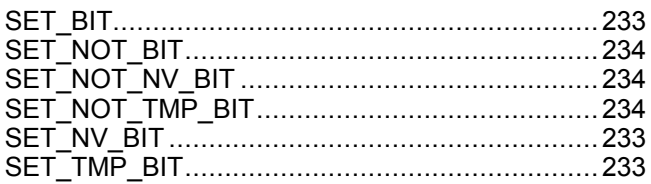

## $\bar{T}$

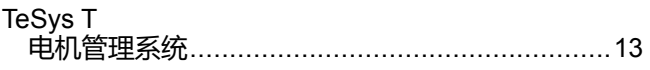

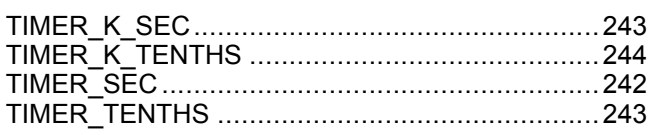

## $\overline{\mathbf{X}}$

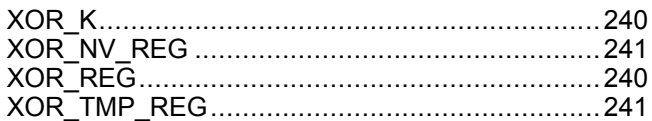

Schneider Electric 800 Federal Street Andover, MA 01810 USA

888–778–2733

www.se.com

由于各种标准、规范和设计不时变更,请索取对本出版物中给出的信息 的确认。

©2014 – 2022 Schneider Electric. 版权所有 1672614ZH–02